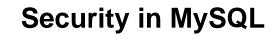

### **Abstract**

This is the MySQL Security Guide extract from the MySQL 8.0 Reference Manual.

For legal information, see the Legal Notices.

For help with using MySQL, please visit the MySQL Forums, where you can discuss your issues with other MySQL users.

Document generated on: 2025-07-02 (revision: 82696)

# **Table of Contents**

| Preface and Legal Notices                                        |     |
|------------------------------------------------------------------|-----|
| 1 Security                                                       |     |
| 2 General Security Issues                                        |     |
| 2.1 Security Guidelines                                          |     |
| 2.2 Keeping Passwords Secure                                     |     |
| 2.2.1 End-User Guidelines for Password Security                  | . 5 |
| 2.2.2 Administrator Guidelines for Password Security             |     |
| 2.2.3 Passwords and Logging                                      | 6   |
| 2.3 Making MySQL Secure Against Attackers                        | 8   |
| 2.4 Security-Related mysqld Options and Variables                | . 9 |
| 2.5 How to Run MySQL as a Normal User                            |     |
| 2.6 Security Considerations for LOAD DATA LOCAL                  |     |
| 2.7 Client Programming Security Guidelines                       |     |
| 3 Postinstallation Setup and Testing                             |     |
| 3.1 Initializing the Data Directory                              |     |
| 3.2 Starting the Server                                          |     |
| 3.2.1 Troubleshooting Problems Starting the MySQL Server         |     |
| 3.3 Testing the Server                                           |     |
| 3.4 Securing the Initial MySQL Account                           |     |
| 3.5 Starting and Stopping MySQL Automatically                    |     |
| 4 Access Control and Account Management                          |     |
| 4.1 Account User Names and Passwords                             |     |
| 4.2 Privileges Provided by MySQL                                 |     |
| 4.3 Grant Tables                                                 |     |
| 4.4 Specifying Account Names                                     |     |
| 4.5 Specifying Role Names                                        |     |
|                                                                  |     |
| 4.6 Access Control, Stage 1: Connection Verification             |     |
| 4.7 Access Control, Stage 2: Request Verification                |     |
| 4.8 Adding Accounts, Assigning Privileges, and Dropping Accounts |     |
| 4.9 Reserved Accounts                                            |     |
| 4.10 Using Roles                                                 |     |
| 4.11 Account Categories                                          |     |
| 4.12 Privilege Restriction Using Partial Revokes                 |     |
| 4.13 When Privilege Changes Take Effect                          |     |
| 4.14 Assigning Account Passwords                                 |     |
| 4.15 Password Management                                         |     |
| 4.16 Server Handling of Expired Passwords                        |     |
| 4.17 Pluggable Authentication 1                                  |     |
| 4.18 Multifactor Authentication                                  |     |
| 4.19 Proxy Users 1                                               |     |
| 4.20 Account Locking 1                                           |     |
| 4.21 Setting Account Resource Limits                             |     |
| 4.22 Troubleshooting Problems Connecting to MySQL 1              | 132 |
| 4.23 SQL-Based Account Activity Auditing 1                       | 37  |
| 5 Using Encrypted Connections 1                                  | 139 |
| 5.1 Configuring MySQL to Use Encrypted Connections               | 140 |
| 5.2 Encrypted Connection TLS Protocols and Ciphers 1             |     |
| 5.3 Creating SSL and RSA Certificates and Keys                   |     |
| 5.3.1 Creating SSL and RSA Certificates and Keys using MySQL 1   |     |
| 5.3.2 Creating SSL Certificates and Keys Using openssl           |     |
| 5.3.3 Creating RSA Keys Using openssl 1                          |     |

## Security in MySQL

| 5.4 Connecting to MySQL Remotely from Windows with SSH                        | 166 |
|-------------------------------------------------------------------------------|-----|
| 5.5 Reusing SSL Sessions                                                      | 167 |
| 6 Security Components and Plugins                                             | 171 |
| 6.1 Authentication Plugins                                                    | 172 |
| 6.1.1 Native Pluggable Authentication                                         |     |
| 6.1.2 Caching SHA-2 Pluggable Authentication                                  |     |
| 6.1.3 SHA-256 Pluggable Authentication                                        |     |
| 6.1.4 Client-Side Cleartext Pluggable Authentication                          |     |
| 6.1.5 PAM Pluggable Authentication                                            |     |
| 6.1.6 Windows Pluggable Authentication                                        |     |
| 6.1.7 LDAP Pluggable Authentication                                           |     |
| 6.1.8 Kerberos Pluggable Authentication                                       |     |
| 6.1.9 No-Login Pluggable Authentication                                       |     |
| 6.1.10 Socket Peer-Credential Pluggable Authentication                        |     |
| 6.1.11 FIDO Pluggable Authentication                                          |     |
| 6.1.12 Test Pluggable Authentication                                          |     |
| 6.1.13 Pluggable Authentication System Variables                              |     |
| 6.2 Connection Control Plugins                                                |     |
| 6.2.1 Connection Control Plugin Installation                                  |     |
| 6.2.2 Connection Control Plugin System and Status Variables                   |     |
| 6.3 The Password Validation Component                                         |     |
| · ·                                                                           |     |
| 6.3.1 Password Validation Component Installation and Uninstallation           |     |
| 6.3.2 Password Validation Options and Variables                               |     |
| 6.3.3 Transitioning to the Password Validation Component                      |     |
| 6.4 The MySQL Keyring                                                         |     |
| 6.4.1 Keyring Components Versus Keyring Plugins                               |     |
| 6.4.2 Keyring Component Installation                                          |     |
| 6.4.3 Keyring Plugin Installation                                             |     |
| 6.4.4 Using the component_keyring_file File-Based Keyring Component           | 293 |
| 6.4.5 Using the component_keyring_encrypted_file Encrypted File-Based Keyring |     |
| Component                                                                     |     |
| 6.4.6 Using the keyring_file File-Based Keyring Plugin                        |     |
| 6.4.7 Using the keyring_encrypted_file Encrypted File-Based Keyring Plugin    |     |
| 6.4.8 Using the keyring_okv KMIP Plugin                                       |     |
| 6.4.9 Using the keyring_aws Amazon Web Services Keyring Plugin                |     |
| 6.4.10 Using the HashiCorp Vault Keyring Plugin                               |     |
| 6.4.11 Using the Oracle Cloud Infrastructure Vault Keyring Component          |     |
| 6.4.12 Using the Oracle Cloud Infrastructure Vault Keyring Plugin             |     |
| 6.4.13 Supported Keyring Key Types and Lengths                                |     |
| 6.4.14 Migrating Keys Between Keyring Keystores                               |     |
| 6.4.15 General-Purpose Keyring Key-Management Functions                       |     |
| 6.4.16 Plugin-Specific Keyring Key-Management Functions                       |     |
| 6.4.17 Keyring Metadata                                                       |     |
| 6.4.18 Keyring Command Options                                                |     |
| 6.4.19 Keyring System Variables                                               |     |
| 6.5 MySQL Enterprise Audit                                                    | 362 |
| 6.5.1 Elements of MySQL Enterprise Audit                                      |     |
| 6.5.2 Installing or Uninstalling MySQL Enterprise Audit                       |     |
| 6.5.3 MySQL Enterprise Audit Security Considerations                          |     |
| 6.5.4 Audit Log File Formats                                                  |     |
| 6.5.5 Configuring Audit Logging Characteristics                               | 389 |
| 6.5.6 Reading Audit Log Files                                                 | 400 |
| 6.5.7 Audit Log Filtering                                                     | 404 |
| 6.5.8 Writing Audit Log Filter Definitions                                    | 408 |
|                                                                               |     |

## Security in MySQL

| 6.5.9 Disabling Audit Logging                              | . 427 |
|------------------------------------------------------------|-------|
| 6.5.10 Legacy Mode Audit Log Filtering                     |       |
| 6.5.11 Audit Log Reference                                 | 430   |
| 6.5.12 Audit Log Restrictions                              | 453   |
| 6.6 The Audit Message Component                            | 454   |
| 6.7 MySQL Enterprise Firewall                              | 457   |
| 6.7.1 Elements of MySQL Enterprise Firewall                | 458   |
| 6.7.2 Installing or Uninstalling MySQL Enterprise Firewall | 459   |
| 6.7.3 Using MySQL Enterprise Firewall                      | 462   |
| 6.7.4 MySQL Enterprise Firewall Reference                  | 476   |
| A MySQL 8.0 FAQ: Security                                  | 487   |

# Preface and Legal Notices

This is the MySQL Security Guide extract from the MySQL 8.0 Reference Manual.

**Licensing information—MySQL 8.0.** This product may include third-party software, used under license. If you are using a *Commercial* release of MySQL 8.0, see the MySQL 8.0 Commercial Release License Information User Manual for licensing information, including licensing information relating to third-party software that may be included in this Commercial release. If you are using a *Community* release of MySQL 8.0, see the MySQL 8.0 Community Release License Information User Manual for licensing information, including licensing information relating to third-party software that may be included in this Community release.

# **Legal Notices**

Copyright © 1997, 2025, Oracle and/or its affiliates.

#### **License Restrictions**

This software and related documentation are provided under a license agreement containing restrictions on use and disclosure and are protected by intellectual property laws. Except as expressly permitted in your license agreement or allowed by law, you may not use, copy, reproduce, translate, broadcast, modify, license, transmit, distribute, exhibit, perform, publish, or display any part, in any form, or by any means. Reverse engineering, disassembly, or decompilation of this software, unless required by law for interoperability, is prohibited.

### **Warranty Disclaimer**

The information contained herein is subject to change without notice and is not warranted to be error-free. If you find any errors, please report them to us in writing.

### **Restricted Rights Notice**

If this is software, software documentation, data (as defined in the Federal Acquisition Regulation), or related documentation that is delivered to the U.S. Government or anyone licensing it on behalf of the U.S. Government, then the following notice is applicable:

U.S. GOVERNMENT END USERS: Oracle programs (including any operating system, integrated software, any programs embedded, installed, or activated on delivered hardware, and modifications of such programs) and Oracle computer documentation or other Oracle data delivered to or accessed by U.S. Government end users are "commercial computer software," "commercial computer software documentation," or "limited rights data" pursuant to the applicable Federal Acquisition Regulation and agency-specific supplemental regulations. As such, the use, reproduction, duplication, release, display, disclosure, modification, preparation of derivative works, and/or adaptation of i) Oracle programs (including any operating system, integrated software, any programs embedded, installed, or activated on delivered hardware, and modifications of such programs), ii) Oracle computer documentation and/or iii) other Oracle data, is subject to the rights and limitations specified in the license contained in the applicable contract. The terms governing the U.S. Government's use of Oracle cloud services are defined by the applicable contract for such services. No other rights are granted to the U.S. Government.

### **Hazardous Applications Notice**

This software or hardware is developed for general use in a variety of information management applications. It is not developed or intended for use in any inherently dangerous applications, including applications that may create a risk of personal injury. If you use this software or hardware in dangerous applications, then you shall be responsible to take all appropriate fail-safe, backup, redundancy, and other

measures to ensure its safe use. Oracle Corporation and its affiliates disclaim any liability for any damages caused by use of this software or hardware in dangerous applications.

#### **Trademark Notice**

Oracle, Java, MySQL, and NetSuite are registered trademarks of Oracle and/or its affiliates. Other names may be trademarks of their respective owners.

Intel and Intel Inside are trademarks or registered trademarks of Intel Corporation. All SPARC trademarks are used under license and are trademarks or registered trademarks of SPARC International, Inc. AMD, Epyc, and the AMD logo are trademarks or registered trademarks of Advanced Micro Devices. UNIX is a registered trademark of The Open Group.

### Third-Party Content, Products, and Services Disclaimer

This software or hardware and documentation may provide access to or information about content, products, and services from third parties. Oracle Corporation and its affiliates are not responsible for and expressly disclaim all warranties of any kind with respect to third-party content, products, and services unless otherwise set forth in an applicable agreement between you and Oracle. Oracle Corporation and its affiliates will not be responsible for any loss, costs, or damages incurred due to your access to or use of third-party content, products, or services, except as set forth in an applicable agreement between you and Oracle.

#### **Use of This Documentation**

This documentation is NOT distributed under a GPL license. Use of this documentation is subject to the following terms:

You may create a printed copy of this documentation solely for your own personal use. Conversion to other formats is allowed as long as the actual content is not altered or edited in any way. You shall not publish or distribute this documentation in any form or on any media, except if you distribute the documentation in a manner similar to how Oracle disseminates it (that is, electronically for download on a Web site with the software) or on a CD-ROM or similar medium, provided however that the documentation is disseminated together with the software on the same medium. Any other use, such as any dissemination of printed copies or use of this documentation, in whole or in part, in another publication, requires the prior written consent from an authorized representative of Oracle. Oracle and/or its affiliates reserve any and all rights to this documentation not expressly granted above.

# **Documentation Accessibility**

For information about Oracle's commitment to accessibility, visit the Oracle Accessibility Program website at

http://www.oracle.com/pls/topic/lookup?ctx=acc&id=docacc.

# **Access to Oracle Support for Accessibility**

Oracle customers that have purchased support have access to electronic support through My Oracle Support. For information, visit

http://www.oracle.com/pls/topic/lookup?ctx=acc&id=info or visit http://www.oracle.com/pls/topic/lookup?ctx=acc&id=trs if you are hearing impaired.

# Chapter 1 Security

When thinking about security within a MySQL installation, you should consider a wide range of possible topics and how they affect the security of your MySQL server and related applications:

- General factors that affect security. These include choosing good passwords, not granting unnecessary
  privileges to users, ensuring application security by preventing SQL injections and data corruption, and
  others. See Chapter 2, General Security Issues.
- Security of the installation itself. The data files, log files, and the all the application files of your installation should be protected to ensure that they are not readable or writable by unauthorized parties. For more information, see Chapter 3, *Postinstallation Setup and Testing*.
- Access control and security within the database system itself, including the users and databases
  granted with access to the databases, views and stored programs in use within the database. For more
  information, see Chapter 4, Access Control and Account Management.
- The features offered by security-related plugins. See Chapter 6, Security Components and Plugins.
- Network security of MySQL and your system. The security is related to the grants for individual users, but you may also wish to restrict MySQL so that it is available only locally on the MySQL server host, or to a limited set of other hosts.
- Ensure that you have adequate and appropriate backups of your database files, configuration and log files. Also be sure that you have a recovery solution in place and test that you are able to successfully recover the information from your backups. See Backup and Recovery.

### **Note**

Several topics in this chapter are also addressed in the Secure Deployment Guide, which provides procedures for deploying a generic binary distribution of MySQL Enterprise Edition Server with features for managing the security of your MySQL installation.

# Chapter 2 General Security Issues

### **Table of Contents**

| 2.2 Keeping Passwords Secure52.2.1 End-User Guidelines for Password Security52.2.2 Administrator Guidelines for Password Security62.2.3 Passwords and Logging62.3 Making MySQL Secure Against Attackers82.4 Security-Related mysqld Options and Variables92.5 How to Run MySQL as a Normal User102.6 Security Considerations for LOAD DATA LOCAL11           | 2.1 Security Guidelines                              | 3   |
|----------------------------------------------------------------------------------------------------|------------------------------------------------------|-----|
| 2.2.2 Administrator Guidelines for Password Security       6         2.2.3 Passwords and Logging       6         2.3 Making MySQL Secure Against Attackers       8         2.4 Security-Related mysqld Options and Variables       9         2.5 How to Run MySQL as a Normal User       10         2.6 Security Considerations for LOAD DATA LOCAL       11 |                                                      |     |
| 2.2.3 Passwords and Logging62.3 Making MySQL Secure Against Attackers82.4 Security-Related mysqld Options and Variables92.5 How to Run MySQL as a Normal User102.6 Security Considerations for LOAD DATA LOCAL11                                                                                                    | 2.2.1 End-User Guidelines for Password Security      | . 5 |
| 2.3 Making MySQL Secure Against Attackers       8         2.4 Security-Related mysqld Options and Variables       9         2.5 How to Run MySQL as a Normal User       10         2.6 Security Considerations for LOAD DATA LOCAL       11                                                                                                    | 2.2.2 Administrator Guidelines for Password Security | 6   |
| 2.3 Making MySQL Secure Against Attackers       8         2.4 Security-Related mysqld Options and Variables       9         2.5 How to Run MySQL as a Normal User       10         2.6 Security Considerations for LOAD DATA LOCAL       11                                                                                                    | 2.2.3 Passwords and Logging                          | . 6 |
| 2.5 How to Run MySQL as a Normal User       10         2.6 Security Considerations for LOAD DATA LOCAL       11                                                                                                    |                                                      |     |
| 2.5 How to Run MySQL as a Normal User       10         2.6 Security Considerations for LOAD DATA LOCAL       11                                                                                                    | 2.4 Security-Related mysqld Options and Variables    | . 9 |
| ,                                                                                                    |                                                      |     |
| 2.7 Client Programming Security Guidelines                                                                                                    | 2.6 Security Considerations for LOAD DATA LOCAL      | 11  |
|                                                                                                    | 2.7 Client Programming Security Guidelines           | 14  |

This section describes general security issues to be aware of and what you can do to make your MySQL installation more secure against attack or misuse. For information specifically about the access control system that MySQL uses for setting up user accounts and checking database access, see Chapter 3, Postinstallation Setup and Testing.

For answers to some questions that are often asked about MySQL Server security issues, see Appendix A, MySQL 8.0 FAQ: Security.

# 2.1 Security Guidelines

Anyone using MySQL on a computer connected to the Internet should read this section to avoid the most common security mistakes.

In discussing security, it is necessary to consider fully protecting the entire server host (not just the MySQL server) against all types of applicable attacks: eavesdropping, altering, playback, and denial of service. We do not cover all aspects of availability and fault tolerance here.

MySQL uses security based on Access Control Lists (ACLs) for all connections, queries, and other operations that users can attempt to perform. There is also support for SSL-encrypted connections between MySQL clients and servers. Many of the concepts discussed here are not specific to MySQL at all; the same general ideas apply to almost all applications.

When running MySQL, follow these guidelines:

- Do not ever give anyone (except MySQL root accounts) access to the user table in the mysql system database! This is critical.
- Learn how the MySQL access privilege system works (see Chapter 4, Access Control and Account
   Management). Use the GRANT and REVOKE statements to control access to MySQL. Do not grant more
   privileges than necessary. Never grant privileges to all hosts.

### Checklist:

• Try mysql -u root. If you are able to connect successfully to the server without being asked for a password, anyone can connect to your MySQL server as the MySQL root user with full privileges!

Review the MySQL installation instructions, paying particular attention to the information about setting a root password. See Section 3.4, "Securing the Initial MySQL Account".

- Use the SHOW GRANTS statement to check which accounts have access to what. Then use the REVOKE statement to remove those privileges that are not necessary.
- Do not store cleartext passwords in your database. If your computer becomes compromised, the intruder
  can take the full list of passwords and use them. Instead, use SHA2() or some other one-way hashing
  function and store the hash value.

To prevent password recovery using rainbow tables, do not use these functions on a plain password; instead, choose some string to be used as a salt, and use hash(hash(password)+salt) values.

• Assume that all passwords will be subject to automated cracking attempts using lists of known passwords, and also to targeted guessing using publicly available information about you, such as social media posts. Do not choose passwords that consist of easily cracked or guessed items such as a dictionary word, proper name, sports team name, acronym, or commonly known phrase, particularly if they are relevant to you. The use of upper case letters, number substitutions and additions, and special characters does not help if these are used in predictable ways. Also do not choose any password you have seen used as an example anywhere, or a variation on it, even if it was presented as an example of a strong password.

Instead, choose passwords that are as long and as unpredictable as possible. That does not mean the combination needs to be a random string of characters that is difficult to remember and reproduce, although this is a good approach if you have, for example, password manager software that can generate and fill such passwords and store them securely. A passphrase containing multiple words is easy to create, remember, and reproduce, and is much more secure than a typical user-selected password consisting of a single modified word or a predictable sequence of characters. To create a secure passphrase, ensure that the words and other items in it are not a known phrase or quotation, do not occur in a predictable order, and preferably have no previous relationship to each other at all.

 Invest in a firewall. This protects you from at least 50% of all types of exploits in any software. Put MySQL behind the firewall or in a demilitarized zone (DMZ).

#### Checklist:

Try to scan your ports from the Internet using a tool such as nmap. MySQL uses port 3306 by default.
 This port should not be accessible from untrusted hosts. As a simple way to check whether your
 MySQL port is open, try the following command from some remote machine, where server\_host is the host name or IP address of the host on which your MySQL server runs:

```
$> telnet server_host 3306
```

If telnet hangs or the connection is refused, the port is blocked, which is how you want it to be. If you get a connection and some garbage characters, the port is open, and should be closed on your firewall or router, unless you really have a good reason to keep it open.

- Applications that access MySQL should not trust any data entered by users, and should be written using proper defensive programming techniques. See Section 2.7, "Client Programming Security Guidelines".
- Do not transmit plain (unencrypted) data over the Internet. This information is accessible to everyone who has the time and ability to intercept it and use it for their own purposes. Instead, use an encrypted protocol such as SSL or SSH. MySQL supports internal SSL connections. Another technique is to use SSH port-forwarding to create an encrypted (and compressed) tunnel for the communication.
- Learn to use the tcpdump and strings utilities. In most cases, you can check whether MySQL data streams are unencrypted by issuing a command like the following:

```
$> tcpdump -1 -i eth0 -w - src or dst port 3306 | strings
```

This works under Linux and should work with small modifications under other systems.

#### Warning

If you do not see cleartext data, this does not always mean that the information actually is encrypted. If you need high security, consult with a security expert.

# 2.2 Keeping Passwords Secure

Passwords occur in several contexts within MySQL. The following sections provide guidelines that enable end users and administrators to keep these passwords secure and avoid exposing them. In addition, the validate\_password plugin can be used to enforce a policy on acceptable password. See Section 6.3, "The Password Validation Component".

### 2.2.1 End-User Guidelines for Password Security

MySQL users should use the following guidelines to keep passwords secure.

When you run a client program to connect to the MySQL server, it is inadvisable to specify your password in a way that exposes it to discovery by other users. The methods you can use to specify your password when you run client programs are listed here, along with an assessment of the risks of each method. In short, the safest methods are to have the client program prompt for the password or to specify the password in a properly protected option file.

- Use the mysql\_config\_editor utility, which enables you to store authentication credentials in an
  encrypted login path file named .mylogin.cnf. The file can be read later by MySQL client programs to
  obtain authentication credentials for connecting to MySQL Server. See mysql\_config\_editor MySQL
  Configuration Utility.
- Use a --password=password or -ppassword option on the command line. For example:

```
$> mysql -u francis -pfrank db_name
```

### Warning

This is convenient *but insecure*. On some systems, your password becomes visible to system status programs such as ps that may be invoked by other users to display command lines. MySQL clients typically overwrite the command-line password argument with zeros during their initialization sequence. However, there is still a brief interval during which the value is visible. Also, on some systems this overwriting strategy is ineffective and the password remains visible to ps. (SystemV Unix systems and perhaps others are subject to this problem.)

If your operating environment is set up to display your current command in the title bar of your terminal window, the password remains visible as long as the command is running, even if the command has scrolled out of view in the window content area.

• Use the --password or -p option on the command line with no password value specified. In this case, the client program solicits the password interactively:

```
$> mysql -u francis -p db_name
Enter password: *******
```

The \* characters indicate where you enter your password. The password is not displayed as you enter it.

It is more secure to enter your password this way than to specify it on the command line because it is not visible to other users. However, this method of entering a password is suitable only for programs that you run interactively. If you want to invoke a client from a script that runs noninteractively, there is no opportunity to enter the password from the keyboard. On some systems, you may even find that the first line of your script is read and interpreted (incorrectly) as your password.

Store your password in an option file. For example, on Unix, you can list your password in the [client] section of the .my.cnf file in your home directory:

```
[client]
password=password
```

To keep the password safe, the file should not be accessible to anyone but yourself. To ensure this, set the file access mode to 400 or 600. For example:

```
$> chmod 600 .my.cnf
```

To name from the command line a specific option file containing the password, use the --defaults-file=file\_name option, where file\_name is the full path name to the file. For example:

```
$> mysql --defaults-file=/home/francis/mysql-opts
```

Using Option Files, discusses option files in more detail.

On Unix, the mysql client writes a record of executed statements to a history file (see mysql Client Logging). By default, this file is named .mysql\_history and is created in your home directory. Passwords can be written as plain text in SQL statements such as CREATE USER and ALTER USER, so if you use these statements, they are logged in the history file. To keep this file safe, use a restrictive access mode, the same way as described earlier for the .my.cnf file.

If your command interpreter maintains a history, any file in which the commands are saved contains MySQL passwords entered on the command line. For example, bash uses ~/.bash\_history. Any such file should have a restrictive access mode.

# 2.2.2 Administrator Guidelines for Password Security

Database administrators should use the following guidelines to keep passwords secure.

MySQL stores passwords for user accounts in the mysql.user system table. Access to this table should never be granted to any nonadministrative accounts.

Account passwords can be expired so that users must reset them. See Section 4.15, "Password Management", and Section 4.16, "Server Handling of Expired Passwords".

The validate\_password plugin can be used to enforce a policy on acceptable password. See Section 6.3, "The Password Validation Component".

A user who has access to modify the plugin directory (the value of the plugin\_dir system variable) or the my.cnf file that specifies the plugin directory location can replace plugins and modify the capabilities provided by plugins, including authentication plugins.

Files such as log files to which passwords might be written should be protected. See Section 2.2.3, "Passwords and Logging".

# 2.2.3 Passwords and Logging

Passwords can be written as plain text in SQL statements such as CREATE USER, GRANT and SET PASSWORD. If such statements are logged by the MySQL server as written, passwords in them become visible to anyone with access to the logs.

Statement logging avoids writing passwords as cleartext for the following statements:

```
CREATE USER ... IDENTIFIED BY ...

ALTER USER ... IDENTIFIED BY ...

SET PASSWORD ...

START SLAVE ... PASSWORD = ...

START REPLICA ... PASSWORD = ...

CREATE SERVER ... OPTIONS(... PASSWORD ...)

ALTER SERVER ... OPTIONS(... PASSWORD ...)
```

Passwords in those statements are rewritten to not appear literally in statement text written to the general query log, slow query log, and binary log. Rewriting does not apply to other statements. In particular, INSERT or UPDATE statements for the mysql.user system table that refer to literal passwords are logged as is, so you should avoid such statements. (Direct modification of grant tables is discouraged, anyway.)

For the general query log, password rewriting can be suppressed by starting the server with the --log-raw option. For security reasons, this option is not recommended for production use. For diagnostic purposes, it may be useful to see the exact text of statements as received by the server.

By default, contents of audit log files produced by the audit log plugin are not encrypted and may contain sensitive information, such as the text of SQL statements. For security reasons, audit log files should be written to a directory accessible only to the MySQL server and to users with a legitimate reason to view the log. See Section 6.5.3, "MySQL Enterprise Audit Security Considerations".

Statements received by the server may be rewritten if a query rewrite plugin is installed (see Query Rewrite Plugins). In this case, the --log-raw option affects statement logging as follows:

- Without --log-raw, the server logs the statement returned by the query rewrite plugin. This may differ from the statement as received.
- With --log-raw, the server logs the original statement as received.

An implication of password rewriting is that statements that cannot be parsed (due, for example, to syntax errors) are not written to the general query log because they cannot be known to be password free. Use cases that require logging of all statements including those with errors should use the --log-raw option, bearing in mind that this also bypasses password rewriting.

Password rewriting occurs only when plain text passwords are expected. For statements with syntax that expect a password hash value, no rewriting occurs. If a plain text password is supplied erroneously for such syntax, the password is logged as given, without rewriting.

To guard log files against unwarranted exposure, locate them in a directory that restricts access to the server and the database administrator. If the server logs to tables in the mysql database, grant access to those tables only to the database administrator.

Replicas store the password for the replication source server in their connection metadata repository, which by default is a table in the <code>mysql</code> database named <code>slave\_master\_info</code>. The use of a file in the data directory for the connection metadata repository is now deprecated, but still possible (see Relay Log and Replication Metadata Repositories). Ensure that the connection metadata repository can be accessed only by the database administrator. An alternative to storing the password in the connection metadata repository is to use the <code>START REPLICA</code> (or before MySQL 8.0.22, <code>START SLAVE</code>) or <code>START GROUP REPLICATION</code> statement to specify credentials for connecting to the source.

Use a restricted access mode to protect database backups that include log tables or log files containing passwords.

# 2.3 Making MySQL Secure Against Attackers

When you connect to a MySQL server, you should use a password. The password is not transmitted as cleartext over the connection.

All other information is transferred as text, and can be read by anyone who is able to watch the connection. If the connection between the client and the server goes through an untrusted network, and you are concerned about this, you can use the compressed protocol to make traffic much more difficult to decipher. You can also use MySQL's internal SSL support to make the connection even more secure. See Chapter 5, *Using Encrypted Connections*. Alternatively, use SSH to get an encrypted TCP/IP connection between a MySQL server and a MySQL client. You can find an Open Source SSH client at <a href="http://www.openssh.org/">http://www.openssh.org/</a>, and a comparison of both Open Source and Commercial SSH clients at <a href="http://www.openssh.org/">http://www.openssh.org/</a>, and a comparison of SSH clients.

To make a MySQL system secure, you should strongly consider the following suggestions:

Require all MySQL accounts to have a password. A client program does not necessarily know the identity of the person running it. It is common for client/server applications that the user can specify any user name to the client program. For example, anyone can use the mysql program to connect as any other person simply by invoking it as mysql -u other\_user db\_name if other\_user has no password. If all accounts have a password, connecting using another user's account becomes much more difficult.

For a discussion of methods for setting passwords, see Section 4.14, "Assigning Account Passwords".

- Make sure that the only Unix user account with read or write privileges in the database directories is the account that is used for running mysqld.
- Never run the MySQL server as the Unix root user. This is extremely dangerous, because any user with the FILE privilege is able to cause the server to create files as root (for example, root/.bashrc). To prevent this, mysqld refuses to run as root unless that is specified explicitly using the --user=root option.

mysqld can (and should) be run as an ordinary, unprivileged user instead. You can create a separate Unix account named mysql to make everything even more secure. Use this account only for administering MySQL. To start mysqld as a different Unix user, add a user option that specifies the user name in the [mysqld] group of the my.cnf option file where you specify server options. For example:

```
[mysqld]
user=mysql
```

This causes the server to start as the designated user whether you start it manually or by using <code>mysqld\_safe</code> or <code>mysql.server</code>. For more details, see Section 2.5, "How to Run MySQL as a Normal User".

Running mysqld as a Unix user other than root does not mean that you need to change the root user name in the user table. User names for MySQL accounts have nothing to do with user names for Unix accounts.

• Do not grant the FILE privilege to nonadministrative users. Any user that has this privilege can write a file anywhere in the file system with the privileges of the mysqld daemon. This includes the server's data directory containing the files that implement the privilege tables. To make FILE-privilege operations a bit safer, files generated with SELECT ... INTO OUTFILE do not overwrite existing files and are writable by everyone.

The FILE privilege may also be used to read any file that is world-readable or accessible to the Unix user that the server runs as. With this privilege, you can read any file into a database table. This could be abused, for example, by using LOAD DATA to load /etc/passwd into a table, which then can be displayed with SELECT.

To limit the location in which files can be read and written, set the secure\_file\_priv system to a specific directory. See Server System Variables.

- Encrypt binary log files and relay log files. Encryption helps to protect these files and the potentially sensitive data contained in them from being misused by outside attackers, and also from unauthorized viewing by users of the operating system where they are stored. You enable encryption on a MySQL server by setting the binlog\_encryption system variable to ON. For more information, see Encrypting Binary Log Files and Relay Log Files.
- Do not grant the PROCESS or SUPER privilege to nonadministrative users. The output of mysqladmin
  processlist and SHOW PROCESSLIST shows the text of any statements currently being executed, so
  any user who is permitted to see the server process list might be able to see statements issued by other
  users.

mysqld reserves an extra connection for users who have the CONNECTION\_ADMIN or SUPER privilege, so that a MySQL root user can log in and check server activity even if all normal connections are in use.

The SUPER privilege can be used to terminate client connections, change server operation by changing the value of system variables, and control replication servers.

- Do not permit the use of symlinks to tables. (This capability can be disabled with the <code>--skip-symbolic-links</code> option.) This is especially important if you run <code>mysqld</code> as <code>root</code>, because anyone that has write access to the server's data directory then could delete any file in the system! See Using Symbolic Links for MyISAM Tables on Unix.
- Stored programs and views should be written using the security guidelines discussed in Stored Object Access Control.
- If you do not trust your DNS, you should use IP addresses rather than host names in the grant tables. In any case, you should be very careful about creating grant table entries using host name values that contain wildcards.
- If you want to restrict the number of connections permitted to a single account, you can do so by setting the max\_user\_connections variable in mysqld. The CREATE USER and ALTER USER statements also support resource control options for limiting the extent of server use permitted to an account. See CREATE USER Statement, and ALTER USER Statement.
- If the plugin directory is writable by the server, it may be possible for a user to write executable code to a file in the directory using SELECT ... INTO DUMPFILE. This can be prevented by making plugin\_dir read only to the server or by setting secure\_file\_priv to a directory where SELECT writes can be made safely.

# 2.4 Security-Related mysqld Options and Variables

The following table shows mysqld options and system variables that affect security. For descriptions of each of these, see Server Command Options, and Server System Variables.

**Table 2.1 Security Option and Variable Summary** 

| Name                          | Cmd-Line             | Option File | System Var | Status Var | Var Scope | Dynamic |
|-------------------------------|----------------------|-------------|------------|------------|-----------|---------|
| allow-<br>suspicious-<br>udfs | Yes                  | Yes         |            |            |           |         |
| automatic_sp_                 | p <b>Yies</b> ileges | Yes         | Yes        |            | Global    | Yes     |
| chroot                        | Yes                  | Yes         |            |            |           |         |
| local_infile                  | Yes                  | Yes         | Yes        |            | Global    | Yes     |
| safe-user-<br>create          | Yes                  | Yes         |            |            |           |         |
| secure_file_pri               | Yes                  | Yes         | Yes        |            | Global    | No      |
| skip-grant-<br>tables         | Yes                  | Yes         |            |            |           |         |
| skip_name_re                  | gles                 | Yes         | Yes        |            | Global    | No      |
| skip_networkin                | <b>y</b> es          | Yes         | Yes        |            | Global    | No      |
| skip_show_dat                 | alfoesse             | Yes         | Yes        |            | Global    | No      |

# 2.5 How to Run MySQL as a Normal User

On Windows, you can run the server as a Windows service using a normal user account.

On Linux, for installations performed using a MySQL repository or RPM packages, the MySQL server mysqld should be started by the local mysql operating system user. Starting by another operating system user is not supported by the init scripts that are included as part of the MySQL repositories.

On Unix (or Linux for installations performed using tar.gz packages), the MySQL server mysqld can be started and run by any user. However, you should avoid running the server as the Unix root user for security reasons. To change mysqld to run as a normal unprivileged Unix user  $user_name$ , you must do the following:

- 1. Stop the server if it is running (use mysqladmin shutdown).
- 2. Change the database directories and files so that *user\_name* has privileges to read and write files in them (you might need to do this as the Unix root user):

```
$> chown -R user_name /path/to/mysql/datadir
```

If you do not do this, the server cannot access databases or tables when it runs as user name.

If directories or files within the MySQL data directory are symbolic links, chown -R might not follow symbolic links for you. If it does not, you must also follow those links and change the directories and files they point to.

- 3. Start the server as user <code>user\_name</code>. Another alternative is to start <code>mysqld</code> as the <code>Unix root</code> user and use the <code>--user=user\_name</code> option. <code>mysqld</code> starts, then switches to run as the <code>Unix user user\_name</code> before accepting any connections.
- 4. To start the server as the given user automatically at system startup time, specify the user name by adding a user option to the [mysqld] group of the /etc/my.cnf option file or the my.cnf option file in the server's data directory. For example:

[mysqld]

user=user\_name

If your Unix machine itself is not secured, you should assign passwords to the MySQL root account in the grant tables. Otherwise, any user with a login account on that machine can run the mysql client with a -- user=root option and perform any operation. (It is a good idea to assign passwords to MySQL accounts in any case, but especially so when other login accounts exist on the server host.) See Section 3.4, "Securing the Initial MySQL Account".

# 2.6 Security Considerations for LOAD DATA LOCAL

The LOAD DATA statement loads a data file into a table. The statement can load a file located on the server host, or, if the LOCAL keyword is specified, on the client host.

The LOCAL version of LOAD DATA has two potential security issues:

- Because LOAD DATA LOCAL is an SQL statement, parsing occurs on the server side, and transfer of
  the file from the client host to the server host is initiated by the MySQL server, which tells the client the
  file named in the statement. In theory, a patched server could tell the client program to transfer a file of
  the server's choosing rather than the file named in the statement. Such a server could access any file
  on the client host to which the client user has read access. (A patched server could in fact reply with a
  file-transfer request to any statement, not just LOAD DATA LOCAL, so a more fundamental issue is that
  clients should not connect to untrusted servers.)
- In a Web environment where the clients are connecting from a Web server, a user could use LOAD
   DATA LOCAL to read any files that the Web server process has read access to (assuming that a user
   could run any statement against the SQL server). In this environment, the client with respect to the
   MySQL server actually is the Web server, not a remote program being run by users who connect to the
   Web server.

To avoid connecting to untrusted servers, clients can establish a secure connection and verify the server identity by connecting using the <code>--ssl-mode=VERIFY\_IDENTITY</code> option and the appropriate CA certificate. To implement this level of verification, you must first ensure that the CA certificate for the server is reliably available to the replica, otherwise availability issues will result. For more information, see Command Options for Encrypted Connections.

To avoid LOAD DATA issues, clients should avoid using LOCAL unless proper client-side precautions have been taken.

For control over local data loading, MySQL permits the capability to be enabled or disabled. In addition, as of MySQL 8.0.21, MySQL enables clients to restrict local data loading operations to files located in a designated directory.

- Enabling or Disabling Local Data Loading Capability
- Restricting Files Permitted for Local Data Loading
- · MySQL Shell and Local Data Loading

### **Enabling or Disabling Local Data Loading Capability**

Administrators and applications can configure whether to permit local data loading as follows:

- On the server side:
  - The local\_infile system variable controls server-side LOCAL capability. Depending on the local\_infile setting, the server refuses or permits local data loading by clients that request local data loading.

- By default, local\_infile is disabled. (This is a change from previous versions of MySQL.)

  To cause the server to refuse or permit LOAD DATA LOCAL statements explicitly (regardless of how client programs and libraries are configured at build time or runtime), start mysqld with local\_infile disabled or enabled. local\_infile can also be set at runtime.
- · On the client side:
  - The ENABLED\_LOCAL\_INFILE CMake option controls the compiled-in default LOCAL capability for the MySQL client library (see MySQL Source-Configuration Options). Clients that make no explicit arrangements therefore have LOCAL capability disabled or enabled according to the ENABLED\_LOCAL\_INFILE setting specified at MySQL build time.
  - By default, the client library in MySQL binary distributions is compiled with ENABLED\_LOCAL\_INFILE
    disabled. If you compile MySQL from source, configure it with ENABLED\_LOCAL\_INFILE disabled or
    enabled based on whether clients that make no explicit arrangements should have LOCAL capability
    disabled or enabled.
  - For client programs that use the C API, local data loading capability is determined by the
    default compiled into the MySQL client library. To enable or disable it explicitly, invoke the
    mysql\_options() C API function to disable or enable the MYSQL\_OPT\_LOCAL\_INFILE option. See
    mysql\_options().
  - For the mysql client, local data loading capability is determined by the default compiled into the MySQL client library. To disable or enable it explicitly, use the --local-infile=0 or --local-infile[=1] option.
  - For the mysqlimport client, local data loading is not used by default. To disable or enable it explicitly, use the --local=0 or --local[=1] option.
  - If you use LOAD DATA LOCAL in Perl scripts or other programs that read the [client] group from option files, you can add a local-infile option setting to that group. To prevent problems for programs that do not understand this option, specify it using the loose- prefix:

```
[client]
loose-local-infile=0
```

or:

```
[client]
loose-local-infile=1
```

• In all cases, successful use of a LOCAL load operation by a client also requires that the server permits local loading.

If LOCAL capability is disabled, on either the server or client side, a client that attempts to issue a LOAD DATA LOCAL statement receives the following error message:

```
ERROR 3950 (42000): Loading local data is disabled; this must be enabled on both the client and server side
```

## Restricting Files Permitted for Local Data Loading

As of MySQL 8.0.21, the MySQL client library enables client applications to restrict local data loading operations to files located in a designated directory. Certain MySQL client programs take advantage of this capability.

Client programs that use the C API can control which files to permit for load data loading using the MYSQL\_OPT\_LOCAL\_INFILE and MYSQL\_OPT\_LOAD\_DATA\_LOCAL\_DIR options of the mysql\_options() C API function (see mysql\_options()).

The effect of MYSQL\_OPT\_LOAD\_DATA\_LOCAL\_DIR depends on whether LOCAL data loading is enabled or disabled:

- If LOCAL data loading is enabled, either by default in the MySQL client library or by explicitly enabling MYSQL\_OPT\_LOCAL\_INFILE, the MYSQL\_OPT\_LOAD\_DATA\_LOCAL\_DIR option has no effect.
- If LOCAL data loading is disabled, either by default in the MySQL client library or by explicitly disabling MYSQL\_OPT\_LOCAL\_INFILE, the MYSQL\_OPT\_LOAD\_DATA\_LOCAL\_DIR option can be used to designate a permitted directory for locally loaded files. In this case, LOCAL data loading is permitted but restricted to files located in the designated directory. Interpretation of the MYSQL\_OPT\_LOAD\_DATA\_LOCAL\_DIR value is as follows:
  - If the value is the null pointer (the default), it names no directory, with the result that no files are permitted for LOCAL data loading.
  - If the value is a directory path name, LOCAL data loading is permitted but restricted to files located in the named directory. Comparison of the directory path name and the path name of files to be loaded is case-sensitive regardless of the case sensitivity of the underlying file system.

MySQL client programs use the preceding mysql\_options() options as follows:

- The mysql client has a --load-data-local-dir option that takes a directory path or an empty string. mysql uses the option value to set the MYSQL\_OPT\_LOAD\_DATA\_LOCAL\_DIR option (with an empty string setting the value to the null pointer). The effect of --load-data-local-dir depends on whether LOCAL data loading is enabled:
  - If LOCAL data loading is enabled, either by default in the MySQL client library or by specifying -- local-infile[=1], the --load-data-local-dir option is ignored.
  - If LOCAL data loading is disabled, either by default in the MySQL client library or by specifying -- local-infile=0, the --load-data-local-dir option applies.

When --load-data-local-dir applies, the option value designates the directory in which local data files must be located. Comparison of the directory path name and the path name of files to be loaded is case-sensitive regardless of the case sensitivity of the underlying file system. If the option value is the empty string, it names no directory, with the result that no files are permitted for local data loading.

- mysqlimport sets MYSQL\_OPT\_LOAD\_DATA\_LOCAL\_DIR for each file that it processes so that the directory containing the file is the permitted local loading directory.
- For data loading operations corresponding to LOAD DATA statements, mysqlbinlog extracts the files from the binary log events, writes them as temporary files to the local file system, and writes LOAD DATA LOCAL statements to cause the files to be loaded. By default, mysqlbinlog writes these temporary files to an operating system-specific directory. The --local-load option can be used to explicitly specify the directory where mysqlbinlog should prepare local temporary files.

Because other processes can write files to the default system-specific directory, it is advisable to specify the --local-load option to mysqlbinlog to designate a different directory for data files, and then designate that same directory by specifying the --load-data-local-dir option to mysql when processing the output from mysqlbinlog.

### MySQL Shell and Local Data Loading

MySQL Shell provides a number of utilities to dump tables, schemas, or server instances and load them into other instances. When you use these utilities to handle the data, MySQL Shell provides additional functions such as input preprocessing, multithreaded parallel loading, file compression and decompression, and handling access to Oracle Cloud Infrastructure Object Storage buckets. To get the best functionality, always use the most recent version available of MySQL Shell's dump and dump loading utilities.

MySQL Shell's data upload utilities use LOAD DATA LOCAL INFILE statements to upload data, so the local\_infile system variable must be set to ON on the target server instance. You can do this before uploading the data, and remove it again afterwards. The utilities handle the file transfer requests safely to deal with the security considerations discussed in this topic.

MySQL Shell includes these dump and dump loading utilities:

Table export utility
util.exportTable()

Exports a MySQL relational table into a data file, which can be uploaded to a MySQL server instance using MySQL Shell's parallel table import utility, imported to a different application, or used as a logical backup. The utility has preset options and customization options to produce different output formats.

Parallel table import utility util.importTable()

Imports a data file to a MySQL relational table. The data file can be the output from MySQL Shell's table export utility or another format supported by the utility's preset and customization options. The utility can carry out input preprocessing before adding the data to the table. It can accept multiple data files to merge into a single relational table, and automatically decompresses compressed files.

Instance dump utility
util.dumpInstance(),
schema dump utility
util.dumpSchemas(),
and table dump utility
util.dumpTables()

Export an instance, schema, or table to a set of dump files, which can then be uploaded to a MySQL instance using MySQL Shell's dump loading utility. The utilities provide Oracle Cloud Infrastructure Object Storage streaming, HeatWave Service compatibility checks and modifications, and the ability to carry out a dry run to identify issues before proceeding with the dump.

Dump loading utility
util.loadDump()

Import dump files created using MySQL Shell's instance, schema, or table dump utility into a HeatWave Service DB System or a MySQL Server instance. The utility manages the upload process and provides data streaming from remote storage, parallel loading of tables or table chunks, progress state tracking, resume and reset capability, and the option of concurrent loading while the dump is still taking place. MySQL Shell's parallel table import utility can be used in combination with the dump loading utility to modify data before uploading it to the target MySQL instance.

For details of the utilities, see MySQL Shell Utilities.

# 2.7 Client Programming Security Guidelines

Client applications that access MySQL should use the following guidelines to avoid interpreting external data incorrectly or exposing sensitive information.

- Handle External Data Properly
- Handle MySQL Error Messages Properly

### **Handle External Data Properly**

Applications that access MySQL should not trust any data entered by users, who can try to trick your code by entering special or escaped character sequences in Web forms, URLs, or whatever application you have built. Be sure that your application remains secure if a user tries to perform SQL injection by entering something like; DROP DATABASE mysql; into a form. This is an extreme example, but large security leaks and data loss might occur as a result of hackers using similar techniques, if you do not prepare for them.

A common mistake is to protect only string data values. Remember to check numeric data as well. If an application generates a query such as SELECT \* FROM table WHERE ID=234 when a user enters the value 234, the user can enter the value 234 OR 1=1 to cause the application to generate the query SELECT \* FROM table WHERE ID=234 OR 1=1. As a result, the server retrieves every row in the table. This exposes every row and causes excessive server load. The simplest way to protect from this type of attack is to use single quotation marks around the numeric constants: SELECT \* FROM table WHERE ID='234'. If the user enters extra information, it all becomes part of the string. In a numeric context, MySQL automatically converts this string to a number and strips any trailing nonnumeric characters from it.

Sometimes people think that if a database contains only publicly available data, it need not be protected. This is incorrect. Even if it is permissible to display any row in the database, you should still protect against denial of service attacks (for example, those that are based on the technique in the preceding paragraph that causes the server to waste resources). Otherwise, your server becomes unresponsive to legitimate users.

#### Checklist:

- Enable strict SQL mode to tell the server to be more restrictive of what data values it accepts. See Server SQL Modes.
- Try to enter single and double quotation marks ( and ) in all of your Web forms. If you get any kind of MySQL error, investigate the problem right away.
- Try to modify dynamic URLs by adding \$22 ("), \$23 (#), and \$27 (') to them.
- Try to modify data types in dynamic URLs from numeric to character types using the characters shown in the previous examples. Your application should be safe against these and similar attacks.
- Try to enter characters, spaces, and special symbols rather than numbers in numeric fields. Your
  application should remove them before passing them to MySQL or else generate an error. Passing
  unchecked values to MySQL is very dangerous!
- Check the size of data before passing it to MySQL.
- Have your application connect to the database using a user name different from the one you use for administrative purposes. Do not give your applications any access privileges they do not need.

Many application programming interfaces provide a means of escaping special characters in data values. Properly used, this prevents application users from entering values that cause the application to generate statements that have a different effect than you intend:

- MySQL SQL statements: Use SQL prepared statements and accept data values only by means of placeholders; see Prepared Statements.
- MySQL C API: Use the mysql\_real\_escape\_string\_quote() API call. Alternatively, use the C API prepared statement interface and accept data values only by means of placeholders; see C API Prepared Statement Interface.

- MySQL++: Use the escape and quote modifiers for query streams.
- PHP: Use either the <code>mysqli</code> or <code>pdo\_mysql</code> extensions, and not the older <code>ext/mysql</code> extension. The preferred API's support the improved MySQL authentication protocol and passwords, as well as prepared statements with placeholders. See also MySQL and PHP.

If the older <code>ext/mysql</code> extension must be used, then for escaping use the <code>mysql\_real\_escape\_string\_quote()</code> function and not <code>mysql\_escape\_string()</code> or <code>addslashes()</code> because only <code>mysql\_real\_escape\_string\_quote()</code> is character set-aware; the other functions can be "bypassed" when using (invalid) multibyte character sets.

- Perl DBI: Use placeholders or the quote() method.
- Java JDBC: Use a PreparedStatement object and placeholders.

Other programming interfaces might have similar capabilities.

### Handle MySQL Error Messages Properly

It is the application's responsibility to intercept errors that occur as a result of executing SQL statements with the MySQL database server and handle them appropriately.

The information returned in a MySQL error is not gratuitous because that information is key in debugging MySQL using applications. It would be nearly impossible, for example, to debug a common 10-way join SELECT statement without providing information regarding which databases, tables, and other objects are involved with problems. Thus, MySQL errors must sometimes necessarily contain references to the names of those objects.

A simple but insecure approach for an application when it receives such an error from MySQL is to intercept it and display it verbatim to the client. However, revealing error information is a known application vulnerability type (CWE-209) and the application developer must ensure the application does not have this vulnerability.

For example, an application that displays a message such as this exposes both a database name and a table name to clients, which is information a client might attempt to exploit:

```
ERROR 1146 (42S02): Table 'mydb.mytable' doesn't exist
```

Instead, the proper behavior for an application when it receives such an error from MySQL is to log appropriate information, including the error information, to a secure audit location only accessible to trusted personnel. The application can return something more generic such as "Internal Error" to the user.

# Chapter 3 Postinstallation Setup and Testing

### **Table of Contents**

| 3.1 Initializing the Data Directory                      |  |
|----------------------------------------------------------|--|
| 3.2 Starting the Server                                  |  |
| 3.2.1 Troubleshooting Problems Starting the MySQL Server |  |
| 3.3 Testing the Server                                   |  |
| 3.4 Securing the Initial MySQL Account                   |  |
| 3.5 Starting and Stopping MySQL Automatically            |  |

This section discusses tasks that you should perform after installing MySQL:

- If necessary, initialize the data directory and create the MySQL grant tables. For some MySQL installation methods, data directory initialization may be done for you automatically:
  - Windows installation operations performed by MySQL Installer.
  - Installation on Linux using a server RPM or Debian distribution from Oracle.
  - Installation using the native packaging system on many platforms, including Debian Linux, Ubuntu Linux, Gentoo Linux, and others.
  - Installation on macOS using a DMG distribution.

For other platforms and installation types, you must initialize the data directory manually. These include installation from generic binary and source distributions on Unix and Unix-like system, and installation from a ZIP Archive package on Windows. For instructions, see Section 3.1, "Initializing the Data Directory".

- Start the server and make sure that it can be accessed. For instructions, see Section 3.2, "Starting the Server", and Section 3.3, "Testing the Server".
- Assign passwords to the initial root account in the grant tables, if that was not already done during data directory initialization. Passwords prevent unauthorized access to the MySQL server. For instructions, see Section 3.4, "Securing the Initial MySQL Account".
- Optionally, arrange for the server to start and stop automatically when your system starts and stops. For instructions, see Section 3.5, "Starting and Stopping MySQL Automatically".
- Optionally, populate time zone tables to enable recognition of named time zones. For instructions, see MySQL Server Time Zone Support.

When you are ready to create additional user accounts, you can find information on the MySQL access control system and account management in Chapter 4, Access Control and Account Management.

# 3.1 Initializing the Data Directory

After MySQL is installed, the data directory must be initialized, including the tables in the mysql system schema:

• For some MySQL installation methods, data directory initialization is automatic, as described in Chapter 3, *Postinstallation Setup and Testing*.

• For other installation methods, you must initialize the data directory manually. These include installation from generic binary and source distributions on Unix and Unix-like systems, and installation from a ZIP Archive package on Windows.

This section describes how to initialize the data directory manually for MySQL installation methods for which data directory initialization is not automatic. For some suggested commands that enable testing whether the server is accessible and working properly, see Section 3.3, "Testing the Server".

#### **Note**

In MySQL 8.0, the default authentication plugin has changed from mysql\_native\_password to caching\_sha2\_password, and the 'root'@'localhost' administrative account uses caching\_sha2\_password by default. If you prefer that the root account use the previous default authentication plugin (mysql\_native\_password), see caching\_sha2\_password and the root Administrative Account.

The mysql\_native\_password plugin is deprecated as of MySQL 8.0.34, disabled by default as of MySQL 8.4.0, and removed as of MySQL 9.0.0.

- Data Directory Initialization Overview
- · Data Directory Initialization Procedure
- Server Actions During Data Directory Initialization
- · Post-Initialization root Password Assignment

### **Data Directory Initialization Overview**

In the examples shown here, the server is intended to run under the user ID of the mysql login account. Either create the account if it does not exist (see Create a mysql User and Group), or substitute the name of a different existing login account that you plan to use for running the server.

1. Change location to the top-level directory of your MySQL installation, which is typically /usr/local/mysql (adjust the path name for your system as necessary):

```
cd /usr/local/mysql
```

Within this directory you can find several files and subdirectories, including the bin subdirectory that contains the server, as well as client and utility programs.

2. The secure\_file\_priv system variable limits import and export operations to a specific directory. Create a directory whose location can be specified as the value of that variable:

```
mkdir mysql-files
```

Grant directory user and group ownership to the mysql user and mysql group, and set the directory permissions appropriately:

```
chown mysql:mysql mysql-files
chmod 750 mysql-files
```

3. Use the server to initialize the data directory, including the mysql schema containing the initial MySQL grant tables that determine how users are permitted to connect to the server. For example:

```
bin/mysqld --initialize --user=mysql
```

For important information about the command, especially regarding command options you might use, see Data Directory Initialization Procedure. For details about how the server performs initialization, see Server Actions During Data Directory Initialization.

Typically, data directory initialization need be done only after you first install MySQL. (For upgrades to an existing installation, perform the upgrade procedure instead; see Upgrading MySQL.) However, the command that initializes the data directory does not overwrite any existing mysql schema tables, so it is safe to run in any circumstances.

4. If you want to deploy the server with automatic support for secure connections, use the mysql\_ssl\_rsa\_setup utility to create default SSL and RSA files:

bin/mysql\_ssl\_rsa\_setup

For more information, see mysql\_ssl\_rsa\_setup — Create SSL/RSA Files.

### Note

The mysql\_ssl\_rsa\_setup utility is deprecated as of MySQL 8.0.34.

- 5. In the absence of any option files, the server starts with its default settings. (See Server Configuration Defaults.) To explicitly specify options that the MySQL server should use at startup, put them in an option file such as /etc/my.cnf or /etc/mysql/my.cnf. (See Using Option Files.) For example, you can use an option file to set the secure file priv system variable.
- 6. To arrange for MySQL to start without manual intervention at system boot time, see Section 3.5, "Starting and Stopping MySQL Automatically".
- 7. Data directory initialization creates time zone tables in the mysql schema but does not populate them. To do so, use the instructions in MySQL Server Time Zone Support.

### **Data Directory Initialization Procedure**

Change location to the top-level directory of your MySQL installation, which is typically /usr/local/mysql (adjust the path name for your system as necessary):

```
cd /usr/local/mysql
```

To initialize the data directory, invoke <code>mysqld</code> with the <code>--initialize</code> or <code>--initialize-insecure</code> option, depending on whether you want the server to generate a random initial password for the <code>'root'@'localhost'</code> account, or to create that account with no password:

- Use --initialize for "secure by default" installation (that is, including generation of a random initial root password). In this case, the password is marked as expired and you must choose a new one.
- With --initialize-insecure, no root password is generated. This is insecure; it is assumed that you intend to assign a password to the account in a timely fashion before putting the server into production use.

For instructions on assigning a new 'root'@'localhost' password, see Post-Initialization root Password Assignment.

### Note

The server writes any messages (including any initial password) to its standard error output. This may be redirected to the error log, so look there if you do not see

the messages on your screen. For information about the error log, including where it is located, see The Error Log.

On Windows, use the --console option to direct messages to the console.

On Unix and Unix-like systems, it is important for the database directories and files to be owned by the mysql login account so that the server has read and write access to them when you run it later. To ensure this, start mysqld from the system root account and include the --user option as shown here:

```
bin/mysqld --initialize --user=mysql
bin/mysqld --initialize-insecure --user=mysql
```

Alternatively, execute <code>mysqld</code> while logged in as <code>mysql</code>, in which case you can omit the <code>--user</code> option from the command.

On Windows, use one of these commands:

```
bin\mysqld --initialize --console
bin\mysqld --initialize-insecure --console
```

#### Note

Data directory initialization might fail if required system libraries are missing. For example, you might see an error like this:

```
bin/mysqld: error while loading shared libraries:
libnuma.so.1: cannot open shared object file:
No such file or directory
```

If this happens, you must install the missing libraries manually or with your system's package manager. Then retry the data directory initialization command.

It might be necessary to specify other options such as --basedir or --datadir if mysqld cannot identify the correct locations for the installation directory or data directory. For example (enter the command on a single line):

```
bin/mysqld --initialize --user=mysql
   --basedir=/opt/mysql/mysql
   --datadir=/opt/mysql/mysql/data
```

Alternatively, put the relevant option settings in an option file and pass the name of that file to mysqld. For Unix and Unix-like systems, suppose that the option file name is /opt/mysql/mysql/etc/my.cnf. Put these lines in the file:

```
[mysqld]
basedir=/opt/mysql/mysql
datadir=/opt/mysql/mysql/data
```

Then invoke mysqld as follows (enter the command on a single line, with the --defaults-file option first):

```
bin/mysqld --defaults-file=/opt/mysql/mysql/etc/my.cnf
   --initialize --user=mysql
```

On Windows, suppose that C:\my.ini contains these lines:

```
[mysqld]
basedir=C:\\Program Files\\MySQL\\MySQL Server 8.0
datadir=D:\\MySQLdata
```

Then invoke mysqld as follows (again, you should enter the command on a single line, with the --defaults-file option first):

```
bin\mysqld --defaults-file=C:\my.ini
    --initialize --console
```

### **Important**

When initializing the data directory, you should not specify any options other than those used for setting directory locations such as --basedir or --datadir, and the --user option if needed. Options to be employed by the MySQL server during normal use can be set when restarting it following initialization. See the description of the --initialize option for further information.

# **Server Actions During Data Directory Initialization**

#### Note

The data directory initialization sequence performed by the server does not substitute for the actions performed by mysql\_secure\_installation and mysql\_ssl\_rsa\_setup. See mysql\_secure\_installation — Improve MySQL Installation Security, and mysql\_ssl\_rsa\_setup — Create SSL/RSA Files.

When invoked with the --initialize or --initialize-insecure option, mysqld performs the following actions during the data directory initialization sequence:

- 1. The server checks for the existence of the data directory as follows:
  - If no data directory exists, the server creates it.
  - If the data directory exists but is not empty (that is, it contains files or subdirectories), the server exits after producing an error message:

```
[ERROR] --initialize specified but the data directory exists. Aborting.
```

In this case, remove or rename the data directory and try again.

An existing data directory is permitted to be nonempty if every entry has a name that begins with a period (.).

- 2. Within the data directory, the server creates the <code>mysql</code> system schema and its tables, including the data dictionary tables, grant tables, time zone tables, and server-side help tables. See The mysql System Schema.
- The server initializes the system tablespace and related data structures needed to manage InnoDB tables.

### Note

After mysqld sets up the InnoDB system tablespace, certain changes to tablespace characteristics require setting up a whole new instance. Qualifying changes include the file name of the first file in the system tablespace and the number of undo logs. If you do not want to use the default values, make sure that the settings for the innodb\_data\_file\_path and innodb\_log\_file\_size configuration parameters are in place in the MySQL configuration file before running mysqld. Also make sure to specify as necessary other parameters that affect the creation and location of InnoDB files, such as innodb\_data\_home\_dir\_and\_innodb\_log\_group\_home\_dir.

If those options are in your configuration file but that file is not in a location that MySQL reads by default, specify the file location using the --defaults-extra-file option when you run mysqld.

4. The server creates a 'root'@'localhost' superuser account and other reserved accounts (see Section 4.9, "Reserved Accounts"). Some reserved accounts are locked and cannot be used by clients, but 'root'@'localhost' is intended for administrative use and you should assign it a password.

Server actions with respect to a password for the 'root'@'localhost' account depend on how you invoke it:

• With --initialize but not --initialize-insecure, the server generates a random password, marks it as expired, and writes a message displaying the password:

```
[Warning] A temporary password is generated for root@localhost:iTag*AfrH5ej
```

With --initialize-insecure, (either with or without --initialize because --initialize-insecure implies --initialize), the server does not generate a password or mark it expired, and writes a warning message:

```
[Warning] root@localhost is created with an empty password ! Please consider switching off the --initialize-insecure option.
```

For instructions on assigning a new 'root'@'localhost' password, see Post-Initialization root Password Assignment.

- The server populates the server-side help tables used for the HELP statement (see HELP Statement).
   The server does not populate the time zone tables. To do so manually, see MySQL Server Time Zone Support.
- 6. If the init\_file system variable was given to name a file of SQL statements, the server executes the statements in the file. This option enables you to perform custom bootstrapping sequences.

When the server operates in bootstrap mode, some functionality is unavailable that limits the statements permitted in the file. These include statements that relate to account management (such as CREATE USER or GRANT), replication, and global transaction identifiers.

7. The server exits.

# **Post-Initialization root Password Assignment**

After you initialize the data directory by starting the server with --initialize or --initialize-insecure, start the server normally (that is, without either of those options) and assign the 'root'@'localhost' account a new password:

- 1. Start the server. For instructions, see Section 3.2, "Starting the Server".
- 2. Connect to the server:
  - If you used --initialize but not --initialize-insecure to initialize the data directory, connect to the server as root:

```
mysql -u root -p
```

Then, at the password prompt, enter the random password that the server generated during the initialization sequence:

```
Enter password: (enter the random root password here)
```

Look in the server error log if you do not know this password.

• If you used --initialize-insecure to initialize the data directory, connect to the server as root without a password:

```
mysql -u root --skip-password
```

3. After connecting, use an ALTER USER statement to assign a new root password:

```
ALTER USER 'root'@'localhost' IDENTIFIED BY 'root-password';
```

See also Section 3.4, "Securing the Initial MySQL Account".

#### Note

Attempts to connect to the host 127.0.0.1 normally resolve to the localhost account. However, this fails if the server is run with skip\_name\_resolve enabled. If you plan to do that, make sure that an account exists that can accept a connection. For example, to be able to connect as root using --host=127.0.0.1 or --host=::1, create these accounts:

```
CREATE USER 'root'@'127.0.0.1' IDENTIFIED BY 'root-password';
CREATE USER 'root'@'::1' IDENTIFIED BY 'root-password';
```

It is possible to put those statements in a file to be executed using the <code>init\_file</code> system variable, as discussed in Server Actions During Data Directory Initialization.

# 3.2 Starting the Server

This section describes how start the server on Unix and Unix-like systems. (For Windows, see Starting the Server for the First Time.) For some suggested commands that you can use to test whether the server is accessible and working properly, see Section 3.3, "Testing the Server".

Start the MySQL server like this if your installation includes mysqld\_safe:

```
$> bin/mysqld_safe --user=mysql &
```

### Note

For Linux systems on which MySQL is installed using RPM packages, server startup and shutdown is managed using systemd rather than mysqld\_safe, and mysqld\_safe is not installed. See Managing MySQL Server with systemd.

Start the server like this if your installation includes systemd support:

```
$> systemctl start mysqld
```

Substitute the appropriate service name if it differs from mysqld (for example, mysql on SLES systems).

It is important that the MySQL server be run using an unprivileged (non-root) login account. To ensure this, run mysqld\_safe as root and include the --user option as shown. Otherwise, you should execute the program while logged in as mysql, in which case you can omit the --user option from the command.

For further instructions for running MySQL as an unprivileged user, see Section 2.5, "How to Run MySQL as a Normal User".

If the command fails immediately and prints <code>mysqld ended</code>, look for information in the error log (which by default is the <code>host name.err</code> file in the data directory).

If the server is unable to access the data directory it starts or read the grant tables in the mysql schema, it writes a message to its error log. Such problems can occur if you neglected to create the grant tables by initializing the data directory before proceeding to this step, or if you ran the command that initializes the data directory without the --user option. Remove the data directory and run the command with the --user option.

If you have other problems starting the server, see Section 3.2.1, "Troubleshooting Problems Starting the MySQL Server". For more information about mysqld\_safe, see mysqld\_safe — MySQL Server Startup Script. For more information about systemd support, see Managing MySQL Server with systemd.

# 3.2.1 Troubleshooting Problems Starting the MySQL Server

This section provides troubleshooting suggestions for problems starting the server. For additional suggestions for Windows systems, see Troubleshooting a Microsoft Windows MySQL Server Installation.

If you have problems starting the server, here are some things to try:

• Check the error log to see why the server does not start. Log files are located in the data directory (typically C:\Program Files\MySQL\MySQL Server 8.0\data on Windows, /usr/local/mysql/data for a Unix/Linux binary distribution, and /usr/local/var for a Unix/Linux source distribution). Look in the data directory for files with names of the form host\_name.err and host\_name.log, where host\_name is the name of your server host. Then examine the last few lines of these files. Use tail to display them:

```
$> tail host_name.err
$> tail host_name.log
```

• Specify any special options needed by the storage engines you are using. You can create a my.cnf file and specify startup options for the engines that you plan to use. If you are going to use storage engines that support transactional tables (InnoDB, NDB), be sure that you have them configured the way you want before starting the server. If you are using InnoDB tables, see InnoDB Configuration for guidelines and InnoDB Startup Options and System Variables for option syntax.

Although storage engines use default values for options that you omit, Oracle recommends that you review the available options and specify explicit values for any options whose defaults are not appropriate for your installation.

• Make sure that the server knows where to find the data directory. The mysqld server uses this directory as its current directory. This is where it expects to find databases and where it expects to write log files. The server also writes the pid (process ID) file in the data directory.

The default data directory location is hardcoded when the server is compiled. To determine what the default path settings are, invoke mysqld with the --verbose and --help options. If the data directory is located somewhere else on your system, specify that location with the --datadir option to mysqld or mysqld\_safe, on the command line or in an option file. Otherwise, the server does not work properly. As an alternative to the --datadir option, you can specify mysqld the location of the base directory under which MySQL is installed with the --basedir, and mysqld looks for the data directory there.

To check the effect of specifying path options, invoke <code>mysqld</code> with those options followed by the <code>--verbose</code> and <code>--help</code> options. For example, if you change location to the directory where <code>mysqld</code> is installed and then run the following command, it shows the effect of starting the server with a base directory of <code>/usr/local</code>:

```
$> ./mysqld --basedir=/usr/local --verbose --help
```

You can specify other options such as --datadir as well, but --verbose and --help must be the last options.

Once you determine the path settings you want, start the server without --verbose and --help.

If mysqld is currently running, you can find out what path settings it is using by executing this command:

```
$> mysqladmin variables
```

Or:

```
$> mysqladmin -h host_name variables
```

host\_name is the name of the MySQL server host.

 Make sure that the server can access the data directory. The ownership and permissions of the data directory and its contents must allow the server to read and modify them.

If you get Errcode 13 (which means Permission denied) when starting mysqld, this means that the privileges of the data directory or its contents do not permit server access. In this case, you change the permissions for the involved files and directories so that the server has the right to use them. You can also start the server as root, but this raises security issues and should be avoided.

Change location to the data directory and check the ownership of the data directory and its contents to make sure the server has access. For example, if the data directory is /usr/local/mysql/var, use this command:

```
$> ls -la /usr/local/mysql/var
```

If the data directory or its files or subdirectories are not owned by the login account that you use for running the server, change their ownership to that account. If the account is named mysql, use these commands:

```
$> chown -R mysql /usr/local/mysql/var
$> chgrp -R mysql /usr/local/mysql/var
```

Even with correct ownership, MySQL might fail to start up if there is other security software running on your system that manages application access to various parts of the file system. In this case, reconfigure that software to enable mysqld to access the directories it uses during normal operation.

Verify that the network interfaces the server wants to use are available.

If either of the following errors occur, it means that some other program (perhaps another mysqld server) is using the TCP/IP port or Unix socket file that mysqld is trying to use:

```
Can't start server: Bind on TCP/IP port: Address already in use
Can't start server: Bind on unix socket...
```

Use ps to determine whether you have another mysqld server running. If so, shut down the server before starting mysqld again. (If another server is running, and you really want to run multiple servers, you can find information about how to do so in Running Multiple MySQL Instances on One Machine.)

If no other server is running, execute the command telnet your\_host\_name
tcp\_ip\_port\_number.
(The default MySQL port number is 3306.) Then press Enter a couple of times. If you do not get an error message like telnet: Unable to connect to remote host: Connection refused, some other program is using the TCP/IP port that mysqld is trying to use.

Track down what program this is and disable it, or tell mysqld to listen to a different port with the -port option. In this case, specify the same non-default port number for client programs when connecting
to the server using TCP/IP.

Another reason the port might be inaccessible is that you have a firewall running that blocks connections to it. If so, modify the firewall settings to permit access to the port.

If the server starts but you cannot connect to it, make sure that you have an entry in /etc/hosts that looks like this:

```
127.0.0.1 localhost
```

• If you cannot get mysqld to start, try to make a trace file to find the problem by using the --debug option. See The DBUG Package.

# 3.3 Testing the Server

After the data directory is initialized and you have started the server, perform some simple tests to make sure that it works satisfactorily. This section assumes that your current location is the MySQL installation directory and that it has a bin subdirectory containing the MySQL programs used here. If that is not true, adjust the command path names accordingly.

Alternatively, add the bin directory to your PATH environment variable setting. That enables your shell (command interpreter) to find MySQL programs properly, so that you can run a program by typing only its name, not its path name. See Setting Environment Variables.

Use mysqladmin to verify that the server is running. The following commands provide simple tests to check whether the server is up and responding to connections:

```
$> bin/mysqladmin version
$> bin/mysqladmin variables
```

If you cannot connect to the server, specify a -u root option to connect as root. If you have assigned a password for the root account already, you'll also need to specify -p on the command line and enter the password when prompted. For example:

```
$> bin/mysqladmin -u root -p version
Enter password: (enter root password here)
```

The output from mysqladmin version varies slightly depending on your platform and version of MySQL, but should be similar to that shown here:

```
$> bin/mysqladmin version
mysqladmin Ver 14.12 Distrib 8.0.42, for pc-linux-gnu on i686
. . .
Server version
                      8.0.42
Protocol version
                       10
Connection
                       Localhost via UNIX socket
UNIX socket
                       /var/lib/mysql/mysql.sock
Uptime:
                      14 days 5 hours 5 min 21 sec
Threads: 1 Questions: 366 Slow queries: 0
Opens: 0 Flush tables: 1 Open tables: 19
Queries per second avg: 0.000
```

To see what else you can do with mysqladmin, invoke it with the --help option.

Verify that you can shut down the server (include a -p option if the root account has a password already):

```
$> bin/mysqladmin -u root shutdown
```

Verify that you can start the server again. Do this by using mysqld\_safe or by invoking mysqld directly. For example:

```
$> bin/mysqld_safe --user=mysql &
```

If mysqld\_safe fails, see Section 3.2.1, "Troubleshooting Problems Starting the MySQL Server".

Run some simple tests to verify that you can retrieve information from the server. The output should be similar to that shown here.

Use mysqlshow to see what databases exist:

```
$> bin/mysqlshow
+-----+
| Databases |
+-----+
| information_schema |
| mysql |
| performance_schema |
| sys |
+------+
```

The list of installed databases may vary, but always includes at least mysql and information\_schema.

If you specify a database name, mysqlshow displays a list of the tables within the database:

```
$> bin/mysqlshow mysql
Database: mysql
          Tables
 columns_priv
 component
 db
 default_roles
 engine_cost
 func
 general_log
 global_grants
 gtid_executed
 help_category
 help_keyword
 help_relation
 help_topic
 innodb_index_stats
 innodb_table_stats
 ndb_binlog_index
 password_history
 plugin
 procs_priv
 proxies_priv
 role_edges
 server_cost
 slave_master_info
 slave_relay_log_info
 slave_worker_info
 slow_log
 tables_priv
 time_zone
 time_zone_leap_second
 time_zone_name
 time zone transition
 time_zone_transition_type
```

+----+

Use the <code>mysql</code> program to select information from a table in the <code>mysql</code> schema:

At this point, your server is running and you can access it. To tighten security if you have not yet assigned a password to the initial account, follow the instructions in Section 3.4, "Securing the Initial MySQL Account".

For more information about mysql, mysqladmin, and mysqlshow, see mysql — The MySQL Command-Line Client, mysqladmin — A MySQL Server Administration Program, and mysqlshow — Display Database, Table, and Column Information.

# 3.4 Securing the Initial MySQL Account

The MySQL installation process involves initializing the data directory, including the grant tables in the mysql system schema that define MySQL accounts. For details, see Section 3.1, "Initializing the Data Directory".

This section describes how to assign a password to the initial root account created during the MySQL installation procedure, if you have not already done so.

#### **Note**

Alternative means for performing the process described in this section:

- On Windows, you can perform the process during installation with MySQL Installer (see MySQL Installer for Windows).
- On all platforms, the MySQL distribution includes mysql\_secure\_installation, a command-line utility that automates much of the process of securing a MySQL installation.
- On all platforms, MySQL Workbench is available and offers the ability to manage user accounts (see MySQL Workbench).

A password may already be assigned to the initial account under these circumstances:

- On Windows, installations performed using MySQL Installer give you the option of assigning a password.
- Installation using the macOS installer generates an initial random password, which the installer displays to the user in a dialog box.
- Installation using RPM packages generates an initial random password, which is written to the server error log.
- Installations using Debian packages give you the option of assigning a password.
- For data directory initialization performed manually using mysqld --initialize, mysqld generates an initial random password, marks it expired, and writes it to the server error log. See Section 3.1, "Initializing the Data Directory".

The mysql.user grant table defines the initial MySQL user account and its access privileges. Installation of MySQL creates only a 'root'@'localhost' superuser account that has all privileges and can do anything. If the root account has an empty password, your MySQL installation is unprotected: Anyone can connect to the MySQL server as root without a password and be granted all privileges.

The 'root'@'localhost' account also has a row in the mysql.proxies\_priv table that enables granting the PROXY privilege for ''@'', that is, for all users and all hosts. This enables root to set up proxy users, as well as to delegate to other accounts the authority to set up proxy users. See Section 4.19, "Proxy Users".

To assign a password for the initial MySQL root account, use the following procedure. Replace root-password in the examples with the password that you want to use.

Start the server if it is not running. For instructions, see Section 3.2, "Starting the Server".

The initial root account may or may not have a password. Choose whichever of the following procedures applies:

- If the root account exists with an initial random password that has been expired, connect to the server as root using that password, then choose a new password. This is the case if the data directory was initialized using mysqld --initialize, either manually or using an installer that does not give you the option of specifying a password during the install operation. Because the password exists, you must use it to connect to the server. But because the password is expired, you cannot use the account for any purpose other than to choose a new password, until you do choose one.
  - 1. If you do not know the initial random password, look in the server error log.
  - 2. Connect to the server as root using the password:

```
$> mysql -u root -p
Enter password: (enter the random root password here)
```

3. Choose a new password to replace the random password:

```
mysql> ALTER USER 'root'@'localhost' IDENTIFIED BY 'root-password';
```

- If the root account exists but has no password, connect to the server as root using no password, then assign a password. This is the case if you initialized the data directory using mysqld --initialize-insecure.
  - 1. Connect to the server as root using no password:

```
$> mysql -u root --skip-password
```

2. Assign a password:

```
mysql> ALTER USER 'root'@'localhost' IDENTIFIED BY 'root-password';
```

After assigning the root account a password, you must supply that password whenever you connect to the server using the account. For example, to connect to the server using the mysql client, use this command:

```
$> mysql -u root -p
Enter password: (enter root password here)
```

To shut down the server with mysgladmin, use this command:

```
$> mysqladmin -u root -p shutdown
Enter password: (enter root password here)
```

### **Note**

For additional information about setting passwords, see Section 4.14, "Assigning Account Passwords". If you forget your root password after setting it, see How to Reset the Root Password.

To set up additional accounts, see Section 4.8, "Adding Accounts, Assigning Privileges, and Dropping Accounts".

# 3.5 Starting and Stopping MySQL Automatically

This section discusses methods for starting and stopping the MySQL server.

Generally, you start the mysqld server in one of these ways:

- Invoke mysqld directly. This works on any platform.
- On Windows, you can set up a MySQL service that runs automatically when Windows starts. See Starting MySQL as a Windows Service.
- On Unix and Unix-like systems, you can invoke mysqld\_safe, which tries to determine the proper
  options for mysqld and then runs it with those options. See mysqld\_safe MySQL Server Startup
  Script.
- On Linux systems that support systemd, you can use it to control the server. See Managing MySQL Server with systemd.
- On systems that use System V-style run directories (that is, /etc/init.d and run-level specific directories), invoke mysql.server. This script is used primarily at system startup and shutdown. It usually is installed under the name mysql. The mysql.server script starts the server by invoking mysqld\_safe. See mysql.server MySQL Server Startup Script.
- On macOS, install a launchd daemon to enable automatic MySQL startup at system startup. The
  daemon starts the server by invoking mysqld\_safe. For details, see Installing and Using the MySQL
  Launch Daemon. A MySQL Preference Pane also provides control for starting and stopping MySQL
  through the System Preferences. See Installing and Using the MySQL Preference Pane.
- On Solaris, use the service management framework (SMF) system to initiate and control MySQL startup.

systemd, the mysqld\_safe and mysql.server scripts, Solaris SMF, and the macOS Startup Item (or MySQL Preference Pane) can be used to start the server manually, or automatically at system startup time. systemd, mysql.server, and the Startup Item also can be used to stop the server.

The following table shows which option groups the server and startup scripts read from option files.

**Table 3.1 MySQL Startup Scripts and Supported Server Option Groups** 

| Script       | Option Groups                              |
|--------------|--------------------------------------------|
| mysqld       | [mysqld], [server], [mysqld-major_version] |
| mysqld_safe  | [mysqld],[server],[mysqld_safe]            |
| mysql.server | [mysqld],[mysql.server],[server]           |

[mysqld-major\_version] means that groups with names like [mysqld-5.7] and [mysqld-8.0] are read by servers having versions 5.7.x, 8.0.x, and so forth. This feature can be used to specify options that can be read only by servers within a given release series.

For backward compatibility, <code>mysql.server</code> also reads the <code>[mysql\_server]</code> group and <code>mysqld\_safe</code> also reads the <code>[safe\_mysqld]</code> group. To be current, you should update your option files to use the <code>[mysql.server]</code> and <code>[mysqld\_safe]</code> groups instead.

For more information on MySQL configuration files and their structure and contents, see Using Option Files

# Chapter 4 Access Control and Account Management

## **Table of Contents**

| 4.1 Account User Names and Passwords                             | . 34 |
|------------------------------------------------------------------|------|
| 4.2 Privileges Provided by MySQL                                 | . 36 |
| 4.3 Grant Tables                                                 | 56   |
| 4.4 Specifying Account Names                                     | 66   |
| 4.5 Specifying Role Names                                        | . 68 |
| 4.6 Access Control, Stage 1: Connection Verification             | 69   |
| 4.7 Access Control, Stage 2: Request Verification                | 73   |
| 4.8 Adding Accounts, Assigning Privileges, and Dropping Accounts | 75   |
| 4.9 Reserved Accounts                                            | . 78 |
| 4.10 Using Roles                                                 | . 78 |
| 4.11 Account Categories                                          | . 86 |
| 4.12 Privilege Restriction Using Partial Revokes                 | 89   |
| 4.13 When Privilege Changes Take Effect                          | . 96 |
| 4.14 Assigning Account Passwords                                 | . 97 |
| 4.15 Password Management                                         |      |
| 4.16 Server Handling of Expired Passwords                        | 110  |
| 33                                                               | 111  |
|                                                                  | 118  |
| ,                                                                | 122  |
|                                                                  | 129  |
| 4.21 Setting Account Resource Limits                             |      |
| ŭ ,                                                              | 132  |
| 4.23 SQL-Based Account Activity Auditing                         | 137  |

MySQL enables the creation of accounts that permit client users to connect to the server and access data managed by the server. The primary function of the MySQL privilege system is to authenticate a user who connects from a given host and to associate that user with privileges on a database such as SELECT, INSERT, UPDATE, and DELETE. Additional functionality includes the ability to grant privileges for administrative operations.

To control which users can connect, each account can be assigned authentication credentials such as a password. The user interface to MySQL accounts consists of SQL statements such as CREATE USER, GRANT, and REVOKE. See Account Management Statements.

The MySQL privilege system ensures that all users may perform only the operations permitted to them. As a user, when you connect to a MySQL server, your identity is determined by *the host from which you connect* and *the user name you specify*. When you issue requests after connecting, the system grants privileges according to your identity and *what you want to do*.

MySQL considers both your host name and user name in identifying you because there is no reason to assume that a given user name belongs to the same person on all hosts. For example, the user joe who connects from office.example.com need not be the same person as the user joe who connects from home.example.com. MySQL handles this by enabling you to distinguish users on different hosts that happen to have the same name: You can grant one set of privileges for connections by joe from office.example.com, and a different set of privileges for connections by joe from home.example.com. To see what privileges a given account has, use the SHOW GRANTS statement. For example:

```
SHOW GRANTS FOR 'joe'@'office.example.com';
SHOW GRANTS FOR 'joe'@'home.example.com';
```

Internally, the server stores privilege information in the grant tables of the mysql system database. The MySQL server reads the contents of these tables into memory when it starts and bases access-control decisions on the in-memory copies of the grant tables.

MySQL access control involves two stages when you run a client program that connects to the server:

**Stage 1:** The server accepts or rejects the connection based on your identity and whether you can verify your identity by supplying the correct password.

**Stage 2:** Assuming that you can connect, the server checks each statement you issue to determine whether you have sufficient privileges to perform it. For example, if you try to select rows from a table in a database or drop a table from the database, the server verifies that you have the SELECT privilege for the table or the DROP privilege for the database.

For a more detailed description of what happens during each stage, see Section 4.6, "Access Control, Stage 1: Connection Verification", and Section 4.7, "Access Control, Stage 2: Request Verification". For help in diagnosing privilege-related problems, see Section 4.22, "Troubleshooting Problems Connecting to MySQL".

If your privileges are changed (either by yourself or someone else) while you are connected, those changes do not necessarily take effect immediately for the next statement that you issue. For details about the conditions under which the server reloads the grant tables, see Section 4.13, "When Privilege Changes Take Effect".

There are some things that you cannot do with the MySQL privilege system:

- You cannot explicitly specify that a given user should be denied access. That is, you cannot explicitly match a user and then refuse the connection.
- You cannot specify that a user has privileges to create or drop tables in a database but not to create or drop the database itself.
- A password applies globally to an account. You cannot associate a password with a specific object such as a database, table, or routine.

## 4.1 Account User Names and Passwords

MySQL stores accounts in the user table of the mysql system database. An account is defined in terms of a user name and the client host or hosts from which the user can connect to the server. For information about account representation in the user table, see Section 4.3, "Grant Tables".

An account may also have authentication credentials such as a password. The credentials are handled by the account authentication plugin. MySQL supports multiple authentication plugins. Some of them use built-in authentication methods, whereas others enable authentication using external authentication methods. See Section 4.17, "Pluggable Authentication".

There are several distinctions between the way user names and passwords are used by MySQL and your operating system:

User names, as used by MySQL for authentication purposes, have nothing to do with user names (login names) as used by Windows or Unix. On Unix, most MySQL clients by default try to log in using the current Unix user name as the MySQL user name, but that is for convenience only. The default can be overridden easily, because client programs permit any user name to be specified with a -u or -- user option. This means that anyone can attempt to connect to the server using any user name, so you

cannot make a database secure in any way unless all MySQL accounts have passwords. Anyone who specifies a user name for an account that has no password can connect successfully to the server.

• MySQL user names are up to 32 characters long. Operating system user names may have a different maximum length.

## Warning

The MySQL user name length limit is hardcoded in MySQL servers and clients, and trying to circumvent it by modifying the definitions of the tables in the mysql database does not work.

You should never alter the structure of tables in the mysql database in any manner whatsoever except by means of the procedure that is described in Upgrading MySQL. Attempting to redefine the MySQL system tables in any other fashion results in undefined and unsupported behavior. The server is free to ignore rows that become malformed as a result of such modifications.

To authenticate client connections for accounts that use built-in authentication methods, the server uses
passwords stored in the user table. These passwords are distinct from passwords for logging in to your
operating system. There is no necessary connection between the "external" password you use to log in
to a Windows or Unix machine and the password you use to access the MySQL server on that machine.

If the server authenticates a client using some other plugin, the authentication method that the plugin implements may or may not use a password stored in the user table. In this case, it is possible that an external password is also used to authenticate to the MySQL server.

- Passwords stored in the user table are encrypted using plugin-specific algorithms.
- If the user name and password contain only ASCII characters, it is possible to connect to the server regardless of character set settings. To enable connections when the user name or password contain non-ASCII characters, client applications should call the mysql\_options() C API function with the MYSQL\_SET\_CHARSET\_NAME option and appropriate character set name as arguments. This causes authentication to take place using the specified character set. Otherwise, authentication fails unless the server default character set is the same as the encoding in the authentication defaults.

Standard MySQL client programs support a --default-character-set option that causes  $mysql\_options()$  to be called as just described. In addition, character set autodetection is supported as described in Connection Character Sets and Collations. For programs that use a connector that is not based on the C API, the connector may provide an equivalent to  $mysql\_options()$  that can be used instead. Check the connector documentation.

The preceding notes do not apply for ucs2, utf16, and utf32, which are not permitted as client character sets.

The MySQL installation process populates the grant tables with an initial root account, as described in Section 3.4, "Securing the Initial MySQL Account", which also discusses how to assign a password to it. Thereafter, you normally set up, modify, and remove MySQL accounts using statements such as CREATE USER, DROP USER, GRANT, and REVOKE. See Section 4.8, "Adding Accounts, Assigning Privileges, and Dropping Accounts", and Account Management Statements.

To connect to a MySQL server with a command-line client, specify user name and password options as necessary for the account that you want to use:

```
$> mysql --user=finley --password db_name
```

If you prefer short options, the command looks like this:

```
$> mysql -u finley -p db_name
```

If you omit the password value following the --password or -p option on the command line (as just shown), the client prompts for one. Alternatively, the password can be specified on the command line:

```
$> mysql --user=finley --password=password db_name
$> mysql -u finley -ppassword db_name
```

If you use the -p option, there must be *no space* between -p and the following password value.

Specifying a password on the command line should be considered insecure. See Section 2.2.1, "End-User Guidelines for Password Security". To avoid giving the password on the command line, use an option file or a login path file. See Using Option Files, and mysgl config editor — MySQL Configuration Utility.

For additional information about specifying user names, passwords, and other connection parameters, see Connecting to the MySQL Server Using Command Options.

# 4.2 Privileges Provided by MySQL

The privileges granted to a MySQL account determine which operations the account can perform. MySQL privileges differ in the contexts in which they apply and at different levels of operation:

- Administrative privileges enable users to manage operation of the MySQL server. These privileges are global because they are not specific to a particular database.
- Database privileges apply to a database and to all objects within it. These privileges can be granted for specific databases, or globally so that they apply to all databases.
- Privileges for database objects such as tables, indexes, views, and stored routines can be granted for specific objects within a database, for all objects of a given type within a database (for example, all tables in a database), or globally for all objects of a given type in all databases.

Privileges also differ in terms of whether they are static (built in to the server) or dynamic (defined at runtime). Whether a privilege is static or dynamic affects its availability to be granted to user accounts and roles. For information about the differences between static and dynamic privileges, see Static Versus Dynamic Privileges.)

Information about account privileges is stored in the grant tables in the mysql system database. For a description of the structure and contents of these tables, see Section 4.3, "Grant Tables". The MySQL server reads the contents of the grant tables into memory when it starts, and reloads them under the circumstances indicated in Section 4.13, "When Privilege Changes Take Effect". The server bases access-control decisions on the in-memory copies of the grant tables.

### **Important**

Some MySQL releases introduce changes to the grant tables to add new privileges or features. To make sure that you can take advantage of any new capabilities, update your grant tables to the current structure whenever you upgrade MySQL. See Upgrading MySQL.

The following sections summarize the available privileges, provide more detailed descriptions of each privilege, and offer usage guidelines.

- · Summary of Available Privileges
- Static Privilege Descriptions

- Dynamic Privilege Descriptions
- Privilege-Granting Guidelines
- Static Versus Dynamic Privileges
- Migrating Accounts from SUPER to Dynamic Privileges

## **Summary of Available Privileges**

The following table shows the static privilege names used in GRANT and REVOKE statements, along with the column name associated with each privilege in the grant tables and the context in which the privilege applies.

Table 4.1 Permissible Static Privileges for GRANT and REVOKE

| Privilege               | <b>Grant Table Column</b>    | Context                               |
|-------------------------|------------------------------|---------------------------------------|
| ALL [PRIVILEGES]        | Synonym for "all privileges" | Server administration                 |
| ALTER                   | Alter_priv                   | Tables                                |
| ALTER ROUTINE           | Alter_routine_priv           | Stored routines                       |
| CREATE                  | Create_priv                  | Databases, tables, or indexes         |
| CREATE ROLE             | Create_role_priv             | Server administration                 |
| CREATE ROUTINE          | Create_routine_priv          | Stored routines                       |
| CREATE TABLESPACE       | Create_tablespace_priv       | Server administration                 |
| CREATE TEMPORARY TABLES | Create_tmp_table_priv        | Tables                                |
| CREATE USER             | Create_user_priv             | Server administration                 |
| CREATE VIEW             | Create_view_priv             | Views                                 |
| DELETE                  | Delete_priv                  | Tables                                |
| DROP                    | Drop_priv                    | Databases, tables, or views           |
| DROP ROLE               | Drop_role_priv               | Server administration                 |
| EVENT                   | Event_priv                   | Databases                             |
| EXECUTE                 | Execute_priv                 | Stored routines                       |
| FILE                    | File_priv                    | File access on server host            |
| GRANT OPTION            | Grant_priv                   | Databases, tables, or stored routines |
| INDEX                   | Index_priv                   | Tables                                |
| INSERT                  | Insert_priv                  | Tables or columns                     |
| LOCK TABLES             | Lock_tables_priv             | Databases                             |
| PROCESS                 | Process_priv                 | Server administration                 |
| PROXY                   | See proxies_priv table       | Server administration                 |
| REFERENCES              | References_priv              | Databases or tables                   |
| RELOAD                  | Reload_priv                  | Server administration                 |
| REPLICATION CLIENT      | Repl_client_priv             | Server administration                 |
| REPLICATION SLAVE       | Repl_slave_priv              | Server administration                 |
| SELECT                  | Select_priv                  | Tables or columns                     |

| Privilege      | Grant Table Column          | Context               |
|----------------|-----------------------------|-----------------------|
| SHOW DATABASES | Show_db_priv                | Server administration |
| SHOW VIEW      | Show_view_priv              | Views                 |
| SHUTDOWN       | Shutdown_priv               | Server administration |
| SUPER          | Super_priv                  | Server administration |
| TRIGGER        | Trigger_priv                | Tables                |
| UPDATE         | Update_priv                 | Tables or columns     |
| USAGE          | Synonym for "no privileges" | Server administration |

The following table shows the dynamic privilege names used in  $\mathtt{GRANT}$  and  $\mathtt{REVOKE}$  statements, along with the context in which the privilege applies.

Table 4.2 Permissible Dynamic Privileges for GRANT and REVOKE

| Privilege                   | Context                                         |
|-----------------------------|-------------------------------------------------|
| APPLICATION_PASSWORD_ADMIN  | Dual password administration                    |
| AUDIT_ABORT_EXEMPT          | Allow queries blocked by audit log filter       |
| AUDIT_ADMIN                 | Audit log administration                        |
| AUTHENTICATION_POLICY_ADMIN | Authentication administration                   |
| BACKUP_ADMIN                | Backup administration                           |
| BINLOG_ADMIN                | Backup and Replication administration           |
| BINLOG_ENCRYPTION_ADMIN     | Backup and Replication administration           |
| CLONE_ADMIN                 | Clone administration                            |
| CONNECTION_ADMIN            | Server administration                           |
| ENCRYPTION_KEY_ADMIN        | Server administration                           |
| FIREWALL_ADMIN              | Firewall administration                         |
| FIREWALL_EXEMPT             | Firewall administration                         |
| FIREWALL_USER               | Firewall administration                         |
| FLUSH_OPTIMIZER_COSTS       | Server administration                           |
| FLUSH_STATUS                | Server administration                           |
| FLUSH_TABLES                | Server administration                           |
| FLUSH_USER_RESOURCES        | Server administration                           |
| GROUP_REPLICATION_ADMIN     | Replication administration                      |
| GROUP_REPLICATION_STREAM    | Replication administration                      |
| INNODB_REDO_LOG_ARCHIVE     | Redo log archiving administration               |
| INNODB_REDO_LOG_ENABLE      | Redo log administration                         |
| MASKING_DICTIONARIES_ADMIN  | Server administration                           |
| NDB_STORED_USER             | NDB Cluster                                     |
| PASSWORDLESS_USER_ADMIN     | Authentication administration                   |
| PERSIST_RO_VARIABLES_ADMIN  | Server administration                           |
| REPLICATION_APPLIER         | PRIVILEGE_CHECKS_USER for a replication channel |

| Privilege                    | Context                                          |
|------------------------------|--------------------------------------------------|
| REPLICATION_SLAVE_ADMIN      | Replication administration                       |
| RESOURCE_GROUP_ADMIN         | Resource group administration                    |
| RESOURCE_GROUP_USER          | Resource group administration                    |
| ROLE_ADMIN                   | Server administration                            |
| SENSITIVE_VARIABLES_OBSERVER | Server administration                            |
| SESSION_VARIABLES_ADMIN      | Server administration                            |
| SET_USER_ID                  | Server administration                            |
| SHOW_ROUTINE                 | Server administration                            |
| SKIP_QUERY_REWRITE           | Server administration                            |
| SYSTEM_USER                  | Server administration                            |
| SYSTEM_VARIABLES_ADMIN       | Server administration                            |
| TABLE_ENCRYPTION_ADMIN       | Server administration                            |
| TELEMETRY_LOG_ADMIN          | Telemetry log administration for HeatWave on AWS |
| TP_CONNECTION_ADMIN          | Thread pool administration                       |
| VERSION_TOKEN_ADMIN          | Server administration                            |
| XA_RECOVER_ADMIN             | Server administration                            |

## **Static Privilege Descriptions**

Static privileges are built in to the server, in contrast to dynamic privileges, which are defined at runtime. The following list describes each static privilege available in MySQL.

Particular SQL statements might have more specific privilege requirements than indicated here. If so, the description for the statement in question provides the details.

### • ALL, ALL PRIVILEGES

These privilege specifiers are shorthand for "all privileges available at a given privilege level" (except GRANT OPTION). For example, granting ALL at the global or table level grants all global privileges or all table-level privileges, respectively.

#### • ALTER

Enables use of the ALTER TABLE statement to change the structure of tables. ALTER TABLE also requires the CREATE and INSERT privileges. Renaming a table requires ALTER and DROP on the old table, CREATE, and INSERT on the new table.

#### • ALTER ROUTINE

Enables use of statements that alter or drop stored routines (stored procedures and functions). For routines that fall within the scope at which the privilege is granted and for which the user is not the user named as the routine DEFINER, also enables access to routine properties other than the routine definition.

#### • CREATE

Enables use of statements that create new databases and tables.

### • CREATE ROLE

Enables use of the CREATE ROLE statement. (The CREATE USER privilege also enables use of the CREATE ROLE statement.) See Section 4.10, "Using Roles".

The CREATE ROLE and DROP ROLE privileges are not as powerful as CREATE USER because they can be used only to create and drop accounts. They cannot be used as CREATE USER can be modify account attributes or rename accounts. See User and Role Interchangeability.

#### • CREATE ROUTINE

Enables use of statements that create stored routines (stored procedures and functions). For routines that fall within the scope at which the privilege is granted and for which the user is not the user named as the routine DEFINER, also enables access to routine properties other than the routine definition.

#### • CREATE TABLESPACE

Enables use of statements that create, alter, or drop tablespaces and log file groups.

#### • CREATE TEMPORARY TABLES

Enables the creation of temporary tables using the CREATE TEMPORARY TABLE statement.

After a session has created a temporary table, the server performs no further privilege checks on the table. The creating session can perform any operation on the table, such as DROP TABLE, INSERT, UPDATE, or SELECT. For more information, see CREATE TEMPORARY TABLE Statement.

#### • CREATE USER

Enables use of the ALTER USER, CREATE ROLE, CREATE USER, DROP ROLE, DROP USER, RENAME USER, and REVOKE ALL PRIVILEGES statements.

#### • CREATE VIEW

Enables use of the CREATE VIEW statement.

#### • DELETE

Enables rows to be deleted from tables in a database.

## • DROP

Enables use of statements that drop (remove) existing databases, tables, and views. The DROP privilege is required to use the ALTER TABLE ... DROP PARTITION statement on a partitioned table. The DROP privilege is also required for TRUNCATE TABLE.

### • DROP ROLE

Enables use of the DROP ROLE statement. (The CREATE USER privilege also enables use of the DROP ROLE statement.) See Section 4.10, "Using Roles".

The CREATE ROLE and DROP ROLE privileges are not as powerful as CREATE USER because they can be used only to create and drop accounts. They cannot be used as CREATE USER can be modify account attributes or rename accounts. See User and Role Interchangeability.

### • EVENT

Enables use of statements that create, alter, drop, or display events for the Event Scheduler.

#### • EXECUTE

Enables use of statements that execute stored routines (stored procedures and functions). For routines that fall within the scope at which the privilege is granted and for which the user is not the user named as the routine DEFINER, also enables access to routine properties other than the routine definition.

### • FILE

Affects the following operations and server behaviors:

- Enables reading and writing files on the server host using the LOAD DATA and SELECT ... INTO OUTFILE statements and the LOAD\_FILE() function. A user who has the FILE privilege can read any file on the server host that is either world-readable or readable by the MySQL server. (This implies the user can read any file in any database directory, because the server can access any of those files.)
- Enables creating new files in any directory where the MySQL server has write access. This includes the server's data directory containing the files that implement the privilege tables.
- Enables use of the DATA DIRECTORY or INDEX DIRECTORY table option for the CREATE TABLE statement.

As a security measure, the server does not overwrite existing files.

To limit the location in which files can be read and written, set the secure\_file\_priv system variable to a specific directory. See Server System Variables.

#### • GRANT OPTION

Enables you to grant to or revoke from other users those privileges that you yourself possess.

## • INDEX

Enables use of statements that create or drop (remove) indexes. INDEX applies to existing tables. If you have the CREATE privilege for a table, you can include index definitions in the CREATE TABLE statement.

### • INSERT

Enables rows to be inserted into tables in a database. INSERT is also required for the ANALYZE TABLE, OPTIMIZE TABLE, and REPAIR TABLE table-maintenance statements.

#### • LOCK TABLES

Enables use of explicit LOCK TABLES statements to lock tables for which you have the SELECT privilege. This includes use of write locks, which prevents other sessions from reading the locked table.

### PROCESS

The PROCESS privilege controls access to information about threads executing within the server (that is, information about statements being executed by sessions). Thread information available using the SHOW PROCESSLIST statement, the mysqladmin processlist command, the Information Schema PROCESSLIST table, and the Performance Schema processlist table is accessible as follows:

- With the PROCESS privilege, a user has access to information about all threads, even those belonging to other users.
- Without the PROCESS privilege, nonanonymous users have access to information about their own threads but not threads for other users, and anonymous users have no access to thread information.

### Note

The Performance Schema threads table also provides thread information, but table access uses a different privilege model. See The threads Table.

The PROCESS privilege also enables use of the SHOW ENGINE statement, access to the INFORMATION\_SCHEMA INNODB tables (tables with names that begin with INNODB\_), and (as of MySQL 8.0.21) access to the INFORMATION\_SCHEMA FILES table.

### PROXY

Enables one user to impersonate or become known as another user. See Section 4.19, "Proxy Users".

#### • REFERENCES

Creation of a foreign key constraint requires the REFERENCES privilege for the parent table.

#### • RELOAD

The RELOAD enables the following operations:

- Use of the FLUSH statement.
- Use of mysqladmin commands that are equivalent to FLUSH operations: flush-hosts, flush-logs, flush-privileges, flush-status, flush-tables, flush-threads, refresh, and reload.

The reload command tells the server to reload the grant tables into memory. flush-privileges is a synonym for reload. The refresh command closes and reopens the log files and flushes all tables. The other flush-xxx commands perform functions similar to refresh, but are more specific and may be preferable in some instances. For example, if you want to flush just the log files, flushlogs is a better choice than refresh.

- Use of mysqldump options that perform various FLUSH operations: --flush-logs and --master-data.
- Use of the RESET MASTER and RESET REPLICA (or before MySQL 8.0.22, RESET SLAVE) statements.

#### • REPLICATION CLIENT

Enables use of the SHOW MASTER STATUS, SHOW REPLICA STATUS, and SHOW BINARY LOGS statements.

#### • REPLICATION SLAVE

Enables the account to request updates that have been made to databases on the replication source server, using the SHOW REPLICAS (or before MySQL 8.0.22, SHOW SLAVE HOSTS), SHOW RELAYLOG EVENTS, and SHOW BINLOG EVENTS statements. This privilege is also required to use the mysqlbinlog options --read-from-remote-server (-R), --read-from-remote-source, and --read-from-remote-master. Grant this privilege to accounts that are used by replicas to connect to the current server as their replication source server.

### • SELECT

Enables rows to be selected from tables in a database. SELECT statements require the SELECT privilege only if they actually access tables. Some SELECT statements do not access tables and can be executed

without permission for any database. For example, you can use SELECT as a simple calculator to evaluate expressions that make no reference to tables:

```
SELECT 1+1;
SELECT PI()*2;
```

The SELECT privilege is also needed for other statements that read column values. For example, SELECT is needed for columns referenced on the right hand side of col\_name=expr assignment in UPDATE statements or for columns named in the WHERE clause of DELETE or UPDATE statements.

The SELECT privilege is needed for tables or views used with EXPLAIN, including any underlying tables in view definitions.

### • SHOW DATABASES

Enables the account to see database names by issuing the SHOW DATABASE statement. Accounts that do not have this privilege see only databases for which they have some privileges, and cannot use the statement at all if the server was started with the --skip-show-database option.

### Caution

Because any static global privilege is considered a privilege for all databases, any static global privilege enables a user to see all database names with SHOW DATABASES or by examining the SCHEMATA table of INFORMATION\_SCHEMA, except databases that have been restricted at the database level by partial revokes.

### • SHOW VIEW

Enables use of the SHOW CREATE VIEW statement. This privilege is also needed for views used with EXPLAIN.

#### • SHUTDOWN

Enables use of the SHUTDOWN and RESTART statements, the mysqladmin shutdown command, and the mysql\_shutdown() C API function.

#### • SUPER

SUPER is a powerful and far-reaching privilege and should not be granted lightly. If an account needs to perform only a subset of SUPER operations, it may be possible to achieve the desired privilege set by

instead granting one or more dynamic privileges, each of which confers more limited capabilities. See Dynamic Privilege Descriptions.

#### Note

SUPER is deprecated, and you should expect it to be removed in a future version of MySQL. See Migrating Accounts from SUPER to Dynamic Privileges.

SUPER affects the following operations and server behaviors:

- Enables system variable changes at runtime:
  - Enables server configuration changes to global system variables with SET GLOBAL and SET PERSIST.

The corresponding dynamic privilege is SYSTEM\_VARIABLES\_ADMIN.

Enables setting restricted session system variables that require a special privilege.

The corresponding dynamic privilege is SESSION\_VARIABLES\_ADMIN.

See also System Variable Privileges.

Enables changes to global transaction characteristics (see SET TRANSACTION Statement).

The corresponding dynamic privilege is SYSTEM\_VARIABLES\_ADMIN.

• Enables the account to start and stop replication, including Group Replication.

The corresponding dynamic privilege is REPLICATION\_SLAVE\_ADMIN for regular replication, GROUP REPLICATION ADMIN for Group Replication.

• Enables use of the CHANGE REPLICATION SOURCE TO statement (from MySQL 8.0.23), CHANGE MASTER TO statement (before MySQL 8.0.23), and CHANGE REPLICATION FILTER statements.

The corresponding dynamic privilege is REPLICATION\_SLAVE\_ADMIN.

Enables binary log control by means of the PURGE BINARY LOGS and BINLOG statements.

The corresponding dynamic privilege is BINLOG\_ADMIN.

• Enables setting the effective authorization ID when executing a view or stored program. A user with this privilege can specify any account in the DEFINER attribute of a view or stored program.

The corresponding dynamic privilege is SET\_USER\_ID.

- Enables use of the CREATE SERVER, ALTER SERVER, and DROP SERVER statements.
- Enables use of the mysqladmin debug command.
- Enables Innode encryption key rotation.

The corresponding dynamic privilege is ENCRYPTION KEY ADMIN.

· Enables execution of Version Tokens functions.

The corresponding dynamic privilege is VERSION\_TOKEN\_ADMIN.

• Enables granting and revoking roles, use of the WITH ADMIN OPTION clause of the GRANT statement, and nonempty <graphml> element content in the result from the ROLES\_GRAPHML() function.

The corresponding dynamic privilege is ROLE\_ADMIN.

- Enables control over client connections not permitted to non-SUPER accounts:
  - Enables use of the KILL statement or mysqladmin kill command to kill threads belonging to other accounts. (An account can always kill its own threads.)
  - The server does not execute init\_connect system variable content when SUPER clients connect.
  - The server accepts one connection from a SUPER client even if the connection limit configured by the max\_connections system variable is reached.
  - A server in offline mode (offline\_mode enabled) does not terminate SUPER client connections at the next client request, and accepts new connections from SUPER clients.
  - Updates can be performed even when the read\_only system variable is enabled. This applies to explicit table updates, and to use of account-management statements such as GRANT and REVOKE that update tables implicitly.

The corresponding dynamic privilege for the preceding connection control operations is CONNECTION ADMIN.

You may also need the SUPER privilege to create or alter stored functions if binary logging is enabled, as described in Stored Program Binary Logging.

#### • TRIGGER

Enables trigger operations. You must have this privilege for a table to create, drop, execute, or display triggers for that table.

When a trigger is activated (by a user who has privileges to execute INSERT, UPDATE, or DELETE statements for the table associated with the trigger), trigger execution requires that the user who defined the trigger still have the TRIGGER privilege for the table.

## • UPDATE

Enables rows to be updated in tables in a database.

#### USAGE

This privilege specifier stands for "no privileges." It is used at the global level with GRANT to specify clauses such as WITH GRANT OPTION without naming specific account privileges in the privilege list. SHOW GRANTS displays USAGE to indicate that an account has no privileges at a privilege level.

# **Dynamic Privilege Descriptions**

Dynamic privileges are defined at runtime, in contrast to static privileges, which are built in to the server. The following list describes each dynamic privilege available in MySQL.

Most dynamic privileges are defined at server startup. Others are defined by a particular component or plugin, as indicated in the privilege descriptions. In such cases, the privilege is unavailable unless the component or plugin that defines it is enabled.

Particular SQL statements might have more specific privilege requirements than indicated here. If so, the description for the statement in question provides the details.

• APPLICATION\_PASSWORD\_ADMIN (added in MySQL 8.0.14)

For dual-password capability, this privilege enables use of the RETAIN CURRENT PASSWORD and DISCARD OLD PASSWORD clauses for ALTER USER and SET PASSWORD statements that apply to your own account. This privilege is required to manipulate your own secondary password because most users require only one password.

If an account is to be permitted to manipulate secondary passwords for all accounts, it should be granted the CREATE USER privilege rather than APPLICATION\_PASSWORD\_ADMIN.

For more information about use of dual passwords, see Section 4.15, "Password Management".

AUDIT ABORT EXEMPT (added in MySQL 8.0.28)

Allows queries blocked by an "abort" item in the audit log filter. This privilege is defined by the audit\_log plugin; see Section 6.5, "MySQL Enterprise Audit".

Accounts created in MySQL 8.0.28 or later with the SYSTEM\_USER privilege have the AUDIT\_ABORT\_EXEMPT privilege assigned automatically when they are created. The AUDIT\_ABORT\_EXEMPT privilege is also assigned to existing accounts with the SYSTEM\_USER privilege when you carry out an upgrade procedure with MySQL 8.0.28 or later, if no existing accounts have that privilege assigned. Accounts with the SYSTEM\_USER privilege can therefore be used to regain access to a system following an audit misconfiguration.

• AUDIT ADMIN

Enables audit log configuration. This privilege is defined by the audit\_log plugin; see Section 6.5, "MySQL Enterprise Audit".

• BACKUP\_ADMIN

Enables execution of the LOCK INSTANCE FOR BACKUP statement and access to the Performance Schema log\_status table.

#### Note

Besides BACKUP\_ADMIN, the SELECT privilege on the log\_status table is also needed for its access.

The BACKUP\_ADMIN privilege is automatically granted to users with the RELOAD privilege when performing an in-place upgrade to MySQL 8.0 from an earlier version.

• AUTHENTICATION\_POLICY\_ADMIN (added in MySQL 8.0.27)

The authentication\_policy system variable places certain constraints on how the authentication-related clauses of CREATE USER and ALTER USER statements may be used. A user who has the AUTHENTICATION\_POLICY\_ADMIN privilege is not subject to these constraints. (A warning does occur for statements that otherwise would not be permitted.)

For details about the constraints imposed by authentication\_policy, see the description of that variable.

• BINLOG\_ADMIN

Enables binary log control by means of the PURGE BINARY LOGS and BINLOG statements.

### • BINLOG\_ENCRYPTION\_ADMIN

Enables setting the system variable binlog\_encryption, which activates or deactivates encryption for binary log files and relay log files. This ability is not provided by the BINLOG\_ADMIN, SYSTEM\_VARIABLES\_ADMIN, or SESSION\_VARIABLES\_ADMIN privileges. The related system variable binlog\_rotate\_encryption\_master\_key\_at\_startup, which rotates the binary log master key automatically when the server is restarted, does not require this privilege.

#### • CLONE\_ADMIN

Enables execution of the CLONE statements. Includes BACKUP\_ADMIN and SHUTDOWN privileges.

### • CONNECTION\_ADMIN

Enables use of the KILL statement or mysqladmin kill command to kill threads belonging to other accounts. (An account can always kill its own threads.)

Enables setting system variables related to client connections, or circumventing restrictions related to client connections. From MySQL 8.0.31, CONNECTION\_ADMIN is required to activate MySQL Server's offline mode, which is done by changing the value of the offline mode system variable to ON.

The CONNECTION\_ADMIN privilege enables administrators with it to bypass effects of these system variables:

- init\_connect: The server does not execute init\_connect system variable content when CONNECTION ADMIN clients connect.
- max\_connections: The server accepts one connection from a CONNECTION\_ADMIN client even if the connection limit configured by the max\_connections system variable is reached.
- offline\_mode: A server in offline mode (offline\_mode enabled) does not terminate CONNECTION\_ADMIN client connections at the next client request, and accepts new connections from CONNECTION\_ADMIN clients.
- read\_only: Updates from CONNECTION\_ADMIN clients can be performed even when the read\_only system variable is enabled. This applies to explicit table updates, and to account management statements such as GRANT and REVOKE that update tables implicitly.

Group Replication group members need the CONNECTION\_ADMIN privilege so that Group Replication connections are not terminated if one of the servers involved is placed in offline mode. If the MySQL communication stack is in use (group\_replication\_communication\_stack = MYSQL), without this privilege, a member that is placed in offline mode is expelled from the group.

#### • ENCRYPTION KEY ADMIN

Enables InnoDB encryption key rotation.

#### • FIREWALL ADMIN

Enables a user to administer firewall rules for any user. This privilege is defined by the MYSQL\_FIREWALL plugin; see Section 6.7, "MySQL Enterprise Firewall".

FIREWALL\_EXEMPT (added in MySQL 8.0.27)

A user with this privilege is exempt from firewall restrictions. This privilege is defined by the MYSQL\_FIREWALL plugin; see Section 6.7, "MySQL Enterprise Firewall".

FIREWALL\_USER

Enables users to update their own firewall rules. This privilege is defined by the MYSQL\_FIREWALL plugin; see Section 6.7, "MySQL Enterprise Firewall".

FLUSH\_OPTIMIZER\_COSTS (added in MySQL 8.0.23)

Enables use of the FLUSH OPTIMIZER COSTS statement.

• FLUSH\_STATUS (added in MySQL 8.0.23)

Enables use of the FLUSH STATUS statement.

FLUSH\_TABLES (added in MySQL 8.0.23)

Enables use of the FLUSH TABLES statement.

FLUSH USER RESOURCES (added in MySQL 8.0.23)

Enables use of the FLUSH USER RESOURCES statement.

• GROUP REPLICATION ADMIN

Enables the account to start and stop Group Replication using the START GROUP REPLICATION and STOP GROUP REPLICATION statements, to change the global setting for the group\_replication\_consistency system variable, and to use the group\_replication\_set\_write\_concurrency() and group\_replication\_set\_communication\_protocol() functions. Grant this privilege to accounts that are used to administer servers that are members of a replication group.

• GROUP\_REPLICATION\_STREAM

Allows a user account to be used for establishing Group Replication's group communication connections. It must be granted to a recovery user when the MySQL communication stack is used for Group Replication (group\_replication\_communication\_stack=MYSQL).

• INNODB\_REDO\_LOG\_ARCHIVE

Enables the account to activate and deactivate redo log archiving.

• INNODB REDO LOG ENABLE

Enables use of the ALTER INSTANCE {ENABLE|DISABLE} INNODB REDO\_LOG statement to enable or disable redo logging. Introduced in MySQL 8.0.21.

See Disabling Redo Logging.

• MASKING\_DICTIONARIES\_ADMIN

Enables the account to add and remove dictionary terms using the masking\_dictionary\_term\_add() and masking\_dictionary\_term\_remove() component functions. Accounts also require this dynamic privilege to remove a full dictionary using the masking\_dictionary\_remove() function, which removes all of the terms associated with the named dictionary currently in the mysgl.masking\_dictionaries table.

See MySQL Enterprise Data Masking and De-Identification.

### • NDB\_STORED\_USER

Enables the user or role and its privileges to be shared and synchronized between all NDB-enabled MySQL servers as soon as they join a given NDB Cluster. This privilege is available only if the NDB storage engine is enabled.

Any changes to or revocations of privileges made for the given user or role are synchronized immediately with all connected MySQL servers (SQL nodes). You should be aware that there is no guarantee that multiple statements affecting privileges originating from different SQL nodes are executed on all SQL nodes in the same order. For this reason, it is highly recommended that all user administration be done from a single designated SQL node.

NDB\_STORED\_USER is a global privilege and must be granted or revoked using ON \*.\*. Trying to set any other scope for this privilege results in an error. This privilege can be given to most application and administrative users, but it cannot be granted to system reserved accounts such as mysql.session@localhost Or mysql.infoschema@localhost.

A user that has been granted the NDB\_STORED\_USER privilege is stored in NDB (and thus shared by all SQL nodes), as is a role with this privilege. A user that is merely granted a role that has NDB\_STORED\_USER is *not* stored in NDB; each NDB stored user must be granted the privilege explicitly.

For more detailed information about how this works in NDB, see Privilege Synchronization and NDB\_STORED\_USER.

The NDB\_STORED\_USER privilege is available beginning with NDB 8.0.18.

PASSWORDLESS\_USER\_ADMIN (added in MySQL 8.0.27)

This privilege applies to passwordless user accounts:

- For account creation, a user who executes CREATE USER to create a passwordless account must possess the PASSWORDLESS\_USER\_ADMIN privilege.
- In replication context, the PASSWORDLESS\_USER\_ADMIN privilege applies to replication users and enables replication of ALTER USER ... MODIFY statements for user accounts that are configured for passwordless authentication.

For information about passwordless authentication, see FIDO Passwordless Authentication.

## • PERSIST\_RO\_VARIABLES\_ADMIN

For users who also have SYSTEM\_VARIABLES\_ADMIN, PERSIST\_RO\_VARIABLES\_ADMIN enables use of SET PERSIST\_ONLY to persist global system variables to the mysqld-auto.cnf option file in the data directory. This statement is similar to SET PERSIST but does not modify the runtime global system variable value. This makes SET PERSIST\_ONLY suitable for configuring read-only system variables that can be set only at server startup.

See also System Variable Privileges.

## REPLICATION\_APPLIER

Enables the account to act as the PRIVILEGE\_CHECKS\_USER for a replication channel, and to execute BINLOG statements in mysqlbinlog output. Grant this privilege to accounts that are assigned using CHANGE REPLICATION SOURCE TO (from MySQL 8.0.23) or CHANGE MASTER TO (before MySQL 8.0.23) to provide a security context for replication channels, and to handle replication errors on those channels. As well as the REPLICATION\_APPLIER privilege, you must also give the account the required privileges to execute the transactions received by the replication channel or contained in the

mysqlbinlog output, for example to update the affected tables. For more information, see Replication Privilege Checks.

### • REPLICATION SLAVE ADMIN

Enables the account to connect to the replication source server, start and stop replication using the START REPLICA and STOP REPLICA statements, and use the CHANGE REPLICATION SOURCE TO Statement (from MySQL 8.0.23) or CHANGE MASTER TO statement (before MySQL 8.0.23) and the CHANGE REPLICATION FILTER statements. Grant this privilege to accounts that are used by replicas to connect to the current server as their replication source server. This privilege does not apply to Group Replication; use GROUP\_REPLICATION\_ADMIN for that.

### • RESOURCE\_GROUP\_ADMIN

Enables resource group management, consisting of creating, altering, and dropping resource groups, and assignment of threads and statements to resource groups. A user with this privilege can perform any operation relating to resource groups.

#### • RESOURCE\_GROUP\_USER

Enables assigning threads and statements to resource groups. A user with this privilege can use the SET RESOURCE GROUP statement and the RESOURCE\_GROUP optimizer hint.

#### • ROLE ADMIN

Enables granting and revoking roles, use of the WITH ADMIN OPTION clause of the GRANT statement, and nonempty <graphml> element content in the result from the ROLES\_GRAPHML() function. Required to set the value of the mandatory\_roles system variable.

### SENSITIVE\_VARIABLES\_OBSERVER (added in MySQL 8.0.29)

Enables a holder to view the values of sensitive system variables in the Performance Schema tables <code>global\_variables</code>, <code>session\_variables</code>, <code>variables\_by\_thread</code>, and <code>persisted\_variables</code>, to issue <code>SELECT</code> statements to return their values, and to track changes to them in session trackers for connections. Users without this privilege cannot view or track those system variable values. See Persisting Sensitive System Variables.

### • SERVICE\_CONNECTION\_ADMIN

Enables connections to the network interface that permits only administrative connections (see Connection Interfaces).

### • SESSION VARIABLES ADMIN (added in MySQL 8.0.14)

For most system variables, setting the session value requires no special privileges and can be done by any user to affect the current session. For some system variables, setting the session value can have effects outside the current session and thus is a restricted operation. For these, the SESSION\_VARIABLES\_ADMIN privilege enables the user to set the session value.

If a system variable is restricted and requires a special privilege to set the session value, the variable description indicates that restriction. Examples include binlog\_format, sql\_log\_bin, and sql\_log\_off.

Prior to MySQL 8.0.14 when SESSION\_VARIABLES\_ADMIN was added, restricted session system variables can be set only by users who have the SYSTEM\_VARIABLES\_ADMIN or SUPER privilege.

The SESSION\_VARIABLES\_ADMIN privilege is a subset of the SYSTEM\_VARIABLES\_ADMIN and SUPER privileges. A user who has either of those privileges is also permitted to set restricted session

variables and effectively has SESSION\_VARIABLES\_ADMIN by implication and need not be granted SESSION VARIABLES ADMIN explicitly.

See also System Variable Privileges.

• SET USER ID

Enables setting the effective authorization ID when executing a view or stored program. A user with this privilege can specify any account as the DEFINER attribute of a view or stored program. Stored programs execute with the privileges of the specified account, so ensure that you follow the risk minimization guidelines listed in Stored Object Access Control.

As of MySQL 8.0.22, SET\_USER\_ID also enables overriding security checks designed to prevent operations that (perhaps inadvertently) cause stored objects to become orphaned or that cause adoption of stored objects that are currently orphaned. For details, see Orphan Stored Objects.

SHOW\_ROUTINE (added in MySQL 8.0.20)

Enables a user to access definitions and properties of all stored routines (stored procedures and functions), even those for which the user is not named as the routine DEFINER. This access includes:

- The contents of the Information Schema ROUTINES table.
- The SHOW CREATE FUNCTION and SHOW CREATE PROCEDURE statements.
- The SHOW FUNCTION CODE and SHOW PROCEDURE CODE statements.
- The SHOW FUNCTION STATUS and SHOW PROCEDURE STATUS statements.

Prior to MySQL 8.0.20, for a user to access definitions of routines the user did not define, the user must have the global SELECT privilege, which is very broad. As of 8.0.20, SHOW\_ROUTINE may be granted instead as a privilege with a more restricted scope that permits access to routine definitions. (That is, an administrator can rescind global SELECT from users that do not otherwise require it and grant SHOW\_ROUTINE instead.) This enables an account to back up stored routines without requiring a broad privilege.

SKIP\_QUERY\_REWRITE (added in MySQL 8.0.31)

Queries issued by a user with this privilege are not subject to being rewritten by the Rewriter plugin (see The Rewriter Query Rewrite Plugin).

This privilege should be granted to users issuing administrative or control statements that should not be rewritten, as well as to PRIVILEGE\_CHECKS\_USER accounts (see Replication Privilege Checks) used to apply statements from a replication source.

SYSTEM USER (added in MySQL 8.0.16)

The SYSTEM\_USER privilege distinguishes system users from regular users:

- A user with the SYSTEM\_USER privilege is a system user.
- A user without the SYSTEM\_USER privilege is a regular user.

The SYSTEM\_USER privilege has an effect on the accounts to which a given user can apply its other privileges, as well as whether the user is protected from other accounts:

 A system user can modify both system and regular accounts. That is, a user who has the appropriate privileges to perform a given operation on regular accounts is enabled by possession of SYSTEM\_USER to also perform the operation on system accounts. A system account can be modified only by system users with appropriate privileges, not by regular users.

A regular user with appropriate privileges can modify regular accounts, but not system accounts. A
regular account can be modified by both system and regular users with appropriate privileges.

This also means that database objects created by users with the SYSTEM\_USER privilege cannot be modified or dropped by users without the privilege. This also applies to routines for which the definer has this privilege.

For more information, see Section 4.11, "Account Categories".

The protection against modification by regular accounts that is afforded to system accounts by the SYSTEM\_USER privilege does not apply to regular accounts that have privileges on the mysql system schema and thus can directly modify the grant tables in that schema. For full protection, do not grant mysql schema privileges to regular accounts. See Protecting System Accounts Against Manipulation by Regular Accounts.

If the audit\_log plugin is in use (see Section 6.5, "MySQL Enterprise Audit"), from MySQL 8.0.28, accounts with the SYSTEM\_USER privilege are automatically assigned the AUDIT\_ABORT\_EXEMPT privilege, which permits their queries to be executed even if an "abort" item configured in the filter would block them. Accounts with the SYSTEM\_USER privilege can therefore be used to regain access to a system following an audit misconfiguration.

• SYSTEM\_VARIABLES\_ADMIN

Affects the following operations and server behaviors:

- Enables system variable changes at runtime:
  - Enables server configuration changes to global system variables with SET GLOBAL and SET PERSIST.
  - Enables server configuration changes to global system variables with SET PERSIST\_ONLY, if the user also has PERSIST RO VARIABLES\_ADMIN.
  - Enables setting restricted session system variables that require a special privilege. In effect, SYSTEM\_VARIABLES\_ADMIN implies SESSION\_VARIABLES\_ADMIN without explicitly granting SESSION\_VARIABLES\_ADMIN.

See also System Variable Privileges.

- Enables changes to global transaction characteristics (see SET TRANSACTION Statement).
- TABLE\_ENCRYPTION\_ADMIN (added in MySQL 8.0.16)

Enables a user to override default encryption settings when table\_encryption\_privilege\_check is enabled; see Defining an Encryption Default for Schemas and General Tablespaces.

• TELEMETRY\_LOG\_ADMIN

Enables telemetry log configuration. This privilege is defined by the telemetry\_log plugin, which is deployed through HeatWave on AWS.

#### • TP\_CONNECTION\_ADMIN

Enables connecting to the server with a privileged connection. When the limit defined by thread\_pool\_max\_transactions\_limit has been reached, new connections are not permitted. A privileged connection ignores the transaction limit and permits connecting to the server to increase the transaction limit, remove the limit, or kill running transactions. This privilege is not granted to any user by default. To establish a privileged connection, the user initiating a connection must have the TP\_CONNECTION\_ADMIN privilege.

A privileged connection can execute statements and start transactions when the limit defined by thread\_pool\_max\_transactions\_limit has been reached. A privileged connection is placed in the Admin thread group. See Privileged Connections.

## VERSION\_TOKEN\_ADMIN

Enables execution of Version Tokens functions. This privilege is defined by the version\_tokens plugin; see Version Tokens.

### XA\_RECOVER\_ADMIN

Enables execution of the XA RECOVER statement; see XA Transaction SQL Statements.

Prior to MySQL 8.0, any user could execute the XA RECOVER statement to discover the XID values for outstanding prepared XA transactions, possibly leading to commit or rollback of an XA transaction by a user other than the one who started it. In MySQL 8.0, XA RECOVER is permitted only to users who have the XA\_RECOVER\_ADMIN privilege, which is expected to be granted only to administrative users who have need for it. This might be the case, for example, for administrators of an XA application if it has crashed and it is necessary to find outstanding transactions started by the application so they can be rolled back. This privilege requirement prevents users from discovering the XID values for outstanding prepared XA transactions other than their own. It does not affect normal commit or rollback of an XA transaction because the user who started it knows its XID.

## **Privilege-Granting Guidelines**

It is a good idea to grant to an account only those privileges that it needs. You should exercise particular caution in granting the FILE and administrative privileges:

- FILE can be abused to read into a database table any files that the MySQL server can read on the server host. This includes all world-readable files and files in the server's data directory. The table can then be accessed using SELECT to transfer its contents to the client host.
- GRANT OPTION enables users to give their privileges to other users. Two users that have different privileges and with the GRANT OPTION privilege are able to combine privileges.
- ALTER may be used to subvert the privilege system by renaming tables.
- SHUTDOWN can be abused to deny service to other users entirely by terminating the server.
- PROCESS can be used to view the plain text of currently executing statements, including statements that set or change passwords.
- SUPER can be used to terminate other sessions or change how the server operates.
- Privileges granted for the mysql system database itself can be used to change passwords and other access privilege information:
  - Passwords are stored encrypted, so a malicious user cannot simply read them to know the plain text password. However, a user with write access to the mysql.user system table

authentication\_string column can change an account's password, and then connect to the MySQL server using that account.

- INSERT or UPDATE granted for the mysql system database enable a user to add privileges or modify existing privileges, respectively.
- DROP for the mysql system database enables a user to remote privilege tables, or even the database itself.

## **Static Versus Dynamic Privileges**

MySQL supports static and dynamic privileges:

- Static privileges are built in to the server. They are always available to be granted to user accounts and cannot be unregistered.
- Dynamic privileges can be registered and unregistered at runtime. This affects their availability: A dynamic privilege that has not been registered cannot be granted.

For example, the SELECT and INSERT privileges are static and always available, whereas a dynamic privilege becomes available only if the component that implements it has been enabled.

The remainder of this section describes how dynamic privileges work in MySQL. The discussion uses the term "components" but applies equally to plugins.

#### Note

Server administrators should be aware of which server components define dynamic privileges. For MySQL distributions, documentation of components that define dynamic privileges describes those privileges.

Third-party components may also define dynamic privileges; an administrator should understand those privileges and not install components that might conflict or compromise server operation. For example, one component conflicts with another if both define a privilege with the same name. Component developers can reduce the likelihood of this occurrence by choosing privilege names having a prefix based on the component name.

The server maintains the set of registered dynamic privileges internally in memory. Unregistration occurs at server shutdown.

Normally, a component that defines dynamic privileges registers them when it is installed, during its initialization sequence. When uninstalled, a component does not unregister its registered dynamic privileges. (This is current practice, not a requirement. That is, components could, but do not, unregister at any time privileges they register.)

No warning or error occurs for attempts to register an already registered dynamic privilege. Consider the following sequence of statements:

```
INSTALL COMPONENT 'my_component';
UNINSTALL COMPONENT 'my_component';
INSTALL COMPONENT 'my_component';
```

The first INSTALL COMPONENT statement registers any privileges defined by component my\_component, but UNINSTALL COMPONENT does not unregister them. For the second INSTALL COMPONENT statement, the component privileges it registers are found to be already registered, but no warnings or errors occur.

Dynamic privileges apply only at the global level. The server stores information about current assignments of dynamic privileges to user accounts in the <code>mysql.global\_grants</code> system table:

- The server automatically registers privileges named in global\_grants during server startup (unless the --skip-grant-tables option is given).
- The GRANT and REVOKE statements modify the contents of global grants.
- Dynamic privilege assignments listed in global\_grants are persistent. They are not removed at server shutdown.

Example: The following statement grants to user u1 the privileges required to control replication (including Group Replication) on a replica, and to modify system variables:

```
GRANT REPLICATION_SLAVE_ADMIN, GROUP_REPLICATION_ADMIN, BINLOG_ADMIN
ON *.* TO 'ul'@'localhost';
```

Granted dynamic privileges appear in the output from the SHOW GRANTS statement and the INFORMATION\_SCHEMA USER\_PRIVILEGES table.

For GRANT and REVOKE at the global level, any named privileges not recognized as static are checked against the current set of registered dynamic privileges and granted if found. Otherwise, an error occurs to indicate an unknown privilege identifier.

For GRANT and REVOKE the meaning of ALL [PRIVILEGES] at the global level includes all static global privileges, as well as all currently registered dynamic privileges:

- GRANT ALL at the global level grants all static global privileges and all currently registered dynamic privileges. A dynamic privilege registered subsequent to execution of the GRANT statement is not granted retroactively to any account.
- REVOKE ALL at the global level revokes all granted static global privileges and all granted dynamic privileges.

The FLUSH PRIVILEGES statement reads the global\_grants table for dynamic privilege assignments and registers any unregistered privileges found there.

For descriptions of the dynamic privileges provided by MySQL Server and components included in MySQL distributions, see Section 4.2, "Privileges Provided by MySQL".

# Migrating Accounts from SUPER to Dynamic Privileges

In MySQL 8.0, many operations that previously required the SUPER privilege are also associated with a dynamic privilege of more limited scope. (For descriptions of these privileges, see Section 4.2, "Privileges Provided by MySQL".) Each such operation can be permitted to an account by granting the associated dynamic privilege rather than SUPER. This change improves security by enabling DBAs to avoid granting SUPER and tailor user privileges more closely to the operations permitted. SUPER is now deprecated; expect it to be removed in a future version of MySQL.

When removal of SUPER occurs, operations that formerly required SUPER fail unless accounts granted SUPER are migrated to the appropriate dynamic privileges. Use the following instructions to accomplish that goal so that accounts are ready prior to SUPER removal:

1. Execute this query to identify accounts that are granted SUPER:

SELECT GRANTEE FROM INFORMATION\_SCHEMA.USER\_PRIVILEGES

```
WHERE PRIVILEGE_TYPE = 'SUPER';
```

2. For each account identified by the preceding query, determine the operations for which it needs SUPER. Then grant the dynamic privileges corresponding to those operations, and revoke SUPER.

For example, if 'u1'@'localhost' requires SUPER for binary log purging and system variable modification, these statements make the required changes to the account:

```
GRANT BINLOG_ADMIN, SYSTEM_VARIABLES_ADMIN ON *.* TO 'ul'@'localhost';
REVOKE SUPER ON *.* FROM 'ul'@'localhost';
```

After you have modified all applicable accounts, the INFORMATION\_SCHEMA query in the first step should produce an empty result set.

## 4.3 Grant Tables

The mysql system database includes several grant tables that contain information about user accounts and the privileges held by them. This section describes those tables. For information about other tables in the system database, see The mysql System Schema.

The discussion here describes the underlying structure of the grant tables and how the server uses their contents when interacting with clients. However, normally you do not modify the grant tables directly. Modifications occur indirectly when you use account-management statements such as CREATE USER, GRANT, and REVOKE to set up accounts and control the privileges available to each one. See Account Management Statements. When you use such statements to perform account manipulations, the server modifies the grant tables on your behalf.

### **Note**

Direct modification of grant tables using statements such as INSERT, UPDATE, or DELETE is discouraged and done at your own risk. The server is free to ignore rows that become malformed as a result of such modifications.

For any operation that modifies a grant table, the server checks whether the table has the expected structure and produces an error if not. To update the tables to the expected structure, perform the MySQL upgrade procedure. See Upgrading MySQL

- · Grant Table Overview
- The user and db Grant Tables
- The tables priv and columns priv Grant Tables
- The procs priv Grant Table
- The proxies\_priv Grant Table
- The global grants Grant Table
- The default roles Grant Table
- The role\_edges Grant Table
- The password history Grant Table
- Grant Table Scope Column Properties

- Grant Table Privilege Column Properties
- Grant Table Concurrency

## **Grant Table Overview**

These mysql database tables contain grant information:

- user: User accounts, static global privileges, and other nonprivilege columns.
- global\_grants: Dynamic global privileges.
- db: Database-level privileges.
- tables\_priv: Table-level privileges.
- columns\_priv: Column-level privileges.
- procs\_priv: Stored procedure and function privileges.
- proxies\_priv: Proxy-user privileges.
- default roles: Default user roles.
- role\_edges: Edges for role subgraphs.
- password history: Password change history.

For information about the differences between static and dynamic global privileges, see Static Versus Dynamic Privileges.)

In MySQL 8.0, grant tables use the InnoDB storage engine and are transactional. Before MySQL 8.0, grant tables used the MyISAM storage engine and were nontransactional. This change of grant table storage engine enables an accompanying change to the behavior of account-management statements such as CREATE USER or GRANT. Previously, an account-management statement that named multiple users could succeed for some users and fail for others. Now, each statement is transactional and either succeeds for all named users or rolls back and has no effect if any error occurs.

Each grant table contains scope columns and privilege columns:

- Scope columns determine the scope of each row in the tables; that is, the context in which the row applies. For example, a user table row with Host and User values of 'hl.example.net' and 'bob' applies to authenticating connections made to the server from the host hl.example.net by a client that specifies a user name of bob. Similarly, a db table row with Host, User, and Db column values of 'hl.example.net', 'bob' and 'reports' applies when bob connects from the host hl.example.net to access the reports database. The tables\_priv and columns\_priv tables contain scope columns indicating tables or table/column combinations to which each row applies. The procs\_priv scope columns indicate the stored routine to which each row applies.
- Privilege columns indicate which privileges a table row grants; that is, which operations it permits to
  be performed. The server combines the information in the various grant tables to form a complete
  description of a user's privileges. Section 4.7, "Access Control, Stage 2: Request Verification", describes
  the rules for this.

In addition, a grant table may contain columns used for purposes other than scope or privilege assessment.

The server uses the grant tables in the following manner:

• The user table scope columns determine whether to reject or permit incoming connections. For permitted connections, any privileges granted in the user table indicate the user's static global privileges. Any privileges granted in this table apply to *all* databases on the server.

#### Caution

Because any static global privilege is considered a privilege for all databases, any static global privilege enables a user to see all database names with SHOW DATABASES or by examining the SCHEMATA table of INFORMATION\_SCHEMA, except databases that have been restricted at the database level by partial revokes.

- The global\_grants table lists current assignments of dynamic global privileges to user accounts. For each row, the scope columns determine which user has the privilege named in the privilege column.
- The db table scope columns determine which users can access which databases from which hosts. The privilege columns determine the permitted operations. A privilege granted at the database level applies to the database and to all objects in the database, such as tables and stored programs.
- The tables\_priv and columns\_priv tables are similar to the db table, but are more fine-grained:
   They apply at the table and column levels rather than at the database level. A privilege granted at the
   table level applies to the table and to all its columns. A privilege granted at the column level applies only
   to a specific column.
- The procs\_priv table applies to stored routines (stored procedures and functions). A privilege granted at the routine level applies only to a single procedure or function.
- The proxies\_priv table indicates which users can act as proxies for other users and whether a user can grant the PROXY privilege to other users.
- The default\_roles and role\_edges tables contain information about role relationships.
- The password\_history table retains previously chosen passwords to enable restrictions on password reuse. See Section 4.15, "Password Management".

The server reads the contents of the grant tables into memory when it starts. You can tell it to reload the tables by issuing a FLUSH PRIVILEGES statement or executing a mysqladmin flush-privileges or mysqladmin reload command. Changes to the grant tables take effect as indicated in Section 4.13, "When Privilege Changes Take Effect".

When you modify an account, it is a good idea to verify that your changes have the intended effect. To check the privileges for a given account, use the SHOW GRANTS statement. For example, to determine the privileges that are granted to an account with user name and host name values of bob and pc84.example.com, use this statement:

```
SHOW GRANTS FOR 'bob'@'pc84.example.com';
```

To display nonprivilege properties of an account, use SHOW CREATE USER:

```
SHOW CREATE USER 'bob'@'pc84.example.com';
```

## The user and db Grant Tables

The server uses the user and db tables in the mysql database at both the first and second stages of access control (see Chapter 4, Access Control and Account Management). The columns in the user and db tables are shown here.

Table 4.3 user and db Table Columns

| Table Name        | user                   | db                    |
|-------------------|------------------------|-----------------------|
| Scope columns     | Host                   | Host                  |
|                   | User                   | Db                    |
|                   |                        | User                  |
| Privilege columns | Select_priv            | Select_priv           |
|                   | Insert_priv            | Insert_priv           |
|                   | Update_priv            | Update_priv           |
|                   | Delete_priv            | Delete_priv           |
|                   | Index_priv             | Index_priv            |
|                   | Alter_priv             | Alter_priv            |
|                   | Create_priv            | Create_priv           |
|                   | Drop_priv              | Drop_priv             |
|                   | Grant_priv             | Grant_priv            |
|                   | Create_view_priv       | Create_view_priv      |
|                   | Show_view_priv         | Show_view_priv        |
|                   | Create_routine_priv    | Create_routine_priv   |
|                   | Alter_routine_priv     | Alter_routine_priv    |
|                   | Execute_priv           | Execute_priv          |
|                   | Trigger_priv           | Trigger_priv          |
|                   | Event_priv             | Event_priv            |
|                   | Create_tmp_table_priv  | Create_tmp_table_priv |
|                   | Lock_tables_priv       | Lock_tables_priv      |
|                   | References_priv        | References_priv       |
|                   | Reload_priv            |                       |
|                   | Shutdown_priv          |                       |
|                   | Process_priv           |                       |
|                   | File_priv              |                       |
|                   | Show_db_priv           |                       |
|                   | Super_priv             |                       |
|                   | Repl_slave_priv        |                       |
|                   | Repl_client_priv       |                       |
|                   | Create_user_priv       |                       |
|                   | Create_tablespace_priv |                       |
|                   | Create_role_priv       |                       |
|                   | Drop_role_priv         |                       |
| Security columns  | ssl_type               |                       |
|                   | ssl_cipher             |                       |
|                   | x509_issuer            |                       |

| Table Name               | user                     | db |
|--------------------------|--------------------------|----|
|                          | x509_subject             |    |
|                          | plugin                   |    |
|                          | authentication_string    |    |
|                          | password_expired         |    |
|                          | password_last_changed    |    |
|                          | password_lifetime        |    |
|                          | account_locked           |    |
|                          | Password_reuse_history   |    |
|                          | Password_reuse_time      |    |
|                          | Password_require_current |    |
|                          | User_attributes          |    |
| Resource control columns | max_questions            |    |
|                          | max_updates              |    |
|                          | max_connections          |    |
|                          | max_user_connections     |    |

The user table plugin and authentication\_string columns store authentication plugin and credential information.

The server uses the plugin named in the plugin column of an account row to authenticate connection attempts for the account.

The plugin column must be nonempty. At startup, and at runtime when FLUSH PRIVILEGES is executed, the server checks user table rows. For any row with an empty plugin column, the server writes a warning to the error log of this form:

```
[Warning] User entry 'user_name'@'host_name' has an empty plugin value. The user will be ignored and no one can login with this user anymore.
```

To assign a plugin to an account that is missing one, use the ALTER USER statement.

The password\_expired column permits DBAs to expire account passwords and require users to reset their password. The default password\_expired value is 'N', but can be set to 'Y' with the ALTER USER statement. After an account's password has been expired, all operations performed by the account in subsequent connections to the server result in an error until the user issues an ALTER USER statement to establish a new account password.

#### Note

Although it is possible to "reset" an expired password by setting it to its current value, it is preferable, as a matter of good policy, to choose a different password. DBAs can enforce non-reuse by establishing an appropriate password-reuse policy. See Password Reuse Policy.

password\_last\_changed is a TIMESTAMP column indicating when the password was last changed. The value is non-NULL only for accounts that use a MySQL built-in authentication plugin (mysql\_native\_password, sha256\_password, or caching\_sha2\_password). The value is NULL for other accounts, such as those authenticated using an external authentication system.

password\_last\_changed is updated by the CREATE USER, ALTER USER, and SET PASSWORD statements, and by GRANT statements that create an account or change an account password.

password\_lifetime indicates the account password lifetime, in days. If the password is past its lifetime (assessed using the password\_last\_changed column), the server considers the password expired when clients connect using the account. A value of N greater than zero means that the password must be changed every N days. A value of 0 disables automatic password expiration. If the value is NULL (the default), the global expiration policy applies, as defined by the  $default_password_lifetime$  system variable.

account locked indicates whether the account is locked (see Section 4.20, "Account Locking").

Password\_reuse\_history is the value of the PASSWORD HISTORY option for the account, or NULL for the default history.

Password\_reuse\_time is the value of the PASSWORD REUSE INTERVAL option for the account, or NULL for the default interval.

Password\_require\_current (added in MySQL 8.0.13) corresponds to the value of the PASSWORD REQUIRE option for the account, as shown by the following table.

Table 4.4 Permitted Password\_require\_current Values

| Password_require_current Value | Corresponding PASSWORD REQUIRE Option |
|--------------------------------|---------------------------------------|
| 'Y'                            | PASSWORD REQUIRE CURRENT              |
| 'N'                            | PASSWORD REQUIRE CURRENT OPTIONAL     |
| NULL                           | PASSWORD REQUIRE CURRENT DEFAULT      |

User\_attributes (added in MySQL 8.0.14) is a JSON-format column that stores account attributes not stored in other columns. As of MySQL 8.0.21, the INFORMATION\_SCHEMA exposes these attributes through the USER\_ATTRIBUTES table.

The User\_attributes column may contain these attributes:

- additional\_password: The secondary password, if any. See Dual Password Support.
- Restrictions: Restriction lists, if any. Restrictions are added by partial-revoke operations. The
  attribute value is an array of elements that each have Database and Restrictions keys indicating
  the name of a restricted database and the applicable restrictions on it (see Section 4.12, "Privilege
  Restriction Using Partial Revokes").
- Password\_locking: The conditions for failed-login tracking and temporary account locking, if any (see Failed-Login Tracking and Temporary Account Locking). The Password\_locking attribute is updated according to the FAILED\_LOGIN\_ATTEMPTS and PASSWORD\_LOCK\_TIME options of the CREATE USER and ALTER USER statements. The attribute value is a hash with failed\_login\_attempts and password\_lock\_time\_days keys indicating the value of such options as have been specified for the account. If a key is missing, its value is implicitly 0. If a key value is implicitly or explicitly 0, the corresponding capability is disabled. This attribute was added in MySQL 8.0.19.
- multi\_factor\_authentication: Rows in the mysql.user system table have a plugin column that indicates an authentication plugin. For single-factor authentication, that plugin is the only authentication factor. For two-factor or three-factor forms of multifactor authentication, that plugin corresponds to the first authentication factor, but additional information must be stored for the second and third factors. The multi\_factor\_authentication attribute holds this information. This attribute was added in MySQL 8.0.27.

The multi\_factor\_authentication value is an array, where each array element is a hash that describes an authentication factor using these attributes:

- plugin: The name of the authentication plugin.
- authentication\_string: The authentication string value.
- passwordless: A flag that denotes whether the user is meant to be used without a password (with a security token as the only authentication method).
- requires\_registration: a flag that defines whether the user account has registered a security token.

The first and second array elements describe multifactor authentication factors 2 and 3.

If no attributes apply, User\_attributes is NULL.

Example: An account that has a secondary password and partially revoked database privileges has additional\_password and Restrictions attributes in the column value:

To determine which attributes are present, use the <code>JSON\_KEYS()</code> function:

```
SELECT User, Host, JSON_KEYS(User_attributes)
FROM mysql.user WHERE User_attributes IS NOT NULL;
```

To extract a particular attribute, such as Restrictions, do this:

```
SELECT User, Host, User_attributes->>'$.Restrictions'
FROM mysql.user WHERE User_attributes->>'$.Restrictions' <> '';
```

Here is an example of the kind of information stored for multi\_factor\_authentication:

```
{
    "multi_factor_authentication": [
    {
        "plugin": "authentication_ldap_simple",
        "passwordless": 0,
        "authentication_string": "ldap auth string",
        "requires_registration": 0
    },
    {
        "plugin": "authentication_fido",
        "passwordless": 0,
        "authentication_string": "",
        "requires_registration": 1
    }
}
```

## The tables\_priv and columns\_priv Grant Tables

During the second stage of access control, the server performs request verification to ensure that each client has sufficient privileges for each request that it issues. In addition to the user and db grant tables, the server may also consult the tables\_priv and columns\_priv tables for requests that involve tables.

The latter tables provide finer privilege control at the table and column levels. They have the columns shown in the following table.

Table 4.5 tables\_priv and columns\_priv Table Columns

| Table Name        | tables_priv | columns_priv |
|-------------------|-------------|--------------|
| Scope columns     | Host        | Host         |
|                   | Db          | Db           |
|                   | User        | User         |
|                   | Table_name  | Table_name   |
|                   |             | Column_name  |
| Privilege columns | Table_priv  | Column_priv  |
|                   | Column_priv |              |
| Other columns     | Timestamp   | Timestamp    |
|                   | Grantor     |              |

The Timestamp and Grantor columns are set to the current timestamp and the CURRENT\_USER value, respectively, but are otherwise unused.

## The procs\_priv Grant Table

For verification of requests that involve stored routines, the server may consult the procs\_priv table, which has the columns shown in the following table.

Table 4.6 procs\_priv Table Columns

| Table Name        | procs_priv   |
|-------------------|--------------|
| Scope columns     | Host         |
|                   | Db           |
|                   | User         |
|                   | Routine_name |
|                   | Routine_type |
| Privilege columns | Proc_priv    |
| Other columns     | Timestamp    |
|                   | Grantor      |

The <code>Routine\_type</code> column is an <code>ENUM</code> column with values of <code>'FUNCTION'</code> or <code>'PROCEDURE'</code> to indicate the type of routine the row refers to. This column enables privileges to be granted separately for a function and a procedure with the same name.

The Timestamp and Grantor columns are unused.

# The proxies\_priv Grant Table

The proxies\_priv table records information about proxy accounts. It has these columns:

Host, User: The proxy account; that is, the account that has the PROXY privilege for the proxied
account.

- Proxied\_host, Proxied\_user: The proxied account.
- Grantor, Timestamp: Unused.
- With\_grant: Whether the proxy account can grant the PROXY privilege to other accounts.

For an account to be able to grant the PROXY privilege to other accounts, it must have a row in the proxies\_priv table with With\_grant set to 1 and Proxied\_host and Proxied\_user set to indicate the account or accounts for which the privilege can be granted. For example, the 'root'@'localhost' account created during MySQL installation has a row in the proxies\_priv table that enables granting the PROXY privilege for ''@'', that is, for all users and all hosts. This enables root to set up proxy users, as well as to delegate to other accounts the authority to set up proxy users. See Section 4.19, "Proxy Users".

## The global\_grants Grant Table

The global\_grants table lists current assignments of dynamic global privileges to user accounts. The table has these columns:

- USER, HOST: The user name and host name of the account to which the privilege is granted.
- PRIV: The privilege name.
- WITH\_GRANT\_OPTION: Whether the account can grant the privilege to other accounts.

## The default roles Grant Table

The default\_roles table lists default user roles. It has these columns:

- HOST, USER: The account or role to which the default role applies.
- DEFAULT ROLE HOST, DEFAULT ROLE USER: The default role.

## The role\_edges Grant Table

The role\_edges table lists edges for role subgraphs. It has these columns:

- FROM\_HOST, FROM\_USER: The account that is granted a role.
- TO\_HOST, TO\_USER: The role that is granted to the account.
- WITH\_ADMIN\_OPTION: Whether the account can grant the role to and revoke it from other accounts by using WITH ADMIN OPTION.

## The password\_history Grant Table

The password\_history table contains information about password changes. It has these columns:

- Host, User: The account for which the password change occurred.
- Password\_timestamp: The time when the password change occurred.
- Password: The new password hash value.

The password\_history table accumulates a sufficient number of nonempty passwords per account to enable MySQL to perform checks against both the account password history length and reuse interval. Automatic pruning of entries that are outside both limits occurs when password-change attempts occur.

#### **Note**

The empty password does not count in the password history and is subject to reuse at any time.

If an account is renamed, its entries are renamed to match. If an account is dropped or its authentication plugin is changed, its entries are removed.

### **Grant Table Scope Column Properties**

Scope columns in the grant tables contain strings. The default value for each is the empty string. The following table shows the number of characters permitted in each column.

**Table 4.7 Grant Table Scope Column Lengths** 

| Column Name        | Maximum Permitted Characters   |
|--------------------|--------------------------------|
| Host, Proxied_host | 255 (60 prior to MySQL 8.0.17) |
| User, Proxied_user | 32                             |
| Db                 | 64                             |
| Table_name         | 64                             |
| Column_name        | 64                             |
| Routine_name       | 64                             |

Host and Proxied\_host values are converted to lowercase before being stored in the grant tables.

For access-checking purposes, comparisons of User, Proxied\_user, authentication\_string, Db, and Table\_name values are case-sensitive. Comparisons of Host, Proxied\_host, Column\_name, and Routine name values are not case-sensitive.

## **Grant Table Privilege Column Properties**

The user and db tables list each privilege in a separate column that is declared as ENUM('N', 'Y')

DEFAULT 'N'. In other words, each privilege can be disabled or enabled, with the default being disabled.

The tables\_priv, columns\_priv, and procs\_priv tables declare the privilege columns as SET columns. Values in these columns can contain any combination of the privileges controlled by the table. Only those privileges listed in the column value are enabled.

**Table 4.8 Set-Type Privilege Column Values** 

| Table Name  | Column Name | Possible Set Elements                                                                                                    |
|-------------|-------------|----------------------------------------------------------------------------------------------------|
| tables_priv | Table_priv  | 'Select', 'Insert', 'Update', 'Delete', 'Create', 'Drop', 'Grant', 'References', 'Index', 'Alter', 'Create View', 'Show view', 'Trigger' |
| tables_priv | Column_priv | 'Select', 'Insert', 'Update', 'References'                                                                                               |

| Table Name   | Column Name | Possible Set Elements                      |
|--------------|-------------|--------------------------------------------|
| columns_priv | Column_priv | 'Select', 'Insert', 'Update', 'References' |
| procs_priv   | Proc_priv   | 'Execute', 'Alter<br>Routine', 'Grant'     |

Only the user and global\_grants tables specify administrative privileges, such as RELOAD, SHUTDOWN, and SYSTEM\_VARIABLES\_ADMIN. Administrative operations are operations on the server itself and are not database-specific, so there is no reason to list these privileges in the other grant tables. Consequently, the server need consult only the user and global\_grants tables to determine whether a user can perform an administrative operation.

The FILE privilege also is specified only in the user table. It is not an administrative privilege as such, but a user's ability to read or write files on the server host is independent of the database being accessed.

#### **Grant Table Concurrency**

As of MySQL 8.0.22, to permit concurrent DML and DDL operations on MySQL grant tables, read operations that previously acquired row locks on MySQL grant tables are executed as non-locking reads. Operations that are performed as non-locking reads on MySQL grant tables include:

- SELECT statements and other read-only statements that read data from grant tables through join lists and subqueries, including SELECT ... FOR SHARE statements, using any transaction isolation level.
- DML operations that read data from grant tables (through join lists or subqueries) but do not modify them, using any transaction isolation level.

Statements that no longer acquire row locks when reading data from grant tables report a warning if executed while using statement-based replication.

When using <code>-binlog\_format=mixed</code>, DML operations that read data from grant tables are written to the binary log as row events to make the operations safe for mixed-mode replication.

SELECT ... FOR SHARE statements that read data from grant tables report a warning. With the FOR SHARE clause, read locks are not supported on grant tables.

DML operations that read data from grant tables and are executed using the SERIALIZABLE isolation level report a warning. Read locks that would normally be acquired when using the SERIALIZABLE isolation level are not supported on grant tables.

## 4.4 Specifying Account Names

MySQL account names consist of a user name and a host name, which enables creation of distinct accounts for users with the same user name who connect from different hosts. This section describes the syntax for account names, including special values and wildcard rules.

In most respects, account names are similar to MySQL role names, with some differences described at Section 4.5, "Specifying Role Names".

Account names appear in SQL statements such as CREATE USER, GRANT, and SET PASSWORD and follow these rules:

Account name syntax is 'user\_name'@'host\_name'.

- The @'host\_name' part is optional. An account name consisting only of a user name is equivalent to 'user\_name'@'%'. For example, 'me' is equivalent to 'me'@'%'.
- The user name and host name need not be quoted if they are legal as unquoted identifiers. Quotes must be used if a <u>user\_name</u> string contains special characters (such as space or -), or a <u>host\_name</u> string contains special characters or wildcard characters (such as . or %). For example, in the account name 'test-user'@'%.com', both the user name and host name parts require quotes.
- Quote user names and host names as identifiers or as strings, using either backticks (`), single quotation marks ('), or double quotation marks ("). For string-quoting and identifier-quoting guidelines, see String Literals, and Schema Object Names. In SHOW statement results, user names and host names are quoted using backticks (`).
- The user name and host name parts, if quoted, must be quoted separately. That is, write 'me'@'localhost', not 'me@localhost'. (The latter is actually equivalent to 'me@localhost'@'%', although this behavior is now deprecated.)
- A reference to the CURRENT\_USER or CURRENT\_USER() function is equivalent to specifying the current client's user name and host name literally.

MySQL stores account names in grant tables in the mysql system database using separate columns for the user name and host name parts:

- The user table contains one row for each account. The User and Host columns store the user name and host name. This table also indicates which global privileges the account has.
- Other grant tables indicate privileges an account has for databases and objects within databases. These
  tables have User and Host columns to store the account name. Each row in these tables associates
  with the account in the user table that has the same User and Host values.
- For access-checking purposes, comparisons of User values are case-sensitive. Comparisons of Host values are not case-sensitive.

For additional detail about the properties of user names and host names as stored in the grant tables, such as maximum length, see Grant Table Scope Column Properties.

User names and host names have certain special values or wildcard conventions, as described following.

The user name part of an account name is either a nonblank value that literally matches the user name for incoming connection attempts, or a blank value (the empty string) that matches any user name. An account with a blank user name is an anonymous user. To specify an anonymous user in SQL statements, use a quoted empty user name part, such as ''@'localhost'.

The host name part of an account name can take many forms, and wildcards are permitted:

- A host value can be a host name or an IP address (IPv4 or IPv6). The name 'localhost' indicates the local host. The IP address 'l27.0.0.1' indicates the IPv4 loopback interface. The IP address '::1' indicates the IPv6 loopback interface.
- Use of the % and \_ wildcard characters is permitted in host name or IP address values, but is deprecated as of MySQL 8.0.35, and thus subject to removal in a future version of MySQL. These characters have the same meaning as for pattern-matching operations performed with the LIKE operator. For example, a host value of '%' matches any host name, whereas a value of '%.mysql.com' matches any host in the mysql.com domain. '198.51.100.%' matches any host in the 198.51.100 class C network.

Because IP wildcard values are permitted in host values (for example, '198.51.100.%' to match every host on a subnet), someone could try to exploit this capability by naming a host

198.51.100.somewhere.com. To foil such attempts, MySQL does not perform matching on host names that start with digits and a dot. For example, if a host is named 1.2.example.com, its name never matches the host part of account names. An IP wildcard value can match only IP addresses, not host names.

If partial\_revokes is on, MySQL treats % and \_ in grants as literal characters, and not as wildcards. Beginning with MySQL 8.0.35, use of these wildcards is deprecated (regardless of this variable's value), and you should expect this functionality to be removed in a future version of MySQL.

• For a host value specified as an IPv4 address, a netmask can be given to indicate how many address bits to use for the network number. Netmask notation cannot be used for IPv6 addresses.

The syntax is *host\_ip/netmask*. For example:

```
CREATE USER 'david'@'198.51.100.0/255.255.255.0';
```

This enables david to connect from any client host having an IP address client\_ip for which the following condition is true:

```
client_ip & netmask = host_ip
```

That is, for the CREATE USER statement just shown:

```
client_ip & 255.255.255.0 = 198.51.100.0
```

IP addresses that satisfy this condition range from 198.51.100.0 to 198.51.100.255.

A netmask typically begins with bits set to 1, followed by bits set to 0. Examples:

- 198.0.0.0/255.0.0.0: Any host on the 198 class A network
- 198.51.0.0/255.255.0.0: Any host on the 198.51 class B network
- 198.51.100.0/255.255.255.0: Any host on the 198.51.100 class C network
- 198.51.100.1: Only the host with this specific IP address
- As of MySQL 8.0.23, a host value specified as an IPv4 address can be written using CIDR notation, such as 198.51.100.44/24.

The server performs matching of host values in account names against the client host using the value returned by the system DNS resolver for the client host name or IP address. Except in the case that the account host value is specified using netmask notation, the server performs this comparison as a string match, even for an account host value given as an IP address. This means that you should specify account host values in the same format used by DNS. Here are examples of problems to watch out for:

- Suppose that a host on the local network has a fully qualified name of host1.example.com. If DNS returns name lookups for this host as host1.example.com, use that name in account host values. If DNS returns just host1, use host1 instead.
- If DNS returns the IP address for a given host as 198.51.100.2, that matches an account host value of 198.51.100.2 but not 198.051.100.2. Similarly, it matches an account host pattern like 198.51.100.% but not 198.051.100.%.

To avoid problems like these, it is advisable to check the format in which your DNS returns host names and addresses. Use values in the same format in MySQL account names.

# 4.5 Specifying Role Names

MySQL role names refer to roles, which are named collections of privileges. For role usage examples, see Section 4.10, "Using Roles".

Role names have syntax and semantics similar to account names; see Section 4.4, "Specifying Account Names". As stored in the grant tables, they have the same properties as account names, which are described in Grant Table Scope Column Properties.

Role names differ from account names in these respects:

- The user part of role names cannot be blank. Thus, there is no "anonymous role" analogous to the concept of "anonymous user."
- As for an account name, omitting the host part of a role name results in a host part of '%'. But unlike '%' in an account name, a host part of '%' in a role name has no wildcard properties. For example, for a name 'me'@'%' used as a role name, the host part ('%') is just a literal value; it has no "any host" matching property.
- · Netmask notation in the host part of a role name has no significance.
- An account name is permitted to be CURRENT\_USER() in several contexts. A role name is not.

It is possible for a row in the <code>mysql.user</code> system table to serve as both an account and a role. In this case, any special user or host name matching properties do not apply in contexts for which the name is used as a role name. For example, you cannot execute the following statement with the expectation that it sets the current session roles using all roles that have a user part of <code>myrole</code> and any host name:

```
SET ROLE 'myrole'@'%';
```

Instead, the statement sets the active role for the session to the role with exactly the name 'myrole'@'%'.

For this reason, role names are often specified using only the user name part and letting the host name part implicitly be '%'. Specifying a role with a non-'%' host part can be useful if you intend to create a name that works both as a role an as a user account that is permitted to connect from the given host.

## 4.6 Access Control, Stage 1: Connection Verification

When you attempt to connect to a MySQL server, the server accepts or rejects the connection based on these conditions:

- Your identity and whether you can verify it by supplying the proper credentials.
- Whether your account is locked or unlocked.

The server checks credentials first, then account locking state. A failure at either step causes the server to deny access to you completely. Otherwise, the server accepts the connection, and then enters Stage 2 and waits for requests.

The server performs identity and credentials checking using columns in the user table, accepting the connection only if these conditions are satisfied:

- The client host name and user name match the Host and User columns in some user table row. For the rules governing permissible Host and User values, see Section 4.4, "Specifying Account Names".
- The client supplies the credentials specified in the row (for example, a password), as indicated by the authentication\_string column. Credentials are interpreted using the authentication plugin named in the plugin column.

• The row indicates that the account is unlocked. Locking state is recorded in the account\_locked column, which must have a value of 'N'. Account locking can be set or changed with the CREATE USER or ALTER USER statement.

Your identity is based on two pieces of information:

- Your MySQL user name.
- · The client host from which you connect.

If the User column value is nonblank, the user name in an incoming connection must match exactly. If the User value is blank, it matches any user name. If the user table row that matches an incoming connection has a blank user name, the user is considered to be an anonymous user with no name, not a user with the name that the client actually specified. This means that a blank user name is used for all further access checking for the duration of the connection (that is, during Stage 2).

The authentication\_string column can be blank. This is not a wildcard and does not mean that any password matches. It means that the user must connect without specifying a password. The authentication method implemented by the plugin that authenticates the client may or may not use the password in the authentication\_string column. In this case, it is possible that an external password is also used to authenticate to the MySQL server.

Nonblank password values stored in the authentication\_string column of the user table are encrypted. MySQL does not store passwords as cleartext for anyone to see. Rather, the password supplied by a user who is attempting to connect is encrypted (using the password hashing method implemented by the account authentication plugin). The encrypted password then is used during the connection process when checking whether the password is correct. This is done without the encrypted password ever traveling over the connection. See Section 4.1, "Account User Names and Passwords".

From the MySQL server's point of view, the encrypted password is the *real* password, so you should never give anyone access to it. In particular, *do not give nonadministrative users read access to tables in the* mysql system database.

The following table shows how various combinations of User and Host values in the user table apply to incoming connections.

| User Value | Host Value       | Permissible Connections                                                                                   |
|------------|------------------|----------------------------------------------------------------------------------------------------|
| 'fred'     | 'h1.example.net' | fred, connecting from h1.example.net                                                                      |
| 1.1        | 'h1.example.net' | Any user, connecting from h1.example.net                                                                  |
| 'fred'     | 181              | fred, connecting from any host                                                                            |
| 1.1        | 1 % 1            | Any user, connecting from any host                                                                        |
| 'fred'     | '%.example.net'  | fred, connecting from any host in the example.net domain                                                  |
| 'fred'     | 'x.example.%'    | fred, connecting from x.example.net, x.example.com, x.example.edu, and so on; this is probably not useful |

| User Value | Host Value            | Permissible Connections                                             |
|------------|-----------------------|---------------------------------------------------------------------|
| 'fred'     | '198.51.100.177'      | fred, connecting from<br>the host with IP address<br>198.51.100.177 |
| 'fred'     | '198.51.100.%'        | fred, connecting from any host in the 198.51.100 class C subnet     |
| 'fred'     | '198.51.100.0/255.255 | . 255. Same as previous example                                     |

It is possible for the client host name and user name of an incoming connection to match more than one row in the user table. The preceding set of examples demonstrates this: Several of the entries shown match a connection from h1.example.net by fred.

When multiple matches are possible, the server must determine which of them to use. It resolves this issue as follows:

- Whenever the server reads the user table into memory, it sorts the rows.
- When a client attempts to connect, the server looks through the rows in sorted order.
- The server uses the first row that matches the client host name and user name.

The server uses sorting rules that order rows with the most-specific Host values first:

- Literal IP addresses and host names are the most specific.
- Prior to MySQL 8.0.23, the specificity of a literal IP address is not affected by whether it has a netmask, so 198.51.100.13 and 198.51.100.0/255.255.255.0 are considered equally specific. As of MySQL 8.0.23, accounts with an IP address in the host part have this order of specificity:
  - Accounts that have the host part given as an IP address:

```
CREATE USER 'user_name'@'127.0.0.1';
CREATE USER 'user_name'@'198.51.100.44';
```

Accounts that have the host part given as an IP address using CIDR notation:

```
CREATE USER 'user_name'@'192.0.2.21/8';
CREATE USER 'user_name'@'198.51.100.44/16';
```

Accounts that have the host part given as an IP address with a subnet mask:

```
CREATE USER 'user_name'@'192.0.2.0/255.255.0';
CREATE USER 'user_name'@'198.51.0.0/255.255.0.0';
```

- The pattern '%' means "any host" and is least specific.
- The empty string '' also means "any host" but sorts after '%'.

Non-TCP (socket file, named pipe, and shared memory) connections are treated as local connections and match a host part of localhost if there are any such accounts, or host parts with wildcards that match localhost otherwise (for example, local%, l%, %).

The treatment of '%' as equivalent to localhost is deprecated as of MySQL 8.0.35, and you should expect this behavior to removed from a future version of MySQL.

Rows with the same <code>Host</code> value are ordered with the most-specific <code>User</code> values first. A blank <code>User</code> value means "any user" and is least specific, so for rows with the same <code>Host</code> value, nonanonymous users sort before anonymous users.

For rows with equally-specific Host and User values, the order is nondeterministic.

To see how this works, suppose that the user table looks like this:

When the server reads the table into memory, it sorts the rows using the rules just described. The result after sorting looks like this:

When a client attempts to connect, the server looks through the sorted rows and uses the first match found. For a connection from localhost by jeffrey, two of the rows from the table match: the one with Host and User values of 'localhost' and '', and the one with values of '%' and 'jeffrey'. The 'localhost' row appears first in sorted order, so that is the one the server uses.

Here is another example. Suppose that the user table looks like this:

| Host           | User | +-<br> |
|----------------|------|--------|
|                |      | <br> - |
|                |      |        |
| n1.example.net |      |        |

The sorted table looks like this:

| +              | +       | +-                             |
|----------------|---------|--------------------------------|
| Host           | User    | l                              |
| +              | +       | <del>.</del><br><del>t -</del> |
| hl.example.net |         | · · ·                          |
| 8              | jeffrey |                                |
|                |         |                                |

The first row matches a connection by any user from hl.example.net, whereas the second row matches a connection by jeffrey from any host.

#### Note

It is a common misconception to think that, for a given user name, all rows that explicitly name that user are used first when the server attempts to find a match for the connection. This is not true. The preceding example illustrates this, where a connection from h1.example.net by jeffrey is first matched not by the row containing 'jeffrey' as the User column value, but by the row with no user name. As a result, jeffrey is authenticated as an anonymous user, even though he specified a user name when connecting.

If you are able to connect to the server, but your privileges are not what you expect, you probably are being authenticated as some other account. To find out what account the server used to authenticate you, use the CURRENT\_USER() function. (See Information Functions.) It returns a value in user\_name@host\_name format that indicates the User and Host values from the matching user table row. Suppose that jeffrey connects and issues the following query:

The result shown here indicates that the matching user table row had a blank User column value. In other words, the server is treating jeffrey as an anonymous user.

Another way to diagnose authentication problems is to print out the user table and sort it by hand to see where the first match is being made.

## 4.7 Access Control, Stage 2: Request Verification

After the server accepts a connection, it enters Stage 2 of access control. For each request that you issue through the connection, the server determines what operation you want to perform, then checks whether your privileges are sufficient. This is where the privilege columns in the grant tables come into play. These privileges can come from any of the user, global\_grants, db, tables\_priv, columns\_priv, or procs\_priv tables. (You may find it helpful to refer to Section 4.3, "Grant Tables", which lists the columns present in each grant table.)

The user and global\_grants tables grant global privileges. The rows in these tables for a given account indicate the account privileges that apply on a global basis no matter what the default database is. For example, if the user table grants you the DELETE privilege, you can delete rows from any table in any database on the server host. It is wise to grant privileges in the user table only to people who need them, such as database administrators. For other users, leave all privileges in the user table set to 'N' and grant privileges at more specific levels only (for particular databases, tables, columns, or routines). It is also possible to grant database privileges globally but use partial revokes to restrict them from being exercised on specific databases (see Section 4.12, "Privilege Restriction Using Partial Revokes").

The db table grants database-specific privileges. Values in the scope columns of this table can take the following forms:

- A blank User value matches the anonymous user. A nonblank value matches literally; there are no wildcards in user names.
- The wildcard characters % and \_ can be used in the Host and Db columns. These have the same meaning as for pattern-matching operations performed with the LIKE operator. If you want to use either character literally when granting privileges, you must escape it with a backslash. For example, to include the underscore character (\_) as part of a database name, specify it as \\_ in the GRANT statement.
- A '%' or blank Host value means "any host."
- A '%' or blank Db value means "any database."

The server reads the db table into memory and sorts it at the same time that it reads the user table. The server sorts the db table based on the Host, Db, and User scope columns. As with the user table, sorting puts the most-specific values first and least-specific values last, and when the server looks for matching rows, it uses the first match that it finds.

The tables\_priv, columns\_priv, and procs\_priv tables grant table-specific, column-specific, and routine-specific privileges. Values in the scope columns of these tables can take the following forms:

- The wildcard characters % and \_ can be used in the Host column. These have the same meaning as for pattern-matching operations performed with the LIKE operator.
- A '%' or blank Host value means "any host."
- The Db, Table\_name, Column\_name, and Routine\_name columns cannot contain wildcards or be blank.

The server sorts the tables\_priv, columns\_priv, and procs\_priv tables based on the Host, Db, and User columns. This is similar to db table sorting, but simpler because only the Host column can contain wildcards.

The server uses the sorted tables to verify each request that it receives. For requests that require administrative privileges such as SHUTDOWN or RELOAD, the server checks only the user and global\_privilege tables because those are the only tables that specify administrative privileges. The server grants access if a row for the account in those tables permits the requested operation and denies access otherwise. For example, if you want to execute mysqladmin shutdown but your user table row does not grant the SHUTDOWN privilege to you, the server denies access without even checking the db table. (The latter table contains no Shutdown priv column, so there is no need to check it.)

For database-related requests (INSERT, UPDATE, and so on), the server first checks the user's global privileges in the user table row (less any privilege restrictions imposed by partial revokes). If the row permits the requested operation, access is granted. If the global privileges in the user table are insufficient, the server determines the user's database-specific privileges from the db table:

- The server looks in the db table for a match on the Host, Db, and User columns.
- The Host and User columns are matched to the connecting user's host name and MySQL user name.
- The Db column is matched to the database that the user wants to access.
- If there is no row for the <code>Host</code> and <code>User</code>, access is denied.

After determining the database-specific privileges granted by the db table rows, the server adds them to the global privileges granted by the user table. If the result permits the requested operation, access is granted. Otherwise, the server successively checks the user's table and column privileges in the tables\_priv and columns\_priv tables, adds those to the user's privileges, and permits or denies access based on the result. For stored-routine operations, the server uses the procs\_priv table rather than tables\_priv and columns\_priv.

Expressed in boolean terms, the preceding description of how a user's privileges are calculated may be summarized like this:

global privileges
OR database privileges
OR table privileges
OR column privileges
OR routine privileges

It may not be apparent why, if the global privileges are initially found to be insufficient for the requested operation, the server adds those privileges to the database, table, and column privileges later. The reason is that a request might require more than one type of privilege. For example, if you execute an INSERT INTO ... SELECT statement, you need both the INSERT and the SELECT privileges. Your privileges might be such that the user table row grants one privilege global and the db table row grants the other specifically for the relevant database. In this case, you have the necessary privileges to perform the

request, but the server cannot tell that from either your global or database privileges alone. It must make an access-control decision based on the combined privileges.

# 4.8 Adding Accounts, Assigning Privileges, and Dropping Accounts

To manage MySQL accounts, use the SQL statements intended for that purpose:

- CREATE USER and DROP USER create and remove accounts.
- GRANT and REVOKE assign privileges to and revoke privileges from accounts.
- SHOW GRANTS displays account privilege assignments.

Account-management statements cause the server to make appropriate modifications to the underlying grant tables, which are discussed in Section 4.3, "Grant Tables".

#### Note

Direct modification of grant tables using statements such as INSERT, UPDATE, or DELETE is discouraged and done at your own risk. The server is free to ignore rows that become malformed as a result of such modifications.

For any operation that modifies a grant table, the server checks whether the table has the expected structure and produces an error if not. To update the tables to the expected structure, perform the MySQL upgrade procedure. See Upgrading MySQL.

Another option for creating accounts is to use the GUI tool MySQL Workbench. Also, several third-party programs offer capabilities for MySQL account administration. phpMyAdmin is one such program.

This section discusses the following topics:

- Creating Accounts and Granting Privileges
- Checking Account Privileges and Properties
- · Revoking Account Privileges
- Dropping Accounts

For additional information about the statements discussed here, see Account Management Statements.

## **Creating Accounts and Granting Privileges**

The following examples show how to use the <code>mysql</code> client program to set up new accounts. These examples assume that the MySQL <code>root</code> account has the <code>CREATE USER</code> privilege and all privileges that it grants to other accounts.

At the command line, connect to the server as the MySQL root user, supplying the appropriate password at the password prompt:

```
$> mysql -u root -p
Enter password: (enter root password here)
```

After connecting to the server, you can add new accounts. The following example uses CREATE USER and GRANT statements to set up four accounts (where you see 'password', substitute an appropriate password):

```
CREATE USER 'finley'@'localhost'
 IDENTIFIED BY 'password';
GRANT ALL
 ON *.*
 TO 'finley'@'localhost'
 WITH GRANT OPTION;
CREATE USER 'finley'@'%.example.com'
 IDENTIFIED BY 'password';
GRANT ALL
 ON *.*
 TO 'finley'@'%.example.com'
 WITH GRANT OPTION;
CREATE USER 'admin'@'localhost'
 IDENTIFIED BY 'password';
GRANT RELOAD, PROCESS
 ON *.*
 TO 'admin'@'localhost';
CREATE USER 'dummy'@'localhost';
```

The accounts created by those statements have the following properties:

• Two accounts have a user name of finley. Both are superuser accounts with full global privileges to do anything. The 'finley'@'localhost' account can be used only when connecting from the local host. The 'finley'@'%.example.com' account uses the '%' wildcard in the host part, so it can be used to connect from any host in the example.com domain.

The 'finley'@'localhost' account is necessary if there is an anonymous-user account for localhost. Without the 'finley'@'localhost' account, that anonymous-user account takes precedence when finley connects from the local host and finley is treated as an anonymous user. The reason for this is that the anonymous-user account has a more specific Host column value than the 'finley'@'%' account and thus comes earlier in the user table sort order. (For information about user table sorting, see Section 4.6, "Access Control, Stage 1: Connection Verification".)

- The 'admin'@'localhost' account can be used only by admin to connect from the local host. It is granted the global RELOAD and PROCESS administrative privileges. These privileges enable the admin user to execute the mysqladmin reload, mysqladmin refresh, and mysqladmin flush-xxx commands, as well as mysqladmin processlist. No privileges are granted for accessing any databases. You could add such privileges using GRANT statements.
- The 'dummy'@'localhost' account has no password (which is insecure and not recommended). This account can be used only to connect from the local host. No privileges are granted. It is assumed that you grant specific privileges to the account using GRANT statements.

The previous example grants privileges at the global level. The next example creates three accounts and grants them access at lower levels; that is, to specific databases or objects within databases. Each account has a user name of custom, but the host name parts differ:

```
CREATE USER 'custom'@'localhost'
   IDENTIFIED BY 'password';

GRANT ALL
   ON bankaccount.*
   TO 'custom'@'localhost';

CREATE USER 'custom'@'host47.example.com'
   IDENTIFIED BY 'password';

GRANT SELECT,INSERT,UPDATE,DELETE,CREATE,DROP
   ON expenses.*
   TO 'custom'@'host47.example.com';

CREATE USER 'custom'@'%.example.com'
   IDENTIFIED BY 'password';

GRANT SELECT,INSERT,UPDATE,DELETE,CREATE,DROP
   ON customer.addresses
   TO 'custom'@'%.example.com';
```

The three accounts can be used as follows:

- The 'custom'@'localhost' account has all database-level privileges to access the bankaccount database. The account can be used to connect to the server only from the local host.
- The 'custom'@'host47.example.com' account has specific database-level privileges to access the expenses database. The account can be used to connect to the server only from the host host47.example.com.
- The 'custom'@'%.example.com' account has specific table-level privileges to access the addresses table in the customer database, from any host in the example.com domain. The account can be used to connect to the server from all machines in the domain due to use of the % wildcard character in the host part of the account name.

### **Checking Account Privileges and Properties**

To see the privileges for an account, use SHOW GRANTS:

To see nonprivilege properties for an account, use SHOW CREATE USER:

Enabling the print\_identified\_with\_as\_hex system variable (available as of MySQL 8.0.17) causes SHOW CREATE USER to display hash values that contain unprintable characters as hexadecimal strings rather than as regular string literals.

## **Revoking Account Privileges**

To revoke account privileges, use the REVOKE statement. Privileges can be revoked at different levels, just as they can be granted at different levels.

Revoke global privileges:

```
REVOKE ALL
ON *.*
FROM 'finley'@'%.example.com';
REVOKE RELOAD
ON *.*
FROM 'admin'@'localhost';
```

Revoke database-level privileges:

```
REVOKE CREATE,DROP
ON expenses.*
FROM 'custom'@'host47.example.com';
```

Revoke table-level privileges:

```
REVOKE INSERT, UPDATE, DELETE
ON customer.addresses
FROM 'custom'@'%.example.com';
```

To check the effect of privilege revocation, use SHOW GRANTS:

## **Dropping Accounts**

To remove an account, use the DROP USER statement. For example, to drop some of the accounts created previously:

```
DROP USER 'finley'@'localhost';
DROP USER 'finley'@'%.example.com';
DROP USER 'admin'@'localhost';
DROP USER 'dummy'@'localhost';
```

#### 4.9 Reserved Accounts

One part of the MySQL installation process is data directory initialization (see Section 3.1, "Initializing the Data Directory"). During data directory initialization, MySQL creates user accounts that should be considered reserved:

• 'root'@'localhost: Used for administrative purposes. This account has all privileges, is a system account, and can perform any operation.

Strictly speaking, this account name is not reserved, in the sense that some installations rename the root account to something else to avoid exposing a highly privileged account with a well-known name.

- 'mysql.sys'@'localhost': Used as the DEFINER for sys schema objects. Use of the mysql.sys account avoids problems that occur if a DBA renames or removes the root account. This account is locked so that it cannot be used for client connections.
- 'mysql.session'@'localhost': Used internally by plugins to access the server. This account is locked so that it cannot be used for client connections. The account is a system account.
- 'mysql.infoschema'@'localhost': Used as the DEFINER for INFORMATION\_SCHEMA views. Use of the mysql.infoschema account avoids problems that occur if a DBA renames or removes the root account. This account is locked so that it cannot be used for client connections.

# 4.10 Using Roles

A MySQL role is a named collection of privileges. Like user accounts, roles can have privileges granted to and revoked from them.

A user account can be granted roles, which grants to the account the privileges associated with each role. This enables assignment of sets of privileges to accounts and provides a convenient alternative to granting individual privileges, both for conceptualizing desired privilege assignments and implementing them.

The following list summarizes role-management capabilities provided by MySQL:

- CREATE ROLE and DROP ROLE create and remove roles.
- GRANT and REVOKE assign privileges to revoke privileges from user accounts and roles.
- SHOW GRANTS displays privilege and role assignments for user accounts and roles.
- SET DEFAULT ROLE specifies which account roles are active by default.
- SET ROLE changes the active roles within the current session.
- The CURRENT\_ROLE() function displays the active roles within the current session.
- The mandatory\_roles and activate\_all\_roles\_on\_login system variables enable defining mandatory roles and automatic activation of granted roles when users log in to the server.

For descriptions of individual role-manipulation statements (including the privileges required to use them), see Account Management Statements. The following discussion provides examples of role usage. Unless otherwise specified, SQL statements shown here should be executed using a MySQL account with sufficient administrative privileges, such as the root account.

- · Creating Roles and Granting Privileges to Them
- Defining Mandatory Roles
- Checking Role Privileges
- Activating Roles
- Revoking Roles or Role Privileges
- Dropping Roles
- User and Role Interchangeability

## **Creating Roles and Granting Privileges to Them**

Consider this scenario:

- An application uses a database named app\_db.
- Associated with the application, there can be accounts for developers who create and maintain the application, and for users who interact with it.
- Developers need full access to the database. Some users need only read access, others need read/write
  access.

To avoid granting privileges individually to possibly many user accounts, create roles as names for the required privilege sets. This makes it easy to grant the required privileges to user accounts, by granting the appropriate roles.

To create the roles, use the CREATE ROLE statement:

```
CREATE ROLE 'app_developer', 'app_read', 'app_write';
```

Role names are much like user account names and consist of a user part and host part in 'user\_name' @'host\_name' format. The host part, if omitted, defaults to '%'. The user and host parts can be unquoted unless they contain special characters such as – or %. Unlike account names, the user part of role names cannot be blank. For additional information, see Section 4.5, "Specifying Role Names".

To assign privileges to the roles, execute GRANT statements using the same syntax as for assigning privileges to user accounts:

```
GRANT ALL ON app_db.* TO 'app_developer';
GRANT SELECT ON app_db.* TO 'app_read';
GRANT INSERT, UPDATE, DELETE ON app_db.* TO 'app_write';
```

Now suppose that initially you require one developer account, two user accounts that need read-only access, and one user account that needs read/write access. Use CREATE USER to create the accounts:

```
CREATE USER 'devl'@'localhost' IDENTIFIED BY 'devlpass';

CREATE USER 'read_userl'@'localhost' IDENTIFIED BY 'read_userlpass';

CREATE USER 'read_user2'@'localhost' IDENTIFIED BY 'read_user2pass';

CREATE USER 'rw_userl'@'localhost' IDENTIFIED BY 'rw_userlpass';
```

To assign each user account its required privileges, you could use GRANT statements of the same form as just shown, but that requires enumerating individual privileges for each user. Instead, use an alternative GRANT syntax that permits granting roles rather than privileges:

```
GRANT 'app_developer' TO 'devl'@'localhost';
GRANT 'app_read' TO 'read_userl'@'localhost', 'read_user2'@'localhost';
GRANT 'app_read', 'app_write' TO 'rw_userl'@'localhost';
```

The GRANT statement for the rw\_user1 account grants the read and write roles, which combine to provide the required read and write privileges.

The GRANT syntax for granting roles to an account differs from the syntax for granting privileges: There is an ON clause to assign privileges, whereas there is no ON clause to assign roles. Because the syntaxes are distinct, you cannot mix assigning privileges and roles in the same statement. (It is permitted to assign both privileges and roles to an account, but you must use separate GRANT statements, each with syntax appropriate to what is to be granted.) As of MySQL 8.0.16, roles cannot be granted to anonymous users.

A role when created is locked, has no password, and is assigned the default authentication plugin. (These role attributes can be changed later with the ALTER USER statement, by users who have the global CREATE USER privilege.)

While locked, a role cannot be used to authenticate to the server. If unlocked, a role can be used to authenticate. This is because roles and users are both authorization identifiers with much in common and little to distinguish them. See also User and Role Interchangeability.

## **Defining Mandatory Roles**

It is possible to specify roles as mandatory by naming them in the value of the mandatory\_roles system variable. The server treats a mandatory role as granted to all users, so that it need not be granted explicitly to any account.

To specify mandatory roles at server startup, define mandatory roles in your server my.cnf file:

```
[mysqld]
mandatory_roles='role1,role2@localhost,r3@%.example.com'
```

To set and persist mandatory\_roles at runtime, use a statement like this:

```
SET PERSIST mandatory_roles = 'role1,role2@localhost,r3@%.example.com';
```

SET PERSIST sets a value for the running MySQL instance. It also saves the value, causing it to carry over to subsequent server restarts. To change the value for the running MySQL instance without having it carry over to subsequent restarts, use the GLOBAL keyword rather than PERSIST. See SET Syntax for Variable Assignment.

Setting mandatory\_roles requires the ROLE\_ADMIN privilege, in addition to the SYSTEM\_VARIABLES\_ADMIN privilege (or the deprecated SUPER privilege) normally required to set a global system variable.

Mandatory roles, like explicitly granted roles, do not take effect until activated (see Activating Roles). At login time, role activation occurs for all granted roles if the activate\_all\_roles\_on\_login system variable is enabled, or for roles that are set as default roles otherwise. At runtime, SET ROLE activates roles.

Roles named in the value of mandatory\_roles cannot be revoked with REVOKE or dropped with DROP ROLE or DROP USER.

To prevent sessions from being made system sessions by default, a role that has the SYSTEM\_USER privilege cannot be listed in the value of the mandatory\_roles system variable:

- If mandatory\_roles is assigned a role at startup that has the SYSTEM\_USER privilege, the server writes a message to the error log and exits.
- If mandatory\_roles is assigned a role at runtime that has the SYSTEM\_USER privilege, an error occurs and the mandatory\_roles value remains unchanged.

Even with this safeguard, it is better to avoid granting the SYSTEM\_USER privilege through a role in order to guard against the possibility of privilege escalation.

If a role named in mandatory\_roles is not present in the mysql.user system table, the role is not granted to users. When the server attempts role activation for a user, it does not treat the nonexistent role as mandatory and writes a warning to the error log. If the role is created later and thus becomes valid, PRIVILEGES may be necessary to cause the server to treat it as mandatory.

SHOW GRANTS displays mandatory roles according to the rules described in SHOW GRANTS Statement.

## **Checking Role Privileges**

To verify the privileges assigned to an account, use SHOW GRANTS. For example:

However, that shows each granted role without "expanding" it to the privileges the role represents. To show role privileges as well, add a USING clause naming the granted roles for which to display privileges:

Verify each other type of user similarly:

SHOW GRANTS displays mandatory roles according to the rules described in SHOW GRANTS Statement.

## **Activating Roles**

Roles granted to a user account can be active or inactive within account sessions. If a granted role is active within a session, its privileges apply; otherwise, they do not. To determine which roles are active within the current session, use the CURRENT\_ROLE() function.

By default, granting a role to an account or naming it in the mandatory\_roles system variable value does not automatically cause the role to become active within account sessions. For example, because thus far in the preceding discussion no rw\_user1 roles have been activated, if you connect to the server as rw\_user1 and invoke the CURRENT\_ROLE() function, the result is NONE (no active roles):

```
mysql> SELECT CURRENT_ROLE();
+-----+
| CURRENT_ROLE() |
+-----+
| NONE |
+-----+
```

To specify which roles should become active each time a user connects to the server and authenticates, use SET DEFAULT ROLE. To set the default to all assigned roles for each account created earlier, use this statement:

```
SET DEFAULT ROLE ALL TO

'dev1'@'localhost',

'read_user1'@'localhost',

'read_user2'@'localhost',

'rw_user1'@'localhost';
```

Now if you connect as rw\_user1, the initial value of CURRENT\_ROLE() reflects the new default role assignments:

To cause all explicitly granted and mandatory roles to be automatically activated when users connect to the server, enable the activate\_all\_roles\_on\_login system variable. By default, automatic role activation is disabled.

Within a session, a user can execute SET ROLE to change the set of active roles. For example, for rw\_user1:

```
mysql> set role none; select current_role();
```

The first SET ROLE statement deactivates all roles. The second makes rw\_user1 effectively read only. The third restores the default roles.

The effective user for stored program and view objects is subject to the DEFINER and SQL SECURITY attributes, which determine whether execution occurs in invoker or definer context (see Stored Object Access Control):

- Stored program and view objects that execute in invoker context execute with the roles that are active
  within the current session.
- Stored program and view objects that execute in definer context execute with the default roles of the user named in their DEFINER attribute. If activate\_all\_roles\_on\_login is enabled, such objects execute with all roles granted to the DEFINER user, including mandatory roles. For stored programs, if execution should occur with roles different from the default, the program body can execute SET ROLE to activate the required roles. This must be done with caution since the privileges assigned to roles can be changed.

## **Revoking Roles or Role Privileges**

Just as roles can be granted to an account, they can be revoked from an account:

```
REVOKE role FROM user;
```

Roles named in the mandatory roles system variable value cannot be revoked.

REVOKE can also be applied to a role to modify the privileges granted to it. This affects not only the role itself, but any account granted that role. Suppose that you want to temporarily make all application users read only. To do this, use REVOKE to revoke the modification privileges from the app write role:

```
REVOKE INSERT, UPDATE, DELETE ON app_db.* FROM 'app_write';
```

As it happens, that leaves the role with no privileges at all, as can be seen using SHOW GRANTS (which demonstrates that this statement can be used with roles, not just users):

Because revoking privileges from a role affects the privileges for any user who is assigned the modified role, rw\_user1 now has no table modification privileges (INSERT, UPDATE, and DELETE are no longer present):

In effect, the rw\_user1 read/write user has become a read-only user. This also occurs for any other accounts that are granted the app\_write role, illustrating how use of roles makes it unnecessary to modify privileges for individual accounts.

To restore modification privileges to the role, simply re-grant them:

```
GRANT INSERT, UPDATE, DELETE ON app_db.* TO 'app_write';
```

Now rw\_user1 again has modification privileges, as do any other accounts granted the app\_write role.

## **Dropping Roles**

To drop roles, use DROP ROLE:

```
DROP ROLE 'app_read', 'app_write';
```

Dropping a role revokes it from every account to which it was granted.

Roles named in the mandatory\_roles system variable value cannot be dropped.

### **User and Role Interchangeability**

As has been hinted at earlier for SHOW GRANTS, which displays grants for user accounts or roles, accounts and roles can be used interchangeably.

One difference between roles and users is that CREATE ROLE creates an authorization identifier that is locked by default, whereas CREATE USER creates an authorization identifier that is unlocked by default. You should keep in mind that this distinction is not immutable; a user with appropriate privileges can lock or unlock roles or (other) users after they have been created.

If a database administrator has a preference that a specific authorization identifier must be a role, a name scheme can be used to communicate this intention. For example, you could use a  $r_{\perp}$  prefix for all authorization identifiers that you intend to be roles and nothing else.

Another difference between roles and users lies in the privileges available for administering them:

- The CREATE ROLE and DROP ROLE privileges enable only use of the CREATE ROLE and DROP ROLE statements, respectively.
- The CREATE USER privilege enables use of the ALTER USER, CREATE ROLE, CREATE USER, DROP ROLE, DROP USER, RENAME USER, and REVOKE ALL PRIVILEGES statements.

Thus, the CREATE ROLE and DROP ROLE privileges are not as powerful as CREATE USER and may be granted to users who should only be permitted to create and drop roles, and not perform more general account manipulation.

With regard to privileges and interchangeability of users and roles, you can treat a user account like a role and grant that account to another user or a role. The effect is to grant the account's privileges and roles to the other user or role.

This set of statements demonstrates that you can grant a user to a user, a role to a user, a user to a role, or a role to a role:

```
CREATE USER 'ul';
CREATE ROLE 'rl';
GRANT SELECT ON dbl.* TO 'ul';
GRANT SELECT ON db2.* TO 'rl';
CREATE USER 'u2';
CREATE ROLE 'r2';
GRANT 'ul', 'rl' TO 'u2';
GRANT 'ul', 'rl' TO 'r2';
```

The result in each case is to grant to the grantee object the privileges associated with the granted object. After executing those statements, each of u2 and r2 have been granted privileges from a user (u1) and a role (r1):

```
mysql> SHOW GRANTS FOR 'u2' USING 'u1', 'r1';

| Grants for u2@%
| GRANT USAGE ON *.* TO `u2`@`%` |
| GRANT SELECT ON `db1`.* TO `u2'@`%` |
| GRANT SELECT ON `db2`.* TO `u2'@`%` |
| GRANT `u1`@`%`, `r1`@`%` TO `u2`@`%` |
| Grants for r2@%
| GRANT USAGE ON *.* TO `r2`@`%` |
| GRANT USAGE ON *.* TO `r2`@`%` |
| GRANT SELECT ON `db1`.* TO `r2`@`%` |
| GRANT SELECT ON `db2`.* TO `r2`@`%` |
| GRANT SELECT ON `db2`.* TO `r2`@`%` |
```

The preceding example is illustrative only, but interchangeability of user accounts and roles has practical application, such as in the following situation: Suppose that a legacy application development project began before the advent of roles in MySQL, so all user accounts associated with the project are granted privileges directly (rather than granted privileges by virtue of being granted roles). One of these accounts is a developer account that was originally granted privileges as follows:

```
CREATE USER 'old_app_dev'@'localhost' IDENTIFIED BY 'old_app_devpass';
GRANT ALL ON old_app.* TO 'old_app_dev'@'localhost';
```

If this developer leaves the project, it becomes necessary to assign the privileges to another user, or perhaps multiple users if development activities have expanded. Here are some ways to deal with the issue:

• Without using roles: Change the account password so the original developer cannot use it, and have a new developer use the account instead:

```
ALTER USER 'old_app_dev'@'localhost' IDENTIFIED BY 'new_password';
```

Using roles: Lock the account to prevent anyone from using it to connect to the server:

```
ALTER USER 'old_app_dev'@'localhost' ACCOUNT LOCK;
```

Then treat the account as a role. For each developer new to the project, create a new account and grant to it the original developer account:

```
CREATE USER 'new_app_dev1'@'localhost' IDENTIFIED BY 'new_password';
GRANT 'old_app_dev'@'localhost' TO 'new_app_dev1'@'localhost';
```

The effect is to assign the original developer account privileges to the new account.

# **4.11 Account Categories**

As of MySQL 8.0.16, MySQL incorporates the concept of user account categories, based on the SYSTEM\_USER privilege.

- · System and Regular Accounts
- Operations Affected by the SYSTEM\_USER Privilege
- System and Regular Sessions
- Protecting System Accounts Against Manipulation by Regular Accounts

## **System and Regular Accounts**

MySQL incorporates the concept of user account categories, with system and regular users distinguished according to whether they have the SYSTEM\_USER privilege:

- A user with the SYSTEM USER privilege is a system user.
- A user without the SYSTEM\_USER privilege is a regular user.

The SYSTEM\_USER privilege has an effect on the accounts to which a given user can apply its other privileges, as well as whether the user is protected from other accounts:

- A system user can modify both system and regular accounts. That is, a user who has the appropriate
  privileges to perform a given operation on regular accounts is enabled by possession of SYSTEM\_USER
  to also perform the operation on system accounts. A system account can be modified only by system
  users with appropriate privileges, not by regular users.
- A regular user with appropriate privileges can modify regular accounts, but not system accounts. A
  regular account can be modified by both system and regular users with appropriate privileges.

If a user has the appropriate privileges to perform a given operation on regular accounts, SYSTEM\_USER enables the user to also perform the operation on system accounts. SYSTEM\_USER does not imply any other privilege, so the ability to perform a given account operation remains predicated on possession of any other required privileges. For example, if a user can grant the SELECT and UPDATE privileges to regular accounts, then with SYSTEM\_USER the user can also grant SELECT and UPDATE to system accounts.

The distinction between system and regular accounts enables better control over certain account administration issues by protecting accounts that have the SYSTEM\_USER privilege from accounts that do not have the privilege. For example, the CREATE USER privilege enables not only creation of new accounts, but modification and removal of existing accounts. Without the system user concept, a user who has the CREATE USER privilege can modify or drop any existing account, including the root account. The concept of system user enables restricting modifications to the root account (itself a system account) so they can be made only by system users. Regular users with the CREATE USER privilege can still modify or drop existing accounts, but only regular accounts.

## Operations Affected by the SYSTEM\_USER Privilege

The SYSTEM\_USER privilege affects these operations:

Account manipulation.

Account manipulation includes creating and dropping accounts, granting and revoking privileges, changing account authentication characteristics such as credentials or authentication plugin, and changing other account characteristics such as password expiration policy.

The SYSTEM\_USER privilege is required to manipulate system accounts using account-management statements such as CREATE USER and GRANT. To prevent an account from modifying system accounts this way, make it a regular account by not granting it the SYSTEM\_USER privilege. (However, to fully protect system accounts against regular accounts, you must also withhold modification privileges for the mysql system schema from regular accounts. See Protecting System Accounts Against Manipulation by Regular Accounts.)

Killing current sessions and statements executing within them.

To kill a session or statement that is executing with the SYSTEM\_USER privilege, your own session must have the SYSTEM\_USER privilege, in addition to any other required privilege (CONNECTION\_ADMIN or the deprecated SUPER privilege).

From MySQL 8.0.30, if the user that puts a server in offline mode does not have the SYSTEM\_USER privilege, connected client users who have the SYSTEM\_USER privilege are also not disconnected. However, these users cannot initiate new connections to the server while it is in offline mode, unless they have the CONNECTION\_ADMIN or SUPER privilege as well. It is only their existing connection that is not terminated, because the SYSTEM\_USER privilege is required to do that.

Prior to MySQL 8.0.16, CONNECTION\_ADMIN privilege (or the deprecated SUPER privilege) is sufficient to kill any session or statement.

Setting the DEFINER attribute for stored objects.

To set the DEFINER attribute for a stored object to an account that has the SYSTEM\_USER privilege, you must have the SYSTEM\_USER privilege, in addition to any other required privilege (SET\_USER\_ID or the deprecated SUPER privilege).

Prior to MySQL 8.0.16, the SET\_USER\_ID privilege (or the deprecated SUPER privilege) is sufficient to specify any DEFINER value for stored objects.

· Specifying mandatory roles.

A role that has the SYSTEM\_USER privilege cannot be listed in the value of the mandatory\_roles system variable.

Prior to MySQL 8.0.16, any role can be listed in mandatory\_roles.

• Overriding "abort" items in MySQL Enterprise Audit's audit log filter.

From MySQL 8.0.28, accounts with the SYSTEM\_USER privilege are automatically assigned the AUDIT\_ABORT\_EXEMPT privilege, so that queries from the account are always executed even if an "abort" item in the audit log filter would block them. Accounts with the SYSTEM\_USER privilege can therefore be used to regain access to a system following an audit misconfiguration. See Section 6.5, "MySQL Enterprise Audit".

## **System and Regular Sessions**

Sessions executing within the server are distinguished as system or regular sessions, similar to the distinction between system and regular users:

A session that possesses the SYSTEM\_USER privilege is a system session.

A session that does not possess the SYSTEM\_USER privilege is a regular session.

A regular session is able to perform only operations permitted to regular users. A system session is additionally able to perform operations permitted only to system users.

The privileges possessed by a session are those granted directly to its underlying account, plus those granted to all roles currently active within the session. Thus, a session may be a system session because its account has been granted the SYSTEM\_USER privilege directly, or because the session has activated a role that has the SYSTEM\_USER privilege. Roles granted to an account that are not active within the session do not affect session privileges.

Because activating and deactivating roles can change the privileges possessed by sessions, a session may change from a regular session to a system session or vice versa. If a session activates or deactivates a role that has the SYSTEM\_USER privilege, the appropriate change between regular and system session takes place immediately, for that session only:

- If a regular session activates a role with the SYSTEM\_USER privilege, the session becomes a system session.
- If a system session deactivates a role with the SYSTEM\_USER privilege, the session becomes a regular session, unless some other role with the SYSTEM\_USER privilege remains active.

These operations have no effect on existing sessions:

- If the SYSTEM\_USER privilege is granted to or revoked from an account, existing sessions for the account do not change between regular and system sessions. The grant or revoke operation affects only sessions for subsequent connections by the account.
- Statements executed by a stored object invoked within a session execute with the system or regular status of the parent session, even if the object DEFINER attribute names a system account.

Because role activation affects only sessions and not accounts, granting a role that has the SYSTEM\_USER privilege to a regular account does not protect that account against regular users. The role protects only sessions for the account in which the role has been activated, and protects the session only against being killed by regular sessions.

# **Protecting System Accounts Against Manipulation by Regular Accounts**

Account manipulation includes creating and dropping accounts, granting and revoking privileges, changing account authentication characteristics such as credentials or authentication plugin, and changing other account characteristics such as password expiration policy.

Account manipulation can be done two ways:

- By using account-management statements such as CREATE USER and GRANT. This is the preferred method.
- By direct grant-table modification using statements such as INSERT and UPDATE. This method is discouraged but possible for users with the appropriate privileges on the mysql system schema that contains the grant tables.

To fully protect system accounts against modification by a given account, make it a regular account and do not grant it modification privileges for the mysql schema:

• The SYSTEM\_USER privilege is required to manipulate system accounts using account-management statements. To prevent an account from modifying system accounts this way, make it a regular account

by not granting SYSTEM\_USER to it. This includes not granting SYSTEM\_USER to any roles granted to the account.

Privileges for the mysql schema enable manipulation of system accounts through direct modification
of the grant tables, even if the modifying account is a regular account. To restrict unauthorized direct
modification of system accounts by a regular account, do not grant modification privileges for the
mysql schema to the account (or any roles granted to the account). If a regular account must have
global privileges that apply to all schemas, mysql schema modifications can be prevented using
privilege restrictions imposed using partial revokes. See Section 4.12, "Privilege Restriction Using Partial
Revokes".

#### Note

Unlike withholding the SYSTEM\_USER privilege, which prevents an account from modifying system accounts but not regular accounts, withholding mysql schema privileges prevents an account from modifying system accounts as well as regular accounts. This should not be an issue because, as mentioned, direct grant-table modification is discouraged.

Suppose that you want to create a user u1 who has all privileges on all schemas, except that u1 should be a regular user without the ability to modify system accounts. Assuming that the partial\_revokes system variable is enabled, configure u1 as follows:

```
CREATE USER ul IDENTIFIED BY 'password';
GRANT ALL ON *.* TO ul WITH GRANT OPTION;
-- GRANT ALL includes SYSTEM_USER, so at this point
-- ul can manipulate system or regular accounts
REVOKE SYSTEM_USER ON *.* FROM ul;
-- Revoking SYSTEM_USER makes ul a regular user;
-- now ul can use account-management statements
-- to manipulate only regular accounts
REVOKE ALL ON mysql.* FROM ul;
-- This partial revoke prevents ul from directly
-- modifying grant tables to manipulate accounts
```

To prevent all <code>mysql</code> system schema access by an account, revoke all its privileges on the <code>mysql</code> schema, as just shown. It is also possible to permit partial <code>mysql</code> schema access, such as read-only access. The following example creates an account that has <code>SELECT</code>, <code>INSERT</code>, <code>UPDATE</code>, and <code>DELETE</code> privileges globally for all schemas, but only <code>SELECT</code> for the <code>mysql</code> schema:

```
CREATE USER u2 IDENTIFIED BY 'password';
GRANT SELECT, INSERT, UPDATE, DELETE ON *.* TO u2;
REVOKE INSERT, UPDATE, DELETE ON mysql.* FROM u2;
```

Another possibility is to revoke all mysql schema privileges but grant access to specific mysql tables or columns. This can be done even with a partial revoke on mysql. The following statements enable readonly access to ul within the mysql schema, but only for the db table and the Host and User columns of the user table:

```
CREATE USER u3 IDENTIFIED BY 'password';
GRANT ALL ON *.* TO u3;
REVOKE ALL ON mysql.* FROM u3;
GRANT SELECT ON mysql.db TO u3;
GRANT SELECT(Host,User) ON mysql.user TO u3;
```

## 4.12 Privilege Restriction Using Partial Revokes

Prior to MySQL 8.0.16, it is not possible to grant privileges that apply globally except for certain schemas. As of MySQL 8.0.16, that is possible if the partial\_revokes system variable is enabled. Specifically, for

users who have privileges at the global level, partial\_revokes enables privileges for specific schemas to be revoked while leaving the privileges in place for other schemas. Privilege restrictions thus imposed may be useful for administration of accounts that have global privileges but should not be permitted to access certain schemas. For example, it is possible to permit an account to modify any table except those in the mysgl system schema.

- Using Partial Revokes
- Partial Revokes Versus Explicit Schema Grants
- Disabling Partial Revokes
- · Partial Revokes and Replication

#### **Note**

For brevity, CREATE USER statements shown here do not include passwords. For production use, always assign account passwords.

#### **Using Partial Revokes**

The partial\_revokes system variable controls whether privilege restrictions can be placed on accounts. By default, partial\_revokes is disabled and attempts to partially revoke global privileges produce an error:

```
mysql> CREATE USER u1;
mysql> GRANT SELECT, INSERT ON *.* TO u1;
mysql> REVOKE INSERT ON world.* FROM u1;
ERROR 1141 (42000): There is no such grant defined for user 'u1' on host '%'
```

To permit the REVOKE operation, enable partial revokes:

```
SET PERSIST partial_revokes = ON;
```

SET PERSIST sets a value for the running MySQL instance. It also saves the value, causing it to carry over to subsequent server restarts. To change the value for the running MySQL instance without having it carry over to subsequent restarts, use the GLOBAL keyword rather than PERSIST. See SET Syntax for Variable Assignment.

With partial revokes enabled, the partial revoke succeeds:

SHOW GRANTS lists partial revokes as REVOKE statements in its output. The result indicates that u1 has global SELECT and INSERT privileges, except that INSERT cannot be exercised for tables in the world schema. That is, access by u1 to world tables is read only.

The server records privilege restrictions implemented through partial revokes in the <code>mysql.user</code> system table. If an account has partial revokes, its <code>User\_attributes</code> column value has a <code>Restrictions</code> attribute:

```
mysql> SELECT User, Host, User_attributes->>'$.Restrictions'
```

#### Note

Although partial revokes can be imposed for any schema, privilege restrictions on the mysql system schema in particular are useful as part of a strategy for preventing regular accounts from modifying system accounts. See Protecting System Accounts Against Manipulation by Regular Accounts.

Partial revoke operations are subject to these conditions:

- It is possible to use partial revokes to place restrictions on nonexistent schemas, but only if the revoked privilege is granted globally. If a privilege is not granted globally, revoking it for a nonexistent schema produces an error.
- Partial revokes apply at the schema level only. You cannot use partial revokes for privileges that apply only globally (such as FILE or BINLOG\_ADMIN), or for table, column, or routine privileges.
- In privilege assignments, enabling partial\_revokes causes MySQL to interpret occurrences of
  unescaped \_ and % SQL wildcard characters in schema names as literal characters, just as if they
  had been escaped as \\_ and \%. Because this changes how MySQL interprets privileges, it may be
  advisable to avoid unescaped wildcard characters in privilege assignments for installations where
  partial\_revokes may be enabled.

As mentioned previously, partial revokes of schema-level privileges appear in SHOW GRANTS output as REVOKE statements. This differs from how SHOW GRANTS represents "plain" schema-level privileges:

When granted, schema-level privileges are represented by their own GRANT statements in the output:

 When revoked, schema-level privileges simply disappear from the output. They do not appear as REVOKE statements:

When a user grants a privilege, any restriction the grantor has on the privilege is inherited by the grantee, unless the grantee already has the privilege without the restriction. Consider the following two users, one of whom has the global SELECT privilege:

```
CREATE USER u1, u2;
GRANT SELECT ON *.* TO u2;
```

Suppose that an administrative user admin has a global but partially revoked SELECT privilege:

If admin grants SELECT globally to u1 and u2, the result differs for each user:

• If admin grants SELECT globally to u1, who has no SELECT privilege to begin with, u1 inherits the admin privilege restriction:

• On the other hand, u2 already holds a global SELECT privilege without restriction. GRANT can only add to a grantee's existing privileges, not reduce them, so if admin grants SELECT globally to u2, u2 does not inherit the admin restriction:

If a GRANT statement includes an AS user clause, the privilege restrictions applied are those on the user/role combination specified by the clause, rather than those on the user who executes the statement. For information about the AS clause, see GRANT Statement.

Restrictions on new privileges granted to an account are added to any existing restrictions for that account:

```
| REVOKE UPDATE, DELETE ON `db2`.* FROM `u1`@`%` |
| REVOKE INSERT ON `mysq1`.* FROM `u1`@`%` |
+-----+
```

Aggregation of privilege restrictions applies both when privileges are partially revoked explicitly (as just shown) and when restrictions are inherited implicitly from the user who executes the statement or the user mentioned in an AS user clause.

If an account has a privilege restriction on a schema:

- The account cannot grant to other accounts a privilege on the restricted schema or any object within it.
- Another account that does not have the restriction can grant privileges to the restricted account for the restricted schema or objects within it. Suppose that an unrestricted user executes these statements:

```
CREATE USER ul;
GRANT SELECT, INSERT, UPDATE ON *.* TO ul;
REVOKE SELECT, INSERT, UPDATE ON mysql.* FROM ul;
GRANT SELECT ON mysql.user TO ul; -- grant table privilege
GRANT SELECT(Host,User) ON mysql.db TO ul; -- grant column privileges
```

The resulting account has these privileges, with the ability to perform limited operations within the restricted schema:

If an account has a restriction on a global privilege, the restriction is removed by any of these actions:

- Granting the privilege globally to the account by an account that has no restriction on the privilege.
- Granting the privilege at the schema level.
- Revoking the privilege globally.

Consider a user u1 who holds several privileges globally, but with restrictions on INSERT, UPDATE and DELETE:

Granting a privilege globally to u1 from an account with no restriction removes the privilege restriction. For example, to remove the INSERT restriction:

Granting a privilege at the schema level to u1 removes the privilege restriction. For example, to remove the UPDATE restriction:

Revoking a global privilege removes the privilege, including any restrictions on it. For example, to remove the DELETE restriction (at the cost of removing all DELETE access):

If an account has a privilege at both the global and schema levels, you must revoke it at the schema level twice to effect a partial revoke. Suppose that u1 has these privileges, where INSERT is held both globally and on the world schema:

Revoking INSERT on world revokes the schema-level privilege (SHOW GRANTS no longer displays the schema-level GRANT statement):

Revoking INSERT on world again performs a partial revoke of the global privilege (SHOW GRANTS now includes a schema-level REVOKE statement):

### **Partial Revokes Versus Explicit Schema Grants**

To provide access to accounts for some schemas but not others, partial revokes provide an alternative to the approach of explicitly granting schema-level access without granting global privileges. The two approaches have different advantages and disadvantages.

Granting schema-level privileges and not global privileges:

- Adding a new schema: The schema is inaccessible to existing accounts by default. For any account to which the schema should be accessible, the DBA must grant schema-level access.
- Adding a new account: The DBA must grant schema-level access for each schema to which the account should have access.

Granting global privileges in conjunction with partial revokes:

- Adding a new schema: The schema is accessible to existing accounts that have global privileges. For any such account to which the schema should be inaccessible, the DBA must add a partial revoke.
- Adding a new account: The DBA must grant the global privileges, plus a partial revoke on each restricted schema.

The approach that uses explicit schema-level grant is more convenient for accounts for which access is limited to a few schemas. The approach that uses partial revokes is more convenient for accounts with broad access to all schemas except a few.

### **Disabling Partial Revokes**

Once enabled, partial\_revokes cannot be disabled if any account has privilege restrictions. If any such account exists, disabling partial\_revokes fails:

- For attempts to disable partial\_revokes at startup, the server logs an error message and enables partial\_revokes.
- For attempts to disable partial\_revokes at runtime, an error occurs and the partial\_revokes value remains unchanged.

To disable partial\_revokes when restrictions exist, the restrictions first must be removed:

1. Determine which accounts have partial revokes:

```
SELECT User, Host, User_attributes->>'$.Restrictions'
FROM mysql.user WHERE User_attributes->>'$.Restrictions' <> '';
```

2. For each such account, remove its privilege restrictions. Suppose that the previous step shows account u1 to have these restrictions:

```
[{"Database": "world", "Privileges": ["INSERT", "DELETE"]
```

Restriction removal can be done various ways:

· Grant the privileges globally, without restrictions:

```
GRANT INSERT, DELETE ON *.* TO u1;
```

• Grant the privileges at the schema level:

```
GRANT INSERT, DELETE ON world.* TO ul;
```

Revoke the privileges globally (assuming that they are no longer needed):

```
REVOKE INSERT, DELETE ON *.* FROM u1;
```

Remove the account itself (assuming that it is no longer needed):

```
DROP USER ul;
```

After all privilege restrictions are removed, it is possible to disable partial revokes:

SET PERSIST partial\_revokes = OFF;

#### **Partial Revokes and Replication**

In replication scenarios, if partial\_revokes is enabled on any host, it must be enabled on all hosts. Otherwise, REVOKE statements to partially revoke a global privilege do not have the same effect for all hosts on which replication occurs, potentially resulting in replication inconsistencies or errors.

When partial\_revokes is enabled, an extended syntax is recorded in the binary log for GRANT statements, including the current user that issued the statement and their currently active roles. If a user or a role recorded in this way does not exist on the replica, the replication applier thread stops at the GRANT statement with an error. Ensure that all user accounts that issue or might issue GRANT statements on the replication source server also exist on the replica, and have the same set of roles as they have on the source.

## 4.13 When Privilege Changes Take Effect

If the mysqld server is started without the --skip-grant-tables option, it reads all grant table contents into memory during its startup sequence. The in-memory tables become effective for access control at that point.

If you modify the grant tables indirectly using an account-management statement, the server notices these changes and loads the grant tables into memory again immediately. Account-management statements are described in Account Management Statements. Examples include GRANT, REVOKE, SET PASSWORD, and RENAME USER.

If you modify the grant tables directly using statements such as INSERT, UPDATE, or DELETE (which is not recommended), the changes have no effect on privilege checking until you either tell the server to reload the tables or restart it. Thus, if you change the grant tables directly but forget to reload them, the changes have *no effect* until you restart the server. This may leave you wondering why your changes seem to make no difference!

To tell the server to reload the grant tables, perform a flush-privileges operation. This can be done by issuing a FLUSH PRIVILEGES statement or by executing a mysqladmin flush-privileges or mysqladmin reload command.

A grant table reload affects privileges for each existing client session as follows:

- Table and column privilege changes take effect with the client's next request.
- Database privilege changes take effect the next time the client executes a USE db\_name statement.

#### Note

Client applications may cache the database name; thus, this effect may not be visible to them without actually changing to a different database.

Static global privileges and passwords are unaffected for a connected client. These changes take effect
only in sessions for subsequent connections. Changes to dynamic global privileges apply immediately.
For information about the differences between static and dynamic privileges, see Static Versus Dynamic
Privileges.)

Changes to the set of active roles within a session take effect immediately, for that session only. The SET ROLE statement performs session role activation and deactivation (see SET ROLE Statement).

If the server is started with the <code>--skip-grant-tables</code> option, it does not read the grant tables or implement any access control. Any user can connect and perform any operation, *which is insecure*. To cause a server thus started to read the tables and enable access checking, flush the privileges.

# 4.14 Assigning Account Passwords

Required credentials for clients that connect to the MySQL server can include a password. This section describes how to assign passwords for MySQL accounts.

MySQL stores credentials in the user table in the mysql system database. Operations that assign or modify passwords are permitted only to users with the CREATE USER privilege, or, alternatively, privileges for the mysql database (INSERT privilege to create new accounts, UPDATE privilege to modify existing accounts). If the read\_only system variable is enabled, use of account-modification statements such as CREATE USER or ALTER USER additionally requires the CONNECTION\_ADMIN privilege (or the deprecated SUPER privilege).

The discussion here summarizes syntax only for the most common password-assignment statements. For complete details on other possibilities, see CREATE USER Statement, ALTER USER Statement, and SET PASSWORD Statement.

MySQL uses plugins to perform client authentication; see Section 4.17, "Pluggable Authentication". In password-assigning statements, the authentication plugin associated with an account performs any hashing required of a cleartext password specified. This enables MySQL to obfuscate passwords prior to storing them in the mysql.user system table. For the statements described here, MySQL automatically hashes the password specified. There are also syntax for CREATE USER and ALTER USER that permits hashed values to be specified literally. For details, see the descriptions of those statements.

To assign a password when you create a new account, use CREATE USER and include an IDENTIFIED BY clause:

```
CREATE USER 'jeffrey'@'localhost' IDENTIFIED BY 'password';
```

CREATE USER also supports syntax for specifying the account authentication plugin. See CREATE USER Statement.

To assign or change a password for an existing account, use the ALTER USER statement with an IDENTIFIED BY clause:

```
ALTER USER 'jeffrey'@'localhost' IDENTIFIED BY 'password';
```

If you are not connected as an anonymous user, you can change your own password without naming your own account literally:

```
ALTER USER USER() IDENTIFIED BY 'password';
```

To change an account password from the command line, use the mysqladmin command:

```
mysqladmin -u user_name -h host_name password "password"
```

The account for which this command sets the password is the one with a row in the mysql.user system table that matches  $user\_name$  in the user column and the client host from which you connect in the user column.

#### Warning

Setting a password using mysqladmin should be considered *insecure*. On some systems, your password becomes visible to system status programs such as ps that may be invoked by other users to display command lines. MySQL clients typically overwrite the command-line password argument with zeros during their initialization sequence. However, there is still a brief interval during which the value is visible. Also, on some systems this overwriting strategy is ineffective and the password remains visible to ps. (SystemV Unix systems and perhaps others are subject to this problem.)

If you are using MySQL Replication, be aware that, currently, a password used by a replica as part of a CHANGE REPLICATION SOURCE TO statement (from MySQL 8.0.23) or CHANGE MASTER TO statement (before MySQL 8.0.23) is effectively limited to 32 characters in length; if the password is longer, any excess characters are truncated. This is not due to any limit imposed by MySQL Server generally, but rather is an issue specific to MySQL Replication.

## 4.15 Password Management

MySQL supports these password-management capabilities:

- Password expiration, to require passwords to be changed periodically.
- · Password reuse restrictions, to prevent old passwords from being chosen again.
- Password verification, to require that password changes also specify the current password to be replaced.
- Dual passwords, to enable clients to connect using either a primary or secondary password.
- Password strength assessment, to require strong passwords.
- Random password generation, as an alternative to requiring explicit administrator-specified literal passwords.
- Password failure tracking, to enable temporary account locking after too many consecutive incorrectpassword login failures.

The following sections describe these capabilities, except password strength assessment, which is implemented using the validate\_password component and is described in Section 6.3, "The Password Validation Component".

- Internal Versus External Credentials Storage
- Password Expiration Policy
- Password Reuse Policy
- Password Verification-Required Policy
- Dual Password Support
- Random Password Generation
- Failed-Login Tracking and Temporary Account Locking

#### **Important**

MySQL implements password-management capabilities using tables in the mysql system database. If you upgrade MySQL from an earlier version, your system tables might not be up to date. In that case, the server writes messages similar to these to the error log during the startup process (the exact numbers may vary):

```
[ERROR] Column count of mysql.user is wrong. Expected 49, found 47. The table is probably corrupted [Warning] ACL table mysql.password_history missing. Some operations may fail.
```

To correct the issue, perform the MySQL upgrade procedure. See Upgrading MySQL. Until this is done, *password changes are not possible*.

### **Internal Versus External Credentials Storage**

Some authentication plugins store account credentials internally to MySQL, in the mysql.user system table:

- caching\_sha2\_password
- mysql\_native\_password (deprecated)
- sha256\_password (deprecated)

Most discussion in this section applies to such authentication plugins because most password-management capabilities described here are based on internal credentials storage handled by MySQL itself. Other authentication plugins store account credentials externally to MySQL. For accounts that use plugins that perform authentication against an external credentials system, password management must be handled externally against that system as well.

The exception is that the options for failed-login tracking and temporary account locking apply to all accounts, not just accounts that use internal credentials storage, because MySQL is able to assess the status of login attempts for any account no matter whether it uses internal or external credentials storage.

For information about individual authentication plugins, see Section 6.1, "Authentication Plugins".

## **Password Expiration Policy**

MySQL enables database administrators to expire account passwords manually, and to establish a policy for automatic password expiration. Expiration policy can be established globally, and individual accounts can be set to either defer to the global policy or override the global policy with specific peraccount behavior.

To expire an account password manually, use the ALTER USER statement:

```
ALTER USER 'jeffrey'@'localhost' PASSWORD EXPIRE;
```

This operation marks the password expired in the corresponding row in the mysql.user system table.

Password expiration according to policy is automatic and is based on password age, which for a given account is assessed from the date and time of its most recent password change. The <code>mysql.user</code> system table indicates for each account when its password was last changed, and the server automatically treats the password as expired at client connection time if its age is greater than its permitted lifetime. This works with no explicit manual password expiration.

To establish automatic password-expiration policy globally, use the default\_password\_lifetime system variable. Its default value is 0, which disables automatic password expiration. If the value of

default\_password\_lifetime is a positive integer N, it indicates the permitted password lifetime, such that passwords must be changed every N days.

#### Examples:

To establish a global policy that passwords have a lifetime of approximately six months, start the server
with these lines in a server my.cnf file:

```
[mysqld]
default_password_lifetime=180
```

 To establish a global policy such that passwords never expire, set default\_password\_lifetime to 0:

```
[mysqld]
default_password_lifetime=0
```

• default\_password\_lifetime can also be set and persisted at runtime:

```
SET PERSIST default_password_lifetime = 180;
SET PERSIST default_password_lifetime = 0;
```

SET PERSIST sets a value for the running MySQL instance. It also saves the value to carry over to subsequent server restarts; see SET Syntax for Variable Assignment. To change the value for the running MySQL instance without having it carry over to subsequent restarts, use the GLOBAL keyword rather than PERSIST.

The global password-expiration policy applies to all accounts that have not been set to override it. To establish policy for individual accounts, use the PASSWORD EXPIRE option of the CREATE USER and ALTER USER Statements. See CREATE USER Statement, and ALTER USER Statement.

Example account-specific statements:

• Require the password to be changed every 90 days:

```
CREATE USER 'jeffrey'@'localhost' PASSWORD EXPIRE INTERVAL 90 DAY;
ALTER USER 'jeffrey'@'localhost' PASSWORD EXPIRE INTERVAL 90 DAY;
```

This expiration option overrides the global policy for all accounts named by the statement.

Disable password expiration:

```
CREATE USER 'jeffrey'@'localhost' PASSWORD EXPIRE NEVER;
ALTER USER 'jeffrey'@'localhost' PASSWORD EXPIRE NEVER;
```

This expiration option overrides the global policy for all accounts named by the statement.

Defer to the global expiration policy for all accounts named by the statement:

```
CREATE USER 'jeffrey'@'localhost' PASSWORD EXPIRE DEFAULT;
ALTER USER 'jeffrey'@'localhost' PASSWORD EXPIRE DEFAULT;
```

When a client successfully connects, the server determines whether the account password has expired:

- The server checks whether the password has been manually expired.
- Otherwise, the server checks whether the password age is greater than its permitted lifetime according to the automatic password expiration policy. If so, the server considers the password expired.

If the password is expired (whether manually or automatically), the server either disconnects the client or restricts the operations permitted to it (see Section 4.16, "Server Handling of Expired Passwords").

Operations performed by a restricted client result in an error until the user establishes a new account password:

After the client resets the password, the server restores normal access for the session, as well as for subsequent connections that use the account. It is also possible for an administrative user to reset the account password, but any existing restricted sessions for that account remain restricted. A client using the account must disconnect and reconnect before statements can be executed successfully.

### Note

Although it is possible to "reset" an expired password by setting it to its current value, it is preferable, as a matter of good policy, to choose a different password. DBAs can enforce non-reuse by establishing an appropriate password-reuse policy. See Password Reuse Policy.

### **Password Reuse Policy**

MySQL enables restrictions to be placed on reuse of previous passwords. Reuse restrictions can be established based on number of password changes, time elapsed, or both. Reuse policy can be established globally, and individual accounts can be set to either defer to the global policy or override the global policy with specific per-account behavior.

The password history for an account consists of passwords it has been assigned in the past. MySQL can restrict new passwords from being chosen from this history:

- If an account is restricted on the basis of number of password changes, a new password cannot be
  chosen from a specified number of the most recent passwords. For example, if the minimum number
  of password changes is set to 3, a new password cannot be the same as any of the most recent 3
  passwords.
- If an account is restricted based on time elapsed, a new password cannot be chosen from passwords in the history that are newer than a specified number of days. For example, if the password reuse interval is set to 60, a new password must not be among those previously chosen within the last 60 days.

### Note

The empty password does not count in the password history and is subject to reuse at any time.

To establish password-reuse policy globally, use the password\_history and password reuse interval system variables.

#### Examples:

 To prohibit reusing any of the last 6 passwords or passwords newer than 365 days, put these lines in the server my.cnf file:

```
[mysqld]
password_history=6
password_reuse_interval=365
```

To set and persist the variables at runtime, use statements like this:

```
SET PERSIST password_history = 6;
SET PERSIST password_reuse_interval = 365;
```

SET PERSIST sets a value for the running MySQL instance. It also saves the value to carry over to subsequent server restarts; see SET Syntax for Variable Assignment. To change the value for the running MySQL instance without having it carry over to subsequent restarts, use the GLOBAL keyword rather than PERSIST.

The global password-reuse policy applies to all accounts that have not been set to override it. To establish policy for individual accounts, use the PASSWORD HISTORY and PASSWORD REUSE INTERVAL options of the CREATE USER and ALTER USER statements. See CREATE USER Statement, and ALTER USER Statement.

Example account-specific statements:

• Require a minimum of 5 password changes before permitting reuse:

```
CREATE USER 'jeffrey'@'localhost' PASSWORD HISTORY 5;
ALTER USER 'jeffrey'@'localhost' PASSWORD HISTORY 5;
```

This history-length option overrides the global policy for all accounts named by the statement.

Require a minimum of 365 days elapsed before permitting reuse:

```
CREATE USER 'jeffrey'@'localhost' PASSWORD REUSE INTERVAL 365 DAY;
ALTER USER 'jeffrey'@'localhost' PASSWORD REUSE INTERVAL 365 DAY;
```

This time-elapsed option overrides the global policy for all accounts named by the statement.

• To combine both types of reuse restrictions, use PASSWORD HISTORY and PASSWORD REUSE INTERVAL together:

```
CREATE USER 'jeffrey'@'localhost'
PASSWORD HISTORY 5
PASSWORD REUSE INTERVAL 365 DAY;
ALTER USER 'jeffrey'@'localhost'
PASSWORD HISTORY 5
PASSWORD REUSE INTERVAL 365 DAY;
```

These options override both global policy reuse restrictions for all accounts named by the statement.

• Defer to the global policy for both types of reuse restrictions:

```
CREATE USER 'jeffrey'@'localhost'

PASSWORD HISTORY DEFAULT;

PASSWORD REUSE INTERVAL DEFAULT;

ALTER USER 'jeffrey'@'localhost'

PASSWORD HISTORY DEFAULT

PASSWORD REUSE INTERVAL DEFAULT;
```

## **Password Verification-Required Policy**

As of MySQL 8.0.13, it is possible to require that attempts to change an account password be verified by specifying the current password to be replaced. This enables DBAs to prevent users from changing

a password without proving that they know the current password. Such changes could otherwise occur, for example, if one user walks away from a terminal session temporarily without logging out, and a malicious user uses the session to change the original user's MySQL password. This can have unfortunate consequences:

- The original user becomes unable to access MySQL until the account password is reset by an administrator.
- Until the password reset occurs, the malicious user can access MySQL with the benign user's changed credentials.

Password-verification policy can be established globally, and individual accounts can be set to either defer to the global policy or override the global policy with specific per-account behavior.

For each account, its mysql.user row indicates whether there is an account-specific setting requiring verification of the current password for password change attempts. The setting is established by the PASSWORD REQUIRE option of the CREATE USER and ALTER USER statements:

- If the account setting is PASSWORD REQUIRE CURRENT, password changes must specify the current password.
- If the account setting is PASSWORD REQUIRE CURRENT OPTIONAL, password changes may but need not specify the current password.
- If the account setting is PASSWORD REQUIRE CURRENT DEFAULT, the password\_require\_current system variable determines the verification-required policy for the account:
  - If password\_require\_current is enabled, password changes must specify the current password.
  - If password\_require\_current is disabled, password changes may but need not specify the current password.

In other words, if the account setting is not PASSWORD REQUIRE CURRENT DEFAULT, the account setting takes precedence over the global policy established by the password\_require\_current system variable. Otherwise, the account defers to the password\_require\_current setting.

By default, password verification is optional: password\_require\_current is disabled and accounts created with no PASSWORD REQUIRE option default to PASSWORD REQUIRE CURRENT DEFAULT.

The following table shows how per-account settings interact with password\_require\_current system variable values to determine account password verification-required policy.

| Table 4.9 | Password | l-Verification | Policy |
|-----------|----------|----------------|--------|
|-----------|----------|----------------|--------|

| Per-Account Setting                 | password_require_current<br>System Variable | Password Changes Require Current Password? |
|-------------------------------------|---------------------------------------------|--------------------------------------------|
| PASSWORD REQUIRE CURRENT            | OFF                                         | Yes                                        |
| PASSWORD REQUIRE CURRENT            | ON                                          | Yes                                        |
| PASSWORD REQUIRE CURRENT OPTIONAL   | OFF                                         | No                                         |
| PASSWORD REQUIRE CURRENT OPTIONAL   | ON                                          | No                                         |
| PASSWORD REQUIRE CURRENT<br>DEFAULT | OFF                                         | No                                         |

| Per-Account Setting              | · - · - | Password Changes Require Current Password? |  |
|----------------------------------|---------|--------------------------------------------|--|
| PASSWORD REQUIRE CURRENT DEFAULT | ON      | Yes                                        |  |

### **Note**

Privileged users can change any account password without specifying the current password, regardless of the verification-required policy. A privileged user is one who has the global CREATE USER privilege or the UPDATE privilege for the mysql system database.

To establish password-verification policy globally, use the password\_require\_current system variable. Its default value is OFF, so it is not required that account password changes specify the current password.

### Examples:

• To establish a global policy that password changes must specify the current password, start the server with these lines in a server my.cnf file:

```
[mysqld]
password_require_current=ON
```

• To set and persist password\_require\_current at runtime, use a statement such as one of these:

```
SET PERSIST password_require_current = ON;
SET PERSIST password_require_current = OFF;
```

SET PERSIST sets a value for the running MySQL instance. It also saves the value to carry over to subsequent server restarts; see SET Syntax for Variable Assignment. To change the value for the running MySQL instance without having it carry over to subsequent restarts, use the GLOBAL keyword rather than PERSIST.

The global password verification-required policy applies to all accounts that have not been set to override it. To establish policy for individual accounts, use the PASSWORD REQUIRE options of the CREATE USER and ALTER USER Statements. See CREATE USER Statement, and ALTER USER Statement.

Example account-specific statements:

Require that password changes specify the current password:

```
CREATE USER 'jeffrey'@'localhost' PASSWORD REQUIRE CURRENT;
ALTER USER 'jeffrey'@'localhost' PASSWORD REQUIRE CURRENT;
```

This verification option overrides the global policy for all accounts named by the statement.

 Do not require that password changes specify the current password (the current password may but need not be given):

```
CREATE USER 'jeffrey'@'localhost' PASSWORD REQUIRE CURRENT OPTIONAL;
ALTER USER 'jeffrey'@'localhost' PASSWORD REQUIRE CURRENT OPTIONAL;
```

This verification option overrides the global policy for all accounts named by the statement.

Defer to the global password verification-required policy for all accounts named by the statement:

```
CREATE USER 'jeffrey'@'localhost' PASSWORD REQUIRE CURRENT DEFAULT;
ALTER USER 'jeffrey'@'localhost' PASSWORD REQUIRE CURRENT DEFAULT;
```

Verification of the current password comes into play when a user changes a password using the ALTER USER or SET PASSWORD statement. The examples use ALTER USER, which is preferred over SET PASSWORD, but the principles described here are the same for both statements.

In password-change statements, a REPLACE clause specifies the current password to be replaced. Examples:

Change the current user's password:

```
ALTER USER USER() IDENTIFIED BY 'auth_string' REPLACE 'current_auth_string';
```

• Change a named user's password:

```
ALTER USER 'jeffrey'@'localhost'
IDENTIFIED BY 'auth_string'
REPLACE 'current_auth_string';
```

• Change a named user's authentication plugin and password:

```
ALTER USER 'jeffrey'@'localhost'
IDENTIFIED WITH caching_sha2_password BY 'auth_string'
REPLACE 'current_auth_string';
```

The REPLACE clause works like this:

- REPLACE must be given if password changes for the account are required to specify the current password, as verification that the user attempting to make the change actually knows the current password.
- REPLACE is optional if password changes for the account may but need not specify the current password.
- If REPLACE is specified, it must specify the correct current password, or an error occurs. This is true even if REPLACE is optional.
- REPLACE can be specified only when changing the account password for the current user. (This means that in the examples just shown, the statements that explicitly name the account for jeffrey fail unless the current user is jeffrey.) This is true even if the change is attempted for another user by a privileged user; however, such a user can change any password without specifying REPLACE.
- REPLACE is omitted from the binary log to avoid writing cleartext passwords to it.

# **Dual Password Support**

As of MySQL 8.0.14, user accounts are permitted to have dual passwords, designated as primary and secondary passwords. Dual-password capability makes it possible to seamlessly perform credential changes in scenarios like this:

- A system has a large number of MySQL servers, possibly involving replication.
- Multiple applications connect to different MySQL servers.
- Periodic credential changes must be made to the account or accounts used by the applications to connect to the servers.

Consider how a credential change must be performed in the preceding type of scenario when an account is permitted only a single password. In this case, there must be close cooperation in the timing of when the account password change is made and propagated throughout all servers, and when all applications that

use the account are updated to use the new password. This process may involve downtime during which servers or applications are unavailable.

With dual passwords, credential changes can be made more easily, in phases, without requiring close cooperation, and without downtime:

- For each affected account, establish a new primary password on the servers, retaining the current
  password as the secondary password. This enables servers to recognize either the primary or
  secondary password for each account, while applications can continue to connect to the servers using
  the same password as previously (which is now the secondary password).
- 2. After the password change has propagated to all servers, modify applications that use any affected account to connect using the account primary password.
- After all applications have been migrated from the secondary passwords to the primary passwords, the secondary passwords are no longer needed and can be discarded. After this change has propagated to all servers, only the primary password for each account can be used to connect. The credential change is now complete.

MySQL implements dual-password capability with syntax that saves and discards secondary passwords:

- The RETAIN CURRENT PASSWORD clause for the ALTER USER and SET PASSWORD statements saves an account current password as its secondary password when you assign a new primary password.
- The DISCARD OLD PASSWORD clause for ALTER USER discards an account secondary password, leaving only the primary password.

Suppose that, for the previously described credential-change scenario, an account named 'appuserl'@'hostl.example.com' is used by applications to connect to servers, and that the account password is to be changed from 'password a' to 'password b'.

To perform this change of credentials, use ALTER USER as follows:

1. On each server that is not a replica, establish 'password\_b' as the new appuser1 primary password, retaining the current password as the secondary password:

```
ALTER USER 'appuser1'@'hostl.example.com'
IDENTIFIED BY 'password_b'
RETAIN CURRENT PASSWORD;
```

- 2. Wait for the password change to replicate throughout the system to all replicas.
- 3. Modify each application that uses the appuser1 account so that it connects to the servers using a password of 'password\_b' rather than 'password\_a'.
- 4. At this point, the secondary password is no longer needed. On each server that is not a replica, discard the secondary password:

```
ALTER USER 'appuser1'@'host1.example.com'
DISCARD OLD PASSWORD;
```

5. After the discard-password change has replicated to all replicas, the credential change is complete.

The RETAIN CURRENT PASSWORD and DISCARD OLD PASSWORD clauses have the following effects:

 RETAIN CURRENT PASSWORD retains an account current password as its secondary password, replacing any existing secondary password. The new password becomes the primary password, but clients can use the account to connect to the server using either the primary or secondary password. (Exception: If the new password specified by the ALTER USER OF SET PASSWORD statement is empty, the secondary password becomes empty as well, even if RETAIN CURRENT PASSWORD is given.)

- If you specify RETAIN CURRENT PASSWORD for an account that has an empty primary password, the statement fails.
- If an account has a secondary password and you change its primary password without specifying RETAIN CURRENT PASSWORD, the secondary password remains unchanged.
- For ALTER USER, if you change the authentication plugin assigned to the account, the secondary password is discarded. If you change the authentication plugin and also specify RETAIN CURRENT PASSWORD, the statement fails.
- For ALTER USER, DISCARD OLD PASSWORD discards the secondary password, if one exists. The account retains only its primary password, and clients can use the account to connect to the server only with the primary password.

Statements that modify secondary passwords require these privileges:

- The APPLICATION\_PASSWORD\_ADMIN privilege is required to use the RETAIN CURRENT PASSWORD or DISCARD OLD PASSWORD clause for ALTER USER and SET PASSWORD statements that apply to your own account. The privilege is required to manipulate your own secondary password because most users require only one password.
- If an account is to be permitted to manipulate secondary passwords for all accounts, it should be granted the CREATE USER privilege rather than APPLICATION\_PASSWORD\_ADMIN.

### **Random Password Generation**

As of MySQL 8.0.18, the CREATE USER, ALTER USER, and SET PASSWORD statements have the capability of generating random passwords for user accounts, as an alternative to requiring explicit administrator-specified literal passwords. See the description of each statement for details about the syntax. This section describes the characteristics common to generated random passwords.

By default, generated random passwords have a length of 20 characters. This length is controlled by the generated\_random\_password\_length system variable, which has a range from 5 to 255.

For each account for which a statement generates a random password, the statement stores the password in the <code>mysql.user</code> system table, hashed appropriately for the account authentication plugin. The statement also returns the cleartext password in a row of a result set to make it available to the user or application executing the statement. The result set columns are named <code>user</code>, <code>host</code>, <code>generated</code> <code>password</code>, and <code>auth\_factor</code> indicating the user name and host name values that identify the affected row in the <code>mysql.user</code> system table, the cleartext generated password, and the authentication factor the displayed password value applies to.

| user    | host | host generated password |                                  | auth_   | factor |   |
|---------|------|-------------------------|----------------------------------|---------|--------|---|
| u1   u2 | !!!! |                         | Seiei:&cw}8]@3<br>j@&diTX8018}(N |         |        | 1 |
|         |      |                         | 'u3'@'%.org' TC                  |         |        |   |
| user    | host | generat                 | ed password                      | auth_fa | actor  |   |
| u3      |      |                         | +<br> ;P3!U)+]Vw52H              |         | 1      |   |

A CREATE USER, ALTER USER, or SET PASSWORD statement that generates a random password for an account is written to the binary log as a CREATE USER or ALTER USER statement with an IDENTIFIED WITH auth\_plugin AS 'auth\_string', clause, where auth\_plugin is the account authentication plugin and 'auth string' is the account hashed password value.

If the validate\_password component is installed, the policy that it implements has no effect on generated passwords. (The purpose of password validation is to help humans create better passwords.)

## **Failed-Login Tracking and Temporary Account Locking**

As of MySQL 8.0.19, administrators can configure user accounts such that too many consecutive login failures cause temporary account locking.

"Login failure" in this context means failure of the client to provide a correct password during a connection attempt. It does not include failure to connect for reasons such as unknown user or network issues. For accounts that have dual passwords (see <u>Dual Password Support</u>), either account password counts as correct.

The required number of login failures and the lock time are configurable per account, using the FAILED\_LOGIN\_ATTEMPTS and PASSWORD\_LOCK\_TIME options of the CREATE USER and ALTER USER statements. Examples:

```
CREATE USER 'ul'@'localhost' IDENTIFIED BY 'password'

FAILED_LOGIN_ATTEMPTS 3 PASSWORD_LOCK_TIME 3;

ALTER USER 'u2'@'localhost'

FAILED_LOGIN_ATTEMPTS 4 PASSWORD_LOCK_TIME UNBOUNDED;
```

When too many consecutive login failures occur, the client receives an error that looks like this:

```
ERROR 3957 (HY000): Access denied for user user. Account is blocked for D day(s) (R day(s) remaining) due to N consecutive failed logins.
```

Use the options as follows:

ullet FAILED\_LOGIN\_ATTEMPTS N

This option indicates whether to track account login attempts that specify an incorrect password. The number N specifies how many consecutive incorrect passwords cause temporary account locking.

• PASSWORD\_LOCK\_TIME {N | UNBOUNDED}

This option indicates how long to lock the account after too many consecutive login attempts provide an incorrect password. The value is a number N to specify the number of days the account remains locked, or N to specify that when an account enters the temporarily locked state, the duration of that state is unbounded and does not end until the account is unlocked. The conditions under which unlocking occurs are described later.

Permitted values of N for each option are in the range from 0 to 32767. A value of 0 disables the option.

Failed-login tracking and temporary account locking have these characteristics:

- For failed-login tracking and temporary locking to occur for an account, its FAILED\_LOGIN\_ATTEMPTS and PASSWORD\_LOCK\_TIME options both must be nonzero.
- For CREATE USER, if FAILED\_LOGIN\_ATTEMPTS or PASSWORD\_LOCK\_TIME is not specified, its implicit default value is 0 for all accounts named by the statement. This means that failed-login tracking and temporary account locking are disabled. (These implicit defaults also apply to accounts created prior to the introduction of failed-login tracking.)
- For ALTER USER, if FAILED\_LOGIN\_ATTEMPTS or PASSWORD\_LOCK\_TIME is not specified, its value remains unchanged for all accounts named by the statement.
- For temporary account locking to occur, password failures must be consecutive. Any successful login
  that occurs prior to reaching the FAILED\_LOGIN\_ATTEMPTS value for failed logins causes failure
  counting to reset. For example, if FAILED\_LOGIN\_ATTEMPTS is 4 and three consecutive password
  failures have occurred, one more failure is necessary for locking to begin. But if the next login succeeds,
  failed-login counting for the account is reset so that four consecutive failures are again required for
  locking.
- Once temporary locking begins, successful login cannot occur even with the correct password until either
  the lock duration has passed or the account is unlocked by one of the account-reset methods listed in
  the following discussion.

When the server reads the grant tables, it initializes state information for each account regarding whether failed-login tracking is enabled, whether the account is currently temporarily locked and when locking began if so, and the number of failures before temporary locking occurs if the account is not locked.

An account's state information can be reset, which means that failed-login counting is reset, and the account is unlocked if currently temporarily locked. Account resets can be global for all accounts or per account:

- A global reset of all accounts occurs for any of these conditions:
  - · A server restart.
  - Execution of FLUSH PRIVILEGES. (Starting the server with --skip-grant-tables causes the grant tables not to be read, which disables failed-login tracking. In this case, the first execution of FLUSH PRIVILEGES causes the server to read the grant tables and enable failed-login tracking, in addition to resetting all accounts.)
- A per-account reset occurs for any of these conditions:
  - · Successful login for the account.
  - The lock duration passes. In this case, failed-login counting resets at the time of the next login attempt.
  - Execution of an ALTER USER statement for the account that sets either FAILED\_LOGIN\_ATTEMPTS or PASSWORD\_LOCK\_TIME (or both) to any value (including the current option value), or execution of an ALTER USER ... UNLOCK statement for the account.

Other ALTER USER statements for the account have no effect on its current failed-login count or its locking state.

Failed-login tracking is tied to the login account that is used to check credentials. If user proxying is in use, tracking occurs for the proxy user, not the proxied user. That is, tracking is tied to the account indicated by USER(), not the account indicated by CURRENT\_USER(). For information about the distinction between proxy and proxied users, see Section 4.19, "Proxy Users".

# 4.16 Server Handling of Expired Passwords

MySQL provides password-expiration capability, which enables database administrators to require that users reset their password. Passwords can be expired manually, and on the basis of a policy for automatic expiration (see Section 4.15, "Password Management").

The ALTER USER statement enables account password expiration. For example:

```
ALTER USER 'myuser'@'localhost' PASSWORD EXPIRE;
```

For each connection that uses an account with an expired password, the server either disconnects the client or restricts the client to "sandbox mode," in which the server permits the client to perform only those operations necessary to reset the expired password. Which action is taken by the server depends on both client and server settings, as discussed later.

If the server disconnects the client, it returns an ER\_MUST\_CHANGE\_PASSWORD\_LOGIN error:

```
$> mysql -u myuser -p
Password: *****
ERROR 1862 (HY000): Your password has expired. To log in you must
change it using a client that supports expired passwords.
```

If the server restricts the client to sandbox mode, these operations are permitted within the client session:

The client can reset the account password with ALTER USER or SET PASSWORD. After that has been
done, the server restores normal access for the session, as well as for subsequent connections that use
the account.

### Note

Although it is possible to "reset" an expired password by setting it to its current value, it is preferable, as a matter of good policy, to choose a different password. DBAs can enforce non-reuse by establishing an appropriate password-reuse policy. See Password Reuse Policy.

 Prior to MySQL 8.0.27, the client can use the SET statement. As of MySQL 8.0.27, this is no longer permitted.

For any operation not permitted within the session, the server returns an ER\_MUST\_CHANGE\_PASSWORD error:

```
mysql> USE performance_schema;
ERROR 1820 (HY000): You must reset your password using ALTER USER
statement before executing this statement.
mysql> SELECT 1;
ERROR 1820 (HY000): You must reset your password using ALTER USER
statement before executing this statement.
```

That is what normally happens for interactive invocations of the mysql client because by default such invocations are put in sandbox mode. To resume normal functioning, select a new password.

For noninteractive invocations of the <code>mysql</code> client (for example, in batch mode), the server normally disconnects the client if the password is expired. To permit noninteractive <code>mysql</code> invocations to stay connected so that the password can be changed (using the statements permitted in sandbox mode), add the <code>--connect-expired-password</code> option to the <code>mysql</code> command.

As mentioned previously, whether the server disconnects an expired-password client or restricts it to sandbox mode depends on a combination of client and server settings. The following discussion describes the relevant settings and how they interact.

### Note

This discussion applies only for accounts with expired passwords. If a client connects using a nonexpired password, the server handles the client normally.

On the client side, a given client indicates whether it can handle sandbox mode for expired passwords. For clients that use the C client library, there are two ways to do this:

• Pass the MYSQL\_OPT\_CAN\_HANDLE\_EXPIRED\_PASSWORDS flag to mysql\_options() prior to connecting:

This is the technique used within the mysql client, which enables MYSQL\_OPT\_CAN\_HANDLE\_EXPIRED\_PASSWORDS if invoked interactively or with the --connect-expired-password option.

• Pass the CLIENT\_CAN\_HANDLE\_EXPIRED\_PASSWORDS flag to mysql\_real\_connect() at connect time:

Other MySQL Connectors have their own conventions for indicating readiness to handle sandbox mode. See the documentation for the Connector in which you are interested.

On the server side, if a client indicates that it can handle expired passwords, the server puts it in sandbox mode.

If a client does not indicate that it can handle expired passwords (or uses an older version of the client library that cannot so indicate), the server action depends on the value of the disconnect\_on\_expired\_password system variable:

- If disconnect\_on\_expired\_password is enabled (the default), the server disconnects the client with an ER\_MUST\_CHANGE\_PASSWORD\_LOGIN error.
- If disconnect\_on\_expired\_password is disabled, the server puts the client in sandbox mode.

# 4.17 Pluggable Authentication

When a client connects to the MySQL server, the server uses the user name provided by the client and the client host to select the appropriate account row from the mysql.user system table. The server then authenticates the client, determining from the account row which authentication plugin applies to the client:

- If the server cannot find the plugin, an error occurs and the connection attempt is rejected.
- Otherwise, the server invokes that plugin to authenticate the user, and the plugin returns a status to the server indicating whether the user provided the correct password and is permitted to connect.

Pluggable authentication enables these important capabilities:

- Choice of authentication methods. Pluggable authentication makes it easy for DBAs to choose and change the authentication method used for individual MySQL accounts.
- External authentication. Pluggable authentication makes it possible for clients to connect to the MySQL server with credentials appropriate for authentication methods that store credentials elsewhere than in the mysql.user system table. For example, plugins can be created to use external authentication methods such as PAM, Windows login IDs, LDAP, or Kerberos.
- **Proxy users:** If a user is permitted to connect, an authentication plugin can return to the server a user name different from the name of the connecting user, to indicate that the connecting user is a proxy for another user (the proxied user). While the connection lasts, the proxy user is treated, for purposes of access control, as having the privileges of the proxied user. In effect, one user impersonates another. For more information, see Section 4.19, "Proxy Users".

### Note

If you start the server with the <code>--skip-grant-tables</code> option, authentication plugins are not used even if loaded because the server performs no client authentication and permits any client to connect. Because this is insecure, if the server is started with the <code>--skip-grant-tables</code> option, it also disables remote connections by enabling <code>skip networking</code>.

- · Available Authentication Plugins
- The Default Authentication Plugin
- Authentication Plugin Usage
- Authentication Plugin Client/Server Compatibility
- Authentication Plugin Connector-Writing Considerations
- Restrictions on Pluggable Authentication

## **Available Authentication Plugins**

MySQL 8.0 provides these authentication plugins:

A plugin that performs native authentication; that is, authentication based on the password
hashing method in use from before the introduction of pluggable authentication in MySQL. The
mysql\_native\_password plugin implements authentication based on this native password hashing
method. See Section 6.1.1, "Native Pluggable Authentication".

#### Note

As of MySQL 8.0.34, the mysql\_native\_password authentication plugin is deprecated and subject to removal in a future version of MySQL.

- Plugins that perform authentication using SHA-256 password hashing. This is stronger encryption than that available with native authentication. See Section 6.1.2, "Caching SHA-2 Pluggable Authentication", and Section 6.1.3, "SHA-256 Pluggable Authentication".
- A client-side plugin that sends the password to the server without hashing or encryption. This plugin is used in conjunction with server-side plugins that require access to the password exactly as provided by the client user. See Section 6.1.4, "Client-Side Cleartext Pluggable Authentication".

- A plugin that performs external authentication using PAM (Pluggable Authentication Modules), enabling MySQL Server to use PAM to authenticate MySQL users. This plugin supports proxy users as well. See Section 6.1.5, "PAM Pluggable Authentication".
- A plugin that performs external authentication on Windows, enabling MySQL Server to use native Windows services to authenticate client connections. Users who have logged in to Windows can connect from MySQL client programs to the server based on the information in their environment without specifying an additional password. This plugin supports proxy users as well. See Section 6.1.6, "Windows Pluggable Authentication".
- Plugins that perform authentication using LDAP (Lightweight Directory Access Protocol) to authenticate MySQL users by accessing directory services such as X.500. These plugins support proxy users as well. See Section 6.1.7, "LDAP Pluggable Authentication".
- A plugin that performs authentication using Kerberos to authenticate MySQL users that correspond to Kerberos principals. See Section 6.1.8, "Kerberos Pluggable Authentication".
- A plugin that prevents all client connections to any account that uses it. Use cases for this plugin include
  proxied accounts that should never permit direct login but are accessed only through proxy accounts
  and accounts that must be able to execute stored programs and views with elevated privileges without
  exposing those privileges to ordinary users. See Section 6.1.9, "No-Login Pluggable Authentication".
- A plugin that authenticates clients that connect from the local host through the Unix socket file. See Section 6.1.10, "Socket Peer-Credential Pluggable Authentication".
- A plugin that authenticates users to MySQL Server using FIDO authentication. See Section 6.1.11, "FIDO Pluggable Authentication".

#### Note

As of MySQL 8.0.35, the authentication\_fido and authentication\_fido\_client authentication plugins are deprecated and subject to removal in a future version of MySQL.

• A test plugin that checks account credentials and logs success or failure to the server error log. This plugin is intended for testing and development purposes, and as an example of how to write an authentication plugin. See Section 6.1.12, "Test Pluggable Authentication".

### **Note**

For information about current restrictions on the use of pluggable authentication, including which connectors support which plugins, see Restrictions on Pluggable Authentication.

Third-party connector developers should read that section to determine the extent to which a connector can take advantage of pluggable authentication capabilities and what steps to take to become more compliant.

If you are interested in writing your own authentication plugins, see Writing Authentication Plugins.

# The Default Authentication Plugin

The CREATE USER and ALTER USER statements have syntax for specifying how an account authenticates. Some forms of this syntax do not explicitly name an authentication plugin (there is no IDENTIFIED WITH clause). For example:

CREATE USER 'jeffrey'@'localhost' IDENTIFIED BY 'password';

In such cases, the server assigns the default authentication plugin to the account. Prior to MySQL 8.0.27, this default is the value of the default authentication plugin system variable.

As of MySQL 8.0.27, which introduces multifactor authentication, there can be up to three clauses that specify how an account authenticates. The rules that determine the default authentication plugin for authentication methods that name no plugin are factor-specific:

 Factor 1: If authentication\_policy element 1 names an authentication plugin, that plugin is the default. If authentication\_policy element 1 is \*, the value of default\_authentication\_plugin is the default.

Given the rules above, the following statement creates a two-factor authentication account, with the first factor authentication method determined by the authentication\_policy or default authentication plugin setting:

```
CREATE USER 'wei'@'localhost' IDENTIFIED BY 'password'

AND IDENTIFIED WITH authentication_ldap_simple;
```

In the same way, this example creates a three-factor authentication account:

```
CREATE USER 'mateo'@'localhost' IDENTIFIED BY 'password'

AND IDENTIFIED WITH authentication_ldap_simple

AND IDENTIFIED WITH authentication_fido;
```

You can use SHOW CREATE USER to view the applied authentication methods.

• Factor 2 or 3: If the corresponding authentication\_policy element names an authentication plugin, that plugin is the default. If the authentication\_policy element is \* or empty, there is no default; attempting to define an account authentication method for the factor without naming a plugin is an error, as in the following examples:

## **Authentication Plugin Usage**

This section provides general instructions for installing and using authentication plugins. For instructions specific to a given plugin, see the section that describes that plugin under Section 6.1, "Authentication Plugins".

In general, pluggable authentication uses a pair of corresponding plugins on the server and client sides, so you use a given authentication method like this:

- If necessary, install the plugin library or libraries containing the appropriate plugins. On the server host, install the library containing the server-side plugin, so that the server can use it to authenticate client connections. Similarly, on each client host, install the library containing the client-side plugin for use by client programs. Authentication plugins that are built in need not be installed.
- For each MySQL account that you create, specify the appropriate server-side plugin to use for authentication. If the account is to use the default authentication plugin, the account-creation statement need not specify the plugin explicitly. The server assigns the default authentication plugin, determined as described in The Default Authentication Plugin.
- When a client connects, the server-side plugin tells the client program which client-side plugin to use for authentication.

In the case that an account uses an authentication method that is the default for both the server and the client program, the server need not communicate to the client which client-side plugin to use, and a round trip in client/server negotiation can be avoided.

For standard MySQL clients such as mysql and mysqladmin, the --default-auth=plugin\_name option can be specified on the command line as a hint about which client-side plugin the program can expect to use, although the server overrides this if the server-side plugin associated with the user account requires a different client-side plugin.

If the client program does not find the client-side plugin library file, specify a --plugin-dir=dir\_name option to indicate the plugin library directory location.

### **Authentication Plugin Client/Server Compatibility**

Pluggable authentication enables flexibility in the choice of authentication methods for MySQL accounts, but in some cases client connections cannot be established due to authentication plugin incompatibility between the client and server.

The general compatibility principle for a successful client connection to a given account on a given server is that the client and server both must support the authentication *method* required by the account. Because authentication methods are implemented by authentication plugins, the client and server both must support the authentication *plugin* required by the account.

Authentication plugin incompatibilities can arise in various ways. Examples:

- Connect using a MySQL 5.7 client from 5.7.22 or lower to a MySQL 8.0 server account that authenticates with <a href="mailto:caching\_sha2\_password">caching\_sha2\_password</a>. This fails because the 5.7 client does not recognize the plugin, which was introduced in MySQL 8.0. (This issue is addressed in MySQL 5.7 as of 5.7.23, when <a href="mailto:caching\_sha2\_password">caching\_sha2\_password</a> client-side support was added to the MySQL client library and client programs.)
- Connect using a MySQL 5.7 client to a pre-5.7 server account that authenticates with
   mysql\_old\_password. This fails for multiple reasons. First, such a connection requires --secure auth=0, which is no longer a supported option. Even were it supported, the 5.7 client does not
   recognize the plugin because it was removed in MySQL 5.7.
- Connect using a MySQL 5.7 client from a Community distribution to a MySQL 5.7 Enterprise server
  account that authenticates using one of the Enterprise-only LDAP authentication plugins. This fails
  because the Community client does not have access to the Enterprise plugin.

In general, these compatibility issues do not arise when connections are made between a client and server from the same MySQL distribution. When connections are made between a client and server from different MySQL series, issues can arise. These issues are inherent in the development process when MySQL introduces new authentication plugins or removes old ones. To minimize the potential for incompatibilities, regularly upgrade the server, clients, and connectors on a timely basis.

# **Authentication Plugin Connector-Writing Considerations**

Various implementations of the MySQL client/server protocol exist. The libmysqlclient C API client library is one implementation. Some MySQL connectors (typically those not written in C) provide their own implementation. However, not all protocol implementations handle plugin authentication the same way. This section describes an authentication issue that protocol implementors should take into account.

In the client/server protocol, the server tells connecting clients which authentication plugin it considers the default. If the protocol implementation used by the client tries to load the default plugin and that plugin does

not exist on the client side, the load operation fails. This is an unnecessary failure if the default plugin is not the plugin actually required by the account to which the client is trying to connect.

If a client/server protocol implementation does not have its own notion of default authentication plugin and always tries to load the default plugin specified by the server, it fails with an error if that plugin is not available.

To avoid this problem, the protocol implementation used by the client should have its own default plugin and should use it as its first choice (or, alternatively, fall back to this default in case of failure to load the default plugin specified by the server). Example:

- In MySQL 5.7, libmysqlclient uses as its default choice either mysql\_native\_password or the plugin specified through the MYSQL DEFAULT AUTH option for mysql options().
- When a 5.7 client tries to connect to an 8.0 server, the server specifies caching\_sha2\_password
  as its default authentication plugin, but the client still sends credential details per either
  mysql native password or whatever is specified through MYSQL DEFAULT AUTH.
- The only time the client loads the plugin specified by the server is for a change-plugin request, but in that case it can be any plugin depending on the user account. In this case, the client must try to load the plugin, and if that plugin is not available, an error is not optional.

# **Restrictions on Pluggable Authentication**

The first part of this section describes general restrictions on the applicability of the pluggable authentication framework described at Section 4.17, "Pluggable Authentication". The second part describes how third-party connector developers can determine the extent to which a connector can take advantage of pluggable authentication capabilities and what steps to take to become more compliant.

The term "native authentication" used here refers to authentication against passwords stored in the <code>mysql.user</code> system table. This is the same authentication method provided by older MySQL servers, before pluggable authentication was implemented. "Windows native authentication" refers to authentication using the credentials of a user who has already logged in to Windows, as implemented by the Windows Native Authentication plugin ("Windows plugin" for short).

- General Pluggable Authentication Restrictions
- Pluggable Authentication and Third-Party Connectors

### **General Pluggable Authentication Restrictions**

• Connector/C++: Clients that use this connector can connect to the server only through accounts that use native authentication.

Exception: A connector supports pluggable authentication if it was built to link to libmysqlclient dynamically (rather than statically) and it loads the current version of libmysqlclient if that version is installed, or if the connector is recompiled from source to link against the current libmysqlclient.

For information about writing connectors to handle information from the server about the default serverside authentication plugin, see Authentication Plugin Connector-Writing Considerations.

- Connector/NET: Clients that use Connector/NET can connect to the server through accounts that use native authentication or Windows native authentication.
- **Connector/PHP:** Clients that use this connector can connect to the server only through accounts that use native authentication, when compiled using the MySQL native driver for PHP (mysqlnd).

- Windows native authentication: Connecting through an account that uses the Windows plugin requires Windows Domain setup. Without it, NTLM authentication is used and then only local connections are possible; that is, the client and server must run on the same computer.
- Proxy users: Proxy user support is available to the extent that clients can connect through accounts
  authenticated with plugins that implement proxy user capability (that is, plugins that can return a user
  name different from that of the connecting user). For example, the PAM and Windows plugins support
  proxy users. The mysql\_native\_password and sha256\_password authentication plugins do not
  support proxy users by default, but can be configured to do so; see Server Support for Proxy User
  Mapping.
- Replication: Replicas can not only employ replication user accounts using native authentication, but can also connect through replication user accounts that use nonnative authentication if the required client-side plugin is available. If the plugin is built into libmysqlclient, it is available by default. Otherwise, the plugin must be installed on the replica side in the directory named by the replica's plugin\_dir system variable.
- **FEDERATED tables:** A FEDERATED table can access the remote table only through accounts on the remote server that use native authentication.

### **Pluggable Authentication and Third-Party Connectors**

Third-party connector developers can use the following guidelines to determine readiness of a connector to take advantage of pluggable authentication capabilities and what steps to take to become more compliant:

• An existing connector to which no changes have been made uses native authentication and clients that use the connector can connect to the server only through accounts that use native authentication. However, you should test the connector against a recent version of the server to verify that such connections still work without problem.

Exception: A connector might work with pluggable authentication without any changes if it links to libmysqlclient dynamically (rather than statically) and it loads the current version of libmysqlclient if that version is installed.

• To take advantage of pluggable authentication capabilities, a connector that is libmysqlclient-based should be relinked against the current version of libmysqlclient. This enables the connector to support connections though accounts that require client-side plugins now built into libmysqlclient (such as the cleartext plugin needed for PAM authentication and the Windows plugin needed for Windows native authentication). Linking with a current libmysqlclient also enables the connector to access client-side plugins installed in the default MySQL plugin directory (typically the directory named by the default value of the local server's plugin\_dir system variable).

If a connector links to libmysqlclient dynamically, it must be ensured that the newer version of libmysqlclient is installed on the client host and that the connector loads it at runtime.

- Another way for a connector to support a given authentication method is to implement it directly in the client/server protocol. Connector/NET uses this approach to provide support for Windows native authentication.
- If a connector should be able to load client-side plugins from a directory different from the default plugin directory, it must implement some means for client users to specify the directory. Possibilities for this include a command-line option or environment variable from which the connector can obtain the directory name. Standard MySQL client programs such as mysql and mysqladmin implement a -- plugin-dir option. See also C API Client Plugin Interface.
- Proxy user support by a connector depends, as described earlier in this section, on whether the authentication methods that it supports permit proxy users.

## 4.18 Multifactor Authentication

Authentication involves one party establishing its identity to the satisfaction of a second party. Multifactor authentication (MFA) is the use of multiple authentication values (or "factors") during the authentication process. MFA provides greater security than one-factor/single-factor authentication (1FA/SFA), which uses only one authentication method such as a password. MFA enables additional authentication methods, such as authentication using multiple passwords, or authentication using devices like smart cards, security keys, and biometric readers.

MySQL 8.0.27 and higher includes support for multifactor authentication. This capability includes forms of MFA that require up to three authentication values. That is, MySQL account management supports accounts that use 2FA or 3FA, in addition to the existing 1FA support.

When a client attempts a connection to the MySQL server using a single-factor account, the server invokes the authentication plugin indicated by the account definition and accepts or rejects the connection depending on whether the plugin reports success or failure.

For an account that has multiple authentication factors, the process is similar. The server invokes authentication plugins in the order listed in the account definition. If a plugin reports success, the server either accepts the connection if the plugin is the last one, or proceeds to invoke the next plugin if any remain. If any plugin reports failure, the server rejects the connection.

The following sections cover multifactor authentication in MySQL in more detail.

- Elements of Multifactor Authentication Support
- Configuring the Multifactor Authentication Policy
- · Getting Started with Multifactor Authentication

## **Elements of Multifactor Authentication Support**

Authentication factors commonly include these types of information:

- Something you know, such as a secret password or passphrase.
- Something you have, such as a security key or smart card.
- Something you are; that is, a biometric characteristic such as a fingerprint or facial scan.

The "something you know" factor type relies on information that is kept secret on both sides of the authentication process. Unfortunately, secrets may be subject to compromise: Someone might see you enter your password or fool you with a phishing attack, a password stored on the server side might be exposed by a security breach, and so forth. Security can be improved by using multiple passwords, but each may still be subject to compromise. Use of the other factor types enables improved security with less risk of compromise.

Implementation of multifactor authentication in MySQL comprises these elements:

- The authentication\_policy system variable controls how many authentication factors can be used and the types of authentication permitted for each factor. That is, it places constraints on CREATE USER and ALTER USER statements with respect to multifactor authentication.
- CREATE USER and ALTER USER have syntax enabling multiple authentication methods to be specified for new accounts, and for adding, modifying, or dropping authentication methods for existing accounts. If an account uses 2FA or 3FA, the mysql.user system table stores information about the additional authentication factors in the User\_attributes column.

- To enable authentication to the MySQL server using accounts that require multiple passwords, client programs have --password1, --password2, and --password3 options that permit up to three passwords to be specified. For applications that use the C API, the MYSQL\_OPT\_USER\_PASSWORD option for the mysql\_options4() C API function enables the same capability.
- The server-side authentication\_fido plugin (deprecated) enables authentication using devices. This server-side FIDO authentication plugin is included only in MySQL Enterprise Edition distributions. It is not included in MySQL community distributions. However, the client-side authentication\_fido\_client plugin (deprecated) is included in all distributions, including community distributions. This enables clients from any distribution to connect to accounts that use authentication\_fido to authenticate on a server that has that plugin loaded. See Section 6.1.11, "FIDO Pluggable Authentication".
- authentication\_fido also enables passwordless authentication, if it is the only authentication plugin used by an account. See FIDO Passwordless Authentication.
- Multifactor authentication can use non-FIDO MySQL authentication methods, the FIDO authentication method, or a combination of both.
- These privileges enable users to perform certain restricted multifactor authentication-related operations:
  - A user who has the AUTHENTICATION\_POLICY\_ADMIN privilege is not subject to the constraints imposed by the authentication\_policy system variable. (A warning does occur for statements that otherwise would not be permitted.)
  - The PASSWORDLESS\_USER\_ADMIN privilege enables creation of passwordless-authentication accounts and replication of operations on them.

## **Configuring the Multifactor Authentication Policy**

The authentication\_policy system variable defines the multifactor authentication policy. Specifically, it defines how many authentication factors accounts may have (or are required to have) and the authentication methods that can be used for each factor.

The value of authentication\_policy is a list of 1, 2, or 3 comma-separated elements. Each element in the list corresponds to an authentication factor and can be an authentication plugin name, an asterisk (\*), empty, or missing. (Exception: Element 1 cannot be empty or missing.) The entire list is enclosed in single quotes. For example, the following authentication\_policy value includes an asterisk, an authentication plugin name, and an empty element:

```
authentication_policy = '*,authentication_fido,'
```

An asterisk (\*) indicates that an authentication method is required but any method is permitted. An empty element indicates that an authentication method is optional and any method is permitted. A missing element (no asterisk, empty element, or authentication plugin name) indicates that an authentication method is not permitted. When a plugin name is specified, that authentication method is required for the respective factor when creating or modifying an account.

The default authentication\_policy value is '\*,,' (an asterisk and two empty elements), which requires a first factor, and optionally permits second and third factors. The default authentication\_policy value is thus backward compatible with existing 1FA accounts, but also permits creation or modification of accounts to use 2FA or 3FA.

A user who has the AUTHENTICATION\_POLICY\_ADMIN privilege is not subject to the constraints imposed by the authentication\_policy setting. (A warning occurs for statements that otherwise would not be permitted.)

authentication\_policy values can be defined in an option file or specified using a SET GLOBAL statement:

```
SET GLOBAL authentication_policy='*,*,';
```

There are several rules that govern how the authentication\_policy value can be defined. Refer to the authentication\_policy system variable description for a compete account of those rules. The following table provides several authentication\_policy example values and the policy established by each.

Table 4.10 Example authentication\_policy Values

| authentication_policy Value           | Effective Policy                                                                                                    |
|---------------------------------------|----------------------------------------------------------------------------------------------------|
| 1 * 1                                 | Permit only creating or altering accounts with one factor.                                                                                                    |
| * * * 1                               | Permit only creating or altering accounts with two factors.                                                                                                    |
| 1 * , * , * !                         | Permit only creating or altering accounts with three factors.                                                                                                   |
| 1 * , 1                               | Permit creating or altering accounts with one or two factors.                                                                                                   |
| * , , 1                               | Permit creating or altering accounts with one, two, or three factors.                                                                                           |
| 1 * , * , 1                           | Permit creating or altering accounts with two or three factors.                                                                                                 |
| '*,auth_plugin'                       | Permit creating or altering accounts with two factors, where the first factor can be any authentication method, and the second factor must be the named plugin. |
| 'auth_plugin,*,'                      | Permit creating or altering accounts with two or three factors, where the first factor must be the named plugin.                                                |
| 'auth_plugin,'                        | Permit creating or altering accounts with one or two factors, where the first factor must be the named plugin.                                                  |
| 'auth_plugin,auth_plugin,auth_plugin' | Permits creating or altering accounts with three factors, where the factors must use the named plugins.                                                         |

# **Getting Started with Multifactor Authentication**

By default, MySQL uses a multifactor authentication policy that permits any authentication plugin for the first factor, and optionally permits second and third authentication factors. This policy is configurable; for details, see Configuring the Multifactor Authentication Policy.

#### Note

It is not permitted to use any internal credential storage plugins (caching sha2 password or mysql\_native\_password) for factor 2 or 3.

Suppose that you want an account to authenticate first using the caching\_sha2\_password plugin, then using the authentication\_ldap\_sas1 SASL LDAP plugin. (This assumes that LDAP authentication is

already set up as described in Section 6.1.7, "LDAP Pluggable Authentication", and that the user has an entry in the LDAP directory corresponding to the authentication string shown in the example.) Create the account using a statement like this:

```
CREATE USER 'alice'@'localhost'

IDENTIFIED WITH caching_sha2_password

BY 'sha2_password'

AND IDENTIFIED WITH authentication_ldap_sasl

AS 'uid=u1_ldap,ou=People,dc=example,dc=com';
```

To connect, the user must supply two passwords. To enable authentication to the MySQL server using accounts that require multiple passwords, client programs have --password1, --password2, and --password3 options that permit up to three passwords to be specified. These options are similar to the --password option in that they can take a password value following the option on the command line (which is insecure) or if given without a password value cause the user to be prompted for one. For the account just created, factors 1 and 2 take passwords, so invoke the mysql client with the --password1 and --password2 options. mysql prompts for each password in turn:

```
$> mysql --user=alice --password1 --password2
Enter password: (enter factor 1 password)
Enter password: (enter factor 2 password)
```

Suppose you want to add a third authentication factor. This can be achieved by dropping and recreating the user with a third factor or by using ALTER USER user ADD factor syntax. Both methods are shown below:

```
DROP USER 'alice'@'localhost'

CREATE USER 'alice'@'localhost'

IDENTIFIED WITH caching_sha2_password

BY 'sha2_password'

AND IDENTIFIED WITH authentication_ldap_sasl

AS 'uid=u1_ldap,ou=People,dc=example,dc=com'

AND IDENTIFIED WITH authentication_fido;
```

ADD factor syntax includes the factor number and FACTOR keyword:

```
ALTER USER 'alice'@'localhost' ADD 3 FACTOR IDENTIFIED WITH authentication_fido;
```

ALTER USER user DROP factor syntax permits dropping a factor. The following example drops the third factor (authentication\_fido) that was added in the previous example:

```
ALTER USER 'alice'@'localhost' DROP 3 FACTOR;
```

ALTER USER user MODIFY factor syntax permits changing the plugin or authentication string for a particular factor, provided that the factor exists. The following example modifies the second factor, changing the authentication method from authentication\_ldap\_sasl to authetication\_fido:

```
ALTER USER 'alice'@'localhost' MODIFY 2 FACTOR IDENTIFIED WITH authentication_fido;
```

Use Show Create user to view the authentication methods defined for an account:

# 4.19 Proxy Users

The MySQL server authenticates client connections using authentication plugins. The plugin that authenticates a given connection may request that the connecting (external) user be treated as a different user for privilege-checking purposes. This enables the external user to be a proxy for the second user; that is, to assume the privileges of the second user:

- The external user is a "proxy user" (a user who can impersonate or become known as another user).
- The second user is a "proxied user" (a user whose identity and privileges can be assumed by a proxy user).

This section describes how the proxy user capability works. For general information about authentication plugins, see Section 4.17, "Pluggable Authentication". For information about specific plugins, see Section 6.1, "Authentication Plugins". For information about writing authentication plugins that support proxy users, see Implementing Proxy User Support in Authentication Plugins.

- · Requirements for Proxy User Support
- Simple Proxy User Example
- Preventing Direct Login to Proxied Accounts
- · Granting and Revoking the PROXY Privilege
- Default Proxy Users
- Default Proxy User and Anonymous User Conflicts
- · Server Support for Proxy User Mapping
- Proxy User System Variables

### **Note**

One administrative benefit to be gained by proxying is that the DBA can set up a single account with a set of privileges and then enable multiple proxy users to have those privileges without having to assign the privileges individually to each of those users. As an alternative to proxy users, DBAs may find that roles provide a suitable way to map users onto specific sets of named privileges. Each user can be granted a given single role to, in effect, be granted the appropriate set of privileges. See Section 4.10, "Using Roles".

# **Requirements for Proxy User Support**

For proxying to occur for a given authentication plugin, these conditions must be satisfied:

- Proxying must be supported, either by the plugin itself, or by the MySQL server on behalf of the plugin.
   In the latter case, server support may need to be enabled explicitly; see Server Support for Proxy User Mapping.
- The account for the external proxy user must be set up to be authenticated by the plugin. Use the CREATE USER statement to associate an account with an authentication plugin, or ALTER USER to change its plugin.
- The account for the proxied user must exist and be granted the privileges to be assumed by the proxy user. Use the CREATE USER and GRANT statements for this.

- Normally, the proxied user is configured so that it can be used only in proxying scenarios and not for direct logins.
- The proxy user account must have the PROXY privilege for the proxied account. Use the GRANT statement for this.
- For a client connecting to the proxy account to be treated as a proxy user, the authentication plugin must return a user name different from the client user name, to indicate the user name of the proxied account that defines the privileges to be assumed by the proxy user.

Alternatively, for plugins that are provided proxy mapping by the server, the proxied user is determined from the PROXY privilege held by the proxy user.

The proxy mechanism permits mapping only the external client user name to the proxied user name. There is no provision for mapping host names:

- When a client connects to the server, the server determines the proper account based on the user name passed by the client program and the host from which the client connects.
- If that account is a proxy account, the server attempts to determine the appropriate proxied account by finding a match for a proxied account using the user name returned by the authentication plugin and the host name of the proxy account. The host name in the proxied account is ignored.

## Simple Proxy User Example

Consider the following account definitions:

```
-- create proxy account
CREATE USER 'employee_ext'@'localhost'
 IDENTIFIED WITH my_auth_plugin
 AS 'my_auth_string';
-- create proxied account and grant its privileges;
-- use mysql_no_login plugin to prevent direct login
CREATE USER 'employee'@'localhost'
 IDENTIFIED WITH mysql_no_login;
GRANT ALL
 ON employees.*
 TO 'employee'@'localhost';
 - grant to proxy account the
-- PROXY privilege for proxied account
GRANT PROXY
 ON 'employee'@'localhost'
 TO 'employee_ext'@'localhost';
```

When a client connects as <code>employee\_ext</code> from the local host, MySQL uses the plugin named <code>my\_auth\_plugin</code> to perform authentication. Suppose that <code>my\_auth\_plugin</code> returns a user name of <code>employee</code> to the server, based on the content of <code>'my\_auth\_string'</code> and perhaps by consulting some external authentication system. The name <code>employee</code> differs from <code>employee\_ext</code>, so returning <code>employee</code> serves as a request to the server to treat the <code>employee\_ext</code> external user, for purposes of privilege checking, as the <code>employee</code> local user.

In this case, employee ext is the proxy user and employee is the proxied user.

The server verifies that proxy authentication for <code>employee</code> is possible for the <code>employee\_ext</code> user by checking whether <code>employee\_ext</code> (the proxy user) has the <code>PROXY</code> privilege for <code>employee</code> (the proxied user). If this privilege has not been granted, an error occurs. Otherwise, <code>employee\_ext</code> assumes the privileges of <code>employee</code>. The server checks statements executed during the client session by <code>employee\_ext</code> against the privileges granted to <code>employee</code>. In this case, <code>employee\_ext</code> can access tables in the <code>employees</code> database.

The proxied account, employee, uses the mysql\_no\_login authentication plugin to prevent clients from using the account to log in directly. (This assumes that the plugin is installed. For instructions, see Section 6.1.9, "No-Login Pluggable Authentication".) For alternative methods of protecting proxied accounts against direct use, see Preventing Direct Login to Proxied Accounts.

When proxying occurs, the USER() and CURRENT\_USER() functions can be used to see the difference between the connecting user (the proxy user) and the account whose privileges apply during the current session (the proxied user). For the example just described, those functions return these values:

In the CREATE USER statement that creates the proxy user account, the IDENTIFIED WITH clause that names the proxy-supporting authentication plugin is optionally followed by an AS 'auth\_string' clause specifying a string that the server passes to the plugin when the user connects. If present, the string provides information that helps the plugin determine how to map the proxy (external) client user name to a proxied user name. It is up to each plugin whether it requires the AS clause. If so, the format of the authentication string depends on how the plugin intends to use it. Consult the documentation for a given plugin for information about the authentication string values it accepts.

## **Preventing Direct Login to Proxied Accounts**

Proxied accounts generally are intended to be used only by means of proxy accounts. That is, clients connect using a proxy account, then are mapped onto and assume the privileges of the appropriate proxied user.

There are multiple ways to ensure that a proxied account cannot be used directly:

- Associate the account with the mysql\_no\_login authentication plugin. In this case, the account cannot be used for direct logins under any circumstances. This assumes that the plugin is installed. For instructions, see Section 6.1.9, "No-Login Pluggable Authentication".
- Include the ACCOUNT LOCK option when you create the account. See CREATE USER Statement. With this method, also include a password so that if the account is unlocked later, it cannot be accessed with no password. (If the validate\_password component is enabled, creating an account without a password is not permitted, even if the account is locked. See Section 6.3, "The Password Validation Component".)
- Create the account with a password but do not tell anyone else the password. If you do not let anyone know the password for the account, clients cannot use it to connect directly to the MySQL server.

# **Granting and Revoking the PROXY Privilege**

The PROXY privilege is needed to enable an external user to connect as and have the privileges of another user. To grant this privilege, use the GRANT statement. For example:

```
GRANT PROXY ON 'proxied_user' TO 'proxy_user';
```

The statement creates a row in the mysql.proxies\_priv grant table.

At connect time, *proxy\_user* must represent a valid externally authenticated MySQL user, and *proxied\_user* must represent a valid locally authenticated user. Otherwise, the connection attempt fails.

The corresponding REVOKE syntax is:

```
REVOKE PROXY ON 'proxied_user' FROM 'proxy_user';
```

MySQL GRANT and REVOKE syntax extensions work as usual. Examples:

```
-- grant PROXY to multiple accounts

GRANT PROXY ON 'a' TO 'b', 'c', 'd';

-- revoke PROXY from multiple accounts

REVOKE PROXY ON 'a' FROM 'b', 'c', 'd';

-- grant PROXY to an account and enable the account to grant

-- PROXY to the proxied account

GRANT PROXY ON 'a' TO 'd' WITH GRANT OPTION;

-- grant PROXY to default proxy account

GRANT PROXY ON 'a' TO ''@'';
```

The PROXY privilege can be granted in these cases:

- By a user that has GRANT PROXY ... WITH GRANT OPTION for proxied\_user.
- By proxied\_user for itself: The value of USER() must exactly match CURRENT\_USER() and proxied\_user, for both the user name and host name parts of the account name.

The initial root account created during MySQL installation has the PROXY ... WITH GRANT OPTION privilege for ''@'', that is, for all users and all hosts. This enables root to set up proxy users, as well as to delegate to other accounts the authority to set up proxy users. For example, root can do this:

```
CREATE USER 'admin'@'localhost'
   IDENTIFIED BY 'admin_password';
GRANT PROXY
   ON ''@''
   TO 'admin'@'localhost'
   WITH GRANT OPTION;
```

Those statements create an admin user that can manage all GRANT PROXY mappings. For example, admin can do this:

```
GRANT PROXY ON sally TO joe;
```

## **Default Proxy Users**

To specify that some or all users should connect using a given authentication plugin, create a "blank" MySQL account with an empty user name and host name (''@''), associate it with that plugin, and let the plugin return the real authenticated user name (if different from the blank user). Suppose that there exists a plugin named ldap\_auth that implements LDAP authentication and maps connecting users onto either a developer or manager account. To set up proxying of users onto these accounts, use the following statements:

```
-- create default proxy account

CREATE USER ''@''

IDENTIFIED WITH ldap_auth

AS 'O=Oracle, OU=MySQL';

-- create proxied accounts; use

-- mysql_no_login plugin to prevent direct login

CREATE USER 'developer'@'localhost'

IDENTIFIED WITH mysql_no_login;

CREATE USER 'manager'@'localhost'

IDENTIFIED WITH mysql_no_login;

-- grant to default proxy account the

-- PROXY privilege for proxied accounts

GRANT PROXY
```

```
ON 'manager'@'localhost'
TO ''@'';
GRANT PROXY
ON 'developer'@'localhost'
TO ''@'';
```

Now assume that a client connects as follows:

```
$> mysql --user=myuser --password ...
Enter password: myuser_password
```

The server does not find myuser defined as a MySQL user, but because there is a blank user account (''@'') that matches the client user name and host name, the server authenticates the client against that account. The server invokes the ldap\_auth authentication plugin and passes myuser and myuser\_password to it as the user name and password.

If the ldap\_auth plugin finds in the LDAP directory that <code>myuser\_password</code> is not the correct password for <code>myuser</code>, authentication fails and the server rejects the connection.

If the password is correct and <code>ldap\_auth</code> finds that <code>myuser</code> is a developer, it returns the user name <code>developer</code> to the MySQL server, rather than <code>myuser</code>. Returning a user name different from the client user name of <code>myuser</code> signals to the server that it should treat <code>myuser</code> as a proxy. The server verifies that <code>''@''</code> can authenticate as <code>developer</code> (because <code>''@''</code> has the <code>PROXY</code> privilege to do so) and accepts the connection. The session proceeds with <code>myuser</code> having the privileges of the <code>developer</code> proxied user. (These privileges should be set up by the DBA using <code>GRANT</code> statements, not shown.) The <code>USER()</code> and <code>CURRENT\_USER()</code> functions return these values:

If the plugin instead finds in the LDAP directory that myuser is a manager, it returns manager as the user name and the session proceeds with myuser having the privileges of the manager proxied user.

For simplicity, external authentication cannot be multilevel: Neither the credentials for developer nor those for manager are taken into account in the preceding example. However, they are still used if a client tries to connect and authenticate directly as the developer or manager account, which is why those proxied accounts should be protected against direct login (see Preventing Direct Login to Proxied Accounts).

# **Default Proxy User and Anonymous User Conflicts**

If you intend to create a default proxy user, check for other existing "match any user" accounts that take precedence over the default proxy user because they can prevent that user from working as intended.

In the preceding discussion, the default proxy user account has '' in the host part, which matches any host. If you set up a default proxy user, take care to also check whether nonproxy accounts exist with the same user part and '%' in the host part, because '%' also matches any host, but has precedence over ''

by the rules that the server uses to sort account rows internally (see Section 4.6, "Access Control, Stage 1: Connection Verification").

Suppose that a MySQL installation includes these two accounts:

```
-- create default proxy account

CREATE USER ''@''

IDENTIFIED WITH some_plugin

AS 'some_auth_string';

-- create anonymous account

CREATE USER ''@'%'

IDENTIFIED BY 'anon_user_password';
```

The first account (''@'') is intended as the default proxy user, used to authenticate connections for users who do not otherwise match a more-specific account. The second account (''@'%') is an anonymous-user account, which might have been created, for example, to enable users without their own account to connect anonymously.

Both accounts have the same user part (''), which matches any user. And each account has a host part that matches any host. Nevertheless, there is a priority in account matching for connection attempts because the matching rules sort a host of '%' ahead of ''. For accounts that do not match any more-specific account, the server attempts to authenticate them against ''@'%' (the anonymous user) rather than ''@'' (the default proxy user). As a result, the default proxy account is never used.

To avoid this problem, use one of the following strategies:

- Remove the anonymous account so that it does not conflict with the default proxy user.
- Use a more-specific default proxy user that matches ahead of the anonymous user. For example, to permit only localhost proxy connections, use ''@'localhost':

```
CREATE USER ''@'localhost'

IDENTIFIED WITH some_plugin

AS 'some_auth_string';
```

In addition, modify any GRANT PROXY statements to name ''@'localhost' rather than ''@'' as the proxy user.

Be aware that this strategy prevents anonymous-user connections from localhost.

- Use a named default account rather than an anonymous default account. For an example of this technique, consult the instructions for using the authentication\_windows plugin. See Section 6.1.6, "Windows Pluggable Authentication".
- Create multiple proxy users, one for local connections and one for "everything else" (remote connections). This can be useful particularly when local users should have different privileges from remote users.

Create the proxy users:

```
-- create proxy user for local connections

CREATE USER ''@'localhost'

IDENTIFIED WITH some_plugin

AS 'some_auth_string';

-- create proxy user for remote connections

CREATE USER ''@'%'

IDENTIFIED WITH some_plugin

AS 'some_auth_string';
```

Create the proxied users:

```
-- create proxied user for local connections

CREATE USER 'developer'@'localhost'

IDENTIFIED WITH mysql_no_login;

-- create proxied user for remote connections

CREATE USER 'developer'@'%'

IDENTIFIED WITH mysql_no_login;
```

Grant to each proxy account the PROXY privilege for the corresponding proxied account:

```
GRANT PROXY
ON 'developer'@'localhost'
TO ''@'localhost';
GRANT PROXY
ON 'developer'@'%'
TO ''@'%';
```

Finally, grant appropriate privileges to the local and remote proxied users (not shown).

Assume that the <code>some\_plugin/'some\_auth\_string'</code> combination causes <code>some\_plugin</code> to map the client user name to <code>developer</code>. Local connections match the <code>''@'localhost'</code> proxy user, which maps to the <code>'developer'@'localhost'</code> proxied user. Remote connections match the <code>''@'%'</code> proxy user, which maps to the <code>'developer'@'%'</code> proxied user.

## **Server Support for Proxy User Mapping**

Some authentication plugins implement proxy user mapping for themselves (for example, the PAM and Windows authentication plugins). Other authentication plugins do not support proxy users by default. Of these, some can request that the MySQL server itself map proxy users according to granted proxy privileges: <a href="majoritysqrt-native\_password">mysql\_native\_password</a>, sha256\_password. If the <a href="majoritysqrt-native\_password">check\_proxy\_users</a> system variable is enabled, the server performs proxy user mapping for any authentication plugins that make such a request:

- By default, check\_proxy\_users is disabled, so the server performs no proxy user mapping even for authentication plugins that request server support for proxy users.
- If check\_proxy\_users is enabled, it may also be necessary to enable a plugin-specific system variable to take advantage of server proxy user mapping support:
  - For the mysql\_native\_password plugin, enable mysql\_native\_password\_proxy\_users.
  - For the sha256 password plugin, enable sha256 password proxy users.

For example, to enable all the preceding capabilities, start the server with these lines in the my.cnf file:

```
[mysqld]
check_proxy_users=ON
mysql_native_password_proxy_users=ON
sha256_password_proxy_users=ON
```

Assuming that the relevant system variables have been enabled, create the proxy user as usual using CREATE USER, then grant it the PROXY privilege to a single other account to be treated as the proxied user. When the server receives a successful connection request for the proxy user, it finds that the user has the PROXY privilege and uses it to determine the proper proxied user.

```
-- create proxy account

CREATE USER 'proxy_user'@'localhost'

IDENTIFIED WITH mysql_native_password

BY 'password';

-- create proxied account and grant its privileges;
```

```
-- use mysql_no_login plugin to prevent direct login

CREATE USER 'proxied_user'@'localhost'

IDENTIFIED WITH mysql_no_login;

-- grant privileges to proxied account

GRANT ...

ON ...

TO 'proxied_user'@'localhost';

-- grant to proxy account the

-- PROXY privilege for proxied account

GRANT PROXY

ON 'proxied_user'@'localhost'

TO 'proxy_user'@'localhost';
```

To use the proxy account, connect to the server using its name and password:

```
$> mysql -u proxy_user -p
Enter password: (enter proxy_user password here)
```

Authentication succeeds, the server finds that proxy\_user has the PROXY privilege for proxied\_user, and the session proceeds with proxy\_user having the privileges of proxied\_user.

Proxy user mapping performed by the server is subject to these restrictions:

- The server does not proxy to or from an anonymous user, even if the associated PROXY privilege is granted.
- When a single account has been granted proxy privileges for more than one proxied account, server
  proxy user mapping is nondeterministic. Therefore, granting to a single account proxy privileges for
  multiple proxied accounts is discouraged.

## **Proxy User System Variables**

Two system variables help trace the proxy login process:

• proxy\_user: This value is NULL if proxying is not used. Otherwise, it indicates the proxy user account. For example, if a client authenticates through the ''@'' proxy account, this variable is set as follows:

```
mysql> SELECT @@proxy_user;
+-----+
| @@proxy_user |
+-----+
| ''@'' |
```

external\_user: Sometimes the authentication plugin may use an external user to authenticate to the
MySQL server. For example, when using Windows native authentication, a plugin that authenticates
using the windows API does not need the login ID passed to it. However, it still uses a Windows user
ID to authenticate. The plugin may return this external user ID (or the first 512 UTF-8 bytes of it) to the
server using the external\_user read-only session variable. If the plugin does not set this variable, its
value is NULL.

# 4.20 Account Locking

MySQL supports locking and unlocking user accounts using the ACCOUNT LOCK and ACCOUNT UNLOCK clauses for the CREATE USER and ALTER USER statements:

• When used with CREATE USER, these clauses specify the initial locking state for a new account. In the absence of either clause, the account is created in an unlocked state.

If the validate\_password component is enabled, creating an account without a password is not permitted, even if the account is locked. See Section 6.3, "The Password Validation Component".

 When used with ALTER USER, these clauses specify the new locking state for an existing account. In the absence of either clause, the account locking state remains unchanged.

As of MySQL 8.0.19, ALTER USER ... UNLOCK unlocks any account named by the statement that is temporarily locked due to too many failed logins. See Section 4.15, "Password Management".

Account locking state is recorded in the account\_locked column of the mysql.user system table. The output from SHOW CREATE USER indicates whether an account is locked or unlocked.

If a client attempts to connect to a locked account, the attempt fails. The server increments the Locked\_connects status variable that indicates the number of attempts to connect to a locked account, returns an ER\_ACCOUNT\_HAS\_BEEN\_LOCKED error, and writes a message to the error log:

```
Access denied for user 'user_name'@'host_name'.
Account is locked.
```

Locking an account does not affect being able to connect using a proxy user that assumes the identity of the locked account. It also does not affect the ability to execute stored programs or views that have a DEFINER attribute naming the locked account. That is, the ability to use a proxied account or stored programs or views is not affected by locking the account.

The account-locking capability depends on the presence of the account\_locked column in the mysql.user system table. For upgrades from MySQL versions older than 5.7.6, perform the MySQL upgrade procedure to ensure that this column exists. See Upgrading MySQL. For nonupgraded installations that have no account\_locked column, the server treats all accounts as unlocked, and using the ACCOUNT LOCK or ACCOUNT UNLOCK clauses produces an error.

# 4.21 Setting Account Resource Limits

One means of restricting client use of MySQL server resources is to set the global max\_user\_connections system variable to a nonzero value. This limits the number of simultaneous connections that can be made by any given account, but places no limits on what a client can do once connected. In addition, setting max\_user\_connections does not enable management of individual accounts. Both types of control are of interest to MySQL administrators.

To address such concerns, MySQL permits limits for individual accounts on use of these server resources:

- The number of queries an account can issue per hour
- · The number of updates an account can issue per hour
- The number of times an account can connect to the server per hour
- The number of simultaneous connections to the server by an account

Any statement that a client can issue counts against the query limit. Only statements that modify databases or tables count against the update limit.

An "account" in this context corresponds to a row in the <code>mysql.user</code> system table. That is, a connection is assessed against the <code>User</code> and <code>Host</code> values in the <code>user</code> table row that applies to the connection. For example, an account <code>'usera'@'%.example.com'</code> corresponds to a row in the <code>user</code> table that has <code>User</code> and <code>Host</code> values of <code>usera</code> and <code>%.example.com</code>, to permit <code>usera</code> to connect from any host in the <code>example.com</code> domain. In this case, the server applies resource limits in this row collectively to all

connections by usera from any host in the example. com domain because all such connections use the same account.

Before MySQL 5.0, an "account" was assessed against the actual host from which a user connects. This older method of accounting may be selected by starting the server with the <code>--old-style-user-limits</code> option. In this case, if <code>usera</code> connects simultaneously from <code>hostl.example.com</code> and <code>hostl.example.com</code>, the server applies the account resource limits separately to each connection. If <code>usera</code> connects again from <code>hostl.example.com</code>, the server applies the limits for that connection together with the existing connection from that host.

### **Note**

The --old-style-user-limits option is deprecated in MySQL 8.0.30, and is subject to removal in a future release of MySQL. Use of this option on the command line or in an option file in MySQL 8.0.30 or later causes the server to raise a warning.

To establish resource limits for an account at account-creation time, use the CREATE USER statement. To modify the limits for an existing account, use ALTER USER. Provide a WITH clause that names each resource to be limited. The default value for each limit is zero (no limit). For example, to create a new account that can access the customer database, but only in a limited fashion, issue these statements:

The limit types need not all be named in the WITH clause, but those named can be present in any order. The value for each per-hour limit should be an integer representing a count per hour. For MAX\_USER\_CONNECTIONS, the limit is an integer representing the maximum number of simultaneous connections by the account. If this limit is set to zero, the global max\_user\_connections system variable value determines the number of simultaneous connections. If max\_user\_connections is also zero, there is no limit for the account.

To modify limits for an existing account, use an ALTER USER statement. The following statement changes the query limit for francis to 100:

```
mysql> ALTER USER 'francis'@'localhost' WITH MAX_QUERIES_PER_HOUR 100;
```

The statement modifies only the limit value specified and leaves the account otherwise unchanged.

To remove a limit, set its value to zero. For example, to remove the limit on how many times per hour francis can connect, use this statement:

```
mysql> ALTER USER 'francis'@'localhost' WITH MAX_CONNECTIONS_PER_HOUR 0;
```

As mentioned previously, the simultaneous-connection limit for an account is determined from the MAX\_USER\_CONNECTIONS limit and the max\_user\_connections system variable. Suppose that the global max\_user\_connections value is 10 and three accounts have individual resource limits specified as follows:

```
ALTER USER 'user1'@'localhost' WITH MAX_USER_CONNECTIONS 0;
ALTER USER 'user2'@'localhost' WITH MAX_USER_CONNECTIONS 5;
ALTER USER 'user3'@'localhost' WITH MAX_USER_CONNECTIONS 20;
```

user1 has a connection limit of 10 (the global max\_user\_connections value) because it has a MAX\_USER\_CONNECTIONS limit of zero. user2 and user3 have connection limits of 5 and 20, respectively, because they have nonzero MAX\_USER\_CONNECTIONS limits.

The server stores resource limits for an account in the user table row corresponding to the account. The max\_questions, max\_updates, and max\_connections columns store the per-hour limits, and the max\_user\_connections column stores the MAX\_USER\_CONNECTIONS limit. (See Section 4.3, "Grant Tables".)

Resource-use counting takes place when any account has a nonzero limit placed on its use of any of the resources.

As the server runs, it counts the number of times each account uses resources. If an account reaches its limit on number of connections within the last hour, the server rejects further connections for the account until that hour is up. Similarly, if the account reaches its limit on the number of queries or updates, the server rejects further queries or updates until the hour is up. In all such cases, the server issues appropriate error messages.

Resource counting occurs per account, not per client. For example, if your account has a query limit of 50, you cannot increase your limit to 100 by making two simultaneous client connections to the server. Queries issued on both connections are counted together.

The current per-hour resource-use counts can be reset globally for all accounts, or individually for a given account:

- To reset the current counts to zero for all accounts, issue a FLUSH USER\_RESOURCES statement. The counts also can be reset by reloading the grant tables (for example, with a FLUSH PRIVILEGES statement or a mysqladmin reload command).
- The counts for an individual account can be reset to zero by setting any of its limits again. Specify a limit value equal to the value currently assigned to the account.

Per-hour counter resets do not affect the MAX\_USER\_CONNECTIONS limit.

All counts begin at zero when the server starts. Counts do not carry over through server restarts.

For the MAX\_USER\_CONNECTIONS limit, an edge case can occur if the account currently has open the maximum number of connections permitted to it: A disconnect followed quickly by a connect can result in an error (ER\_TOO\_MANY\_USER\_CONNECTIONS or ER\_USER\_LIMIT\_REACHED) if the server has not fully processed the disconnect by the time the connect occurs. When the server finishes disconnect processing, another connection is once more permitted.

# 4.22 Troubleshooting Problems Connecting to MySQL

If you encounter problems when you try to connect to the MySQL server, the following items describe some courses of action you can take to correct the problem.

Make sure that the server is running. If it is not, clients cannot connect to it. For example, if an attempt to
connect to the server fails with a message such as one of those following, one cause might be that the
server is not running:

```
$> mysql
ERROR 2003: Can't connect to MySQL server on 'host_name' (111)
$> mysql
ERROR 2002: Can't connect to local MySQL server through socket
'/tmp/mysql.sock' (111)
```

It might be that the server is running, but you are trying to connect using a TCP/IP port, named pipe, or
Unix socket file different from the one on which the server is listening. To correct this when you invoke
a client program, specify a --port option to indicate the proper port number, or a --socket option to

indicate the proper named pipe or Unix socket file. To find out where the socket file is, you can use this command:

```
$> netstat -ln | grep mysql
```

- Make sure that the server has not been configured to ignore network connections or (if you are
  attempting to connect remotely) that it has not been configured to listen only locally on its network
  interfaces. If the server was started with the skip\_networking system variable enabled, no TCP/
  IP connections are accepted. If the server was started with the bind\_address system variable set to
  127.0.0.1, it listens for TCP/IP connections only locally on the loopback interface and does not accept
  remote connections.
- Check to make sure that there is no firewall blocking access to MySQL. Your firewall may be configured
  on the basis of the application being executed, or the port number used by MySQL for communication
  (3306 by default). Under Linux or Unix, check your IP tables (or similar) configuration to ensure that the
  port has not been blocked. Under Windows, applications such as ZoneAlarm or Windows Firewall may
  need to be configured not to block the MySQL port.
- The grant tables must be properly set up so that the server can use them for access control. For some distribution types (such as binary distributions on Windows, or RPM and DEB distributions on Linux), the installation process initializes the MySQL data directory, including the mysql system database containing the grant tables. For distributions that do not do this, you must initialize the data directory manually. For details, see Chapter 3, Postinstallation Setup and Testing.

To determine whether you need to initialize the grant tables, look for a <code>mysql</code> directory under the data directory. (The data directory normally is named <code>data</code> or <code>var</code> and is located under your MySQL installation directory.) Make sure that you have a file named <code>user.MYD</code> in the <code>mysql</code> database directory. If not, initialize the data directory. After doing so and starting the server, you should be able to connect to the server.

After a fresh installation, if you try to log on to the server as root without using a password, you might
get the following error message.

```
$> mysql -u root
ERROR 1045 (28000): Access denied for user 'root'@'localhost' (using password: NO)
```

It means a root password has already been assigned during installation and it has to be supplied. See Section 3.4, "Securing the Initial MySQL Account" on the different ways the password could have been assigned and, in some cases, how to find it. If you need to reset the root password, see instructions in How to Reset the Root Password. After you have found or reset your password, log on again as root using the --password (or -p) option:

```
$> mysql -u root -p
Enter password:
```

However, the server is going to let you connect as root without using a password if you have initialized MySQL using mysqld --initialize-insecure (see Section 3.1, "Initializing the Data Directory" for details). That is a security risk, so you should set a password for the root account; see Section 3.4, "Securing the Initial MySQL Account" for instructions.

- If you have updated an existing MySQL installation to a newer version, did you perform the MySQL upgrade procedure? If not, do so. The structure of the grant tables changes occasionally when new capabilities are added, so after an upgrade you should always make sure that your tables have the current structure. For instructions, see Upgrading MySQL.
- If a client program receives the following error message when it tries to connect, it means that the server expects passwords in a newer format than the client is capable of generating:

```
$> mysql
Client does not support authentication protocol requested
by server; consider upgrading MySQL client
```

• Remember that client programs use connection parameters specified in option files or environment variables. If a client program seems to be sending incorrect default connection parameters when you have not specified them on the command line, check any applicable option files and your environment. For example, if you get Access denied when you run a client without any options, make sure that you have not specified an old password in any of your option files!

You can suppress the use of option files by a client program by invoking it with the --no-defaults option. For example:

```
$> mysqladmin --no-defaults -u root version
```

The option files that clients use are listed in Using Option Files. Environment variables are listed in Environment Variables.

If you get the following error, it means that you are using an incorrect root password:

```
$> mysqladmin -u root -pxxxx ver
Access denied for user 'root'@'localhost' (using password: YES)
```

If the preceding error occurs even when you have not specified a password, it means that you have an incorrect password listed in some option file. Try the --no-defaults option as described in the previous item.

For information on changing passwords, see Section 4.14, "Assigning Account Passwords".

If you have lost or forgotten the root password, see How to Reset the Root Password.

• localhost is a synonym for your local host name, and is also the default host to which clients try to connect if you specify no host explicitly.

You can use a <code>--host=127.0.0.1</code> option to name the server host explicitly. This causes a TCP/IP connection to the local <code>mysqld</code> server. You can also use TCP/IP by specifying a <code>--host</code> option that uses the actual host name of the local host. In this case, the host name must be specified in a <code>user</code> table row on the server host, even though you are running the client program on the same host as the server.

- The Access denied error message tells you who you are trying to log in as, the client host from which you are trying to connect, and whether you were using a password. Normally, you should have one row in the user table that exactly matches the host name and user name that were given in the error message. For example, if you get an error message that contains using password: NO, it means that you tried to log in without a password.
- If you get an Access denied error when trying to connect to the database with mysql -u user\_name, you may have a problem with the user table. Check this by executing mysql -u root mysql and issuing this SQL statement:

```
SELECT * FROM user;
```

The result should include a row with the Host and User columns matching your client's host name and your MySQL user name.

 If the following error occurs when you try to connect from a host other than the one on which the MySQL server is running, it means that there is no row in the user table with a Host value that matches the client host:

```
Host ... is not allowed to connect to this MySQL server
```

You can fix this by setting up an account for the combination of client host name and user name that you are using when trying to connect.

If you do not know the IP address or host name of the machine from which you are connecting, you should put a row with '%' as the Host column value in the user table. After trying to connect from the client machine, use a SELECT USER() query to see how you really did connect. Then change the '%' in the user table row to the actual host name that shows up in the log. Otherwise, your system is left insecure because it permits connections from any host for the given user name.

On Linux, another reason that this error might occur is that you are using a binary MySQL version that is compiled with a different version of the glibc library than the one you are using. In this case, you should either upgrade your operating system or glibc, or download a source distribution of MySQL version and compile it yourself. A source RPM is normally trivial to compile and install, so this is not a big problem.

 If you specify a host name when trying to connect, but get an error message where the host name is not shown or is an IP address, it means that the MySQL server got an error when trying to resolve the IP address of the client host to a name:

```
$> mysqladmin -u root -pxxxx -h some_hostname ver
Access denied for user 'root'@'' (using password: YES)
```

If you try to connect as root and get the following error, it means that you do not have a row in the user table with a User column value of 'root' and that mysqld cannot resolve the host name for your client:

```
Access denied for user ''@'unknown'
```

These errors indicate a DNS problem. To fix it, execute mysqladmin flush-hosts to reset the internal DNS host cache. See DNS Lookups and the Host Cache.

Some permanent solutions are:

- Determine what is wrong with your DNS server and fix it.
- Specify IP addresses rather than host names in the MySQL grant tables.
- Put an entry for the client machine name in /etc/hosts on Unix or \windows\hosts on Windows.
- Start mysqld with the skip\_name\_resolve system variable enabled.
- Start mysgld with the --skip-host-cache option.
- On Unix, if you are running the server and the client on the same machine, connect to localhost.
  For connections to localhost, MySQL programs attempt to connect to the local server by using a
  Unix socket file, unless there are connection parameters specified to ensure that the client makes
  a TCP/IP connection. For more information, see Connecting to the MySQL Server Using Command
  Options.
- On Windows, if you are running the server and the client on the same machine and the server supports named pipe connections, connect to the host name. (period). Connections to . use a named pipe rather than TCP/IP.
- If mysql -u root works but mysql -h your\_hostname -u root results in Access denied (where your\_hostname is the actual host name of the local host), you may not have the correct

name for your host in the user table. A common problem here is that the Host value in the user table row specifies an unqualified host name, but your system's name resolution routines return a fully qualified domain name (or vice versa). For example, if you have a row with host 'pluto' in the user table, but your DNS tells MySQL that your host name is 'pluto.example.com', the row does not work. Try adding a row to the user table that contains the IP address of your host as the Host column value. (Alternatively, you could add a row to the user table with a Host value that contains a wildcard (for example, 'pluto.%'). However, use of Host values ending with % is insecure and is not recommended!)

- If mysql -u user\_name works but mysql -u user\_name some\_db does not, you have not granted access to the given user for the database named some db.
- If mysql -u user\_name works when executed on the server host, but mysql -h host\_name -u user\_name does not work when executed on a remote client host, you have not enabled access to the server for the given user name from the remote host.
- If you cannot figure out why you get Access denied, remove from the user table all rows that have Host values containing wildcards (rows that contain '%' or '\_' characters). A very common error is to insert a new row with Host='%' and User='some\_user', thinking that this enables you to specify localhost to connect from the same machine. The reason that this does not work is that the default privileges include a row with Host='localhost' and User=''. Because that row has a Host value 'localhost' that is more specific than '%', it is used in preference to the new row when connecting from localhost! The correct procedure is to insert a second row with Host='localhost' and User='some\_user', or to delete the row with Host='localhost' and User=''. After deleting the row, remember to issue a FLUSH PRIVILEGES statement to reload the grant tables. See also Section 4.6, "Access Control, Stage 1: Connection Verification".
- If you are able to connect to the MySQL server, but get an Access denied message whenever you issue a SELECT ... INTO OUTFILE or LOAD DATA statement, your row in the user table does not have the FILE privilege enabled.
- If you change the grant tables directly (for example, by using INSERT, UPDATE, or DELETE statements) and your changes seem to be ignored, remember that you must execute a FLUSH PRIVILEGES statement or a mysqladmin flush-privileges command to cause the server to reload the privilege tables. Otherwise, your changes have no effect until the next time the server is restarted. Remember that after you change the root password with an UPDATE statement, you do not need to specify the new password until after you flush the privileges, because the server does not know until then that you have changed the password.
- If your privileges seem to have changed in the middle of a session, it may be that a MySQL administrator has changed them. Reloading the grant tables affects new client connections, but it also affects existing connections as indicated in Section 4.13, "When Privilege Changes Take Effect".
- If you have access problems with a Perl, PHP, Python, or ODBC program, try to connect to the server with mysql -u user\_name db\_name or mysql -u user\_name -ppassword db\_name. If you are able to connect using the mysql client, the problem lies with your program, not with the access privileges. (There is no space between -p and the password; you can also use the -- password=password syntax to specify the password. If you use the -p or --password option with no password value, MySQL prompts you for the password.)
- For testing purposes, start the mysqld server with the --skip-grant-tables option. Then you can change the MySQL grant tables and use the SHOW GRANTS statement to check whether your modifications have the desired effect. When you are satisfied with your changes, execute mysqladmin flush-privileges to tell the mysqld server to reload the privileges. This enables you to begin using the new grant table contents without stopping and restarting the server.

- If everything else fails, start the mysqld server with a debugging option (for example, -- debug=d, general, query). This prints host and user information about attempted connections, as well as information about each command issued. See The DBUG Package.
- If you have any other problems with the MySQL grant tables and ask on the MySQL Community Slack, always provide a dump of the MySQL grant tables. You can dump the tables with the mysqldump mysql command. To file a bug report, see the instructions at How to Report Bugs or Problems. In some cases, you may need to restart mysqld with --skip-grant-tables to run mysqldump.

# 4.23 SQL-Based Account Activity Auditing

Applications can use the following guidelines to perform SQL-based auditing that ties database activity to MySQL accounts.

MySQL accounts correspond to rows in the mysql.user system table. When a client connects successfully, the server authenticates the client to a particular row in this table. The User and Host column values in this row uniquely identify the account and correspond to the 'user\_name' o' host\_name' format in which account names are written in SQL statements.

The account used to authenticate a client determines which privileges the client has. Normally, the CURRENT\_USER() function can be invoked to determine which account this is for the client user. Its value is constructed from the User and Host columns of the user table row for the account.

However, there are circumstances under which the CURRENT\_USER() value corresponds not to the client user but to a different account. This occurs in contexts when privilege checking is not based the client's account:

- Stored routines (procedures and functions) defined with the SQL SECURITY DEFINER characteristic
- Views defined with the SQL SECURITY DEFINER characteristic
- · Triggers and events

In those contexts, privilege checking is done against the DEFINER account and CURRENT\_USER() refers to that account, not to the account for the client who invoked the stored routine or view or who caused the trigger to activate. To determine the invoking user, you can call the USER() function, which returns a value indicating the actual user name provided by the client and the host from which the client connected. However, this value does not necessarily correspond directly to an account in the user table, because the USER() value never contains wildcards, whereas account values (as returned by CURRENT\_USER()) may contain user name and host name wildcards.

For example, a blank user name matches any user, so an account of ''@'localhost' enables clients to connect as an anonymous user from the local host with any user name. In this case, if a client connects as user1 from the local host, USER() and CURRENT USER() return different values:

The host name part of an account can also contain wildcards. If the host name contains a '%' or '\_' pattern character or uses netmask notation, the account can be used for clients connecting from multiple hosts and the CURRENT\_USER() value does not indicate which one. For example, the account 'user2'@'%.example.com' can be used by user2 to connect from any host in the example.com

domain. If user2 connects from remote.example.com, USER() and CURRENT\_USER() return different values:

If an application must invoke USER() for user auditing (for example, if it does auditing from within triggers) but must also be able to associate the USER() value with an account in the user table, it is necessary to avoid accounts that contain wildcards in the User or Host column. Specifically, do not permit User to be empty (which creates an anonymous-user account), and do not permit pattern characters or netmask notation in Host values. All accounts must have a nonempty User value and literal Host value.

With respect to the previous examples, the ''@'localhost' and 'user2'@'%.example.com' accounts should be changed not to use wildcards:

```
RENAME USER ''@'localhost' TO 'user1'@'localhost';
RENAME USER 'user2'@'%.example.com' TO 'user2'@'remote.example.com';
```

If user2 must be able to connect from several hosts in the example.com domain, there should be a separate account for each host.

To extract the user name or host name part from a <code>CURRENT\_USER()</code> or <code>USER()</code> value, use the <code>SUBSTRING\_INDEX()</code> function:

# **Chapter 5 Using Encrypted Connections**

### **Table of Contents**

| 5.1 Configuring MySQL to Use Encrypted Connections           | 140 |
|--------------------------------------------------------------|-----|
| 5.2 Encrypted Connection TLS Protocols and Ciphers           | 147 |
| 5.3 Creating SSL and RSA Certificates and Keys               | 157 |
| 5.3.1 Creating SSL and RSA Certificates and Keys using MySQL | 157 |
| 5.3.2 Creating SSL Certificates and Keys Using openssl       | 160 |
| 5.3.3 Creating RSA Keys Using openssl                        | 166 |
| 5.4 Connecting to MySQL Remotely from Windows with SSH       | 166 |
| 5.5 Reusing SSL Sessions                                     | 167 |
|                                                              |     |

With an unencrypted connection between the MySQL client and the server, someone with access to the network could watch all your traffic and inspect the data being sent or received between client and server.

When you must move information over a network in a secure fashion, an unencrypted connection is unacceptable. To make any kind of data unreadable, use encryption. Encryption algorithms must include security elements to resist many kinds of known attacks such as changing the order of encrypted messages or replaying data twice.

MySQL supports encrypted connections between clients and the server using the TLS (Transport Layer Security) protocol. TLS is sometimes referred to as SSL (Secure Sockets Layer) but MySQL does not actually use the SSL protocol for encrypted connections because its encryption is weak (see Section 5.2, "Encrypted Connection TLS Protocols and Ciphers").

TLS uses encryption algorithms to ensure that data received over a public network can be trusted. It has mechanisms to detect data change, loss, or replay. TLS also incorporates algorithms that provide identity verification using the X.509 standard.

X.509 makes it possible to identify someone on the Internet. In basic terms, there should be some entity called a "Certificate Authority" (or CA) that assigns electronic certificates to anyone who needs them. Certificates rely on asymmetric encryption algorithms that have two encryption keys (a public key and a secret key). A certificate owner can present the certificate to another party as proof of identity. A certificate consists of its owner's public key. Any data encrypted using this public key can be decrypted only using the corresponding secret key, which is held by the owner of the certificate.

Support for encrypted connections in MySQL is provided using OpenSSL. For information about the encryption protocols and ciphers that OpenSSL supports, see Section 5.2, "Encrypted Connection TLS Protocols and Ciphers".

By default, MySQL instances link to an available installed OpenSSL library at runtime for support of encrypted connections and other encryption-related operations. You may compile MySQL from source and use the WITH\_SSL CMake option to specify the path to a particular installed OpenSSL version or an alternative OpenSSL system package. In that case, MySQL selects that version. For instructions to do this, see Configuring SSL Library Support.

From MySQL 8.0.11 to 8.0.17, it was possible to compile MySQL using wolfSSL as an alternative to OpenSSL. As of MySQL 8.0.18, support for wolfSSL is removed and all MySQL builds use OpenSSL.

You can check what version of the OpenSSL library is in use at runtime using the Tls\_library\_version system status variable, which is available from MySQL 8.0.30.

If you compile MySQL with one version of OpenSSL and want to change to a different version without recompiling, you may do this by editing the dynamic library loader path (LD\_LIBRARY\_PATH on Unix

systems or PATH on Windows systems). Remove the path to the compiled version of OpenSSL, and add the path to the replacement version, placing it before any other OpenSSL libraries on the path. At startup, when MySQL cannot find the version of OpenSSL specified with WITH\_SSL on the path, it uses the first version specified on the path instead.

By default, MySQL programs attempt to connect using encryption if the server supports encrypted connections, falling back to an unencrypted connection if an encrypted connection cannot be established. For information about options that affect use of encrypted connections, see Section 5.1, "Configuring MySQL to Use Encrypted Connections" and Command Options for Encrypted Connections.

MySQL performs encryption on a per-connection basis, and use of encryption for a given user can be optional or mandatory. This enables you to choose an encrypted or unencrypted connection according to the requirements of individual applications. For information on how to require users to use encrypted connections, see the discussion of the REQUIRE clause of the CREATE USER statement in CREATE USER Statement. See also the description of the require\_secure\_transport system variable at Server System Variables

Encrypted connections can be used between source and replica servers. See Setting Up Replication to Use Encrypted Connections.

For information about using encrypted connections from the MySQL C API, see Support for Encrypted Connections.

It is also possible to connect using encryption from within an SSH connection to the MySQL server host. For an example, see Section 5.4, "Connecting to MySQL Remotely from Windows with SSH".

# 5.1 Configuring MySQL to Use Encrypted Connections

Several configuration parameters are available to indicate whether to use encrypted connections, and to specify the appropriate certificate and key files. This section provides general guidance about configuring the server and clients for encrypted connections:

- Server-Side Startup Configuration for Encrypted Connections
- Server-Side Runtime Configuration and Monitoring for Encrypted Connections
- Client-Side Configuration for Encrypted Connections
- · Configuring Encrypted Connections as Mandatory

Encrypted connections also can be used in other contexts, as discussed in these additional sections:

- Between source and replica replication servers. See Setting Up Replication to Use Encrypted Connections.
- Among Group Replication servers. See Securing Group Communication Connections with Secure Socket Layer (SSL).
- By client programs that are based on the MySQL C API. See Support for Encrypted Connections.

Instructions for creating any required certificate and key files are available in Section 5.3, "Creating SSL and RSA Certificates and Keys".

# Server-Side Startup Configuration for Encrypted Connections

On the server side, the --ssl option specifies that the server permits but does not require encrypted connections. This option is enabled by default, so it need not be specified explicitly.

To require that clients connect using encrypted connections, enable the require\_secure\_transport system variable. See Configuring Encrypted Connections as Mandatory.

These system variables on the server side specify the certificate and key files the server uses when permitting clients to establish encrypted connections:

- ssl\_ca: The path name of the Certificate Authority (CA) certificate file. (ssl\_capath is similar but specifies the path name of a directory of CA certificate files.)
- ssl\_cert: The path name of the server public key certificate file. This certificate can be sent to the client and authenticated against the CA certificate that it has.
- ssl\_key: The path name of the server private key file.

For example, to enable the server for encrypted connections, start it with these lines in the my.cnf file, changing the file names as necessary:

```
[mysqld]
ssl_ca=ca.pem
ssl_cert=server-cert.pem
ssl_key=server-key.pem
```

To specify in addition that clients are required to use encrypted connections, enable the require secure transport system variable:

```
[mysqld]
ssl_ca=ca.pem
ssl_cert=server-cert.pem
ssl_key=server-key.pem
require_secure_transport=ON
```

Each certificate and key system variable names a file in PEM format. Should you need to create the required certificate and key files, see Section 5.3, "Creating SSL and RSA Certificates and Keys". MySQL servers compiled using OpenSSL can generate missing certificate and key files automatically at startup. See Section 5.3.1, "Creating SSL and RSA Certificates and Keys using MySQL". Alternatively, if you have a MySQL source distribution, you can test your setup using the demonstration certificate and key files in its mysql-test/std\_data directory.

The server performs certificate and key file autodiscovery. If no explicit encrypted-connection options are given other than <code>--ssl</code> (possibly along with <code>ssl\_cipher</code>) to configure encrypted connections, the server attempts to enable encrypted-connection support automatically at startup:

- If the server discovers valid certificate and key files named ca.pem, server-cert.pem, and server-key.pem in the data directory, it enables support for encrypted connections by clients. (The files need not have been generated automatically; what matters is that they have those names and are valid.)
- If the server does not find valid certificate and key files in the data directory, it continues executing but without support for encrypted connections.

If the server automatically enables encrypted connection support, it writes a note to the error log. If the server discovers that the CA certificate is self-signed, it writes a warning to the error log. (The certificate is self-signed if created automatically by the server or manually using mysql\_ssl\_rsa\_setup.)

MySQL also provides these system variables for server-side encrypted-connection control:

- ssl\_cipher: The list of permissible ciphers for connection encryption.
- ssl\_crl: The path name of the file containing certificate revocation lists. (ssl\_crlpath is similar but specifies the path name of a directory of certificate revocation-list files.)

• tls\_version, tls\_ciphersuites: Which encryption protocols and ciphersuites the server permits for encrypted connections; see Section 5.2, "Encrypted Connection TLS Protocols and Ciphers". For example, you can configure tls\_version to prevent clients from using less-secure protocols.

If the server cannot create a valid TLS context from the system variables for server-side encrypted-connection control, the server executes without support for encrypted connections.

## Server-Side Runtime Configuration and Monitoring for Encrypted Connections

Prior to MySQL 8.0.16, the tls\_xxx and ssl\_xxx system variables that configure encrypted-connection support can be set only at server startup. These system variables therefore determine the TLS context the server uses for all new connections.

As of MySQL 8.0.16, the tls\_xxx and ssl\_xxx system variables are dynamic and can be set at runtime, not just at startup. If changed with SET GLOBAL, the new values apply only until server restart. If changed with SET PERSIST, the new values also carry over to subsequent server restarts. See SET Syntax for Variable Assignment. However, runtime changes to these variables do not immediately affect the TLS context for new connections, as explained later in this section.

Along with the change in MySQL 8.0.16 that enables runtime changes to the TLS context-related system variables, the server enables runtime updates to the actual TLS context used for new connections. This capability may be useful, for example, to avoid restarting a MySQL server that has been running so long that its SSL certificate has expired.

To create the initial TLS context, the server uses the values that the context-related system variables have at startup. To expose the context values, the server also initializes a set of corresponding status variables. The following table shows the system variables that define the TLS context and the corresponding status variables that expose the currently active context values.

Table 5.1 System and Status Variables for Server Main Connection Interface TLS Context

| System Variable Name | Corresponding Status Variable Name |
|----------------------|------------------------------------|
| ssl_ca               | Current_tls_ca                     |
| ssl_capath           | Current_tls_capath                 |
| ssl_cert             | Current_tls_cert                   |
| ssl_cipher           | Current_tls_cipher                 |
| ssl_crl              | Current_tls_crl                    |
| ssl_crlpath          | Current_tls_crlpath                |
| ssl_key              | Current_tls_key                    |
| tls_ciphersuites     | Current_tls_ciphersuites           |
| tls_version          | Current_tls_version                |

As of MySQL 8.0.21, those active TLS context values are also exposed as properties in the Performance Schema tls\_channel\_status table, along with the properties for any other active TLS contexts.

To reconfigure the TLS context at runtime, use this procedure:

- 1. Set each TLS context-related system variable that should be changed to its new value.
- 2. Execute ALTER INSTANCE RELOAD TLS. This statement reconfigures the active TLS context from the current values of the TLS context-related system variables. It also sets the context-related status

variables to reflect the new active context values. The statement requires the CONNECTION\_ADMIN privilege.

3. New connections established after execution of ALTER INSTANCE RELOAD TLS use the new TLS context. Existing connections remain unaffected. If existing connections should be terminated, use the KILL statement.

The members of each pair of system and status variables may have different values temporarily due to the way the reconfiguration procedure works:

- Changes to the system variables prior to ALTER INSTANCE RELOAD TLS do not change the TLS context. At this point, those changes have no effect on new connections, and corresponding context-related system and status variables may have different values. This enables you to make any changes required to individual system variables, then update the active TLS context atomically with ALTER INSTANCE RELOAD TLS after all system variable changes have been made.
- After ALTER INSTANCE RELOAD TLS, corresponding system and status variables have the same values. This remains true until the next change to the system variables.

In some cases, ALTER INSTANCE RELOAD TLS by itself may suffice to reconfigure the TLS context, without changing any system variables. Suppose that the certificate in the file named by ssl\_cert has expired. It is sufficient to replace the existing file contents with a nonexpired certificate and execute ALTER INSTANCE RELOAD TLS to cause the new file contents to be read and used for new connections.

As of MySQL 8.0.21, the server implements independent connection-encryption configuration for the administrative connection interface. See Administrative Interface Support for Encrypted Connections. In addition, ALTER INSTANCE RELOAD TLS is extended with a FOR CHANNEL clause that enables specifying the channel (interface) for which to reload the TLS context. See ALTER INSTANCE Statement. There are no status variables to expose the administrative interface TLS context, but the Performance Schema tls\_channel\_status table exposes TLS properties for both the main and administrative interfaces. See The tls channel status Table.

Updating the main interface TLS context has these effects:

- The update changes the TLS context used for new connections on the main connection interface.
- The update also changes the TLS context used for new connections on the administrative interface unless some nondefault TLS parameter value is configured for that interface.
- The update does not affect the TLS context used by other enabled server plugins or components such as Group Replication or X Plugin:
  - To apply the main interface reconfiguration to Group Replication's group communication connections,
    which take their settings from the server's TLS context-related system variables, you must execute
    STOP GROUP\_REPLICATION followed by START GROUP\_REPLICATION to stop and restart Group
    Replication.
  - X Plugin initializes its TLS context at plugin initialization as described at Using Encrypted Connections with X Plugin. This context does not change thereafter.

By default, the RELOAD TLS action rolls back with an error and has no effect if the configuration values do not permit creation of the new TLS context. The previous context values continue to be used for new connections. If the optional NO ROLLBACK ON ERROR clause is given and the new context cannot be created, rollback does not occur. Instead, a warning is generated and encryption is disabled for new connections on the interface to which the statement applies.

Options that enable or disable encrypted connections on a connection interface have an effect only at startup. For example, the --ssl and --admin-ssl options affect only at startup whether the main and

administrative interfaces support encrypted connections. Such options are ignored and have no effect on the operation of ALTER INSTANCE RELOAD TLS at runtime. For example, you can use --ssl=OFF to start the server with encrypted connections disabled on the main interface, then reconfigure TLS and execute ALTER INSTANCE RELOAD TLS to enable encrypted connections at runtime.

## **Client-Side Configuration for Encrypted Connections**

For a complete list of client options related to establishment of encrypted connections, see Command Options for Encrypted Connections.

By default, MySQL client programs attempt to establish an encrypted connection if the server supports encrypted connections, with further control available through the --ssl-mode option:

- In the absence of an --ssl-mode option, clients attempt to connect using encryption, falling back to an unencrypted connection if an encrypted connection cannot be established. This is also the behavior with an explicit --ssl-mode=PREFERRED option.
- With --ssl-mode=REQUIRED, clients require an encrypted connection and fail if one cannot be established.
- With --ssl-mode=DISABLED, clients use an unencrypted connection.
- With --ssl-mode=VERIFY\_CA or --ssl-mode=VERIFY\_IDENTITY, clients require an encrypted connection, and also perform verification against the server CA certificate and (with VERIFY\_IDENTITY) against the server host name in its certificate.

### **Important**

The default setting, <code>--ssl-mode=PREFERRED</code>, produces an encrypted connection if the other default settings are unchanged. However, to help prevent sophisticated man-in-the-middle attacks, it is important for the client to verify the server's identity. The settings <code>--ssl-mode=VERIFY\_CA</code> and <code>--ssl-mode=VERIFY\_IDENTITY</code> are a better choice than the default setting to help prevent this type of attack. <code>VERIFY\_CA</code> makes the client check that the server's certificate is valid. <code>VERIFY\_IDENTITY</code> makes the client check that the server's certificate is valid, and also makes the client check that the host name the client is using matches the identity in the server's certificate. To implement one of these settings, you must first ensure that the CA certificate for the server is reliably available to all the clients that use it in your environment, otherwise availability issues will result. For this reason, they are not the default setting.

Attempts to establish an unencrypted connection fail if the require\_secure\_transport system variable is enabled on the server side to cause the server to require encrypted connections. See Configuring Encrypted Connections as Mandatory.

The following options on the client side identify the certificate and key files clients use when establishing encrypted connections to the server. They are similar to the ssl\_ca, ssl\_cert, and ssl\_key system variables used on the server side, but --ssl-cert and --ssl-key identify the client public and private key:

- --ssl-ca: The path name of the Certificate Authority (CA) certificate file. This option, if used, must specify the same certificate used by the server. (--ssl-capath is similar but specifies the path name of a directory of CA certificate files.)
- --ssl-cert: The path name of the client public key certificate file.

• --ssl-key: The path name of the client private key file.

For additional security relative to that provided by the default encryption, clients can supply a CA certificate matching the one used by the server and enable host name identity verification. In this way, the server and client place their trust in the same CA certificate and the client verifies that the host to which it connected is the one intended:

- To specify the CA certificate, use --ssl-ca (or --ssl-capath), and specify --ssl-mode=VERIFY\_CA.
- To enable host name identity verification as well, use --ssl-mode=VERIFY\_IDENTITY rather than --ssl-mode=VERIFY\_CA.

#### Note

Host name identity verification with VERIFY\_IDENTITY does not work with self-signed certificates that are created automatically by the server or manually using mysql\_ssl\_rsa\_setup (see Section 5.3.1, "Creating SSL and RSA Certificates and Keys using MySQL"). Such self-signed certificates do not contain the server name as the Common Name value.

Prior to MySQL 8.0.12, host name identity verification also does not work with certificates that specify the Common Name using wildcards because that name is compared verbatim to the server name.

MySQL also provides these options for client-side encrypted-connection control:

- --ssl-cipher: The list of permissible ciphers for connection encryption.
- --ssl-crl: The path name of the file containing certificate revocation lists. (--ssl-crlpath is similar but specifies the path name of a directory of certificate revocation-list files.)
- --tls-version, --tls-ciphersuites: The permitted encryption protocols and ciphersuites; see Section 5.2, "Encrypted Connection TLS Protocols and Ciphers".

Depending on the encryption requirements of the MySQL account used by a client, the client may be required to specify certain options to connect using encryption to the MySQL server.

Suppose that you want to connect using an account that has no special encryption requirements or that was created using a CREATE USER statement that included the REQUIRE SSL clause. Assuming that the server supports encrypted connections, a client can connect using encryption with no --ssl-mode option or with an explicit --ssl-mode=PREFERRED option:

mysql

Or:

mysql --ssl-mode=PREFERRED

For an account created with a REQUIRE SSL clause, the connection attempt fails if an encrypted connection cannot be established. For an account with no special encryption requirements, the attempt falls back to an unencrypted connection if an encrypted connection cannot be established. To prevent fallback and fail if an encrypted connection cannot be obtained, connect like this:

```
mysql --ssl-mode=REQUIRED
```

If the account has more stringent security requirements, other options must be specified to establish an encrypted connection:

• For accounts created with a REQUIRE X509 clause, clients must specify at least --ssl-cert and --ssl-key. In addition, --ssl-ca (or --ssl-capath) is recommended so that the public certificate provided by the server can be verified. For example (enter the command on a single line):

```
mysql --ssl-ca=ca.pem
    --ssl-cert=client-cert.pem
    --ssl-key=client-key.pem
```

• For accounts created with a REQUIRE ISSUER or REQUIRE SUBJECT clause, the encryption requirements are the same as for REQUIRE X509, but the certificate must match the issue or subject, respectively, specified in the account definition.

For additional information about the REQUIRE clause, see CREATE USER Statement.

MySQL servers can generate client certificate and key files that clients can use to connect to MySQL server instances. See Section 5.3, "Creating SSL and RSA Certificates and Keys".

### **Important**

If a client connecting to a MySQL server instance uses an SSL certificate with the extendedKeyUsage extension (an X.509 v3 extension), the extended key usage must include client authentication (clientAuth). If the SSL certificate is only specified for server authentication (serverAuth) and other non-client certificate purposes, certificate verification fails and the client connection to the MySQL server instance fails. There is no extendedKeyUsage extension in SSL certificates generated by MySQL Server (as described in Section 5.3.1, "Creating SSL and RSA Certificates and Keys using MySQL"), and SSL certificates created using the openss1 command following the instructions in Section 5.3.2, "Creating SSL Certificates and Keys Using openss!". If you use your own client certificate created in another way, ensure any extendedKeyUsage extension includes client authentication.

To prevent use of encryption and override other --ssl-xxx options, invoke the client program with --ssl-mode=DISABLED:

```
mysql --ssl-mode=DISABLED
```

To determine whether the current connection with the server uses encryption, check the session value of the Ssl\_cipher status variable. If the value is empty, the connection is not encrypted. Otherwise, the connection is encrypted and the value indicates the encryption cipher. For example:

For the mysql client, an alternative is to use the STATUS or \s command and check the SSL line:

```
mysql> \s
...
SSL: Not in use
...
```

#### Or:

```
mysql> \s
...
SSL: Cipher in use is DHE-RSA-AES128-GCM-SHA256
```

. . .

## **Configuring Encrypted Connections as Mandatory**

For some MySQL deployments it may be not only desirable but mandatory to use encrypted connections (for example, to satisfy regulatory requirements). This section discusses configuration settings that enable you to do this. These levels of control are available:

- You can configure the server to require that clients connect using encrypted connections.
- You can invoke individual client programs to require an encrypted connection, even if the server permits but does not require encryption.
- You can configure individual MySQL accounts to be usable only over encrypted connections.

To require that clients connect using encrypted connections, enable the require\_secure\_transport system variable. For example, put these lines in the server my.cnf file:

```
[mysqld]
require_secure_transport=ON
```

Alternatively, to set and persist the value at runtime, use this statement:

```
SET PERSIST require_secure_transport=ON;
```

SET PERSIST sets a value for the running MySQL instance. It also saves the value, causing it to be used for subsequent server restarts. See SET Syntax for Variable Assignment.

With require\_secure\_transport enabled, client connections to the server are required to use some form of secure transport, and the server permits only TCP/IP connections that use SSL, or connections that use a socket file (on Unix) or shared memory (on Windows). The server rejects nonsecure connection attempts, which fail with an ER\_SECURE\_TRANSPORT\_REQUIRED error.

To invoke a client program such that it requires an encrypted connection whether or not the server requires encryption, use an --ssl-mode option value of REQUIRED, VERIFY\_CA, or VERIFY\_IDENTITY. For example:

```
mysql --ssl-mode=REQUIRED
mysqldump --ssl-mode=VERIFY_CA
mysqladmin --ssl-mode=VERIFY_IDENTITY
```

To configure a MySQL account to be usable only over encrypted connections, include a REQUIRE clause in the CREATE USER statement that creates the account, specifying in that clause the encryption characteristics you require. For example, to require an encrypted connection and the use of a valid X.509 certificate, use REQUIRE X509:

```
CREATE USER 'jeffrey'@'localhost' REQUIRE X509;
```

For additional information about the REQUIRE clause, see CREATE USER Statement.

To modify existing accounts that have no encryption requirements, use the ALTER USER statement.

# 5.2 Encrypted Connection TLS Protocols and Ciphers

MySQL supports multiple TLS protocols and ciphers, and enables configuring which protocols and ciphers to permit for encrypted connections. It is also possible to determine which protocol and cipher the current session uses.

Supported TLS Protocols

- Removal of Support for the TLSv1 and TLSv1.1 Protocols
- Connection TLS Protocol Configuration
- Connection Cipher Configuration
- Connection TLS Protocol Negotiation
- · Monitoring Current Client Session TLS Protocol and Cipher

### Supported TLS Protocols

The set of protocols permitted for connections to a given MySQL server instance is subject to multiple factors as follows:

MySQL Server release

- Up to and including MySQL 8.0.15, MySQL supports the TLSv1, TLSv1.1, and TLSv1.2 protocols.
- As of MySQL 8.0.16, MySQL also supports the TLSv1.3 protocol. To use TLSv1.3, both the MySQL server and the client application must be compiled using OpenSSL 1.1.1 or higher. The Group Replication component supports TLSv1.3 from MySQL 8.0.18 (for details, see Securing Group Communication Connections with Secure Socket Layer (SSL)).
- As of MySQL 8.0.26, the TLSv1 and TLSv1.1 protocols are deprecated. These protocol versions are old, released in 1996 and 2006, respectively, and the algorithms used are weak and outdated. For background, refer to the IETF memo Deprecating TLSv1.0 and TLSv1.1.
- As of MySQL 8.0.28, MySQL no longer supports the TLSv1 and TLSv1.1 protocols. From this release, clients cannot make a TLS/ SSL connection with the protocol set to TLSv1 or TLSv1.1. For more details, see Removal of Support for the TLSv1 and TLSv1.1 Protocols.

**Table 5.2 MySQL Server TLS Protocol Support** 

| MySQL Server Release              | TLS Protocols Supported                                              |
|-----------------------------------|----------------------------------------------------------------------|
| MySQL 8.0.15 and below            | TLSv1, TLSv1.1, TLSv1.2                                              |
| MySQL 8.0.16 and MySQL 8.0.17     | TLSv1, TLSv1.1, TLSv1.2,<br>TLSv1.3 (except Group<br>Replication)    |
| MySQL 8.0.18 through MySQL 8.0.25 | TLSv1, TLSv1.1, TLSv1.2,<br>TLSv1.3 (including Group<br>Replication) |
| MySQL 8.0.26 and MySQL 8.0.27     | TLSv1 (deprecated), TLSv1.1 (deprecated), TLSv1.2, TLSv1.3           |
| MySQL 8.0.28 and above            | TLSv1.2, TLSv1.3                                                     |

SSL library

If the SSL library does not support a particular protocol, neither does MySQL, and any parts of the following discussion that specify that protocol do not apply. In particular, note that to use TLSv1.3,

both the MySQL server and the client application must be compiled using OpenSSL 1.1.1 or higher. MySQL Server checks the version of OpenSSL at startup, and if it is lower than 1.1.1, TLSv1.3 is removed from the default value for the server system variables relating to TLS versions (tls\_version, admin\_tls\_version, and group\_replication\_recovery\_tls\_version).

MySQL instance configuration

Permitted TLS protocols can be configured on both the server side and client side to include only a subset of the supported TLS protocols. The configuration on both sides must include at least one protocol in common or connection attempts cannot negotiate a protocol to use. For details, see Connection TLS Protocol Negotiation.

System-wide host configuration

The host system may permit only certain TLS protocols, which means that MySQL connections cannot use nonpermitted protocols even if MySQL itself permits them:

- Suppose that MySQL configuration permits TLSv1, TLSv1.1, and TLSv1.2, but your host system configuration permits only connections that use TLSv1.2 or higher. In this case, you cannot establish MySQL connections that use TLSv1 or TLSv1.1, even though MySQL is configured to permit them, because the host system does not permit them.
- If MySQL configuration permits TLSv1, TLSv1.1, and TLSv1.2, but your host system configuration permits only connections that use TLSv1.3 or higher, you cannot establish MySQL connections at all, because no protocol permitted by MySQL is permitted by the host system.

Workarounds for this issue include:

 Change the system-wide host configuration to permit additional TLS protocols. Consult your operating system documentation for instructions. For example, your system may have an /etc/ssl/ openssl.cnf file that contains these lines to restrict TLS protocols to TLSv1.2 or higher:

```
[system_default_sect]
MinProtocol = TLSv1.2
```

Changing the value to a lower protocol version or None makes the system more permissive. This workaround has the disadvantage that permitting lower (less secure) protocols may have adverse security consequences.

• If you cannot or prefer not to change the host system TLS configuration, change MySQL applications to use higher (more secure) TLS protocols that are permitted by the host system. This may not be possible for older versions of MySQL that support only lower protocol versions. For example, TLSv1 is the only supported protocol prior to MySQL 5.6.46, so attempts to connect to a pre-5.6.46 server fail even if the client is from a newer MySQL version that supports higher protocol versions. In such cases, an upgrade to a version of MySQL that supports additional TLS versions may be required.

### Removal of Support for the TLSv1 and TLSv1.1 Protocols

Support for the TLSv1 and TLSv1.1 connection protocols is removed as of MySQL 8.0.28. The protocols were deprecated from MySQL 8.0.26. For background information, refer to RFC 8996 (Deprecating TLS 1.0 and TLS 1.1). It is recommended that connections be made using the more-secure TLSv1.2 and TLSv1.3 protocols. TLSv1.3 requires that both the MySQL server and the client application are compiled with OpenSSL 1.1.1.

Support for TLSv1 and TLSv1.1 is removed because those protocol versions are old, released in 1996 and 2006, respectively. The algorithms used are weak and outdated. Unless you are using very old versions of MySQL Server or connectors, you are unlikely to have connections using TLSv1.0 or TLSv1.1. MySQL connectors and clients select the highest TLS version available by default.

In the releases where the TLSv1 and TLSv1.1 connection protocols are unsupported (from MySQL 8.0.28 onwards), clients, including MySQL Shell, that support a <code>--tls-version</code> option for specifying TLS protocols for connections to the MySQL server cannot make a TLS/SSL connection with the protocol set to TLSv1 or TLSv1.1. If a client attempts to connect using these protocols, for TCP connections, the connection fails, and an error is returned to the client. For socket connections, if <code>--ssl-mode</code> is set to <code>REQUIRED</code>, the connection fails, otherwise the connection is made but with TLS/SSL disabled.

On the server side, the following settings are changed from MySQL 8.0.28:

- The default values of the server's tls\_version and admin\_tls\_version system variables no longer include TLSv1 and TLSv1.1.
- The default value of the Group Replication system variable group\_replication\_recovery\_tls\_version no longer includes TLSv1 and TLSv1.1.
- For asynchronous replication, replicas cannot set the protocol for connections to the source server to TLSv1 or TLSv1.1 (the SOURCE\_TLS\_VERSION option of the CHANGE REPLICATION SOURCE TO statement).

In the releases where the TLSv1 and TLSv1.1 connection protocols are deprecated (MySQL 8.0.26 and MySQL 8.0.27), the server writes a warning to the error log if they are included in the values of the tls\_version or admin\_tls\_version system variable, and if a client successfully connects using them. A warning is also returned if you set the deprecated protocols at runtime and implement them using the ALTER INSTANCE RELOAD TLS statement. Clients, including replicas that specify TLS protocols for connections to the source server and Group Replication group members that specify TLS protocols for distributed recovery connections, do not issue warnings if they are configured to permit a deprecated TLS protocol.

For more information, see Does MySQL 8.0 support TLS 1.0 and 1.1?

# **Connection TLS Protocol Configuration**

On the server side, the value of the tls\_version system variable determines which TLS protocols a MySQL server permits for encrypted connections. The tls\_version value applies to connections from clients, regular source/replica replication connections where this server instance is the source, Group Replication group communication connections, and Group Replication distributed recovery connections where this server instance is the donor. The administrative connection interface is configured similarly, but uses the admin\_tls\_version system variable (see Administrative Connection Management). This discussion applies to admin\_tls\_version as well.

The tls\_version value is a list of one or more comma-separated TLS protocol versions, which is not case-sensitive. By default, this variable lists all protocols that are supported by the SSL library used to compile MySQL and by the MySQL Server release. The default settings are therefore as shown in Table 5.3, "MySQL Server TLS Protocol Default Settings".

Table 5.3 MySQL Server TLS Protocol Default Settings

| MySQL Server Release              | tls_version Default Setting                        |
|-----------------------------------|----------------------------------------------------|
| MySQL 8.0.15 and below            | TLSv1,TLSv1.1,TLSv1.2                              |
| MySQL 8.0.16 and MySQL 8.0.17     | TLSv1,TLSv1.1,TLSv1.2,TLSv1.3 (with OpenSSL 1.1.1) |
|                                   | TLSv1,TLSv1.1,TLSv1.2 (otherwise)                  |
|                                   | Group Replication does not support TLSv1.3         |
| MySQL 8.0.18 through MySQL 8.0.25 | TLSv1,TLSv1.1,TLSv1.2,TLSv1.3 (with OpenSSL 1.1.1) |
|                                   | TLSv1,TLSv1.1,TLSv1.2 (otherwise)                  |
|                                   | Group Replication supports TLSv1.3                 |
| MySQL 8.0.26 and MySQL 8.0.27     | TLSv1,TLSv1.1,TLSv1.2,TLSv1.3 (with OpenSSL 1.1.1) |
|                                   | TLSv1,TLSv1.1,TLSv1.2 (otherwise)                  |
|                                   | TLSv1 and TLSv1.1 are deprecated                   |
| MySQL 8.0.28 and above            | TLSv1.2,TLSv1.3                                    |

To determine the value of tls\_version at runtime, use this statement:

To change the value of tls\_version, set it at server startup. For example, to permit connections that use the TLSv1.2 or TLSv1.3 protocol, but prohibit connections that use the less-secure TLSv1 and TLSv1.1 protocols, use these lines in the server my.cnf file:

```
[mysqld]
tls_version=TLSv1.2,TLSv1.3
```

To be even more restrictive and permit only TLSv1.3 connections, set tls\_version like this:

```
[mysqld]
tls_version=TLSv1.3
```

As of MySQL 8.0.16, tls\_version can be changed at runtime. See Server-Side Runtime Configuration and Monitoring for Encrypted Connections.

On the client side, the --tls-version option specifies which TLS protocols a client program permits for connections to the server. The format of the option value is the same as for the tls\_version system variable described previously (a list of one or more comma-separated protocol versions).

For source/replica replication connections where this server instance is the replica, the SOURCE\_TLS\_VERSION | MASTER\_TLS\_VERSION option for the CHANGE REPLICATION SOURCE TO Statement (from MySQL 8.0.23) or CHANGE MASTER TO Statement (before MySQL 8.0.23) specifies which TLS protocols the replica permits for connections to the source. The format of the option value is the same as for the tls\_version system variable described previously. See Setting Up Replication to Use Encrypted Connections.

The protocols that can be specified for SOURCE\_TLS\_VERSION | MASTER\_TLS\_VERSION depend on the SSL library. This option is independent of and not affected by the server tls\_version value. For example, a server that acts as a replica can be configured with tls\_version set to TLSv1.3 to permit only incoming connections that use TLSv1.3, but also configured with SOURCE\_TLS\_VERSION | MASTER\_TLS\_VERSION set to TLSv1.2 to permit only TLSv1.2 for outgoing replica connections to the source.

For Group Replication distributed recovery connections where this server instance is the joining member that initiates distributed recovery (that is, the client), the <a href="mailto:group\_replication\_recovery\_tls\_version">group\_replication\_recovery\_tls\_version</a> system variable specifies which protocols are permitted by the client. Again, this option is independent of and not affected by the server tls\_version value, which applies when this server instance is the donor. A Group Replication server generally participates in distributed recovery both as a donor and as a joining member over the course of its group membership, so both these system variables should be set. See Securing Group Communication Connections with Secure Socket Layer (SSL).

TLS protocol configuration affects which protocol a given connection uses, as described in Connection TLS Protocol Negotiation.

Permitted protocols should be chosen such as not to leave "holes" in the list. For example, these server configuration values do not have holes:

```
tls_version=TLSv1.1,TLSv1.2,TLSv1.3
tls_version=TLSv1.1,TLSv1.2,TLSv1.3
tls_version=TLSv1.2,TLSv1.3
tls_version=TLSv1.3
```

These values do have holes and should not be used:

```
tls_version=TLSv1,TLSv1.2 (TLSv1.1 is missing)
tls_version=TLSv1.1,TLSv1.3 (TLSv1.2 is missing)
```

The prohibition on holes also applies in other configuration contexts, such as for clients or replicas.

Unless you intend to disable encrypted connections, the list of permitted protocols should not be empty. If you set a TLS version parameter to the empty string, encrypted connections cannot be established:

- tls\_version: The server does not permit encrypted incoming connections.
- --tls-version: The client does not permit encrypted outgoing connections to the server.
- SOURCE\_TLS\_VERSION | MASTER\_TLS\_VERSION: The replica does not permit encrypted outgoing connections to the source.
- group\_replication\_recovery\_tls\_version: The joining member does not permit encrypted connections to the distributed recovery connection.

### **Connection Cipher Configuration**

A default set of ciphers applies to encrypted connections, which can be overridden by explicitly configuring the permitted ciphers. During connection establishment, both sides of a connection must permit some cipher in common or the connection fails. Of the permitted ciphers common to both sides, the SSL library chooses the one supported by the provided certificate that has the highest priority.

To specify a cipher or ciphers applicable for encrypted connections that use TLS protocols up through TLSv1.2:

• Set the ssl\_cipher system variable on the server side, and use the --ssl-cipher option for client programs.

- For regular source/replica replication connections, where this server instance is the source, set the ssl\_cipher system variable. Where this server instance is the replica, use the SOURCE\_SSL\_CIPHER | MASTER\_SSL\_CIPHER option for the CHANGE REPLICATION SOURCE TO statement (from MySQL 8.0.23) or CHANGE MASTER TO statement (before MySQL 8.0.23). See Setting Up Replication to Use Encrypted Connections.
- For a Group Replication group member, for Group Replication group communication connections and also for Group Replication distributed recovery connections where this server instance is the donor, set the ssl\_cipher system variable. For Group Replication distributed recovery connections where this server instance is the joining member, use the group\_replication\_recovery\_ssl\_cipher system variable. See Securing Group Communication Connections with Secure Socket Layer (SSL).

For encrypted connections that use TLSv1.3, OpenSSL 1.1.1 and higher supports the following ciphersuites, the first three of which are enabled by default:

TLS\_AES\_128\_GCM\_SHA256 TLS\_AES\_256\_GCM\_SHA384 TLS\_CHACHA20\_POLY1305\_SHA256 TLS\_AES\_128\_CCM\_SHA256

#### Note

Prior to MySQL 8.0.35, TLS\_AES\_128\_CCM\_8\_SHA256 was supported for use with server system variables --tls-ciphersuites or --admin-tls-ciphersuites. TLS\_AES\_128\_CCM\_8\_SHA256 generates a deprecation warning if configured for MySQL 8.0.35 and higher.

To configure the permitted TLSv1.3 ciphersuites explicitly, set the following parameters. In each case, the configuration value is a list of zero or more colon-separated ciphersuite names.

- On the server side, use the tls\_ciphersuites system variable. If this variable is not set, its default value is NULL, which means that the server permits the default set of ciphersuites. If the variable is set to the empty string, no ciphersuites are enabled and encrypted connections cannot be established.
- On the client side, use the --tls-ciphersuites option. If this option is not set, the client permits the default set of ciphersuites. If the option is set to the empty string, no ciphersuites are enabled and encrypted connections cannot be established.
- For regular source/replica replication connections, where this server instance is the source, use the tls\_ciphersuites system variable. Where this server instance is the replica, use the SOURCE\_TLS\_CIPHERSUITES | MASTER\_TLS\_CIPHERSUITES option for the CHANGE REPLICATION SOURCE TO statement (from MySQL 8.0.23) or CHANGE MASTER TO statement (before MySQL 8.0.23). See Setting Up Replication to Use Encrypted Connections.
- For a Group Replication group member, for Group Replication group communication connections and also for Group Replication distributed recovery connections where this server instance is the donor, use the tls\_ciphersuites system variable. For Group Replication distributed recovery connections where this server instance is the joining member, use the group\_replication\_recovery\_tls\_ciphersuites system variable. See Securing Group Communication Connections with Secure Socket Layer (SSL).

#### Note

Ciphersuite support is available as of MySQL 8.0.16, but requires that both the MySQL server and the client application be compiled using OpenSSL 1.1.1 or higher.

### In MySQL 8.0.16 through 8.0.18, the

group\_replication\_recovery\_tls\_ciphersuites system variable and the SOURCE\_TLS\_CIPHERSUITES | MASTER\_TLS\_CIPHERSUITES option for the CHANGE REPLICATION SOURCE TO statement (from MySQL 8.0.23) or CHANGE MASTER TO statement (before MySQL 8.0.23) are not available. In these releases, if TLSv1.3 is used for source/replica replication connections, or in Group Replication for distributed recovery (supported from MySQL 8.0.18), the replication source or Group Replication donor servers must permit the use of at least one TLSv1.3 ciphersuite that is enabled by default. From MySQL 8.0.19, you can use the options to configure client support for any selection of ciphersuites, including only non-default ciphersuites if you want.

A given cipher may work only with particular TLS protocols, which affects the TLS protocol negotiation process. See Connection TLS Protocol Negotiation.

To determine which ciphers a given server supports, check the session value of the Ssl\_cipher\_list status variable:

```
SHOW SESSION STATUS LIKE 'Ssl_cipher_list';
```

The Ssl\_cipher\_list status variable lists the possible SSL ciphers (empty for non-SSL connections). If MySQL supports TLSv1.3, the value includes the possible TLSv1.3 ciphersuites.

#### Note

ECDSA ciphers only work in combination with an SSL certificate that uses ECDSA for the digital signature, and they do not work with certificates that use RSA. MySQL Server's automatic generation process for SSL certificates does not generate ECDSA signed certificates, it generates only RSA signed certificates. Do not select ECDSA ciphers unless you have an ECDSA certificate available to you.

For encrypted connections that use TLS.v1.3, MySQL uses the SSL library default ciphersuite list.

For encrypted connections that use TLS protocols up through TLSv1.2, MySQL passes the following default cipher list to the SSL library.

```
ECDHE-ECDSA-AES128-GCM-SHA256
ECDHE-RSA-AES256-GCM-SHA384
ECDHE-RSA-AES256-GCM-SHA384
ECDHE-RSA-AES256-GCM-SHA384
ECDHE-ECDSA-CHACHA20-POLY1305
ECDHE-RSA-CHACHA20-POLY1305
ECDHE-ECDSA-AES256-CCM
ECDHE-ECDSA-AES256-CCM
DHE-RSA-AES128-CCM
DHE-RSA-AES128-GCM-SHA256
DHE-RSA-AES256-GCM-SHA384
DHE-RSA-AES256-CCM
DHE-RSA-AES128-CCM
DHE-RSA-AES128-CCM
DHE-RSA-AES128-CCM
DHE-RSA-AES128-CCM
```

These cipher restrictions are in place:

• As of MySQL 8.0.35, the following ciphers are deprecated and produce a warning when used with the server system variables --ssl-cipher and --admin-ssl-cipher:

```
ECDHE-ECDSA-AES128-SHA256
ECDHE-RSA-AES128-SHA256
ECDHE-ECDSA-AES256-SHA384
ECDHE-RSA-AES256-SHA384
DHE-DSS-AES128-GCM-SHA256
```

```
DHE-RSA-AES128-SHA256
DHE-DSS-AES128-SHA256
DHE-DSS-AES256-GCM-SHA384
DHE-RSA-AES256-SHA256
DHE-DSS-AES256-SHA256
ECDHE-RSA-AES128-SHA
ECDHE-ECDSA-AES128-SHA
ECDHE-RSA-AES256-SHA
ECDHE-ECDSA-AES256-SHA
DHE-DSS-AES128-SHA
DHE-RSA-AES128-SHA
TLS_DHE_DSS_WITH_AES_256_CBC_SHA
DHE-RSA-AES256-SHA
AES128-GCM-SHA256
DH-DSS-AES128-GCM-SHA256
ECDH-ECDSA-AES128-GCM-SHA256
AES256-GCM-SHA384
DH-DSS-AES256-GCM-SHA384
ECDH-ECDSA-AES256-GCM-SHA384
AES128-SHA256
DH-DSS-AES128-SHA256
ECDH-ECDSA-AES128-SHA256
AES256-SHA256
DH-DSS-AES256-SHA256
ECDH-ECDSA-AES256-SHA384
AES128-SHA
DH-DSS-AES128-SHA
ECDH-ECDSA-AES128-SHA
AES256-SHA
DH-DSS-AES256-SHA
ECDH-ECDSA-AES256-SHA
DH-RSA-AES128-GCM-SHA256
ECDH-RSA-AES128-GCM-SHA256
DH-RSA-AES256-GCM-SHA384
ECDH-RSA-AES256-GCM-SHA384
DH-RSA-AES128-SHA256
ECDH-RSA-AES128-SHA256
DH-RSA-AES256-SHA256
ECDH-RSA-AES256-SHA384
ECDHE-RSA-AES128-SHA
ECDHE-ECDSA-AES128-SHA
ECDHE-RSA-AES256-SHA
ECDHE-ECDSA-AES256-SHA
DHE-DSS-AES128-SHA
DHE-RSA-AES128-SHA
TLS_DHE_DSS_WITH_AES_256_CBC_SHA
DHE-RSA-AES256-SHA
AES128-SHA
DH-DSS-AES128-SHA
ECDH-ECDSA-AES128-SHA
AES256-SHA
DH-DSS-AES256-SHA
ECDH-ECDSA-AES256-SHA
DH-RSA-AES128-SHA
ECDH-RSA-AES128-SHA
DH-RSA-AES256-SHA
ECDH-RSA-AES256-SHA
DES-CBC3-SHA
```

### · The following ciphers are permanently restricted:

```
!DHE-DSS-DES-CBC3-SHA
!DHE-RSA-DES-CBC3-SHA
!ECDH-RSA-DES-CBC3-SHA
!ECDH-ECDSA-DES-CBC3-SHA
!ECDHE-RSA-DES-CBC3-SHA
!ECDHE-RSA-DES-CBC3-SHA
!ECDHE-ECDSA-DES-CBC3-SHA
```

The following categories of ciphers are permanently restricted:

```
! aNULL
! eNULL
! EXPORT
! LOW
! MD5
! DES
! RC2
! RC4
! PSK
```

If the server is started with the ssl\_cert system variable set to a certificate that uses any of the preceding restricted ciphers or cipher categories, the server starts with support for encrypted connections disabled.

### **Connection TLS Protocol Negotiation**

Connection attempts in MySQL negotiate use of the highest TLS protocol version available on both sides for which a protocol-compatible encryption cipher is available on both sides. The negotiation process depends on factors such as the SSL library used to compile the server and client, the TLS protocol and encryption cipher configuration, and which key size is used:

- For a connection attempt to succeed, the server and client TLS protocol configuration must permit some protocol in common.
- Similarly, the server and client encryption cipher configuration must permit some cipher in common.
   A given cipher may work only with particular TLS protocols, so a protocol available to the negotiation process is not chosen unless there is also a compatible cipher.
- If TLSv1.3 is available, it is used if possible. (This means that server and client configuration both must permit TLSv1.3, and both must also permit some TLSv1.3-compatible encryption cipher.) Otherwise, MySQL continues through the list of available protocols, using TLSv1.2 if possible, and so forth. Negotiation proceeds from more secure protocols to less secure. Negotiation order is independent of the order in which protocols are configured. For example, negotiation order is the same regardless of whether tls\_version has a value of TLSv1.1, TLSv1.1, TLSv1.2, TLSv1.3 or TLSv1.3, TLSv1.2, TLSv1.1, TLSv1.
- TLSv1.2 does not work with all ciphers that have a key size of 512 bits or less. To use this protocol with such a key, set the ssl\_cipher system variable on the server side or use the --ssl-cipher client option to specify the cipher name explicitly:

```
AES128-SHA
AES128-SHA256
AES256-SHA
AES256-SHA256
CAMELLIA128-SHA
CAMELLIA256-SHA
DES-CBC3-SHA
DHE-RSA-AES256-SHA
RC4-MD5
RC4-SHA
SEED-SHA
```

For better security, use a certificate with an RSA key size of at least 2048 bits.

If the server and client do not have a permitted protocol in common, and a protocol-compatible cipher in common, the server terminates the connection request. Examples:

• If the server is configured with tls\_version=TLSv1.1, TLSv1.2:

- Connection attempts fail for clients invoked with --tls-version=TLSv1, and for older clients that support only TLSv1.
- Similarly, connection attempts fail for replicas configured with MASTER\_TLS\_VERSION = 'TLSv1', and for older replicas that support only TLSv1.
- If the server is configured with tls\_version=TLSv1 or is an older server that supports only TLSv1:
  - Connection attempts fail for clients invoked with --tls-version=TLSv1.1, TLSv1.2.
  - Similarly, connection attempts fail for replicas configured with MASTER\_TLS\_VERSION = 'TLSv1.1, TLSv1.2'.

MySQL permits specifying a list of protocols to support. This list is passed directly down to the underlying SSL library and is ultimately up to that library what protocols it actually enables from the supplied list. Please refer to the MySQL source code and the OpenSSL SSL\_CTX\_new() documentation for information about how the SSL library handles this.

### Monitoring Current Client Session TLS Protocol and Cipher

To determine which encryption TLS protocol and cipher the current client session uses, check the session values of the Ssl\_version and Ssl\_cipher status variables:

If the connection is not encrypted, both variables have an empty value.

# 5.3 Creating SSL and RSA Certificates and Keys

The following discussion describes how to create the files required for SSL and RSA support in MySQL. File creation can be performed using facilities provided by MySQL itself, or by invoking the openssl command directly.

SSL certificate and key files enable MySQL to support encrypted connections using SSL. See Section 5.1, "Configuring MySQL to Use Encrypted Connections".

RSA key files enable MySQL to support secure password exchange over unencrypted connections for accounts authenticated by the sha256\_password or caching\_sha2\_password plugin. See Section 6.1.3, "SHA-256 Pluggable Authentication", and Section 6.1.2, "Caching SHA-2 Pluggable Authentication".

# 5.3.1 Creating SSL and RSA Certificates and Keys using MySQL

MySQL provides these ways to create the SSL certificate and key files and RSA key-pair files required to support encrypted connections using SSL and secure password exchange using RSA over unencrypted connections, if those files are missing:

- The server can autogenerate these files at startup, for MySQL distributions.
- Users can invoke the mysql\_ssl\_rsa\_setup utility manually (deprecated as of MySQL 8.0.34).

• For some distribution types, such as RPM and DEB packages, mysql\_ssl\_rsa\_setup invocation occurs during data directory initialization. In this case, the MySQL distribution need not have been compiled using OpenSSL as long as the openssl command is available.

### **Important**

Server autogeneration and <code>mysql\_ssl\_rsa\_setup</code> help lower the barrier to using SSL by making it easier to generate the required files. However, certificates generated by these methods are self-signed, which may not be very secure. After you gain experience using such files, consider obtaining certificate/key material from a registered certificate authority.

#### **Important**

If a client connecting to a MySQL server instance uses an SSL certificate with the <a href="mailto:extendedKeyUsage">extension</a> (an X.509 v3 extension), the extended key usage must include client authentication (<a href="mailto:clientAuth">clientAuth</a>). If the SSL certificate is only specified for server authentication (<a href="mailto:serverAuth">serverAuth</a>) and other non-client certificate purposes, certificate verification fails and the client connection to the MySQL server instance fails. There is no <a href="mailto:extendedKeyUsage">extension</a> in SSL certificates generated by MySQL Server. If you use your own client certificate created in another way, ensure any <a href="mailto:extendedKeyUsage">extension</a> includes client authentication.

- Automatic SSL and RSA File Generation
- Manual SSL and RSA File Generation Using mysql\_ssl\_rsa\_setup
- SSL and RSA File Characteristics

### Automatic SSL and RSA File Generation

For MySQL distributions compiled using OpenSSL, the MySQL server has the capability of automatically generating missing SSL and RSA files at startup. The auto\_generate\_certs, sha256\_password\_auto\_generate\_rsa\_keys, and caching\_sha2\_password\_auto\_generate\_rsa\_keys system variables control automatic generation of these files. These variables are enabled by default. They can be enabled at startup and inspected but not set at runtime.

At startup, the server automatically generates server-side and client-side SSL certificate and key files in the data directory if the auto\_generate\_certs system variable is enabled, no SSL options other than --ssl are specified, and the server-side SSL files are missing from the data directory. These files enable encrypted client connections using SSL; see Section 5.1, "Configuring MySQL to Use Encrypted Connections".

1. The server checks the data directory for SSL files with the following names:

```
ca.pem
server-cert.pem
server-key.pem
```

2. If any of those files are present, the server creates no SSL files. Otherwise, it creates them, plus some additional files:

```
ca.pem Self-signed CA certificate
ca-key.pem CA private key
server-cert.pem Server certificate
```

```
server-key.pem Server private key
client-cert.pem Client certificate
client-key.pem Client private key
```

3. If the server autogenerates SSL files, it uses the names of the ca.pem, server-cert.pem, and server-key.pem files to set the corresponding system variables (ssl\_ca, ssl\_cert, ssl\_key).

At startup, the server automatically generates RSA private/public key-pair files in the data directory if all of these conditions are true: The sha256\_password\_auto\_generate\_rsa\_keys or caching\_sha2\_password\_auto\_generate\_rsa\_keys system variable is enabled; no RSA options are specified; the RSA files are missing from the data directory. These key-pair files enable secure password exchange using RSA over unencrypted connections for accounts authenticated by the sha256\_password or caching\_sha2\_password plugin; see Section 6.1.3, "SHA-256 Pluggable Authentication", and Section 6.1.2, "Caching SHA-2 Pluggable Authentication".

1. The server checks the data directory for RSA files with the following names:

```
private_key.pem Private member of private/public key pair public_key.pem Public member of private/public key pair
```

- 2. If any of these files are present, the server creates no RSA files. Otherwise, it creates them.
- 3. If the server autogenerates the RSA files, it uses their names to set the corresponding system variables (sha256\_password\_private\_key\_path and sha256\_password\_public\_key\_path; caching\_sha2\_password\_private\_key\_path and caching sha2 password public key path).

### Manual SSL and RSA File Generation Using mysql\_ssl\_rsa\_setup

MySQL distributions include a mysql\_ssl\_rsa\_setup utility (deprecated as of MySQL 8.0.34) that can be invoked manually to generate SSL and RSA files. This utility is included with all MySQL distributions, but it does require that the openssl command be available. For usage instructions, see mysql ssl rsa setup — Create SSL/RSA Files.

#### SSL and RSA File Characteristics

SSL and RSA files created automatically by the server or by invoking mysql\_ssl\_rsa\_setup have these characteristics:

- SSL and RSA have a size of 2048 bits.
- The SSL CA certificate is self signed.
- The SSL server and client certificates are signed with the CA certificate and key, using the sha256WithRSAEncryption signature algorithm.
- SSL certificates use these Common Name (CN) values, with the appropriate certificate type (CA, Server, Client):

```
ca.pem: MySQL_Server_suffix_Auto_Generated_CA_Certificate
server-cert.pm: MySQL_Server_suffix_Auto_Generated_Server_Certificate
client-cert.pm: MySQL_Server_suffix_Auto_Generated_Client_Certificate
```

The *suffix* value is based on the MySQL version number. For files generated by mysql\_ssl\_rsa\_setup, the suffix can be specified explicitly using the --suffix option.

For files generated by the server, if the resulting CN values exceed 64 characters, the \_suffix portion of the name is omitted.

- SSL files have blank values for Country (C), State or Province (ST), Organization (O), Organization Unit Name (OU) and email address.
- SSL files created by the server or by mysql\_ssl\_rsa\_setup are valid for ten years from the time of generation.
- · RSA files do not expire.
- SSL files have different serial numbers for each certificate/key pair (1 for CA, 2 for Server, 3 for Client).
- Files created automatically by the server are owned by the account that runs the server. Files created using mysql\_ssl\_rsa\_setup are owned by the user who invoked that program. This can be changed on systems that support the chown() system call if the program is invoked by root and the --uid option is given to specify the user who should own the files.
- On Unix and Unix-like systems, the file access mode is 644 for certificate files (that is, world readable) and 600 for key files (that is, accessible only by the account that runs the server).

To see the contents of an SSL certificate (for example, to check the range of dates over which it is valid), invoke openss1 directly:

```
openssl x509 -text -in ca.pem
openssl x509 -text -in server-cert.pem
openssl x509 -text -in client-cert.pem
```

It is also possible to check SSL certificate expiration information using this SQL statement:

### 5.3.2 Creating SSL Certificates and Keys Using openssI

This section describes how to use the <code>openssl</code> command to set up SSL certificate and key files for use by MySQL servers and clients. The first example shows a simplified procedure such as you might use from the command line. The second shows a script that contains more detail. The first two examples are intended for use on Unix and both use the <code>openssl</code> command that is part of OpenSSL. The third example describes how to set up SSL files on Windows.

### **Note**

There are easier alternatives to generating the files required for SSL than the procedure described here: Let the server autogenerate them or use the <code>mysql\_ssl\_rsa\_setup</code> program (deprecated as of 8.0.34). See Section 5.3.1, "Creating SSL and RSA Certificates and Keys using MySQL".

#### **Important**

Whatever method you use to generate the certificate and key files, the Common Name value used for the server and client certificates/keys must each differ from the Common Name value used for the CA certificate. Otherwise, the certificate and key files do not work for servers compiled using OpenSSL. A typical error in this case is:

```
ERROR 2026 (HY000): SSL connection error:
error:00000001:lib(0):func(0):reason(1)
```

### **Important**

If a client connecting to a MySQL server instance uses an SSL certificate with the <code>extendedKeyUsage</code> extension (an X.509 v3 extension), the extended key usage must include client authentication (<code>clientAuth</code>). If the SSL certificate is only specified for server authentication (<code>serverAuth</code>) and other non-client certificate purposes, certificate verification fails and the client connection to the MySQL server instance fails. There is no <code>extendedKeyUsage</code> extension in SSL certificates created using the <code>openssl</code> command following the instructions in this topic. If you use your own client certificate created in another way, ensure any <code>extendedKeyUsage</code> extension includes client authentication.

- Example 1: Creating SSL Files from the Command Line on Unix
- Example 2: Creating SSL Files Using a Script on Unix
- Example 3: Creating SSL Files on Windows

### **Example 1: Creating SSL Files from the Command Line on Unix**

The following example shows a set of commands to create MySQL server and client certificate and key files. You must respond to several prompts by the openssl commands. To generate test files, you can press Enter to all prompts. To generate files for production use, you should provide nonempty responses.

```
# Create clean environment
rm -rf newcerts
mkdir newcerts && cd newcerts
# Create CA certificate
openssl genrsa 2048 > ca-key.pem
openssl req -new -x509 -nodes -days 3600 \
       -key ca-key.pem -out ca.pem
# Create server certificate, remove passphrase, and sign it
# server-cert.pem = public key, server-key.pem = private key
openssl reg -newkey rsa:2048 -days 3600 \
        -nodes -keyout server-key.pem -out server-req.pem
openssl rsa -in server-key.pem -out server-key.pem
openssl x509 -req -in server-req.pem -days 3600 \
       -CA ca.pem -CAkey ca-key.pem -set_serial 01 -out server-cert.pem
# Create client certificate, remove passphrase, and sign it
# client-cert.pem = public key, client-key.pem = private key
openssl req -newkey rsa:2048 -days 3600 \
       -nodes -keyout client-key.pem -out client-req.pem
openssl rsa -in client-key.pem -out client-key.pem
openssl x509 -req -in client-req.pem -days 3600 \
        -CA ca.pem -CAkey ca-key.pem -set_serial 01 -out client-cert.pem
```

After generating the certificates, verify them:

```
openssl verify -CAfile ca.pem server-cert.pem client-cert.pem
```

You should see a response like this:

```
server-cert.pem: OK
client-cert.pem: OK
```

To see the contents of a certificate (for example, to check the range of dates over which a certificate is valid), invoke openss1 like this:

```
openssl x509 -text -in ca.pem
openssl x509 -text -in server-cert.pem
openssl x509 -text -in client-cert.pem
```

Now you have a set of files that can be used as follows:

- ca.pem: Use this to set the ssl\_ca system variable on the server side and the --ssl-ca option on the client side. (The CA certificate, if used, must be the same on both sides.)
- server-cert.pem, server-key.pem: Use these to set the ssl\_cert and ssl\_key system variables on the server side.
- client-cert.pem, client-key.pem: Use these as the arguments to the --ssl-cert and --ssl-key options on the client side.

For additional usage instructions, see Section 5.1, "Configuring MySQL to Use Encrypted Connections".

### **Example 2: Creating SSL Files Using a Script on Unix**

Here is an example script that shows how to set up SSL certificate and key files for MySQL. After executing the script, use the files for SSL connections as described in Section 5.1, "Configuring MySQL to Use Encrypted Connections".

```
DIR=`pwd`/openssl
PRIV=$DIR/private
mkdir $DIR $PRIV $DIR/newcerts
cp /usr/share/ssl/openssl.cnf $DIR
replace ./demoCA $DIR -- $DIR/openssl.cnf
# Create necessary files: $database, $serial and $new_certs_dir
# directory (optional)
touch $DIR/index.txt
echo "01" > $DIR/serial
# Generation of Certificate Authority(CA)
openssl req -new -x509 -keyout $PRIV/cakey.pem -out $DIR/ca.pem \
   -days 3600 -config $DIR/openssl.cnf
# Sample output:
# Using configuration from /home/jones/openssl.cnf
# Generating a 1024 bit RSA private key
# .....+++++
# .....++++++
# writing new private key to '/home/jones/openssl/private/cakey.pem'
# Enter PEM pass phrase:
# Verifying password - Enter PEM pass phrase:
# You are about to be asked to enter information to be
# incorporated into your certificate request.
# What you are about to enter is what is called a Distinguished Name
# or a DN.
# There are quite a few fields but you can leave some blank
# For some fields there will be a default value,
# If you enter '.', the field will be left blank.
# Country Name (2 letter code) [AU]:FI
# State or Province Name (full name) [Some-State]:.
# Locality Name (eg, city) []:
# Organization Name (eg, company) [Internet Widgits Pty Ltd]:MySQL AB
# Organizational Unit Name (eg, section) []:
# Common Name (eg, YOUR name) []:MySQL admin
# Email Address []:
# Create server request and key
openssl req -new -keyout $DIR/server-key.pem -out \
   $DIR/server-req.pem -days 3600 -config $DIR/openssl.cnf
# Sample output:
# Using configuration from /home/jones/openssl/openssl.cnf
# Generating a 1024 bit RSA private key
# ..+++++
# .....+++++
```

```
# writing new private key to '/home/jones/openssl/server-key.pem'
# Enter PEM pass phrase:
# Verifying password - Enter PEM pass phrase:
# You are about to be asked to enter information that will be
# incorporated into your certificate request.
# What you are about to enter is what is called a Distinguished Name
# or a DN.
# There are quite a few fields but you can leave some blank
# For some fields there will be a default value,
# If you enter '.', the field will be left blank.
# Country Name (2 letter code) [AU]:FI
# State or Province Name (full name) [Some-State]:.
# Locality Name (eg, city) []:
# Organization Name (eg, company) [Internet Widgits Pty Ltd]:MySQL AB
# Organizational Unit Name (eg, section) []:
# Common Name (eg, YOUR name) []:MySQL server
# Email Address []:
# Please enter the following 'extra' attributes
# to be sent with your certificate request
# A challenge password []:
# An optional company name []:
# Remove the passphrase from the key
openssl rsa -in $DIR/server-key.pem -out $DIR/server-key.pem
# Sign server cert
openssl ca -cert $DIR/ca.pem -policy policy_anything \
   -out $DIR/server-cert.pem -config $DIR/openssl.cnf \
   -infiles $DIR/server-req.pem
# Sample output:
# Using configuration from /home/jones/openssl/openssl.cnf
# Enter PEM pass phrase:
# Check that the request matches the signature
# Signature ok
# The Subjects Distinguished Name is as follows
                    :PRINTABLE:'FI'
# countryName
                       :PRINTABLE: 'MySQL AB'
# organizationName
                       :PRINTABLE:'MySQL admin'
# commonName
# Certificate is to be certified until Sep 13 14:22:46 2003 GMT
# (365 days)
# Sign the certificate? [y/n]:y
\# 1 out of 1 certificate requests certified, commit? [y/n]y
# Write out database with 1 new entries
# Data Base Updated
# Create client request and key
openssl req -new -keyout $DIR/client-key.pem -out \
   $DIR/client-req.pem -days 3600 -config $DIR/openssl.cnf
# Sample output:
# Using configuration from /home/jones/openssl/openssl.cnf
# Generating a 1024 bit RSA private key
# ......+++++
# writing new private key to '/home/jones/openssl/client-key.pem'
# Enter PEM pass phrase:
# Verifying password - Enter PEM pass phrase:
# You are about to be asked to enter information that will be
# incorporated into your certificate request.
```

```
# What you are about to enter is what is called a Distinguished Name
# or a DN.
# There are quite a few fields but you can leave some blank
# For some fields there will be a default value,
# If you enter '.', the field will be left blank.
# Country Name (2 letter code) [AU]:FI
# State or Province Name (full name) [Some-State]:.
# Locality Name (eg, city) []:
# Organization Name (eg, company) [Internet Widgits Pty Ltd]:MySQL AB
# Organizational Unit Name (eg, section) []:
# Common Name (eg, YOUR name) []:MySQL user
# Email Address []:
# Please enter the following 'extra' attributes
# to be sent with your certificate request
# A challenge password []:
# An optional company name []:
# Remove the passphrase from the key
openssl rsa -in $DIR/client-key.pem -out $DIR/client-key.pem
# Sign client cert
openssl ca -cert $DIR/ca.pem -policy policy_anything
   -out $DIR/client-cert.pem -config $DIR/openssl.cnf \
   -infiles $DIR/client-req.pem
# Sample output:
# Using configuration from /home/jones/openssl/openssl.cnf
# Enter PEM pass phrase:
# Check that the request matches the signature
# Signature ok
# The Subjects Distinguished Name is as follows
# countryName :PRINTABLE:'FI'
# organizationName
                       :PRINTABLE: 'MySQL AB'
# commonName
                       :PRINTABLE: 'MySQL user'
# Certificate is to be certified until Sep 13 16:45:17 2003 GMT
# (365 days)
# Sign the certificate? [y/n]:y
# 1 out of 1 certificate requests certified, commit? [y/n]y
# Write out database with 1 new entries
# Data Base Updated
# Create a my.cnf file that you can use to test the certificates
cat <<EOF > $DIR/my.cnf
[client]
ssl-ca=$DIR/ca.pem
ssl-cert=$DIR/client-cert.pem
ssl-key=$DIR/client-key.pem
[mysqld]
ssl_ca=$DIR/ca.pem
ssl_cert=$DIR/server-cert.pem
ssl_key=$DIR/server-key.pem
```

### **Example 3: Creating SSL Files on Windows**

Download OpenSSL for Windows if it is not installed on your system. An overview of available packages can be seen here:

```
http://www.slproweb.com/products/Win320penSSL.html
```

Choose the Win32 OpenSSL Light or Win64 OpenSSL Light package, depending on your architecture (32-bit or 64-bit). The default installation location is C:\OpenSSL-Win32 or C:\OpenSSL-Win64, depending on which package you downloaded. The following instructions assume a default location of C:\OpenSSL-Win32. Modify this as necessary if you are using the 64-bit package.

If a message occurs during setup indicating '...critical component is missing: Microsoft Visual C++ 2019 Redistributables', cancel the setup and download one of the following packages as well, again depending on your architecture (32-bit or 64-bit):

• Visual C++ 2008 Redistributables (x86), available at:

```
http://www.microsoft.com/downloads/details.aspx?familyid=9B2DA534-3E03-4391-8A4D-074B9F2BC1BF
```

• Visual C++ 2008 Redistributables (x64), available at:

```
http://www.microsoft.com/downloads/details.aspx?familyid=bd2a6171-e2d6-4230-b809-9a8d7548c1b6
```

After installing the additional package, restart the OpenSSL setup procedure.

During installation, leave the default C:\OpenSSL-Win32 as the install path, and also leave the default option 'Copy OpenSSL DLL files to the Windows system directory' selected.

When the installation has finished, add C:\OpenSSL-Win32\bin to the Windows System Path variable of your server (depending on your version of Windows, the following path-setting instructions might differ slightly):

- 1. On the Windows desktop, right-click the **My Computer** icon, and select **Properties**.
- 2. Select the **Advanced** tab from the **System Properties** menu that appears, and click the **Environment Variables** button.
- Under System Variables, select Path, then click the Edit button. The Edit System Variable dialogue should appear.
- 4. Add ';C:\OpenSSL-Win32\bin' to the end (notice the semicolon).
- 5. Press OK 3 times.
- 6. Check that OpenSSL was correctly integrated into the Path variable by opening a new command console (Start>Run>cmd.exe) and verifying that OpenSSL is available:

```
Microsoft Windows [Version ...]

Copyright (c) 2006 Microsoft Corporation. All rights reserved.

C:\Windows\system32>cd \
C:\>openss1

OpenSSL> exit <<< If you see the OpenSSL prompt, installation was successful.

C:\>
```

After OpenSSL has been installed, use instructions similar to those from Example 1 (shown earlier in this section), with the following changes:

Change the following Unix commands:

```
# Create clean environment
rm -rf newcerts
mkdir newcerts && cd newcerts
```

On Windows, use these commands instead:

```
# Create clean environment
```

```
md c:\newcerts
cd c:\newcerts
```

 When a '\' character is shown at the end of a command line, this '\' character must be removed and the command lines entered all on a single line.

After generating the certificate and key files, to use them for SSL connections, see Section 5.1, "Configuring MySQL to Use Encrypted Connections".

### 5.3.3 Creating RSA Keys Using openssl

This section describes how to use the openss1 command to set up the RSA key files that enable MySQL to support secure password exchange over unencrypted connections for accounts authenticated by the sha256\_password and caching\_sha2\_password plugins.

#### Note

There are easier alternatives to generating the files required for RSA than the procedure described here: Let the server autogenerate them or use the <code>mysql\_ssl\_rsa\_setup</code> program (deprecated as of MySQL 8.0.34). See Section 5.3.1, "Creating SSL and RSA Certificates and Keys using MySQL".

To create the RSA private and public key-pair files, run these commands while logged into the system account used to run the MySQL server so that the files are owned by that account:

```
openssl genrsa -out private_key.pem 2048
openssl rsa -in private_key.pem -pubout -out public_key.pem
```

Those commands create 2,048-bit keys. To create stronger keys, use a larger value.

Then set the access modes for the key files. The private key should be readable only by the server, whereas the public key can be freely distributed to client users:

```
chmod 400 private_key.pem
chmod 444 public_key.pem
```

# 5.4 Connecting to MySQL Remotely from Windows with SSH

This section describes how to get an encrypted connection to a remote MySQL server with SSH. The information was provided by David Carlson <dcarlson@mplcomm.com>.

- 1. Install an SSH client on your Windows machine. For a comparison of SSH clients, see http://en.wikipedia.org/wiki/Comparison\_of\_SSH\_clients.
- 2. Start your Windows SSH client. Set <code>Host\_Name = yourmysqlserver\_URL\_or\_IP</code>. Set <code>userid=your\_userid</code> to log in to your server. This <code>userid</code> value might not be the same as the user name of your MySQL account.
- 3. Set up port forwarding. Either do a remote forward (Set local\_port: 3306, remote\_host: yourmysqlservername\_or\_ip, remote\_port: 3306) or a local forward (Set port: 3306, host: localhost, remote port: 3306).
- 4. Save everything, otherwise you must redo it the next time.
- 5. Log in to your server with the SSH session you just created.
- 6. On your Windows machine, start some ODBC application (such as Access).

7. Create a new file in Windows and link to MySQL using the ODBC driver the same way you normally do, except type in localhost for the MySQL host server, not yourmysqlservername.

At this point, you should have an ODBC connection to MySQL, encrypted using SSH.

# 5.5 Reusing SSL Sessions

As of MySQL 8.0.29, MySQL client programs may elect to resume a prior SSL session, provided that the server has the session in its runtime cache. This section describes the conditions that are favorable for SSL session reuse, the server variables used for managing and monitoring the session cache, and the client command-line options for storing and reusing session data.

- · Server-Side Runtime Configuration and Monitoring for SSL Session Reuse
- Client-Side Configuration for SSL Session Reuse

Each full TLS exchange can be costly both in terms of computation and network overhead, less costly if TLSv1.3 is used. By extracting a session ticket from an established session and then submitting that ticket while establishing the next connection, the overall cost is reduced if the session can be reused. For example, consider the benefit of having web pages that can open multiple connections and generate faster.

In general, the following conditions must be satisfied before SSL sessions can be reused:

- · The server must keep its session cache in memory.
- The server-side session cache timeout must not have expired.
- Each client has to maintain a cache of active sessions and keep it secure.

C applications can use the C API capabilities to enable session reuse for encrypted connections (see SSL Session Reuse).

### Server-Side Runtime Configuration and Monitoring for SSL Session Reuse

To create the initial TLS context, the server uses the values that the context-related system variables have at startup. To expose the context values, the server also initializes a set of corresponding status variables. The following table shows the system variables that define the server's runtime session cache and the corresponding status variables that expose the currently active session-cache values.

Table 5.4 System and Status Variables for Session Reuse

| System Variable Name      | Corresponding Status Variable Name |
|---------------------------|------------------------------------|
| ssl_session_cache_mode    | Ssl_session_cache_mode             |
| ssl_session_cache_timeout | Ssl_session_cache_timeout          |

#### Note

When the value of the ssl\_session\_cache\_mode server variable is ON, which is the default mode, the value of the Ssl\_session\_cache\_mode status variable is SERVER.

SSL session cache variables apply to both the <code>mysql\_main</code> and <code>mysql\_admin</code> TLS channels. Their values are also exposed as properties in the Performance Schema <code>tls\_channel\_status</code> table, along with the properties for any other active TLS contexts.

To reconfigure the SSL session cache at runtime, use this procedure:

1. Set each cache-related system variable that should be changed to its new value. For example, change the cache timeout value from the default (300 seconds) to 600 seconds:

```
mysql> SET GLOBAL ssl_session_cache_timeout = 600;
```

The members of each pair of system and status variables may have different values temporarily due to the way the reconfiguration procedure works.

For additional information about setting variable values, see System Variable Assignment.

2. Execute ALTER INSTANCE RELOAD TLS. This statement reconfigures the active TLS context from the current values of the cache-related system variables. It also sets the cache-related status variables to reflect the new active cache values. The statement requires the CONNECTION\_ADMIN privilege.

New connections established after execution of ALTER INSTANCE RELOAD TLS use the new TLS context. Existing connections remain unaffected.

# **Client-Side Configuration for SSL Session Reuse**

All MySQL client programs are capable of reusing a prior session for new encrypted connections made to the same server, provided that you stored the session data while the original connection was still active. Session data are stored to a file and you specify this file when you invoke the client again.

To store and reuse SSL session data, use this procedure:

- 1. Invoke mysql to establish an encrypted connection to a server running MySQL 8.0.29 or higher.
- 2. Use the ssl\_session\_data\_print command to specify the path to a file where you can store the currently active session data securely. For example:

```
mysql> ssl_session_data_print ~/private-dir/session.txt
```

Session data are obtained in the form of a null-terminated, PEM encoded ANSI string. If you omit the path and file name, the string prints to standard output.

3. From the prompt of your command interpreter, invoke any MySQL client program to establish a new encrypted connection to the same server. To reuse the session data, specify the --ssl-session-data command-line option and the file argument.

For example, establish a new connection using mysql:

```
mysql -u admin -p --ssl-session-data=~/private-dir/session.txt
```

and then mysqlshow client:

In each example, the client attempts to resume the original session while it establishes a new connection to the same server.

To confirm whether <code>mysql</code> reused a session, see the output from the <code>status</code> command. If the currently active <code>mysql</code> connection did resume the session, the status information includes <code>SSL</code> <code>session</code> reused: <code>true</code>.

In addition to mysql and mysqlshow, SSL session reuse applies to mysqladmin, mysqlbinlog, mysqlcheck, mysqldump, mysqlimport, mysqlpump, mysqlslap, mysqltest, mysql\_migrate\_keyring, mysql\_secure\_installation, and mysql\_upgrade.

Several conditions may prevent the successful retrieval of session data. For instance, if the session is not fully connected, it is not an SSL session, the server has not yet sent the session data, or the SSL session is simply not reusable. Even with properly stored session data, the server's session cache can time out. Regardless of the cause, an error is returned by default if you specify --ssl-session-data but the session cannot be reused. For example:

```
mysqlshow -u admin -p --ssl-session-data=~/private-dir/session.txt
Enter password: *****
ERROR:
--ssl-session-data specified but the session was not reused.
```

To suppress the error message, and to establish the connection by silently creating a new session instead, specify <code>--ssl-session-data-continue-on-failed-reuse</code> on the command line, along with <code>--ssl-session-data</code>. If the server's cache timeout has expired, you can store the session data again to the same file. The default server cache timeout can be extended (see Server-Side Runtime Configuration and Monitoring for SSL Session Reuse).

# Chapter 6 Security Components and Plugins

# **Table of Contents**

| 6.1 | Authentication Plugins                                                                  |     |
|-----|-----------------------------------------------------------------------------------------|-----|
|     | 6.1.1 Native Pluggable Authentication                                                   | 173 |
|     | 6.1.2 Caching SHA-2 Pluggable Authentication                                            | 173 |
|     | 6.1.3 SHA-256 Pluggable Authentication                                                  |     |
|     | 6.1.4 Client-Side Cleartext Pluggable Authentication                                    |     |
|     | 6.1.5 PAM Pluggable Authentication                                                      |     |
|     | 6.1.6 Windows Pluggable Authentication                                                  |     |
|     | 6.1.7 LDAP Pluggable Authentication                                                     |     |
|     | 6.1.8 Kerberos Pluggable Authentication                                                 |     |
|     | 6.1.9 No-Login Pluggable Authentication                                                 |     |
|     | 6.1.10 Socket Peer-Credential Pluggable Authentication                                  |     |
|     | 6.1.11 FIDO Pluggable Authentication                                                    |     |
|     | 6.1.12 Test Pluggable Authentication                                                    |     |
|     | 6.1.13 Pluggable Authentication System Variables                                        |     |
| 6.2 | Connection Control Plugins                                                              |     |
| 0.2 | 6.2.1 Connection Control Plugin Installation                                            |     |
|     | 6.2.2 Connection Control Plugin System and Status Variables                             |     |
| 6.2 |                                                                                         |     |
| 0.3 | The Password Validation Component                                                       |     |
|     | 6.3.2 Password Validation Options and Variables                                         |     |
|     |                                                                                         |     |
| C 1 | 6.3.3 Transitioning to the Password Validation Component                                |     |
| 0.4 | The MySQL Keyring                                                                       |     |
|     | 6.4.1 Keyring Components Versus Keyring Plugins                                         |     |
|     | 6.4.2 Keyring Component Installation                                                    |     |
|     | 6.4.3 Keyring Plugin Installation                                                       |     |
|     | 6.4.4 Using the component_keyring_file File-Based Keyring Component                     |     |
|     | 6.4.5 Using the component_keyring_encrypted_file Encrypted File-Based Keyring Component |     |
|     | 6.4.6 Using the keyring_file File-Based Keyring Plugin                                  |     |
|     | 6.4.7 Using the keyring_encrypted_file Encrypted File-Based Keyring Plugin              |     |
|     | 6.4.8 Using the keyring_okv KMIP Plugin                                                 |     |
|     | 6.4.9 Using the keyring_aws Amazon Web Services Keyring Plugin                          |     |
|     | 6.4.10 Using the HashiCorp Vault Keyring Plugin                                         |     |
|     | 6.4.11 Using the Oracle Cloud Infrastructure Vault Keyring Component                    |     |
|     | 6.4.12 Using the Oracle Cloud Infrastructure Vault Keyring Plugin                       |     |
|     | 6.4.13 Supported Keyring Key Types and Lengths                                          |     |
|     | 6.4.14 Migrating Keys Between Keyring Keystores                                         |     |
|     | 6.4.15 General-Purpose Keyring Key-Management Functions                                 |     |
|     | 6.4.16 Plugin-Specific Keyring Key-Management Functions                                 |     |
|     | 6.4.17 Keyring Metadata                                                                 |     |
|     | 6.4.18 Keyring Command Options                                                          |     |
|     | 6.4.19 Keyring System Variables                                                         |     |
| 6.5 | MySQL Enterprise Audit                                                                  |     |
|     | 6.5.1 Elements of MySQL Enterprise Audit                                                |     |
|     | 6.5.2 Installing or Uninstalling MySQL Enterprise Audit                                 |     |
|     | 6.5.3 MySQL Enterprise Audit Security Considerations                                    |     |
|     | 6.5.4 Audit Log File Formats                                                            |     |
|     | 6.5.5 Configuring Audit Logging Characteristics                                         |     |
|     | 6.5.6 Reading Audit Log Files                                                           | 400 |

|       | 6.5.7 Audit Log Filtering                                  | 404 |
|-------|------------------------------------------------------------|-----|
|       | 6.5.8 Writing Audit Log Filter Definitions                 | 408 |
|       | 6.5.9 Disabling Audit Logging                              | 427 |
|       | 6.5.10 Legacy Mode Audit Log Filtering                     | 428 |
|       | 6.5.11 Audit Log Reference                                 | 430 |
|       | 6.5.12 Audit Log Restrictions                              | 453 |
| 6.6 T | The Audit Message Component                                | 454 |
| 6.7 N | MySQL Enterprise Firewall                                  | 457 |
|       | 6.7.1 Elements of MySQL Enterprise Firewall                | 458 |
|       | 6.7.2 Installing or Uninstalling MySQL Enterprise Firewall | 459 |
|       | 6.7.3 Using MySQL Enterprise Firewall                      | 462 |
|       | 6.7.4 MySQL Enterprise Firewall Reference                  | 476 |
|       |                                                            |     |

MySQL includes several components and plugins that implement security features:

- Plugins for authenticating attempts by clients to connect to MySQL Server. Plugins are available for several authentication protocols. For general discussion of the authentication process, see Section 4.17, "Pluggable Authentication". For characteristics of specific authentication plugins, see Section 6.1, "Authentication Plugins".
- A password-validation component for implementing password strength policies and assessing the strength of potential passwords. See Section 6.3, "The Password Validation Component".
- Keyring plugins that provide secure storage for sensitive information. See Section 6.4, "The MySQL Keyring".
- (MySQL Enterprise Edition only) MySQL Enterprise Audit, implemented using a server plugin, uses
  the open MySQL Audit API to enable standard, policy-based monitoring and logging of connection and
  query activity executed on specific MySQL servers. Designed to meet the Oracle audit specification,
  MySQL Enterprise Audit provides an out of box, easy to use auditing and compliance solution for
  applications that are governed by both internal and external regulatory guidelines. See Section 6.5,
  "MySQL Enterprise Audit".
- A function enables applications to add their own message events to the audit log. See Section 6.6, "The Audit Message Component".
- (MySQL Enterprise Edition only) MySQL Enterprise Firewall, an application-level firewall that enables
  database administrators to permit or deny SQL statement execution based on matching against lists of
  accepted statement patterns. This helps harden MySQL Server against attacks such as SQL injection or
  attempts to exploit applications by using them outside of their legitimate query workload characteristics.
   See Section 6.7, "MySQL Enterprise Firewall".
- (MySQL Enterprise Edition only) MySQL Enterprise Data Masking and De-Identification, implemented
  as a plugin library containing a plugin and a set of functions. Data masking hides sensitive information
  by replacing real values with substitutes. MySQL Enterprise Data Masking and De-Identification
  functions enable masking existing data using several methods such as obfuscation (removing identifying
  characteristics), generation of formatted random data, and data replacement or substitution. See MySQL
  Enterprise Data Masking and De-Identification.

# **6.1 Authentication Plugins**

#### Note

If you are looking for information about the authentication\_oci plugin, it is HeatWave Service only. See authentication\_oci plugin, in the *HeatWave Service* manual.

The following sections describe pluggable authentication methods available in MySQL and the plugins that implement these methods. For general discussion of the authentication process, see Section 4.17, "Pluggable Authentication".

The default authentication plugin is determined as described in The Default Authentication Plugin.

# 6.1.1 Native Pluggable Authentication

MySQL includes a mysql\_native\_password plugin that implements native authentication; that is, authentication based on the password hashing method in use from before the introduction of pluggable authentication.

#### Note

The mysql\_native\_password authentication plugin is deprecated as of MySQL 8.0.34, disabled by default in MySQL 8.4, and removed as of MySQL 9.0.0.

The following table shows the plugin names on the server and client sides.

Table 6.1 Plugin and Library Names for Native Password Authentication

| Plugin or File     | Plugin or File Name         |
|--------------------|-----------------------------|
| Server-side plugin | mysql_native_password       |
| Client-side plugin | mysql_native_password       |
| Library file       | None (plugins are built in) |

The following sections provide installation and usage information specific to native pluggable authentication:

- Installing Native Pluggable Authentication
- Using Native Pluggable Authentication

For general information about pluggable authentication in MySQL, see Section 4.17, "Pluggable Authentication".

### **Installing Native Pluggable Authentication**

The mysql\_native\_password plugin exists in server and client forms:

- The server-side plugin is built into the server, need not be loaded explicitly, and cannot be disabled by unloading it.
- The client-side plugin is built into the libmysqlclient client library and is available to any program linked against libmysqlclient.

# **Using Native Pluggable Authentication**

MySQL client programs use mysql\_native\_password by default. The --default-auth option can be used as a hint about which client-side plugin the program can expect to use:

\$> mysql --default-auth=mysql\_native\_password ...

# 6.1.2 Caching SHA-2 Pluggable Authentication

MySQL provides two authentication plugins that implement SHA-256 hashing for user account passwords:

- caching\_sha2\_password: Implements SHA-256 authentication (like the deprecated sha256\_password), but uses caching on the server side for better performance and has additional features for wider applicability.
- sha256\_password: Implements basic SHA-256 authentication. This is deprecated as of MySQL 8.0.16 and subject to removal in the future.

This section describes the caching SHA-2 authentication plugin. For information about the original basic (noncaching) plugin, see Section 6.1.3, "SHA-256 Pluggable Authentication".

#### **Important**

In MySQL 8.0, caching\_sha2\_password is the default authentication plugin rather than mysql\_native\_password. For information about the implications of this change for server operation and compatibility of the server with clients and connectors, see caching\_sha2\_password as the Preferred Authentication Plugin.

#### **Important**

To connect to the server using an account that authenticates with the caching\_sha2\_password plugin, you must use either a secure connection or an unencrypted connection that supports password exchange using an RSA key pair, as described later in this section. Either way, the caching\_sha2\_password plugin uses MySQL's encryption capabilities. See Chapter 5, Using Encrypted Connections.

#### Note

In the name sha256\_password, "sha256" refers to the 256-bit digest length
the plugin uses for encryption. In the name caching\_sha2\_password, "sha2"
refers more generally to the SHA-2 class of encryption algorithms, of which 256-bit
encryption is one instance. The latter name choice leaves room for future expansion
of possible digest lengths without changing the plugin name.

The caching sha2 password plugin has these advantages, compared to sha256 password:

- On the server side, an in-memory cache enables faster reauthentication of users who have connected previously when they connect again.
- RSA-based password exchange is available regardless of the SSL library against which MySQL is linked.
- Support is provided for client connections that use the Unix socket-file and shared-memory protocols.

The following table shows the plugin names on the server and client sides.

Table 6.2 Plugin and Library Names for SHA-2 Authentication

| Plugin or File     | Plugin or File Name         |
|--------------------|-----------------------------|
| Server-side plugin | caching_sha2_password       |
| Client-side plugin | caching_sha2_password       |
| Library file       | None (plugins are built in) |

The following sections provide installation and usage information specific to caching SHA-2 pluggable authentication:

Installing SHA-2 Pluggable Authentication

- Using SHA-2 Pluggable Authentication
- Cache Operation for SHA-2 Pluggable Authentication

For general information about pluggable authentication in MySQL, see Section 4.17, "Pluggable Authentication".

## **Installing SHA-2 Pluggable Authentication**

The caching\_sha2\_password plugin exists in server and client forms:

- The server-side plugin is built into the server, need not be loaded explicitly, and cannot be disabled by unloading it.
- The client-side plugin is built into the libmysqlclient client library and is available to any program linked against libmysqlclient.

The server-side plugin uses the sha2\_cache\_cleaner audit plugin as a helper to perform password cache management. sha2\_cache\_cleaner, like caching\_sha2\_password, is built in and need not be installed.

## **Using SHA-2 Pluggable Authentication**

To set up an account that uses the caching\_sha2\_password plugin for SHA-256 password hashing, use the following statement, where password is the desired account password:

```
CREATE USER 'sha2user'@'localhost'
IDENTIFIED WITH caching_sha2_password BY 'password';
```

The server assigns the <code>caching\_sha2\_password</code> plugin to the account and uses it to encrypt the password using SHA-256, storing those values in the <code>plugin</code> and <code>authentication\_string</code> columns of the <code>mysql.user</code> system table.

The preceding instructions do not assume that caching\_sha2\_password is the default authentication plugin. If caching\_sha2\_password is the default authentication plugin, a simpler CREATE USER syntax can be used.

To start the server with the default authentication plugin set to caching\_sha2\_password, put these lines in the server option file:

```
[mysqld]
default_authentication_plugin=caching_sha2_password
```

That causes the caching\_sha2\_password plugin to be used by default for new accounts. As a result, it is possible to create the account and set its password without naming the plugin explicitly:

```
CREATE USER 'sha2user'@'localhost' IDENTIFIED BY 'password';
```

Another consequence of setting default\_authentication\_plugin to caching\_sha2\_password is that, to use some other plugin for account creation, you must specify that plugin explicitly. For example, to use the deprecated mysql\_native\_password plugin, use this statement:

```
CREATE USER 'nativeuser'@'localhost'
IDENTIFIED WITH mysql_native_password BY 'password';
```

caching\_sha2\_password supports connections over secure transport. If you follow the RSA configuration procedure given later in this section, it also supports encrypted password exchange using RSA over unencrypted connections. RSA support has these characteristics:

- On the server side, two system variables name the RSA private and public key-pair files: caching\_sha2\_password\_private\_key\_path and caching\_sha2\_password\_public\_key\_path. The database administrator must set these variables at server startup if the key files to use have names that differ from the system variable default values.
- The server uses the caching\_sha2\_password\_auto\_generate\_rsa\_keys system variable to determine whether to automatically generate the RSA key-pair files. See Section 5.3, "Creating SSL and RSA Certificates and Keys".
- The Caching\_sha2\_password\_rsa\_public\_key status variable displays the RSA public key value used by the caching\_sha2\_password authentication plugin.
- Clients that are in possession of the RSA public key can perform RSA key pair-based password exchange with the server during the connection process, as described later.
- For connections by accounts that authenticate with <a href="mailto:caching\_sha2\_password">caching\_sha2\_password</a> and RSA key pairbased password exchange, the server does not send the RSA public key to clients by default. Clients can use a client-side copy of the required public key, or request the public key from the server.

Use of a trusted local copy of the public key enables the client to avoid a round trip in the client/ server protocol, and is more secure than requesting the public key from the server. On the other hand, requesting the public key from the server is more convenient (it requires no management of a client-side file) and may be acceptable in secure network environments.

- For command-line clients, use the --server-public-key-path option to specify the RSA public key file. Use the --get-server-public-key option to request the public key from the server. The following programs support the two options: mysql, mysqlsh, mysqladmin, mysqlbinlog, mysqlcheck, mysqldump, mysqlimport, mysqlpump, mysqlshow, mysqlslap, mysqltest, mysql\_upgrade.
- For programs that use the C API, call mysql\_options() to specify the RSA public key file by passing the MYSQL\_SERVER\_PUBLIC\_KEY option and the name of the file, or request the public key from the server by passing the MYSQL\_OPT\_GET\_SERVER\_PUBLIC\_KEY option.
- For replicas, use the CHANGE REPLICATION SOURCE TO statement (from MySQL 8.0.23) or CHANGE MASTER TO statement (before MySQL 8.0.23) with the SOURCE\_PUBLIC\_KEY\_PATH | MASTER\_PUBLIC\_KEY\_PATH option to specify the RSA public key file, or the GET\_SOURCE\_PUBLIC\_KEY | GET\_MASTER\_PUBLIC\_KEY option to request the public key from the source. For Group Replication, the group\_replication\_recovery\_public\_key\_path and group replication recovery get public key system variables serve the same purpose.

In all cases, if the option is given to specify a valid public key file, it takes precedence over the option to request the public key from the server.

For clients that use the caching\_sha2\_password plugin, passwords are never exposed as cleartext when connecting to the server. How password transmission occurs depends on whether a secure connection or RSA encryption is used:

- If the connection is secure, an RSA key pair is unnecessary and is not used. This applies to TCP
  connections encrypted using TLS, as well as Unix socket-file and shared-memory connections. The
  password is sent as cleartext but cannot be snooped because the connection is secure.
- If the connection is not secure, an RSA key pair is used. This applies to TCP connections not encrypted using TLS and named-pipe connections. RSA is used only for password exchange between client and server, to prevent password snooping. When the server receives the encrypted password, it decrypts it. A scramble is used in the encryption to prevent repeat attacks.

To enable use of an RSA key pair for password exchange during the client connection process, use the following procedure:

- Create the RSA private and public key-pair files using the instructions in Section 5.3, "Creating SSL and RSA Certificates and Keys".
- 2. If the private and public key files are located in the data directory and are named private\_key.pem and public\_key.pem (the default values of the caching\_sha2\_password\_private\_key\_path and caching\_sha2\_password\_public\_key\_path system variables), the server uses them automatically at startup.

Otherwise, to name the key files explicitly, set the system variables to the key file names in the server option file. If the files are located in the server data directory, you need not specify their full path names:

```
[mysqld]
caching_sha2_password_private_key_path=myprivkey.pem
caching_sha2_password_public_key_path=mypubkey.pem
```

If the key files are not located in the data directory, or to make their locations explicit in the system variable values, use full path names:

```
[mysqld]
caching_sha2_password_private_key_path=/usr/local/mysql/myprivkey.pem
caching_sha2_password_public_key_path=/usr/local/mysql/mypubkey.pem
```

3. If you want to change the number of hash rounds used by caching\_sha2\_password during password generation, set the caching\_sha2\_password\_digest\_rounds system variable. For example:

```
[mysqld]
caching_sha2_password_digest_rounds=10000
```

4. Restart the server, then connect to it and check the Caching\_sha2\_password\_rsa\_public\_key status variable value. The value actually displayed differs from that shown here, but should be nonempty:

If the value is empty, the server found some problem with the key files. Check the error log for diagnostic information.

After the server has been configured with the RSA key files, accounts that authenticate with the <aching\_sha2\_password plugin have the option of using those key files to connect to the server. As mentioned previously, such accounts can use either a secure connection (in which case RSA is not used) or an unencrypted connection that performs password exchange using RSA. Suppose that an unencrypted connection is used. For example:

```
$> mysql --ssl-mode=DISABLED -u sha2user -p
Enter password: password
```

For this connection attempt by sha2user, the server determines that caching\_sha2\_password is the appropriate authentication plugin and invokes it (because that was the plugin specified at CREATE

USER time). The plugin finds that the connection is not encrypted and thus requires the password to be transmitted using RSA encryption. However, the server does not send the public key to the client, and the client provided no public key, so it cannot encrypt the password and the connection fails:

```
ERROR 2061 (HY000): Authentication plugin 'caching_sha2_password' reported error: Authentication requires secure connection.
```

To request the RSA public key from the server, specify the --get-server-public-key option:

```
$> mysql --ssl-mode=DISABLED -u sha2user -p --get-server-public-key
Enter password: password
```

In this case, the server sends the RSA public key to the client, which uses it to encrypt the password and returns the result to the server. The plugin uses the RSA private key on the server side to decrypt the password and accepts or rejects the connection based on whether the password is correct.

Alternatively, if the client has a file containing a local copy of the RSA public key required by the server, it can specify the file using the --server-public-key-path option:

```
$> mysql --ssl-mode=DISABLED -u sha2user -p --server-public-key-path=file_name
Enter password: password
```

In this case, the client uses the public key to encrypt the password and returns the result to the server. The plugin uses the RSA private key on the server side to decrypt the password and accepts or rejects the connection based on whether the password is correct.

The public key value in the file named by the --server-public-key-path option should be the same as the key value in the server-side file named by the caching\_sha2\_password\_public\_key\_path system variable. If the key file contains a valid public key value but the value is incorrect, an access-denied error occurs. If the key file does not contain a valid public key, the client program cannot use it.

Client users can obtain the RSA public key two ways:

- The database administrator can provide a copy of the public key file.
- A client user who can connect to the server some other way can use a SHOW STATUS LIKE 'Caching\_sha2\_password\_rsa\_public\_key' statement and save the returned key value in a file.

# Cache Operation for SHA-2 Pluggable Authentication

On the server side, the caching\_sha2\_password plugin uses an in-memory cache for faster authentication of clients who have connected previously. Entries consist of account-name/password-hash pairs. The cache works like this:

- 1. When a client connects, <aching\_sha2\_password checks whether the client and password match some cache entry. If so, authentication succeeds.
- 2. If there is no matching cache entry, the plugin attempts to verify the client against the credentials in the mysql.user system table. If this succeeds, caching\_sha2\_password adds an entry for the client to the hash. Otherwise, authentication fails and the connection is rejected.

In this way, when a client first connects, authentication against the mysql.user system table occurs. When the client connects subsequently, faster authentication against the cache occurs.

Password cache operations other than adding entries are handled by the sha2\_cache\_cleaner audit plugin, which performs these actions on behalf of caching\_sha2\_password:

• It clears the cache entry for any account that is renamed or dropped, or any account for which the credentials or authentication plugin are changed.

- It empties the cache when the FLUSH PRIVILEGES statement is executed.
- It empties the cache at server shutdown. (This means the cache is not persistent across server restarts.)

Cache clearing operations affect the authentication requirements for subsequent client connections. For each user account, the first client connection for the user after any of the following operations must use a secure connection (made using TCP using TLS credentials, a Unix socket file, or shared memory) or RSA key pair-based password exchange:

- · After account creation.
- After a password change for the account.
- After RENAME USER for the account.
- After FLUSH PRIVILEGES.

FLUSH PRIVILEGES clears the entire cache and affects all accounts that use the caching\_sha2\_password plugin. The other operations clear specific cache entries and affect only accounts that are part of the operation.

Once the user authenticates successfully, the account is entered into the cache and subsequent connections do not require a secure connection or the RSA key pair, until another cache clearing event occurs that affects the account. (When the cache can be used, the server uses a challenge-response mechanism that does not use cleartext password transmission and does not require a secure connection.)

# 6.1.3 SHA-256 Pluggable Authentication

MySQL provides two authentication plugins that implement SHA-256 hashing for user account passwords:

- caching\_sha2\_password: Implements SHA-256 authentication (like the deprecated sha256\_password), but uses caching on the server side for better performance and has additional features for wider applicability.
- sha256\_password: Implements basic SHA-256 authentication. This is deprecated as of MySQL 8.0.16 and subject to removal in the future.

This section describes the original noncaching SHA-2 authentication plugin. For information about the caching plugin, see Section 6.1.2, "Caching SHA-2 Pluggable Authentication".

#### **Important**

In MySQL 8.0, caching\_sha2\_password is the default authentication plugin rather than mysql\_native\_password. For information about the implications of this change for server operation and compatibility of the server with clients and connectors, see caching\_sha2\_password as the Preferred Authentication Plugin.

Because caching\_sha2\_password is the default authentication plugin in MySQL 8.0 and provides a superset of the capabilities of the sha256\_password authentication plugin, sha256\_password is deprecated; expect it to be removed in a future version of MySQL. MySQL accounts that authenticate using sha256\_password should be migrated to use caching\_sha2\_password instead.

#### **Important**

To connect to the server using an account that authenticates with the sha256\_password plugin, you must use either a TLS connection or an

unencrypted connection that supports password exchange using an RSA key pair, as described later in this section. Either way, the sha256\_password plugin uses MySQL's encryption capabilities. See Chapter 5, *Using Encrypted Connections*.

#### Note

In the name sha256\_password, "sha256" refers to the 256-bit digest length the plugin uses for encryption. In the name caching\_sha2\_password, "sha2" refers more generally to the SHA-2 class of encryption algorithms, of which 256-bit encryption is one instance. The latter name choice leaves room for future expansion of possible digest lengths without changing the plugin name.

The following table shows the plugin names on the server and client sides.

Table 6.3 Plugin and Library Names for SHA-256 Authentication

| Plugin or File     | Plugin or File Name         |
|--------------------|-----------------------------|
| Server-side plugin | sha256_password             |
| Client-side plugin | sha256_password             |
| Library file       | None (plugins are built in) |

The following sections provide installation and usage information specific to SHA-256 pluggable authentication:

- Installing SHA-256 Pluggable Authentication
- Using SHA-256 Pluggable Authentication

For general information about pluggable authentication in MySQL, see Section 4.17, "Pluggable Authentication".

## **Installing SHA-256 Pluggable Authentication**

The sha256 password plugin exists in server and client forms:

- The server-side plugin is built into the server, need not be loaded explicitly, and cannot be disabled by unloading it.
- The client-side plugin is built into the libmysqlclient client library and is available to any program linked against libmysqlclient.

# **Using SHA-256 Pluggable Authentication**

To set up an account that uses the deprecated sha256\_password plugin for SHA-256 password hashing, use the following statement, where password is the desired account password:

```
CREATE USER 'sha256user'@'localhost'
IDENTIFIED WITH sha256_password BY 'password';
```

The server assigns the sha256\_password plugin to the account and uses it to encrypt the password using SHA-256, storing those values in the plugin and authentication\_string columns of the mysql.user system table.

The preceding instructions do not assume that sha256\_password is the default authentication plugin. If sha256 password is the default authentication plugin, a simpler CREATE USER syntax can be used.

To start the server with the default authentication plugin set to sha256\_password, put these lines in the server option file:

```
[mysqld]
default_authentication_plugin=sha256_password
```

That causes the sha256\_password plugin to be used by default for new accounts. As a result, it is possible to create the account and set its password without naming the plugin explicitly:

```
CREATE USER 'sha256user'@'localhost' IDENTIFIED BY 'password';
```

Another consequence of setting default\_authentication\_plugin to sha256\_password is that, to use some other plugin for account creation, you must specify that plugin explicitly. For example, to use the mysql\_native\_password plugin, use this statement:

```
CREATE USER 'nativeuser'@'localhost'
IDENTIFIED WITH mysql_native_password BY 'password';
```

sha256\_password supports connections over secure transport. sha256\_password also supports encrypted password exchange using RSA over unencrypted connections if MySQL is compiled using OpenSSL, and the MySQL server to which you wish to connect is configured to support RSA (using the RSA configuration procedure given later in this section).

RSA support has these characteristics:

- On the server side, two system variables name the RSA private and public key-pair files: sha256\_password\_private\_key\_path and sha256\_password\_public\_key\_path. The database administrator must set these variables at server startup if the key files to use have names that differ from the system variable default values.
- The server uses the sha256\_password\_auto\_generate\_rsa\_keys system variable to determine
  whether to automatically generate the RSA key-pair files. See Section 5.3, "Creating SSL and RSA
  Certificates and Keys".
- The Rsa\_public\_key status variable displays the RSA public key value used by the sha256\_password authentication plugin.
- Clients that are in possession of the RSA public key can perform RSA key pair-based password exchange with the server during the connection process, as described later.
- For connections by accounts that authenticate with sha256\_password and RSA public key pair-based
  password exchange, the server sends the RSA public key to the client as needed. However, if a copy of
  the public key is available on the client host, the client can use it to save a round trip in the client/server
  protocol:
  - For these command-line clients, use the --server-public-key-path option to specify the RSA public key file: mysql, mysqladmin, mysqlbinlog, mysqlcheck, mysqldump, mysqlimport, mysqlpump, mysqlshow, mysqlslap, mysqltest, mysql\_upgrade.
  - For programs that use the C API, call mysql\_options() to specify the RSA public key file by passing the MYSQL\_SERVER\_PUBLIC\_KEY option and the name of the file.
  - For replicas, use the CHANGE REPLICATION SOURCE TO statement (from MySQL 8.0.23) or CHANGE MASTER TO statement (before MySQL 8.0.23) with the SOURCE\_PUBLIC\_KEY\_PATH | MASTER\_PUBLIC\_KEY\_PATH option to specify the RSA public key file. For Group Replication, the group\_replication\_recovery\_get\_public\_key system variable serves the same purpose.

For clients that use the sha256\_password plugin, passwords are never exposed as cleartext when connecting to the server. How password transmission occurs depends on whether a secure connection or RSA encryption is used:

If the connection is secure, an RSA key pair is unnecessary and is not used. This applies to connections
encrypted using TLS. The password is sent as cleartext but cannot be snooped because the connection
is secure.

#### Note

Unlike caching\_sha2\_password, the sha256\_password plugin does not treat shared-memory connections as secure, even though share-memory transport is secure by default.

- If the connection is not secure, and an RSA key pair is available, the connection remains unencrypted.
  This applies to connections not encrypted using TLS. RSA is used only for password exchange between
  client and server, to prevent password snooping. When the server receives the encrypted password, it
  decrypts it. A scramble is used in the encryption to prevent repeat attacks.
- If a secure connection is not used and RSA encryption is not available, the connection attempt fails because the password cannot be sent without being exposed as cleartext.

#### **Note**

To use RSA password encryption with sha256\_password, the client and server both must be compiled using OpenSSL, not just one of them.

Assuming that MySQL has been compiled using OpenSSL, use the following procedure to enable use of an RSA key pair for password exchange during the client connection process:

- Create the RSA private and public key-pair files using the instructions in Section 5.3, "Creating SSL and RSA Certificates and Keys".
- 2. If the private and public key files are located in the data directory and are named private\_key.pem and public\_key.pem (the default values of the sha256\_password\_private\_key\_path and sha256\_password\_public\_key\_path system variables), the server uses them automatically at startup.

Otherwise, to name the key files explicitly, set the system variables to the key file names in the server option file. If the files are located in the server data directory, you need not specify their full path names:

```
[mysqld]
sha256_password_private_key_path=myprivkey.pem
sha256_password_public_key_path=mypubkey.pem
```

If the key files are not located in the data directory, or to make their locations explicit in the system variable values, use full path names:

```
[mysqld]
sha256_password_private_key_path=/usr/local/mysql/myprivkey.pem
sha256_password_public_key_path=/usr/local/mysql/mypubkey.pem
```

3. Restart the server, then connect to it and check the Rsa\_public\_key status variable value. The value actually displayed differs from that shown here, but should be nonempty:

If the value is empty, the server found some problem with the key files. Check the error log for diagnostic information.

After the server has been configured with the RSA key files, accounts that authenticate with the sha256\_password plugin have the option of using those key files to connect to the server. As mentioned previously, such accounts can use either a secure connection (in which case RSA is not used) or an unencrypted connection that performs password exchange using RSA. Suppose that an unencrypted connection is used. For example:

```
$> mysql --ssl-mode=DISABLED -u sha256user -p
Enter password: password
```

For this connection attempt by sha256user, the server determines that sha256\_password is the appropriate authentication plugin and invokes it (because that was the plugin specified at CREATE USER time). The plugin finds that the connection is not encrypted and thus requires the password to be transmitted using RSA encryption. In this case, the plugin sends the RSA public key to the client, which uses it to encrypt the password and returns the result to the server. The plugin uses the RSA private key on the server side to decrypt the password and accepts or rejects the connection based on whether the password is correct.

The server sends the RSA public key to the client as needed. However, if the client has a file containing a local copy of the RSA public key required by the server, it can specify the file using the --server-public-key-path option:

```
$> mysql --ssl-mode=DISABLED -u sha256user -p --server-public-key-path=file_name
Enter password: password
```

The public key value in the file named by the <code>--server-public-key-path</code> option should be the same as the key value in the server-side file named by the <code>sha256\_password\_public\_key\_path</code> system variable. If the key file contains a valid public key value but the value is incorrect, an access-denied error occurs. If the key file does not contain a valid public key, the client program cannot use it. In this case, the <code>sha256\_password</code> plugin sends the public key to the client as if no <code>--server-public-key-path</code> option had been specified.

Client users can obtain the RSA public key two ways:

- The database administrator can provide a copy of the public key file.
- A client user who can connect to the server some other way can use a SHOW STATUS LIKE 'Rsa\_public\_key' statement and save the returned key value in a file.

# 6.1.4 Client-Side Cleartext Pluggable Authentication

A client-side authentication plugin is available that enables clients to send passwords to the server as cleartext, without hashing or encryption. This plugin is built into the MySQL client library.

The following table shows the plugin name.

Table 6.4 Plugin and Library Names for Cleartext Authentication

| Plugin or File     | Plugin or File Name       |
|--------------------|---------------------------|
| Server-side plugin | None, see discussion      |
| Client-side plugin | mysql_clear_password      |
| Library file       | None (plugin is built in) |

Many client-side authentication plugins perform hashing or encryption of a password before the client sends it to the server. This enables clients to avoid sending passwords as cleartext.

Hashing or encryption cannot be done for authentication schemes that require the server to receive the password as entered on the client side. In such cases, the client-side <code>mysql\_clear\_password</code> plugin is used, which enables the client to send the password to the server as cleartext. There is no corresponding server-side plugin. Rather, <code>mysql\_clear\_password</code> can be used on the client side in concert with any server-side plugin that needs a cleartext password. (Examples are the PAM and simple LDAP authentication plugins; see Section 6.1.5, "PAM Pluggable Authentication", and Section 6.1.7, "LDAP Pluggable Authentication".)

The following discussion provides usage information specific to cleartext pluggable authentication. For general information about pluggable authentication in MySQL, see Section 4.17, "Pluggable Authentication".

#### Note

Sending passwords as cleartext may be a security problem in some configurations. To avoid problems if there is any possibility that the password would be intercepted, clients should connect to MySQL Server using a method that protects the password. Possibilities include SSL (see Chapter 5, *Using Encrypted Connections*), IPsec, or a private network.

To make inadvertent use of the mysql\_clear\_password plugin less likely, MySQL clients must explicitly enable it. This can be done in several ways:

- Set the LIBMYSQL\_ENABLE\_CLEARTEXT\_PLUGIN environment variable to a value that begins with 1, y, or y. This enables the plugin for all client connections.
- The mysql, mysqladmin, mysqlcheck, mysqldump, mysqlshow, and mysqlslap client programs support an --enable-cleartext-plugin option that enables the plugin on a per-invocation basis.
- The mysql\_options() C API function supports a MYSQL\_ENABLE\_CLEARTEXT\_PLUGIN option that enables the plugin on a per-connection basis. Also, any program that uses libmysqlclient and reads option files can enable the plugin by including an enable-cleartext-plugin option in an option group read by the client library.

# **6.1.5 PAM Pluggable Authentication**

#### Note

PAM pluggable authentication is an extension included in MySQL Enterprise Edition, a commercial product. To learn more about commercial products, see <a href="https://www.mysql.com/products/">https://www.mysql.com/products/</a>.

MySQL Enterprise Edition supports an authentication method that enables MySQL Server to use PAM (Pluggable Authentication Modules) to authenticate MySQL users. PAM enables a system to use a standard interface to access various kinds of authentication methods, such as traditional Unix passwords or an LDAP directory.

PAM pluggable authentication provides these capabilities:

- External authentication: PAM authentication enables MySQL Server to accept connections from users defined outside the MySQL grant tables and that authenticate using methods supported by PAM.
- Proxy user support: PAM authentication can return to MySQL a user name different from the external
  user name passed by the client program, based on the PAM groups the external user is a member
  of and the authentication string provided. This means that the plugin can return the MySQL user that
  defines the privileges the external PAM-authenticated user should have. For example, an operating
  system user named joe can connect and have the privileges of a MySQL user named developer.

PAM pluggable authentication has been tested on Linux and macOS; note that Windows does not support PAM.

The following table shows the plugin and library file names. The file name suffix might differ on your system. The file must be located in the directory named by the plugin\_dir system variable. For installation information, see Installing PAM Pluggable Authentication.

Table 6.5 Plugin and Library Names for PAM Authentication

| Plugin or File     | Plugin or File Name   |
|--------------------|-----------------------|
| Server-side plugin | authentication_pam    |
| Client-side plugin | mysql_clear_password  |
| Library file       | authentication_pam.so |

The client-side mysql\_clear\_password cleartext plugin that communicates with the server-side PAM plugin is built into the libmysqlclient client library and is included in all distributions, including community distributions. Inclusion of the client-side cleartext plugin in all MySQL distributions enables clients from any distribution to connect to a server that has the server-side PAM plugin loaded.

The following sections provide installation and usage information specific to PAM pluggable authentication:

- · How PAM Authentication of MySQL Users Works
- Installing PAM Pluggable Authentication
- Uninstalling PAM Pluggable Authentication
- Using PAM Pluggable Authentication
- PAM Unix Password Authentication without Proxy Users
- PAM LDAP Authentication without Proxy Users
- PAM Unix Password Authentication with Proxy Users and Group Mapping
- PAM Authentication Access to Unix Password Store
- PAM Authentication Debugging

For general information about pluggable authentication in MySQL, see Section 4.17, "Pluggable Authentication". For information about the mysql\_clear\_password plugin, see Section 6.1.4, "Client-Side Cleartext Pluggable Authentication". For proxy user information, see Section 4.19, "Proxy Users".

## **How PAM Authentication of MySQL Users Works**

This section provides an overview of how MySQL and PAM work together to authenticate MySQL users. For examples showing how to set up MySQL accounts to use specific PAM services, see Using PAM Pluggable Authentication.

- 1. The client program and the server communicate, with the client sending to the server the client user name (the operating system user name by default) and password:
  - The client user name is the external user name.
  - For accounts that use the PAM server-side authentication plugin, the corresponding client-side plugin is mysql\_clear\_password. This client-side plugin performs no password hashing, with the result that the client sends the password to the server as cleartext.

- 2. The server finds a matching MySQL account based on the external user name and the host from which the client connects. The PAM plugin uses the information passed to it by MySQL Server (such as user name, host name, password, and authentication string). When you define a MySQL account that authenticates using PAM, the authentication string contains:
  - A PAM service name, which is a name that the system administrator can use to refer to an
    authentication method for a particular application. There can be multiple applications associated
    with a single database server instance, so the choice of service name is left to the SQL application
    developer.
  - Optionally, if proxying is to be used, a mapping from PAM groups to MySQL user names.
- 3. The plugin uses the PAM service named in the authentication string to check the user credentials and returns 'Authentication succeeded, Username is user\_name' or 'Authentication failed'. The password must be appropriate for the password store used by the PAM service. Examples:
  - For traditional Unix passwords, the service looks up passwords stored in the /etc/shadow file.
  - For LDAP, the service looks up passwords stored in an LDAP directory.

If the credentials check fails, the server refuses the connection.

- 4. Otherwise, the authentication string indicates whether proxying occurs. If the string contains no PAM group mapping, proxying does not occur. In this case, the MySQL user name is the same as the external user name.
- 5. Otherwise, proxying is indicated based on the PAM group mapping, with the MySQL user name determined based on the first matching group in the mapping list. The meaning of "PAM group" depends on the PAM service. Examples:
  - For traditional Unix passwords, groups are Unix groups defined in the /etc/group file, possibly supplemented with additional PAM information in a file such as /etc/security/group.conf.
  - For LDAP, groups are LDAP groups defined in an LDAP directory.

If the proxy user (the external user) has the PROXY privilege for the proxied MySQL user name, proxying occurs, with the proxy user assuming the privileges of the proxied user.

#### **Installing PAM Pluggable Authentication**

This section describes how to install the server-side PAM authentication plugin. For general information about installing plugins, see Installing and Uninstalling Plugins.

To be usable by the server, the plugin library file must be located in the MySQL plugin directory (the directory named by the plugin\_dir system variable). If necessary, configure the plugin directory location by setting the value of plugin\_dir at server startup.

The plugin library file base name is authentication\_pam, and is typically compiled with the .so suffix.

To load the plugin at server startup, use the --plugin-load-add option to name the library file that contains it. With this plugin-loading method, the option must be given each time the server starts. For example, put these lines in the server my.cnf file:

```
[mysqld] plugin-load-add=authentication_pam.so
```

After modifying my.cnf, restart the server to cause the new settings to take effect.

Alternatively, to load the plugin at runtime, use this statement, adjusting the .so suffix as necessary:

```
INSTALL PLUGIN authentication_pam SONAME 'authentication_pam.so';
```

INSTALL PLUGIN loads the plugin immediately, and also registers it in the mysql.plugins system table to cause the server to load it for each subsequent normal startup without the need for --plugin-load-add.

To verify plugin installation, examine the Information Schema PLUGINS table or use the SHOW PLUGINS statement (see Obtaining Server Plugin Information). For example:

If the plugin fails to initialize, check the server error log for diagnostic messages.

To associate MySQL accounts with the PAM plugin, see Using PAM Pluggable Authentication.

## **Uninstalling PAM Pluggable Authentication**

The method used to uninstall the PAM authentication plugin depends on how you installed it:

- If you installed the plugin at server startup using a --plugin-load-add option, restart the server without the option.
- If you installed the plugin at runtime using an INSTALL PLUGIN statement, it remains installed across server restarts. To uninstall it, use UNINSTALL PLUGIN:

```
UNINSTALL PLUGIN authentication_pam;
```

# **Using PAM Pluggable Authentication**

This section describes in general terms how to use the PAM authentication plugin to connect from MySQL client programs to the server. The following sections provide instructions for using PAM authentication in specific ways. It is assumed that the server is running with the server-side PAM plugin enabled, as described in Installing PAM Pluggable Authentication.

To refer to the PAM authentication plugin in the IDENTIFIED WITH clause of a CREATE USER statement, use the name authentication\_pam. For example:

```
CREATE USER user

IDENTIFIED WITH authentication_pam

AS 'auth_string';
```

The authentication string specifies the following types of information:

- The PAM service name (see How PAM Authentication of MySQL Users Works). Examples in the following discussion use a service name of mysql-unix for authentication using traditional Unix passwords, and mysql-ldap for authentication using LDAP.
- For proxy support, PAM provides a way for a PAM module to return to the server a MySQL user name
  other than the external user name passed by the client program when it connects to the server. Use the
  authentication string to control the mapping from external user names to MySQL user names. If you want
  to take advantage of proxy user capabilities, the authentication string must include this kind of mapping.

For example, if an account uses the mysql-unix PAM service name and should map operating system users in the root and users PAM groups to the developer and data\_entry MySQL users, respectively, use a statement like this:

```
CREATE USER user

IDENTIFIED WITH authentication_pam

AS 'mysql-unix, root=developer, users=data_entry';
```

Authentication string syntax for the PAM authentication plugin follows these rules:

• The string consists of a PAM service name, optionally followed by a PAM group mapping list consisting of one or more keyword/value pairs each specifying a PAM group name and a MySQL user name:

```
pam_service_name[,pam_group_name=mysql_user_name]...
```

The plugin parses the authentication string for each connection attempt that uses the account. To minimize overhead, keep the string as short as possible.

- Each pam\_group\_name=mysq1\_user\_name pair must be preceded by a comma.
- Leading and trailing spaces not inside double quotation marks are ignored.
- Unquoted pam\_service\_name, pam\_group\_name, and mysql\_user\_name values can contain anything except equal sign, comma, or space.
- If a pam\_service\_name, pam\_group\_name, or mysql\_user\_name value is quoted with double
  quotation marks, everything between the quotation marks is part of the value. This is necessary, for
  example, if the value contains space characters. All characters are legal except double quotation mark
  and backslash (\). To include either character, escape it with a backslash.

If the plugin successfully authenticates the external user name (the name passed by the client), it looks for a PAM group mapping list in the authentication string and, if present, uses it to return a different MySQL user name to the MySQL server based on which PAM groups the external user is a member of:

- If the authentication string contains no PAM group mapping list, the plugin returns the external name.
- If the authentication string does contain a PAM group mapping list, the plugin examines each 
  <code>pam\_group\_name=mysql\_user\_name</code> pair in the list from left to right and tries to find a match for the 
  <code>pam\_group\_name</code> value in a non-MySQL directory of the groups assigned to the authenticated user and 
  returns <code>mysql\_user\_name</code> for the first match it finds. If the plugin finds no match for any PAM group, it 
  returns the external name. If the plugin is not capable of looking up a group in a directory, it ignores the 
  PAM group mapping list and returns the external name.

The following sections describe how to set up several authentication scenarios that use the PAM authentication plugin:

• No proxy users. This uses PAM only to check login names and passwords. Every external user permitted to connect to MySQL Server should have a matching MySQL account that is defined to use PAM authentication. (For a MySQL account of 'user\_name'@'host\_name' to match the external user, user\_name must be the external user name and host\_name must match the host from which the client connects.) Authentication can be performed by various PAM-supported methods. Later discussion shows how to authenticate client credentials using traditional Unix passwords, and passwords in LDAP.

PAM authentication, when not done through proxy users or PAM groups, requires the MySQL user name to be same as the operating system user name. MySQL user names are limited to 32 characters (see Section 4.3, "Grant Tables"), which limits PAM nonproxy authentication to Unix accounts with names of at most 32 characters.

• Proxy users only, with PAM group mapping. For this scenario, create one or more MySQL accounts that define different sets of privileges. (Ideally, nobody should connect using those accounts directly.) Then define a default user authenticating through PAM that uses some mapping scheme (usually based on the external PAM groups the users are members of) to map all the external user names to the few MySQL accounts holding the privilege sets. Any client who connects and specifies an external user name as the client user name is mapped to one of the MySQL accounts and uses its privileges. The discussion shows how to set this up using traditional Unix passwords, but other PAM methods such as LDAP could be used instead.

Variations on these scenarios are possible:

- You can permit some users to log in directly (without proxying) but require others to connect through proxy accounts.
- You can use one PAM authentication method for some users, and another method for other users, by
  using differing PAM service names among your PAM-authenticated accounts. For example, you can use
  the mysql-unix PAM service for some users, and mysql-ldap for others.

The examples make the following assumptions. You might need to make some adjustments if your system is set up differently.

- The login name and password are antonio and antonio\_password, respectively. Change these to correspond to the user you want to authenticate.
- The PAM configuration directory is /etc/pam.d.
- The PAM service name corresponds to the authentication method (mysql-unix or mysql-ldap in this discussion). To use a given PAM service, you must set up a PAM file with the same name in the PAM configuration directory (creating the file if it does not exist). In addition, you must name the PAM service in the authentication string of the CREATE USER statement for any account that authenticates using that PAM service.

The PAM authentication plugin checks at initialization time whether the AUTHENTICATION\_PAM\_LOG environment value is set in the server's startup environment. If so, the plugin enables logging of diagnostic messages to the standard output. Depending on how your server is started, the message might appear on the console or in the error log. These messages can be helpful for debugging PAM-related issues that occur when the plugin performs authentication. For more information, see PAM Authentication Debugging.

#### **PAM Unix Password Authentication without Proxy Users**

This authentication scenario uses PAM to check external users defined in terms of operating system user names and Unix passwords, without proxying. Every such external user permitted to connect to MySQL Server should have a matching MySQL account that is defined to use PAM authentication through traditional Unix password store.

#### Note

Traditional Unix passwords are checked using the /etc/shadow file. For information regarding possible issues related to this file, see PAM Authentication Access to Unix Password Store.

- 1. Verify that Unix authentication permits logins to the operating system with the user name antonio and password antonio\_password.
- 2. Set up PAM to authenticate MySQL connections using traditional Unix passwords by creating a mysql-unix PAM service file named /etc/pam.d/mysql-unix. The file contents are system

dependent, so check existing login-related files in the /etc/pam.d directory to see what they look like. On Linux, the mysql-unix file might look like this:

```
#%PAM-1.0
auth include password-auth
account include password-auth
```

For macOS, use login rather than password-auth.

The PAM file format might differ on some systems. For example, on Ubuntu and other Debian-based systems, use these file contents instead:

```
@include common-auth
@include common-account
@include common-session-noninteractive
```

3. Create a MySQL account with the same user name as the operating system user name and define it to authenticate using the PAM plugin and the mysql-unix PAM service:

```
CREATE USER 'antonio'@'localhost'
IDENTIFIED WITH authentication_pam
AS 'mysql-unix';
GRANT ALL PRIVILEGES
ON mydb.*
TO 'antonio'@'localhost';
```

Here, the authentication string contains only the PAM service name, mysql-unix, which authenticates Unix passwords.

4. Use the mysql command-line client to connect to the MySQL server as antonio. For example:

```
$> mysql --user=antonio --password --enable-cleartext-plugin
Enter password: antonio_password
```

The server should permit the connection and the following guery returns output as shown:

This demonstrates that the antonio operating system user is authenticated to have the privileges granted to the antonio MySQL user, and that no proxying has occurred.

#### **Note**

The client-side mysql\_clear\_password authentication plugin leaves the password untouched, so client programs send it to the MySQL server as cleartext. This enables the password to be passed as is to PAM. A cleartext password is necessary to use the server-side PAM library, but may be a security problem in some configurations. These measures minimize the risk:

- To make inadvertent use of the mysql\_clear\_password plugin less likely, MySQL clients must explicitly enable it (for example, with the --enablecleartext-plugin option). See Section 6.1.4, "Client-Side Cleartext Pluggable Authentication".
- To avoid password exposure with the mysql\_clear\_password plugin enabled, MySQL clients should connect to the MySQL server using an

encrypted connection. See Section 5.1, "Configuring MySQL to Use Encrypted Connections".

# **PAM LDAP Authentication without Proxy Users**

This authentication scenario uses PAM to check external users defined in terms of operating system user names and LDAP passwords, without proxying. Every such external user permitted to connect to MySQL Server should have a matching MySQL account that is defined to use PAM authentication through LDAP.

To use PAM LDAP pluggable authentication for MySQL, these prerequisites must be satisfied:

- An LDAP server must be available for the PAM LDAP service to communicate with.
- Each LDAP user to be authenticated by MySQL must be present in the directory managed by the LDAP server.

#### Note

Another way to use LDAP for MySQL user authentication is to use the LDAP-specific authentication plugins. See Section 6.1.7, "LDAP Pluggable Authentication".

Configure MySQL for PAM LDAP authentication as follows:

- 1. Verify that Unix authentication permits logins to the operating system with the user name antonio and password antonio\_password.
- 2. Set up PAM to authenticate MySQL connections using LDAP by creating a mysql-ldap PAM service file named /etc/pam.d/mysql-ldap. The file contents are system dependent, so check existing login-related files in the /etc/pam.d directory to see what they look like. On Linux, the mysql-ldap file might look like this:

```
#%PAM-1.0
auth required pam_ldap.so
account required pam_ldap.so
```

If PAM object files have a suffix different from . so on your system, substitute the correct suffix.

The PAM file format might differ on some systems.

3. Create a MySQL account with the same user name as the operating system user name and define it to authenticate using the PAM plugin and the mysql-ldap PAM service:

```
CREATE USER 'antonio'@'localhost'
IDENTIFIED WITH authentication_pam
AS 'mysql-ldap';
GRANT ALL PRIVILEGES
ON mydb.*
TO 'antonio'@'localhost';
```

Here, the authentication string contains only the PAM service name, mysql-ldap, which authenticates using LDAP.

 Connecting to the server is the same as described in PAM Unix Password Authentication without Proxy Users.

## PAM Unix Password Authentication with Proxy Users and Group Mapping

The authentication scheme described here uses proxying and PAM group mapping to map connecting MySQL users who authenticate using PAM onto other MySQL accounts that define different sets of

privileges. Users do not connect directly through the accounts that define the privileges. Instead, they connect through a default proxy account authenticated using PAM, such that all the external users are mapped to the MySQL accounts that hold the privileges. Any user who connects using the proxy account is mapped to one of those MySQL accounts, the privileges for which determine the database operations permitted to the external user.

The procedure shown here uses Unix password authentication. To use LDAP instead, see the early steps of PAM LDAP Authentication without Proxy Users.

#### Note

Traditional Unix passwords are checked using the /etc/shadow file. For information regarding possible issues related to this file, see PAM Authentication Access to Unix Password Store.

- 1. Verify that Unix authentication permits logins to the operating system with the user name antonio and password antonio\_password.
- 2. Verify that antonio is a member of the root or users PAM group.
- 3. Set up PAM to authenticate the mysql-unix PAM service through operating system users by creating a file named /etc/pam.d/mysql-unix. The file contents are system dependent, so check existing login-related files in the /etc/pam.d directory to see what they look like. On Linux, the mysql-unix file might look like this:

```
#%PAM-1.0
auth include password-auth
account include password-auth
```

For macOS, use login rather than password-auth.

The PAM file format might differ on some systems. For example, on Ubuntu and other Debian-based systems, use these file contents instead:

```
@include common-auth
@include common-account
@include common-session-noninteractive
```

4. Create a default proxy user (''@'') that maps external PAM users to the proxied accounts:

```
CREATE USER ''@''

IDENTIFIED WITH authentication_pam

AS 'mysql-unix, root=developer, users=data_entry';
```

Here, the authentication string contains the PAM service name, <code>mysql-unix</code>, which authenticates Unix passwords. The authentication string also maps external users in the <code>root</code> and <code>users</code> PAM groups to the <code>developer</code> and <code>data\_entry</code> MySQL user names, respectively.

The PAM group mapping list following the PAM service name is required when you set up proxy users. Otherwise, the plugin cannot tell how to perform mapping from external user names to the proper proxied MySQL user names.

#### Note

If your MySQL installation has anonymous users, they might conflict with the default proxy user. For more information about this issue, and ways of dealing with it, see Default Proxy User and Anonymous User Conflicts.

5. Create the proxied accounts and grant to each one the privileges it should have:

```
CREATE USER 'developer'@'localhost'
    IDENTIFIED WITH mysql_no_login;

CREATE USER 'data_entry'@'localhost'
    IDENTIFIED WITH mysql_no_login;

GRANT ALL PRIVILEGES

ON mydevdb.*

TO 'developer'@'localhost';

GRANT ALL PRIVILEGES

ON mydb.*

TO 'data_entry'@'localhost';
```

The proxied accounts use the <code>mysql\_no\_login</code> authentication plugin to prevent clients from using the accounts to log in directly to the MySQL server. Instead, users who authenticate using PAM are expected to use the <code>developer</code> or <code>data\_entry</code> account by proxy based on their PAM group. (This assumes that the plugin is installed. For instructions, see Section 6.1.9, "No-Login Pluggable Authentication".) For alternative methods of protecting proxied accounts against direct use, see Preventing Direct Login to Proxied Accounts.

6. Grant to the proxy account the PROXY privilege for each proxied account:

```
GRANT PROXY
ON 'developer'@'localhost'
TO ''@'';
GRANT PROXY
ON 'data_entry'@'localhost'
TO ''@'';
```

7. Use the mysql command-line client to connect to the MySQL server as antonio.

```
$> mysql --user=antonio --password --enable-cleartext-plugin
Enter password: antonio_password
```

The server authenticates the connection using the default ''@'' proxy account. The resulting privileges for antonio depend on which PAM groups antonio is a member of. If antonio is a member of the root PAM group, the PAM plugin maps root to the developer MySQL user name and returns that name to the server. The server verifies that ''@'' has the PROXY privilege for developer and permits the connection. The following query returns output as shown:

This demonstrates that the antonio operating system user is authenticated to have the privileges granted to the developer MySQL user, and that proxying occurs through the default proxy account.

If antonio is not a member of the root PAM group but is a member of the users PAM group, a similar process occurs, but the plugin maps user PAM group membership to the data\_entry MySQL user name and returns that name to the server:

This demonstrates that the antonio operating system user is authenticated to have the privileges of the data\_entry MySQL user, and that proxying occurs through the default proxy account.

#### **Note**

The client-side mysql\_clear\_password authentication plugin leaves the password untouched, so client programs send it to the MySQL server as cleartext. This enables the password to be passed as is to PAM. A cleartext password is necessary to use the server-side PAM library, but may be a security problem in some configurations. These measures minimize the risk:

- To make inadvertent use of the mysql\_clear\_password plugin less likely, MySQL clients must explicitly enable it (for example, with the --enable-cleartext-plugin option). See Section 6.1.4, "Client-Side Cleartext Pluggable Authentication".
- To avoid password exposure with the mysql\_clear\_password plugin enabled, MySQL clients should connect to the MySQL server using an encrypted connection. See Section 5.1, "Configuring MySQL to Use Encrypted Connections".

#### **PAM Authentication Access to Unix Password Store**

On some systems, Unix authentication uses a password store such as /etc/shadow, a file that typically has restricted access permissions. This can cause MySQL PAM-based authentication to fail. Unfortunately, the PAM implementation does not permit distinguishing "password could not be checked" (due, for example, to inability to read /etc/shadow) from "password does not match." If you are using Unix password store for PAM authentication, you may be able to enable access to it from MySQL using one of the following methods:

- Assuming that the MySQL server is run from the mysql operating system account, put that account in the shadow group that has /etc/shadow access:
  - 1. Create a shadow group in /etc/group.
  - 2. Add the mysql operating system user to the shadow group in /etc/group.
  - 3. Assign /etc/group to the shadow group and enable the group read permission:

```
chgrp shadow /etc/shadow
chmod g+r /etc/shadow
```

- 4. Restart the MySQL server.
- If you are using the pam\_unix module and the unix\_chkpwd utility, enable password store access as follows:

```
chmod u-s /usr/sbin/unix_chkpwd
setcap cap_dac_read_search+ep /usr/sbin/unix_chkpwd
```

Adjust the path to unix\_chkpwd as necessary for your platform.

# PAM Authentication Debugging

The PAM authentication plugin checks at initialization time whether the AUTHENTICATION\_PAM\_LOG environment value is set. In MySQL 8.0.35 and earlier, the value does not matter. If so, the plugin enables logging of diagnostic messages to the standard output. These messages may be helpful for debugging PAM-related issues that occur when the plugin performs authentication. You should be aware that, in these versions, passwords are included in these messages.

Beginning with MySQL 8.0.36, setting AUTHENTICATION\_PAM\_LOG=1 (or some other arbitrary value) produces the same diagnostic messages, but does *not* include any passwords. If you wish to include passwords in these messages, set AUTHENTICATION PAM LOG=PAM LOG WITH SECRET INFO.

Some messages include reference to PAM plugin source files and line numbers, which enables plugin actions to be tied more closely to the location in the code where they occur.

Another technique for debugging connection failures and determining what is happening during connection attempts is to configure PAM authentication to permit all connections, then check the system log files. This technique should be used only on a *temporary* basis, and not on a production server.

Configure a PAM service file named /etc/pam.d/mysql-any-password with these contents (the format may differ on some systems):

```
#%PAM-1.0

auth required pam_permit.so

account required pam_permit.so
```

Create an account that uses the PAM plugin and names the mysql-any-password PAM service:

```
CREATE USER 'testuser'@'localhost'

IDENTIFIED WITH authentication_pam

AS 'mysql-any-password';
```

The mysql-any-password service file causes any authentication attempt to return true, even for incorrect passwords. If an authentication attempt fails, that tells you the configuration problem is on the MySQL side. Otherwise, the problem is on the operating system/PAM side. To see what might be happening, check system log files such as /var/log/secure, /var/log/audit.log, /var/log/syslog, or /var/log/messages.

After determining what the problem is, remove the mysql-any-password PAM service file to disable any-password access.

# **6.1.6 Windows Pluggable Authentication**

#### Note

Windows pluggable authentication is an extension included in MySQL Enterprise Edition, a commercial product. To learn more about commercial products, see <a href="https://www.mysql.com/products/">https://www.mysql.com/products/</a>.

MySQL Enterprise Edition for Windows supports an authentication method that performs external authentication on Windows, enabling MySQL Server to use native Windows services to authenticate client connections. Users who have logged in to Windows can connect from MySQL client programs to the server based on the information in their environment without specifying an additional password.

The client and server exchange data packets in the authentication handshake. As a result of this exchange, the server creates a security context object that represents the identity of the client in the Windows OS. This identity includes the name of the client account. Windows pluggable authentication uses the identity of the client to check whether it is a given account or a member of a group. By default, negotiation uses Kerberos to authenticate, then NTLM if Kerberos is unavailable.

Windows pluggable authentication provides these capabilities:

 External authentication: Windows authentication enables MySQL Server to accept connections from users defined outside the MySQL grant tables who have logged in to Windows. • Proxy user support: Windows authentication can return to MySQL a user name different from the external user name passed by the client program. This means that the plugin can return the MySQL user that defines the privileges the external Windows-authenticated user should have. For example, a Windows user named joe can connect and have the privileges of a MySQL user named developer.

The following table shows the plugin and library file names. The file must be located in the directory named by the plugin\_dir system variable.

**Table 6.6 Plugin and Library Names for Windows Authentication** 

| Plugin or File     | Plugin or File Name           |
|--------------------|-------------------------------|
| Server-side plugin | authentication_windows        |
| Client-side plugin | authentication_windows_client |
| Library file       | authentication_windows.dll    |

The library file includes only the server-side plugin. The client-side plugin is built into the libmysqlclient client library.

The server-side Windows authentication plugin is included only in MySQL Enterprise Edition. It is not included in MySQL community distributions. The client-side plugin is included in all distributions, including community distributions. This enables clients from any distribution to connect to a server that has the server-side plugin loaded.

The following sections provide installation and usage information specific to Windows pluggable authentication:

- Installing Windows Pluggable Authentication
- Uninstalling Windows Pluggable Authentication
- Using Windows Pluggable Authentication

For general information about pluggable authentication in MySQL, see Section 4.17, "Pluggable Authentication". For proxy user information, see Section 4.19, "Proxy Users".

# **Installing Windows Pluggable Authentication**

This section describes how to install the server-side Windows authentication plugin. For general information about installing plugins, see <u>Installing and Uninstalling Plugins</u>.

To be usable by the server, the plugin library file must be located in the MySQL plugin directory (the directory named by the plugin\_dir system variable). If necessary, configure the plugin directory location by setting the value of plugin\_dir at server startup.

To load the plugin at server startup, use the <code>--plugin-load-add</code> option to name the library file that contains it. With this plugin-loading method, the option must be given each time the server starts. For example, put these lines in the server <code>my.cnf</code> file:

```
[mysqld]
plugin-load-add=authentication_windows.dll
```

After modifying my.cnf, restart the server to cause the new settings to take effect.

Alternatively, to load the plugin at runtime, use this statement:

```
INSTALL PLUGIN authentication_windows SONAME 'authentication_windows.dll';
```

INSTALL PLUGIN loads the plugin immediately, and also registers it in the mysql.plugins system table to cause the server to load it for each subsequent normal startup without the need for --plugin-load-add.

To verify plugin installation, examine the Information Schema PLUGINS table or use the SHOW PLUGINS statement (see Obtaining Server Plugin Information). For example:

If the plugin fails to initialize, check the server error log for diagnostic messages.

To associate MySQL accounts with the Windows authentication plugin, see Using Windows Pluggable Authentication. Additional plugin control is provided by the authentication\_windows\_use\_principal\_name and authentication\_windows\_log\_level system variables. See Server System Variables.

## **Uninstalling Windows Pluggable Authentication**

The method used to uninstall the Windows authentication plugin depends on how you installed it:

- If you installed the plugin at server startup using a --plugin-load-add option, restart the server without the option.
- If you installed the plugin at runtime using an INSTALL PLUGIN statement, it remains installed across server restarts. To uninstall it, use UNINSTALL PLUGIN:

```
UNINSTALL PLUGIN authentication_windows;
```

In addition, remove any startup options that set Windows plugin-related system variables.

# **Using Windows Pluggable Authentication**

The Windows authentication plugin supports the use of MySQL accounts such that users who have logged in to Windows can connect to the MySQL server without having to specify an additional password. It is assumed that the server is running with the server-side plugin enabled, as described in Installing Windows Pluggable Authentication. Once the DBA has enabled the server-side plugin and set up accounts to use it, clients can connect using those accounts with no other setup required on their part.

To refer to the Windows authentication plugin in the IDENTIFIED WITH clause of a CREATE USER statement, use the name authentication\_windows. Suppose that the Windows users Rafal and Tasha should be permitted to connect to MySQL, as well as any users in the Administrators or Power Users group. To set this up, create a MySQL account named sql\_admin that uses the Windows plugin for authentication:

```
CREATE USER sql_admin
IDENTIFIED WITH authentication_windows
AS 'Rafal, Tasha, Administrators, "Power Users"';
```

The plugin name is authentication\_windows. The string following the AS keyword is the authentication string. It specifies that the Windows users named Rafal or Tasha are permitted

to authenticate to the server as the MySQL user sql\_admin, as are any Windows users in the Administrators or Power Users group. The latter group name contains a space, so it must be quoted with double quote characters.

After you create the sql\_admin account, a user who has logged in to Windows can attempt to connect to the server using that account:

```
C:\> mysql --user=sql_admin
```

No password is required here. The authentication\_windows plugin uses the Windows security API to check which Windows user is connecting. If that user is named Rafal or Tasha, or is a member of the Administrators or Power Users group, the server grants access and the client is authenticated as sql\_admin and has whatever privileges are granted to the sql\_admin account. Otherwise, the server denies access.

Authentication string syntax for the Windows authentication plugin follows these rules:

- The string consists of one or more user mappings separated by commas.
- Each user mapping associates a Windows user or group name with a MySQL user name:

```
win_user_or_group_name=mysql_user_name
win_user_or_group_name
```

For the latter syntax, with no <code>mysql\_user\_name</code> value given, the implicit value is the MySQL user created by the <code>CREATE USER</code> statement. Thus, these statements are equivalent:

```
CREATE USER sql_admin
   IDENTIFIED WITH authentication_windows
   AS 'Rafal, Tasha, Administrators, "Power Users";
CREATE USER sql_admin
   IDENTIFIED WITH authentication_windows
   AS 'Rafal=sql_admin, Tasha=sql_admin, Administrators=sql_admin,
        "Power Users"=sql_admin';
```

- Each backslash character (\) in a value must be doubled because backslash is the escape character in MySQL strings.
- Leading and trailing spaces not inside double quotation marks are ignored.
- Unquoted win\_user\_or\_group\_name and mysql\_user\_name values can contain anything except equal sign, comma, or space.
- If a win\_user\_or\_group\_name and or mysql\_user\_name value is quoted with double quotation marks, everything between the quotation marks is part of the value. This is necessary, for example, if the name contains space characters. All characters within double quotes are legal except double quotation mark and backslash. To include either character, escape it with a backslash.
- win\_user\_or\_group\_name values use conventional syntax for Windows principals, either local or in a domain. Examples (note the doubling of backslashes):

```
domain\\user
.\\user
domain\\group
.\\group
BUILTIN\\WellKnownGroup
```

When invoked by the server to authenticate a client, the plugin scans the authentication string left to right for a user or group match to the Windows user. If there is a match, the plugin returns the corresponding <code>mysgl user name</code> to the MySQL server. If there is no match, authentication fails.

A user name match takes preference over a group name match. Suppose that the Windows user named win user is a member of win group and the authentication string looks like this:

```
'win_group = sql_user1, win_user = sql_user2'
```

When win\_user connects to the MySQL server, there is a match both to win\_group and to win\_user. The plugin authenticates the user as sql\_user2 because the more-specific user match takes precedence over the group match, even though the group is listed first in the authentication string.

Windows authentication always works for connections from the same computer on which the server is running. For cross-computer connections, both computers must be registered with Microsoft Active Directory. If they are in the same Windows domain, it is unnecessary to specify a domain name. It is also possible to permit connections from a different domain, as in this example:

```
CREATE USER sql_accounting

IDENTIFIED WITH authentication_windows

AS 'SomeDomain\\Accounting';
```

Here SomeDomain is the name of the other domain. The backslash character is doubled because it is the MySQL escape character within strings.

MySQL supports the concept of proxy users whereby a client can connect and authenticate to the MySQL server using one account but while connected has the privileges of another account (see Section 4.19, "Proxy Users"). Suppose that you want Windows users to connect using a single user name but be mapped based on their Windows user and group names onto specific MySQL accounts as follows:

- The local\_user and MyDomain\domain\_user local and domain Windows users should map to the local\_wlad MySQL account.
- Users in the MyDomain\Developers domain group should map to the local dev MySQL account.
- Local machine administrators should map to the local admin MySQL account.

To set this up, create a proxy account for Windows users to connect to, and configure this account so that users and groups map to the appropriate MySQL accounts (local\_wlad, local\_dev, local\_admin). In addition, grant the MySQL accounts the privileges appropriate to the operations they need to perform. The following instructions use win\_proxy as the proxy account, and local\_wlad, local\_dev, and local\_admin as the proxied accounts.

1. Create the proxy MySQL account:

```
CREATE USER win_proxy
  IDENTIFIED WITH  authentication_windows
AS 'local_user = local_wlad,
    MyDomain\\domain_user = local_wlad,
    MyDomain\\Developers = local_dev,
    BUILTIN\\Administrators = local_admin';
```

2. For proxying to work, the proxied accounts must exist, so create them:

```
CREATE USER local_wlad
   IDENTIFIED WITH mysql_no_login;
CREATE USER local_dev
   IDENTIFIED WITH mysql_no_login;
CREATE USER local_admin
   IDENTIFIED WITH mysql_no_login;
```

The proxied accounts use the <code>mysql\_no\_login</code> authentication plugin to prevent clients from using the accounts to log in directly to the MySQL server. Instead, users who authenticate using Windows are expected to use the <code>win\_proxy</code> proxy account. (This assumes that the plugin is installed. For

instructions, see Section 6.1.9, "No-Login Pluggable Authentication".) For alternative methods of protecting proxied accounts against direct use, see Preventing Direct Login to Proxied Accounts.

You should also execute GRANT statements (not shown) that grant each proxied account the privileges required for MySQL access.

3. Grant to the proxy account the PROXY privilege for each proxied account:

```
GRANT PROXY ON local_wlad TO win_proxy;
GRANT PROXY ON local_dev TO win_proxy;
GRANT PROXY ON local_admin TO win_proxy;
```

Now the Windows users <code>local\_user</code> and <code>MyDomain\_domain\_user</code> can connect to the MySQL server as <code>win\_proxy</code> and when authenticated have the privileges of the account given in the authentication string (in this case, <code>local\_wlad</code>). A user in the <code>MyDomain\_Developers</code> group who connects as <code>win\_proxy</code> has the privileges of the <code>local\_dev</code> account. A user in the <code>BUILTIN\_Administrators</code> group has the privileges of the <code>local\_admin</code> account.

To configure authentication so that all Windows users who do not have their own MySQL account go through a proxy account, substitute the default proxy account (''@'') for win\_proxy in the preceding instructions. For information about default proxy accounts, see Section 4.19, "Proxy Users".

#### Note

If your MySQL installation has anonymous users, they might conflict with the default proxy user. For more information about this issue, and ways of dealing with it, see Default Proxy User and Anonymous User Conflicts.

To use the Windows authentication plugin with Connector/NET connection strings in Connector/NET 8.0 and higher, see Connector/NET Authentication.

# 6.1.7 LDAP Pluggable Authentication

#### Note

LDAP pluggable authentication is an extension included in MySQL Enterprise Edition, a commercial product. To learn more about commercial products, see <a href="https://www.mysql.com/products/">https://www.mysql.com/products/</a>.

MySQL Enterprise Edition supports an authentication method that enables MySQL Server to use LDAP (Lightweight Directory Access Protocol) to authenticate MySQL users by accessing directory services such as X.500. MySQL uses LDAP to fetch user, credential, and group information.

LDAP pluggable authentication provides these capabilities:

- External authentication: LDAP authentication enables MySQL Server to accept connections from users defined outside the MySQL grant tables in LDAP directories.
- Proxy user support: LDAP authentication can return to MySQL a user name different from the external
  user name passed by the client program, based on the LDAP groups the external user is a member
  of. This means that an LDAP plugin can return the MySQL user that defines the privileges the external
  LDAP-authenticated user should have. For example, an LDAP user named joe can connect and have
  the privileges of a MySQL user named developer, if the LDAP group for joe is developer.
- Security: Using TLS, connections to the LDAP server can be secure.

Server and client plugins are available for simple and SASL-based LDAP authentication. On Microsoft Windows, the server plugin for SASL-based LDAP authentication is not supported, but the client plugin is.

The following tables show the plugin and library file names for simple and SASL-based LDAP authentication. The file name suffix might differ on your system. The files must be located in the directory named by the plugin\_dir system variable.

Table 6.7 Plugin and Library Names for Simple LDAP Authentication

| Plugin or File          | Plugin or File Name           |
|-------------------------|-------------------------------|
| Server-side plugin name | authentication_ldap_simple    |
| Client-side plugin name | mysql_clear_password          |
| Library file name       | authentication_ldap_simple.so |

#### Table 6.8 Plugin and Library Names for SASL-Based LDAP Authentication

| Plugin or File          | Plugin or File Name                                             |
|-------------------------|-----------------------------------------------------------------|
| Server-side plugin name | authentication_ldap_sasl                                        |
| Client-side plugin name | authentication_ldap_sasl_client                                 |
| Library file names      | authentication_ldap_sasl.so, authentication_ldap_sasl_client.so |

The library files include only the authentication\_ldap\_XXX authentication plugins. The client-side mysql\_clear\_password plugin is built into the libmysqlclient client library.

Each server-side LDAP plugin works with a specific client-side plugin:

- The server-side authentication\_ldap\_simple plugin performs simple LDAP authentication. For connections by accounts that use this plugin, client programs use the client-side mysql\_clear\_password plugin, which sends the password to the server as cleartext. No password hashing or encryption is used, so a secure connection between the MySQL client and server is recommended to prevent password exposure.
- The server-side authentication\_ldap\_sasl plugin performs SASL-based LDAP
  authentication. For connections by accounts that use this plugin, client programs use the client-side
  authentication\_ldap\_sasl\_client plugin. The client-side and server-side SASL LDAP plugins
  use SASL messages for secure transmission of credentials within the LDAP protocol, to avoid sending
  the cleartext password between the MySQL client and server.

#### Note

On Microsoft Windows, the server plugin for SASL-based LDAP authentication is not supported, but the client plugin is supported. On other platforms, both the server and client plugins are supported.

The server-side LDAP authentication plugins are included only in MySQL Enterprise Edition. They are not included in MySQL community distributions. The client-side SASL LDAP plugin is included in all distributions, including community distributions, and, as mentioned previously, the client-side mysql\_clear\_password plugin is built into the libmysqlclient client library, which also is included in all distributions. This enables clients from any distribution to connect to a server that has the appropriate server-side plugin loaded.

The following sections provide installation and usage information specific to LDAP pluggable authentication:

Prerequisites for LDAP Pluggable Authentication

- How LDAP Authentication of MySQL Users Works
- Installing LDAP Pluggable Authentication
- Uninstalling LDAP Pluggable Authentication
- · LDAP Pluggable Authentication and Idap.conf
- Using LDAP Pluggable Authentication
- Simple LDAP Authentication (Without Proxying)
- SASL-Based LDAP Authentication (Without Proxying)
- LDAP Authentication with Proxying
- LDAP Authentication Group Preference and Mapping Specification
- LDAP Authentication User DN Suffixes
- LDAP Authentication Methods
- The GSSAPI/Kerberos Authentication Method
- LDAP Search Referral

For general information about pluggable authentication in MySQL, see Section 4.17, "Pluggable Authentication". For information about the mysql\_clear\_password plugin, see Section 6.1.4, "Client-Side Cleartext Pluggable Authentication". For proxy user information, see Section 4.19, "Proxy Users".

#### Note

If your system supports PAM and permits LDAP as a PAM authentication method, another way to use LDAP for MySQL user authentication is to use the server-side authentication\_pam plugin. See Section 6.1.5, "PAM Pluggable Authentication".

# **Prerequisites for LDAP Pluggable Authentication**

To use LDAP pluggable authentication for MySQL, these prerequisites must be satisfied:

- An LDAP server must be available for the LDAP authentication plugins to communicate with.
- LDAP users to be authenticated by MySQL must be present in the directory managed by the LDAP server.
- An LDAP client library must be available on systems where the server-side authentication\_ldap\_sasl or authentication\_ldap\_simple plugin is used. Currently, supported libraries are the Windows native LDAP library, or the OpenLDAP library on non-Windows systems.
- To use SASL-based LDAP authentication:
  - The LDAP server must be configured to communicate with a SASL server.
  - A SASL client library must be available on systems where the client-side authentication\_ldap\_sasl\_client plugin is used. Currently, the only supported library is the Cyrus SASL library.

 To use a particular SASL authentication method, any other services required by that method must be available. For example, to use GSSAPI/Kerberos, a GSSAPI library and Kerberos services must be available.

## **How LDAP Authentication of MySQL Users Works**

This section provides an overview of how MySQL and LDAP work together to authenticate MySQL users. For examples showing how to set up MySQL accounts to use specific LDAP authentication plugins, see Using LDAP Pluggable Authentication. For information about authentication methods available to the LDAP plugins, see LDAP Authentication Methods.

The client connects to the MySQL server, providing the MySQL client user name and a password:

- For simple LDAP authentication, the client-side and server-side plugins communicate the password as cleartext. A secure connection between the MySQL client and server is recommended to prevent password exposure.
- For SASL-based LDAP authentication, the client-side and server-side plugins avoid sending the cleartext
  password between the MySQL client and server. For example, the plugins might use SASL messages
  for secure transmission of credentials within the LDAP protocol. For the GSSAPI authentication method,
  the client-side and server-side plugins communicate securely using Kerberos without using LDAP
  messages directly.

If the client user name and host name match no MySQL account, the connection is rejected.

If there is a matching MySQL account, authentication against LDAP occurs. The LDAP server looks for an entry matching the user and authenticates the entry against the LDAP password:

- If the MySQL account names an LDAP user distinguished name (DN), LDAP authentication uses that value and the LDAP password provided by the client. (To associate an LDAP user DN with a MySQL account, include a BY clause that specifies an authentication string in the CREATE USER statement that creates the account.)
- If the MySQL account names no LDAP user DN, LDAP authentication uses the user name and LDAP
  password provided by the client. In this case, the authentication plugin first binds to the LDAP server
  using the root DN and password as credentials to find the user DN based on the client user name, then
  authenticates that user DN against the LDAP password. This bind using the root credentials fails if the
  root DN and password are set to incorrect values, or are empty (not set) and the LDAP server does not
  permit anonymous connections.

If the LDAP server finds no match or multiple matches, authentication fails and the client connection is rejected.

If the LDAP server finds a single match, LDAP authentication succeeds (assuming that the password is correct), the LDAP server returns the LDAP entry, and the authentication plugin determines the name of the authenticated user based on that entry:

- If the LDAP entry has a group attribute (by default, the cn attribute), the plugin returns its value as the authenticated user name.
- If the LDAP entry has no group attribute, the authentication plugin returns the client user name as the authenticated user name.

The MySQL server compares the client user name with the authenticated user name to determine whether proxying occurs for the client session:

- If the names are the same, no proxying occurs: The MySQL account matching the client user name is used for privilege checking.
- If the names differ, proxying occurs: MySQL looks for an account matching the authenticated user name. That account becomes the proxied user, which is used for privilege checking. The MySQL account that matched the client user name is treated as the external proxy user.

# Installing LDAP Pluggable Authentication

This section describes how to install the server-side LDAP authentication plugins. For general information about installing plugins, see Installing and Uninstalling Plugins.

To be usable by the server, the plugin library files must be located in the MySQL plugin directory (the directory named by the plugin\_dir system variable). If necessary, configure the plugin directory location by setting the value of plugin\_dir at server startup.

The server-side plugin library file base names are authentication\_ldap\_simple and authentication\_ldap\_sasl. The file name suffix differs per platform (for example, .so for Unix and Unix-like systems, .dll for Windows).

#### Note

On Microsoft Windows, the server plugin for SASL-based LDAP authentication is not supported, but the client plugin is supported. On other platforms, both the server and client plugins are supported.

To load the plugins at server startup, use --plugin-load-add options to name the library files that contain them. With this plugin-loading method, the options must be given each time the server starts. Also, specify values for any plugin-provided system variables you wish to configure.

Each server-side LDAP plugin exposes a set of system variables that enable its operation to be configured. Setting most of these is optional, but you must set the variables that specify the LDAP server host (so the plugin knows where to connect) and base distinguished name for LDAP bind operations (to limit the scope of searches and obtain faster searches). For details about all LDAP system variables, see Section 6.1.13, "Pluggable Authentication System Variables".

To load the plugins and set the LDAP server host and base distinguished name for LDAP bind operations, put lines such as these in your my.cnf file, adjusting the .so suffix for your platform as necessary:

```
[mysqld]
plugin-load-add=authentication_ldap_simple.so
authentication_ldap_simple_server_host=127.0.0.1
authentication_ldap_simple_bind_base_dn="dc=example,dc=com"
plugin-load-add=authentication_ldap_sasl.so
authentication_ldap_sasl_server_host=127.0.0.1
authentication_ldap_sasl_bind_base_dn="dc=example,dc=com"
```

After modifying my.cnf, restart the server to cause the new settings to take effect.

Alternatively, to load the plugins at runtime, use these statements, adjusting the .so suffix for your platform as necessary:

```
INSTALL PLUGIN authentication_ldap_simple
  SONAME 'authentication_ldap_simple.so';
INSTALL PLUGIN authentication_ldap_sasl
  SONAME 'authentication_ldap_sasl.so';
```

INSTALL PLUGIN loads the plugin immediately, and also registers it in the mysql.plugins system table to cause the server to load it for each subsequent normal startup without the need for --plugin-load-add.

After installing the plugins at runtime, the system variables that they expose become available and you can add settings for them to your my.cnf file to configure the plugins for subsequent restarts. For example:

```
[mysqld]
authentication_ldap_simple_server_host=127.0.0.1
authentication_ldap_simple_bind_base_dn="dc=example,dc=com"
authentication_ldap_sasl_server_host=127.0.0.1
authentication_ldap_sasl_bind_base_dn="dc=example,dc=com"
```

After modifying my.cnf, restart the server to cause the new settings to take effect.

To set and persist each value at runtime rather than at startup, use these statements:

```
SET PERSIST authentication_ldap_simple_server_host='127.0.0.1';
SET PERSIST authentication_ldap_simple_bind_base_dn='dc=example,dc=com';
SET PERSIST authentication_ldap_sasl_server_host='127.0.0.1';
SET PERSIST authentication_ldap_sasl_bind_base_dn='dc=example,dc=com';
```

SET PERSIST sets a value for the running MySQL instance. It also saves the value, causing it to carry over to subsequent server restarts. To change a value for the running MySQL instance without having it carry over to subsequent restarts, use the GLOBAL keyword rather than PERSIST. See SET Syntax for Variable Assignment.

To verify plugin installation, examine the Information Schema PLUGINS table or use the SHOW PLUGINS statement (see Obtaining Server Plugin Information). For example:

If a plugin fails to initialize, check the server error log for diagnostic messages.

To associate MySQL accounts with an LDAP plugin, see Using LDAP Pluggable Authentication.

#### **Additional Notes for SELinux**

On systems running EL6 or EL that have SELinux enabled, changes to the SELinux policy are required to enable the MySQL LDAP plugins to communicate with the LDAP service:

1. Create a file mysqlldap.te with these contents:

2. Compile the security policy module into a binary representation:

```
checkmodule -M -m mysqlldap.te -o mysqlldap.mod
```

3. Create an SELinux policy module package:

```
semodule_package -m mysqlldap.mod -o mysqlldap.pp
```

4. Install the module package:

```
semodule -i mysqlldap.pp
```

5. When the SELinux policy changes have been made, restart the MySQL server:

```
service mysqld restart
```

## **Uninstalling LDAP Pluggable Authentication**

The method used to uninstall the LDAP authentication plugins depends on how you installed them:

- If you installed the plugins at server startup using --plugin-load-add options, restart the server without those options.
- If you installed the plugins at runtime using INSTALL PLUGIN, they remain installed across server restarts. To uninstall them, use UNINSTALL PLUGIN:

```
UNINSTALL PLUGIN authentication_ldap_simple;
UNINSTALL PLUGIN authentication_ldap_sas1;
```

In addition, remove from your my.cnf file any startup options that set LDAP plugin-related system variables. If you used SET PERSIST to persist LDAP system variables, use RESET PERSIST to remove the settings.

## **LDAP Pluggable Authentication and Idap.conf**

For installations that use OpenLDAP, the ldap.conf file provides global defaults for LDAP clients. Options can be set in this file to affect LDAP clients, including the LDAP authentication plugins. OpenLDAP uses configuration options in this order of precedence:

- Configuration specified by the LDAP client.
- Configuration specified in the ldap.conf file. To disable use of this file, set the LDAPNOINIT
  environment variable.
- OpenLDAP library built-in defaults.

If the library defaults or ldap.conf values do not yield appropriate option values, an LDAP authentication plugin may be able to set related variables to affect the LDAP configuration directly. For example, LDAP plugins can override ldap.conf for parameters such as these:

- TLS configuration: System variables are available to enable TLS and control CA configuration, such as authentication\_ldap\_simple\_tls and authentication\_ldap\_simple\_ca\_path for simple LDAP authentication, and authentication\_ldap\_sasl\_tls and authentication\_ldap\_sasl\_ca\_path for SASL LDAP authentication.
- LDAP referral. See LDAP Search Referral.

For more information about ldap.conf consult the ldap.conf(5) man page.

# **Using LDAP Pluggable Authentication**

This section describes how to enable MySQL accounts to connect to the MySQL server using LDAP pluggable authentication. It is assumed that the server is running with the appropriate server-side plugins

enabled, as described in Installing LDAP Pluggable Authentication, and that the appropriate client-side plugins are available on the client host.

This section does not describe LDAP configuration or administration. You are assumed to be familiar with those topics.

The two server-side LDAP plugins each work with a specific client-side plugin:

- The server-side authentication\_ldap\_simple plugin performs simple LDAP authentication. For connections by accounts that use this plugin, client programs use the client-side mysql\_clear\_password plugin, which sends the password to the server as cleartext. No password hashing or encryption is used, so a secure connection between the MySQL client and server is recommended to prevent password exposure.
- The server-side authentication\_ldap\_sasl plugin performs SASL-based LDAP authentication. For connections by accounts that use this plugin, client programs use the client-side authentication\_ldap\_sasl\_client plugin. The client-side and server-side SASL LDAP plugins use SASL messages for secure transmission of credentials within the LDAP protocol, to avoid sending the cleartext password between the MySQL client and server.

Overall requirements for LDAP authentication of MySQL users:

- There must be an LDAP directory entry for each user to be authenticated.
- There must be a MySQL user account that specifies a server-side LDAP authentication plugin and
  optionally names the associated LDAP user distinguished name (DN). (To associate an LDAP user DN
  with a MySQL account, include a BY clause in the CREATE USER statement that creates the account.)
  If an account names no LDAP string, LDAP authentication uses the user name specified by the client to
  find the LDAP entry.
- Client programs connect using the connection method appropriate for the server-side authentication plugin the MySQL account uses. For LDAP authentication, connections require the MySQL user name and LDAP password. In addition, for accounts that use the server-side authentication\_ldap\_simple plugin, invoke client programs with the --enable-cleartext-plugin option to enable the client-side mysql clear password plugin.

The instructions here assume the following scenario:

- MySQL users betsy and boris authenticate to the LDAP entries for betsy\_ldap and boris\_ldap, respectively. (It is not necessary that the MySQL and LDAP user names differ. The use of different names in this discussion helps clarify whether an operation context is MySQL or LDAP.)
- LDAP entries use the uid attribute to specify user names. This may vary depending on LDAP server. Some LDAP servers use the cn attribute for user names rather than uid. To change the attribute, modify the authentication\_ldap\_simple\_user\_search\_attr or authentication\_ldap\_sasl\_user\_search\_attr system variable appropriately.
- These LDAP entries are available in the directory managed by the LDAP server, to provide distinguished name values that uniquely identify each user:

```
uid=betsy_ldap,ou=People,dc=example,dc=com
uid=boris_ldap,ou=People,dc=example,dc=com
```

CREATE USER statements that create MySQL accounts name an LDAP user in the BY clause, to
indicate which LDAP entry the MySQL account authenticates against.

The instructions for setting up an account that uses LDAP authentication depend on which server-side LDAP plugin is used. The following sections describe several usage scenarios.

## Simple LDAP Authentication (Without Proxying)

The procedure outlined in this section requires that

authentication\_ldap\_simple\_group\_search\_attr be set to an empty string, like this:

```
SET GLOBAL.authentication_ldap_simple_group_search_attr='';
```

Otherwise, proxying is used by default.

To set up a MySQL account for simple LDAP authentication, use a CREATE USER statement to specify the authentication\_ldap\_simple plugin, optionally including the LDAP user distinguished name (DN), as shown here:

```
CREATE USER user

IDENTIFIED WITH authentication_ldap_simple

[BY 'LDAP user DN'];
```

Suppose that MySQL user betsy has this entry in the LDAP directory:

```
uid=betsy_ldap,ou=People,dc=example,dc=com
```

Then the statement to create the MySQL account for betsy looks like this:

```
CREATE USER 'betsy'@'localhost'
IDENTIFIED WITH authentication_ldap_simple
AS 'uid=betsy_ldap,ou=People,dc=example,dc=com';
```

The authentication string specified in the BY clause does not include the LDAP password. That must be provided by the client user at connect time.

Clients connect to the MySQL server by providing the MySQL user name and LDAP password, and by enabling the client-side mysql\_clear\_password plugin:

```
$> mysql --user=betsy --password --enable-cleartext-plugin
Enter password: betsy_ldap_password
```

#### **Note**

The client-side mysql\_clear\_password authentication plugin leaves the password untouched, so client programs send it to the MySQL server as cleartext. This enables the password to be passed as is to the LDAP server. A cleartext password is necessary to use the server-side LDAP library without SASL, but may be a security problem in some configurations. These measures minimize the risk:

- To make inadvertent use of the mysql\_clear\_password plugin less likely, MySQL clients must explicitly enable it (for example, with the --enablecleartext-plugin option). See Section 6.1.4, "Client-Side Cleartext Pluggable Authentication".
- To avoid password exposure with the mysql\_clear\_password plugin enabled, MySQL clients should connect to the MySQL server using an encrypted connection. See Section 5.1, "Configuring MySQL to Use Encrypted Connections".

The authentication process occurs as follows:

The client-side plugin sends betsy and betsy\_password as the client user name and LDAP password to the MySQL server.

- 2. The connection attempt matches the 'betsy'@'localhost' account. The server-side LDAP plugin finds that this account has an authentication string of 'uid=betsy\_ldap,ou=People,dc=example,dc=com' to name the LDAP user DN. The plugin sends this string and the LDAP password to the LDAP server.
- The LDAP server finds the LDAP entry for betsy\_ldap and the password matches, so LDAP authentication succeeds.
- 4. The LDAP entry has no group attribute, so the server-side plugin returns the client user name (betsy) as the authenticated user. This is the same user name supplied by the client, so no proxying occurs and the client session uses the 'betsy'@'localhost' account for privilege checking.

Had the CREATE USER statement contained no BY clause to specify the betsy\_ldap LDAP distinguished name, authentication attempts would use the user name provided by the client (in this case, betsy). In the absence of an LDAP entry for betsy, authentication would fail.

# SASL-Based LDAP Authentication (Without Proxying)

The procedure outlined in this section requires that authentication\_ldap\_sasl\_group\_search\_attr be set to an empty string, like this:

```
SET GLOBAL.authentication_ldap_sasl_group_search_attr='';
```

Otherwise, proxying is used by default.

uid=boris\_ldap,ou=People,dc=example,dc=com

To set up a MySQL account for SALS LDAP authentication, use a CREATE USER statement to specify the authentication\_ldap\_sasl plugin, optionally including the LDAP user distinguished name (DN), as shown here:

```
CREATE USER user

IDENTIFIED WITH authentication_ldap_sasl

[BY 'LDAP user DN'];
```

Suppose that MySQL user boris has this entry in the LDAP directory:

Then the statement to create the MySQL account for boris looks like this:

```
CREATE USER 'boris'@'localhost'

IDENTIFIED WITH authentication_ldap_sasl

AS 'uid=boris_ldap,ou=People,dc=example,dc=com';
```

The authentication string specified in the BY clause does not include the LDAP password. That must be provided by the client user at connect time.

Clients connect to the MySQL server by providing the MySQL user name and LDAP password:

```
$> mysql --user=boris --password
Enter password: boris_ldap_password
```

For the server-side authentication\_ldap\_sasl plugin, clients use the client-side authentication\_ldap\_sasl\_client plugin. If a client program does not find the client-side plugin, specify a --plugin-dir option that names the directory where the plugin library file is installed.

The authentication process for boris is similar to that previously described for betsy with simple LDAP authentication, except that the client-side and server-side SASL LDAP plugins use SASL messages for secure transmission of credentials within the LDAP protocol, to avoid sending the cleartext password between the MySQL client and server.

# **LDAP Authentication with Proxying**

LDAP authentication plugins support proxying, enabling a user to connect to the MySQL server as one user but assume the privileges of a different user. This section describes basic LDAP plugin proxy support. The LDAP plugins also support specification of group preference and proxy user mapping; see LDAP Authentication Group Preference and Mapping Specification.

The proxying implementation described here is based on use of LDAP group attribute values to map connecting MySQL users who authenticate using LDAP onto other MySQL accounts that define different sets of privileges. Users do not connect directly through the accounts that define the privileges. Instead, they connect through a default proxy account authenticated with LDAP, such that all external logins are mapped to the proxied MySQL accounts that hold the privileges. Any user who connects using the proxy account is mapped to one of those proxied MySQL accounts, the privileges for which determine the database operations permitted to the external user.

The instructions here assume the following scenario:

- LDAP entries use the uid and cn attributes to specify user name and group values, respectively. To use different user and group attribute names, set the appropriate plugin-specific system variables:
  - For the authentication\_ldap\_simple plugin: Set authentication\_ldap\_simple\_user\_search\_attr and authentication\_ldap\_simple\_group\_search\_attr.
  - For the authentication\_ldap\_sasl plugin: Set authentication\_ldap\_sasl\_user\_search\_attr and authentication\_ldap\_sasl\_group\_search\_attr.
- These LDAP entries are available in the directory managed by the LDAP server, to provide distinguished name values that uniquely identify each user:

```
uid=basha,ou=People,dc=example,dc=com,cn=accounting
uid=basil,ou=People,dc=example,dc=com,cn=front_office
```

At connect time, the group attribute values become the authenticated user names, so they name the accounting and front office proxied accounts.

 The examples assume use of SASL LDAP authentication. Make the appropriate adjustments for simple LDAP authentication.

Create the default proxy MySQL account:

```
CREATE USER ''@'%'
IDENTIFIED WITH authentication_ldap_sasl;
```

The proxy account definition has no AS 'auth\_string' clause to name an LDAP user DN. Thus:

- When a client connects, the client user name becomes the LDAP user name to search for.
- The matching LDAP entry is expected to include a group attribute naming the proxied MySQL account that defines the privileges the client should have.

#### Note

If your MySQL installation has anonymous users, they might conflict with the default proxy user. For more information about this issue, and ways of dealing with it, see Default Proxy User and Anonymous User Conflicts.

Create the proxied accounts and grant to each one the privileges it should have:

```
CREATE USER 'accounting'@'localhost'
   IDENTIFIED WITH mysql_no_login;
CREATE USER 'front_office'@'localhost'
   IDENTIFIED WITH mysql_no_login;
GRANT ALL PRIVILEGES
   ON accountingdb.*
   TO 'accounting'@'localhost';
GRANT ALL PRIVILEGES
   ON frontdb.*
   TO 'front_office'@'localhost';
```

The proxied accounts use the <code>mysql\_no\_login</code> authentication plugin to prevent clients from using the accounts to log in directly to the MySQL server. Instead, users who authenticate using LDAP are expected to use the default <code>''@'%'</code> proxy account. (This assumes that the <code>mysql\_no\_login</code> plugin is installed. For instructions, see Section 6.1.9, "No-Login Pluggable Authentication".) For alternative methods of protecting proxied accounts against direct use, see Preventing Direct Login to Proxied Accounts.

Grant to the proxy account the PROXY privilege for each proxied account:

```
GRANT PROXY
ON 'accounting'@'localhost'
TO ''@'%';
GRANT PROXY
ON 'front_office'@'localhost'
TO ''@'%';
```

Use the mysql command-line client to connect to the MySQL server as basha.

```
$> mysql --user=basha --password
Enter password: basha_password (basha LDAP password)
```

Authentication occurs as follows:

- 1. The server authenticates the connection using the default ''@'%' proxy account, for client user basha.
- 2. The matching LDAP entry is:

```
uid=basha,ou=People,dc=example,dc=com,cn=accounting
```

- 3. The matching LDAP entry has group attribute cn=accounting, so accounting becomes the authenticated proxied user.
- 4. The authenticated user differs from the client user name basha, with the result that basha is treated as a proxy for accounting, and basha assumes the privileges of the proxied accounting account. The following query returns output as shown:

This demonstrates that basha uses the privileges granted to the proxied accounting MySQL account, and that proxying occurs through the default proxy user account.

Now connect as basil instead:

```
$> mysql --user=basil --password
```

```
Enter password: basil_password (basil LDAP password)
```

The authentication process for basil is similar to that previously described for basha:

- 1. The server authenticates the connection using the default ''@'%' proxy account, for client user basil.
- 2. The matching LDAP entry is:

```
uid=basil,ou=People,dc=example,dc=com,cn=front_office
```

- 3. The matching LDAP entry has group attribute cn=front\_office, so front\_office becomes the authenticated proxied user.
- 4. The authenticated user differs from the client user name <code>basil</code>, with the result that <code>basil</code> is treated as a proxy for <code>front\_office</code>, and <code>basil</code> assumes the privileges of the proxied <code>front\_office</code> account. The following query returns output as shown:

This demonstrates that <code>basil</code> uses the privileges granted to the proxied <code>front\_office</code> MySQL account, and that proxying occurs through the default proxy user account.

## **LDAP Authentication Group Preference and Mapping Specification**

As described in LDAP Authentication with Proxying, basic LDAP authentication proxying works by the principle that the plugin uses the first group name returned by the LDAP server as the MySQL proxied user account name. This simple capability does not enable specifying any preference about which group name to use if the LDAP server returns multiple group names, or specifying any name other than the group name as the proxied user name.

As of MySQL 8.0.14, for MySQL accounts that use LDAP authentication, the authentication string can specify the following information to enable greater proxying flexibility:

- A list of groups in preference order, such that the plugin uses the first group name in the list that matches a group returned by the LDAP server.
- A mapping from group names to proxied user names, such that a group name when matched can
  provide a specified name to use as the proxied user. This provides an alternative to using the group
  name as the proxied user.

Consider the following MySQL proxy account definition:

```
CREATE USER ''@'%'

IDENTIFIED WITH authentication_ldap_sasl

AS '+ou=People,dc=example,dc=com#grp1=usera,grp2,grp3=userc';
```

The authentication string has a user DN suffix ou=People, dc=com prefixed by the + character. Thus, as described in LDAP Authentication User DN Suffixes, the full user DN is constructed from the user DN suffix as specified, plus the client user name as the uid attribute.

The remaining part of the authentication string begins with #, which signifies the beginning of group preference and mapping information. This part of the authentication string lists group names in the order

grp1, grp2, grp3. The LDAP plugin compares that list with the set of group names returned by the LDAP server, looking in list order for a match against the returned names. The plugin uses the first match, or if there is no match, authentication fails.

Suppose that the LDAP server returns groups grp3, grp2, and grp7. The LDAP plugin uses grp2 because it is the first group in the authentication string that matches, even though it is not the first group returned by the LDAP server. If the LDAP server returns grp4, grp2, and grp1, the plugin uses grp1 even though grp2 also matches. grp1 has a precedence higher than grp2 because it is listed earlier in the authentication string.

Assuming that the plugin finds a group name match, it performs mapping from that group name to the MySQL proxied user name, if there is one. For the example proxy account, mapping occurs as follows:

- If the matching group name is grp1 or grp3, those are associated in the authentication string with user names usera and userc, respectively. The plugin uses the corresponding associated user name as the proxied user name.
- If the matching group name is grp2, there is no associated user name in the authentication string. The plugin uses grp2 as the proxied user name.

If the LDAP server returns a group in DN format, the LDAP plugin parses the group DN to extract the group name from it.

To specify LDAP group preference and mapping information, these principles apply:

- Begin the group preference and mapping part of the authentication string with a # prefix character.
- The group preference and mapping specification is a list of one or more items, separated by commas. Each item has the form group\_name=user\_name or group\_name. Items should be listed in group name preference order. For a group name selected by the plugin as a match from set of group names returned by the LDAP server, the two syntaxes differ in effect as follows:
  - For an item specified as group\_name=user\_name (with a user name), the group name maps to the user name, which is used as the MySQL proxied user name.
  - For an item specified as group\_name (with no user name), the group name is used as the MySQL proxied user name.
- To quote a group or user name that contains special characters such as space, surround it by double
  quote (") characters. For example, if an item has group and user names of my group name and my
  user name, it must be written in a group mapping using quotes:

```
"my group name"="my user name"
```

If an item has group and user names of my\_group\_name and my\_user\_name (which contain no special characters), it may but need not be written using quotes. Any of the following are valid:

```
my_group_name=my_user_name
my_group_name="my_user_name"
"my_group_name"=my_user_name
"my_group_name"="my_user_name"
```

- To escape a character, precede it by a backslash (\). This is useful particularly to include a literal double quote or backslash, which are otherwise not included literally.
- A user DN need not be present in the authentication string, but if present, it must precede the group
  preference and mapping part. A user DN can be given as a full user DN, or as a user DN suffix with a +
  prefix character. (See LDAP Authentication User DN Suffixes.)

### **LDAP Authentication User DN Suffixes**

LDAP authentication plugins permit the authentication string that provides user DN information to begin with a + prefix character:

- In the absence of a + character, the authentication string value is treated as is without modification.
- If the authentication string begins with +, the plugin constructs the full user DN value from the user name sent by the client, together with the DN specified in the authentication string (with the + removed). In the constructed DN, the client user name becomes the value of the attribute that specifies LDAP user names. This is uid by default; to change the attribute, modify the appropriate system variable (authentication\_ldap\_simple\_user\_search\_attr or authentication\_ldap\_sasl\_user\_search\_attr). The authentication string is stored as given in the mysql.user system table, with the full user DN constructed on the fly before authentication.

This account authentication string does not have + at the beginning, so it is taken as the full user DN:

```
CREATE USER 'baldwin'

IDENTIFIED WITH authentication_ldap_simple

AS 'uid=admin,ou=People,dc=example,dc=com';
```

The client connects with the user name specified in the account (baldwin). In this case, that name is not used because the authentication string has no prefix and thus fully specifies the user DN.

This account authentication string does have + at the beginning, so it is taken as just part of the user DN:

```
CREATE USER 'accounting'

IDENTIFIED WITH authentication_ldap_simple

AS '+ou=People,dc=example,dc=com';
```

The client connects with the user name specified in the account (accounting), which in this case is used as the uid attribute together with the authentication string to construct the user DN: uid=accounting, ou=People, dc=example, dc=com

The accounts in the preceding examples have a nonempty user name, so the client always connects to the MySQL server using the same name as specified in the account definition. If an account has an empty user name, such as the default anonymous ''@'%' proxy account described in LDAP Authentication with Proxying, clients might connect to the MySQL server with varying user names. But the principle is the same: If the authentication string begins with +, the plugin uses the user name sent by the client together with the authentication string to construct the user DN.

### **LDAP Authentication Methods**

The LDAP authentication plugins use a configurable authentication method. The appropriate system variable and available method choices are plugin-specific:

- For the authentication\_ldap\_simple plugin: Set the authentication\_ldap\_simple\_auth\_method\_name system variable to configure the method. The permitted choices are SIMPLE and AD-FOREST.
- For the authentication\_ldap\_sasl plugin: Set the authentication\_ldap\_sasl\_auth\_method\_name system variable to configure the method. The permitted choices are SCRAM-SHA-1, SCRAM-SHA-256, and GSSAPI. (To determine which SASL LDAP methods are actually available on the host system, check the value of the Authentication\_ldap\_sasl\_supported\_methods status variable.)

See the system variable descriptions for information about each permitted method. Also, depending on the method, additional configuration may be needed, as described in the following sections.

### The GSSAPI/Kerberos Authentication Method

Generic Security Service Application Program Interface (GSSAPI) is a security abstraction interface. Kerberos is an instance of a specific security protocol that can be used through that abstract interface. Using GSSAPI, applications authenticate to Kerberos to obtain service credentials, then use those credentials in turn to enable secure access to other services.

One such service is LDAP, which is used by the client-side and server-side SASL LDAP authentication plugins. When the <a href="https://www.nume.com/authentication\_ldap\_sasl\_auth\_method\_name">https://www.nume.com/authentication\_ldap\_sasl\_auth\_method\_name</a> system variable is set to <a href="https://www.nume.com/gssapl.">GSSAPI</a>, these plugins use the GSSAPI/Kerberos authentication method. In this case, the plugins communicate securely using Kerberos without using LDAP messages directly. The server-side plugin then communicates with the LDAP server to interpret LDAP authentication messages and retrieve LDAP groups.

GSSAPI/Kerberos is supported as an LDAP authentication method for MySQL servers and clients on Linux. It is useful in Linux environments where applications have access to LDAP through Microsoft Active Directory, which has Kerberos enabled by default.

The following discussion provides information about the configuration requirements for using the GSSAPI method. Familiarity is assumed with Kerberos concepts and operation. The following list briefly defines several common Kerberos terms. You may also find the Glossary section of RFC 4120 helpful.

- Principal: A named entity, such as a user or server.
- KDC: The key distribution center, comprising the AS and TGS:
  - AS: The authentication server; provides the initial ticket-granting ticket needed to obtain additional tickets.
  - TGS: The ticket-granting server; provides additional tickets to Kerberos clients that possess a valid TGT.
- TGT: The ticket-granting ticket; presented to the TGS to obtain service tickets for service access.

LDAP authentication using Kerberos requires both a KDC server and an LDAP server. This requirement can be satisfied in different ways:

- Active Directory includes both servers, with Kerberos authentication enabled by default in the Active Directory LDAP server.
- OpenLDAP provides an LDAP server, but a separate KDC server may be needed, with additional Kerberos setup required.

Kerberos must also be available on the client host. A client contacts the AS using a password to obtain a TGT. The client then uses the TGT to obtain access from the TGS to other services, such as LDAP.

The following sections discuss the configuration steps to use GSSAPI/Kerberos for SASL LDAP authentication in MySQL:

- Verify Kerberos and LDAP Availability
- Configure the Server-Side SASL LDAP Authentication Plugin for GSSAPI/Kerberos
- Create a MySQL Account That Uses GSSAPI/Kerberos for LDAP Authentication
- Use the MySQL Account to Connect to the MySQL Server

· Client Configuration Parameters for LDAP Authentication

### Verify Kerberos and LDAP Availability

The following example shows how to test availability of Kerberos in Active Directory. The example makes these assumptions:

- Active Directory is running on the host named ldap\_auth.example.com with IP address 198.51.100.10.
- MySQL-related Kerberos authentication and LDAP lookups use the MYSQL.LOCAL domain.
- A principal named <u>bredon@MYSQL.LOCAL</u> is registered with the KDC. (In later discussion, this principal name is also associated with the MySQL account that authenticates to the MySQL server using GSSAPI/ Kerberos.)

With those assumptions satisfied, follow this procedure:

1. Verify that the Kerberos library is installed and configured correctly in the operating system. For example, to configure a MYSQL.LOCAL domain for use during MySQL authentication, the /etc/krb5.conf Kerberos configuration file should contain something like this:

```
[realms]
MYSQL.LOCAL = {
   kdc = ldap_auth.example.com
   admin_server = ldap_auth.example.com
   default_domain = MYSQL.LOCAL
}
```

2. You may need to add an entry to /etc/hosts for the server host:

```
198.51.100.10 ldap_auth ldap_auth.example.com
```

- 3. Check whether Kerberos authentication works correctly:
  - a. Use kinit to authenticate to Kerberos:

```
$> kinit bredon@MYSQL.LOCAL
Password for bredon@MYSQL.LOCAL: (enter password here)
```

The command authenticates for the Kerberos principal named <code>bredon@MYSQL.LOCAL</code>. Enter the principal's password when the command prompts for it. The KDC returns a TGT that is cached on the client side for use by other Kerberos-aware applications.

b. Use klist to check whether the TGT was obtained correctly. The output should be similar to this:

4. Check whether ldapsearch works with the Kerberos TGT using this command, which searches for users in the MYSQL.LOCAL domain:

```
ldapsearch -h 198.51.100.10 -Y GSSAPI -b "dc=MYSQL,dc=LOCAL"
```

## Configure the Server-Side SASL LDAP Authentication Plugin for GSSAPI/Kerberos

Assuming that the LDAP server is accessible through Kerberos as just described, configure the serverside SASL LDAP authentication plugin to use the GSSAPI/Kerberos authentication method. (For general LDAP plugin installation information, see Installing LDAP Pluggable Authentication.) Here is an example of plugin-related settings the server my.cnf file might contain:

```
[mysqld]
plugin-load-add=authentication_ldap_sasl.so
authentication_ldap_sasl_auth_method_name="GSSAPI"
authentication_ldap_sasl_server_host=198.51.100.10
authentication_ldap_sasl_server_port=389
authentication_ldap_sasl_bind_root_dn="cn=admin,cn=users,dc=MYSQL,dc=LOCAL"
authentication_ldap_sasl_bind_root_pwd="password"
authentication_ldap_sasl_bind_base_dn="cn=users,dc=MYSQL,dc=LOCAL"
authentication_ldap_sasl_user_search_attr="sAMAccountName"
```

Those option file settings configure the SASL LDAP plugin as follows:

- The --plugin-load-add option loads the plugin (adjust the .so suffix for your platform as necessary). If you loaded the plugin previously using an INSTALL PLUGIN statement, this option is unnecessary.
- authentication\_ldap\_sasl\_auth\_method\_name must be set to GSSAPI to use GSSAPI/Kerberos as the SASL LDAP authentication method.
- authentication\_ldap\_sasl\_server\_host and authentication\_ldap\_sasl\_server\_port indicate the IP address and port number of the Active Directory server host for authentication.
- authentication\_ldap\_sasl\_bind\_root\_dn and authentication\_ldap\_sasl\_bind\_root\_pwd configure the root DN and password for group search capability. This capability is required, but users may not have privileges to search. In such cases, it is necessary to provide root DN information:
  - In the DN option value, admin should be the name of an administrative LDAP account that has privileges to perform user searches.
  - In the password option value, password should be the admin account password.
- authentication\_ldap\_sasl\_bind\_base\_dn indicates the user DN base path, so that searches look for users in the MYSOL.LOCAL domain.
- authentication\_ldap\_sasl\_user\_search\_attr specifies a standard Active Directory search attribute, samaccountName. This attribute is used in searches to match logon names; attribute values are not the same as the user DN values.

# Create a MySQL Account That Uses GSSAPI/Kerberos for LDAP Authentication

MySQL authentication using the SASL LDAP authentication plugin with the GSSAPI/Kerberos method is based on a user that is a Kerberos principal. The following discussion uses a principal named <code>bredon@MYSQL.LOCAL</code> as this user, which must be registered in several places:

- The Kerberos administrator should register the user name as a Kerberos principal. This name should include a domain name. Clients use the principal name and password to authenticate with Kerberos and obtain a TGT.
- The LDAP administrator should register the user name in an LDAP entry. For example:

uid=bredon,dc=MYSQL,dc=LOCAL

#### Note

In Active Directory (which uses Kerberos as the default authentication method), creating a user creates both the Kerberos principal and the LDAP entry.

• The MySQL DBA should create an account that has the Kerberos principal name as the user name and that authenticates using the SASL LDAP plugin.

Assume that the Kerberos principal and LDAP entry have been registered by the appropriate service administrators, and that, as previously described in Installing LDAP Pluggable Authentication, and Configure the Server-Side SASL LDAP Authentication Plugin for GSSAPI/Kerberos, the MySQL server has been started with appropriate configuration settings for the server-side SASL LDAP plugin. The MySQL DBA then creates a MySQL account that corresponds to the Kerberos principal name, including the domain name.

#### **Note**

The SASL LDAP plugin uses a constant user DN for Kerberos authentication and ignores any user DN configured from MySQL. This has certain implications:

- For any MySQL account that uses GSSAPI/Kerberos authentication, the authentication string in CREATE USER or ALTER USER statements should contain no user DN because it has no effect.
- Because the authentication string contains no user DN, it should contain group
  mapping information, to enable the user to be handled as a proxy user that is
  mapped onto the desired proxied user. For information about proxying with the
  LDAP authentication plugin, see LDAP Authentication with Proxying.

The following statements create a proxy user named <code>bredon@MYSQL.LOCAL</code> that assumes the privileges of the proxied user named <code>proxied\_krb\_usr</code>. Other GSSAPI/Kerberos users that should have the same privileges can similarly be created as proxy users for the same proxied user.

```
-- create proxy account
CREATE USER 'bredon@MYSOL.LOCAL'
  IDENTIFIED WITH authentication_ldap_sasl
 BY '#krb_grp=proxied_krb_user';
 - create proxied account and grant its privileges;
-- use mysql_no_login plugin to prevent direct login
CREATE USER 'proxied_krb_user'
 IDENTIFIED WITH mysql_no_login;
GRANT ALL
 ON krb_user_db.*
 TO 'proxied_krb_user';
 - grant to proxy account the
-- PROXY privilege for proxied account
GRANT PROXY
  ON 'proxied_krb_user'
 TO 'bredon@MYSQL.LOCAL';
```

Observe closely the quoting for the proxy account name in the first CREATE USER statement and the GRANT PROXY statement:

- For most MySQL accounts, the user and host are separate parts of the account name, and thus are quoted separately as 'user\_name'@'host\_name'.
- For LDAP Kerberos authentication, the user part of the account name includes the principal domain, so 'bredon@MYSQL.LOCAL' is quoted as a single value. Because no host part is given, the full MySQL account name uses the default of '%' as the host part: 'bredon@MYSQL.LOCAL'@'%'

### Note

When creating an account that authenticates using the authentication\_ldap\_sasl SASL LDAP authentication plugin with the

GSSAPI/Kerberos authentication method, the CREATE USER statement includes the realm as part of the user name. This differs from creating accounts that use the authentication\_kerberos Kerberos plugin. For such accounts, the CREATE USER statement does not include the realm as part of the user name. Instead, specify the realm as the authentication string in the BY clause. See Create a MySQL Account That Uses Kerberos Authentication.

The proxied account uses the <code>mysql\_no\_login</code> authentication plugin to prevent clients from using the account to log in directly to the MySQL server. Instead, it is expected that users who authenticate using LDAP use the <code>bredon@MYSQL.LOCAL</code> proxy account. (This assumes that the <code>mysql\_no\_login</code> plugin is installed. For instructions, see Section 6.1.9, "No-Login Pluggable Authentication".) For alternative methods of protecting proxied accounts against direct use, see Preventing Direct Login to Proxied Accounts.

## Use the MySQL Account to Connect to the MySQL Server

After a MySQL account that authenticates using GSSAPI/Kerberos has been set up, clients can use it to connect to the MySQL server. Kerberos authentication can take place either prior to or at the time of MySQL client program invocation:

Prior to invoking the MySQL client program, the client user can obtain a TGT from the KDC independently of MySQL. For example, the client user can use kinit to authenticate to Kerberos by providing a Kerberos principal name and the principal password:

```
$> kinit bredon@MYSQL.LOCAL
Password for bredon@MYSQL.LOCAL: (enter password here)
```

The resulting TGT is cached and becomes available for use by other Kerberos-aware applications, such as programs that use the client-side SASL LDAP authentication plugin. In this case, the MySQL client program authenticates to the MySQL server using the TGT, so invoke the client without specifying a user name or password:

```
mysql --default-auth=authentication_ldap_sasl_client
```

As just described, when the TGT is cached, user-name and password options are not needed in the client command. If the command includes them anyway, they are handled as follows:

- If the command includes a user name, authentication fails if that name does not match the principal name in the TGT.
- If the command includes a password, the client-side plugin ignores it. Because authentication is based on the TGT, it can succeed even if the user-provided password is incorrect. For this reason, the plugin produces a warning if a valid TGT is found that causes a password to be ignored.
- If the Kerberos cache contains no TGT, the client-side SASL LDAP authentication plugin itself can
  obtain the TGT from the KDC. Invoke the client with options for the name and password of the Kerberos
  principal associated with the MySQL account (enter the command on a single line, then enter the
  principal password when prompted):

```
mysql --default-auth=authentication_ldap_sasl_client
--user=bredon@MYSQL.LOCAL
--password
```

 If the Kerberos cache contains no TGT and the client command specifies no principal name as the user name, authentication fails.

If you are uncertain whether a TGT exists, you can use klist to check.

Authentication occurs as follows:

- 1. The client uses the TGT to authenticate using Kerberos.
- 2. The server finds the LDAP entry for the principal and uses it to authenticate the connection for the bredon@MYSQL.LOCAL MySQL proxy account.
- 3. The group mapping information in the proxy account authentication string ('#krb\_grp=proxied\_krb\_user') indicates that the authenticated proxied user should be proxied krb user.
- 4. bredon@MYSQL.LOCAL is treated as a proxy for proxied\_krb\_user, and the following query returns output as shown:

The USER() value indicates the user name used for the client command (bredon@MYSQL.LOCAL) and the host from which the client connected (localhost).

The CURRENT\_USER() value is the full name of the proxied user account, which consists of the proxied\_krb\_user user part and the % host part.

The @@proxy\_user value indicates the full name of the account used to make the connection to the MySQL server, which consists of the bredon@MYSQL.LOCAL user part and the % host part.

This demonstrates that proxying occurs through the <code>bredon@MYSQL.LOCAL</code> proxy user account, and that <code>bredon@MYSQL.LOCAL</code> assumes the privileges granted to the <code>proxied\_krb\_user</code> proxied user account.

A TGT once obtained is cached on the client side and can be used until it expires without specifying the password again. However the TGT is obtained, the client-side plugin uses it to acquire service tickets and communicate with the server-side plugin.

#### Note

When the client-side authentication plugin itself obtains the TGT, the client user may not want the TGT to be reused. As described in Client Configuration Parameters for LDAP Authentication, the local /etc/krb5.conf file can be used to cause the client-side plugin to destroy the TGT when done with it.

The server-side plugin has no access to the TGT itself or the Kerberos password used to obtain it.

The LDAP authentication plugins have no control over the caching mechanism (storage in a local file, in memory, and so forth), but Kerberos utilities such as kswitch may be available for this purpose.

### **Client Configuration Parameters for LDAP Authentication**

The authentication\_ldap\_sasl\_client client-side SASL LDAP plugin reads the local /etc/krb5.conf file. If this file is missing or inaccessible, an error occurs. Assuming that the file is accessible, it can include an optional [appdefaults] section to provide information used by the plugin. Place the information within the mysql part of the section. For example:

```
[appdefaults]
  mysq1 = {
    ldap_server_host = "ldap_host.example.com"
    ldap_destroy_tgt = true
```

}

The client-side plugin recognizes these parameters in the mysql section:

- The ldap\_server\_host value specifies the LDAP server host and can be useful when that host differs
  from the KDC server host specified in the [realms] section. By default, the plugin uses the KDC server
  host as the LDAP server host.
- The ldap\_destroy\_tgt value indicates whether the client-side plugin destroys the TGT after obtaining and using it. By default, ldap\_destroy\_tgt is false, but can be set to true to avoid TGT reuse. (This setting applies only to TGTs created by the client-side plugin, not TGTs created by other plugins or externally to MySQL.)

#### **LDAP Search Referral**

An LDAP server can be configured to delegate LDAP searches to another LDAP server, a functionality known as LDAP referral. Suppose that the server a.example.com holds a "dc=example,dc=com" root DN and wishes to delegate searches to another server b.example.com. To enable this, a.example.com would be configured with a named referral object having these attributes:

```
dn: dc=subtree,dc=example,dc=com
objectClass: referral
objectClass: extensibleObject
dc: subtree
ref: ldap://b.example.com/dc=subtree,dc=example,dc=com
```

An issue with enabling LDAP referral is that searches can fail with LDAP operation errors when the search base DN is the root DN, and referral objects are not set. A MySQL DBA might wish to avoid such referral errors for the LDAP authentication plugins, even though LDAP referral might be set globally in the ldap.conf configuration file. To configure on a plugin-specific basis whether the LDAP server should use LDAP referral when communicating with each plugin, set the authentication\_ldap\_simple\_referral and authentication\_ldap\_sasl\_referral system variables. Setting either variable to ON or OFF causes the corresponding LDAP authentication plugin to tell the LDAP server whether to use referral during MySQL authentication. Each variable has a plugin-specific effect and does not affect other applications that communicate with the LDAP server. Both variables are OFF by default.

# 6.1.8 Kerberos Pluggable Authentication

#### Note

Kerberos pluggable authentication is an extension included in MySQL Enterprise Edition, a commercial product. To learn more about commercial products, see <a href="https://www.mysql.com/products/">https://www.mysql.com/products/</a>.

MySQL Enterprise Edition supports an authentication method that enables users to authenticate to MySQL Server using Kerberos, provided that appropriate Kerberos tickets are available or can be obtained.

This authentication method is available in MySQL 8.0.26 and higher, for MySQL servers and clients on Linux. It is useful in Linux environments where applications have access to Microsoft Active Directory, which has Kerberos enabled by default. As of MySQL 8.0.27 (MySQL 8.0.32 for MIT Kerberos), the client-side plugin is supported on Windows as well. The server-side plugin is still supported only on Linux.

Kerberos pluggable authentication provides these capabilities:

• External authentication: Kerberos authentication enables MySQL Server to accept connections from users defined outside the MySQL grant tables who have obtained the proper Kerberos tickets.

 Security: Kerberos uses tickets together with symmetric-key cryptography, enabling authentication without sending passwords over the network. Kerberos authentication supports userless and passwordless scenarios.

The following table shows the plugin and library file names. The file name suffix might differ on your system. The file must be located in the directory named by the plugin\_dir system variable. For installation information, see Installing Kerberos Pluggable Authentication.

**Table 6.9 Plugin and Library Names for Kerberos Authentication** 

| Plugin or File     | Plugin or File Name                                           |
|--------------------|---------------------------------------------------------------|
| Server-side plugin | authentication_kerberos                                       |
| Client-side plugin | authentication_kerberos_client                                |
| Library file       | authentication_kerberos.so, authentication_kerberos_client.so |

The server-side Kerberos authentication plugin is included only in MySQL Enterprise Edition. It is not included in MySQL community distributions. The client-side plugin is included in all distributions, including community distributions. This enables clients from any distribution to connect to a server that has the server-side plugin loaded.

The following sections provide installation and usage information specific to Kerberos pluggable authentication:

- Prerequisites for Kerberos Pluggable Authentication
- How Kerberos Authentication of MySQL Users Works
- Installing Kerberos Pluggable Authentication
- · Using Kerberos Pluggable Authentication
- Kerberos Authentication Debugging

For general information about pluggable authentication in MySQL, see Section 4.17, "Pluggable Authentication".

# **Prerequisites for Kerberos Pluggable Authentication**

To use Kerberos pluggable authentication for MySQL, these prerequisites must be satisfied:

- · A Kerberos service must be available for the Kerberos authentication plugins to communicate with.
- Each Kerberos user (principal) to be authenticated by MySQL must be present in the database managed by the KDC server.
- A Kerberos client library must be available on systems where either the server-side or client-side Kerberos authentication plugin is used. In addition, GSSAPI is used as the interface for accessing Kerberos authentication, so a GSSAPI library must be available.

### How Kerberos Authentication of MySQL Users Works

This section provides an overview of how MySQL and Kerberos work together to authenticate MySQL users. For examples showing how to set up MySQL accounts to use the Kerberos authentication plugins, see Using Kerberos Pluggable Authentication.

Familiarity is assumed here with Kerberos concepts and operation. The following list briefly defines several common Kerberos terms. You may also find the Glossary section of RFC 4120 helpful.

- Principal: A named entity, such as a user or server. In this discussion, certain principal-related terms
  occur frequently:
  - SPN: Service principal name; the name of a principal that represents a service.
  - UPN: User principal name; the name of a principal that represents a user.
- KDC: The key distribution center, comprising the AS and TGS:
  - AS: The authentication server; provides the initial ticket-granting ticket needed to obtain additional tickets.
  - TGS: The ticket-granting server; provides additional tickets to Kerberos clients that possess a valid TGT.
- TGT: The ticket-granting ticket; presented to the TGS to obtain service tickets for service access.
- ST: A service ticket; provides access to a service such as that offered by a MySQL server.

Authentication using Kerberos requires a KDC server, for example, as provided by Microsoft Active Directory.

Kerberos authentication in MySQL uses Generic Security Service Application Program Interface (GSSAPI), which is a security abstraction interface. Kerberos is an instance of a specific security protocol that can be used through that abstract interface. Using GSSAPI, applications authenticate to Kerberos to obtain service credentials, then use those credentials in turn to enable secure access to other services.

On Windows, the authentication\_kerberos\_client authentication plugin supports two modes, which the client user can set at runtime or specify in an option file:

- SSPI mode: Security Support Provider Interface (SSPI) implements GSSAPI (see Commands for Windows Clients in SSPI Mode). SSPI, while being compatible with GSSAPI at the wire level, only supports the Windows single sign-on scenario and specifically refers to the logged-on user. SSPI is the default mode on most Windows clients.
- GSSAPI mode: Supports GSSAPI through the MIT Kerberos library on Windows (see Commands for Windows Clients in GSSAPI Mode).

With the Kerberos authentication plugins, applications and MySQL servers are able to use the Kerberos authentication protocol to mutually authenticate users and MySQL services. This way both the user and the server are able to verify each other's identity. No passwords are sent over the network and Kerberos protocol messages are protected against eavesdropping and replay attacks.

Kerberos authentication follows these steps, where the server-side and client-side parts are performed using the authentication\_kerberos and authentication\_kerberos\_client authentication plugins, respectively:

- 1. The MySQL server sends to the client application its service principal name. This SPN must be registered in the Kerberos system, and is configured on the server side using the authentication\_kerberos\_service\_principal system variable.
- 2. Using GSSAPI, the client application creates a Kerberos client-side authentication session and exchanges Kerberos messages with the Kerberos KDC:
  - The client obtains a ticket-granting ticket from the authentication server.

• Using the TGT, the client obtains a service ticket for MySQL from the ticket-granting service.

This step can be skipped or partially skipped if the TGT, ST, or both are already cached locally. The client optionally may use a client keytab file to obtain a TGT and ST without supplying a password.

- 3. Using GSSAPI, the client application presents the MySQL ST to the MySQL server.
- 4. Using GSSAPI, the MySQL server creates a Kerberos server-side authentication session. The server validates the user identity and the validity of the user request. It authenticates the ST using the service key configured in its service keytab file to determine whether authentication succeeds or fails, and returns the authentication result to the client.

Applications are able to authenticate using a provided user name and password, or using a locally cached TGT or ST (for example, created using kinit or similar). This design therefore covers use cases ranging from completely userless and passwordless connections, where Kerberos service tickets are obtained from a locally stored Kerberos cache, to connections where both user name and password are provided and used to obtain a valid Kerberos service ticket from a KDC, to send to the MySQL server.

As indicated in the preceding description, MySQL Kerberos authentication uses two kinds of keytab files:

- On the client host, a client keytab file may be used to obtain a TGT and ST without supplying a password. See Client Configuration Parameters for Kerberos Authentication.
- On the MySQL server host, a server-side service keytab file is used to verify service tickets received by the MySQL server from clients. The keytab file name is configured using the authentication\_kerberos\_service\_key\_tab system variable.

For information about keytab files, see https://web.mit.edu/kerberos/krb5-latest/doc/basic/keytab\_def.html.

## **Installing Kerberos Pluggable Authentication**

This section describes how to install the server-side Kerberos authentication plugin. For general information about installing plugins, see Installing and Uninstalling Plugins.

#### Note

The server-side plugin is supported only on Linux systems. On Windows systems, only the client-side plugin is supported (as of MySQL 8.0.27), which can be used on a Windows system to connect to a Linux server that uses Kerberos authentication.

To be usable by the server, the plugin library file must be located in the MySQL plugin directory (the directory named by the plugin\_dir system variable). If necessary, configure the plugin directory location by setting the value of plugin\_dir at server startup.

The server-side plugin library file base name is authentication\_kerberos. The file name suffix for Unix and Unix-like systems is .so.

To load the plugin at server startup, use the <code>--plugin-load-add</code> option to name the library file that contains it. With this plugin-loading method, the option must be given each time the server starts. Also, specify values for any plugin-provided system variables you wish to configure. The plugin exposes these system variables, enabling its operation to be configured:

• authentication\_kerberos\_service\_principal: The MySQL service principal name (SPN). This name is sent to clients that attempt to authenticate using Kerberos. The SPN must be present in the database managed by the KDC server. The default is mysql/host\_name@realm\_name.

• authentication\_kerberos\_service\_key\_tab: The keytab file for authenticating tickets received from clients. This file must exist and contain a valid key for the SPN or authentication of clients will fail. The default is mysql.keytab in the data directory.

For details about all Kerberos authentication system variables, see Section 6.1.13, "Pluggable Authentication System Variables".

To load the plugin and configure it, put lines such as these in your my.cnf file, using values for the system variables that are appropriate for your installation:

```
[mysqld]
plugin-load-add-authentication_kerberos.so
authentication_kerberos_service_principal=mysql/krbauth.example.com@MYSQL.LOCAL
authentication_kerberos_service_key_tab=/var/mysql/data/mysql.keytab
```

After modifying my.cnf, restart the server to cause the new settings to take effect.

Alternatively, to load the plugin at runtime, use this statement:

```
INSTALL PLUGIN authentication_kerberos
SONAME 'authentication_kerberos.so';
```

INSTALL PLUGIN loads the plugin immediately, and also registers it in the mysql.plugins system table to cause the server to load it for each subsequent normal startup without the need for --plugin-load-add.

When you install the plugin at runtime without configuring its system variables in the my.cnf file, the system variable authentication\_kerberos\_service\_key\_tab is set to the default value of mysql.keytab in the data directory. The value of this system variable cannot be changed at runtime, so if you need to specify a different file, you need to add the setting to your my.cnf file then restart the MySQL server. For example:

```
[mysqld]
authentication_kerberos_service_key_tab=/var/mysql/data/mysql.keytab
```

If the keytab file is not in the correct place or does not contain a valid SPN key, the MySQL server does not validate this, but clients return authentication errors until you fix the issue.

The authentication\_kerberos\_service\_principal system variable can be set and persisted at runtime without restarting the server, by using a SET PERSIST statement:

```
SET PERSIST authentication_kerberos_service_principal='mysql/krbauth.example.com@MYSQL.LOCAL';
```

SET PERSIST sets a value for the running MySQL instance. It also saves the value, causing it to carry over to subsequent server restarts. To change a value for the running MySQL instance without having it carry over to subsequent restarts, use the GLOBAL keyword rather than PERSIST. See SET Syntax for Variable Assignment.

To verify plugin installation, examine the Information Schema PLUGINS table or use the SHOW PLUGINS statement (see Obtaining Server Plugin Information). For example:

If a plugin fails to initialize, check the server error log for diagnostic messages.

To associate MySQL accounts with the Kerberos plugin, see Using Kerberos Pluggable Authentication.

# **Using Kerberos Pluggable Authentication**

This section describes how to enable MySQL accounts to connect to the MySQL server using Kerberos pluggable authentication. It is assumed that the server is running with the server-side plugin enabled, as described in Installing Kerberos Pluggable Authentication, and that the client-side plugin is available on the client host.

- Verify Kerberos Availability
- Create a MySQL Account That Uses Kerberos Authentication
- Use the MySQL Account to Connect to the MySQL Server
- Client Configuration Parameters for Kerberos Authentication

### **Verify Kerberos Availability**

The following example shows how to test availability of Kerberos in Active Directory. The example makes these assumptions:

- Active Directory is running on the host named krbauth.example.com with IP address 198.51.100.11.
- MySQL-related Kerberos authentication uses the MYSQL.LOCAL domain, and also uses MYSQL.LOCAL
  as the realm name.
- A principal named <a href="karl@MYSQL.LOCAL">karl@MYSQL.LOCAL</a> is registered with the KDC. (In later discussion, this principal name is associated with the MySQL account that authenticates to the MySQL server using Kerberos.)

With those assumptions satisfied, follow this procedure:

1. Verify that the Kerberos library is installed and configured correctly in the operating system. For example, to configure a MYSQL.LOCAL domain and realm for use during MySQL authentication, the / etc/krb5.conf Kerberos configuration file should contain something like this:

```
[realms]
MYSQL.LOCAL = {
  kdc = krbauth.example.com
  admin_server = krbauth.example.com
  default_domain = MYSQL.LOCAL
}
```

2. You may need to add an entry to /etc/hosts for the server host:

```
198.51.100.11 krbauth krbauth.example.com
```

- 3. Check whether Kerberos authentication works correctly:
  - a. Use kinit to authenticate to Kerberos:

```
$> kinit karl@MYSQL.LOCAL
Password for karl@MYSQL.LOCAL: (enter password here)
```

The command authenticates for the Kerberos principal named karl@MYSQL.LOCAL. Enter the principal's password when the command prompts for it. The KDC returns a TGT that is cached on the client side for use by other Kerberos-aware applications.

b. Use klist to check whether the TGT was obtained correctly. The output should be similar to this:

# **Create a MySQL Account That Uses Kerberos Authentication**

MySQL authentication using the authentication\_kerberos authentication plugin is based on a Kerberos user principal name (UPN). The instructions here assume that a MySQL user named karl authenticates to MySQL using Kerberos, that the Kerberos realm is named MYSQL.LOCAL, and that the user principal name is karl@MYSQL.LOCAL. This UPN must be registered in several places:

- The Kerberos administrator should register the user name as a Kerberos principal. This name includes
  a realm name. Clients use the principal name and password to authenticate with Kerberos and obtain a
  ticket-granting ticket (TGT).
- The MySQL DBA should create an account that corresponds to the Kerberos principal name and that authenticates using the Kerberos plugin.

Assume that the Kerberos user principal name has been registered by the appropriate service administrator, and that, as previously described in Installing Kerberos Pluggable Authentication, the MySQL server has been started with appropriate configuration settings for the server-side Kerberos plugin. To create a MySQL account that corresponds to a Kerberos UPN of <a href="mailto:user@realm\_name">user@realm\_name</a>, the MySQL DBA uses a statement like this:

```
CREATE USER user

IDENTIFIED WITH authentication_kerberos

BY 'realm_name';
```

The account named by *user* can include or omit the host name part. If the host name is omitted, it defaults to % as usual. The *realm\_name* is stored as the authentication\_string value for the account in the mysql.user system table.

To create a MySQL account that corresponds to the UPN karl@MYSQL.LOCAL, use this statement:

```
CREATE USER 'karl'
IDENTIFIED WITH authentication_kerberos
BY 'MYSQL.LOCAL';
```

If MySQL must construct the UPN for this account, for example, to obtain or validate tickets (TGTs or STs), it does so by combining the account name (ignoring any host name part) and the realm name. For example, the full account name resulting from the preceding CREATE USER statement is 'karl'@'%'. MySQL constructs the UPN from the user name part karl (ignoring the host name part) and the realm name MYSQL.LOCAL to produce karl@MYSQL.LOCAL.

#### Note

Observe that when creating an account that authenticates using authentication\_kerberos, the CREATE USER statement does not include the UPN realm as part of the user name. Instead, specify the realm (MYSQL.LOCAL in this case) as the authentication string in the BY clause. This differs from creating accounts that use the authentication\_ldap\_sasl SASL LDAP authentication plugin with the GSSAPI/Kerberos authentication method. For such accounts, the CREATE USER statement does include the UPN realm as part of the user name. See Create a MySQL Account That Uses GSSAPI/Kerberos for LDAP Authentication.

With the account set up, clients can use it to connect to the MySQL server. The procedure depends on whether the client host runs Linux or Windows, as indicated in the following discussion.

Use of authentication\_kerberos is subject to the restriction that UPNs with the same user part but a different realm part are not supported. For example, you cannot create MySQL accounts that correspond to both these UPNs:

```
kate@MYSQL.LOCAL kate@EXAMPLE.COM
```

Both UPNs have a user part of kate but differ in the realm part (MYSQL.LOCAL versus EXAMPLE.COM). This is disallowed.

### Use the MySQL Account to Connect to the MySQL Server

After a MySQL account that authenticates using Kerberos has been set up, clients can use it to connect to the MySQL server as follows:

- 1. Authenticate to Kerberos with the user principal name (UPN) and its password to obtain a ticket-granting ticket (TGT).
- 2. Use the TGT to obtain a service ticket (ST) for MySQL.
- 3. Authenticate to the MySQL server by presenting the MySQL ST.

The first step (authenticating to Kerberos) can be performed various ways:

- Prior to connecting to MySQL:
  - On Linux or on Windows in GSSAPI mode, invoke kinit to obtain the TGT and save it in the Kerberos credentials cache.
  - On Windows in SSPI mode, authentication may already have been done at login time, which saves
    the TGT for the logged-in user in the Windows in-memory cache. kinit is not used and there is no
    Kerberos cache.
- When connecting to MySQL, the client program itself can obtain the TGT, if it can determine the required Kerberos UPN and password:
  - That information can come from sources such as command options or the operating system.
  - On Linux, clients also can use a keytab file or the /etc/krb5.conf configuration file. Windows clients in GSSAPI mode use a configuration file. Windows clients in SSPI mode use neither.

Details of the client commands for connecting to the MySQL server differ for Linux and Windows, so each host type is discussed separately, but these command properties apply regardless of host type:

- Each command shown includes the following options, but each one may be omitted under certain conditions:
  - The --default-auth option specifies the name of the client-side authentication plugin (authentication\_kerberos\_client). This option may be omitted when the --user option is specified because in that case MySQL can determine the plugin from the user account information sent by MySQL server.
  - The --plugin-dir option indicates to the client program the location of the authentication\_kerberos\_client plugin. This option may be omitted if the plugin is installed in the default (compiled-in) location.

- Commands should also include any other options such as --host or --port that are required to specify which MySQL server to connect to.
- Enter each command on a single line. If the command includes a --password option to solicit a password, enter the password of the Kerberos UPN associated with the MySQL user when prompted.

#### **Connection Commands for Linux Clients**

On Linux, the appropriate client command for connecting to the MySQL server varies depending on whether the command authenticates using a TGT from the Kerberos cache, or based on command options for the MySQL user name and the UPN password:

Prior to invoking the MySQL client program, the client user can obtain a TGT from the KDC independently of MySQL. For example, the client user can use kinit to authenticate to Kerberos by providing a Kerberos user principal name and the principal password:

```
$> kinit karl@MYSQL.LOCAL
Password for karl@MYSQL.LOCAL: (enter password here)
```

The resulting TGT for the UPN is cached and becomes available for use by other Kerberos-aware applications, such as programs that use the client-side Kerberos authentication plugin. In this case, invoke the client without specifying a user-name or password option:

```
mysql
   --default-auth=authentication_kerberos_client
   --plugin-dir=path/to/plugin/directory
```

The client-side plugin finds the TGT in the cache, uses it to obtain a MySQL ST, and uses the ST to authenticate to the MySQL server.

As just described, when the TGT for the UPN is cached, user-name and password options are not needed in the client command. If the command includes them anyway, they are handled as follows:

• This command includes a user-name option:

```
mysql
   --default-auth=authentication_kerberos_client
   --plugin-dir=path/to/plugin/directory
   --user=karl
```

In this case, authentication fails if the user name specified by the option does not match the user name part of the UPN in the TGT.

This command includes a password option, which you enter when prompted:

```
mysql
--default-auth=authentication_kerberos_client
--plugin-dir=path/to/plugin/directory
--password
```

In this case, the client-side plugin ignores the password. Because authentication is based on the TGT, it can succeed *even if the user-provided password is incorrect*. For this reason, the plugin produces a warning if a valid TGT is found that causes a password to be ignored.

 If the Kerberos cache contains no TGT, the client-side Kerberos authentication plugin itself can obtain the TGT from the KDC. Invoke the client with options for the MySQL user name and the password, then enter the UPN password when prompted:

```
mysql --default-auth=authentication_kerberos_client
   --plugin-dir=path/to/plugin/directory
```

```
--user=karl
```

The client-side Kerberos authentication plugin combines the user name (karl) and the realm specified in the user account (MYSQL.LOCAL) to construct the UPN (karl@MYSQL.LOCAL). The client-side plugin uses the UPN and password to obtain a TGT, uses the TGT to obtain a MySQL ST, and uses the ST to authenticate to the MySQL server.

Or, suppose that the Kerberos cache contains no TGT and the command specifies a password option but no user-name option:

```
mysql --default-auth=authentication_kerberos_client
   --plugin-dir=path/to/plugin/directory
   --password
```

The client-side Kerberos authentication plugin uses the operating system login name as the MySQL user name. It combines that user name and the realm in the user' MySQL account to construct the UPN. The client-side plugin uses the UPN and the password to obtain a TGT, uses the TGT to obtain a MySQL ST, and uses the ST to authenticate to the MySQL server.

If you are uncertain whether a TGT exists, you can use klist to check.

#### Note

When the client-side Kerberos authentication plugin itself obtains the TGT, the client user may not want the TGT to be reused. As described in Client Configuration Parameters for Kerberos Authentication, the local /etc/krb5.conf file can be used to cause the client-side plugin to destroy the TGT when done with it.

#### **Connection Commands for Windows Clients in SSPI Mode**

On Windows, using the default client-side plugin option (SSPI), the appropriate client command for connecting to the MySQL server varies depending on whether the command authenticates based on command options for the MySQL user name and the UPN password, or instead uses a TGT from the Windows in-memory cache. For details about GSSAPI mode on Windows, see Commands for Windows Clients in GSSAPI Mode.

A command can explicitly specify options for the MySQL user name and the UPN password, or the command can omit those options:

• This command includes options for the MySQL user name and UPN password:

```
mysql --default-auth=authentication_kerberos_client
   --plugin-dir=path/to/plugin/directory
   --user=karl
   --password
```

The client-side Kerberos authentication plugin combines the user name (karl) and the realm specified in the user account (MYSQL.LOCAL) to construct the UPN (karl@MYSQL.LOCAL). The client-side plugin uses the UPN and password to obtain a TGT, uses the TGT to obtain a MySQL ST, and uses the ST to authenticate to the MySQL server.

Any information in the Windows in-memory cache is ignored; the user-name and password option values take precedence.

This command includes an option for the UPN password but not for the MySQL user name:

```
mysql
--default-auth=authentication_kerberos_client
```

```
--plugin-dir=path/to/plugin/directory
--password
```

The client-side Kerberos authentication plugin uses the logged-in user name as the MySQL user name and combines that user name and the realm in the user's MySQL account to construct the UPN. The client-side plugin uses the UPN and the password to obtain a TGT, uses the TGT to obtain a MySQL ST, and uses the ST to authenticate to the MySQL server.

This command includes no options for the MySQL user name or UPN password:

```
mysql
   --default-auth=authentication_kerberos_client
   --plugin-dir=path/to/plugin/directory
```

The client-side plugin obtains the TGT from the Windows in-memory cache, uses the TGT to obtain a MySQL ST, and uses the ST to authenticate to the MySQL server.

This approach requires the client host to be part of the Windows Server Active Directory (AD) domain. If that is not the case, help the MySQL client discover the IP address for the AD domain by manually entering the AD server and realm as the DNS server and prefix:

- 1. Start console.exe and select **Network and Sharing Center**.
- 2. From the sidebar of the Network and Sharing Center window, select Change adapter settings.
- 3. In the Network Connections window, right-click the network or VPN connection to configure and select **Properties**.
- 4. From the **Network** tab, locate and click **Internet Protocol Version 4 (TCP/IPv4)**, and then click **Properties**.
- 5. Click **Advanced** in the Internet Protocol Version 4 (TCP/IPv4) Properties dialog. The Advanced TCP/IP Settings dialog opens.
- 6. From the **DNS** tab, add the Active Directory server and realm as a DNS server and prefix.
- This command includes an option for the MySQL user name but not for the UPN password:

```
mysql
   --default-auth=authentication_kerberos_client
   --plugin-dir=path/to/plugin/directory
   --user=karl
```

The client-side Kerberos authentication plugin compares the name specified by the user-name option against the logged-in user name. If the names are the same, the plugin uses the logged-in user TGT for authentication. If the names differ, authentication fails.

#### **Connection Commands for Windows Clients in GSSAPI Mode**

On Windows, the client user must specify GSSAPI mode explicitly using the plugin\_authentication\_kerberos\_client\_mode plugin option to enable support through the MIT Kerberos library. The default mode is SSPI (see Commands for Windows Clients in SSPI Mode).

It is possible to specify GSSAPI mode:

 Prior to invoking the MySQL client program in an option file. The plugin variable name is valid using either underscores or dashes:

```
[mysql]
```

plugin\_authentication\_kerberos\_client\_mode=GSSAPI

Or:

[mysql]
plugin-authentication-kerberos-client-mode=GSSAPI

• At runtime from the command line using the mysql or mysqldump client programs. For example, the following commands (with underscores or dashes) causes mysql to connect to the server through the MIT Kerberos library on Windows.

mysql [connection-options] --plugin\_authentication\_kerberos\_client\_mode=GSSAPI

Or:

mysql [connection-options] --plugin-authentication-kerberos-client-mode=GSSAPI

- Client users can select GSSAPI mode from MySQL Workbench and some MySQL connectors. On client hosts running Windows, you can override the default location of:
  - The Kerberos configuration file by setting the KRB5\_CONFIG environment variable.
  - The default credential cache name with the KRB5CCNAME environment variable (for example, KRB5CCNAME=DIR:/mydir/).

For specific client-side plugin information, see the documentation at https://dev.mysql.com/doc/.

The appropriate client command for connecting to the MySQL server varies depending on whether the command authenticates using a TGT from the MIT Kerberos cache, or based on command options for the MySQL user name and the UPN password. GSSAPI support through the MIT library on Windows is similar to GSSAPI on Linux (see Commands for Linux Clients), with the following exceptions:

- Tickets are always retrieved from or placed into the MIT Kerberos cache on hosts running Windows.
- kinit runs with Functional Accounts on Windows that have narrow permissions and specific roles. The client user does not know the kinit password. For an overview, see https://docs.oracle.com/en/java/iavase/11/tools/kinit.html.
- If the client user supplies a password, the MIT Kerberos library on Windows decides whether to use it or rely on the existing ticket.
- The destroy\_tickets parameter, described in Client Configuration Parameters for Kerberos Authentication, is not supported because the MIT Kerberos library on Windows does not support the required API member (get profile boolean) to read its value from configuration file.

### **Client Configuration Parameters for Kerberos Authentication**

This section applies only for client hosts running Linux, not client hosts running Windows.

#### Note

A client host running Windows with the authentication\_kerberos\_client client-side Kerberos plugin set to GSSAPI mode does support client configuration parameters, in general, but the MIT Kerberos library on Windows does not support the destroy\_tickets parameter described in this section.

If no valid ticket-granting ticket (TGT) exists at the time of MySQL client application invocation, the application itself may obtain and cache the TGT. If during the Kerberos authentication process the client

application causes a TGT to be cached, any such TGT that was added can be destroyed after it is no longer needed, by setting the appropriate configuration parameter.

The authentication\_kerberos\_client client-side Kerberos plugin reads the local /etc/krb5.conf file. If this file is missing or inaccessible, an error occurs. Assuming that the file is accessible, it can include an optional [appdefaults] section to provide information used by the plugin. Place the information within the mysql part of the section. For example:

```
[appdefaults]
mysql = {
  destroy_tickets = true
}
```

The client-side plugin recognizes these parameters in the mysql section:

The destroy\_tickets value indicates whether the client-side plugin destroys the TGT after obtaining
and using it. By default, destroy\_tickets is false, but can be set to true to avoid TGT reuse.
(This setting applies only to TGTs created by the client-side plugin, not TGTs created by other plugins or
externally to MySQL.)

On the client host, a client keytab file may be used to obtain a TGT and TS without supplying a password. For information about keytab files, see https://web.mit.edu/kerberos/krb5-latest/doc/basic/keytab\_def.html.

# **Kerberos Authentication Debugging**

The AUTHENTICATION\_KERBEROS\_CLIENT\_LOG environment variable enables or disables debug output for Kerberos authentication.

#### **Note**

Despite CLIENT in the name AUTHENTICATION\_KERBEROS\_CLIENT\_LOG, the same environment variable applies to the server-side plugin as well as the client-side plugin.

On the server side, the permitted values are 0 (off) and 1 (on). Log messages are written to the server error log, subject to the server error-logging verbosity level. For example, if you are using priority-based log filtering, the log\_error\_verbosity system variable controls verbosity, as described in Priority-Based Error Log Filtering (log\_filter\_internal).

On the client side, the permitted values are from 1 to 5 and are written to the standard error output. The following table shows the meaning of each log-level value.

| Log Level    | Meaning                                         |
|--------------|-------------------------------------------------|
| 1 or not set | No logging                                      |
| 2            | Error messages                                  |
| 3            | Error and warning messages                      |
| 4            | Error, warning, and information messages        |
| 5            | Error, warning, information, and debug messages |

# **6.1.9 No-Login Pluggable Authentication**

The mysql\_no\_login server-side authentication plugin prevents all client connections to any account that uses it. Use cases for this plugin include:

- Accounts that must be able to execute stored programs and views with elevated privileges without exposing those privileges to ordinary users.
- Proxied accounts that should never permit direct login but are intended to be accessed only through proxy accounts.

The following table shows the plugin and library file names. The file name suffix might differ on your system. The file must be located in the directory named by the plugin\_dir system variable.

Table 6.10 Plugin and Library Names for No-Login Authentication

| Plugin or File     | Plugin or File Name |
|--------------------|---------------------|
| Server-side plugin | mysql_no_login      |
| Client-side plugin | None                |
| Library file       | mysql_no_login.so   |

The following sections provide installation and usage information specific to no-login pluggable authentication:

- Installing No-Login Pluggable Authentication
- · Uninstalling No-Login Pluggable Authentication
- Using No-Login Pluggable Authentication

For general information about pluggable authentication in MySQL, see Section 4.17, "Pluggable Authentication". For proxy user information, see Section 4.19, "Proxy Users".

# **Installing No-Login Pluggable Authentication**

This section describes how to install the no-login authentication plugin. For general information about installing plugins, see Installing and Uninstalling Plugins.

To be usable by the server, the plugin library file must be located in the MySQL plugin directory (the directory named by the plugin\_dir system variable). If necessary, configure the plugin directory location by setting the value of plugin\_dir at server startup.

The plugin library file base name is  $mysql_no_login$ . The file name suffix differs per platform (for example, .so for Unix and Unix-like systems, .dll for Windows).

To load the plugin at server startup, use the --plugin-load-add option to name the library file that contains it. With this plugin-loading method, the option must be given each time the server starts. For example, put these lines in the server my.cnf file, adjusting the .so suffix for your platform as necessary:

```
[mysqld]
plugin-load-add=mysql_no_login.so
```

After modifying my.cnf, restart the server to cause the new settings to take effect.

Alternatively, to load the plugin at runtime, use this statement, adjusting the .so suffix for your platform as necessary:

```
INSTALL PLUGIN mysql_no_login SONAME 'mysql_no_login.so';
```

INSTALL PLUGIN loads the plugin immediately, and also registers it in the mysql.plugins system table to cause the server to load it for each subsequent normal startup without the need for --plugin-load-add.

To verify plugin installation, examine the Information Schema PLUGINS table or use the SHOW PLUGINS statement (see Obtaining Server Plugin Information). For example:

If the plugin fails to initialize, check the server error log for diagnostic messages.

To associate MySQL accounts with the no-login plugin, see Using No-Login Pluggable Authentication.

# **Uninstalling No-Login Pluggable Authentication**

The method used to uninstall the no-login authentication plugin depends on how you installed it:

- If you installed the plugin at server startup using a --plugin-load-add option, restart the server without the option.
- If you installed the plugin at runtime using an INSTALL PLUGIN statement, it remains installed across server restarts. To uninstall it, use UNINSTALL PLUGIN:

```
UNINSTALL PLUGIN mysql_no_login;
```

# **Using No-Login Pluggable Authentication**

This section describes how to use the no-login authentication plugin to prevent accounts from being used for connecting from MySQL client programs to the server. It is assumed that the server is running with the no-login plugin enabled, as described in Installing No-Login Pluggable Authentication.

To refer to the no-login authentication plugin in the IDENTIFIED WITH clause of a CREATE USER statement, use the name mysql\_no\_login.

An account that authenticates using <code>mysql\_no\_login</code> may be used as the <code>DEFINER</code> for stored program and view objects. If such an object definition also includes <code>SQL SECURITY DEFINER</code>, it executes with that account's privileges. DBAs can use this behavior to provide access to confidential or sensitive data that is exposed only through well-controlled interfaces.

The following example illustrates these principles. It defines an account that does not permit client connections, and associates with it a view that exposes only certain columns of the <code>mysql.user</code> system table:

```
CREATE DATABASE nologindb;

CREATE USER 'nologin'@'localhost'

IDENTIFIED WITH mysql_no_login;

GRANT ALL ON nologindb.*

TO 'nologin'@'localhost';

GRANT SELECT ON mysql.user

TO 'nologin'@'localhost';

CREATE DEFINER = 'nologin'@'localhost'

SQL SECURITY DEFINER

VIEW nologindb.myview

AS SELECT User, Host FROM mysql.user;
```

To provide protected access to the view to an ordinary user, do this:

```
GRANT SELECT ON nologindb.myview
```

```
TO 'ordinaryuser'@'localhost';
```

Now the ordinary user can use the view to access the limited information it presents:

```
SELECT * FROM nologindb.myview;
```

Attempts by the user to access columns other than those exposed by the view result in an error, as do attempts to select from the view by users not granted access to it.

#### Note

Because the nologin account cannot be used directly, the operations required to set up objects that it uses must be performed by root or similar account that has the privileges required to create the objects and set DEFINER values.

The mysql\_no\_login plugin is also useful in proxying scenarios. (For a discussion of concepts involved in proxying, see Section 4.19, "Proxy Users".) An account that authenticates using mysql\_no\_login may be used as a proxied user for proxy accounts:

```
-- create proxied account

CREATE USER 'proxied_user'@'localhost'
    IDENTIFIED WITH mysql_no_login;
-- grant privileges to proxied account

GRANT ...

ON ...

TO 'proxied_user'@'localhost';
-- permit proxy_user to be a proxy account for proxied account

GRANT PROXY

ON 'proxied_user'@'localhost'

TO 'proxy_user'@'localhost';
```

This enables clients to access MySQL through the proxy account (proxy\_user) but not to bypass the proxy mechanism by connecting directly as the proxied user (proxied\_user). A client who connects using the proxy\_user account has the privileges of the proxied\_user account, but proxied\_user itself cannot be used to connect.

For alternative methods of protecting proxied accounts against direct use, see Preventing Direct Login to Proxied Accounts.

# 6.1.10 Socket Peer-Credential Pluggable Authentication

The server-side auth\_socket authentication plugin authenticates clients that connect from the local host through the Unix socket file. The plugin uses the SO\_PEERCRED socket option to obtain information about the user running the client program. Thus, the plugin can be used only on systems that support the SO\_PEERCRED option, such as Linux.

The source code for this plugin can be examined as a relatively simple example demonstrating how to write a loadable authentication plugin.

The following table shows the plugin and library file names. The file must be located in the directory named by the plugin\_dir system variable.

Table 6.11 Plugin and Library Names for Socket Peer-Credential Authentication

| Plugin or File     | Plugin or File Name  |
|--------------------|----------------------|
| Server-side plugin | auth_socket          |
| Client-side plugin | None, see discussion |
| Library file       | auth_socket.so       |

The following sections provide installation and usage information specific to socket pluggable authentication:

- Installing Socket Pluggable Authentication
- · Uninstalling Socket Pluggable Authentication
- Using Socket Pluggable Authentication

For general information about pluggable authentication in MySQL, see Section 4.17, "Pluggable Authentication".

# Installing Socket Pluggable Authentication

This section describes how to install the socket authentication plugin. For general information about installing plugins, see Installing and Uninstalling Plugins.

To be usable by the server, the plugin library file must be located in the MySQL plugin directory (the directory named by the plugin\_dir system variable). If necessary, configure the plugin directory location by setting the value of plugin\_dir at server startup.

To load the plugin at server startup, use the --plugin-load-add option to name the library file that contains it. With this plugin-loading method, the option must be given each time the server starts. For example, put these lines in the server my.cnf file:

```
[mysqld]
plugin-load-add=auth_socket.so
```

After modifying my.cnf, restart the server to cause the new settings to take effect.

Alternatively, to load the plugin at runtime, use this statement:

```
INSTALL PLUGIN auth_socket SONAME 'auth_socket.so';
```

INSTALL PLUGIN loads the plugin immediately, and also registers it in the mysql.plugins system table to cause the server to load it for each subsequent normal startup without the need for --plugin-load-add.

To verify plugin installation, examine the Information Schema PLUGINS table or use the SHOW PLUGINS statement (see Obtaining Server Plugin Information). For example:

If the plugin fails to initialize, check the server error log for diagnostic messages.

To associate MySQL accounts with the socket plugin, see Using Socket Pluggable Authentication.

# **Uninstalling Socket Pluggable Authentication**

The method used to uninstall the socket authentication plugin depends on how you installed it:

• If you installed the plugin at server startup using a --plugin-load-add option, restart the server without the option.

• If you installed the plugin at runtime using an INSTALL PLUGIN statement, it remains installed across server restarts. To uninstall it, use UNINSTALL PLUGIN:

```
UNINSTALL PLUGIN auth_socket;
```

## **Using Socket Pluggable Authentication**

The socket plugin checks whether the socket user name (the operating system user name) matches the MySQL user name specified by the client program to the server. If the names do not match, the plugin checks whether the socket user name matches the name specified in the authentication\_string column of the mysql.user system table row. If a match is found, the plugin permits the connection. The authentication\_string value can be specified using an IDENTIFIED ...AS clause with CREATE USER or ALTER USER.

Suppose that a MySQL account is created for an operating system user named valerie who is to be authenticated by the auth socket plugin for connections from the local host through the socket file:

```
CREATE USER 'valerie'@'localhost' IDENTIFIED WITH auth_socket;
```

If a user on the local host with a login name of stefanie invokes mysql with the option -user=valerie to connect through the socket file, the server uses auth\_socket to authenticate the
client. The plugin determines that the --user option value (valerie) differs from the client user's name
(stephanie) and refuses the connection. If a user named valerie tries the same thing, the plugin finds
that the user name and the MySQL user name are both valerie and permits the connection. However,
the plugin refuses the connection even for valerie if the connection is made using a different protocol,
such as TCP/IP.

To permit both the valerie and stephanie operating system users to access MySQL through socket file connections that use the account, this can be done two ways:

• Name both users at account-creation time, one following CREATE USER, and the other in the authentication string:

```
CREATE USER 'valerie'@'localhost' IDENTIFIED WITH auth_socket AS 'stephanie';
```

• If you have already used CREATE USER to create the account for a single user, use ALTER USER to add the second user:

```
CREATE USER 'valerie'@'localhost' IDENTIFIED WITH auth_socket;
ALTER USER 'valerie'@'localhost' IDENTIFIED WITH auth_socket AS 'stephanie';
```

To access the account, both valerie and stephanie specify --user=valerie at connect time.

# 6.1.11 FIDO Pluggable Authentication

#### Note

FIDO pluggable authentication is an extension included in MySQL Enterprise Edition, a commercial product. To learn more about commercial products, see <a href="https://www.mysql.com/products/">https://www.mysql.com/products/</a>.

MySQL Enterprise Edition supports an authentication method that enables users to authenticate to MySQL Server using FIDO authentication. This authentication method is deprecated as of MySQL 8.0.35 and is subject to removal in a future MySQL release. For similar capabilities, consider upgrading to MySQL 8.2 (or higher) where users can authenticate to MySQL Server using WebAuthn authentication. You need to understand the release model for MySQL innovation and long-term support (LTS) versions before you proceed with an upgrade. For more information, see Upgrade Paths.

FIDO stands for Fast Identity Online, which provides standards for authentication that does not require use of passwords.

FIDO pluggable authentication provides these capabilities:

- FIDO enables authentication to MySQL Server using devices such as smart cards, security keys, and biometric readers.
- Because authentication can occur other than by providing a password, FIDO enables passwordless authentication.
- On the other hand, device authentication is often used in conjunction with password authentication, so FIDO authentication can be used to good effect for MySQL accounts that use multifactor authentication; see Section 4.18, "Multifactor Authentication".

The following table shows the plugin and library file names. The file name suffix might differ on your system. Common suffixes are .so for Unix and Unix-like systems, and .dll for Windows. The file must be located in the directory named by the plugin\_dir system variable. For installation information, see Installing FIDO Pluggable Authentication.

Table 6.12 Plugin and Library Names for FIDO Authentication

| Plugin or File     | Plugin or File Name                                      |
|--------------------|----------------------------------------------------------|
| Server-side plugin | authentication_fido                                      |
| Client-side plugin | authentication_fido_client                               |
| Library file       | authentication_fido.so,<br>authentication_fido_client.so |

### Note

A libfido2 library must be available on systems where either the server-side or client-side FIDO authentication plugin is used. If a host machine has more than one FIDO device, the libfido2 library decides which device to use for registration and authentication. The libfido2 library does not provide a facility for device selection.

The server-side FIDO authentication plugin is included only in MySQL Enterprise Edition. It is not included in MySQL community distributions. The client-side plugin is included in all distributions, including community distributions, which enables clients from any distribution to connect to a server that has the server-side plugin loaded.

The following sections provide installation and usage information specific to FIDO pluggable authentication:

- Installing FIDO Pluggable Authentication
- Using FIDO Authentication
- FIDO Passwordless Authentication
- FIDO Device Unregistration
- How FIDO Authentication of MySQL Users Works

For general information about pluggable authentication in MySQL, see Section 4.17, "Pluggable Authentication".

# **Installing FIDO Pluggable Authentication**

This section describes how to install the server-side FIDO authentication plugin. For general information about installing plugins, see Installing and Uninstalling Plugins.

To be usable by the server, the plugin library file must be located in the MySQL plugin directory (the directory named by the plugin\_dir system variable). If necessary, configure the plugin directory location by setting the value of plugin\_dir at server startup.

The server-side plugin library file base name is authentication\_fido. The file name suffix differs per platform (for example, .so for Unix and Unix-like systems, .dll for Windows).

To load the plugin at server startup, use the --plugin-load-add option to name the library file that contains it. With this plugin-loading method, the option must be given each time the server starts.

To load the plugin, put a line such as this in your my.cnf file, adjusting the .so suffix for your platform as necessary:

```
[mysqld] plugin-load-add=authentication_fido.so
```

After modifying my.cnf, restart the server to cause the new setting to take effect.

Alternatively, to load the plugin at runtime, use this statement, adjusting the .so suffix for your platform as necessary:

```
INSTALL PLUGIN authentication_fido
SONAME 'authentication_fido.so';
```

INSTALL PLUGIN loads the plugin immediately, and also registers it in the mysql.plugins system table to cause the server to load it for each subsequent normal startup without the need for --plugin-load-add.

To verify plugin installation, examine the Information Schema PLUGINS table or use the SHOW PLUGINS statement (see Obtaining Server Plugin Information). For example:

If a plugin fails to initialize, check the server error log for diagnostic messages.

To associate MySQL accounts with the FIDO authentication plugin, see Using FIDO Authentication.

# **Using FIDO Authentication**

FIDO authentication typically is used in the context of multifactor authentication (see Section 4.18, "Multifactor Authentication"). This section shows how to incorporate FIDO device-based authentication into a multifactor account, using the authentication\_fido plugin.

It is assumed in the following discussion that the server is running with the server-side FIDO authentication plugin enabled, as described in Installing FIDO Pluggable Authentication, and that the client-side FIDO plugin is available in the plugin directory on the client host.

#### **Note**

On Windows, FIDO authentication functions only if the client process runs as a user with administrator privileges.

It is also assumed that FIDO authentication is used in conjunction with non-FIDO authentication (which implies a 2FA or 3FA account). FIDO can also be used by itself to create 1FA accounts that authenticate in a passwordless manner. In this case, the setup process differs somewhat. For instructions, see FIDO Passwordless Authentication.

An account that is configured to use the authentication\_fido plugin is associated with a FIDO device. Because of this, a one-time device registration step is required before FIDO authentication can occur. The device registration process has these characteristics:

- Any FIDO device associated with an account must be registered before the account can be used.
- Registration requires that a FIDO device be available on the client host, or registration fails.
- The user is expected to perform the appropriate FIDO device action when prompted during registration (for example, touching the device or performing a biometric scan).
- To perform device registration, the client user must invoke the mysql client program or MySQL Shell and specify the --fido-register-factor option to specify the factor or factors for which a device is being registered. For example, if the account is set to use FIDO as the second authentication factor, the user invokes mysql with the --fido-register-factor=2 option.
- If the user account is configured with the <a href="authentication\_fido">authentication\_fido</a> plugin set as the second or third factor, authentication for all preceding factors must succeed before the registration step can proceed.
- The server knows from the information in the user account whether the FIDO device requires registration
  or has already been registered. When the client program connects, the server places the client session
  in sandbox mode if the device must be registered, so that registration must occur before anything else
  can be done. Sandbox mode used for FIDO device registration is similar to that used for handling of
  expired passwords. See Section 4.16, "Server Handling of Expired Passwords".
- In sandbox mode, no statements other than ALTER USER are permitted. Registration is performed using forms of this statement. When invoked with the --fido-register-factor option, the mysql client generates the ALTER USER statements required to perform registration. After registration has been accomplished, the server switches the session out of sandbox mode, and the client can proceed normally. For information about the generated ALTER USER statements, refer to the --fido-register-factor description.
- When device registration has been performed for the account, the server updates the mysql.user system table row for that account to update the device registration status and to store the public key and credential ID.
- The registration step can be performed only by the user named by the account. If one user attempts to perform registration for another user, an error occurs.
- The user should use the same FIDO device during registration and authentication. If, after registering a
  FIDO device on the client host, the device is reset or a different device is inserted, authentication fails.
  In this case, the device associated with the account must be unregistered and registration must be done
  again.

Suppose that you want an account to authenticate first using the caching\_sha2\_password plugin, then using the authentication fido plugin. Create a multifactor account using a statement like this:

CREATE USER 'u2'@'localhost'

```
IDENTIFIED WITH caching_sha2_password

BY 'sha2_password'

AND IDENTIFIED WITH authentication_fido;
```

To connect, supply the factor 1 password to satisfy authentication for that factor, and to initiate registration of the FIDO device, set the --fido-register-factor to factor 2.

```
$> mysql --user=u2 --password1 --fido-register-factor=2
Enter password: (enter factor 1 password)
```

Once the factor 1 password is accepted, the client session enters sandbox mode so that device registration can be performed for factor 2. During registration, you are prompted to perform the appropriate FIDO device action, such as touching the device or performing a biometric scan.

When the registration process is complete, the connection to the server is permitted.

#### Note

The connection to the server is permitted following registration regardless of additional authentication factors in the account's authentication chain. For example, if the account in the preceding example was defined with a third authentication factor (using non-FIDO authentication), the connection would be permitted after a successful registration without authenticating the third factor. However, subsequent connections would require authenticating all three factors.

### **FIDO Passwordless Authentication**

This section describes how FIDO can be used by itself to create 1FA accounts that authenticate in a passwordless manner. In this context, "passwordless" means that authentication occurs but uses a method other than a password, such as a security key or biometric scan. It does not refer to an account that uses a password-based authentication plugin for which the password is empty. That kind of "passwordless" is completely insecure and is not recommended.

The following prerequisites apply when using the authentication\_fido plugin to achieve passwordless authentication:

- The user that creates a passwordless-authentication account requires the PASSWORDLESS\_USER\_ADMIN privilege in addition to the CREATE USER privilege.
- The first element of the authentication\_policy value must be an asterisk (\*) and not a plugin name. For example, the default authentication\_policy value supports enabling passwordless authentication because the first element is an asterisk:

```
authentication_policy='*,,'
```

For information about configuring the authentication\_policy value, see Configuring the Multifactor Authentication Policy.

To use authentication\_fido as a passwordless authentication method, the account must be created with authentication\_fido as the first factor authentication method. The INITIAL AUTHENTICATION IDENTIFIED BY clause must also be specified for the first factor (it is not supported with 2nd or 3rd factors). This clause specifies whether a randomly generated or user-specified password will be used for FIDO device registration. After device registration, the server deletes the password and modifies the account to make authentication\_fido the sole authentication method (the 1FA method).

The required CREATE USER syntax is as follows:

```
CREATE USER user
```

```
IDENTIFIED WITH authentication_fido
INITIAL AUTHENTICATION IDENTIFIED BY {RANDOM PASSWORD | 'auth_string'};
```

The following example uses the RANDOM PASSWORD syntax:

To perform registration, the user must authenticate to the server with the password associated with the INITIAL AUTHENTICATION IDENTIFIED BY clause, either the randomly generated password, or the 'auth\_string' value. If the account was created as just shown, the user executes this command and pastes in the preceding randomly generated password (9XHK]M{12rnD;VXyHzeF}) at the prompt:

```
$> mysql --user=ul --password --fido-register-factor=2
Enter password:
```

The option --fido-register-factor=2 is used because the INITIAL AUTHENTICATION IDENTIFIED BY clause is currently acting as the first factor authentication method. The user must therefore provide the temporary password by using the second factor. On a successful registration, the server removes the temporary password and revises the account entry in the mysql.user system table to list authentication\_fido as the sole (1FA) authentication method.

When creating a passwordless-authentication account, it is important to include the INITIAL AUTHENTICATION IDENTIFIED BY clause in the CREATE USER statement. The server will accept a statement without the clause, but the resulting account is unusable because there is no way to connect to the server to register the device. Suppose that you execute a statement like this:

```
CREATE USER 'u2'@'localhost'
IDENTIFIED WITH authentication_fido;
```

Subsequent attempts to use the account to connect fail like this:

```
$> mysql --user=u2 --skip-password
Failed to open FIDO device.
ERROR 1 (HY000): Unknown MySQL error
```

#### Note

Passwordless authentication is achieved using the Universal 2nd Factor (U2F) protocol, which does not support additional security measures such as setting a PIN on the device to be registered. It is therefore the responsibility of the device holder to ensure the device is handled in a secure manner.

### **FIDO Device Unregistration**

It is possible to unregister FIDO devices associated with a MySQL account. This might be desirable or necessary under multiple circumstances:

 A FIDO device is to be replaced with a different device. The previous device must be unregistered and the new device registered.

In this case, the account owner or any user who has the CREATE USER privilege can unregister the device. The account owner can register the new device.

• A FIDO device is reset or lost. Authentication attempts will fail until the current device is unregistered and a new registration is performed.

In this case, the account owner, being unable to authenticate, cannot unregister the current device and must contact the DBA (or any user who has the CREATE USER privilege) to do so. Then the account owner can reregister the reset device or register a new device.

Unregistering a FIDO device can be done by the account owner or by any user who has the CREATE USER privilege. Use this syntax:

```
ALTER USER user {2 | 3} FACTOR UNREGISTER;
```

To re-register a device or perform a new registration, refer to the instructions in Using FIDO Authentication.

# **How FIDO Authentication of MySQL Users Works**

This section provides an overview of how MySQL and FIDO work together to authenticate MySQL users. For examples showing how to set up MySQL accounts to use the FIDO authentication plugins, see Using FIDO Authentication.

An account that uses FIDO authentication must perform an initial device registration step before it can connect to the server. After the device has been registered, authentication can proceed. FIDO device registration process is as follows:

- 1. The server sends a random challenge, user ID, and relying party ID (which uniquely identifies a server) to the client. The relying party ID is defined by the authentication\_fido\_rp\_id system variable. The default value is MySQL.
- 2. The client receives that information and sends it to the client-side FIDO authentication plugin, which in turn provides it to the FIDO device.
- 3. After the user has performed the appropriate device action (for example, touching the device or performing a biometric scan) the FIDO device generates a public/private key pair, a key handle, an X.509 certificate, and a signature, which is returned to the server.
- 4. The server-side FIDO authentication plugin verifies the signature. Upon successful verification, the server stores the credential ID and public key in the mysql.user system table.

After registration has been performed successfully, FIDO authentication follows this process:

- 1. The server sends a random challenge, user ID, relying party ID and credentials to the client.
- 2. The client sends the same information to the FIDO device.
- 3. The FIDO device prompts the user to perform the appropriate device action, based on the selection made during registration.
- 4. This action unlocks the private key and the challenge is signed.
- 5. This signed challenge is returned to the server.
- 6. The server-side FIDO authentication plugin verifies the signature with the public key and responds to indicate authentication success or failure.

# **6.1.12 Test Pluggable Authentication**

MySQL includes a test plugin that checks account credentials and logs success or failure to the server error log. This is a loadable plugin (not built in) and must be installed prior to use.

The test plugin source code is separate from the server source, unlike the built-in native plugin, so it can be examined as a relatively simple example demonstrating how to write a loadable authentication plugin.

### Note

This plugin is intended for testing and development purposes, and is not for use in production environments or on servers that are exposed to public networks.

The following table shows the plugin and library file names. The file name suffix might differ on your system. The file must be located in the directory named by the plugin dir system variable.

Table 6.13 Plugin and Library Names for Test Authentication

| Plugin or File     | Plugin or File Name |
|--------------------|---------------------|
| Server-side plugin | test_plugin_server  |
| Client-side plugin | auth_test_plugin    |
| Library file       | auth_test_plugin.so |

The following sections provide installation and usage information specific to test pluggable authentication:

- Installing Test Pluggable Authentication
- Uninstalling Test Pluggable Authentication
- · Using Test Pluggable Authentication

For general information about pluggable authentication in MySQL, see Section 4.17, "Pluggable Authentication".

## **Installing Test Pluggable Authentication**

This section describes how to install the server-side test authentication plugin. For general information about installing plugins, see Installing and Uninstalling Plugins.

To be usable by the server, the plugin library file must be located in the MySQL plugin directory (the directory named by the plugin\_dir system variable). If necessary, configure the plugin directory location by setting the value of plugin\_dir at server startup.

To load the plugin at server startup, use the --plugin-load-add option to name the library file that contains it. With this plugin-loading method, the option must be given each time the server starts. For example, put these lines in the server my.cnf file, adjusting the .so suffix for your platform as necessary:

```
[mysqld]
plugin-load-add=auth_test_plugin.so
```

After modifying my.cnf, restart the server to cause the new settings to take effect.

Alternatively, to load the plugin at runtime, use this statement, adjusting the .so suffix for your platform as necessary:

```
INSTALL PLUGIN test_plugin_server SONAME 'auth_test_plugin.so';
```

INSTALL PLUGIN loads the plugin immediately, and also registers it in the mysql.plugins system table to cause the server to load it for each subsequent normal startup without the need for --plugin-load-add.

To verify plugin installation, examine the Information Schema PLUGINS table or use the SHOW PLUGINS statement (see Obtaining Server Plugin Information). For example:

If the plugin fails to initialize, check the server error log for diagnostic messages.

To associate MySQL accounts with the test plugin, see Using Test Pluggable Authentication.

## **Uninstalling Test Pluggable Authentication**

The method used to uninstall the test authentication plugin depends on how you installed it:

- If you installed the plugin at server startup using a --plugin-load-add option, restart the server without the option.
- If you installed the plugin at runtime using an INSTALL PLUGIN statement, it remains installed across server restarts. To uninstall it, use UNINSTALL PLUGIN:

```
UNINSTALL PLUGIN test_plugin_server;
```

## **Using Test Pluggable Authentication**

To use the test authentication plugin, create an account and name that plugin in the IDENTIFIED WITH clause:

```
CREATE USER 'testuser'@'localhost'
IDENTIFIED WITH test_plugin_server
BY 'testpassword';
```

The test authentication plugin also requires creating a proxy user as follows:

```
CREATE USER testpassword@localhost;
GRANT PROXY ON testpassword@localhost TO testuser@localhost;
```

Then provide the --user and --password options for that account when you connect to the server. For example:

```
$> mysql --user=testuser --password
Enter password: testpassword
```

The plugin fetches the password as received from the client and compares it with the value stored in the authentication\_string column of the account row in the mysql.user system table. If the two values match, the plugin returns the authentication\_string value as the new effective user ID.

You can look in the server error log for a message indicating whether authentication succeeded (notice that the password is reported as the "user"):

```
[Note] Plugin test_plugin_server reported:
'successfully authenticated user testpassword'
```

# 6.1.13 Pluggable Authentication System Variables

These variables are unavailable unless the appropriate server-side plugin is installed:

 authentication\_ldap\_sasl for system variables with names of the form authentication\_ldap\_sasl\_xxx • authentication\_ldap\_simple for system variables with names of the form authentication\_ldap\_simple\_xxx

**Table 6.14 Authentication Plugin System Variable Summary** 

| Name            | Cmd-Line               | Option File                       | System Var    | Status Var | Var Scope | Dynamic |
|-----------------|------------------------|-----------------------------------|---------------|------------|-----------|---------|
| authentication_ | Yfoess_rp_id           | Yes                               | Yes           |            | Global    | Yes     |
| authentication_ | <b>Kes</b> beros_servi | o <b>xe_s</b> key_tab             | Yes           |            | Global    | No      |
| authentication_ | <b>Kes</b> beros_servi | ò⁄e_sprincipal                    | Yes           |            | Global    | Yes     |
| authentication_ | Mesp_sasl_auth         | Yesthod_name                      | Yes           |            | Global    | Yes     |
| authentication_ | Masp_sasl_bind         | <u>Y</u> tæsse_dn                 | Yes           |            | Global    | Yes     |
| authentication_ | Mas_sasl_bind          | <u>Y</u> resst_dn                 | Yes           |            | Global    | Yes     |
| authentication_ | Mas_sasl_bind          | Yresst_pwd                        | Yes           |            | Global    | Yes     |
| authentication_ | Mesp_sasl_ca_          | oYa <b>e</b> 's                   | Yes           |            | Global    | Yes     |
| authentication_ | <b>Mes</b> p_sasl_gro∪ | ı <b>∀<u>e</u>s</b> earch_attr    | Yes           |            | Global    | Yes     |
| authentication_ | <b>Mes</b> p_sasl_gro∪ | ı <b>)∕<u>e</u>s</b> earch_filter | Yes           |            | Global    | Yes     |
| authentication_ | Mesp_sasl_init_        | p <b>Yoeds</b> _size              | Yes           |            | Global    | Yes     |
| authentication_ | Mesp_sasl_log_         | <b>Yet</b> us                     | Yes           |            | Global    | Yes     |
| authentication_ | Mesp_sasl_max          | Ypeosol_size                      | Yes           |            | Global    | Yes     |
| authentication_ | Mesp_sasl_refe         | r¥aels                            | Yes           |            | Global    | Yes     |
| authentication_ | Mesp_sasl_serv         | erie <u>s</u> nost                | Yes           |            | Global    | Yes     |
| authentication_ | Mesp_sasl_serv         | e¥re_sport                        | Yes           |            | Global    | Yes     |
| authentication_ | Mesp_sasl_tls          | Yes                               | Yes           |            | Global    | Yes     |
| authentication_ | Mesp_sasl_use          | r <u>Y</u> sessarch_attr          | Yes           |            | Global    | Yes     |
| authentication_ | Mesp_simple_a          | u <b>Yle<u>s</u>method_n</b> a    | <b>Me</b> s   |            | Global    | Yes     |
| authentication_ | Mesp_simple_b          | <b>Yœ<u>s</u>base_dn</b>          | Yes           |            | Global    | Yes     |
| authentication_ | Mesp_simple_b          | <b>Yde_s</b> root_dn              | Yes           |            | Global    | Yes     |
| authentication_ | Mesp_simple_b          | mode_sroot_pwd                    | Yes           |            | Global    | Yes     |
| authentication_ | Mesp_simple_c          | a <u>Y</u> eath                   | Yes           |            | Global    | Yes     |
| authentication_ | Mesp_simple_g          | r <b>୪/e/s</b> _search_at         | t <b>Y</b> es |            | Global    | Yes     |
| authentication_ | Mesp_simple_g          | r <b>୪୧</b> %_search_fil          | t <b>¥</b> es |            | Global    | Yes     |
| authentication_ | Mesp_simple_ir         | l <b>Y_∉</b> s∞ol_size            | Yes           |            | Global    | Yes     |
| authentication_ | Mesp_simple_lo         | g <u>∕es</u> tatus                | Yes           |            | Global    | Yes     |
| authentication_ | Mesp_simple_m          | amespool_size                     | Yes           |            | Global    | Yes     |
| authentication_ | Mesp_simple_re         | Mee sal                           | Yes           |            | Global    | Yes     |
| authentication  | Mesp_simple_s          | e <b>Yes</b> r_host               | Yes           |            | Global    | Yes     |
| authentication_ | Mesp_simple_s          | e <b>Yes</b> r_port               | Yes           |            | Global    | Yes     |
| authentication  | Mesp_simple_tl         | sYes                              | Yes           |            | Global    | Yes     |
| authentication  | Mesp_simple_u          | s <b>Yees</b> search_attr         | Yes           |            | Global    | Yes     |
| authentication_ | <b>prelis</b> cy       | Yes                               | Yes           |            | Global    | Yes     |
| authentication_ | Wesdows_log_l          | e <b>Xes</b>                      | Yes           |            | Global    | No      |

| Name            | Cmd-Line     | Option File    | System Var | Status Var | Var Scope | Dynamic |
|-----------------|--------------|----------------|------------|------------|-----------|---------|
| authentication_ | Wesdows_use_ | prescipal_name | Yes        |            | Global    | No      |

### • authentication\_fido\_rp\_id

| Command-Line Format  | authentication-fido-rp-id=value |
|----------------------|---------------------------------|
| Introduced           | 8.0.27                          |
| Deprecated           | 8.0.35                          |
| System Variable      | authentication_fido_rp_id       |
| Scope                | Global                          |
| Dynamic              | Yes                             |
| SET_VAR Hint Applies | No                              |
| Туре                 | String                          |
| Default Value        | MySQL                           |

This variable specifies the relying party ID used for FIDO device registration and FIDO authentication. If FIDO authentication is attempted and this value is not the one expected by the FIDO device, the device assumes that it is not talking to the correct server and an error occurs. The maximum value length is 255 characters.

#### Note

As of MySQL 8.0.35, this plugin variable is deprecated and subject to removal in a future MySQL release.

## • authentication\_kerberos\_service\_key\_tab

| Command-Line Format  | authentication-kerberos-service-key-tab=file_name |
|----------------------|---------------------------------------------------|
| Introduced           | 8.0.26                                            |
| System Variable      | authentication_kerberos_service_key_tab           |
| Scope                | Global                                            |
| Dynamic              | No                                                |
| SET_VAR Hint Applies | No                                                |
| Туре                 | File name                                         |
| Default Value        | datadir/mysql.keytab                              |

The name of the server-side key-table ("keytab") file containing Kerberos service keys to authenticate MySQL service tickets received from clients. The file name should be given as an absolute path name. If this variable is not set, the default is <code>mysql.keytab</code> in the data directory.

The file must exist and contain a valid key for the service principal name (SPN) or authentication of clients will fail. (The SPN and same key also must be created in the Kerberos server.) The file may contain multiple service principal names and their respective key combinations.

The file must be generated by the Kerberos server administrator and be copied to a location accessible by the MySQL server. The file can be validated to make sure that it is correct and was copied properly using this command:

## klist -k file\_name

For information about keytab files, see https://web.mit.edu/kerberos/krb5-latest/doc/basic/keytab\_def.html.

• authentication\_kerberos\_service\_principal

| Command-Line Format  | authentication-kerberos-service-<br>principal=name |
|----------------------|----------------------------------------------------|
| Introduced           | 8.0.26                                             |
| System Variable      | authentication_kerberos_service_principal          |
| Scope                | Global                                             |
| Dynamic              | Yes                                                |
| SET_VAR Hint Applies | No                                                 |
| Туре                 | String                                             |
| Default Value        | mysql/host_name@realm_name                         |

The Kerberos service principal name (SPN) that the MySQL server sends to clients.

The value is composed from the service name (mysql), a host name, and a realm name. The default value is mysql/host\_name@realm\_name. The realm in the service principal name enables retrieving the exact service key.

To use a nondefault value, set the value using the same format. For example, to use a host name of krbauth.example.com and a realm of MYSQL.LOCAL, set authentication\_kerberos\_service\_principal to mysql/krbauth.example.com@MYSQL.LOCAL.

The service principal name and service key must already be present in the database managed by the KDC server.

There can be service principal names that differ only by realm name.

• authentication\_ldap\_sasl\_auth\_method\_name

| Command-Line Format               | authentication-ldap-sasl-auth-<br>method-name=value |
|-----------------------------------|-----------------------------------------------------|
| System Variable                   | authentication_ldap_sasl_auth_method_na             |
| Scope                             | Global                                              |
| Dynamic                           | Yes                                                 |
| SET_VAR Hint Applies              | No                                                  |
| Туре                              | String                                              |
| Default Value                     | SCRAM-SHA-1                                         |
| Valid Values (≥ 8.0.23)           | SCRAM-SHA-1                                         |
|                                   | SCRAM-SHA-256                                       |
|                                   | GSSAPI                                              |
| Valid Values (≥ 8.0.20, ≤ 8.0.22) | SCRAM-SHA-1                                         |

|                         | GSSAPI      |
|-------------------------|-------------|
| Valid Values (≤ 8.0.19) | SCRAM-SHA-1 |

For SASL LDAP authentication, the authentication method name. Communication between the authentication plugin and the LDAP server occurs according to this authentication method to ensure password security.

These authentication method values are permitted:

SCRAM-SHA-1: Use a SASL challenge-response mechanism.

The client-side authentication\_ldap\_sasl\_client plugin communicates with the SASL server, using the password to create a challenge and obtain a SASL request buffer, then passes this buffer to the server-side authentication\_ldap\_sasl plugin. The client-side and server-side SASL LDAP plugins use SASL messages for secure transmission of credentials within the LDAP protocol, to avoid sending the cleartext password between the MySQL client and server.

• SCRAM-SHA-256: Use a SASL challenge-response mechanism.

This method is similar to SCRAM-SHA-1, but is more secure. It is available in MySQL 8.0.23 and higher. It requires an OpenLDAP server built using Cyrus SASL 2.1.27 or higher.

• GSSAPI: Use Kerberos, a passwordless and ticket-based protocol.

GSSAPI/Kerberos is supported as an authentication method for MySQL clients and servers only on Linux. It is useful in Linux environments where applications access LDAP using Microsoft Active Directory, which has Kerberos enabled by default.

The client-side authentication\_ldap\_sasl\_client plugin obtains a service ticket using the ticket-granting ticket (TGT) from Kerberos, but does not use LDAP services directly. The server-side authentication\_ldap\_sasl plugin routes Kerberos messages between the client-side plugin and the LDAP server. Using the credentials thus obtained, the server-side plugin then communicates with the LDAP server to interpret LDAP authentication messages and retrieve LDAP groups.

• authentication\_ldap\_sasl\_bind\_base\_dn

| Command-Line Format  | authentication-ldap-sasl-bind-base-<br>dn=value |
|----------------------|-------------------------------------------------|
| System Variable      | authentication_ldap_sasl_bind_base_dn           |
| Scope                | Global                                          |
| Dynamic              | Yes                                             |
| SET_VAR Hint Applies | No                                              |
| Туре                 | String                                          |

| Default Value | NULL |
|---------------|------|
|---------------|------|

For SASL LDAP authentication, the base distinguished name (DN). This variable can be used to limit the scope of searches by anchoring them at a certain location (the "base") within the search tree.

Suppose that members of one set of LDAP user entries each have this form:

```
uid=user_name,ou=People,dc=example,dc=com
```

And that members of another set of LDAP user entries each have this form:

```
uid=user_name,ou=Admin,dc=example,dc=com
```

Then searches work like this for different base DN values:

- If the base DN is ou=People, dc=example, dc=com: Searches find user entries only in the first set.
- If the base DN is ou=Admin, dc=example, dc=com: Searches find user entries only in the second set.
- If the base DN is ou=dc=example, dc=com: Searches find user entries in the first or second set.

In general, more specific base DN values result in faster searches because they limit the search scope more.

• authentication\_ldap\_sasl\_bind\_root\_dn

| Command-Line Format  | authentication-ldap-sasl-bind-root-dn=value |
|----------------------|---------------------------------------------|
| System Variable      | authentication_ldap_sasl_bind_root_dn       |
| Scope                | Global                                      |
| Dynamic              | Yes                                         |
| SET_VAR Hint Applies | No                                          |
| Туре                 | String                                      |
| Default Value        | NULL                                        |

For SASL LDAP authentication, the root distinguished name (DN). This variable is used in conjunction with authentication\_ldap\_sasl\_bind\_root\_pwd as the credentials for authenticating to the LDAP server for the purpose of performing searches. Authentication uses either one or two LDAP bind operations, depending on whether the MySQL account names an LDAP user DN:

- If the account does not name a user DN: authentication\_ldap\_sasl performs an initial LDAP binding using authentication\_ldap\_sasl\_bind\_root\_dn and authentication\_ldap\_sasl\_bind\_root\_pwd. (These are both empty by default, so if they are not set, the LDAP server must permit anonymous connections.) The resulting bind LDAP handle is used to search for the user DN, based on the client user name. authentication\_ldap\_sasl performs a second bind using the user DN and client-supplied password.
- If the account does name a user DN: The first bind operation is unnecessary in this case. authentication\_ldap\_sasl performs a single bind using the user DN and client-supplied password. This is faster than if the MySQL account does not specify an LDAP user DN.

• authentication\_ldap\_sasl\_bind\_root\_pwd

| Command-Line Format  | authentication-ldap-sasl-bind-root-<br>pwd=value |
|----------------------|--------------------------------------------------|
| System Variable      | authentication_ldap_sasl_bind_root_pwd           |
| Scope                | Global                                           |
| Dynamic              | Yes                                              |
| SET_VAR Hint Applies | No                                               |
| Туре                 | String                                           |
| Default Value        | NULL                                             |

For SASL LDAP authentication, the password for the root distinguished name. This variable is used in conjunction with authentication\_ldap\_sasl\_bind\_root\_dn. See the description of that variable.

• authentication\_ldap\_sasl\_ca\_path

| Command-Line Format  | authentication-ldap-sasl-ca-<br>path=value |
|----------------------|--------------------------------------------|
| System Variable      | authentication_ldap_sasl_ca_path           |
| Scope                | Global                                     |
| Dynamic              | Yes                                        |
| SET_VAR Hint Applies | No                                         |
| Туре                 | String                                     |
| Default Value        | NULL                                       |

For SASL LDAP authentication, the absolute path of the certificate authority file. Specify this file if it is desired that the authentication plugin perform verification of the LDAP server certificate.

## Note

In addition to setting the authentication\_ldap\_sasl\_ca\_path variable to the file name, you must add the appropriate certificate authority certificates to the file and enable the authentication\_ldap\_sasl\_tls system variable. These variables can be set to override the default OpenLDAP TLS configuration; see LDAP Pluggable Authentication and Idap.conf

• authentication\_ldap\_sasl\_group\_search\_attr

| Command-Line Format  | authentication-ldap-sasl-group-<br>search-attr=value |    |
|----------------------|------------------------------------------------------|----|
| System Variable      | authentication_ldap_sasl_group_search_at             | tr |
| Scope                | Global                                               |    |
| Dynamic              | Yes                                                  |    |
| SET_VAR Hint Applies | No                                                   |    |
| Туре                 | String                                               |    |

| Default Value | cn |  |
|---------------|----|--|
|---------------|----|--|

For SASL LDAP authentication, the name of the attribute that specifies group names in LDAP directory entries. If authentication\_ldap\_sasl\_group\_search\_attr has its default value of cn, searches return the cn value as the group name. For example, if an LDAP entry with a uid value of user1 has a cn attribute of mygroup, searches for user1 return mygroup as the group name.

This variable should be the empty string if you want no group or proxy authentication.

If the group search attribute is isMemberOf, LDAP authentication directly retrieves the user attribute isMemberOf value and assigns it as group information. If the group search attribute is not isMemberOf, LDAP authentication searches for all groups where the user is a member. (The latter is the default behavior.) This behavior is based on how LDAP group information can be stored two ways: 1) A group entry can have an attribute named memberUid or member with a value that is a user name; 2) A user entry can have an attribute named isMemberOf with values that are group names.

• authentication\_ldap\_sasl\_group\_search\_filter

| Command-Line Format  | authentication-ldap-sasl-group-<br>search-filter=value                                                 |        |
|----------------------|----------------------------------------------------------------------------------------------------|--------|
| System Variable      | authentication_ldap_sasl_group_search_                                                                 | filter |
| Scope                | Global                                                                                                 |        |
| Dynamic              | Yes                                                                                                    |        |
| SET_VAR Hint Applies | No                                                                                                    |        |
| Туре                 | String                                                                                                 |        |
| Default Value        | <pre>( (&amp;(objectClass=posixGroup)   (memberUid=%s))(&amp;(objectClass=group)   (member=%s)))</pre> |        |

For SASL LDAP authentication, the custom group search filter.

The search filter value can contain  $\{UA\}$  and  $\{UD\}$  notation to represent the user name and the full user DN. For example,  $\{UA\}$  is replaced with a user name such as "admin", whereas  $\{UD\}$  is replaced with a use full DN such as "uid=admin,ou=People,dc=example,dc=com". The following value is the default, which supports both OpenLDAP and Active Directory:

```
(|(&(objectClass=posixGroup)(memberUid={UA})))
(&(objectClass=group)(member={UD})))
```

In some cases for the user scenario, memberOf is a simple user attribute that holds no group information. For additional flexibility, an optional {GA} prefix can be used with the group search attribute. Any group attribute with a {GA} prefix is treated as a user attribute having group names. For example, with a value of {GA}MemberOf, if the group value is the DN, the first attribute value from the group DN is returned as the group name.

• authentication\_ldap\_sasl\_init\_pool\_size

| Command-Line Format | authentication-ldap-sasl-init-pool-<br>size=# |
|---------------------|-----------------------------------------------|
| System Variable     | authentication_ldap_sasl_init_pool_size       |
| Scope               | Global                                        |
| Dynamic             | Yes                                           |

| SET_VAR Hint Applies | No          |
|----------------------|-------------|
| Туре                 | Integer     |
| Default Value        | 10          |
| Minimum Value        | 0           |
| Maximum Value        | 32767       |
| Unit                 | connections |

For SASL LDAP authentication, the initial size of the pool of connections to the LDAP server. Choose the value for this variable based on the average number of concurrent authentication requests to the LDAP server.

The plugin uses authentication\_ldap\_sasl\_init\_pool\_size and authentication\_ldap\_sasl\_max\_pool\_size together for connection-pool management:

- When the authentication plugin initializes, it creates authentication\_ldap\_sasl\_init\_pool\_size connections, unless authentication\_ldap\_sasl\_max\_pool\_size=0 to disable pooling.
- If the plugin receives an authentication request when there are no free connections in the current connection pool, the plugin can create a new connection, up to the maximum connection pool size given by authentication\_ldap\_sasl\_max\_pool\_size.
- If the plugin receives a request when the pool size is already at its maximum and there are no free connections, authentication fails.
- When the plugin unloads, it closes all pooled connections.

Changes to plugin system variable settings may have no effect on connections already in the pool. For example, modifying the LDAP server host, port, or TLS settings does not affect existing connections. However, if the original variable values were invalid and the connection pool could not be initialized, the plugin attempts to reinitialize the pool for the next LDAP request. In this case, the new system variable values are used for the reinitialization attempt.

If authentication\_ldap\_sasl\_max\_pool\_size=0 to disable pooling, each LDAP connection opened by the plugin uses the values the system variables have at that time.

• authentication\_ldap\_sasl\_log\_status

| Command-Line Format      | authentication-ldap-sasl-log-<br>status=# |
|--------------------------|-------------------------------------------|
| System Variable          | authentication_ldap_sasl_log_status       |
| Scope                    | Global                                    |
| Dynamic                  | Yes                                       |
| SET_VAR Hint Applies     | No                                        |
| Туре                     | Integer                                   |
| Default Value            | 1                                         |
| Minimum Value            | 1                                         |
| Maximum Value (≥ 8.0.18) | 6                                         |

| Maximum Value (≤ 8.0.17) | 5 |
|--------------------------|---|
|--------------------------|---|

For SASL LDAP authentication, the logging level for messages written to the error log. The following table shows the permitted level values and their meanings.

Table 6.15 Log Levels for authentication\_ldap\_sasl\_log\_status

| Option Value | Types of Messages Logged                                         |
|--------------|------------------------------------------------------------------|
| 1            | No messages                                                      |
| 2            | Error messages                                                   |
| 3            | Error and warning messages                                       |
| 4            | Error, warning, and information messages                         |
| 5            | Same as previous level plus debugging messages from MySQL        |
| 6            | Same as previous level plus debugging messages from LDAP library |

Log level 6 is available as of MySQL 8.0.18.

On the client side, messages can be logged to the standard output by setting the AUTHENTICATION\_LDAP\_CLIENT\_LOG environment variable. The permitted and default values are the same as for authentication\_ldap\_sasl\_log\_status.

The AUTHENTICATION\_LDAP\_CLIENT\_LOG environment variable applies only to SASL LDAP authentication. It has no effect for simple LDAP authentication because the client plugin in that case is mysql clear password, which knows nothing about LDAP operations.

• authentication\_ldap\_sasl\_max\_pool\_size

| Command-Line Format  | authentication-ldap-sasl-max-pool-<br>size=# |
|----------------------|----------------------------------------------|
| System Variable      | authentication_ldap_sasl_max_pool_size       |
| Scope                | Global                                       |
| Dynamic              | Yes                                          |
| SET_VAR Hint Applies | No                                           |
| Туре                 | Integer                                      |
| Default Value        | 1000                                         |
| Minimum Value        | 0                                            |
| Maximum Value        | 32767                                        |
| Unit                 | connections                                  |

For SASL LDAP authentication, the maximum size of the pool of connections to the LDAP server. To disable connection pooling, set this variable to 0.

This variable is used in conjunction with authentication\_ldap\_sasl\_init\_pool\_size. See the description of that variable.

• authentication\_ldap\_sasl\_referral

| Command-Line Format  | authentication-ldap-sasl-<br>referral[={OFF ON}] |
|----------------------|--------------------------------------------------|
| Introduced           | 8.0.20                                           |
| System Variable      | authentication_ldap_sasl_referral                |
| Scope                | Global                                           |
| Dynamic              | Yes                                              |
| SET_VAR Hint Applies | No                                               |
| Туре                 | Boolean                                          |
| Default Value        | OFF                                              |

For SASL LDAP authentication, whether to enable LDAP search referral. See LDAP Search Referral.

This variable can be set to override the default OpenLDAP referral configuration; see LDAP Pluggable Authentication and Idap.conf

• authentication\_ldap\_sasl\_server\_host

| Command-Line Format  | authentication-ldap-sasl-server-<br>host=host_name |
|----------------------|----------------------------------------------------|
| System Variable      | authentication_ldap_sasl_server_host               |
| Scope                | Global                                             |
| Dynamic              | Yes                                                |
| SET_VAR Hint Applies | No                                                 |
| Туре                 | String                                             |

For SASL LDAP authentication, the LDAP server host. The permitted values for this variable depend on the authentication method:

- For authentication\_ldap\_sasl\_auth\_method\_name=SCRAM-SHA-1: The LDAP server host can be a host name or IP address.
- For authentication\_ldap\_sasl\_auth\_method\_name=SCRAM-SHA-256: The LDAP server host can be a host name or IP address.
- authentication\_ldap\_sasl\_server\_port

| Command-Line Format  | authentication-ldap-sasl-server-<br>port=port num |
|----------------------|---------------------------------------------------|
| System Variable      | authentication_ldap_sasl_server_port              |
| Scope                | Global                                            |
| Dynamic              | Yes                                               |
| SET_VAR Hint Applies | No                                                |
| Туре                 | Integer                                           |
| Default Value        | 389                                               |
| Minimum Value        | 1                                                 |

| Maximum Value | 32376 |
|---------------|-------|
|---------------|-------|

For SASL LDAP authentication, the LDAP server TCP/IP port number.

As of MySQL 8.0.14, if the LDAP port number is configured as 636 or 3269, the plugin uses LDAPS (LDAP over SSL) instead of LDAP. (LDAPS differs from startTLS.)

• authentication\_ldap\_sasl\_tls

| Command-Line Format  | authentication-ldap-sasl-tls[={OFF <br>ON}] |
|----------------------|---------------------------------------------|
| System Variable      | authentication_ldap_sasl_tls                |
| Scope                | Global                                      |
| Dynamic              | Yes                                         |
| SET_VAR Hint Applies | No                                          |
| Туре                 | Boolean                                     |
| Default Value        | OFF                                         |

For SASL LDAP authentication, whether connections by the plugin to the LDAP server are secure. If this variable is enabled, the plugin uses TLS to connect securely to the LDAP server. This variable can be set to override the default OpenLDAP TLS configuration; see LDAP Pluggable Authentication and Idap.conf If you enable this variable, you may also wish to set the authentication\_ldap\_sasl\_ca\_path variable.

MySQL LDAP plugins support the StartTLS method, which initializes TLS on top of a plain LDAP connection.

As of MySQL 8.0.14, LDAPS can be used by setting the authentication\_ldap\_sasl\_server\_port system variable.

• authentication\_ldap\_sasl\_user\_search\_attr

| Command-Line Format  | authentication-ldap-sasl-user-<br>search-attr=value |
|----------------------|-----------------------------------------------------|
| System Variable      | authentication_ldap_sasl_user_search_at             |
| Scope                | Global                                              |
| Dynamic              | Yes                                                 |
| SET_VAR Hint Applies | No                                                  |
| Туре                 | String                                              |
| Default Value        | uid                                                 |

For SASL LDAP authentication, the name of the attribute that specifies user names in LDAP directory entries. If a user distinguished name is not provided, the authentication plugin searches for the name using this attribute. For example, if the authentication\_ldap\_sasl\_user\_search\_attr value is uid, a search for the user name user1 finds entries with a uid value of user1.

• authentication\_ldap\_simple\_auth\_method\_name

| Command-Line Format | authentication-ldap-simple-auth- |
|---------------------|----------------------------------|
|                     | method-name=value                |

| System Variable      | authentication_ldap_simple_auth_method_nam |
|----------------------|--------------------------------------------|
| Scope                | Global                                     |
| Dynamic              | Yes                                        |
| SET_VAR Hint Applies | No                                         |
| Туре                 | String                                     |
| Default Value        | SIMPLE                                     |
| Valid Values         | SIMPLE                                     |
|                      | AD-FOREST                                  |

For simple LDAP authentication, the authentication method name. Communication between the authentication plugin and the LDAP server occurs according to this authentication method.

### Note

For all simple LDAP authentication methods, it is recommended to also set TLS parameters to require that communication with the LDAP server take place over secure connections.

These authentication method values are permitted:

- SIMPLE: Use simple LDAP authentication. This method uses either one or two LDAP bind operations, depending on whether the MySQL account names an LDAP user distinguished name. See the description of authentication\_ldap\_simple\_bind\_root\_dn.
- AD-FOREST: A variation on SIMPLE, such that authentication searches all domains in the Active Directory forest, performing an LDAP bind to each Active Directory domain until the user is found in some domain.
- authentication\_ldap\_simple\_bind\_base\_dn

| Command-Line Format  | authentication-ldap-simple-bind-<br>base-dn=value |
|----------------------|---------------------------------------------------|
| System Variable      | authentication_ldap_simple_bind_base_dn           |
| Scope                | Global                                            |
| Dynamic              | Yes                                               |
| SET_VAR Hint Applies | No                                                |
| Туре                 | String                                            |

| Default Value | NULL |  |
|---------------|------|--|
|---------------|------|--|

For simple LDAP authentication, the base distinguished name (DN). This variable can be used to limit the scope of searches by anchoring them at a certain location (the "base") within the search tree.

Suppose that members of one set of LDAP user entries each have this form:

```
uid=user_name, ou=People, dc=example, dc=com
```

And that members of another set of LDAP user entries each have this form:

```
uid=user_name,ou=Admin,dc=example,dc=com
```

Then searches work like this for different base DN values:

- If the base DN is ou=People, dc=example, dc=com: Searches find user entries only in the first set.
- If the base DN is ou=Admin, dc=example, dc=com: Searches find user entries only in the second set.
- If the base DN is ou=dc=example, dc=com: Searches find user entries in the first or second set.

In general, more specific base DN values result in faster searches because they limit the search scope more.

• authentication\_ldap\_simple\_bind\_root\_dn

| Command-Line Format  | authentication-ldap-simple-bind-<br>root-dn=value |
|----------------------|---------------------------------------------------|
| System Variable      | authentication_ldap_simple_bind_root_d            |
| Scope                | Global                                            |
| Dynamic              | Yes                                               |
| SET_VAR Hint Applies | No                                                |
| Туре                 | String                                            |
| Default Value        | NULL                                              |

For simple LDAP authentication, the root distinguished name (DN). This variable is used in conjunction with authentication\_ldap\_simple\_bind\_root\_pwd as the credentials for authenticating to the LDAP server for the purpose of performing searches. Authentication uses either one or two LDAP bind operations, depending on whether the MySQL account names an LDAP user DN:

- If the account does not name a user DN: authentication\_ldap\_simple performs an initial LDAP binding using authentication\_ldap\_simple\_bind\_root\_dn and authentication\_ldap\_simple\_bind\_root\_pwd. (These are both empty by default, so if they are not set, the LDAP server must permit anonymous connections.) The resulting bind LDAP handle is used to search for the user DN, based on the client user name. authentication\_ldap\_simple performs a second bind using the user DN and client-supplied password.
- If the account does name a user DN: The first bind operation is unnecessary in this case. authentication\_ldap\_simple performs a single bind using the user DN and client-supplied password. This is faster than if the MySQL account does not specify an LDAP user DN.

• authentication\_ldap\_simple\_bind\_root\_pwd

| Command-Line Format  | authentication-ldap-simple-bind-<br>root-pwd=value |
|----------------------|----------------------------------------------------|
| System Variable      | authentication_ldap_simple_bind_root_pwo           |
| Scope                | Global                                             |
| Dynamic              | Yes                                                |
| SET_VAR Hint Applies | No                                                 |
| Туре                 | String                                             |
| Default Value        | NULL                                               |

For simple LDAP authentication, the password for the root distinguished name. This variable is used in conjunction with authentication\_ldap\_simple\_bind\_root\_dn. See the description of that variable.

• authentication\_ldap\_simple\_ca\_path

| Command-Line Format  | authentication-ldap-simple-ca-<br>path=value |
|----------------------|----------------------------------------------|
| System Variable      | authentication_ldap_simple_ca_path           |
| Scope                | Global                                       |
| Dynamic              | Yes                                          |
| SET_VAR Hint Applies | No                                           |
| Туре                 | String                                       |
| Default Value        | NULL                                         |

For simple LDAP authentication, the absolute path of the certificate authority file. Specify this file if it is desired that the authentication plugin perform verification of the LDAP server certificate.

#### Note

In addition to setting the authentication\_ldap\_simple\_ca\_path variable to the file name, you must add the appropriate certificate authority certificates to the file and enable the authentication\_ldap\_simple\_tls system variable. These variables can be set to override the default OpenLDAP TLS configuration; see LDAP Pluggable Authentication and Idap.conf

• authentication\_ldap\_simple\_group\_search\_attr

| Command-Line Format  | authentication-ldap-simple-group-<br>search-attr=value |
|----------------------|--------------------------------------------------------|
| System Variable      | authentication_ldap_simple_group_search_at             |
| Scope                | Global                                                 |
| Dynamic              | Yes                                                    |
| SET_VAR Hint Applies | No                                                     |
| Туре                 | String                                                 |

| Default Value | cn |  |
|---------------|----|--|
|---------------|----|--|

For simple LDAP authentication, the name of the attribute that specifies group names in LDAP directory entries. If authentication\_ldap\_simple\_group\_search\_attr has its default value of cn, searches return the cn value as the group name. For example, if an LDAP entry with a uid value of user1 has a cn attribute of mygroup, searches for user1 return mygroup as the group name.

If the group search attribute is isMemberOf, LDAP authentication directly retrieves the user attribute isMemberOf value and assigns it as group information. If the group search attribute is not isMemberOf, LDAP authentication searches for all groups where the user is a member. (The latter is the default behavior.) This behavior is based on how LDAP group information can be stored two ways: 1) A group entry can have an attribute named memberUid or member with a value that is a user name; 2) A user entry can have an attribute named isMemberOf with values that are group names.

• authentication\_ldap\_simple\_group\_search\_filter

| Command-Line Format  | authentication-ldap-simple-group-<br>search-filter=value                                               |     |
|----------------------|----------------------------------------------------------------------------------------------------|-----|
| System Variable      | authentication_ldap_simple_group_search_fi                                                             | lte |
| Scope                | Global                                                                                                 |     |
| Dynamic              | Yes                                                                                                    |     |
| SET_VAR Hint Applies | No                                                                                                    |     |
| Туре                 | String                                                                                                 |     |
| Default Value        | <pre>( (&amp;(objectClass=posixGroup)   (memberUid=%s))(&amp;(objectClass=group)   (member=%s)))</pre> |     |

For simple LDAP authentication, the custom group search filter.

The search filter value can contain  $\{UA\}$  and  $\{UD\}$  notation to represent the user name and the full user DN. For example,  $\{UA\}$  is replaced with a user name such as "admin", whereas  $\{UD\}$  is replaced with a use full DN such as "uid=admin,ou=People,dc=example,dc=com". The following value is the default, which supports both OpenLDAP and Active Directory:

```
(|(&(objectClass=posixGroup)(memberUid={UA}))
(&(objectClass=group)(member={UD})))
```

In some cases for the user scenario, memberOf is a simple user attribute that holds no group information. For additional flexibility, an optional {GA} prefix can be used with the group search attribute. Any group attribute with a {GA} prefix is treated as a user attribute having group names. For example, with a value of {GA}MemberOf, if the group value is the DN, the first attribute value from the group DN is returned as the group name.

• authentication\_ldap\_simple\_init\_pool\_size

| Command-Line Format  | authentication-ldap-simple-init-<br>pool-size=# |
|----------------------|-------------------------------------------------|
| System Variable      | authentication_ldap_simple_init_pool_size       |
| Scope                | Global                                          |
| Dynamic              | Yes                                             |
| SET_VAR Hint Applies | No                                              |

<del>261</del>

| Туре          | Integer     |
|---------------|-------------|
| Default Value | 10          |
| Minimum Value | 0           |
| Maximum Value | 32767       |
| Unit          | connections |

For simple LDAP authentication, the initial size of the pool of connections to the LDAP server. Choose the value for this variable based on the average number of concurrent authentication requests to the LDAP server.

The plugin uses authentication\_ldap\_simple\_init\_pool\_size and authentication\_ldap\_simple\_max\_pool\_size together for connection-pool management:

- When the authentication plugin initializes, it creates
   authentication\_ldap\_simple\_init\_pool\_size connections, unless
   authentication\_ldap\_simple\_max\_pool\_size=0 to disable pooling.
- If the plugin receives an authentication request when there are no free connections in the current connection pool, the plugin can create a new connection, up to the maximum connection pool size given by authentication\_ldap\_simple\_max\_pool\_size.
- If the plugin receives a request when the pool size is already at its maximum and there are no free connections, authentication fails.
- When the plugin unloads, it closes all pooled connections.

Changes to plugin system variable settings may have no effect on connections already in the pool. For example, modifying the LDAP server host, port, or TLS settings does not affect existing connections. However, if the original variable values were invalid and the connection pool could not be initialized, the plugin attempts to reinitialize the pool for the next LDAP request. In this case, the new system variable values are used for the reinitialization attempt.

If authentication\_ldap\_simple\_max\_pool\_size=0 to disable pooling, each LDAP connection opened by the plugin uses the values the system variables have at that time.

• authentication\_ldap\_simple\_log\_status

| Command-Line Format      | authentication-ldap-simple-log-<br>status=# |
|--------------------------|---------------------------------------------|
| System Variable          | authentication_ldap_simple_log_status       |
| Scope                    | Global                                      |
| Dynamic                  | Yes                                         |
| SET_VAR Hint Applies     | No                                          |
| Туре                     | Integer                                     |
| Default Value            | 1                                           |
| Minimum Value            | 1                                           |
| Maximum Value (≥ 8.0.18) | 6                                           |

| Maximum Value (≤ 8.0.17) | 5 |
|--------------------------|---|
|--------------------------|---|

For simple LDAP authentication, the logging level for messages written to the error log. The following table shows the permitted level values and their meanings.

Table 6.16 Log Levels for authentication\_ldap\_simple\_log\_status

| Option Value | Types of Messages Logged                                         |
|--------------|------------------------------------------------------------------|
| 1            | No messages                                                      |
| 2            | Error messages                                                   |
| 3            | Error and warning messages                                       |
| 4            | Error, warning, and information messages                         |
| 5            | Same as previous level plus debugging messages from MySQL        |
| 6            | Same as previous level plus debugging messages from LDAP library |

Log level 6 is available as of MySQL 8.0.18.

• authentication\_ldap\_simple\_max\_pool\_size

| Command-Line Format  | authentication-ldap-simple-max-<br>pool-size=# |
|----------------------|------------------------------------------------|
| System Variable      | authentication_ldap_simple_max_pool_size       |
| Scope                | Global                                         |
| Dynamic              | Yes                                            |
| SET_VAR Hint Applies | No                                             |
| Туре                 | Integer                                        |
| Default Value        | 1000                                           |
| Minimum Value        | 0                                              |
| Maximum Value        | 32767                                          |
| Unit                 | connections                                    |

For simple LDAP authentication, the maximum size of the pool of connections to the LDAP server. To disable connection pooling, set this variable to 0.

This variable is used in conjunction with authentication\_ldap\_simple\_init\_pool\_size. See the description of that variable.

• authentication\_ldap\_simple\_referral

| Command-Line Format | authentication-ldap-simple-<br>referral[={OFF ON}] |
|---------------------|----------------------------------------------------|
| Introduced          | 8.0.20                                             |
| System Variable     | authentication_ldap_simple_referral                |
| Scope               | Global 263                                         |

| Dynamic              | Yes     |
|----------------------|---------|
| SET_VAR Hint Applies | No      |
| Туре                 | Boolean |
| Default Value        | OFF     |

For simple LDAP authentication, whether to enable LDAP search referral. See LDAP Search Referral.

• authentication\_ldap\_simple\_server\_host

| Command-Line Format  | authentication-ldap-simple-server-<br>host=host_name |
|----------------------|------------------------------------------------------|
| System Variable      | authentication_ldap_simple_server_host               |
| Scope                | Global                                               |
| Dynamic              | Yes                                                  |
| SET_VAR Hint Applies | No                                                   |
| Туре                 | String                                               |

For simple LDAP authentication, the LDAP server host. The permitted values for this variable depend on the authentication method:

- For authentication\_ldap\_simple\_auth\_method\_name=SIMPLE: The LDAP server host can be a host name or IP address.
- For authentication\_ldap\_simple\_auth\_method\_name=AD-FOREST. The LDAP server host can be an Active Directory domain name. For example, for an LDAP server URL of ldap://example.mem.local:389, the domain name can be mem.local.

An Active Directory forest setup can have multiple domains (LDAP server IPs), which can be discovered using DNS. On Unix and Unix-like systems, some additional setup may be required to

configure your DNS server with SRV records that specify the LDAP servers for the Active Directory domain. For information about DNS SRV, see RFC 2782.

Suppose that your configuration has these properties:

- The name server that provides information about Active Directory domains has IP address 10.172.166.100.
- The LDAP servers have names <code>ldap1.mem.local</code> through <code>ldap3.mem.local</code> and IP addresses <code>10.172.166.101</code> through <code>10.172.166.103</code>.

You want the LDAP servers to be discoverable using SRV searches. For example, at the command line, a command like this should list the LDAP servers:

```
host -t SRV _ldap._tcp.mem.local
```

Perform the DNS configuration as follows:

1. Add a line to /etc/resolv.conf to specify the name server that provides information about Active Directory domains:

```
nameserver 10.172.166.100
```

2. Configure the appropriate zone file for the name server with SRV records for the LDAP servers:

```
_ldap._tcp.mem.local. 86400 IN SRV 0 100 389 ldap1.mem.local.
_ldap._tcp.mem.local. 86400 IN SRV 0 100 389 ldap2.mem.local.
_ldap._tcp.mem.local. 86400 IN SRV 0 100 389 ldap3.mem.local.
```

3. It may also be necessary to specify the IP address for the LDAP servers in /etc/hosts if the server host cannot be resolved. For example, add lines like this to the file:

```
10.172.166.101 ldap1.mem.local
10.172.166.102 ldap2.mem.local
10.172.166.103 ldap3.mem.local
```

With the DNS configured as just described, the server-side LDAP plugin can discover the LDAP servers and tries to authenticate in all domains until authentication succeeds or there are no more servers.

Windows needs no such settings as just described. Given the LDAP server host in the authentication\_ldap\_simple\_server\_host value, the Windows LDAP library searches all domains and attempts to authenticate.

• authentication\_ldap\_simple\_server\_port

| Command-Line Format  | authentication-ldap-simple-server-<br>port=port_num |
|----------------------|-----------------------------------------------------|
| System Variable      | authentication_ldap_simple_server_port              |
| Scope                | Global                                              |
| Dynamic              | Yes                                                 |
| SET_VAR Hint Applies | No                                                  |
| Туре                 | Integer                                             |
| Default Value        | 389                                                 |
| Minimum Value        | 1                                                   |

| Maximum Value | 32376 |
|---------------|-------|
|---------------|-------|

For simple LDAP authentication, the LDAP server TCP/IP port number.

As of MySQL 8.0.14, if the LDAP port number is configured as 636 or 3269, the plugin uses LDAPS (LDAP over SSL) instead of LDAP. (LDAPS differs from startTLS.)

• authentication\_ldap\_simple\_tls

| Command-Line Format  | authentication-ldap-simple-<br>tls[={OFF ON}] |
|----------------------|-----------------------------------------------|
| System Variable      | authentication_ldap_simple_tls                |
| Scope                | Global                                        |
| Dynamic              | Yes                                           |
| SET_VAR Hint Applies | No                                            |
| Туре                 | Boolean                                       |
| Default Value        | OFF                                           |

For simple LDAP authentication, whether connections by the plugin to the LDAP server are secure. If this variable is enabled, the plugin uses TLS to connect securely to the LDAP server. This variable can be set to override the default OpenLDAP TLS configuration; see LDAP Pluggable Authentication and Idap.conf If you enable this variable, you may also wish to set the authentication\_ldap\_simple\_ca\_path variable.

MySQL LDAP plugins support the StartTLS method, which initializes TLS on top of a plain LDAP connection.

As of MySQL 8.0.14, LDAPS can be used by setting the authentication\_ldap\_simple\_server\_port system variable.

• authentication\_ldap\_simple\_user\_search\_attr

| Command-Line Format  | authentication-ldap-simple-user-search-attr=value |       |
|----------------------|---------------------------------------------------|-------|
| System Variable      | authentication_ldap_simple_user_search            | _attr |
| Scope                | Global                                            |       |
| Dynamic              | Yes                                               |       |
| SET_VAR Hint Applies | No                                                |       |
| Туре                 | String                                            |       |
| Default Value        | uid                                               |       |

For simple LDAP authentication, the name of the attribute that specifies user names in LDAP directory entries. If a user distinguished name is not provided, the authentication plugin searches for the name using this attribute. For example, if the authentication\_ldap\_simple\_user\_search\_attr value is uid, a search for the user name user1 finds entries with a uid value of user1.

# **6.2 Connection Control Plugins**

MySQL Server includes a plugin library that enables administrators to introduce an increasing delay in server response to connection attempts after a configurable number of consecutive failed attempts. This

capability provides a deterrent that slows down brute force attacks against MySQL user accounts. The plugin library contains two plugins:

• CONNECTION\_CONTROL checks incoming connection attempts and adds a delay to server responses as necessary. This plugin also exposes system variables that enable its operation to be configured and a status variable that provides rudimentary monitoring information.

The CONNECTION\_CONTROL plugin uses the audit plugin interface (see Writing Audit Plugins). To collect information, it subscribes to the MYSQL\_AUDIT\_CONNECTION\_CLASSMASK event class, and processes MYSQL\_AUDIT\_CONNECTION\_CONNECT and MYSQL\_AUDIT\_CONNECTION\_CHANGE\_USER subevents to check whether the server should introduce a delay before responding to connection attempts.

CONNECTION\_CONTROL\_FAILED\_LOGIN\_ATTEMPTS implements an INFORMATION\_SCHEMA table that
exposes more detailed monitoring information for failed connection attempts. For more information about
this table, see The INFORMATION\_SCHEMA CONNECTION\_CONTROL\_FAILED\_LOGIN\_ATTEMPTS
Table.

The following sections provide information about connection control plugin installation and configuration.

# **6.2.1 Connection Control Plugin Installation**

This section describes how to install the connection control plugins, CONNECTION\_CONTROL and CONNECTION\_CONTROL\_FAILED\_LOGIN\_ATTEMPTS. For general information about installing plugins, see Installing and Uninstalling Plugins.

To be usable by the server, the plugin library file must be located in the MySQL plugin directory (the directory named by the plugin\_dir system variable). If necessary, configure the plugin directory location by setting the value of plugin\_dir at server startup.

The plugin library file base name is connection\_control. The file name suffix differs per platform (for example, .so for Unix and Unix-like systems, .dll for Windows).

To load the plugins at server startup, use the --plugin-load-add option to name the library file that contains them. With this plugin-loading method, the option must be given each time the server starts. For example, put these lines in the server my.cnf file, adjusting the .so suffix for your platform as necessary:

```
[mysqld]
plugin-load-add-connection_control.so
```

After modifying my.cnf, restart the server to cause the new settings to take effect.

Alternatively, to load the plugins at runtime, use these statements, adjusting the .so suffix for your platform as necessary:

```
INSTALL PLUGIN CONNECTION_CONTROL
SONAME 'connection_control.so';
INSTALL PLUGIN CONNECTION_CONTROL_FAILED_LOGIN_ATTEMPTS
SONAME 'connection_control.so';
```

INSTALL PLUGIN loads the plugin immediately, and also registers it in the mysql.plugins system table to cause the server to load it for each subsequent normal startup without the need for --plugin-load-add.

To verify plugin installation, examine the Information Schema PLUGINS table or use the SHOW PLUGINS statement (see Obtaining Server Plugin Information). For example:

| PLUGIN_NAME                              | PLUGIN_STATUS |
|------------------------------------------|---------------|
| CONNECTION_CONTROL                       | ACTIVE        |
| CONNECTION_CONTROL_FAILED_LOGIN_ATTEMPTS | ACTIVE        |

If a plugin fails to initialize, check the server error log for diagnostic messages.

If the plugins have been previously registered with INSTALL PLUGIN or are loaded with --plugin-load-add, you can use the --connection-control and --connection-control-failed-login-attempts options at server startup to control plugin activation. For example, to load the plugins at startup and prevent them from being removed at runtime, use these options:

```
[mysqld]
plugin-load-add=connection_control.so
connection-control=FORCE_PLUS_PERMANENT
connection-control-failed-login-attempts=FORCE_PLUS_PERMANENT
```

If it is desired to prevent the server from running without a given connection control plugin, use an option value of FORCE or FORCE\_PLUS\_PERMANENT to force server startup to fail if the plugin does not initialize successfully.

### **Note**

It is possible to install one plugin without the other, but both must be installed for full connection control capability. In particular, installing only the CONNECTION\_CONTROL\_FAILED\_LOGIN\_ATTEMPTS plugin is of little use because, without the CONNECTION\_CONTROL plugin to provide the data that populates the CONNECTION\_CONTROL\_FAILED\_LOGIN\_ATTEMPTS table, the table is always empty.

- Connection Delay Configuration
- Connection Failure Assessment
- · Connection Failure Monitoring

## **Connection Delay Configuration**

To enable configuring its operation, the CONNECTION\_CONTROL plugin exposes these system variables:

- connection\_control\_failed\_connections\_threshold: The number of consecutive failed connection attempts permitted to accounts before the server adds a delay for subsequent connection attempts. To disable failed-connection counting, set connection\_control\_failed\_connections\_threshold to zero.
- connection\_control\_min\_connection\_delay: The minimum delay in milliseconds for connection failures above the threshold.
- connection\_control\_max\_connection\_delay: The maximum delay in milliseconds for connection failures above the threshold.

If connection\_control\_failed\_connections\_threshold is nonzero, failed-connection counting is enabled and has these properties:

- The delay is zero up through connection\_control\_failed\_connections\_threshold consecutive failed connection attempts.
- Thereafter, the server adds an increasing delay for subsequent consecutive attempts, until a successful connection occurs. The initial unadjusted delays begin at 1000 milliseconds (1 second) and increase by

1000 milliseconds per attempt. That is, once delay has been activated for an account, the unadjusted delays for subsequent failed attempts are 1000 milliseconds, 2000 milliseconds, 3000 milliseconds, and so forth.

- The actual delay experienced by a client is the unadjusted delay, adjusted to lie within the values of the connection\_control\_min\_connection\_delay and connection\_control\_max\_connection\_delay system variables, inclusive.
- Once delay has been activated for an account, the first successful connection thereafter by the account also experiences a delay, but failure counting is reset for subsequent connections.

For example, with the default connection\_control\_failed\_connections\_threshold value of 3, there is no delay for the first three consecutive failed connection attempts by an account. The actual adjusted delays experienced by the account for the fourth and subsequent failed connections depend on the connection\_control\_min\_connection\_delay and connection\_control\_max\_connection\_delay values:

- If connection\_control\_min\_connection\_delay and connection\_control\_max\_connection\_delay are 1000 and 20000, the adjusted delays are the same as the unadjusted delays, up to a maximum of 20000 milliseconds. The fourth and subsequent failed connections are delayed by 1000 milliseconds, 2000 milliseconds, 3000 milliseconds, and so forth.
- If connection\_control\_min\_connection\_delay and connection\_control\_max\_connection\_delay are 1500 and 20000, the adjusted delays for the fourth and subsequent failed connections are 1500 milliseconds, 2000 milliseconds, 3000 milliseconds, and so forth, up to a maximum of 20000 milliseconds.
- If connection\_control\_min\_connection\_delay and connection\_control\_max\_connection\_delay are 2000 and 3000, the adjusted delays for the fourth and subsequent failed connections are 2000 milliseconds, 2000 milliseconds, and 3000 milliseconds, with all subsequent failed connections also delayed by 3000 milliseconds.

You can set the CONNECTION\_CONTROL system variables at server startup or runtime. Suppose that you want to permit four consecutive failed connection attempts before the server starts delaying its responses, with a minimum delay of 2000 milliseconds. To set the relevant variables at server startup, put these lines in the server my.cnf file:

```
[mysqld]
plugin-load-add=connection_control.so
connection-control-failed-connections-threshold=4
connection-control-min-connection-delay=2000
```

To set and persist the variables at runtime, use these statements:

```
SET PERSIST connection_control_failed_connections_threshold = 4;
SET PERSIST connection_control_min_connection_delay = 2000;
```

SET PERSIST sets a value for the running MySQL instance. It also saves the value, causing it to carry over to subsequent server restarts. To change a value for the running MySQL instance without having it carry over to subsequent restarts, use the GLOBAL keyword rather than PERSIST. See SET Syntax for Variable Assignment.

The connection\_control\_min\_connection\_delay and connection\_control\_max\_connection\_delay system variables both have minimum and maximum values of 1000 and 2147483647. In addition, the permitted range of values of each variable also depends on the current value of the other:

 connection\_control\_min\_connection\_delay cannot be set greater than the current value of connection\_control\_max\_connection\_delay. • connection\_control\_max\_connection\_delay cannot be set less than the current value of connection control min connection delay.

Thus, to make the changes required for some configurations, you might need to set the variables in a specific order. Suppose that the current minimum and maximum delays are 1000 and 2000, and that you want to set them to 3000 and 5000. You cannot first set connection\_control\_min\_connection\_delay to 3000 because that is greater than the current connection\_control\_max\_connection\_delay value of 2000. Instead, set connection\_control\_max\_connection\_delay to 5000, then set connection\_control\_min\_connection\_delay to 3000.

## **Connection Failure Assessment**

When the CONNECTION\_CONTROL plugin is installed, it checks connection attempts and tracks whether they fail or succeed. For this purpose, a failed connection attempt is one for which the client user and host match a known MySQL account but the provided credentials are incorrect, or do not match any known account.

Failed-connection counting is based on the user/host combination for each connection attempt. Determination of the applicable user name and host name takes proxying into account and occurs as follows:

- If the client user proxies another user, the account for failed-connection counting is the proxying user, not the proxied user. For example, if external\_user@example.com proxies proxy\_user@example.com, connection counting uses the proxying user, external\_user@example.com, rather than the proxied user, proxy\_user@example.com. Both external\_user@example.com and proxy\_user@example.com must have valid entries in the mysql.user system table and a proxy relationship between them must be defined in the mysql.proxies\_priv system table (see Section 4.19, "Proxy Users").
- If the client user does not proxy another user, but does match a mysql.user entry, counting uses the CURRENT\_USER() value corresponding to that entry. For example, if a user user1 connecting from a host host1.example.com matches a user1@host1.example.com entry, counting uses user1@host1.example.com. If the user matches a user1@%.example.com, user1@%.com, or user1@% entry instead, counting uses user1@%.example.com, user1@%.com, or user1@%, respectively.

For the cases just described, the connection attempt matches some <code>mysql.user</code> entry, and whether the request succeeds or fails depends on whether the client provides the correct authentication credentials. For example, if the client presents an incorrect password, the connection attempt fails.

If the connection attempt matches no <code>mysql.user</code> entry, the attempt fails. In this case, no <code>CURRENT\_USER()</code> value is available and connection-failure counting uses the user name provided by the client and the client host as determined by the server. For example, if a client attempts to connect as user <code>user2</code> from host <code>host2.example.com</code>, the user name part is available in the client request and the server determines the host information. The user/host combination used for counting is <code>user2@host2.example.com</code>.

#### Note

The server maintains information about which client hosts can possibly connect to the server (essentially the union of host values for <code>mysql.user</code> entries). If a client attempts to connect from any other host, the server rejects the attempt at an early stage of connection setup:

```
ERROR 1130 (HY000): Host 'host_name' is not allowed to connect to this MySQL server
```

Because this type of rejection occurs so early, CONNECTION\_CONTROL does not see it, and does not count it.

# **Connection Failure Monitoring**

To monitor failed connections, use these information sources:

- The Connection\_control\_delay\_generated status variable indicates the number of times the server added a delay to its response to a failed connection attempt. This does not count attempts that occur before reaching the threshold defined by the connection\_control\_failed\_connections\_threshold system variable.
- The INFORMATION\_SCHEMA CONNECTION\_CONTROL\_FAILED\_LOGIN\_ATTEMPTS table provides information about the current number of consecutive failed connection attempts per account (user/host combination). This counts all failed attempts, regardless of whether they were delayed.

Assigning a value to connection\_control\_failed\_connections\_threshold at runtime has these effects:

- · All accumulated failed-connection counters are reset to zero.
- The Connection\_control\_delay\_generated status variable is reset to zero.
- The CONNECTION\_CONTROL\_FAILED\_LOGIN\_ATTEMPTS table becomes empty.

# 6.2.2 Connection Control Plugin System and Status Variables

This section describes the system and status variables that the CONNECTION\_CONTROL plugin provides to enable its operation to be configured and monitored.

- Connection Control Plugin System Variables
- Connection Control Plugin Status Variables

## **Connection Control Plugin System Variables**

If the CONNECTION\_CONTROL plugin is installed, it exposes these system variables:

connection control failed connections threshold

| Command-Line Format  | connection-control-failed-<br>connections-threshold=# |        |
|----------------------|-------------------------------------------------------|--------|
| System Variable      | connection_control_failed_connections_                | thresh |
| Scope                | Global                                                |        |
| Dynamic              | Yes                                                   | ]      |
| SET_VAR Hint Applies | No                                                    |        |
| Туре                 | Integer                                               |        |
| Default Value        | 3                                                     |        |
| Minimum Value        | 0                                                     |        |
| Maximum Value        | 2147483647                                            |        |

The number of consecutive failed connection attempts permitted to accounts before the server adds a delay for subsequent connection attempts:

- If the variable has a nonzero value *N*, the server adds a delay beginning with consecutive failed attempt *N*+1. If an account has reached the point where connection responses are delayed, a delay also occurs for the next subsequent successful connection.
- Setting this variable to zero disables failed-connection counting. In this case, the server never adds delays.

For information about how connection\_control\_failed\_connections\_threshold interacts with other connection control system and status variables, see Section 6.2.1, "Connection Control Plugin Installation".

• connection control max connection delay

| Command-Line Format  | connection-control-max-connection-delay=# |
|----------------------|-------------------------------------------|
| System Variable      | connection_control_max_connection_delay   |
| Scope                | Global                                    |
| Dynamic              | Yes                                       |
| SET_VAR Hint Applies | No                                        |
| Туре                 | Integer                                   |
| Default Value        | 2147483647                                |
| Minimum Value        | 1000                                      |
| Maximum Value        | 2147483647                                |
| Unit                 | milliseconds                              |

The maximum delay in milliseconds for server response to failed connection attempts, if connection\_control\_failed\_connections\_threshold is greater than zero.

For information about how connection\_control\_max\_connection\_delay interacts with other connection control system and status variables, see Section 6.2.1, "Connection Control Plugin Installation".

• connection\_control\_min\_connection\_delay

| Command-Line Format  | connection-control-min-connection-delay=# |
|----------------------|-------------------------------------------|
| System Variable      | connection_control_min_connection_delay   |
| Scope                | Global                                    |
| Dynamic              | Yes                                       |
| SET_VAR Hint Applies | No                                        |
| Туре                 | Integer                                   |
| Default Value        | 1000                                      |
| Minimum Value        | 1000                                      |
| Maximum Value        | 2147483647                                |

Unit milliseconds

The minimum delay in milliseconds for server response to failed connection attempts, if connection\_control\_failed\_connections\_threshold is greater than zero.

For information about how connection\_control\_min\_connection\_delay interacts with other connection control system and status variables, see Section 6.2.1, "Connection Control Plugin Installation".

## **Connection Control Plugin Status Variables**

If the CONNECTION\_CONTROL plugin is installed, it exposes this status variable:

• Connection control delay generated

The number of times the server added a delay to its response to a failed connection attempt. This does not count attempts that occur before reaching the threshold defined by the connection\_control\_failed\_connections\_threshold system variable.

This variable provides a simple counter. For more detailed connection control monitoring information, examine the INFORMATION\_SCHEMA CONNECTION\_CONTROL\_FAILED\_LOGIN\_ATTEMPTS table; see The INFORMATION\_SCHEMA CONNECTION\_CONTROL\_FAILED\_LOGIN\_ATTEMPTS Table.

Assigning a value to connection\_control\_failed\_connections\_threshold at runtime resets Connection\_control\_delay\_generated to zero.

# 6.3 The Password Validation Component

The validate\_password component serves to improve security by requiring account passwords and enabling strength testing of potential passwords. This component exposes system variables that enable you to configure password policy, and status variables for component monitoring.

### Note

In MySQL 8.0, the validate\_password plugin was reimplemented as the validate\_password component. (For general information about components, see MySQL Components.) The following instructions describe how to use the component, not the plugin. For instructions on using the plugin form of validate\_password, see The Password Validation Plugin, in MySQL 5.7 Reference Manual.

The plugin form of validate\_password is still available but is deprecated; expect it to be removed in a future version of MySQL. MySQL installations that use the plugin should make the transition to using the component instead. See Section 6.3.3, "Transitioning to the Password Validation Component".

The validate\_password component implements these capabilities:

- For SQL statements that assign a password supplied as a cleartext value, validate\_password checks the password against the current password policy and rejects the password if it is weak (the statement returns an ER\_NOT\_VALID\_PASSWORD error). This applies to the ALTER USER, CREATE USER, and SET PASSWORD statements.
- For CREATE USER statements, validate\_password requires that a password be given, and that it satisfies the password policy. This is true even if an account is locked initially because otherwise

unlocking the account later would cause it to become accessible without a password that satisfies the policy.

validate\_password implements a VALIDATE\_PASSWORD\_STRENGTH() SQL function that assesses
the strength of potential passwords. This function takes a password argument and returns an integer
from 0 (weak) to 100 (strong).

### **Note**

For statements that assign or modify account passwords (ALTER USER, CREATE USER, and SET PASSWORD), the validate\_password capabilities described here apply only to accounts that use an authentication plugin that stores credentials internally to MySQL. For accounts that use plugins that perform authentication against a credentials system external to MySQL, password management must be handled externally against that system as well. For more information about internal credentials storage, see Section 4.15, "Password Management".

The preceding restriction does not apply to use of the VALIDATE\_PASSWORD\_STRENGTH() function because it does not affect accounts directly.

### Examples:

validate\_password checks the cleartext password in the following statement. Under the default
password policy, which requires passwords to be at least 8 characters long, the password is weak and
the statement produces an error:

```
mysql> ALTER USER () IDENTIFIED BY 'abc';
ERROR 1819 (HY000): Your password does not satisfy the current
policy requirements
```

 Passwords specified as hashed values are not checked because the original password value is not available for checking:

• This account-creation statement fails, even though the account is locked initially, because it does not include a password that satisfies the current password policy:

```
mysql> CREATE USER 'juanita'@'localhost' ACCOUNT LOCK;
ERROR 1819 (HY000): Your password does not satisfy the current
policy requirements
```

To check a password, use the VALIDATE\_PASSWORD\_STRENGTH() function:

```
| VALIDATE_PASSWORD_STRENGTH('N0Tweak$_@123!') |
+-----+
| 100 |
+-----+
```

To configure password checking, modify the system variables having names of the form validate\_password.xxx; these are the parameters that control password policy. See Section 6.3.2, "Password Validation Options and Variables".

If validate\_password is not installed, the validate\_password.xxx system variables are not available, passwords in statements are not checked, and the VALIDATE\_PASSWORD\_STRENGTH() function always returns 0. For example, without the plugin installed, accounts can be assigned passwords shorter than 8 characters, or no password at all.

Assuming that validate\_password is installed, it implements three levels of password checking: LOW, MEDIUM, and STRONG. The default is MEDIUM; to change this, modify the value of validate\_password.policy. The policies implement increasingly strict password tests. The following descriptions refer to default parameter values, which can be modified by changing the appropriate system variables.

- Low policy tests password length only. Passwords must be at least 8 characters long. To change this length, modify validate\_password.length.
- MEDIUM policy adds the conditions that passwords must contain at least 1 numeric character, 1 lowercase character, 1 uppercase character, and 1 special (nonalphanumeric) character. To change these values, modify validate\_password.number\_count, validate\_password.mixed\_case\_count, and validate\_password.special\_char\_count.
- STRONG policy adds the condition that password substrings of length 4 or longer must not match words in the dictionary file, if one has been specified. To specify the dictionary file, modify validate\_password.dictionary\_file.

In addition, validate\_password supports the capability of rejecting passwords that match the user name part of the effective user account for the current session, either forward or in reverse. To provide control over this capability, validate\_password exposes a validate\_password.check\_user\_name system variable, which is enabled by default.

# 6.3.1 Password Validation Component Installation and Uninstallation

This section describes how to install and uninstall the validate\_password password-validation component. For general information about installing and uninstalling components, see MySQL Components.

### Note

If you install MySQL 8.0 using the MySQL Yum repository, MySQL SLES Repository, or RPM packages provided by Oracle, the validate\_password component is enabled by default after you start your MySQL Server for the first time.

Upgrades to MySQL 8.0 from 5.7 using Yum or RPM packages leave the validate\_password plugin in place. To make the transition from the validate\_password plugin to the validate\_password component, see Section 6.3.3, "Transitioning to the Password Validation Component".

To be usable by the server, the component library file must be located in the MySQL plugin directory (the directory named by the plugin\_dir system variable). If necessary, configure the plugin directory location by setting the value of plugin\_dir at server startup.

To install the validate\_password component, use this statement:

```
INSTALL COMPONENT 'file://component_validate_password';
```

Component installation is a one-time operation that need not be done per server startup. INSTALL COMPONENT loads the component, and also registers it in the mysql.component system table to cause it to be loaded during subsequent server startups.

To uninstall the validate password component, use this statement:

```
UNINSTALL COMPONENT 'file://component_validate_password';
```

UNINSTALL COMPONENT unloads the component, and unregisters it from the mysql.component system table to cause it not to be loaded during subsequent server startups.

## 6.3.2 Password Validation Options and Variables

This section describes the system and status variables that validate\_password provides to enable its operation to be configured and monitored.

- Password Validation Component System Variables
- Password Validation Component Status Variables
- Password Validation Plugin Options
- Password Validation Plugin System Variables
- Password Validation Plugin Status Variables

## **Password Validation Component System Variables**

If the validate\_password component is enabled, it exposes several system variables that enable configuration of password checking:

| mysql> SHOW VARIABLES LIKE 'validate_password.%'; | +                |
|---------------------------------------------------|------------------|
| Variable_name                                     | <br>  Value<br>+ |
| validate_password.changed_characters_percentage   | 0                |
| validate_password.check_user_name                 | ON               |
| validate_password.dictionary_file                 |                  |
| validate_password.length                          | 8                |
| validate_password.mixed_case_count                | 1                |
| validate_password.number_count                    | 1                |
| validate_password.policy                          | MEDIUM           |
| validate_password.special_char_count              | 1                |
| +                                                 | +                |

To change how passwords are checked, you can set these system variables at server startup or at runtime. The following list describes the meaning of each variable.

• validate password.changed characters percentage

| Command-Line Format | validate-password.changed-<br>characters-percentage[=value] |          |
|---------------------|-------------------------------------------------------------|----------|
| Introduced          | 8.0.34                                                      |          |
| System Variable     | validate_password.changed_characters_pe                     | rcentage |
| Scope               | Global                                                      |          |

| Dynamic              | Yes     |
|----------------------|---------|
| SET_VAR Hint Applies | No      |
| Туре                 | Integer |
| Default Value        | 0       |
| Minimum Value        | 0       |
| Maximum Value        | 100     |

Indicates the minimum number of characters, as a percentage of all characters, in a password that a user must change before validate\_password accepts a new password for the user's own account. This applies only when changing an existing password, and has no effect when setting a user account's initial password.

This variable is not available unless validate\_password is installed.

By default, validate\_password.changed\_characters\_percentage permits all of the characters from the current password to be reused in the new password. The range of valid percentages is 0 to 100. If set to 100 percent, all of the characters from the current password are rejected, regardless of the casing. Characters 'abc' and 'ABC' are considered to be the same characters. If validate\_password rejects the new password, it reports an error indicating the minimum number of characters that must differ.

If the ALTER USER statement does not provide the existing password in a REPLACE clause, this variable is not enforced. Whether the REPLACE clause is required is subject to the password verification policy as it applies to a given account. For an overview of the policy, see Password Verification-Required Policy.

• validate\_password.check\_user\_name

| Command-Line Format  | validate-password.check-user-<br>name[={OFF ON}] |
|----------------------|--------------------------------------------------|
| System Variable      | validate_password.check_user_name                |
| Scope                | Global                                           |
| Dynamic              | Yes                                              |
| SET_VAR Hint Applies | No                                               |
| Туре                 | Boolean                                          |
| Default Value        | ON                                               |

Whether validate\_password compares passwords to the user name part of the effective user account for the current session and rejects them if they match. This variable is unavailable unless validate\_password is installed.

By default, validate\_password.check\_user\_name is enabled. This variable controls user name matching independent of the value of validate password.policy.

When validate password.check user name is enabled, it has these effects:

- Checking occurs in all contexts for which validate\_password is invoked, which includes use of
  statements such as ALTER USER or SET PASSWORD to change the current user's password, and
  invocation of functions such as VALIDATE\_PASSWORD\_STRENGTH().
- The user names used for comparison are taken from the values of the USER() and CURRENT\_USER() functions for the current session. An implication is that a user who has

sufficient privileges to set another user's password can set the password to that user's name, and cannot set that user' password to the name of the user executing the statement. For example, 'root'@'localhost' can set the password for 'jeffrey'@'localhost' to 'jeffrey', but cannot set the password to 'root.

- Only the user name part of the USER() and CURRENT\_USER() function values is used, not the host name part. If a user name is empty, no comparison occurs.
- If a password is the same as the user name or its reverse, a match occurs and the password is rejected.
- User-name matching is case-sensitive. The password and user name values are compared as binary strings on a byte-by-byte basis.
- If a password matches the user name, VALIDATE\_PASSWORD\_STRENGTH() returns 0 regardless of how other validate\_password system variables are set.
- validate password.dictionary file

| Command-Line Format  | validate-password.dictionary-<br>file=file_name |
|----------------------|-------------------------------------------------|
| System Variable      | validate_password.dictionary_file               |
| Scope                | Global                                          |
| Dynamic              | Yes                                             |
| SET_VAR Hint Applies | No                                              |
| Туре                 | File name                                       |

The path name of the dictionary file that validate\_password uses for checking passwords. This variable is unavailable unless validate\_password is installed.

By default, this variable has an empty value and dictionary checks are not performed. For dictionary checks to occur, the variable value must be nonempty. If the file is named as a relative path, it is interpreted relative to the server data directory. File contents should be lowercase, one word per line. Contents are treated as having a character set of utf8mb3. The maximum permitted file size is 1MB.

For the dictionary file to be used during password checking, the password policy must be set to 2 (STRONG); see the description of the validate\_password.policy system variable. Assuming that is true, each substring of the password of length 4 up to 100 is compared to the words in the dictionary file. Any match causes the password to be rejected. Comparisons are not case-sensitive.

For VALIDATE\_PASSWORD\_STRENGTH(), the password is checked against all policies, including STRONG, so the strength assessment includes the dictionary check regardless of the validate\_password.policy value.

validate\_password.dictionary\_file can be set at runtime and assigning a value causes the named file to be read without a server restart.

• validate\_password.length

| Command-Line Format | validate-password.length=# |
|---------------------|----------------------------|
| System Variable     | validate_password.length   |
| Scope               | Global                     |

| Dynamic              | Yes     |
|----------------------|---------|
| SET_VAR Hint Applies | No      |
| Туре                 | Integer |
| Default Value        | 8       |
| Minimum Value        | 0       |

The minimum number of characters that validate\_password requires passwords to have. This variable is unavailable unless validate\_password is installed.

The validate\_password.length minimum value is a function of several other related system variables. The value cannot be set less than the value of this expression:

```
validate_password.number_count
+ validate_password.special_char_count
+ (2 * validate_password.mixed_case_count)
```

If validate\_password adjusts the value of validate\_password.length due to the preceding constraint, it writes a message to the error log.

• validate\_password.mixed\_case\_count

| Command-Line Format  | validate-password.mixed-case-<br>count=# |
|----------------------|------------------------------------------|
| System Variable      | validate_password.mixed_case_count       |
| Scope                | Global                                   |
| Dynamic              | Yes                                      |
| SET_VAR Hint Applies | No                                       |
| Туре                 | Integer                                  |
| Default Value        | 1                                        |
| Minimum Value        | 0                                        |

The minimum number of lowercase and uppercase characters that validate\_password requires passwords to have if the password policy is MEDIUM or stronger. This variable is unavailable unless validate password is installed.

For a given validate\_password.mixed\_case\_count value, the password must have that many lowercase characters, and that many uppercase characters.

• validate\_password.number\_count

| Command-Line Format  | validate-password.number-count=# |
|----------------------|----------------------------------|
| System Variable      | validate_password.number_count   |
| Scope                | Global                           |
| Dynamic              | Yes                              |
| SET_VAR Hint Applies | No                               |
| Туре                 | Integer                          |
| Default Value        | 1                                |

| Minimum Value | 0 |  |
|---------------|---|--|
|---------------|---|--|

The minimum number of numeric (digit) characters that validate\_password requires passwords to have if the password policy is MEDIUM or stronger. This variable is unavailable unless validate password is installed.

• validate\_password.policy

| Command-Line Format  | validate-password.policy=value |
|----------------------|--------------------------------|
| System Variable      | validate_password.policy       |
| Scope                | Global                         |
| Dynamic              | Yes                            |
| SET_VAR Hint Applies | No                             |
| Туре                 | Enumeration                    |
| Default Value        | 1                              |
| Valid Values         | 0                              |
|                      | 1                              |
|                      | 2                              |

The password policy enforced by validate\_password. This variable is unavailable unless validate\_password is installed.

validate\_password.policy affects how validate\_password uses its other policy-setting system variables, except for checking passwords against user names, which is controlled independently by validate\_password.check\_user\_name.

The validate\_password.policy value can be specified using numeric values 0, 1, 2, or the corresponding symbolic values LOW, MEDIUM, STRONG. The following table describes the tests performed for each policy. For the length test, the required length is the value of the validate\_password.length system variable. Similarly, the required values for the other tests are given by other validate\_password.xxx variables.

| Policy      | Tests Performed                                                               |
|-------------|-------------------------------------------------------------------------------|
| 0 or LOW    | Length                                                                        |
| 1 or MEDIUM | Length; numeric, lowercase/uppercase, and special characters                  |
| 2 or strong | Length; numeric, lowercase/uppercase, and special characters; dictionary file |

• validate\_password.special\_char\_count

| Command-Line Format  | validate-password.special-char-<br>count=# |
|----------------------|--------------------------------------------|
| System Variable      | validate_password.special_char_count       |
| Scope                | Global                                     |
| Dynamic              | Yes                                        |
| SET_VAR Hint Applies | No                                         |

| Туре          | Integer |
|---------------|---------|
| Default Value | 1       |
| Minimum Value | 0       |

The minimum number of nonalphanumeric characters that <code>validate\_password</code> requires passwords to have if the password policy is <code>MEDIUM</code> or stronger. This variable is unavailable unless <code>validate\_password</code> is installed.

### **Password Validation Component Status Variables**

If the validate\_password component is enabled, it exposes status variables that provide operational information:

| mysql> SHOW STATUS LIKE 'validate_password.%';                                                |       |
|-----------------------------------------------------------------------------------------------|-------|
| Variable_name                                                                                 | Value |
| validate_password.dictionary_file_last_parsed   validate_password.dictionary_file_words_count | ·     |

The following list describes the meaning of each status variable.

• validate\_password.dictionary\_file\_last\_parsed

When the dictionary file was last parsed. This variable is unavailable unless validate\_password is installed.

• validate\_password.dictionary\_file\_words\_count

The number of words read from the dictionary file. This variable is unavailable unless validate\_password is installed.

### **Password Validation Plugin Options**

### Note

In MySQL 8.0, the validate\_password plugin was reimplemented as the validate\_password component. The validate\_password plugin is deprecated; expect it to be removed in a future version of MySQL. Consequently, its options are also deprecated, and you should expect them to be removed as well. MySQL installations that use the plugin should make the transition to using the component instead. See Section 6.3.3, "Transitioning to the Password Validation Component".

To control activation of the validate\_password plugin, use this option:

--validate-password[=value]

| Command-Line Format | validate-password[=value] |
|---------------------|---------------------------|
| Туре                | Enumeration               |
| Default Value       | ON                        |
| Valid Values        | ON                        |
|                     | OFF                       |

|  | FORCE                |  |
|--|----------------------|--|
|  | FORCE_PLUS_PERMANENT |  |

This option controls how the server loads the deprecated <code>validate\_password</code> plugin at startup. The value should be one of those available for plugin-loading options, as described in <code>Installing</code> and <code>Uninstalling</code> Plugins. For example, <code>--validate-password=FORCE\_PLUS\_PERMANENT</code> tells the server to load the plugin at startup and prevents it from being removed while the server is running.

This option is available only if the <code>validate\_password</code> plugin has been previously registered with <code>INSTALL PLUGIN</code> or is loaded with <code>--plugin-load-add</code>. See Section 6.3.1, "Password Validation Component Installation and Uninstallation".

# **Password Validation Plugin System Variables**

### Note

In MySQL 8.0, the validate\_password plugin was reimplemented as the validate\_password component. The validate\_password plugin is deprecated; expect it to be removed in a future version of MySQL. Consequently, its system variables are also deprecated and you should expect them to be removed as well. Use the corresponding system variables of the validate\_password component instead; see Password Validation Component System Variables. MySQL installations that use the plugin should make the transition to using the component instead. See Section 6.3.3, "Transitioning to the Password Validation Component".

• validate\_password\_check\_user\_name

| Command-Line Format  | validate-password-check-user-<br>name[={OFF ON}] |
|----------------------|--------------------------------------------------|
| System Variable      | validate_password_check_user_name                |
| Scope                | Global                                           |
| Dynamic              | Yes                                              |
| SET_VAR Hint Applies | No                                               |
| Туре                 | Boolean                                          |
| Default Value        | ON                                               |

This validate\_password plugin system variable is deprecated; expect it to be removed in a future version of MySQL. Use the corresponding validate\_password.check\_user\_name system variable of the validate\_password component instead.

• validate\_password\_dictionary\_file

| Command-Line Format  | validate-password-dictionary-<br>file=file_name |
|----------------------|-------------------------------------------------|
| System Variable      | validate_password_dictionary_file               |
| Scope                | Global                                          |
| Dynamic              | Yes                                             |
| SET_VAR Hint Applies | No                                              |

| Type File name |
|----------------|
|----------------|

This validate\_password plugin system variable is deprecated; expect it to be removed in a future version of MySQL. Use the corresponding validate\_password.dictionary\_file system variable of the validate\_password component instead.

• validate\_password\_length

| Command-Line Format  | validate-password-length=# |
|----------------------|----------------------------|
| System Variable      | validate_password_length   |
| Scope                | Global                     |
| Dynamic              | Yes                        |
| SET_VAR Hint Applies | No                         |
| Туре                 | Integer                    |
| Default Value        | 8                          |
| Minimum Value        | 0                          |

This validate\_password plugin system variable is deprecated; expect it to be removed in a future version of MySQL. Use the corresponding validate\_password.length system variable of the validate\_password component instead.

• validate\_password\_mixed\_case\_count

| Command-Line Format  | validate-password-mixed-case-<br>count=# |
|----------------------|------------------------------------------|
| System Variable      | validate_password_mixed_case_count       |
| Scope                | Global                                   |
| Dynamic              | Yes                                      |
| SET_VAR Hint Applies | No                                       |
| Туре                 | Integer                                  |
| Default Value        | 1                                        |
| Minimum Value        | 0                                        |

This validate\_password plugin system variable is deprecated; expect it to be removed in a future version of MySQL. Use the corresponding validate\_password.mixed\_case\_count system variable of the validate password component instead.

• validate\_password\_number\_count

| Command-Line Format  | validate-password-number-count=# |
|----------------------|----------------------------------|
| System Variable      | validate_password_number_count   |
| Scope                | Global                           |
| Dynamic              | Yes                              |
| SET_VAR Hint Applies | No                               |
| Туре                 | Integer                          |
| Default Value        | 1                                |

| Minimum Value | 0 |
|---------------|---|
|---------------|---|

This validate\_password plugin system variable is deprecated; expect it to be removed in a future version of MySQL. Use the corresponding validate\_password.number\_count system variable of the validate\_password component instead.

• validate\_password\_policy

| Command-Line Format  | validate-password-policy=value |
|----------------------|--------------------------------|
| System Variable      | validate_password_policy       |
| Scope                | Global                         |
| Dynamic              | Yes                            |
| SET_VAR Hint Applies | No                             |
| Туре                 | Enumeration                    |
| Default Value        | 1                              |
| Valid Values         | 0                              |
|                      | 1                              |
|                      | 2                              |

This validate\_password plugin system variable is deprecated; expect it to be removed in a future version of MySQL. Use the corresponding validate\_password.policy system variable of the validate\_password component instead.

• validate\_password\_special\_char\_count

| Command-Line Format  | validate-password-special-char-<br>count=# |  |
|----------------------|--------------------------------------------|--|
| System Variable      | validate_password_special_char_count       |  |
| Scope                | Global                                     |  |
| Dynamic              | Yes                                        |  |
| SET_VAR Hint Applies | No                                         |  |
| Туре                 | Integer                                    |  |
| Default Value        | 1                                          |  |
| Minimum Value        | 0                                          |  |

This validate\_password plugin system variable is deprecated; expect it to be removed in a future version of MySQL. Use the corresponding validate\_password.special\_char\_count system variable of the validate\_password component instead.

# **Password Validation Plugin Status Variables**

#### Note

In MySQL 8.0, the validate\_password plugin was reimplemented as the validate\_password component. The validate\_password plugin is deprecated; expect it to be removed in a future version of MySQL. Consequently, its status variables are also deprecated; expect it to be removed. Use the corresponding status variables of the validate\_password component; see

Password Validation Component Status Variables. MySQL installations that use the plugin should make the transition to using the component instead. See Section 6.3.3, "Transitioning to the Password Validation Component".

• validate\_password\_dictionary\_file\_last\_parsed

This validate\_password plugin status variable is deprecated; expect it to be removed in a future version of MySQL. Use the corresponding validate\_password.dictionary\_file\_last\_parsed status variable of the validate\_password component instead.

• validate\_password\_dictionary\_file\_words\_count

This validate\_password plugin status variable is deprecated; expect it to be removed in a future version of MySQL. Use the corresponding validate\_password.dictionary\_file\_words\_count status variable of the validate\_password component instead.

# 6.3.3 Transitioning to the Password Validation Component

#### Note

In MySQL 8.0, the validate\_password plugin was reimplemented as the validate\_password component. The validate\_password plugin is deprecated; expect it to be removed in a future version of MySQL.

MySQL installations that currently use the validate\_password plugin should make the transition
to using the validate\_password component instead. To do so, use the following procedure. The
procedure installs the component before uninstalling the plugin, to avoid having a time window during
which no password validation occurs. (The component and plugin can be installed simultaneously. In this
case, the server attempts to use the component, falling back to the plugin if the component is unavailable.)

1. Install the validate password component:

```
INSTALL COMPONENT 'file://component_validate_password';
```

- Test the validate\_password component to ensure that it works as expected. If you need to set any validate\_password.xxx system variables, you can do so at runtime using SET GLOBAL. (Any option file changes that must be made are performed in the next step.)
- 3. Adjust any references to the plugin system and status variables to refer to the corresponding component system and status variables. Suppose that previously you had configured the plugin at startup using an option file like this:

```
[mysqld]
validate-password=FORCE_PLUS_PERMANENT
validate_password_dictionary_file=/usr/share/dict/words
validate_password_length=10
validate_password_number_count=2
```

Those settings are appropriate for the plugin, but must be modified to apply to the component. To adjust the option file, omit the --validate-password option (it applies only to the plugin, not the component), and modify the system variable references from no-dot names appropriate for the plugin to dotted names appropriate for the component:

```
[mysqld]
validate_password.dictionary_file=/usr/share/dict/words
validate_password.length=10
validate_password.number_count=2
```

Similar adjustments are needed for applications that refer at runtime to validate\_password plugin system and status variables. Change the no-dot plugin variable names to the corresponding dotted component variable names.

4. Uninstall the validate\_password plugin:

UNINSTALL PLUGIN validate\_password;

If the validate\_password plugin is loaded at server startup using a --plugin-load or --plugin-load-add option, omit that option from the server startup procedure. For example, if the option is listed in a server option file, remove it from the file.

5. Restart the server.

# 6.4 The MySQL Keyring

MySQL Server supports a keyring that enables internal server components and plugins to securely store sensitive information for later retrieval. The implementation comprises these elements:

Keyring components and plugins that manage a backing store or communicate with a storage back
end. Keyring use involves installing one from among the available components and plugins. Keyring
components and plugins both manage keyring data but are configured differently and may have
operational differences (see Section 6.4.1, "Keyring Components Versus Keyring Plugins").

These keyring components are available:

- component\_keyring\_file: Stores keyring data in a file local to the server host. Available in MySQL Community Edition and MySQL Enterprise Edition distributions as of MySQL 8.0.24. See Section 6.4.4, "Using the component keyring file File-Based Keyring Component".
- component\_keyring\_encrypted\_file: Stores keyring data in an encrypted, password-protected
  file local to the server host. Available in MySQL Enterprise Edition distributions as of MySQL 8.0.24.
   See Section 6.4.5, "Using the component\_keyring\_encrypted\_file Encrypted File-Based Keyring
  Component".
- component\_keyring\_oci: Stores keyring data in the Oracle Cloud Infrastructure Vault. Available
  in MySQL Enterprise Edition distributions as of MySQL 8.0.31. See Section 6.4.11, "Using the Oracle
  Cloud Infrastructure Vault Keyring Component".

These keyring plugins are available:

- keyring\_file (deprecated as of MySQL 8.0.34): Stores keyring data in a file local to the server host. Available in MySQL Community Edition and MySQL Enterprise Edition distributions. See Section 6.4.6, "Using the keyring\_file File-Based Keyring Plugin".
- keyring\_encrypted\_file (deprecated as of MySQL 8.0.34): Stores keyring data in an encrypted, password-protected file local to the server host. Available in MySQL Enterprise Edition distributions. See Section 6.4.7, "Using the keyring\_encrypted\_file Encrypted File-Based Keyring Plugin".
- keyring\_okv: A KMIP 1.1 plugin for use with KMIP-compatible back end keyring storage products such as Oracle Key Vault and Gemalto SafeNet KeySecure Appliance. Available in MySQL Enterprise Edition distributions. See Section 6.4.8, "Using the keyring\_okv KMIP Plugin".
- keyring\_aws: Communicates with the Amazon Web Services Key Management Service for key generation and uses a local file for key storage. Available in MySQL Enterprise Edition distributions. See Section 6.4.9, "Using the keyring\_aws Amazon Web Services Keyring Plugin".

- keyring\_hashicorp: Communicates with HashiCorp Vault for back end storage. Available in MySQL Enterprise Edition distributions as of MySQL 8.0.18. See Section 6.4.10, "Using the HashiCorp Vault Keyring Plugin".
- keyring\_oci (deprecated as of MySQL 8.0.31): Communicates with Oracle Cloud Infrastructure Vault for back end storage. Available in MySQL Enterprise Edition distributions as of MySQL 8.0.22. See Section 6.4.12, "Using the Oracle Cloud Infrastructure Vault Keyring Plugin".
- A keyring service interface for keyring key management. This service is accessible at two levels:
  - SQL interface: In SQL statements, call the functions described in Section 6.4.15, "General-Purpose Keyring Key-Management Functions".
  - C interface: In C-language code, call the keyring service functions described in The Keyring Service.
- Key metadata access:
  - The Performance Schema <a href="keys">keys</a> table exposes metadata for keys in the keyring. Key metadata includes key IDs, key owners, and backend key IDs. The <a href="keyring\_keys">keyring\_keys</a> table does not expose any sensitive keyring data such as key contents. Available as of MySQL 8.0.16. See The <a href="keyring\_keys">keyring\_keys</a> table.
  - The Performance Schema keyring\_component\_status table provides status information about the keyring component in use, if one is installed. Available as of MySQL 8.0.24. See The keyring\_component\_status Table.
- A key migration capability. MySQL supports migration of keys between keystores, enabling DBAs to switch a MySQL installation from one keystore to another. See Section 6.4.14, "Migrating Keys Between Keyring Keystores".
- The implementation of keyring plugins is revised as of MySQL 8.0.24 to use the component infrastructure. This is facilitated using the built-in plugin named <a href="mailto:daemon\_keyring\_proxy\_plugin">daemon\_keyring\_proxy\_plugin</a> that acts as a bridge between the plugin and component service APIs. See The Keyring Proxy Bridge Plugin.

### Warning

For encryption key management, the component\_keyring\_file and component\_keyring\_encrypted\_file components, and the keyring\_file and keyring\_encrypted\_file plugins are not intended as a regulatory compliance solution. Security standards such as PCI, FIPS, and others require use of key management systems to secure, manage, and protect encryption keys in key vaults or hardware security modules (HSMs).

Within MySQL, keyring service consumers include:

- The InnoDB storage engine uses the keyring to store its key for tablespace encryption. See InnoDB Data-at-Rest Encryption.
- MySQL Enterprise Audit uses the keyring to store the audit log file encryption password. See Encrypting Audit Log Files.
- Binary log and relay log management supports keyring-based encryption of log files. With log file encryption activated, the keyring stores the keys used to encrypt passwords for the binary log files and relay log files. See Encrypting Binary Log Files and Relay Log Files.
- The master key to decrypt the file key that decrypts the persisted values of sensitive system variables is stored in the keyring. A keyring component must be enabled on the MySQL Server instance to support

secure storage for persisted system variable values, rather than a keyring plugin, which do not support the function. See Persisting Sensitive System Variables.

For general keyring installation instructions, see Section 6.4.2, "Keyring Component Installation", and Section 6.4.3, "Keyring Plugin Installation". For installation and configuration information specific to a given keyring component or plugin, see the section describing it.

For information about using the keyring functions, see Section 6.4.15, "General-Purpose Keyring Key-Management Functions".

Keyring components, plugins, and functions access a keyring service that provides the interface to the keyring. For information about accessing this service and writing keyring plugins, see The Keyring Service, and Writing Keyring Plugins.

# 6.4.1 Keyring Components Versus Keyring Plugins

The MySQL Keyring originally implemented keystore capabilities using server plugins, but began transitioning to use the component infrastructure in MySQL 8.0.24. This section briefly compares keyring components and plugins to provide an overview of their differences. It may assist you in making the transition from plugins to components, or, if you are just beginning to use the keyring, assist you in choosing whether to use a component versus using a plugin.

- Keyring plugin loading uses the --early-plugin-load option. Keyring component loading uses a
  manifest.
- Keyring plugin configuration is based on plugin-specific system variables. For keyring components, no system variables are used. Instead, each component has its own configuration file.
- Keyring components have fewer restrictions than keyring plugins with respect to key types and lengths. See Section 6.4.13, "Supported Keyring Key Types and Lengths".

#### Note

component\_keyring\_oci (like the keyring\_oci plugin) can only generate keys of type AES with a size of 16, 24, or 32 bytes.

 Keyring components support secure storage for persisted system variable values, whereas keyring plugins do not support the function.

A keyring component must be enabled on the MySQL server instance to support secure storage for persisted system variable values. The sensitive data that can be protected in this way includes items such as private keys and passwords that appear in the values of system variables. In the operating system file where persisted system variables are stored, the names and values of sensitive system variables are stored in an encrypted format, along with a generated file key to decrypt them. The generated file key is in turn encrypted using a master key that is stored in a keyring. See Persisting Sensitive System Variables.

# 6.4.2 Keyring Component Installation

Keyring service consumers require that a keyring component or plugin be installed:

- To use a keyring component, begin with the instructions here.
- To use a keyring plugin instead, begin with Section 6.4.3, "Keyring Plugin Installation".
- If you intend to use keyring functions in conjunction with the chosen keyring component or plugin, install
  the functions after installing that component or plugin, using the instructions in Section 6.4.15, "GeneralPurpose Keyring Key-Management Functions".

### Note

Only one keyring component or plugin should be enabled at a time. Enabling multiple keyring components or plugins is unsupported and results may not be as anticipated.

MySQL provides these keyring component choices:

- component\_keyring\_file: Stores keyring data in a file local to the server host. Available in MySQL Community Edition and MySQL Enterprise Edition distributions.
- component\_keyring\_encrypted\_file: Stores keyring data in an encrypted, password-protected file local to the server host. Available in MySQL Enterprise Edition distributions.
- component\_keyring\_oci: Stores keyring data in the Oracle Cloud Infrastructure Vault. Available in MySQL Enterprise Edition distributions.

To be usable by the server, the component library file must be located in the MySQL plugin directory (the directory named by the plugin\_dir system variable). If necessary, configure the plugin directory location by setting the value of plugin\_dir at server startup.

A keyring component or plugin must be loaded early during the server startup sequence so that other components can access it as necessary during their own initialization. For example, the InnoDB storage engine uses the keyring for tablespace encryption, so a keyring component or plugin must be loaded and available prior to InnoDB initialization.

#### Note

A keyring component must be enabled on the MySQL server instance if you need to support secure storage for persisted system variable values. The keyring plugin does not support the function. See Persisting Sensitive System Variables.

Unlike keyring plugins, keyring components are not loaded using the --early-plugin-load server option or configured using system variables. Instead, the server determines which keyring component to load during startup using a manifest, and the loaded component consults its own configuration file when it initializes. Therefore, to install a keyring component, you must:

- 1. Write a manifest that tells the server which keyring component to load.
- 2. Write a configuration file for that keyring component.

The first step in installing a keyring component is writing a manifest that indicates which component to load. During startup, the server reads either a global manifest file, or a global manifest file paired with a local manifest file:

- The server attempts to read its global manifest file from the directory where the server is installed.
- If the global manifest file indicates use of a local manifest file, the server attempts to read its local manifest file from the data directory.
- Although global and local manifest files are located in different directories, the file name is mysqld.my in both locations.
- It is not an error for a manifest file not to exist. In this case, the server attempts no component loading associated with the file.

Local manifest files permit setting up component loading for multiple instances of the server, such that loading instructions for each server instance are specific to a given data directory instance. This enables different MySQL instances to use different keyring components.

Server manifest files have these properties:

- · A manifest file must be in valid JSON format.
- A manifest file permits these items:
  - "read\_local\_manifest": This item is permitted only in the global manifest file. If the item is not present, the server uses only the global manifest file. If the item is present, its value is true or false, indicating whether the server should read component-loading information from the local manifest file.

If the "read\_local\_manifest" item is present in the global manifest file along with other items, the server checks the "read\_local\_manifest" item value first:

- If the value is false, the server processes the other items in the global manifest file and ignores the local manifest file.
- If the value is true, the server ignores the other items in the global manifest file and attempts to read the local manifest file.
- "components": This item indicates which component to load. The item value is a string that specifies
  a valid component URN, such as "file://component\_keyring\_file". A component URN
  begins with file:// and indicates the base name of the library file located in the MySQL plugin
  directory that implements the component.
- Server access to a manifest file should be read only. For example, a mysqld.my server manifest file may be owned by root and be read/write to root, but should be read only to the account used to run the MySQL server. If the manifest file is found during startup to be read/write to that account, the server writes a warning to the error log suggesting that the file be made read only.
- The database administrator has the responsibility for creating any manifest files to be used, and for
  ensuring that their access mode and contents are correct. If an error occurs, server startup fails and the
  administrator must correct any issues indicated by diagnostics in the server error log.

Given the preceding manifest file properties, to configure the server to load <code>component\_keyring\_file</code>, create a global manifest file named <code>mysqld.my</code> in the <code>mysqld</code> installation directory, and optionally create a local manifest file, also named <code>mysqld.my</code>, in the data directory. The following instructions describe how to load <code>component\_keyring\_file</code>. To load a different keyring component, substitute its name for <code>component\_keyring\_file</code>.

• To use a global manifest file only, the file contents look like this:

```
{
  "components": "file://component_keyring_file"
}
```

Create this file in the directory where mysqld is installed.

Alternatively, to use a global and local manifest file pair, the global file looks like this:

```
{
   "read_local_manifest": true
}
```

Create this file in the directory where mysqld is installed.

The local file looks like this:

```
{
  "components": "file://component_keyring_file"
```

}

Create this file in the data directory.

With the manifest in place, proceed to configuring the keyring component. To do this, check the notes for your chosen keyring component for configuration instructions specific to that component:

- component\_keyring\_file: Section 6.4.4, "Using the component\_keyring\_file File-Based Keyring Component".
- component\_keyring\_encrypted\_file: Section 6.4.5, "Using the component\_keyring\_encrypted\_file Encrypted File-Based Keyring Component".
- component\_keyring\_oci: Section 6.4.11, "Using the Oracle Cloud Infrastructure Vault Keyring Component".

After performing any component-specific configuration, start the server. Verify component installation by examining the Performance Schema keyring\_component\_status table:

```
mysql> SELECT * FROM performance_schema.keyring_component_status;
 STATUS KEY
                  | STATUS_VALUE
 Component_name | component_keyring_file
 Author
                   | Oracle Corporation
 License
                    | GPL
 Implementation_name | component_keyring_file
 Version
                    1.0
 Component_status | Active
 Data_file
                   /usr/local/mysql/keyring/component_keyring_file
                    No
 Read only
```

A Component status value of Active indicates that the component initialized successfully.

If the component cannot be loaded, server startup fails. Check the server error log for diagnostic messages. If the component loads but fails to initialize due to configuration problems, the server starts but the Component\_status value is Disabled. Check the server error log, correct the configuration issues, and use the ALTER INSTANCE RELOAD KEYRING statement to reload the configuration.

Keyring components should be loaded only by using a manifest file, not by using the INSTALL COMPONENT statement. Keyring components loaded using that statement may be available too late in the server startup sequence for certain components that use the keyring, such as InnoDB, because they are registered in the mysql.component system table and loaded automatically for subsequent server restarts. But mysql.component is an InnoDB table, so any components named in it can be loaded during startup only after InnoDB initialization.

If no keyring component or plugin is available when a component tries to access the keyring service, the service cannot be used by that component. As a result, the component may fail to initialize or may initialize with limited functionality. For example, if <code>InnodB</code> finds that there are encrypted tablespaces when it initializes, it attempts to access the keyring. If the keyring is unavailable, <code>InnodB</code> can access only unencrypted tablespaces.

# 6.4.3 Keyring Plugin Installation

Keyring service consumers require that a keyring component or plugin be installed:

• To use a keyring plugin, begin with the instructions here. (Also, for general information about installing plugins, see Installing and Uninstalling Plugins.)

- To use a keyring component instead, begin with Section 6.4.2, "Keyring Component Installation".
- If you intend to use keyring functions in conjunction with the chosen keyring component or plugin, install
  the functions after installing that component or plugin, using the instructions in Section 6.4.15, "GeneralPurpose Keyring Key-Management Functions".

### Note

Only one keyring component or plugin should be enabled at a time. Enabling multiple keyring components or plugins is unsupported and results may not be as anticipated.

A keyring component must be enabled on the MySQL Server instance if you need to support secure storage for persisted system variable values, rather than a keyring plugin, which do not support the function. See Persisting Sensitive System Variables.

MySQL provides these keyring plugin choices:

- keyring\_file (deprecated as of MySQL 8.0.34): Stores keyring data in a file local to the server host. Available in MySQL Community Edition and MySQL Enterprise Edition distributions. For instructions about installing the component that replaces this plugin, see Section 6.4.2, "Keyring Component Installation".
- keyring\_encrypted\_file (deprecated as of MySQL 8.0.34): Stores keyring data in an encrypted, password-protected file local to the server host. Available in MySQL Enterprise Edition distributions. For instructions about installing the component that replaces this plugin, see Section 6.4.2, "Keyring Component Installation".
- keyring\_okv: A KMIP 1.1 plugin for use with KMIP-compatible back end keyring storage products such
  as Oracle Key Vault and Gemalto SafeNet KeySecure Appliance. Available in MySQL Enterprise Edition
  distributions.
- keyring\_aws: Communicates with the Amazon Web Services Key Management Service as a back end for key generation and uses a local file for key storage. Available in MySQL Enterprise Edition distributions.
- keyring\_hashicorp: Communicates with HashiCorp Vault for back end storage. Available in MySQL Enterprise Edition distributions.
- keyring\_oci(deprecated as of MySQL 8.0.31): Communicates with Oracle Cloud Infrastructure Vault for back end storage. See Section 6.4.12, "Using the Oracle Cloud Infrastructure Vault Keyring Plugin".

To be usable by the server, the plugin library file must be located in the MySQL plugin directory (the directory named by the plugin\_dir system variable). If necessary, configure the plugin directory location by setting the value of plugin\_dir at server startup.

A keyring component or plugin must be loaded early during the server startup sequence so that other components can access it as necessary during their own initialization. For example, the InnoDB storage engine uses the keyring for tablespace encryption, so a keyring component or plugin must be loaded and available prior to InnoDB initialization.

Installation for each keyring plugin is similar. The following instructions describe how to install keyring\_file. To use a different keyring plugin, substitute its name for keyring\_file.

The keyring\_file plugin library file base name is keyring\_file. The file name suffix differs per platform (for example, .so for Unix and Unix-like systems, .dll for Windows).

To load the plugin, use the --early-plugin-load option to name the plugin library file that contains it. For example, on platforms where the plugin library file suffix is .so, use these lines in the server my.cnf file, adjusting the .so suffix for your platform as necessary:

```
[mysqld]
early-plugin-load=keyring_file.so
```

Before starting the server, check the notes for your chosen keyring plugin for configuration instructions specific to that plugin:

- keyring\_file: Section 6.4.6, "Using the keyring\_file File-Based Keyring Plugin".
- keyring\_encrypted\_file: Section 6.4.7, "Using the keyring\_encrypted\_file Encrypted File-Based Keyring Plugin".
- keyring okv. Section 6.4.8, "Using the keyring okv KMIP Plugin".
- keyring\_aws: Section 6.4.9, "Using the keyring\_aws Amazon Web Services Keyring Plugin"
- keyring\_hashicorp: Section 6.4.10, "Using the HashiCorp Vault Keyring Plugin"
- keyring\_oci: Section 6.4.12, "Using the Oracle Cloud Infrastructure Vault Keyring Plugin"

After performing any plugin-specific configuration, start the server. Verify plugin installation by examining the Information Schema PLUGINS table or use the SHOW PLUGINS statement (see Obtaining Server Plugin Information). For example:

If the plugin fails to initialize, check the server error log for diagnostic messages.

Plugins can be loaded by methods other than --early-plugin-load, such as the --plugin-load or --plugin-load-add option or the INSTALL PLUGIN statement. However, keyring plugins loaded using those methods may be available too late in the server startup sequence for certain components that use the keyring, such as InnoDB:

- Plugin loading using --plugin-load or --plugin-load-add occurs after InnoDB initialization.
- Plugins installed using INSTALL PLUGIN are registered in the mysql.plugin system table and loaded automatically for subsequent server restarts. However, because mysql.plugin is an InnoDB table, any plugins named in it can be loaded during startup only after InnoDB initialization.

If no keyring component or plugin is available when a component tries to access the keyring service, the service cannot be used by that component. As a result, the component may fail to initialize or may initialize with limited functionality. For example, if InnoDB finds that there are encrypted tablespaces when it initializes, it attempts to access the keyring. If the keyring is unavailable, InnoDB can access only unencrypted tablespaces. To ensure that InnoDB can access encrypted tablespaces as well, use --early-plugin-load to load the keyring plugin.

# 6.4.4 Using the component\_keyring\_file File-Based Keyring Component

The component\_keyring\_file keyring component stores keyring data in a file local to the server host.

### Warning

For encryption key management, the component\_keyring\_file and component\_keyring\_encrypted\_file components, and the keyring\_file and keyring\_encrypted\_file plugins are not intended as a regulatory compliance solution. Security standards such as PCI, FIPS, and others require use of key management systems to secure, manage, and protect encryption keys in key vaults or hardware security modules (HSMs).

To use component\_keyring\_file for keystore management, you must:

- 1. Write a manifest that tells the server to load component\_keyring\_file, as described in Section 6.4.2, "Keyring Component Installation".
- 2. Write a configuration file for component\_keyring\_file, as described here.

When it initializes, component\_keyring\_file reads either a global configuration file, or a global configuration file paired with a local configuration file:

- The component attempts to read its global configuration file from the directory where the component library file is installed (that is, the server plugin directory).
- If the global configuration file indicates use of a local configuration file, the component attempts to read its local configuration file from the data directory.
- Although global and local configuration files are located in different directories, the file name is component\_keyring\_file.cnf in both locations.
- It is an error for no configuration file to exist. component\_keyring\_file cannot initialize without a valid configuration.

Local configuration files permit setting up multiple server instances to use component\_keyring\_file, such that component configuration for each server instance is specific to a given data directory instance. This enables the same keyring component to be used with a distinct data file for each instance.

component keyring file configuration files have these properties:

- A configuration file must be in valid JSON format.
- A configuration file permits these configuration items:
  - "read\_local\_config": This item is permitted only in the global configuration file. If the item is
    not present, the component uses only the global configuration file. If the item is present, its value is
    true or false, indicating whether the component should read configuration information from the local
    configuration file.

If the "read\_local\_config" item is present in the global configuration file along with other items, the component checks the "read\_local\_config" item value first:

- If the value is false, the component processes the other items in the global configuration file and
  ignores the local configuration file.
- If the value is true, the component ignores the other items in the global configuration file and attempts to read the local configuration file.
- "path": The item value is a string that names the file to use for storing keyring data. The file should
  be named using an absolute path, not a relative path. This item is mandatory in the configuration. If
  not specified, component\_keyring\_file initialization fails.

- "read\_only": The item value indicates whether the keyring data file is read only. The item value is true (read only) or false (read/write). This item is mandatory in the configuration. If not specified, component\_keyring\_file initialization fails.
- The database administrator has the responsibility for creating any configuration files to be used, and for ensuring that their contents are correct. If an error occurs, server startup fails and the administrator must correct any issues indicated by diagnostics in the server error log.

Given the preceding configuration file properties, to configure component\_keyring\_file, create a global configuration file named component\_keyring\_file.cnf in the directory where the component\_keyring\_file library file is installed, and optionally create a local configuration file, also named component\_keyring\_file.cnf, in the data directory. The following instructions assume that a keyring data file named /usr/local/mysql/keyring/component\_keyring\_file is to be used in read/write fashion.

• To use a global configuration file only, the file contents look like this:

```
{
   "path": "/usr/local/mysql/keyring/component_keyring_file",
   "read_only": false
}
```

Create this file in the directory where the component\_keyring\_file library file is installed.

The path must be readable and writable by the system MySQL user (Windows: NETWORK SERVICES; Linux: mysql user; MacOS: \_mysql user). It should not be accessible to other users.

### **Important**

In MySQL 8.0.29 and later, it is not possible for this path to point to the MySQL data directory.

Alternatively, to use a global and local configuration file pair, the global file looks like this:

```
{
   "read_local_config": true
}
```

Create this file in the directory where the component\_keyring\_file library file is installed.

The local file looks like this:

```
{
   "path": "/usr/local/mysql/keyring/component_keyring_file",
   "read_only": false
}
```

The path must be readable and writable by the system MySQL user (Windows: NETWORK SERVICES; Linux: mysql user; MacOS: \_mysql user). It should not be accessible to other users.

#### **Important**

In MySQL 8.0.29 and later, it is not possible for this path to point to the MySQL data directory.

Keyring operations are transactional: component\_keyring\_file uses a backup file during write operations to ensure that it can roll back to the original file if an operation fails. The backup file has the same name as the data file with a suffix of .backup.

component\_keyring\_file supports the functions that comprise the standard MySQL Keyring service interface. Keyring operations performed by those functions are accessible in SQL statements as described in Section 6.4.15, "General-Purpose Keyring Key-Management Functions"

### Example:

```
SELECT keyring_key_generate('MyKey', 'AES', 32);
SELECT keyring_key_remove('MyKey');
```

For information about the characteristics of key values permitted by component\_keyring\_file, see Section 6.4.13, "Supported Keyring Key Types and Lengths".

# 6.4.5 Using the component\_keyring\_encrypted\_file Encrypted File-Based Keyring Component

#### Note

component\_keyring\_encrypted\_file is an extension included in MySQL Enterprise Edition, a commercial product. To learn more about commercial products, see https://www.mysql.com/products/.

The component\_keyring\_encrypted\_file keyring component stores keyring data in an encrypted, password-protected file local to the server host.

### Warning

For encryption key management, the component\_keyring\_file and component\_keyring\_encrypted\_file components, and the keyring\_file and keyring\_encrypted\_file plugins are not intended as a regulatory compliance solution. Security standards such as PCI, FIPS, and others require use of key management systems to secure, manage, and protect encryption keys in key vaults or hardware security modules (HSMs).

To use component\_keyring\_encrypted\_file for keystore management, you must:

- 1. Write a manifest that tells the server to load component\_keyring\_encrypted\_file, as described in Section 6.4.2, "Keyring Component Installation".
- 2. Write a configuration file for component\_keyring\_encrypted\_file, as described here.

When it initializes, component\_keyring\_encrypted\_file reads either a global configuration file, or a global configuration file paired with a local configuration file:

- The component attempts to read its global configuration file from the directory where the component library file is installed (that is, the server plugin directory).
- If the global configuration file indicates use of a local configuration file, the component attempts to read its local configuration file from the data directory.
- Although global and local configuration files are located in different directories, the file name is component\_keyring\_encrypted\_file.cnf in both locations.
- If component\_keyring\_encrypted\_file cannot find the configuration file, an error results, and the component cannot initialize.

Local configuration files permit setting up multiple server instances to use component keyring encrypted file, such that component configuration for each server instance

is specific to a given data directory instance. This enables the same keyring component to be used with a distinct data file for each instance.

component\_keyring\_encrypted\_file configuration files have these properties:

- A configuration file must be in valid JSON format.
- A configuration file permits these configuration items:
  - "read\_local\_config": This item is permitted only in the global configuration file. If the item is not present, the component uses only the global configuration file. If the item is present, its value is true or false, indicating whether the component should read configuration information from the local configuration file.

If the "read\_local\_config" item is present in the global configuration file along with other items, the component checks the "read\_local\_config" item value first:

- If the value is false, the component processes the other items in the global configuration file and ignores the local configuration file.
- If the value is true, the component ignores the other items in the global configuration file and attempts to read the local configuration file.
- "path": The item value is a string that names the file to use for storing keyring data. The file should be named using an absolute path, not a relative path. This item is mandatory in the configuration. If not specified, component\_keyring\_encrypted\_file initialization fails.
- "password": The item value is a string that specifies the password for accessing the data file. This item is mandatory in the configuration. If not specified, component\_keyring\_encrypted\_file initialization fails.
- "read\_only": The item value indicates whether the keyring data file is read only. The item value is true (read only) or false (read/write). This item is mandatory in the configuration. If not specified, component\_keyring\_encrypted\_file initialization fails.
- The database administrator has the responsibility for creating any configuration files to be used, and for ensuring that their contents are correct. If an error occurs, server startup fails and the administrator must correct any issues indicated by diagnostics in the server error log.
- Any configuration file that stores a password should have a restrictive mode and be accessible only to the account used to run the MySQL server.

Given the preceding configuration file properties, to configure component\_keyring\_encrypted\_file, create a global configuration file named component\_keyring\_encrypted\_file.cnf in the directory where the component\_keyring\_encrypted\_file library file is installed, and optionally create a local configuration file, also named component\_keyring\_encrypted\_file.cnf, in the data directory. The following instructions assume that a keyring data file named /usr/local/mysql/keyring/component\_keyring\_encrypted\_file is to be used in read/write fashion. You must also choose a password.

• To use a global configuration file only, the file contents look like this:

```
{
   "path": "/usr/local/mysql/keyring/component_keyring_encrypted_file",
   "password": "password",
   "read_only": false
}
```

Create this file in the directory where the component\_keyring\_encrypted\_file library file is installed.

The path must be readable and writable by the system MySQL user (Windows: NETWORK SERVICES; Linux: mysql user; MacOS: \_mysql user). It should not be accessible to other users.

### **Important**

In MySQL 8.0.29 and later, it is not possible for this path to point to the MySQL data directory.

Alternatively, to use a global and local configuration file pair, the global file looks like this:

```
{
   "read_local_config": true
}
```

Create this file in the directory where the component\_keyring\_encrypted\_file library file is installed.

The local file looks like this:

```
{
  "path": "/usr/local/mysql/keyring/component_keyring_encrypted_file",
  "password": "password",
  "read_only": false
}
```

The path must be readable and writable by the system MySQL user (Windows: NETWORK SERVICES; Linux: mysql user; MacOS: mysql user). It should not be accessible to other users.

### **Important**

In MySQL 8.0.29 and later, it is not possible for this path to point to the MySQL data directory.

Keyring operations are transactional: <code>component\_keyring\_encrypted\_file</code> uses a backup file during write operations to ensure that it can roll back to the original file if an operation fails. The backup file has the same name as the data file with a suffix of <code>.backup</code>.

component\_keyring\_encrypted\_file supports the functions that comprise the standard MySQL Keyring service interface. Keyring operations performed by those functions are accessible in SQL statements as described in Section 6.4.15, "General-Purpose Keyring Key-Management Functions".

### Example:

```
SELECT keyring_key_generate('MyKey', 'AES', 32);
SELECT keyring_key_remove('MyKey');
```

For information about the characteristics of key values permitted by component\_keyring\_encrypted\_file, see Section 6.4.13, "Supported Keyring Key Types and Lengths".

# 6.4.6 Using the keyring\_file File-Based Keyring Plugin

The keyring\_file keyring plugin stores keyring data in a file local to the server host.

As of MySQL 8.0.34, this plugin is deprecated and subject to removal in a future release of MySQL. Instead, consider using the component\_keyring\_file component for storing keyring data (see Section 6.4.4, "Using the component\_keyring\_file File-Based Keyring Component").

### Warning

For encryption key management, the keyring\_file plugin is not intended as a regulatory compliance solution. Security standards such as PCI, FIPS, and others require use of key management systems to secure, manage, and protect encryption keys in key vaults or hardware security modules (HSMs).

To install keyring\_file, use the general instructions found in Section 6.4.3, "Keyring Plugin Installation", together with the configuration information specific to keyring file found here.

To be usable during the server startup process, keyring\_file must be loaded using the --early-plugin-load option. The keyring\_file\_data system variable optionally configures the location of the file used by the keyring\_file plugin for data storage. The default value is platform specific. To configure the file location explicitly, set the variable value at startup. For example, use these lines in the server my.cnf file, adjusting the .so suffix and file location for your platform as necessary:

```
[mysqld]
early-plugin-load=keyring_file.so
keyring_file_data=/usr/local/mysql/mysql-keyring/keyring
```

If keyring\_file\_data is set to a new location, the keyring plugin creates a new, empty file containing no keys; this means that any existing encrypted tables can no longer be accessed.

Keyring operations are transactional: The keyring\_file plugin uses a backup file during write operations to ensure that it can roll back to the original file if an operation fails. The backup file has the same name as the value of the keyring\_file\_data system variable with a suffix of .backup.

For additional information about keyring\_file\_data, see Section 6.4.19, "Keyring System Variables".

To ensure that keys are flushed only when the correct keyring storage file exists, keyring\_file stores a SHA-256 checksum of the keyring in the file. Before updating the file, the plugin verifies that it contains the expected checksum.

The keyring\_file plugin supports the functions that comprise the standard MySQL Keyring service interface. Keyring operations performed by those functions are accessible at two levels:

- SQL interface: In SQL statements, call the functions described in Section 6.4.15, "General-Purpose Keyring Key-Management Functions".
- C interface: In C-language code, call the keyring service functions described in The Keyring Service.

Example (using the SQL interface):

```
SELECT keyring_key_generate('MyKey', 'AES', 32);
SELECT keyring_key_remove('MyKey');
```

For information about the characteristics of key values permitted by keyring\_file, see Section 6.4.13, "Supported Keyring Key Types and Lengths".

# 6.4.7 Using the keyring\_encrypted\_file Encrypted File-Based Keyring Plugin

#### Note

The keyring\_encrypted\_file plugin is an extension included in MySQL Enterprise Edition, a commercial product. To learn more about commercial products, see <a href="https://www.mysql.com/products/">https://www.mysql.com/products/</a>.

The keyring\_encrypted\_file keyring plugin stores keyring data in an encrypted, password-protected file local to the server host.

As of MySQL 8.0.34, this plugin is deprecated and subject to removal in a future release of MySQL. Instead, consider using the component\_encrypted\_keyring\_file component for storing keyring data (see Section 6.4.5, "Using the component\_keyring\_encrypted\_file Encrypted File-Based Keyring Component").

### Warning

For encryption key management, the keyring\_encrypted\_file plugin is not intended as a regulatory compliance solution. Security standards such as PCI, FIPS, and others require use of key management systems to secure, manage, and protect encryption keys in key vaults or hardware security modules (HSMs).

To install keyring\_encrypted\_file, use the general instructions found in Section 6.4.3, "Keyring Plugin Installation", together with the configuration information specific to keyring\_encrypted\_file found here.

To be usable during the server startup process, keyring\_encrypted\_file must be loaded using the <code>--early-plugin-load</code> option. To specify the password for encrypting the keyring data file, set the <code>keyring\_encrypted\_file\_password</code> system variable. (The password is mandatory; if not specified at server startup, <code>keyring\_encrypted\_file</code> initialization fails.) The <code>keyring\_encrypted\_file\_data</code> system variable optionally configures the location of the file used by the <code>keyring\_encrypted\_file</code> plugin for data storage. The default value is platform specific. To configure the file location explicitly, set the variable value at startup. For example, use these lines in the server <code>my.cnf</code> file, adjusting the <code>.so</code> suffix and file location for your platform as necessary and substituting your chosen password:

```
[mysqld]
early-plugin-load=keyring_encrypted_file.so
keyring_encrypted_file_data=/usr/local/mysql/mysql-keyring/keyring-encrypted
keyring_encrypted_file_password=password
```

Because the my.cnf file stores a password when written as shown, it should have a restrictive mode and be accessible only to the account used to run the MySQL server.

Keyring operations are transactional: The keyring\_encrypted\_file plugin uses a backup file during write operations to ensure that it can roll back to the original file if an operation fails. The backup file has the same name as the value of the keyring\_encrypted\_file\_data system variable with a suffix of .backup.

For additional information about the system variables used to configure the keyring\_encrypted\_file plugin, see Section 6.4.19, "Keyring System Variables".

To ensure that keys are flushed only when the correct keyring storage file exists, keyring\_encrypted\_file stores a SHA-256 checksum of the keyring in the file. Before updating the file, the plugin verifies that it contains the expected checksum. In addition, keyring\_encrypted\_file encrypts file contents using AES before writing the file, and decrypts file contents after reading the file.

The keyring\_encrypted\_file plugin supports the functions that comprise the standard MySQL Keyring service interface. Keyring operations performed by those functions are accessible at two levels:

- SQL interface: In SQL statements, call the functions described in Section 6.4.15, "General-Purpose Keyring Key-Management Functions".
- C interface: In C-language code, call the keyring service functions described in The Keyring Service.

Example (using the SQL interface):

```
SELECT keyring_key_generate('MyKey', 'AES', 32);
SELECT keyring_key_remove('MyKey');
```

For information about the characteristics of key values permitted by keyring\_encrypted\_file, see Section 6.4.13, "Supported Keyring Key Types and Lengths".

# 6.4.8 Using the keyring\_okv KMIP Plugin

### Note

The keyring\_okv plugin is an extension included in MySQL Enterprise Edition, a commercial product. To learn more about commercial products, see https://www.mysgl.com/products/.

The Key Management Interoperability Protocol (KMIP) enables communication of cryptographic keys between a key management server and its clients. The keyring\_okv keyring plugin uses the KMIP 1.1 protocol to communicate securely as a client of a KMIP back end. Keyring material is generated exclusively by the back end, not by keyring\_okv. The plugin works with these KMIP-compatible products:

- · Oracle Key Vault
- Gemalto SafeNet KeySecure Appliance
- Townsend Alliance Key Manager
- Entrust KeyControl

Each MySQL Server instance must be registered separately as a client for KMIP. If two or more MySQL Server instances use the same set of credentials, they can interfere with each other's functioning.

The keyring\_okv plugin supports the functions that comprise the standard MySQL Keyring service interface. Keyring operations performed by those functions are accessible at two levels:

- SQL interface: In SQL statements, call the functions described in Section 6.4.15, "General-Purpose Keyring Key-Management Functions".
- C interface: In C-language code, call the keyring service functions described in The Keyring Service.

Example (using the SQL interface):

```
SELECT keyring_key_generate('MyKey', 'AES', 32);
SELECT keyring_key_remove('MyKey');
```

For information about the characteristics of key values permitted by keyring\_okv, Section 6.4.13, "Supported Keyring Key Types and Lengths".

To install keyring\_okv, use the general instructions found in Section 6.4.3, "Keyring Plugin Installation", together with the configuration information specific to keyring\_okv found here.

- General keyring\_okv Configuration
- Configuring keyring\_okv for Oracle Key Vault
- Configuring keyring\_okv for Gemalto SafeNet KeySecure Appliance
- Configuring keyring\_okv for Townsend Alliance Key Manager
- Configuring keyring\_okv for Entrust KeyControl
- Password-Protecting the keyring okv Key File

### General keyring\_okv Configuration

Regardless of which KMIP back end the keyring\_okv plugin uses for keyring storage, the keyring\_okv\_conf\_dir system variable configures the location of the directory used by keyring\_okv for its support files. The default value is empty, so you must set the variable to name a properly configured directory before the plugin can communicate with the KMIP back end. Unless you do so, keyring\_okv writes a message to the error log during server startup that it cannot communicate:

```
[Warning] Plugin keyring_okv reported: 'For keyring_okv to be initialized, please point the keyring_okv_conf_dir variable to a directory containing Oracle Key Vault configuration file and ssl materials'
```

The keyring\_okv\_conf\_dir variable must name a directory that contains the following items:

- okvclient.ora: A file that contains details of the KMIP back end with which keyring\_okv communicates.
- ssl: A directory that contains the certificate and key files required to establish a secure connection with the KMIP back end: CA.pem, cert.pem, and key.pem. If the key file is password-protected, the ssl directory can contain a single-line text file named password.txt containing the password needed to decrypt the key file.

Both the okvclient.ora file and ssl directory with the certificate and key files are required for keyring\_okv to work properly. The procedure used to populate the configuration directory with these files depends on the KMIP back end used with keyring\_okv, as described elsewhere.

The configuration directory used by keyring\_okv as the location for its support files should have a restrictive mode and be accessible only to the account used to run the MySQL server. For example, on Unix and Unix-like systems, to use the /usr/local/mysql/mysql-keyring-okv directory, the following commands (executed as root) create the directory and set its mode and ownership:

```
cd /usr/local/mysql
mkdir mysql-keyring-okv
chmod 750 mysql-keyring-okv
chown mysql mysql-keyring-okv
chgrp mysql mysql-keyring-okv
```

To be usable during the server startup process, keyring\_okv must be loaded using the --early-plugin-load option. Also, set the keyring\_okv\_conf\_dir system variable to tell keyring\_okv where to find its configuration directory. For example, use these lines in the server my.cnf file, adjusting the .so suffix and directory location for your platform as necessary:

```
[mysqld]
early-plugin-load=keyring_okv.so
keyring_okv_conf_dir=/usr/local/mysql/mysql-keyring-okv
```

For additional information about keyring\_okv\_conf\_dir, see Section 6.4.19, "Keyring System Variables".

# Configuring keyring\_okv for Oracle Key Vault

The discussion here assumes that you are familiar with Oracle Key Vault. Some pertinent information sources:

- · Oracle Key Vault site
- Oracle Key Vault documentation

In Oracle Key Vault terminology, clients that use Oracle Key Vault to store and retrieve security objects are called endpoints. To communicate with Oracle Key Vault, it is necessary to register as an endpoint and

enroll by downloading and installing endpoint support files. Note that you must register a separate endpoint for each MySQL Server instance. If two or more MySQL Server instances use the same endpoint, they can interfere with each other's functioning.

The following procedure briefly summarizes the process of setting up keyring\_okv for use with Oracle Key Vault:

- 1. Create the configuration directory for the keyring\_okv plugin to use.
- 2. Register an endpoint with Oracle Key Vault to obtain an enrollment token.
- 3. Use the enrollment token to obtain the okvclient.jar client software download.
- 4. Install the client software to populate the keyring\_okv configuration directory that contains the Oracle Key Vault support files.

Use the following procedure to configure keyring\_okv and Oracle Key Vault to work together. This description only summarizes how to interact with Oracle Key Vault. For details, visit the Oracle Key Vault site and consult the Oracle Key Vault Administrator's Guide.

- Create the configuration directory that contains the Oracle Key Vault support files, and make sure that the keyring\_okv\_conf\_dir system variable is set to name that directory (for details, see General keyring\_okv Configuration).
- 2. Log in to the Oracle Key Vault management console as a user who has the System Administrator role.
- 3. Select the Endpoints tab to arrive at the Endpoints page. On the Endpoints page, click Add.
- 4. Provide the required endpoint information and click Register. The endpoint type should be Other. Successful registration results in an enrollment token.
- 5. Log out from the Oracle Key Vault server.
- 6. Connect again to the Oracle Key Vault server, this time without logging in. Use the endpoint enrollment token to enroll and request the okvclient.jar software download. Save this file to your system.
- 7. Install the okvclient.jar file using the following command (you must have JDK 1.4 or higher):

```
java -jar okvclient.jar -d dir_name [-v]
```

The directory name following the -d option is the location in which to install extracted files. The -v option, if given, causes log information to be produced that may be useful if the command fails.

When the command asks for an Oracle Key Vault endpoint password, do not provide one. Instead, press **Enter**. (The result is that no password is required when the endpoint connects to Oracle Key Vault.)

The preceding command produces an okvclient.ora file, which should be in this location under the directory named by the -d option in the preceding java -jar command:

```
install_dir/conf/okvclient.ora
```

The expected file contents include lines that look like this:

```
SERVER=host_ip:port_num
STANDBY_SERVER=host_ip:port_num
```

The SERVER variable is mandatory, and the STANDBY\_SERVER variable is optional. The keyring\_okv plugin attempts to communicate with the server running on the host named by the SERVER variable and falls back to STANDBY\_SERVER if that fails.

#### Note

If the existing file is not in this format, then create a new file with the lines shown in the previous example. Also, consider backing up the <code>okvclient.ora</code> file before you run the <code>okvutil</code> command. Restore the file as needed.

From MySQL 8.0.29, you can specify more than one standby server (up to a maximum of 64). If you do, the keyring\_okv plugin iterates over them until it can establish a connection, and fails if it cannot. To add extra standby servers, edit the okvclient.ora file to specify the IP addresses and port numbers of the servers as a comma-separated list in the value of the STANDBY\_SERVER variable. For example:

```
STANDBY_SERVER=host_ip:port_num,host_ip:port_num,host_ip:port_num,host_ip:port_num
```

Ensure that the list of standby servers is kept short, accurate, and up to date, and servers that are no longer valid are removed. There is a 20-second wait for each connection attempt, so the presence of a long list of invalid servers can significantly affect the keyring\_okv plugin's connection time and therefore the server startup time.

8. Go to the Oracle Key Vault installer directory and test the setup by running this command:

```
okvutil/bin/okvutil list
```

The output should look something like this:

```
Unique ID Type Identifier
255AB8DE-C97F-482C-E053-0100007F28B9 Symmetric Key -
264BF6E0-A20E-7C42-E053-0100007FB29C Symmetric Key -
```

For a fresh Oracle Key Vault server (a server without any key in it), the output looks like this instead, to indicate that there are no keys in the vault:

```
no objects found
```

9. Use this command to extract the ssl directory containing SSL materials from the okyclient. jar file:

```
jar xf okvclient.jar ssl
```

- 10. Copy the Oracle Key Vault support files (the okvclient.ora file and the ssl directory) into the configuration directory.
- 11. (Optional) If you wish to password-protect the key file, use the instructions in Password-Protecting the keyring\_okv Key File.

After completing the preceding procedure, restart the MySQL server. It loads the keyring\_okv plugin and keyring\_okv uses the files in its configuration directory to communicate with Oracle Key Vault.

### Configuring keyring\_okv for Gemalto SafeNet KeySecure Appliance

Gemalto SafeNet KeySecure Appliance uses the KMIP protocol (version 1.1 or 1.2). The keyring\_okv keyring plugin (which supports KMIP 1.1) can use KeySecure as its KMIP back end for keyring storage.

Use the following procedure to configure keyring\_okv and KeySecure to work together. The description only summarizes how to interact with KeySecure. For details, consult the section named Add a KMIP Server in the KeySecure User Guide.

 Create the configuration directory that contains the KeySecure support files, and make sure that the keyring\_okv\_conf\_dir system variable is set to name that directory (for details, see General keyring\_okv Configuration).

- 2. In the configuration directory, create a subdirectory named ssl to use for storing the required SSL certificate and key files.
- 3. In the configuration directory, create a file named okvclient.ora. It should have following format:

```
SERVER=host_ip:port_num
STANDBY_SERVER=host_ip:port_num
```

For example, if KeySecure is running on host 198.51.100.20 and listening on port 9002, and also running on alternative host 203.0.113.125 and listening on port 8041, the okvclient.ora file looks like this:

```
SERVER=198.51.100.20:9002
STANDBY_SERVER=203.0.113.125:8041
```

From MySQL 8.0.29, you can specify more than one standby server (up to a maximum of 64). If you do, the keyring\_okv plugin iterates over them until it can establish a connection, and fails if it cannot. To add extra standby servers, edit the okvclient.ora file to specify the IP addresses and port numbers of the servers as a comma-separated list in the value of the STANDBY\_SERVER variable. For example:

```
STANDBY_SERVER=host_ip:port_num,host_ip:port_num,host_ip:port_num,host_ip:port_num
```

Ensure that the list of standby servers is kept short, accurate, and up to date, and servers that are no longer valid are removed. There is a 20-second wait for each connection attempt, so the presence of a long list of invalid servers can significantly affect the keyring\_okv plugin's connection time and therefore the server startup time.

- 4. Connect to the KeySecure Management Console as an administrator with credentials for Certificate Authorities access.
- 5. Navigate to Security >> Local CAs and create a local certificate authority (CA).
- 6. Go to Trusted CA Lists. Select Default and click on Properties. Then select Edit for Trusted Certificate Authority List and add the CA just created.
- 7. Download the CA and save it in the ssl directory as a file named CA.pem.
- 8. Navigate to Security >> Certificate Requests and create a certificate. Then you can download a compressed tar file containing certificate PEM files.
- 9. Extract the PEM files from in the downloaded file. For example, if the file name is csr w pk pkcs8.gz, decompress and unpack it using this command:

```
tar zxvf csr_w_pk_pkcs8.gz
```

Two files result from the extraction operation: certificate\_request.pem and private key pkcs8.pem.

10. Use this openss1 command to decrypt the private key and create a file named key.pem:

```
openssl pkcs8 -in private_key_pkcs8.pem -out key.pem
```

- 11. Copy the key.pem file into the ssl directory.
- 12. Copy the certificate request in certificate\_request.pem into the clipboard.
- 13. Navigate to Security >> Local CAs. Select the same CA that you created earlier (the one you downloaded to create the CA.pem file), and click Sign Request. Paste the Certificate Request from the clipboard, choose a certificate purpose of Client (the keyring is a client of KeySecure), and click Sign Request. The result is a certificate signed with the selected CA in a new page.

- 14. Copy the signed certificate to the clipboard, then save the clipboard contents as a file named cert.pem in the ssl directory.
- 15. (Optional) If you wish to password-protect the key file, use the instructions in Password-Protecting the keyring\_okv Key File.

After completing the preceding procedure, restart the MySQL server. It loads the keyring\_okv plugin and keyring\_okv uses the files in its configuration directory to communicate with KeySecure.

### Configuring keyring\_okv for Townsend Alliance Key Manager

Townsend Alliance Key Manager uses the KMIP protocol. The keyring\_okv keyring plugin can use Alliance Key Manager as its KMIP back end for keyring storage. For additional information, see Alliance Key Manager for MySQL.

# Configuring keyring\_okv for Entrust KeyControl

Entrust KeyControl uses the KMIP protocol. The keyring\_okv keyring plugin can use Entrust KeyControl as its KMIP back end for keyring storage. For additional information, see the Oracle MySQL and Entrust KeyControl with nShield HSM Integration Guide.

### Password-Protecting the keyring\_okv Key File

You can optionally protect the key file with a password and supply a file containing the password to enable the key file to be decrypted. To so do, change location to the ssl directory and perform these steps:

1. Encrypt the key.pem key file. For example, use a command like this, and enter the encryption password at the prompts:

```
$> openssl rsa -des3 -in key.pem -out key.pem.new
Enter PEM pass phrase:
Verifying - Enter PEM pass phrase:
```

- 2. Save the encryption password in a single-line text file named password.txt in the ssl directory.
- 3. Verify that the encrypted key file can be decrypted using the following command. The decrypted file should display on the console:

```
$> openssl rsa -in key.pem.new -passin file:password.txt
```

- 4. Remove the original key.pem file and rename key.pem.new to key.pem.
- 5. Change the ownership and access mode of new key.pem file and password.txt file as necessary to ensure that they have the same restrictions as other files in the ssl directory.

# 6.4.9 Using the keyring\_aws Amazon Web Services Keyring Plugin

#### Note

The keyring\_aws plugin is an extension included in MySQL Enterprise Edition, a commercial product. To learn more about commercial products, see https://www.mysgl.com/products/.

The keyring\_aws keyring plugin communicates with the Amazon Web Services Key Management Service (AWS KMS) as a back end for key generation and uses a local file for key storage. All keyring material is generated exclusively by the AWS server, not by keyring\_aws.

MySQL Enterprise Edition can work with keyring\_aws on Red Hat Enterprise Linux, SUSE Linux Enterprise Server, Debian, Ubuntu, macOS, and Windows. MySQL Enterprise Edition does not support the use of keyring\_aws on these platforms:

- EL6
- Generic Linux (glibc2.12)
- SLES 12 (with versions after MySQL Server 5.7)
- Solaris

The discussion here assumes that you are familiar with AWS in general and KMS in particular. Some pertinent information sources:

- AWS site
- KMS documentation

The following sections provide configuration and usage information for the keyring\_aws keyring plugin:

- · keyring aws Configuration
- · keyring aws Operation
- · keyring aws Credential Changes

# keyring\_aws Configuration

To install keyring\_aws, use the general instructions found in Section 6.4.3, "Keyring Plugin Installation", together with the plugin-specific configuration information found here.

The plugin library file contains the keyring\_aws plugin and two loadable functions, keyring\_aws\_rotate\_cmk() and keyring\_aws\_rotate\_keys().

To configure keyring\_aws, you must obtain a secret access key that provides credentials for communicating with AWS KMS and write it to a configuration file:

- 1. Create an AWS KMS account.
- 2. Use AWS KMS to create a secret access key ID and secret access key. The access key serves to verify your identity and that of your applications.
- 3. Use the AWS KMS account to create a KMS key ID. At MySQL startup, set the keyring\_aws\_cmk\_id system variable to the CMK ID value. This variable is mandatory and there is no default. (Its value can be changed at runtime if desired using SET GLOBAL.)
- 4. If necessary, create the directory in which the configuration file should be located. The directory should have a restrictive mode and be accessible only to the account used to run the MySQL server. For example, on many Unix and Unix-like systems, such as Oracle Enterprise Linux, to use /usr/local/mysql/mysql-keyring/keyring\_aws\_conf as the file name, the following commands (executed as root) create its parent directory and set the directory mode and ownership:

```
$> cd /usr/local/mysql
$> mkdir mysql-keyring
$> chmod 750 mysql-keyring
$> chown mysql mysql-keyring
$> chgrp mysql mysql-keyring
```

At MySQL startup, set the  $keyring_aws_conf_file$  system variable to  $/usr/local/mysql/mysql-keyring/keyring_aws_conf$  to indicate the configuration file location to the server.

The location of the configuration file may vary according to Linux distribution; the directory for this file may also already be provided by a system module or other application such as AppArmor. For example, under AppArmor on recent editions of Ubuntu Linux, the keyring directory is specified as \( \frac{\psi ny sql-keyring}{\psi b/mysql-keyring} \). See Ubuntu Server: AppArmor for more information about using AppArmor on Ubuntu systems; see also this example MySQL configuration file. For other operating platforms, see the system documentation for guidance.

- 5. Prepare the keyring\_aws configuration file, which should contain two lines:
  - · Line 1: The secret access key ID
  - Line 2: The secret access key

For example, if the key ID is wwwwwwwwwwwwwwwwwwxxMPLE and the key is xxxxxxxxxxx/yyyyyyy/zzzzzzzxxMPLEKEY, the configuration file looks like this:

```
wwwwwwwwwweXAMPLE
xxxxxxxxxxxx/yyyyyy/zzzzzzzEXAMPLEKEY
```

To be usable during the server startup process, <code>keyring\_aws</code> must be loaded using the <code>--early-plugin-load</code> option. The <code>keyring\_aws\_cmk\_id</code> system variable is mandatory and configures the KMS key ID obtained from the AWS KMS server. The <code>keyring\_aws\_conf\_file</code> and <code>keyring\_aws\_data\_file</code> system variables optionally configure the locations of the files used by the <code>keyring\_aws</code> plugin for configuration information and data storage. The file location variable default values are platform specific. To configure the locations explicitly, set the variable values at startup. For example, use these lines in the server <code>my.cnf</code> file, adjusting the <code>.so</code> suffix and file locations for your platform as necessary:

```
[mysqld]
early-plugin-load=keyring_aws.so
keyring_aws_cmk_id='arn:aws:kms:us-west-2:111122223333:key/abcd1234-ef56-ab12-cd34-ef56abcd1234'
keyring_aws_conf_file=/usr/local/mysql/mysql-keyring/keyring_aws_conf
keyring_aws_data_file=/usr/local/mysql/mysql-keyring/keyring_aws_data
```

For the keyring\_aws plugin to start successfully, the configuration file must exist and contain valid secret access key information, initialized as described previously. The storage file need not exist. If it does not, keyring\_aws attempts to create it (as well as its parent directory, if necessary).

### **Important**

The default AWS region is us-east-1. For any other region, you must also set  $keyring\_aws\_region$  explicitly in my.cnf.

For additional information about the system variables used to configure the keyring\_aws plugin, see Section 6.4.19, "Keyring System Variables".

Start the MySQL server and install the functions associated with the keyring\_aws plugin. This is a one-time operation, performed by executing the following statements, adjusting the .so suffix for your platform as necessary:

```
CREATE FUNCTION keyring_aws_rotate_cmk RETURNS INTEGER
SONAME 'keyring_aws.so';
CREATE FUNCTION keyring_aws_rotate_keys RETURNS INTEGER
SONAME 'keyring_aws.so';
```

For additional information about the keyring\_aws functions, see Section 6.4.16, "Plugin-Specific Keyring Key-Management Functions".

# keyring\_aws Operation

At plugin startup, the keyring\_aws plugin reads the AWS secret access key ID and key from its configuration file. It also reads any encrypted keys contained in its storage file into its in-memory cache.

During operation, keyring\_aws maintains encrypted keys in the in-memory cache and uses the storage file as local persistent storage. Each keyring operation is transactional: keyring\_aws either successfully changes both the in-memory key cache and the keyring storage file, or the operation fails and the keyring state remains unchanged.

To ensure that keys are flushed only when the correct keyring storage file exists, keyring\_aws stores a SHA-256 checksum of the keyring in the file. Before updating the file, the plugin verifies that it contains the expected checksum.

The keyring\_aws plugin supports the functions that comprise the standard MySQL Keyring service interface. Keyring operations performed by these functions are accessible at two levels:

- SQL interface: In SQL statements, call the functions described in Section 6.4.15, "General-Purpose Keyring Key-Management Functions".
- C interface: In C-language code, call the keyring service functions described in The Keyring Service.

Example (using the SQL interface):

```
SELECT keyring_key_generate('MyKey', 'AES', 32);
SELECT keyring_key_remove('MyKey');
```

In addition, the keyring\_aws\_rotate\_cmk() and keyring\_aws\_rotate\_keys() functions "extend" the keyring plugin interface to provide AWS-related capabilities not covered by the standard keyring service interface. These capabilities are accessible only by calling these functions using SQL. There are no corresponding C-language key service functions.

For information about the characteristics of key values permitted by keyring\_aws, see Section 6.4.13, "Supported Keyring Key Types and Lengths".

### keyring\_aws Credential Changes

Assuming that the keyring\_aws plugin has initialized properly at server startup, it is possible to change the credentials used for communicating with AWS KMS:

- Use AWS KMS to create a new secret access key ID and secret access key.
- 2. Store the new credentials in the configuration file (the file named by the keyring\_aws\_conf\_file system variable). The file format is as described previously.
- 3. Reinitialize the keyring\_aws plugin so that it re-reads the configuration file. Assuming that the new credentials are valid, the plugin should initialize successfully.

There are two ways to reinitialize the plugin:

- Restart the server. This is simpler and has no side effects, but is not suitable for installations that require minimal server downtime with as few restarts as possible.
- Reinitialize the plugin without restarting the server by executing the following statements, adjusting the .so suffix for your platform as necessary:

```
UNINSTALL PLUGIN keyring_aws;
INSTALL PLUGIN keyring_aws SONAME 'keyring_aws.so';
```

### Note

In addition to loading a plugin at runtime, INSTALL PLUGIN has the side effect of registering the plugin it in the mysql.plugin system table. Because of this, if you decide to stop using keyring\_aws, it is not sufficient to remove the --early-plugin-load option from the set of options used to start the server. That stops the plugin from loading early, but the server still attempts to load it when it gets to the point in the startup sequence where it loads the plugins registered in mysql.plugin.

Consequently, if you execute the UNINSTALL PLUGIN plus INSTALL PLUGIN sequence just described to change the AWS KMS credentials, then to stop using keyring\_aws, it is necessary to execute UNINSTALL PLUGIN again to unregister the plugin in addition to removing the --early-plugin-load option.

# 6.4.10 Using the HashiCorp Vault Keyring Plugin

#### Note

The keyring\_hashicorp plugin is an extension included in MySQL Enterprise Edition, a commercial product. To learn more about commercial products, see https://www.mysql.com/products/.

The keyring\_hashicorp keyring plugin communicates with HashiCorp Vault for back end storage. The plugin supports HashiCorp Vault AppRole authentication. No key information is permanently stored in MySQL server local storage. (An optional in-memory key cache may be used as intermediate storage.) Random key generation is performed on the MySQL server side, with the keys subsequently stored to Hashicorp Vault.

The keyring\_hashicorp plugin supports the functions that comprise the standard MySQL Keyring service interface. Keyring operations performed by those functions are accessible at two levels:

- SQL interface: In SQL statements, call the functions described in Section 6.4.15, "General-Purpose Keyring Key-Management Functions".
- C interface: In C-language code, call the keyring service functions described in The Keyring Service.

Example (using the SQL interface):

```
SELECT keyring_key_generate('MyKey', 'AES', 32);
SELECT keyring_key_remove('MyKey');
```

For information about the characteristics of key values permitted by keyring\_hashicorp, see Section 6.4.13, "Supported Keyring Key Types and Lengths".

To install keyring\_hashicorp, use the general instructions found in Section 6.4.3, "Keyring Plugin Installation", together with the configuration information specific to keyring\_hashicorp found here. Plugin-specific configuration includes preparation of the certificate and key files needed for connecting to HashiCorp Vault, as well as configuring HashiCorp Vault itself. The following sections provide the necessary instructions.

- · Certificate and Key Preparation
- HashiCorp Vault Setup
- keyring\_hashicorp Configuration

### **Certificate and Key Preparation**

The keyring\_hashicorp plugin requires a secure connection to the HashiCorp Vault server, employing the HTTPS protocol. A typical setup includes a set of certificate and key files:

- company.crt: A custom CA certificate belonging to the organization. This file is used both by HashiCorp Vault server and the keyring\_hashicorp plugin.
- vault.key: The private key of the HashiCorp Vault server instance. This file is used by HashiCorp Vault server.
- vault.crt: The certificate of the HashiCorp Vault server instance. This file must be signed by the organization CA certificate.

The following instructions describe how to create the certificate and key files using OpenSSL. (If you already have those files, proceed to HashiCorp Vault Setup.) The instructions as shown apply to Linux platforms and may require adjustment for other platforms.

### **Important**

Certificates generated by these instructions are self-signed, which may not be very secure. After you gain experience using such files, consider obtaining certificate/key material from a registered certificate authority.

1. Prepare the company and HashiCorp Vault server keys.

Use the following commands to generate the key files:

```
openssl genrsa -aes256 -out company.key 4096
openssl genrsa -aes256 -out vault.key 2048
```

The commands produce files holding the company private key (company.key) and the Vault server private key (vault.key). The keys are randomly generated RSA keys of 4,096 and 2,048 bits, respectively.

Each command prompts for a password. For testing purposes, the password is not required. To disable it, omit the -aes256 argument.

The key files hold sensitive information and should be stored in a secure location. The password (also sensitive) is required later, so write it down and store it in a secure location.

(Optional) To check key file content and validity, use the following commands:

```
openssl rsa -in company.key -check
openssl rsa -in vault.key -check
```

Create the company CA certificate.

Use the following command to create a company CA certificate file named company.crt that is valid for 365 days (enter the command on a single line):

```
openssl req -x509 -new -nodes -key company.key -sha256 -days 365 -out company.crt
```

If you used the -aes256 argument to perform key encryption during key generation, you are prompted for the company key password during CA certificate creation. You are also prompted for information about the certificate holder (that is, you or your company), as shown here:

```
Country Name (2 letter code) [AU]:
```

```
State or Province Name (full name) [Some-State]:
Locality Name (eg, city) []:
Organization Name (eg, company) [Internet Widgits Pty Ltd]:
Organizational Unit Name (eg, section) []:
Common Name (e.g. server FQDN or YOUR name) []:
Email Address []:
```

Answer the prompts with appropriate values.

3. Create a certificate signing request.

To create a HashiCorp Vault server certificate, a Certificate Signing Request (CSR) must be prepared for the newly created server key. Create a configuration file named request.conf containing the following lines. If the HashiCorp Vault server does not run on the local host, substitute appropriate CN and IP values, and make any other changes required.

```
[req]
distinguished_name = vault
x509_entensions = v3_req
prompt = no
[vault]
C = US
ST = CA
L = RWC
0 = Company
CN = 127.0.0.1
[v3 reg]
subjectAltName = @alternatives
authorityKeyIdentifier = keyid,issuer
basicConstraints = CA:TRUE
[alternatives]
IP = 127.0.0.1
```

Use this command to create the signing request:

```
openssl req -new -key vault.key -config request.conf -out request.csr
```

The output file (request.csr) is an intermediate file that serves as input for creation of the server certificate.

4. Create the HashiCorp Vault server certificate.

Sign the combined information from the HashiCorp Vault server key (vault.key) and the CSR (request.csr) with the company certificate (company.crt) to create the HashiCorp Vault server certificate (vault.crt). Use the following command to do this (enter the command on a single line):

```
openssl x509 -req -in request.csr
-CA company.crt -CAkey company.key -CAcreateserial
-out vault.crt -days 365 -sha256
```

To make the <code>vault.crt</code> server certificate useful, append the contents of the <code>company.crt</code> company certificate to it. This is required so that the company certificate is delivered along with the server certificate in requests.

```
cat company.crt >> vault.crt
```

If you display the contents of the vault.crt file, it should look like this:

```
----BEGIN CERTIFICATE----
... content of HashiCorp Vault server certificate ...
----END CERTIFICATE----
----BEGIN CERTIFICATE----
... content of company certificate ...
```

```
----END CERTIFICATE----
```

# **HashiCorp Vault Setup**

The following instructions describe how to create a HashiCorp Vault setup that facilitates testing the keyring\_hashicorp plugin.

### **Important**

A test setup is similar to a production setup, but production use of HashiCorp Vault entails additional security considerations such as use of non-self-signed certificates and storing the company certificate in the system trust store. You must implement whatever additional security steps are needed to satisfy your operational requirements.

These instructions assume availability of the certificate and key files created in Certificate and Key Preparation. See that section if you do not have those files.

1. Fetch the HashiCorp Vault binary.

Download the HashiCorp Vault binary appropriate for your platform from https://www.vaultproject.io/downloads.html.

Extract the content of the archive to produce the executable <code>vault</code> command, which is used to perform HashiCorp Vault operations. If necessary, add the directory where you install the command to the system path.

(Optional) HashiCorp Vault supports autocomplete options that make it easier to use. For more information, see <a href="https://learn.hashicorp.com/vault/getting-started/install#command-completion">https://learn.hashicorp.com/vault/getting-started/install#command-completion</a>.

2. Create the HashiCorp Vault server configuration file.

Prepare a configuration file named <code>config.hcl</code> with the following content. For the <code>tls\_cert\_file</code>, <code>tls\_key\_file</code>, and <code>path</code> values, substitute path names appropriate for your system.

```
listener "tcp" {
  address="127.0.0.1:8200"
  tls_cert_file="/home/username/certificates/vault.crt"
  tls_key_file="/home/username/certificates/vault.key"
}
storage "file" {
  path = "/home/username/vaultstorage/storage"
}
ui = true
```

3. Start the HashiCorp Vault server.

To start the Vault server, use the following command, where the <code>-config</code> option specifies the path to the configuration file just created:

```
vault server -config=config.hcl
```

During this step, you may be prompted for a password for the Vault server private key stored in the vault.key file.

The server should start, displaying some information on the console (IP, port, and so forth).

So that you can enter the remaining commands, put the vault server command in the background or open another terminal before continuing.

4. Initialize the HashiCorp Vault server.

### Note

The operations described in this step are required only when starting Vault the first time, to obtain the unseal key and root token. Subsequent Vault instance restarts require only unsealing using the unseal key.

Issue the following commands (assuming Bourne shell syntax):

```
export VAULT_SKIP_VERIFY=1
vault operator init -n 1 -t 1
```

The first command enables the vault command to temporarily ignore the fact that no company certificate has been added to the system trust store. It compensates for the fact that our self-signed CA is not added to that store. (For production use, such a certificate should be added.)

The second command creates a single unseal key with a requirement for a single unseal key to be present for unsealing. (For production use, an instance would have multiple unseal keys with up to that many keys required to be entered to unseal it. The unseal keys should be delivered to key custodians within the company. Use of a single key might be considered a security issue because that permits the vault to be unsealed by a single key custodian.)

Vault should reply with information about the unseal key and root token, plus some additional text (the actual unseal key and root token values differ from those shown here):

```
...
Unseal Key 1: I2xwcFQc89200Nt2pBiRNlnkHzTUrWS+JybL39BjcOE=
Initial Root Token: s.vTvXeo3tPEYehfcd9WH7oUKz
...
```

Store the unseal key and root token in a secure location.

5. Unseal the HashiCorp Vault server.

Use this command to unseal the Vault server:

```
vault operator unseal
```

When prompted to enter the unseal key, use the key obtained previously during Vault initialization.

Vault should produce output indicating that setup is complete and the vault is unsealed.

6. Log in to the HashiCorp Vault server and verify its status.

Prepare the environment variables required for logging in as root:

```
vault login s.vTvXeo3tPEYehfcd9WH7oUKz
```

For the token value in that command, substitute the content of the root token obtained previously during Vault initialization.

Verify the Vault server status:

```
vault status
```

The output should contain these lines (among others):

```
...
Initialized true
```

```
Sealed false ...
```

7. Set up HashiCorp Vault authentication and storage.

### Note

The operations described in this step are needed only the first time the Vault instance is run. They need not be repeated afterward.

Enable the AppRole authentication method and verify that it is in the authentication method list:

```
vault auth enable approle vault auth list
```

Enable the Vault KeyValue storage engine:

```
vault secrets enable -version=1 kv
```

Create and set up a role for use with the keyring\_hashicorp plugin (enter the command on a single line):

```
vault write auth/approle/role/mysql token_num_uses=0
token_ttl=20m token_max_ttl=30m secret_id_num_uses=0
```

8. Add an AppRole security policy.

### Note

The operations described in this step are needed only the first time the Vault instance is run. They need not be repeated afterward.

Prepare a policy that to permit the previously created role to access appropriate secrets. Create a new file named <code>mysql.hcl</code> with the following content:

```
path "kv/mysql/*" {
  capabilities = ["create", "read", "update", "delete", "list"]
}
```

### Note

kv/mysq1/ in this example may need adjustment per your local installation policies and security requirements. If so, make the same adjustment wherever else kv/mysq1/ appears in these instructions.

Import the policy file to the Vault server to create a policy named <code>mysql-policy</code>, then assign the policy to the new role:

vault policy write mysql-policy mysql.hcl

vault write auth/approle/role/mysql policies=mysql-policy

Obtain the ID of the newly created role and store it in a secure location:

vault read auth/approle/role/mysql/role-id

Generate a secret ID for the role and store it in a secure location:

```
vault write -f auth/approle/role/mysql/secret-id
```

After these AppRole role ID and secret ID credentials are generated, they are expected to remain valid indefinitely. They need not be generated again and the keyring\_hashicorp plugin can be configured with them for use on an ongoing basis. For more information about AuthRole authentication, visit https://www.vaultproject.io/docs/auth/approle.html.

# keyring\_hashicorp Configuration

The plugin library file contains the keyring\_hashicorp plugin and a loadable function, keyring\_hashicorp\_update\_config(). When the plugin initializes and terminates, it automatically loads and unloads the function. There is no need to load and unload the function manually.

The keyring\_hashicorp plugin supports the configuration parameters shown in the following table. To specify these parameters, assign values to the corresponding system variables.

| Configuration Parameter  | System Variable            | Mandatory |
|--------------------------|----------------------------|-----------|
| HashiCorp Server URL     | keyring_hashicorp_server_u | :No       |
| AppRole role ID          | keyring_hashicorp_role_id  | Yes       |
| AppRole secret ID        | keyring_hashicorp_secret_i | Yes       |
| Store path               | keyring_hashicorp_store_pa | Mes       |
| Authorization Path       | keyring_hashicorp_auth_pat | ⊪No       |
| CA certificate file path | keyring_hashicorp_ca_path  | No        |
| Cache control            | keyring_hashicorp_caching  | No        |

To be usable during the server startup process, keyring\_hashicorp must be loaded using the -- early-plugin-load option. As indicated by the preceding table, several plugin-related system variables are mandatory and must also be set. For example, use these lines in the server my.cnf file, adjusting the .so suffix and file locations for your platform as necessary:

```
[mysqld]
early-plugin-load=keyring_hashicorp.so
keyring_hashicorp_role_id='ee3b495c-d0c9-11e9-8881-8444c71c32aa'
keyring_hashicorp_secret_id='0512af29-d0ca-11e9-95ee-0010e00dd718'
keyring_hashicorp_store_path='/v1/kv/mysql'
keyring_hashicorp_auth_path='/v1/auth/approle/login'
```

#### Note

Per the HashiCorp documentation, all API routes are prefixed with a protocol version (which you can see in the preceding example as /v1/ in the keyring\_hashicorp\_store\_path and keyring\_hashicorp\_auth\_path values). If HashiCorp develops new protocol versions, it may be necessary to change /v1/ to something else in your configuration.

MySQL Server authenticates against HashiCorp Vault using AppRole authentication. Successful authentication requires that two secrets be provided to Vault, a role ID and a secret ID, which are similar

in concept to user name and password. The role ID and secret ID values to use are those obtained during the HashiCorp Vault setup procedure performed previously. To specify the two IDs, assign their respective values to the keyring\_hashicorp\_role\_id and keyring\_hashicorp\_secret\_id system variables. The setup procedure also results in a store path of /v1/kv/mysql, which is the value to assign to keyring\_hashicorp\_commit\_store\_path.

At plugin initialization time, keyring\_hashicorp attempts to connect to the HashiCorp Vault server using the configuration values. If the connection is successful, the plugin stores the values in corresponding system variables that have \_commit\_ in their name. For example, upon successful connection, the plugin stores the values of keyring\_hashicorp\_role\_id and keyring\_hashicorp\_store\_path in keyring\_hashicorp\_commit\_role\_id and keyring\_hashicorp\_commit\_store\_path.

Reconfiguration at runtime can be performed with the assistance of the keyring\_hashicorp\_update\_config() function:

- 1. Use SET statements to assign the desired new values to the configuration system variables shown in the preceding table. These assignments in themselves have no effect on ongoing plugin operation.
- 2. Invoke keyring\_hashicorp\_update\_config() to cause the plugin to reconfigure and reconnect to the HashiCorp Vault server using the new variable values.
- 3. If the connection is successful, the plugin stores the updated configuration values in corresponding system variables that have \_commit\_ in their name.

For example, if you have reconfigured HashiCorp Vault to listen on port 8201 rather than the default 8200, reconfigure keyring\_hashicorp like this:

If the plugin is not able to connect to HashiCorp Vault during initialization or reconfiguration and there was no existing connection, the <code>\_commit\_</code> system variables are set to <code>'Not committed'</code> for string-valued variables, and <code>OFF</code> for Boolean-valued variables. If the plugin is not able to connect but there was an existing connection, that connection remains active and the <code>\_commit\_</code> variables reflect the values used for it.

#### Note

If you do not set the mandatory system variables at server startup, or if some other plugin initialization error occurs, initialization fails. In this case, you can use the runtime reconfiguration procedure to initialize the plugin without restarting the server.

For additional information about the keyring\_hashicorp plugin-specific system variables and function, see Section 6.4.19, "Keyring System Variables", and Section 6.4.16, "Plugin-Specific Keyring Key-Management Functions".

# 6.4.11 Using the Oracle Cloud Infrastructure Vault Keyring Component

#### Note

The Oracle Cloud Infrastructure Vault keyring component is included in MySQL Enterprise Edition, a commercial product. To learn more about commercial products, see <a href="https://www.mysql.com/products/">https://www.mysql.com/products/</a>.

component\_keyring\_oci is part of the component infrastructure that communicates with Oracle Cloud Infrastructure Vault for back end storage. No key information is permanently stored in MySQL server local storage. All keys are stored in Oracle Cloud Infrastructure Vault, making this component well suited for Oracle Cloud Infrastructure MySQL customers for management of their MySQL Enterprise Edition keys.

In MySQL 8.0.24, MySQL Keyring began transitioning from plugins to use the component infrastructure. The introduction of component\_keyring\_oci in MySQL 8.0.31 is a continuation of that effort. For more information, see Keyring Components Versus Keyring Plugins.

#### Note

Only one keyring component or plugin should be enabled at a time. Enabling multiple keyring components or plugins is unsupported and results may not be as anticipated.

To use component\_keyring\_oci for keystore management, you must:

- 1. Write a manifest that tells the server to load component\_keyring\_oci, as described in Section 6.4.2, "Keyring Component Installation".
- 2. Write a configuration file for component\_keyring\_oci, as described here.

After writing a manifest and configuration file, you should be able to access keys that were created using the keyring\_oci plugin, provided that you specify the same set of configuration options to initialize the keyring component. The built-in backward compatibility of component\_keyring\_oci simplifies migrating from the keyring plugin to the component.

- Configuration Notes
- Verify the Component Installation
- Vault Keyring Component Usage

## **Configuration Notes**

When it initializes, component\_keyring\_oci reads either a global configuration file, or a global configuration file paired with a local configuration file:

- The component attempts to read its global configuration file from the directory where the component library file is installed (that is, the server plugin directory).
- If the global configuration file indicates use of a local configuration file, the component attempts to read its local configuration file from the data directory.
- Although global and local configuration files are located in different directories, the file name is component\_keyring\_oci.cnf in both locations.
- It is an error for no configuration file to exist. component\_keyring\_oci cannot initialize without a valid configuration.

Local configuration files permit setting up multiple server instances to use component\_keyring\_oci, such that component configuration for each server instance is specific to a given data directory instance.

This enables the same keyring component to be used with a distinct Oracle Cloud Infrastructure Vault for each instance.

You are assumed to be familiar with Oracle Cloud Infrastructure concepts, but the following documentation may be helpful when setting up resources to be used by component\_keyring\_oci:

- Overview of Vault
- Required Keys and OCIDs
- · Managing Keys
- Managing Compartments
- Managing Vaults
- Managing Secrets

component\_keyring\_oci configuration files have these properties:

- A configuration file must be in valid JSON format.
- A configuration file permits these configuration items:
  - "read\_local\_config": This item is permitted only in the global configuration file. If the item is not present, the component uses only the global configuration file. If the item is present, its value is true or false, indicating whether the component should read configuration information from the local configuration file.

If the "read\_local\_config" item is present in the global configuration file along with other items, the component checks the "read\_local\_config" item value first:

- If the value is false, the component processes the other items in the global configuration file and ignores the local configuration file.
- If the value is true, the component ignores the other items in the global configuration file and attempts to read the local configuration file.
- "user": The OCID of the Oracle Cloud Infrastructure user that component\_keyring\_oci uses for connections. Prior to using component\_keyring\_oci, the user account must exist and be granted access to use the configured Oracle Cloud Infrastructure tenancy, compartment, and vault resources. To obtain the user OCID from the Console, use the instructions at Required Keys and OCIDs.

This value is mandatory.

• "tenancy": The OCID of the Oracle Cloud Infrastructure tenancy that component\_keyring\_oci uses as the location of the MySQL compartment. Prior to using component\_keyring\_oci, you must create a tenancy if it does not exist. To obtain the tenancy OCID from the Console, use the instructions at Required Keys and OCIDs.

This value is mandatory.

"compartment": The OCID of the tenancy compartment that component\_keyring\_oci uses as
the location of the MySQL keys. Prior to using component\_keyring\_oci, you must create a MySQL
compartment or subcompartment if it does not exist. This compartment should contain no vault keys
or vault secrets. It should not be used by systems other than MySQL Keyring. For information about
managing compartments and obtaining the OCID, see Managing Compartments.

This value is mandatory.

• "virtual\_vault": The OCID of the Oracle Cloud Infrastructure Vault that component\_keyring\_oci uses for encryption operations. Prior to using component\_keyring\_oci, you must create a new vault in the MySQL compartment if it does not exist. (Alternatively, you can reuse an existing vault that is in a parent compartment of the MySQL compartment.) Compartment users can see and use only the keys in their respective compartments. For information about creating a vault and obtaining the vault OCID, see Managing Vaults.

This value is mandatory.

• "encryption\_endpoint": The endpoint of the Oracle Cloud Infrastructure encryption server that component\_keyring\_oci uses for generating encrypted or encoded information (ciphertext) for new keys. The encryption endpoint is vault specific and Oracle Cloud Infrastructure assigns it at vault-creation time. To obtain the endpoint OCID, view the configuration details for your keyring\_oci vault, using the instructions at Managing Vaults.

This value is mandatory.

• "management\_endpoint": The endpoint of the Oracle Cloud Infrastructure key management server that component\_keyring\_oci uses for listing existing keys. The key management endpoint is vault specific and Oracle Cloud Infrastructure assigns it at vault-creation time. To obtain the endpoint OCID, view the configuration details for your keyring\_oci vault, using the instructions at Managing Vaults.

This value is mandatory.

• "vaults\_endpoint": The endpoint of the Oracle Cloud Infrastructure vaults server that component\_keyring\_oci uses for obtaining the value of secrets. The vaults endpoint is vault specific and Oracle Cloud Infrastructure assigns it at vault-creation time. To obtain the endpoint OCID, view the configuration details for your keyring\_oci vault, using the instructions at Managing Vaults.

This value is mandatory.

"secrets\_endpoint": The endpoint of the Oracle Cloud Infrastructure secrets server that
 component\_keyring\_oci uses for listing, creating, and retiring secrets. The secrets endpoint is
 vault specific and Oracle Cloud Infrastructure assigns it at vault-creation time. To obtain the endpoint
 OCID, view the configuration details for your keyring\_oci vault, using the instructions at Managing
 Vaults.

This value is mandatory.

"master\_key": The OCID of the Oracle Cloud Infrastructure master encryption
key that component\_keyring\_oci uses for encryption of secrets. Prior to using
component\_keyring\_oci, you must create a cryptographic key for the Oracle Cloud Infrastructure
compartment if it does not exist. Provide a MySQL-specific name for the generated key and do not use
it for other purposes. For information about key creation, see Managing Keys.

This value is mandatory.

"key\_file": The path name of the file containing the RSA private key that
 component\_keyring\_oci uses for Oracle Cloud Infrastructure authentication. You must also upload
 the corresponding RSA public key using the Console. The Console displays the key fingerprint value,

which you can use to set the "key\_fingerprint" value. For information about generating and uploading API keys, see Required Keys and OCIDs.

This value is mandatory.

"key\_fingerprint": The fingerprint of the RSA private key that component\_keyring\_oci uses
for Oracle Cloud Infrastructure authentication. To obtain the key fingerprint while creating the API
keys, execute this command:

```
openssl rsa -pubout -outform DER -in ~/.oci/oci_api_key.pem | openssl md5 -c
```

Alternatively, obtain the fingerprint from the Console, which automatically displays the fingerprint when you upload the RSA public key. For information about obtaining key fingerprints, see Required Keys and OCIDs.

This value is mandatory.

"ca\_certificate": The path name of the CA certificate bundle file that
 component\_keyring\_oci component uses for Oracle Cloud Infrastructure certificate verification.
 The file contains one or more certificates for peer verification. If no file is specified, the default
 CA bundle installed on the system is used. If the value is set to disabled (case-sensitive),
 component\_keyring\_oci performs no certificate verification.

On Windows systems, this should be set to disabled, or to the path to a CA certificate bundle file.

Given the preceding configuration file properties, to configure <code>component\_keyring\_oci</code>, create a global configuration file named <code>component\_keyring\_oci.cnf</code> in the directory where the <code>component\_keyring\_oci</code> library file is installed, and optionally create a local configuration file, also <code>named\_component\_keyring\_oci.cnf</code>, in the data directory.

## **Verify the Component Installation**

After performing any component-specific configuration, start the server. Verify component installation by examining the Performance Schema keyring\_component\_status table:

```
mysql> SELECT * FROM performance schema.keyring component status;
 STATUS KEY
                            | STATUS_VALUE
  Component_name | component_keyring_oci
 Author | Oracle Corporation
License | PROPRIETARY
Implementation_name | component_keyring_oci
                            1.0
  Version
  Component_status | Active user | ocid1.user.ocl..aaaaaaaasqly<...>
 tenancy | ocid1.tenancy.oc1..aaaaaaaaai<...>
compartment | ocid1.compartment.oc1..aaaaaaaaah2swh<...>
virtual_vault | ocid1.vault.oc1.iad.bbo5xyzkaaeuk.abuwcljtmvxp4r<...>
master_key | ocid1.key.oc1.iad.bbo5xyzkaaeuk.abuwcljrbsrewgap<...>
  encryption_endpoint | bbo5xyzkaaeuk-crypto.kms.us-<...>
  management_endpoint | bbo5xyzkaaeuk-management.kms.us-<...>
  vaults_endpoint | vaults.us-<...>
secrets_endpoint | secrets.vaults.us-<...>
  kev file
                              ~/.oci/oci_api_key.pem
  key_fingerprint
                             ca:7c:e1:fa:86:b6:40:af:39:d6<...>
                           disabled
  ca_certificate
```

A Component\_status value of Active indicates that the component initialized successfully.

If the component cannot be loaded, server startup fails. Check the server error log for diagnostic messages. If the component loads but fails to initialize due to configuration problems, the server starts but the Component\_status value is Disabled. Check the server error log, correct the configuration issues, and use the ALTER INSTANCE RELOAD KEYRING statement to reload the configuration.

It is possible to query MySQL server for the list of existing keys. To see which keys exist, examine the Performance Schema keyring\_keys table.

## **Vault Keyring Component Usage**

component\_keyring\_oci supports the functions that comprise the standard MySQL Keyring service interface. Keyring operations performed by those functions are accessible in SQL statements as described in Section 6.4.15, "General-Purpose Keyring Key-Management Functions".

#### Example:

```
SELECT keyring_key_generate('MyKey', 'AES', 32);
SELECT keyring_key_remove('MyKey');
```

For information about the characteristics of key values permitted by component\_keyring\_oci, see Section 6.4.13, "Supported Keyring Key Types and Lengths".

# 6.4.12 Using the Oracle Cloud Infrastructure Vault Keyring Plugin

#### Note

The keyring\_oci plugin is an extension included in MySQL Enterprise Edition, a commercial product. To learn more about commercial products, see https://www.mysql.com/products/.

The keyring\_oci plugin is a keyring plugin that communicates with Oracle Cloud Infrastructure Vault for back end storage. No key information is permanently stored in MySQL server local storage. All keys are stored in Oracle Cloud Infrastructure Vault, making this plugin well suited for Oracle Cloud Infrastructure MySQL customers for management of their MySQL Enterprise Edition keys.

As of MySQL 8.0.31, this plugin is deprecated and subject to removal in a future release of MySQL. Instead, consider using the <code>component\_keyring\_oci</code> component for storing keyring data (see Section 6.4.11, "Using the Oracle Cloud Infrastructure Vault Keyring Component").

The keyring\_oci plugin supports the functions that comprise the standard MySQL Keyring service interface. Keyring operations performed by those functions are accessible at two levels:

- SQL interface: In SQL statements, call the functions described in Section 6.4.15, "General-Purpose Keyring Key-Management Functions".
- C interface: In C-language code, call the keyring service functions described in The Keyring Service.

Example (using the SQL interface):

```
SELECT keyring_key_generate('MyKey', 'AES', 32);
```

```
SELECT keyring_key_remove('MyKey');
```

For information about the characteristics of key values permitted by keyring\_oci, see Section 6.4.13, "Supported Keyring Key Types and Lengths".

To install keyring\_oci, use the general instructions found in Section 6.4.3, "Keyring Plugin Installation", together with the configuration information specific to keyring\_oci found here. Plugin-specific configuration involves setting a number of system variables to indicate the names or values of Oracle Cloud Infrastructure resources.

You are assumed to be familiar with Oracle Cloud Infrastructure concepts, but the following documentation may be helpful when setting up resources to be used by the keyring\_oci plugin:

- · Overview of Vault
- · Resource Identifiers
- Required Keys and OCIDs
- Managing Keys
- Managing Compartments
- Managing Vaults
- Managing Secrets

The keyring\_oci plugin supports the configuration parameters shown in the following table. To specify these parameters, assign values to the corresponding system variables.

| Configuration Parameter        | System Variable            | Mandatory      |
|--------------------------------|----------------------------|----------------|
| User OCID                      | keyring_oci_user           | Yes            |
| Tenancy OCID                   | keyring_oci_tenancy        | Yes            |
| Compartment OCID               | keyring_oci_compartment    | Yes            |
| Vault OCID                     | keyring_oci_virtual_vault  | Yes            |
| Master key OCID                | keyring_oci_master_key     | Yes            |
| Encryption server endpoint     | keyring_oci_encryption_end | <b>Yes</b> nt  |
| Key management server endpoint | keyring_oci_management_end | <b>Y</b> (esnt |
| Vaults server endpoint         | keyring_oci_vaults_endpoin | tYes           |
| Secrets server endpoint        | keyring_oci_secrets_endpoi | rYes           |
| RSA private key file           | keyring_oci_key_file       | Yes            |
| RSA private key fingerprint    | keyring_oci_key_fingerprin | tYes           |
| CA certificate bundle file     | keyring_oci_ca_certificate | No             |

To be usable during the server startup process, keyring\_oci must be loaded using the --early-plugin-load option. As indicated by the preceding table, several plugin-related system variables are mandatory and must also be set:

 Oracle Cloud Infrastructure uses Oracle Cloud IDs (OCIDs) extensively to designate resources, and several keyring\_oci parameters specify OCID values of the resources to use. Consequently, prior to using the keyring\_oci plugin, these prerequisites must be satisfied:

- A user for connecting to Oracle Cloud Infrastructure must exist. Create the user if necessary and assign the user OCID to the keyring\_oci\_user system variable.
- The Oracle Cloud Infrastructure tenancy to be used must exist, as well as the MySQL compartment within the tenancy, and the vault within the compartment. Create these resources if necessary and make sure the user is enabled to use them. Assign the OCIDs for the tenancy, compartment and vault to the keyring\_oci\_tenancy, keyring\_oci\_compartment, and keyring\_oci\_virtual\_vault system variables.
- A master key for encryption must exist. Create it if necessary and assign its OCID to the keyring\_oci\_master\_key system variable.
- Several server endpoints must be specified. These endpoints are vault specific and Oracle Cloud Infrastructure assigns them at vault-creation time. Obtain their values from the vault details page and assign them to the keyring\_oci\_encryption\_endpoint, keyring\_oci\_management\_endpoint, keyring\_oci\_vaults\_endpoint, and keyring\_oci\_secrets\_endpoint system variables.
- The Oracle Cloud Infrastructure API uses an RSA private/public key pair for authentication. To create this key pair and obtain the key fingerprint, use the instructions at Required Keys and OCIDs. Assign the private key file name and key fingerprint to the keyring\_oci\_key\_file and keyring\_oci\_key\_fingerprint system variables.

In addition to the mandatory system variables, keyring\_oci\_ca\_certificate optionally may be set to specify a certificate authority (CA) certificate bundle file for peer authentication. On Windows systems, this variable should be set to disabled, or to the path to a CA certificate bundle file.

### **Important**

If you copy a parameter from the Oracle Cloud Infrastructure Console, the copied value may include an initial https://part. Omit that part when setting the corresponding keyring oci system variable.

For example, to load and configure keyring\_oci, use these lines in the server my.cnf file (adjust the .so suffix and file location for your platform as necessary):

```
[mysqld]
early-plugin-load=keyring_oci.so
keyring_oci_user=ocidl.user.ocl..longAlphaNumericString
keyring_oci_tenancy=ocidl.tenancy.ocl..longAlphaNumericString
keyring_oci_compartment=ocidl.compartment.ocl..longAlphaNumericString
keyring_oci_virtual_vault=ocidl.vault.ocl.iad.shortAlphaNumericString.longAlphaNumericString
keyring_oci_master_key=ocidl.key.ocl.iad.shortAlphaNumericString.longAlphaNumericString
keyring_oci_encryption_endpoint=shortAlphaNumericString-crypto.kms.us-ashburn-1.oraclecloud.com
keyring_oci_management_endpoint=shortAlphaNumericString-management.kms.us-ashburn-1.oraclecloud.com
keyring_oci_vaults_endpoint=vaults.us-ashburn-1.oci.oraclecloud.com
keyring_oci_secrets_endpoint=secrets.vaults.us-ashburn-1.oci.oraclecloud.com
keyring_oci_key_file=file_name
keyring_oci_key_fingerprint=12:34:56:78:90:ab:cd:ef
```

For additional information about the keyring\_oci plugin-specific system variables, see Section 6.4.19, "Keyring System Variables".

The keyring\_oci plugin does not support runtime reconfiguration and none of its system variables can be modified at runtime. To change configuration parameters, do this:

• Modify parameter settings in the my.cnf file, or use SET PERSIST\_ONLY for parameters that are persisted to mysqld-auto.conf.

· Restart the server.

# 6.4.13 Supported Keyring Key Types and Lengths

MySQL Keyring supports keys of different types (encryption algorithms) and lengths:

- The available key types depend on which keyring plugin is installed.
- The permitted key lengths are subject to multiple factors:
  - General keyring loadable-function interface limits (for keys managed using one of the keyring functions described in Section 6.4.15, "General-Purpose Keyring Key-Management Functions"), or limits from back end implementations. These length limits can vary by key operation type.
  - In addition to the general limits, individual keyring plugins may impose restrictions on key lengths per key type.

Table 6.17, "General Keyring Key Length Limits" shows the general key-length limits. (The lower limits for keyring\_aws are imposed by the AWS KMS interface, not the keyring functions.) For keyring plugins, Table 6.18, "Keyring Plugin Key Types and Lengths" shows the key types each keyring plugin permits, as well as any plugin-specific key-length restrictions. For most keyring components, the general key-length limits apply and there are no key-type restrictions.

#### **Note**

 ${\tt component\_keyring\_oci} \ ({\tt like the keyring\_oci plugin}) \ {\tt can only generate keys} \\ {\tt of type AES with a size of 16, 24, or 32 bytes.}$ 

Table 6.17 General Keyring Key Length Limits

| Key Operation | Maximum Key Length                                                |
|---------------|-------------------------------------------------------------------|
| Generate key  | 16,384 bytes (2,048 prior to MySQL 8.0.18); 1,024 for keyring_aws |
| Store key     | 16,384 bytes (2,048 prior to MySQL 8.0.18); 4,096 for keyring_aws |
| Fetch key     | 16,384 bytes (2,048 prior to MySQL 8.0.18); 4,096 for keyring_aws |

Table 6.18 Keyring Plugin Key Types and Lengths

| Plugin Name            | Permitted Key Type | Plugin-Specific Length Restrictions |
|------------------------|--------------------|-------------------------------------|
| keyring_aws            | AES                | 16, 24, or 32 bytes                 |
|                        | SECRET             | None                                |
| keyring_encrypted_file | AES                | None                                |
|                        | DSA                | None                                |
|                        | RSA                | None                                |
|                        | SECRET             | None                                |
| keyring_file           | AES                | None                                |

| Plugin Name       | Permitted Key Type | Plugin-Specific Length Restrictions |
|-------------------|--------------------|-------------------------------------|
|                   | DSA                | None                                |
|                   | RSA                | None                                |
|                   | SECRET             | None                                |
| keyring_hashicorp | AES                | None                                |
|                   | DSA                | None                                |
|                   | RSA                | None                                |
|                   | SECRET             | None                                |
| keyring_oci       | AES                | 16, 24, or 32 bytes                 |
| keyring_okv       | AES                | 16, 24, or 32 bytes                 |
|                   | SECRET             | None                                |

The SECRET key type, available as of MySQL 8.0.19, is intended for general-purpose storage of sensitive data using the MySQL keyring, and is supported by most keyring components and keyring plugins. The keyring encrypts and decrypts SECRET data as a byte stream upon storage and retrieval.

Example keyring operations involving the SECRET key type:

```
SELECT keyring_key_generate('MySecret1', 'SECRET', 20);
SELECT keyring_key_remove('MySecret1');
SELECT keyring_key_store('MySecret2', 'SECRET', 'MySecretData');
SELECT keyring_key_fetch('MySecret2');
SELECT keyring_key_length_fetch('MySecret2');
SELECT keyring_key_type_fetch('MySecret2');
SELECT keyring_key_type_fetch('MySecret2');
SELECT keyring_key_remove('MySecret2');
```

# **6.4.14 Migrating Keys Between Keyring Keystores**

A keyring migration copies keys from one keystore to another, enabling a DBA to switch a MySQL installation to a different keystore. A successful migration operation has this result:

- The destination keystore contains the keys it had prior to the migration, plus the keys from the source keystore.
- The source keystore remains the same before and after the migration (because keys are copied, not moved).

If a key to be copied already exists in the destination keystore, an error occurs and the destination keystore is restored to its premigration state.

The keyring manages keystores using keyring components and keyring plugins. This pertains to migration strategy because the way in which the source and destination keystores are managed determines whether a particular type of key migration is possible and the procedure for performing it:

- Migration from one keyring plugin to another: The MySQL server has an operational mode that provides this capability.
- Migration from a keyring plugin to a keyring component: The MySQL server has an operational mode that provides this capability as of MySQL 8.0.24.

- Migration from one keyring component to another: The mysql\_migrate\_keyring utility provides this capability. mysql migrate keyring is available as of MySQL 8.0.24.
- Migration from a keyring component to a keyring plugin: There is no provision for this capability.

The following sections discuss the characteristics of offline and online migrations and describe how to perform migrations.

- Offline and Online Key Migrations
- Key Migration Using a Migration Server
- Key Migration Using the mysql\_migrate\_keyring Utility
- Key Migration Involving Multiple Running Servers

## Offline and Online Key Migrations

A key migration is either offline or online:

- Offline migration: For use when you are sure that no running server on the local host is using the source
  or destination keystore. In this case, the migration operation can copy keys from the source keystore
  to the destination without the possibility of a running server modifying keystore content during the
  operation.
- Online migration: For use when a running server on the local host is using the source keystore. In this case, care must be taken to prevent that server from updating keystores during the migration. This involves connecting to the running server and instructing it to pause keyring operations so that keys can be copied safely from the source keystore to the destination. When key copying is complete, the running server is permitted to resume keyring operations.

When you plan a key migration, use these points to decide whether it should be offline or online:

- Do not perform offline migration involving a keystore that is in use by a running server.
- Pausing keyring operations during an online migration is accomplished by connecting to the running server and setting its global keyring\_operations system variable to OFF before key copying and ON after key copying. This has several implications:
  - keyring\_operations was introduced in MySQL 5.7.21, so online migration is possible only if the running server is from MySQL 5.7.21 or higher. If the running server is older, you must stop it, perform an offline migration, and restart it. All migration instructions elsewhere that refer to keyring\_operations are subject to this condition.
  - The account used to connect to the running server must have the privileges required to modify keyring\_operations. These privileges are ENCRYPTION\_KEY\_ADMIN in addition to either SYSTEM\_VARIABLES\_ADMIN or the deprecated SUPER privilege.
  - If an online migration operation exits abnormally (for example, if it is forcibly terminated), it is possible
    for keyring\_operations to remain disabled on the running server, leaving it unable to perform
    keyring operations. In this case, it may be necessary to connect to the running server and enable
    keyring\_operations manually using this statement:

```
SET GLOBAL keyring_operations = ON;
```

• Online key migration provides for pausing keyring operations on a single running server. To perform a migration if multiple running servers are using the keystores involved, use the procedure described at Key Migration Involving Multiple Running Servers.

## **Key Migration Using a Migration Server**

#### Note

Online key migration using a migration server is only supported if the running server allows socket connections or TCP/IP connections using TLS; it is not supported when, for example, the server is running on a Windows platform and only allows shared memory connections.

A MySQL server becomes a migration server if invoked in a special operational mode that supports key migration. A migration server does not accept client connections. Instead, it runs only long enough to migrate keys, then exits. A migration server reports errors to the console (the standard error output).

A migration server supports these migration types:

- Migration from one keyring plugin to another.
- Migration from a keyring plugin to a keyring component. This capability is available as of MySQL 8.0.24.
   Older servers support only migration from one keyring plugin to another, in which case the parts of these instructions that refer to keyring components do not apply.

A migration server does not support migration from one keyring component to another. For that type of migration, see Key Migration Using the mysql migrate keyring Utility.

To perform a key migration operation using a migration server, determine the key migration options required to specify which keyring plugins or components are involved, and whether the migration is offline or online:

- To indicate the source keyring plugin and the destination keyring plugin or component, specify these
  options:
  - --keyring-migration-source: The source keyring plugin that manages the keys to be migrated.
  - --keyring-migration-destination: The destination keyring plugin or component to which the migrated keys are to be copied.
  - --keyring-migration-to-component: This option is required if the destination is a keyring component rather than a keyring plugin.

The --keyring-migration-source and --keyring-migration-destination options signify to the server that it should run in key migration mode. For key migration operations, both options are mandatory. Each plugin or component is specified using the name of its library file, including any platform-specific extension such as .so or .dll. The source and destination must differ, and the migration server must support them both.

- For an offline migration, no additional key migration options are needed.
- For an online migration, some running server currently is using the source or destination keystore. To invoke the migration server, specify additional key migration options that indicate how to connect to the running server. This is necessary so that the migration server can connect to the running server and tell it to pause keyring use during the migration operation.

Use of any of the following options signifies an online migration:

• --keyring-migration-host: The host where the running server is located. This is always the local host because the migration server can migrate keys only between keystores managed by local plugins and components.

- --keyring-migration-user, --keyring-migration-password: The account credentials to use to connect to the running server.
- --keyring-migration-port: For TCP/IP connections, the port number to connect to on the running server.
- --keyring-migration-socket: For Unix socket file or Windows named pipe connections, the socket file or named pipe to connect to on the running server.

For additional details about the key migration options, see Section 6.4.18, "Keyring Command Options".

Start the migration server with key migration options indicating the source and destination keystores and whether the migration is offline or online, possibly with other options. Keep the following considerations in mind:

- Other server options might be required, such as configuration parameters for the two keyring plugins. For example, if keyring\_file is the source or destination, you must set the keyring\_file\_data system variable if the keyring data file location is not the default location. Other non-keyring options may be required as well. One way to specify these options is by using --defaults-file to name an option file that contains the required options.
- The migration server expects path name option values to be full paths. Relative path names may not be resolved as you expect.
- The user who invokes a server in key-migration mode must not be the root operating system user, unless the --user option is specified with a non-root user name to run the server as that user.
- The user a server in key-migration mode runs as must have permission to read and write any local keyring files, such as the data file for a file-based plugin.

If you invoke the migration server from a system account different from that normally used to run MySQL, it might create keyring directories or files that are inaccessible to the server during normal operation. Suppose that mysqld normally runs as the mysql operating system user, but you invoke the migration server while logged in as isabel. Any new directories or files created by the migration server are owned by isabel. Subsequent startup fails when a server run as the mysql operating system user attempts to access file system objects owned by isabel.

To avoid this issue, start the migration server as the <u>root</u> operating system user and provide a -- user=user\_name option, where user\_name is the system account normally used to run MySQL. Alternatively, after the migration, examine the keyring-related file system objects and change their ownership and permissions if necessary using <u>chown</u>, <u>chmod</u>, or similar commands, so that the objects are accessible to the running server.

Example command line for offline migration between two keyring plugins (enter the command on a single line):

```
mysqld --defaults-file=/usr/local/mysql/etc/my.cnf
    --keyring-migration-source=keyring_file.so
    --keyring-migration-destination=keyring_encrypted_file.so
    --keyring_encrypted_file_password=password
```

Example command line for online migration between two keyring plugins:

```
mysqld --defaults-file=/usr/local/mysql/etc/my.cnf
    --keyring-migration-source=keyring_file.so
    --keyring-migration-destination=keyring_encrypted_file.so
    --keyring_encrypted_file_password=password
```

```
--keyring-migration-host=127.0.0.1
--keyring-migration-user=root
--keyring-migration-password=root_password
```

To perform a migration when the destination is a keyring component rather than a keyring plugin, specify the --keyring-migration-to-component option, and name the component as the value of the --keyring-migration-destination option.

Example command line for offline migration from a keyring plugin to a keyring component:

```
mysqld --defaults-file=/usr/local/mysql/etc/my.cnf
    --keyring-migration-to-component
    --keyring-migration-source=keyring_file.so
    --keyring-migration-destination=component_keyring_encrypted_file.so
```

Notice that in this case, no keyring\_encrypted\_file\_password value is specified. The password for the component data file is listed in the component configuration file.

Example command line for online migration from a keyring plugin to a keyring component:

```
mysqld --defaults-file=/usr/local/mysql/etc/my.cnf
    --keyring-migration-to-component
    --keyring-migration-source=keyring_file.so
    --keyring-migration-destination=component_keyring_encrypted_file.so
    --keyring-migration-host=127.0.0.1
    --keyring-migration-user=root
    --keyring-migration-password=root_password
```

The key migration server performs a migration operation as follows:

- 1. (Online migration only) Connect to the running server using the connection options.
- 2. (Online migration only) Disable keyring\_operations on the running server.
- 3. Load the keyring plugin/component libraries for the source and destination keystores.
- 4. Copy keys from the source keystore to the destination.
- 5. Unload the keyring plugin/component libraries for the source and destination keystores.
- 6. (Online migration only) Enable keyring\_operations on the running server.
- 7. (Online migration only) Disconnect from the running server.

If an error occurs during key migration, the destination keystore is restored to its premigration state.

After a successful online key migration operation, the running server might need to be restarted:

- If the running server was using the source keystore before the migration and should continue to use it after the migration, it need not be restarted after the migration.
- If the running server was using the destination keystore before the migration and should continue to use it after the migration, it should be restarted after the migration to load all keys migrated into the destination keystore.
- If the running server was using the source keystore before the migration but should use the destination
  keystore after the migration, it must be reconfigured to use the destination keystore and restarted. In this
  case, be aware that although the running server is paused from modifying the source keystore during
  the migration itself, it is not paused during the interval between the migration and the subsequent restart.
  Care should be taken that the server does not modify the source keystore during this interval because
  any such changes will not be reflected in the destination keystore.

## Key Migration Using the mysql migrate keyring Utility

The mysql\_migrate\_keyring utility migrates keys from one keyring component to another. It does not support migrations involving keyring plugins. For that type of migration, use a MySQL server operating in key migration mode; see Key Migration Using a Migration Server.

To perform a key migration operation using mysql\_migrate\_keyring, determine the key migration options required to specify which keyring components are involved, and whether the migration is offline or online:

- To indicate the source and destination keyring components and their location, specify these options:
  - --source-keyring: The source keyring component that manages the keys to be migrated.
  - --destination-keyring: The destination keyring component to which the migrated keys are to be copied.
  - --component-dir: The directory containing keyring component library files. This is typically the value of the plugin\_dir system variable for the local MySQL server.

All three options are mandatory. Each keyring component name is a component library file name specified without any platform-specific extension such as .so or .dll. For example, to use the component for which the library file is component\_keyring\_file.so, specify the option as --source-keyring=component\_keyring\_file. The source and destination must differ, and mysql\_migrate\_keyring must support them both.

- For an offline migration, no additional options are needed.
- For an online migration, some running server currently is using the source or destination keystore. In this case, specify the --online-migration option to signify an online migration. In addition, specify connection options indicating how to connect to the running server, so that mysql\_migrate\_keyring can connect to it and tell it to pause keyring use during the migration operation.

The --online-migration option is commonly used in conjunction with connection options such as these:

- --host: The host where the running server is located. This is always the local host because mysql migrate keyring can migrate keys only between keystores managed by local components.
- --user, --password: The account credentials to use to connect to the running server.
- --port: For TCP/IP connections, the port number to connect to on the running server.
- --socket: For Unix socket file or Windows named pipe connections, the socket file or named pipe to connect to on the running server.

For descriptions of all available options, see mysql\_migrate\_keyring — Keyring Key Migration Utility.

Start mysql\_migrate\_keyring with options indicating the source and destination keystores and whether the migration is offline or online, possibly with other options. Keep the following considerations in mind:

- The user who invokes mysql migrate keyring must not be the root operating system user.
- The user who invokes mysql\_migrate\_keyring must have permission to read and write any local keyring files, such as the data file for a file-based plugin.

If you invoke mysql\_migrate\_keyring from a system account different from that normally used to run MySQL, it might create keyring directories or files that are inaccessible to the server during

normal operation. Suppose that mysqld normally runs as the mysql operating system user, but you invoke mysql\_migrate\_keyring while logged in as isabel. Any new directories or files created by mysql\_migrate\_keyring are owned by isabel. Subsequent startup fails when a server run as the mysql operating system user attempts to access file system objects owned by isabel.

To avoid this issue, invoke mysql\_migrate\_keyring as the mysql operating system user. Alternatively, after the migration, examine the keyring-related file system objects and change their ownership and permissions if necessary using chown, chmod, or similar commands, so that the objects are accessible to the running server.

Suppose that you want to migrate keys from <code>component\_keyring\_file</code> to <code>component\_keyring\_encrypted\_file</code>, and that the local server stores its keyring component library files in <code>/usr/local/mysql/lib/plugin</code>.

If no running server is using the keyring, an offline migration is permitted. Invoke mysql\_migrate\_keyring like this (enter the command on a single line):

```
mysql_migrate_keyring
   --component-dir=/usr/local/mysql/lib/plugin
   --source-keyring=component_keyring_file
   --destination-keyring=component_keyring_encrypted_file
```

If a running server is using the keyring, you must perform an online migration instead. In this case, the -online-migration option must be given, along with any connection options required to specify which
server to connect to and the MySQL account to use.

The following command performs an online migration. It connects to the local server using a TCP/IP connection and the admin account. The command prompts for a password, which you should enter when prompted:

```
mysql_migrate_keyring
  --component-dir=/usr/local/mysql/lib/plugin
  --source-keyring=component_keyring_file
  --destination-keyring=component_keyring_encrypted_file
  --online-migration --host=127.0.0.1 --user=admin --password
```

mysql\_migrate\_keyring performs a migration operation as follows:

- 1. (Online migration only) Connect to the running server using the connection options.
- 2. (Online migration only) Disable keyring\_operations on the running server.
- 3. Load the keyring component libraries for the source and destination keystores.
- 4. Copy keys from the source keystore to the destination.
- 5. Unload the keyring component libraries for the source and destination keystores.
- 6. (Online migration only) Enable keyring\_operations on the running server.
- 7. (Online migration only) Disconnect from the running server.

If an error occurs during key migration, the destination keystore is restored to its premigration state.

After a successful online key migration operation, the running server might need to be restarted:

• If the running server was using the source keystore before the migration and should continue to use it after the migration, it need not be restarted after the migration.

- If the running server was using the destination keystore before the migration and should continue to use it after the migration, it should be restarted after the migration to load all keys migrated into the destination keystore.
- If the running server was using the source keystore before the migration but should use the destination
  keystore after the migration, it must be reconfigured to use the destination keystore and restarted. In this
  case, be aware that although the running server is paused from modifying the source keystore during
  the migration itself, it is not paused during the interval between the migration and the subsequent restart.
  Care should be taken that the server does not modify the source keystore during this interval because
  any such changes will not be reflected in the destination keystore.

## **Key Migration Involving Multiple Running Servers**

Online key migration provides for pausing keyring operations on a single running server. To perform a migration if multiple running servers are using the keystores involved, use this procedure:

- Connect to each running server manually and set keyring\_operations=OFF. This ensures that no running server is using the source or destination keystore and satisfies the required condition for offline migration.
- 2. Use a migration server or mysql\_migrate\_keyring to perform an offline key migration for each paused server.
- 3. Connect to each running server manually and set keyring\_operations=ON.

All running servers must support the keyring\_operations system variable. Any server that does not must be stopped before the migration and restarted after.

## 6.4.15 General-Purpose Keyring Key-Management Functions

MySQL Server supports a keyring service that enables internal components and plugins to store sensitive information securely for later retrieval.

MySQL Server also includes an SQL interface for keyring key management, implemented as a set of general-purpose functions that access the capabilities provided by the internal keyring service. The keyring functions are contained in a plugin library file, which also contains a keyring\_udf plugin that must be enabled prior to function invocation. For these functions to be used, a keyring plugin such as keyring\_file or keyring\_okv, or a keyring component such as component\_keyring\_file or component\_keyring\_encrypted\_file, must be enabled.

The functions described here are general-purpose and intended for use with any keyring component or plugin. A given keyring component or plugin may also provide functions of its own that are intended for use only with that component or plugin; see Section 6.4.16, "Plugin-Specific Keyring Key-Management Functions".

The following sections provide installation instructions for the keyring functions and demonstrate how to use them. For information about the keyring service functions invoked by these functions, see The Keyring Service. For general keyring information, see Section 6.4, "The MySQL Keyring".

- Installing or Uninstalling General-Purpose Keyring Functions
- Using General-Purpose Keyring Functions
- General-Purpose Keyring Function Reference

## **Installing or Uninstalling General-Purpose Keyring Functions**

This section describes how to install or uninstall the keyring functions, which are implemented in a plugin library file that also contains a keyring\_udf plugin. For general information about installing or uninstalling plugins and loadable functions, see Installing and Uninstalling Plugins, and Installing and Uninstalling Loadable Functions.

The keyring functions enable keyring key management operations, but the keyring\_udf plugin must also be installed because the functions do not work correctly without it. Attempts to use the functions without the keyring\_udf plugin result in an error.

To be usable by the server, the plugin library file must be located in the MySQL plugin directory (the directory named by the plugin\_dir system variable). If necessary, configure the plugin directory location by setting the value of plugin\_dir at server startup.

The plugin library file base name is keyring\_udf. The file name suffix differs per platform (for example, .so for Unix and Unix-like systems, .dll for Windows).

To install the keyring\_udf plugin and the keyring functions, use the INSTALL PLUGIN and CREATE FUNCTION statements, adjusting the .so suffix for your platform as necessary:

```
INSTALL PLUGIN keyring_udf SONAME 'keyring_udf.so';
CREATE FUNCTION keyring_key_generate RETURNS INTEGER
   SONAME 'keyring_udf.so';
CREATE FUNCTION keyring_key_fetch RETURNS STRING
   SONAME 'keyring_udf.so';
CREATE FUNCTION keyring_key_length_fetch RETURNS INTEGER
   SONAME 'keyring_udf.so';
CREATE FUNCTION keyring_key_type_fetch RETURNS STRING
   SONAME 'keyring_udf.so';
CREATE FUNCTION keyring_key_store RETURNS INTEGER
   SONAME 'keyring_udf.so';
CREATE FUNCTION keyring_key_remove RETURNS INTEGER
   SONAME 'keyring_udf.so';
```

If the plugin and functions are used on a source replication server, install them on all replicas as well to avoid replication issues.

Once installed as just described, the plugin and functions remain installed until uninstalled. To remove them, use the UNINSTALL PLUGIN and DROP FUNCTION statements:

```
UNINSTALL PLUGIN keyring_udf;

DROP FUNCTION keyring_key_generate;

DROP FUNCTION keyring_key_fetch;

DROP FUNCTION keyring_key_length_fetch;

DROP FUNCTION keyring_key_type_fetch;

DROP FUNCTION keyring_key_type_fetch;

DROP FUNCTION keyring_key_store;

DROP FUNCTION keyring_key_remove;
```

# **Using General-Purpose Keyring Functions**

Before using the keyring general-purpose functions, install them according to the instructions provided in Installing or Uninstalling General-Purpose Keyring Functions.

The keyring functions are subject to these constraints:

To use any keyring function, the keyring\_udf plugin must be enabled. Otherwise, an error occurs:

```
ERROR 1123 (HY000): Can't initialize function 'keyring_key_generate';
This function requires keyring_udf plugin which is not installed.
Please install
```

To install the keyring\_udf plugin, see Installing or Uninstalling General-Purpose Keyring Functions.

• The keyring functions invoke keyring service functions (see The Keyring Service). The service functions in turn use whatever keyring plugin is installed (for example, keyring\_file or keyring\_okv). Therefore, to use any keyring function, some underlying keyring plugin must be enabled. Otherwise, an error occurs:

```
ERROR 3188 (HY000): Function 'keyring_key_generate' failed because underlying keyring service returned an error. Please check if a keyring plugin is installed and that provided arguments are valid for the keyring you are using.
```

To install a keyring plugin, see Section 6.4.3, "Keyring Plugin Installation".

A user must possess the global EXECUTE privilege to use any keyring function. Otherwise, an error
occurs:

```
ERROR 1123 (HY000): Can't initialize function 'keyring_key_generate';
The user is not privileged to execute this function. User needs to
have EXECUTE
```

To grant the global EXECUTE privilege to a user, use this statement:

```
GRANT EXECUTE ON *.* TO user;
```

Alternatively, should you prefer to avoid granting the global EXECUTE privilege while still permitting users to access specific key-management operations, "wrapper" stored programs can be defined (a technique described later in this section).

• A key stored in the keyring by a given user can be manipulated later only by the same user. That is, the value of the CURRENT\_USER() function at the time of key manipulation must have the same value as when the key was stored in the keyring. (This constraint rules out the use of the keyring functions for manipulation of instance-wide keys, such as those created by InnoDB to support tablespace encryption.)

To enable multiple users to perform operations on the same key, "wrapper" stored programs can be defined (a technique described later in this section).

Keyring functions support the key types and lengths supported by the underlying keyring plugin. For
information about keys specific to a particular keyring plugin, see Section 6.4.13, "Supported Keyring
Key Types and Lengths".

To create a new random key and store it in the keyring, call keyring\_key\_generate(), passing to it an ID for the key, along with the key type (encryption method) and its length in bytes. The following call creates a 2,048-bit DSA-encrypted key named MyKey:

A return value of 1 indicates success. If the key cannot be created, the return value is NULL and an error occurs. One reason this might be is that the underlying keyring plugin does not support the specified combination of key type and key length; see Section 6.4.13, "Supported Keyring Key Types and Lengths".

To be able to check the return type regardless of whether an error occurs, use SELECT ... INTO @var\_name and test the variable value:

```
mysql> SELECT keyring_key_generate('', '', -1) INTO @x;
ERROR 3188 (HY000): Function 'keyring_key_generate' failed because
underlying keyring service returned an error. Please check if a
keyring plugin is installed and that provided arguments are valid
```

This technique also applies to other keyring functions that for failure return a value and an error.

The ID passed to keyring\_key\_generate() provides a means by which to refer to the key in subsequent functions calls. For example, use the key ID to retrieve its type as a string or its length in bytes as an integer:

To retrieve a key value, pass the key ID to keyring\_key\_fetch(). The following example uses HEX() to display the key value because it may contain nonprintable characters. The example also uses a short key for brevity, but be aware that longer keys provide better security:

Keyring functions treat key IDs, types, and values as binary strings, so comparisons are case-sensitive. For example, IDs of MyKey and mykey refer to different keys.

To remove a key, pass the key ID to keyring\_key\_remove():

To obfuscate and store a key that you provide, pass the key ID, type, and value to keyring\_key\_store():

As indicated previously, a user must have the global EXECUTE privilege to call keyring functions, and the user who stores a key in the keyring initially must be the same user who performs subsequent operations on the key later, as determined from the CURRENT\_USER() value in effect for each function call. To permit key operations to users who do not have the global EXECUTE privilege or who may not be the key "owner," use this technique:

- 1. Define "wrapper" stored programs that encapsulate the required key operations and have a DEFINER value equal to the key owner.
- 2. Grant the EXECUTE privilege for specific stored programs to the individual users who should be able to invoke them.
- 3. If the operations implemented by the wrapper stored programs do not include key creation, create any necessary keys in advance, using the account named as the DEFINER in the stored program definitions.

This technique enables keys to be shared among users and provides to DBAs more fine-grained control over who can do what with keys, without having to grant global privileges.

The following example shows how to set up a shared key named SharedKey that is owned by the DBA, and a get\_shared\_key() stored function that provides access to the current key value. The value can be retrieved by any user with the EXECUTE privilege for that function, which is created in the key\_schema schema.

From a MySQL administrative account ('root'@'localhost' in this example), create the administrative schema and the stored function to access the key:

```
mysql> CREATE SCHEMA key_schema;
mysql> CREATE DEFINER = 'root'@'localhost'
   FUNCTION key_schema.get_shared_key()
   RETURNS BLOB READS SQL DATA
   RETURN keyring_key_fetch('SharedKey');
```

From the administrative account, ensure that the shared key exists:

From the administrative account, create an ordinary user account to which key access is to be granted:

```
mysql> CREATE USER 'key_user'@'localhost'
    IDENTIFIED BY 'key_user_pwd';
```

From the key\_user account, verify that, without the proper EXECUTE privilege, the new account cannot access the shared key:

```
mysql> SELECT HEX(key_schema.get_shared_key());
ERROR 1370 (42000): execute command denied to user 'key_user'@'localhost'
for routine 'key_schema.get_shared_key'
```

From the administrative account, grant EXECUTE to key\_user for the stored function:

```
mysql> GRANT EXECUTE ON FUNCTION key_schema.get_shared_key
TO 'key_user'@'localhost';
```

From the key\_user account, verify that the key is now accessible:

```
mysql> SELECT HEX(key_schema.get_shared_key());
+------+
| HEX(key_schema.get_shared_key()) |
+-----+
| 9BAFB9E75CEEB013 |
+-----+
```

## **General-Purpose Keyring Function Reference**

For each general-purpose keyring function, this section describes its purpose, calling sequence, and return value. For information about the conditions under which these functions can be invoked, see Using General-Purpose Keyring Functions.

• keyring\_key\_fetch(key\_id)

Given a key ID, deobfuscates and returns the key value.

#### Arguments:

• key\_id: A string that specifies the key ID.

#### Return value:

Returns the key value as a string for success, NULL if the key does not exist, or NULL and an error for failure.

#### Note

Key values retrieved using keyring\_key\_fetch() are subject to the general keyring function limits described in Section 6.4.13, "Supported Keyring Key Types and Lengths". A key value longer than that length can be stored using a keyring service function (see The Keyring Service), but if retrieved using keyring\_key\_fetch() is truncated to the general keyring function limit.

#### Example:

```
+-----+
| 16 |
+-----+
```

The example uses HEX() to display the key value because it may contain nonprintable characters. The example also uses a short key for brevity, but be aware that longer keys provide better security.

• keyring\_key\_generate(key\_id, key\_type, key\_length)

Generates a new random key with a given ID, type, and length, and stores it in the keyring. The type and length values must be consistent with the values supported by the underlying keyring plugin. See Section 6.4.13, "Supported Keyring Key Types and Lengths".

## Arguments:

- key\_id: A string that specifies the key ID.
- key\_type: A string that specifies the key type.
- key\_length: An integer that specifies the key length in bytes.

#### Return value:

Returns 1 for success, or NULL and an error for failure.

### Example:

• keyring\_key\_length\_fetch(key\_id)

Given a key ID, returns the key length.

### Arguments:

• key\_id: A string that specifies the key ID.

#### Return value:

Returns the key length in bytes as an integer for success, NULL if the key does not exist, or NULL and an error for failure.

## Example:

See the description of keyring key fetch().

keyring\_key\_remove(key\_id)

Removes the key with a given ID from the keyring.

### Arguments:

• key\_id: A string that specifies the key ID.

### Return value:

Returns 1 for success, or NULL for failure.

#### Example:

```
mysql> SELECT keyring_key_remove('AES_key');
+------+
| keyring_key_remove('AES_key') |
+------+
| 1 |
```

• keyring\_key\_store(key\_id, key\_type, key)

Obfuscates and stores a key in the keyring.

### Arguments:

- key\_id: A string that specifies the key ID.
- key\_type: A string that specifies the key type.
- key: A string that specifies the key value.

Return value:

Returns 1 for success, or NULL and an error for failure.

### Example:

keyring\_key\_type\_fetch(key\_id)

Given a key ID, returns the key type.

#### Arguments:

• key\_id: A string that specifies the key ID.

#### Return value:

Returns the key type as a string for success, NULL if the key does not exist, or NULL and an error for failure.

## Example:

See the description of keyring\_key\_fetch().

# 6.4.16 Plugin-Specific Keyring Key-Management Functions

For each keyring plugin-specific function, this section describes its purpose, calling sequence, and return value. For information about general-purpose keyring functions, see Section 6.4.15, "General-Purpose Keyring Key-Management Functions".

• keyring\_aws\_rotate\_cmk()

Associated keyring plugin: keyring\_aws

keyring\_aws\_rotate\_cmk() rotates the AWS KMS key. Rotation changes only the key that AWS KMS uses for subsequent data key-encryption operations. AWS KMS maintains previous CMK versions, so keys generated using previous CMKs remain decryptable after rotation.

Rotation changes the CMK value used inside AWS KMS but does not change the ID used to refer to it, so there is no need to change the keyring\_aws\_cmk\_id system variable after calling keyring\_aws\_rotate\_cmk().

This function requires the SUPER privilege.

Arguments:

None.

Return value:

Returns 1 for success, or NULL and an error for failure.

keyring\_aws\_rotate\_keys()

Associated keyring plugin: keyring\_aws

keyring\_aws\_rotate\_keys() rotates keys stored in the keyring\_aws storage file named by the keyring\_aws\_data\_file system variable. Rotation sends each key stored in the file to AWS KMS for re-encryption using the value of the keyring\_aws\_cmk\_id system variable as the CMK value, and stores the new encrypted keys in the file.

keyring\_aws\_rotate\_keys() is useful for key re-encryption under these circumstances:

- After rotating the CMK; that is, after invoking the keyring\_aws\_rotate\_cmk() function.
- After changing the keyring\_aws\_cmk\_id system variable to a different key value.

This function requires the SUPER privilege.

Arguments:

None.

Return value:

Returns 1 for success, or NULL and an error for failure.

• keyring hashicorp update config()

Associated keyring plugin: keyring\_hashicorp

When invoked, the keyring\_hashicorp\_update\_config() function causes keyring\_hashicorp to perform a runtime reconfiguration, as described in keyring\_hashicorp Configuration.

This function requires the SYSTEM\_VARIABLES\_ADMIN privilege because it modifies global system variables.

Arguments:

None.

Return value:

Returns the string 'Configuration update was successful.' for success, or 'Configuration update failed.' for failure.

## 6.4.17 Keyring Metadata

This section describes sources of information about keyring use.

To see whether a keyring plugin is loaded, check the Information Schema PLUGINS table or use the SHOW PLUGINS statement (see Obtaining Server Plugin Information). For example:

```
mysql> SELECT PLUGIN_NAME, PLUGIN_STATUS
    FROM INFORMATION_SCHEMA.PLUGINS
    WHERE PLUGIN_NAME LIKE 'keyring%';

+------+

| PLUGIN_NAME | PLUGIN_STATUS |

+-----+

| keyring_file | ACTIVE |

+------+
```

To see which keys exist, check the Performance Schema keyring\_keys table:

To see whether a keyring component is loaded, check the Performance Schema keyring component status table. For example:

A Component\_status value of Active indicates that the component initialized successfully. If the component loaded but failed to initialize, the value is Disabled.

# 6.4.18 Keyring Command Options

MySQL supports the following keyring-related command-line options:

• --keyring-migration-destination=plugin

| Command-Line Format | keyring-migration-      |
|---------------------|-------------------------|
|                     | destination=plugin_name |

| Type | Type |  | String |
|------|------|--|--------|
|------|------|--|--------|

The destination keyring plugin for key migration. See Section 6.4.14, "Migrating Keys Between Keyring Keystores". The option value interpretation depends on whether --keyring-migration-to-component is specified:

- If no, the option value is a keyring plugin, interpreted the same way as for --keyring-migration-source.
- If yes, the option value is a keyring component, specified as the component library name in the plugin directory, including any platform-specific extension such as .so or .dll.

#### Note

--keyring-migration-source and --keyring-migration-destination are mandatory for all keyring migration operations. The source and destination plugins must differ, and the migration server must support both plugins.

• --keyring-migration-host=host name

| Command-Line Format | keyring-migration-host=host_name |
|---------------------|----------------------------------|
| Туре                | String                           |
| Default Value       | localhost                        |

The host location of the running server that is currently using one of the key migration keystores. See Section 6.4.14, "Migrating Keys Between Keyring Keystores". Migration always occurs on the local host, so the option always specifies a value for connecting to a local server, such as localhost, 127.0.0.1, ::1, or the local host IP address or host name.

--keyring-migration-password[=password]

| Command-Line Format | keyring-migration-  |
|---------------------|---------------------|
|                     | password[=password] |
| Туре                | String              |

The password of the MySQL account used for connecting to the running server that is currently using one of the key migration keystores. See Section 6.4.14, "Migrating Keys Between Keyring Keystores".

The password value is optional. If not given, the server prompts for one. If given, there must be *no space* between --keyring-migration-password= and the password following it. If no password option is specified, the default is to send no password.

Specifying a password on the command line should be considered insecure. See Section 2.2.1, "End-User Guidelines for Password Security". You can use an option file to avoid giving the password on the command line. In this case, the file should have a restrictive mode and be accessible only to the account used to run the migration server.

• --keyring-migration-port=port\_num

| Command-Line Format | keyring-migration-port=port_num |     |
|---------------------|---------------------------------|-----|
| Туре                | Numeric                         | 343 |

| Default Value | 3306 |  |
|---------------|------|--|
|---------------|------|--|

For TCP/IP connections, the port number for connecting to the running server that is currently using one of the key migration keystores. See Section 6.4.14, "Migrating Keys Between Keyring Keystores".

## • --keyring-migration-socket=path

|      | keyring-migration-<br>socket={file_name pipe_name} |
|------|----------------------------------------------------|
| Туре | String                                             |

For Unix socket file or Windows named pipe connections, the socket file or named pipe for connecting to the running server that is currently using one of the key migration keystores. See Section 6.4.14, "Migrating Keys Between Keyring Keystores".

### • --keyring-migration-source=plugin

|      | keyring-migration-<br>source=plugin_name |
|------|------------------------------------------|
| Туре | String                                   |

The source keyring plugin for key migration. See Section 6.4.14, "Migrating Keys Between Keyring Keystores".

The option value is similar to that for <code>--plugin-load</code>, except that only one plugin library can be specified. The value is given as <code>plugin\_library</code> or <code>name=plugin\_library</code>, where <code>plugin\_library</code> is the name of a library file that contains plugin code, and <code>name</code> is the name of a plugin to load. If a plugin library is named without any preceding plugin name, the server loads all plugins in the library. With a preceding plugin name, the server loads only the named plugin from the library. The server loaks for plugin library files in the directory named by the <code>plugin\_dir</code> system variable.

#### Note

--keyring-migration-source and --keyring-migration-destination are mandatory for all keyring migration operations. The source and destination plugins must differ, and the migration server must support both plugins.

#### • --keyring-migration-to-component

| Command-Line Format | keyring-migration-to-<br>component[={OFF ON}] |
|---------------------|-----------------------------------------------|
| Introduced          | 8.0.24                                        |
| Туре                | Boolean                                       |
| Default Value       | OFF                                           |

Indicates that a key migration is from a keyring plugin to a keyring component. This option makes it possible to migrate keys from any keyring plugin to any keyring component, which facilitates transitioning a MySQL installation from keyring plugins to keyring components.

For key migration from one keyring component to another, use the mysql\_migrate\_keyring utility. Migration from a keyring component to a keyring plugin is not supported. See Section 6.4.14, "Migrating Keys Between Keyring Keystores".

• --keyring-migration-user=user\_name

| Command-Line Format | keyring-migration-user=user_name |
|---------------------|----------------------------------|
| Туре                | String                           |

The user name of the MySQL account used for connecting to the running server that is currently using one of the key migration keystores. See Section 6.4.14, "Migrating Keys Between Keyring Keystores".

## 6.4.19 Keyring System Variables

MySQL Keyring plugins support the following system variables. Use them to configure keyring plugin operation. These variables are unavailable unless the appropriate keyring plugin is installed (see Section 6.4.3, "Keyring Plugin Installation").

keyring aws cmk id

| Command-Line Format  | keyring-aws-cmk-id=value |
|----------------------|--------------------------|
| System Variable      | keyring_aws_cmk_id       |
| Scope                | Global                   |
| Dynamic              | Yes                      |
| SET_VAR Hint Applies | No                       |
| Туре                 | String                   |

The KMS key ID obtained from the AWS KMS server and used by the keyring\_aws plugin. This variable is unavailable unless that plugin is installed.

This variable is mandatory. If not specified, keyring\_aws initialization fails.

keyring aws conf file

| Command-Line Format  | keyring-aws-conf-file=file_name |
|----------------------|---------------------------------|
| System Variable      | keyring_aws_conf_file           |
| Scope                | Global                          |
| Dynamic              | No                              |
| SET_VAR Hint Applies | No                              |
| Туре                 | File name                       |
| Default Value        | platform specific               |

The location of the configuration file for the keyring\_aws plugin. This variable is unavailable unless that plugin is installed.

At plugin startup, keyring\_aws reads the AWS secret access key ID and key from the configuration file. For the keyring\_aws plugin to start successfully, the configuration file must exist and contain valid secret access key information, initialized as described in Section 6.4.9, "Using the keyring\_aws Amazon Web Services Keyring Plugin".

The default file name is keyring\_aws\_conf, located in the default keyring file directory. The location of this default directory is the same as for the keyring\_file\_data system variable. See the description of that variable for details, as well as for considerations to take into account if you create the directory manually.

## • keyring\_aws\_data\_file

| Command-Line Format  | keyring-aws-data-file |
|----------------------|-----------------------|
| System Variable      | keyring_aws_data_file |
| Scope                | Global                |
| Dynamic              | No                    |
| SET_VAR Hint Applies | No                    |
| Туре                 | File name             |
| Default Value        | platform specific     |

The location of the storage file for the keyring\_aws plugin. This variable is unavailable unless that plugin is installed.

At plugin startup, if the value assigned to keyring\_aws\_data\_file specifies a file that does not exist, the keyring\_aws plugin attempts to create it (as well as its parent directory, if necessary). If the file does exist, keyring\_aws reads any encrypted keys contained in the file into its in-memory cache. keyring\_aws does not cache unencrypted keys in memory.

The default file name is keyring\_aws\_data, located in the default keyring file directory. The location of this default directory is the same as for the keyring\_file\_data system variable. See the description of that variable for details, as well as for considerations to take into account if you create the directory manually.

### • keyring\_aws\_region

| Command-Line Format     | keyring-aws-region=value |
|-------------------------|--------------------------|
| System Variable         | keyring_aws_region       |
| Scope                   | Global                   |
| Dynamic                 | Yes                      |
| SET_VAR Hint Applies    | No                       |
| Туре                    | Enumeration              |
| Default Value           | us-east-1                |
| Valid Values (≥ 8.0.30) | af-south-1               |
|                         | ap-east-1                |
|                         | ap-northeast-1           |
|                         | ap-northeast-2           |
|                         | ap-northeast-3           |
|                         | ap-south-1               |
|                         | ap-southeast-1           |
|                         | ap-southeast-2           |
|                         | ca-central-1             |
|                         | cn-north-1               |

|                                   | cn-northwest-1 |
|-----------------------------------|----------------|
|                                   | eu-central-1   |
|                                   | eu-north-1     |
|                                   | eu-south-1     |
|                                   | eu-west-1      |
|                                   | eu-west-2      |
|                                   | eu-west-3      |
|                                   | me-south-1     |
|                                   | sa-east-1      |
|                                   | us-east-1      |
|                                   | us-east-2      |
|                                   | us-gov-east-1  |
|                                   | us-iso-east-1  |
|                                   | us-iso-west-1  |
|                                   | us-isob-east-1 |
|                                   | us-west-1      |
|                                   | us-west-2      |
| Valid Values (≥ 8.0.17, ≤ 8.0.29) | ap-northeast-1 |
|                                   | ap-northeast-2 |
|                                   | ap-south-1     |
|                                   | ap-southeast-1 |
|                                   | ap-southeast-2 |
|                                   | ca-central-1   |
|                                   | cn-north-1     |
|                                   | cn-northwest-1 |
|                                   | eu-central-1   |
|                                   | eu-west-1      |
|                                   | eu-west-2      |
|                                   | eu-west-3      |

|                         | sa-east-1      |
|-------------------------|----------------|
|                         | us-east-1      |
|                         | us-east-2      |
|                         | us-west-1      |
|                         | us-west-2      |
| Valid Values (≤ 8.0.16) | ap-northeast-1 |
|                         | ap-northeast-2 |
|                         | ap-south-1     |
|                         | ap-southeast-1 |
|                         | ap-southeast-2 |
|                         | eu-central-1   |
|                         | eu-west-1      |
|                         | sa-east-1      |
|                         | us-east-1      |
|                         | us-west-1      |
|                         | us-west-2      |

The AWS region for the keyring\_aws plugin. This variable is unavailable unless that plugin is installed.

If not set, the AWS region defaults to us-east-1. Thus, for any other region, this variable must be set explicitly.

## • keyring\_encrypted\_file\_data

| Command-Line Format  | keyring-encrypted-file-<br>data=file_name |
|----------------------|-------------------------------------------|
| Deprecated           | 8.0.34                                    |
| System Variable      | keyring_encrypted_file_data               |
| Scope                | Global                                    |
| Dynamic              | Yes                                       |
| SET_VAR Hint Applies | No                                        |
| Туре                 | File name                                 |
| Default Value        | platform specific                         |

## Note

As of MySQL 8.0.34, the keyring\_encrypted\_file plugin is deprecated and subject to removal in a future version of MySQL. Consider using component\_keyring\_encrypted\_file instead; the

component\_keyring\_encrypted\_file component supersedes the keyring encrypted file plugin.

The path name of the data file used for secure data storage by the keyring\_encrypted\_file plugin. This variable is unavailable unless that plugin is installed. The file location should be in a directory considered for use only by keyring plugins. For example, do not locate the file under the data directory.

Keyring operations are transactional: The keyring\_encrypted\_file plugin uses a backup file during write operations to ensure that it can roll back to the original file if an operation fails. The backup file has the same name as the value of the keyring\_encrypted\_file\_data system variable with a suffix of .backup.

Do not use the same keyring\_encrypted\_file data file for multiple MySQL instances. Each instance should have its own unique data file.

The default file name is keyring\_encrypted, located in a directory that is platform specific and depends on the value of the INSTALL\_LAYOUT CMake option, as shown in the following table. To specify the default directory for the file explicitly if you are building from source, use the INSTALL\_MYSQLKEYRINGDIR CMake option.

| INSTALL_LAYOUT Value | Default keyring_encrypted_file_data Value                      |
|----------------------|----------------------------------------------------------------|
| DEB, RPM, SVR4       | /var/lib/mysql-keyring/keyring_encrypted                       |
| Otherwise            | keyring/keyring_encrypted under the CMAKE_INSTALL_PREFIX value |

At plugin startup, if the value assigned to keyring\_encrypted\_file\_data specifies a file that does not exist, the keyring\_encrypted\_file plugin attempts to create it (as well as its parent directory, if necessary).

If you create the directory manually, it should have a restrictive mode and be accessible only to the account used to run the MySQL server. For example, on Unix and Unix-like systems, to use the /usr/local/mysql/mysql-keyring directory, the following commands (executed as root) create the directory and set its mode and ownership:

```
cd /usr/local/mysql
mkdir mysql-keyring
chmod 750 mysql-keyring
chown mysql mysql-keyring
chgrp mysql mysql-keyring
```

If the keyring\_encrypted\_file plugin cannot create or access its data file, it writes an error message to the error log. If an attempted runtime assignment to keyring\_encrypted\_file\_data results in an error, the variable value remains unchanged.

## **Important**

Once the keyring\_encrypted\_file plugin has created its data file and started to use it, it is important not to remove the file. Loss of the file causes data encrypted using its keys to become inaccessible. (It is permissible to rename or move the file, as long as you change the value of keyring\_encrypted\_file\_data to match.)

### • keyring\_encrypted\_file\_password

| Command-Line Format  | keyring-encrypted-file-<br>password=password |
|----------------------|----------------------------------------------|
| Deprecated           | 8.0.34                                       |
| System Variable      | keyring_encrypted_file_password              |
| Scope                | Global                                       |
| Dynamic              | Yes                                          |
| SET_VAR Hint Applies | No                                           |
| Туре                 | String                                       |

#### Note

As of MySQL 8.0.34, the keyring\_encrypted\_file plugin is deprecated and subject to removal in a future version of MySQL. Consider using component\_keyring\_encrypted\_file instead; the component\_keyring\_encrypted\_file component supersedes the keyring encrypted file plugin.

The password used by the keyring\_encrypted\_file plugin. This variable is unavailable unless that plugin is installed.

This variable is mandatory. If not specified, keyring\_encrypted\_file initialization fails.

If this variable is specified in an option file, the file should have a restrictive mode and be accessible only to the account used to run the MySQL server.

#### **Important**

Once the keyring\_encrypted\_file\_password value has been set, changing it does not rotate the keyring password and could make the server inaccessible. If an incorrect password is provided, the keyring\_encrypted\_file plugin cannot load keys from the encrypted keyring file.

The password value cannot be displayed at runtime with SHOW VARIABLES or the Performance Schema global\_variables table because the display value is obfuscated.

## • keyring\_file\_data

| Command-Line Format  | keyring-file-data=file_name |
|----------------------|-----------------------------|
| Deprecated           | 8.0.34                      |
| System Variable      | keyring_file_data           |
| Scope                | Global                      |
| Dynamic              | Yes                         |
| SET_VAR Hint Applies | No                          |
| Туре                 | File name                   |

| Default Value | platform specific |
|---------------|-------------------|
|---------------|-------------------|

#### Note

As of MySQL 8.0.34, the keyring\_file plugin is deprecated and subject to removal in a future version of MySQL. Consider using component\_keyring\_file instead; the component\_keyring\_file component supersedes the keyring\_file plugin.

The path name of the data file used for secure data storage by the keyring\_file plugin. This variable is unavailable unless that plugin is installed. The file location should be in a directory considered for use only by keyring plugins. For example, do not locate the file under the data directory.

Keyring operations are transactional: The keyring\_file plugin uses a backup file during write operations to ensure that it can roll back to the original file if an operation fails. The backup file has the same name as the value of the keyring\_file\_data system variable with a suffix of .backup.

Do not use the same keyring\_file data file for multiple MySQL instances. Each instance should have its own unique data file.

The default file name is keyring, located in a directory that is platform specific and depends on the value of the INSTALL\_LAYOUT CMake option, as shown in the following table. To specify the default directory for the file explicitly if you are building from source, use the INSTALL\_MYSQLKEYRINGDIR CMake option.

| INSTALL_LAYOUT Value | Default keyring_file_data Value                      |
|----------------------|------------------------------------------------------|
| DEB, RPM, SVR4       | /var/lib/mysql-keyring/keyring                       |
| Otherwise            | keyring/keyring under the CMAKE_INSTALL_PREFIX value |

At plugin startup, if the value assigned to keyring\_file\_data specifies a file that does not exist, the keyring\_file\_plugin attempts to create it (as well as its parent directory, if necessary).

If you create the directory manually, it should have a restrictive mode and be accessible only to the account used to run the MySQL server. For example, on Unix and Unix-like systems, to use the /usr/local/mysql-mysql-keyring directory, the following commands (executed as root) create the directory and set its mode and ownership:

```
cd /usr/local/mysql
mkdir mysql-keyring
chmod 750 mysql-keyring
chown mysql mysql-keyring
chgrp mysql mysql-keyring
```

If the keyring\_file plugin cannot create or access its data file, it writes an error message to the error log. If an attempted runtime assignment to keyring\_file\_data results in an error, the variable value remains unchanged.

## **Important**

Once the keyring\_file plugin has created its data file and started to use it, it is important not to remove the file. For example, InnoDB uses the file to store the master key used to decrypt the data in tables that use InnoDB tablespace encryption; see InnoDB Data-at-Rest Encryption. Loss of the file causes data in such tables to become inaccessible. (It is permissible to rename or move

the file, as long as you change the value of <a href="keyring\_file\_data">keyring\_file\_data</a> to match.) It is recommended that you create a separate backup of the keyring data file immediately after you create the first encrypted table and before and after master key rotation.

### • keyring\_hashicorp\_auth\_path

| Command-Line Format  | keyring-hashicorp-auth-path=value |
|----------------------|-----------------------------------|
| Introduced           | 8.0.18                            |
| System Variable      | keyring_hashicorp_auth_path       |
| Scope                | Global                            |
| Dynamic              | Yes                               |
| SET_VAR Hint Applies | No                                |
| Туре                 | String                            |
| Default Value        | /v1/auth/approle/login            |

The authentication path where AppRole authentication is enabled within the HashiCorp Vault server, for use by the keyring\_hashicorp plugin. This variable is unavailable unless that plugin is installed.

#### • keyring\_hashicorp\_ca\_path

| Command-Line Format  | keyring-hashicorp-ca-path=file_name |
|----------------------|-------------------------------------|
| Introduced           | 8.0.18                              |
| System Variable      | keyring_hashicorp_ca_path           |
| Scope                | Global                              |
| Dynamic              | Yes                                 |
| SET_VAR Hint Applies | No                                  |
| Туре                 | File name                           |
| Default Value        | empty string                        |

The absolute path name of a local file accessible to the MySQL server that contains a properly formatted TLS certificate authority for use by the keyring\_hashicorp plugin. This variable is unavailable unless that plugin is installed.

If this variable is not set, the keyring\_hashicorp plugin opens an HTTPS connection without using server certificate verification, and trusts any certificate delivered by the HashiCorp Vault server. For this to be safe, it must be assumed that the Vault server is not malicious and that no man-in-the-middle attack is possible. If those assumptions are invalid, set keyring\_hashicorp\_ca\_path to the path of a trusted CA certificate. (For example, for the instructions in Certificate and Key Preparation, this is the company.crt file.)

#### • keyring\_hashicorp\_caching

| Command-Line Format | keyring-hashicorp-caching[={OFF  ON}] |
|---------------------|---------------------------------------|
| Introduced          | 8.0.18                                |
| System Variable     | keyring_hashicorp_caching             |
| Scope               | Global                                |

| Dynamic              | Yes     |
|----------------------|---------|
| SET_VAR Hint Applies | No      |
| Туре                 | Boolean |
| Default Value        |         |

Whether to enable the optional in-memory key cache used by the keyring\_hashicorp plugin to cache keys from the HashiCorp Vault server. This variable is unavailable unless that plugin is installed. If the cache is enabled, the plugin populates it during initialization. Otherwise, the plugin populates only the key list during initialization.

Enabling the cache is a compromise: It improves performance, but maintains a copy of sensitive key information in memory, which may be undesirable for security purposes.

## • keyring\_hashicorp\_commit\_auth\_path

| Introduced           | 8.0.18                             |
|----------------------|------------------------------------|
| System Variable      | keyring_hashicorp_commit_auth_path |
| Scope                | Global                             |
| Dynamic              | No                                 |
| SET_VAR Hint Applies | No                                 |
| Туре                 | String                             |

This variable is associated with keyring\_hashicorp\_auth\_path, from which it takes its value during keyring\_hashicorp plugin initialization. This variable is unavailable unless that plugin is installed. It reflects the "committed" value actually used for plugin operation if initialization succeeds. For additional information, see keyring\_hashicorp Configuration.

## • keyring\_hashicorp\_commit\_ca\_path

| Introduced           | 8.0.18                           |
|----------------------|----------------------------------|
| System Variable      | keyring_hashicorp_commit_ca_path |
| Scope                | Global                           |
| Dynamic              | No                               |
| SET_VAR Hint Applies | No                               |
| Туре                 | String                           |

This variable is associated with keyring\_hashicorp\_ca\_path, from which it takes its value during keyring\_hashicorp plugin initialization. This variable is unavailable unless that plugin is installed. It reflects the "committed" value actually used for plugin operation if initialization succeeds. For additional information, see keyring\_hashicorp Configuration.

## • keyring\_hashicorp\_commit\_caching

| Introduced           | 8.0.18                           |
|----------------------|----------------------------------|
| System Variable      | keyring_hashicorp_commit_caching |
| Scope                | Global                           |
| Dynamic              | No                               |
| SET_VAR Hint Applies | No                               |

| Туре | String |  |
|------|--------|--|
| 31   | S .    |  |

This variable is associated with keyring\_hashicorp\_caching, from which it takes its value during keyring\_hashicorp plugin initialization. This variable is unavailable unless that plugin is installed. It reflects the "committed" value actually used for plugin operation if initialization succeeds. For additional information, see keyring\_hashicorp Configuration.

• keyring\_hashicorp\_commit\_role\_id

| Introduced           | 8.0.18                           |
|----------------------|----------------------------------|
| System Variable      | keyring_hashicorp_commit_role_id |
| Scope                | Global                           |
| Dynamic              | No                               |
| SET_VAR Hint Applies | No                               |
| Туре                 | String                           |

This variable is associated with keyring\_hashicorp\_role\_id, from which it takes its value during keyring\_hashicorp plugin initialization. This variable is unavailable unless that plugin is installed. It reflects the "committed" value actually used for plugin operation if initialization succeeds. For additional information, see keyring\_hashicorp Configuration.

• keyring\_hashicorp\_commit\_server\_url

| Introduced           | 8.0.18                              |
|----------------------|-------------------------------------|
| System Variable      | keyring_hashicorp_commit_server_url |
| Scope                | Global                              |
| Dynamic              | No                                  |
| SET_VAR Hint Applies | No                                  |
| Туре                 | String                              |

This variable is associated with keyring\_hashicorp\_server\_url, from which it takes its value during keyring\_hashicorp plugin initialization. This variable is unavailable unless that plugin is installed. It reflects the "committed" value actually used for plugin operation if initialization succeeds. For additional information, see keyring\_hashicorp Configuration.

• keyring\_hashicorp\_commit\_store\_path

| Introduced           | 8.0.18                              |
|----------------------|-------------------------------------|
| System Variable      | keyring_hashicorp_commit_store_path |
| Scope                | Global                              |
| Dynamic              | No                                  |
| SET_VAR Hint Applies | No                                  |
| Туре                 | String                              |

This variable is associated with keyring\_hashicorp\_store\_path, from which it takes its value during keyring\_hashicorp plugin initialization. This variable is unavailable unless that plugin is installed. It reflects the "committed" value actually used for plugin operation if initialization succeeds. For additional information, see keyring\_hashicorp Configuration.

## • keyring\_hashicorp\_role\_id

| Command-Line Format  | keyring-hashicorp-role-id=value |
|----------------------|---------------------------------|
| Introduced           | 8.0.18                          |
| System Variable      | keyring_hashicorp_role_id       |
| Scope                | Global                          |
| Dynamic              | Yes                             |
| SET_VAR Hint Applies | No                              |
| Туре                 | String                          |
| Default Value        | empty string                    |

The HashiCorp Vault AppRole authentication role ID, for use by the keyring\_hashicorp plugin. This variable is unavailable unless that plugin is installed. The value must be in UUID format.

This variable is mandatory. If not specified, keyring\_hashicorp initialization fails.

## • keyring\_hashicorp\_secret\_id

| Command-Line Format  | keyring-hashicorp-secret-id=value |
|----------------------|-----------------------------------|
| Introduced           | 8.0.18                            |
| System Variable      | keyring_hashicorp_secret_id       |
| Scope                | Global                            |
| Dynamic              | Yes                               |
| SET_VAR Hint Applies | No                                |
| Туре                 | String                            |
| Default Value        | empty string                      |

The HashiCorp Vault AppRole authentication secret ID, for use by the keyring\_hashicorp plugin. This variable is unavailable unless that plugin is installed. The value must be in UUID format.

This variable is mandatory. If not specified, keyring\_hashicorp initialization fails.

The value of this variable is sensitive, so its value is masked by \* characters when displayed.

## keyring\_hashicorp\_server\_url

| Command-Line Format  | keyring-hashicorp-server-url=value |
|----------------------|------------------------------------|
| Introduced           | 8.0.18                             |
| System Variable      | keyring_hashicorp_server_url       |
| Scope                | Global                             |
| Dynamic              | Yes                                |
| SET_VAR Hint Applies | No                                 |
| Туре                 | String                             |
| Default Value        | https://127.0.0.1:8200             |

The HashiCorp Vault server URL, for use by the keyring\_hashicorp plugin. This variable is unavailable unless that plugin is installed. The value must begin with https://.

## • keyring\_hashicorp\_store\_path

| Command-Line Format  | keyring-hashicorp-store-path=value |
|----------------------|------------------------------------|
| Introduced           | 8.0.18                             |
| System Variable      | keyring_hashicorp_store_path       |
| Scope                | Global                             |
| Dynamic              | Yes                                |
| SET_VAR Hint Applies | No                                 |
| Туре                 | String                             |
| Default Value        | empty string                       |

A store path within the HashiCorp Vault server that is writeable when appropriate AppRole credentials are provided by the keyring\_hashicorp plugin. This variable is unavailable unless that plugin is installed. To specify the credentials, set the keyring\_hashicorp\_role\_id and keyring\_hashicorp\_secret\_id system variables (for example, as shown in keyring\_hashicorp Configuration).

This variable is mandatory. If not specified, keyring\_hashicorp initialization fails.

## • keyring\_oci\_ca\_certificate

| Command-Line Format  | keyring-oci-ca-<br>certificate=file_name |
|----------------------|------------------------------------------|
| Introduced           | 8.0.22                                   |
| Deprecated           | 8.0.31                                   |
| System Variable      | keyring_oci_ca_certificate               |
| Scope                | Global                                   |
| Dynamic              | No                                       |
| SET_VAR Hint Applies | No                                       |
| Туре                 | String                                   |
| Default Value        | empty string                             |

The path name of the CA certificate bundle file that the keyring\_oci plugin uses for Oracle Cloud Infrastructure certificate verification. This variable is unavailable unless that plugin is installed.

The file contains one or more certificates for peer verification. If no file is specified, the default CA bundle installed on the system is used. If the value is disabled (case-sensitive), keyring\_oci performs no certificate verification.

## • keyring\_oci\_compartment

| Command-Line Format | keyring-oci-compartment=ocid |
|---------------------|------------------------------|
| Introduced          | 8.0.22                       |
| Deprecated          | 8.0.31                       |
| System Variable     | keyring_oci_compartment      |
| Scope               | Global                       |
| Dynamic             | No                           |

| SET_VAR Hint Applies | No     |  |
|----------------------|--------|--|
| Туре                 | String |  |

The OCID of the tenancy compartment that the keyring\_oci plugin uses as the location of the MySQL keys. This variable is unavailable unless that plugin is installed.

Prior to using keyring\_oci, you must create a MySQL compartment or subcompartment if it does not exist. This compartment should contain no vault keys or vault secrets. It should not be used by systems other than MySQL Keyring.

For information about managing compartments and obtaining the OCID, see Managing Compartments.

This variable is mandatory. If not specified, keyring\_oci initialization fails.

• keyring\_oci\_encryption\_endpoint

| Command-Line Format  | keyring-oci-encryption-<br>endpoint=value |
|----------------------|-------------------------------------------|
| Introduced           | 8.0.22                                    |
| Deprecated           | 8.0.31                                    |
| System Variable      | keyring_oci_encryption_endpoint           |
| Scope                | Global                                    |
| Dynamic              | No                                        |
| SET_VAR Hint Applies | No                                        |
| Туре                 | String                                    |

The endpoint of the Oracle Cloud Infrastructure encryption server that the keyring\_oci plugin uses for generating ciphertext for new keys. This variable is unavailable unless that plugin is installed.

The encryption endpoint is vault specific and Oracle Cloud Infrastructure assigns it at vault-creation time. To obtain the endpoint OCID, view the configuration details for your keyring\_oci vault, using the instructions at Managing Vaults.

This variable is mandatory. If not specified, keyring oci initialization fails.

keyring\_oci\_key\_file

| Command-Line Format  | keyring-oci-key-file=file_name |
|----------------------|--------------------------------|
| Introduced           | 8.0.22                         |
| Deprecated           | 8.0.31                         |
| System Variable      | keyring_oci_key_file           |
| Scope                | Global                         |
| Dynamic              | No                             |
| SET_VAR Hint Applies | No                             |

| Туре | String |  |
|------|--------|--|
| 31   | S .    |  |

The path name of the file containing the RSA private key that the keyring\_oci plugin uses for Oracle Cloud Infrastructure authentication. This variable is unavailable unless that plugin is installed.

You must also upload the corresponding RSA public key using the Console. The Console displays the key fingerprint value, which you can use to set the keyring oci key fingerprint system variable.

For information about generating and uploading API keys, see Required Keys and OCIDs.

This variable is mandatory. If not specified, keyring oci initialization fails.

• keyring\_oci\_key\_fingerprint

| Command-Line Format  | keyring-oci-key-fingerprint=value |
|----------------------|-----------------------------------|
| Introduced           | 8.0.22                            |
| Deprecated           | 8.0.31                            |
| System Variable      | keyring_oci_key_fingerprint       |
| Scope                | Global                            |
| Dynamic              | No                                |
| SET_VAR Hint Applies | No                                |
| Туре                 | String                            |

The fingerprint of the RSA private key that the keyring\_oci plugin uses for Oracle Cloud Infrastructure authentication. This variable is unavailable unless that plugin is installed.

To obtain the key fingerprint while creating the API keys, execute this command:

```
openssl rsa -pubout -outform DER -in ~/.oci/oci_api_key.pem | openssl md5 -c
```

Alternatively, obtain the fingerprint from the Console, which automatically displays the fingerprint when you upload the RSA public key.

For information about obtaining key fingerprints, see Required Keys and OCIDs.

This variable is mandatory. If not specified, keyring\_oci initialization fails.

• keyring\_oci\_management\_endpoint

| Command-Line Format  | keyring-oci-management-<br>endpoint=value |
|----------------------|-------------------------------------------|
| Introduced           | 8.0.22                                    |
| Deprecated           | 8.0.31                                    |
| System Variable      | keyring_oci_management_endpoint           |
| Scope                | Global                                    |
| Dynamic              | No                                        |
| SET_VAR Hint Applies | No                                        |

| Туре | String |
|------|--------|
|------|--------|

The endpoint of the Oracle Cloud Infrastructure key management server that the keyring\_oci plugin uses for listing existing keys. This variable is unavailable unless that plugin is installed.

The key management endpoint is vault specific and Oracle Cloud Infrastructure assigns it at vault-creation time. To obtain the endpoint OCID, view the configuration details for your keyring\_oci vault, using the instructions at Managing Vaults.

This variable is mandatory. If not specified, keyring oci initialization fails.

#### • keyring\_oci\_master\_key

| Command-Line Format  | keyring-oci-master-key=ocid |
|----------------------|-----------------------------|
| Introduced           | 8.0.22                      |
| Deprecated           | 8.0.31                      |
| System Variable      | keyring_oci_master_key      |
| Scope                | Global                      |
| Dynamic              | No                          |
| SET_VAR Hint Applies | No                          |
| Туре                 | String                      |

The OCID of the Oracle Cloud Infrastructure master encryption key that the keyring\_oci plugin uses for encryption of secrets. This variable is unavailable unless that plugin is installed.

Prior to using keyring\_oci, you must create a cryptographic key for the Oracle Cloud Infrastructure compartment if it does not exist. Provide a MySQL-specific name for the generated key, and do not use it for other purposes.

For information about key creation, see Managing Keys.

This variable is mandatory. If not specified, keyring\_oci initialization fails.

## • keyring\_oci\_secrets\_endpoint

| Command-Line Format  | keyring-oci-secrets-endpoint=value |
|----------------------|------------------------------------|
| Introduced           | 8.0.22                             |
| Deprecated           | 8.0.31                             |
| System Variable      | keyring_oci_secrets_endpoint       |
| Scope                | Global                             |
| Dynamic              | No                                 |
| SET_VAR Hint Applies | No                                 |
| Туре                 | String                             |

The endpoint of the Oracle Cloud Infrastructure secrets server that the keyring\_oci plugin uses for listing, creating, and retiring secrets. This variable is unavailable unless that plugin is installed.

The secrets endpoint is vault specific and Oracle Cloud Infrastructure assigns it at vault-creation time. To obtain the endpoint OCID, view the configuration details for your keyring\_oci vault, using the instructions at Managing Vaults.

This variable is mandatory. If not specified, keyring\_oci initialization fails.

## • keyring\_oci\_tenancy

| Command-Line Format  | keyring-oci-tenancy=ocid |
|----------------------|--------------------------|
| Introduced           | 8.0.22                   |
| Deprecated           | 8.0.31                   |
| System Variable      | keyring_oci_tenancy      |
| Scope                | Global                   |
| Dynamic              | No                       |
| SET_VAR Hint Applies | No                       |
| Туре                 | String                   |

The OCID of the Oracle Cloud Infrastructure tenancy that the keyring\_oci plugin uses as the location of the MySQL compartment. This variable is unavailable unless that plugin is installed.

Prior to using keyring\_oci, you must create a tenancy if it does not exist. To obtain the tenancy OCID from the Console, use the instructions at Required Keys and OCIDs.

This variable is mandatory. If not specified, keyring\_oci initialization fails.

## • keyring\_oci\_user

| Command-Line Format  | keyring-oci-user=ocid |
|----------------------|-----------------------|
| Introduced           | 8.0.22                |
| Deprecated           | 8.0.31                |
| System Variable      | keyring_oci_user      |
| Scope                | Global                |
| Dynamic              | No                    |
| SET_VAR Hint Applies | No                    |
| Туре                 | String                |

The OCID of the Oracle Cloud Infrastructure user that the keyring\_oci plugin uses for cloud connections. This variable is unavailable unless that plugin is installed.

Prior to using keyring\_oci, this user must exist and be granted access to use the configured Oracle Cloud Infrastructure tenancy, compartment, and vault resources.

To obtain the user OCID from the Console, use the instructions at Required Keys and OCIDs.

This variable is mandatory. If not specified, keyring\_oci initialization fails.

## • keyring\_oci\_vaults\_endpoint

| Command-Line Format | keyring-oci-vaults-endpoint=value |
|---------------------|-----------------------------------|
| Introduced          | 8.0.22                            |
| Deprecated          | 8.0.31                            |
| System Variable     | keyring_oci_vaults_endpoint       |

| Scope                | Global |
|----------------------|--------|
| Dynamic              | No     |
| SET_VAR Hint Applies | No     |
| Туре                 | String |

The endpoint of the Oracle Cloud Infrastructure vaults server that the keyring\_oci plugin uses for obtaining the value of secrets. This variable is unavailable unless that plugin is installed.

The vaults endpoint is vault specific and Oracle Cloud Infrastructure assigns it at vault-creation time. To obtain the endpoint OCID, view the configuration details for your keyring\_oci vault, using the instructions at Managing Vaults.

This variable is mandatory. If not specified, keyring oci initialization fails.

• keyring\_oci\_virtual\_vault

| Command-Line Format  | keyring-oci-virtual-vault=ocid |
|----------------------|--------------------------------|
| Introduced           | 8.0.22                         |
| Deprecated           | 8.0.31                         |
| System Variable      | keyring_oci_virtual_vault      |
| Scope                | Global                         |
| Dynamic              | No                             |
| SET_VAR Hint Applies | No                             |
| Туре                 | String                         |

The OCID of the Oracle Cloud Infrastructure Vault that the keyring\_oci plugin uses for encryption operations. This variable is unavailable unless that plugin is installed.

Prior to using keyring\_oci, you must create a new vault in the MySQL compartment if it does not exist. (Alternatively, you can reuse an existing vault that is in a parent compartment of the MySQL compartment.) Compartment users can see and use only the keys in their respective compartments.

For information about creating a vault and obtaining the vault OCID, see Managing Vaults.

This variable is mandatory. If not specified, keyring\_oci initialization fails.

• keyring\_okv\_conf\_dir

| Command-Line Format  | keyring-okv-conf-dir=dir_name |
|----------------------|-------------------------------|
| System Variable      | keyring_okv_conf_dir          |
| Scope                | Global                        |
| Dynamic              | Yes                           |
| SET_VAR Hint Applies | No                            |
| Туре                 | Directory name                |
| Default Value        | empty string                  |

The path name of the directory that stores configuration information used by the keyring\_okv plugin. This variable is unavailable unless that plugin is installed. The location should be a directory considered

for use only by the keyring\_okv plugin. For example, do not locate the directory under the data directory.

The default keyring\_okv\_conf\_dir value is empty. For the keyring\_okv plugin to be able to access Oracle Key Vault, the value must be set to a directory that contains Oracle Key Vault configuration and SSL materials. For instructions on setting up this directory, see Section 6.4.8, "Using the keyring\_okv KMIP Plugin".

The directory should have a restrictive mode and be accessible only to the account used to run the MySQL server. For example, on Unix and Unix-like systems, to use the /usr/local/mysql/mysql-keyring-okv directory, the following commands (executed as root) create the directory and set its mode and ownership:

```
cd /usr/local/mysql
mkdir mysql-keyring-okv
chmod 750 mysql-keyring-okv
chown mysql mysql-keyring-okv
chogrp mysql mysql-keyring-okv
```

If the value assigned to keyring\_okv\_conf\_dir specifies a directory that does not exist, or that does not contain configuration information that enables a connection to Oracle Key Vault to be established, keyring\_okv writes an error message to the error log. If an attempted runtime assignment to keyring\_okv\_conf\_dir results in an error, the variable value and keyring operation remain unchanged.

## • keyring\_operations

| System Variable      | keyring_operations |
|----------------------|--------------------|
| Scope                | Global             |
| Dynamic              | Yes                |
| SET_VAR Hint Applies | No                 |
| Туре                 | Boolean            |
| Default Value        | ON                 |

Whether keyring operations are enabled. This variable is used during key migration operations. See Section 6.4.14, "Migrating Keys Between Keyring Keystores". The privileges required to modify this variable are <code>ENCRYPTION\_KEY\_ADMIN</code> in addition to either <code>SYSTEM\_VARIABLES\_ADMIN</code> or the deprecated <code>SUPER</code> privilege.

# 6.5 MySQL Enterprise Audit

### **Note**

MySQL Enterprise Audit is an extension included in MySQL Enterprise Edition, a commercial product. To learn more about commercial products, see <a href="https://www.mysql.com/products/">https://www.mysql.com/products/</a>.

MySQL Enterprise Edition includes MySQL Enterprise Audit, implemented using a server plugin named audit\_log. MySQL Enterprise Audit uses the open MySQL Audit API to enable standard, policy-based monitoring, logging, and blocking of connection and query activity executed on specific MySQL servers. Designed to meet the Oracle audit specification, MySQL Enterprise Audit provides an out of box, easy to use auditing and compliance solution for applications that are governed by both internal and external regulatory guidelines.

When installed, the audit plugin enables MySQL Server to produce a log file containing an audit record of server activity. The log contents include when clients connect and disconnect, and what actions they perform while connected, such as which databases and tables they access. From MySQL 8.0.30, you can add statistics for the time and size of each query to detect outliers.

By default, MySQL Enterprise Audit uses tables in the mysql system database for persistent storage of filter and user account data. To use a different database, set the audit\_log\_database system variable at server startup (from MySQL 8.0.33).

After you install the audit plugin (see Section 6.5.2, "Installing or Uninstalling MySQL Enterprise Audit"), it writes an audit log file. By default, the file is named audit.log in the server data directory. To change the name of the file, set the audit\_log\_file system variable at server startup.

By default, audit log file contents are written in new-style XML format, without compression or encryption. To select the file format, set the audit\_log\_format system variable at server startup. For details on file format and contents, see Section 6.5.4, "Audit Log File Formats".

For more information about controlling how logging occurs, including audit log file naming and format selection, see Section 6.5.5, "Configuring Audit Logging Characteristics". To perform filtering of audited events, see Section 6.5.7, "Audit Log Filtering". For descriptions of the parameters used to configure the audit log plugin, see Audit Log Options and Variables.

If the audit log plugin is enabled, the Performance Schema (see MySQL Performance Schema) has instrumentation for it. To identify the relevant instruments, use this query:

```
SELECT NAME FROM performance_schema.setup_instruments WHERE NAME LIKE '%/alog/%';
```

## 6.5.1 Elements of MySQL Enterprise Audit

MySQL Enterprise Audit is based on the audit log plugin and related elements:

- A server-side plugin named audit\_log examines auditable events and determines whether to write them to the audit log.
- A set of functions enables manipulation of filtering definitions that control logging behavior, the encryption password, and log file reading.
- Tables in the mysql system database provide persistent storage of filter and user account data, unless you set the audit\_log\_database system variable at server startup to specify a different database.
- System variables enable audit log configuration and status variables provide runtime operational information.
- The AUDIT\_ADMIN privilege enable users to administer the audit log, and (from MySQL 8.0.28) the AUDIT\_ABORT\_EXEMPT privilege enables system users to execute queries that would otherwise be blocked by an "abort" item in the audit log filter.

# 6.5.2 Installing or Uninstalling MySQL Enterprise Audit

This section describes how to install or uninstall MySQL Enterprise Audit, which is implemented using the audit log plugin and related elements described in Section 6.5.1, "Elements of MySQL Enterprise Audit". For general information about installing plugins, see Installing and Uninstalling Plugins.

Plugin upgrades are not automatic when you upgrade a MySQL installation and some plugin loadable functions must be loaded manually (see Installing Loadable Functions). Alternatively, you can reinstall the plugin after upgrading MySQL to load new functions.

## **Important**

Read this entire section before following its instructions. Parts of the procedure differ depending on your environment.

#### Note

If installed, the audit\_log plugin involves some minimal overhead even when disabled. To avoid this overhead, do not install MySQL Enterprise Audit unless you plan to use it.

To be usable by the server, the plugin library file must be located in the MySQL plugin directory (the directory named by the plugin\_dir system variable). If necessary, configure the plugin directory location by setting the value of plugin\_dir at server startup.

To install MySQL Enterprise Audit, look in the share directory of your MySQL installation and choose the script that is appropriate for your platform. The available scripts differ in the file name used to refer to the script:

- audit\_log\_filter\_win\_install.sql
- audit\_log\_filter\_linux\_install.sql

Run the script as follows. The example here uses the Linux installation script. Make the appropriate substitution for your system.

Prior to MySQL 8.0.34:

```
$> mysql -u root -p < audit_log_filter_linux_install.sql
Enter password: (enter root password here)</pre>
```

MySQL 8.0.34 and higher:

```
$> mysql -u root -p -D mysql < audit_log_filter_linux_install.sql
Enter password: (enter root password here)</pre>
```

Starting in MySQL 8.0.34, it is possible to select a database for storing JSON filter tables when you run the installation script. Create the database first; its name should not exceed 64 characters. For example:

```
mysql> CREATE DATABASE IF NOT EXISTS database-name;
```

Next, run the script using the alternative database name.

```
$> mysql -u root -p -D database-name < audit_log_filter_linux_install.sql
Enter password: (enter root password here)</pre>
```

#### Note

Some MySQL versions have introduced changes to the structure of the MySQL Enterprise Audit tables. To ensure that your tables are up to date for upgrades from earlier versions of MySQL 8.0, perform the MySQL upgrade procedure, making sure to use the option that forces an update (see Upgrading MySQL). If you prefer to run the update statements only for the MySQL Enterprise Audit tables, see the following discussion.

As of MySQL 8.0.12, for new MySQL installations, the USER and HOST columns in the  $audit_log_user$  table used by MySQL Enterprise Audit have definitions

that better correspond to the definitions of the User and Host columns in the mysql.user system table. For upgrades to an installation for which MySQL Enterprise Audit is already installed, it is recommended that you alter the table definitions as follows:

```
ALTER TABLE mysql.audit_log_user
DROP FOREIGN KEY audit_log_user_ibfk_1;
ALTER TABLE mysql.audit_log_filter
CONVERT TO CHARACTER SET utf8mb4 COLLATE utf8mb4_0900_as_ci;
ALTER TABLE mysql.audit_log_user
CONVERT TO CHARACTER SET utf8mb4 COLLATE utf8mb4_0900_as_ci;
ALTER TABLE mysql.audit_log_user
MODIFY COLUMN USER VARCHAR(32);
ALTER TABLE mysql.audit_log_user
ADD FOREIGN KEY (FILTERNAME) REFERENCES mysql.audit_log_filter(NAME);
```

## Note

To use MySQL Enterprise Audit in the context of source/replica replication, Group Replication, or InnoDB Cluster, you must prepare the replica nodes prior to running the installation script on the source node. This is necessary because the INSTALL PLUGIN statement in the script is not replicated.

- 1. On each replica node, extract the INSTALL PLUGIN statement from the installation script and execute it manually.
- 2. On the source node, run the installation script as described previously.

To verify plugin installation, examine the Information Schema PLUGINS table or use the SHOW PLUGINS statement (see Obtaining Server Plugin Information). For example:

If the plugin fails to initialize, check the server error log for diagnostic messages.

After MySQL Enterprise Audit is installed, you can use the --audit-log option for subsequent server startups to control audit\_log plugin activation. For example, to prevent the plugin from being removed at runtime, use this option:

```
[mysqld]
audit-log=FORCE_PLUS_PERMANENT
```

If it is desired to prevent the server from running without the audit plugin, use <code>--audit-log</code> with a value of <code>FORCE\_PLUS\_PERMANENT</code> to force server startup to fail if the plugin does not initialize successfully.

## **Important**

By default, rule-based audit log filtering logs no auditable events for any users. This differs from legacy audit log behavior, which logs all auditable events for all users (see Section 6.5.10, "Legacy Mode Audit Log Filtering"). Should you wish to produce log-everything behavior with rule-based filtering, create a simple filter to enable logging and assign it to the default account:

```
SELECT audit_log_filter_set_filter('log_all', '{ "filter": { "log": true } }');
SELECT audit_log_filter_set_user('%', 'log_all');
```

The filter assigned to % is used for connections from any account that has no explicitly assigned filter (which initially is true for all accounts).

When installed as just described, MySQL Enterprise Audit remains installed until uninstalled. To remove it in MySQL 8.0.35 and later, run the uninstall script located in the share directory of your MySQL installation. The example here specifies the default system database, mysql. Make the appropriate substitution for your system.

```
$> mysql -u root -p -D mysql < audit_log_filter_uninstall.sql
Enter password: (enter root password here)</pre>
```

If the script is not available, execute the following statements to remove the tables, plugin, and functions manually.

```
DROP TABLE IF EXISTS mysql.audit_log_user;

DROP TABLE IF EXISTS mysql.audit_log_filter;

UNINSTALL PLUGIN audit_log;

DROP FUNCTION audit_log_filter_set_filter;

DROP FUNCTION audit_log_filter_remove_filter;

DROP FUNCTION audit_log_filter_set_user;

DROP FUNCTION audit_log_filter_remove_user;

DROP FUNCTION audit_log_filter_flush;

DROP FUNCTION audit_log_encryption_password_get;

DROP FUNCTION audit_log_encryption_password_set;

DROP FUNCTION audit_log_read;

DROP FUNCTION audit_log_read_bookmark;

DROP FUNCTION audit_log_rotate;
```

# 6.5.3 MySQL Enterprise Audit Security Considerations

By default, contents of audit log files produced by the audit log plugin are not encrypted and may contain sensitive information, such as the text of SQL statements. For security reasons, audit log files should be written to a directory accessible only to the MySQL server and to users with a legitimate reason to view the log. The default file name is audit.log in the data directory. This can be changed by setting the audit\_log\_file system variable at server startup. Other audit log files may exist due to log rotation.

For additional security, enable audit log file encryption. See Encrypting Audit Log Files.

# 6.5.4 Audit Log File Formats

The MySQL server calls the audit log plugin to write an audit record to its log file whenever an auditable event occurs. Typically the first audit record written after plugin startup contains the server description and startup options. Elements following that one represent events such as client connect and disconnect events, executed SQL statements, and so forth. Only top-level statements are logged, not statements within stored programs such as triggers or stored procedures. Contents of files referenced by statements such as LOAD DATA are not logged.

To select the log format that the audit log plugin uses to write its log file, set the audit\_log\_format system variable at server startup. These formats are available:

- New-style XML format (audit\_log\_format=NEW): An XML format that has better compatibility with Oracle Audit Vault than old-style XML format. MySQL 8.0 uses new-style XML format by default.
- Old-style XML format (audit\_log\_format=OLD): The original audit log format used by default in older MySQL series.

• JSON format (audit\_log\_format=JSON): Writes the audit log as a JSON array. Only this format supports the optional query time and size statistics, which are available from MySQL 8.0.30.

By default, audit log file contents are written in new-style XML format, without compression or encryption.

If you change audit\_log\_format, it is recommended that you also change audit\_log\_file. For example, if you set audit\_log\_format to JSON, set audit\_log\_file to audit.json. Otherwise, newer log files will have a different format than older files, but they will all have the same base name with nothing to indicate when the format changed.

- New-Style XML Audit Log File Format
- Old-Style XML Audit Log File Format
- JSON Audit Log File Format

## **New-Style XML Audit Log File Format**

Here is a sample log file in new-style XML format (audit\_log\_format=NEW), reformatted slightly for readability:

```
<?xml version="1.0" encoding="utf-8"?>
<TITUITA>
<AUDIT_RECORD>
 <TIMESTAMP>2019-10-03T14:06:33 UTC</TIMESTAMP>
 <RECORD_ID>1_2019-10-03T14:06:33/RECORD_ID>
 <NAME>Audit</NAME>
 <SERVER_ID>1</SERVER_ID>
 <VERSION>1</VERSION>
 <STARTUP_OPTIONS>/usr/local/mysql/bin/mysqld
    --socket=/usr/local/mysql/mysql.sock
     -port=3306</STARTUP_OPTIONS>
 <OS_VERSION>i686-Linux/OS_VERSION>
 <MYSQL_VERSION>5.7.21-log</MYSQL_VERSION>
</AUDIT_RECORD>
<AUDIT_RECORD>
 <TIMESTAMP>2019-10-03T14:09:38 UTC</TIMESTAMP>
  <RECORD_ID>2_2019-10-03T14:06:33</recORD_ID>
 <NAME>Connect</NAME>
 <CONNECTION_ID>5</CONNECTION_ID>
 <STATUS>0</STATUS>
 <STATUS_CODE>0</STATUS_CODE>
 <USER>root</USER>
 <OS_LOGIN/>
 <HOST>localhost</HOST>
 <IP>127.0.0.1</IP>
 <COMMAND_CLASS>connect</COMMAND_CLASS>
 <CONNECTION_TYPE>SSL/TLS</CONNECTION_TYPE>
  <CONNECTION_ATTRIBUTES>
   <ATTRIBUTE>
   <NAME>_pid</NAME>
   <VALUE>42794</VALUE>
   </ATTRIBUTE>
   <ATTRIBUTE>
   <NAME>program name</NAME>
   <VALUE>mysqladmin</VALUE>
  </ATTRIBUTE>
 </CONNECTION_ATTRIBUTES>
  <PRIV_USER>root</PRIV_USER>
 <PROXY USER/>
 <DB>test</DB>
</AUDIT_RECORD>
```

```
<AUDIT RECORD>
 <TIMESTAMP>2019-10-03T14:09:38 UTC</TIMESTAMP>
 <RECORD_ID>6_2019-10-03T14:06:33/RECORD_ID>
 <NAME>Query</NAME>
 <CONNECTION_ID>5</CONNECTION_ID>
 <STATUS>0</STATUS>
 <STATUS_CODE>0</STATUS_CODE>
  <USER>root[root] @ localhost [127.0.0.1]</USER>
 <OS LOGIN/>
 <HOST>localhost</HOST>
 <IP>127.0.0.1</IP>
 <COMMAND_CLASS>drop_table</COMMAND_CLASS>
 <SQLTEXT>DROP TABLE IF EXISTS t</SQLTEXT>
 </AUDIT_RECORD>
<AUDIT RECORD>
 <TIMESTAMP>2019-10-03T14:09:39 UTC</TIMESTAMP>
 <RECORD_ID>8_2019-10-03T14:06:33/RECORD_ID>
 <NAME>Quit</NAME>
 <CONNECTION_ID>5</CONNECTION_ID>
 <STATUS>0</STATUS>
 <STATUS_CODE>0</STATUS_CODE>
 <USER>root</USER>
 <OS_LOGIN/>
  <HOST>localhost</HOST>
 <IP>127.0.0.1</IP>
 <COMMAND_CLASS>connect</COMMAND_CLASS>
 <CONNECTION_TYPE>SSL/TLS</CONNECTION_TYPE>
</AUDIT_RECORD>
<AUDIT_RECORD>
 <TIMESTAMP>2019-10-03T14:09:43 UTC</TIMESTAMP>
 <RECORD_ID>11_2019-10-03T14:06:33</RECORD_ID>
 <NAME>Quit</NAME>
 <CONNECTION_ID>6</CONNECTION_ID>
  <STATUS>0</STATUS>
 <STATUS CODE>0</STATUS CODE>
 <USER>root</USER>
 <OS_LOGIN/>
 <HOST>localhost</HOST>
 <IP>127.0.0.1</IP>
 <COMMAND_CLASS>connect</COMMAND_CLASS>
 <CONNECTION_TYPE>SSL/TLS</CONNECTION_TYPE>
</AUDIT RECORD>
<AUDIT_RECORD>
 <TIMESTAMP>2019-10-03T14:09:45 UTC</TIMESTAMP>
 <RECORD_ID>12_2019-10-03T14:06:33/RECORD_ID>
 <NAME>NoAudit</NAME>
 <SERVER_ID>1</SERVER_ID>
</AUDIT_RECORD>
</AUDIT>
```

The audit log file is written as XML, using UTF-8 (up to 4 bytes per character). The root element is <AUDIT>. The root element contains <AUDIT\_RECORD> elements, each of which provides information about an audited event. When the audit log plugin begins writing a new log file, it writes the XML declaration and opening <AUDIT> root element tag. When the plugin closes a log file, it writes the closing </AUDIT> root element tag. The closing tag is not present while the file is open.

Elements within <AUDIT RECORD> elements have these characteristics:

- Some elements appear in every <AUDIT\_RECORD> element. Others are optional and may appear depending on the audit record type.
- Order of elements within an <AUDIT\_RECORD> element is not guaranteed.

- Element values are not fixed length. Long values may be truncated as indicated in the element descriptions given later.
- The <, >, ", and & characters are encoded as &lt;, &gt;, &quot;, and &amp;, respectively. NUL bytes (U+00) are encoded as the? character.
- Characters not valid as XML characters are encoded using numeric character references. Valid XML characters are:

```
#x9 | #xA | #xD | [#x20-#xD7FF] | [#xE000-#xFFFD] | [#x10000-#x10FFFF]
```

The following elements are mandatory in every <AUDIT\_RECORD> element:

NAME>

A string representing the type of instruction that generated the audit event, such as a command that the server received from a client.

#### Example:

```
<NAME>Query</NAME>
```

#### Some common <NAME> values:

```
Audit When auditing starts, which may be server startup time

Connect When a client connects, also known as logging in

Query An SQL statement (executed directly)

Prepare Preparation of an SQL statement; usually followed by Execute

Execute Execution of an SQL statement; usually follows Prepare

Shutdown Server shutdown

Quit When a client disconnects

NoAudit Auditing has been turned off
```

The possible values are Audit, Binlog Dump, Change user, Close stmt, Connect Out, Connect, Create DB, Daemon, Debug, Delayed insert, Drop DB, Execute, Fetch, Field List, Init DB, Kill, Long Data, NoAudit, Ping, Prepare, Processlist, Query, Quit, Refresh, Register Slave, Reset stmt, Set option, Shutdown, Sleep, Statistics, Table Dump, TableDelete, TableInsert, TableRead, TableUpdate, Time.

Many of these values correspond to the COM\_xxx command values listed in the my\_command.h header file. For example, Create DB and Change user correspond to COM\_CREATE\_DB and COM\_CHANGE\_USER, respectively.

Events having <NAME> values of TableXXX accompany Query events. For example, the following statement generates one Query event, two TableRead events, and a TableInsert events:

```
INSERT INTO t3 SELECT t1.* FROM t1 JOIN t2;
```

Each TableXXX event contains <TABLE> and <DB> elements to identify the table to which the event refers and the database that contains the table.

• <RECORD\_ID>

A unique identifier for the audit record. The value is composed from a sequence number and timestamp, in the format <code>SEQ\_TIMESTAMP</code>. When the audit log plugin opens the audit log file, it initializes the sequence number to the size of the audit log file, then increments the sequence by 1 for each record logged. The timestamp is a UTC value in <code>YYYY-MM-DDThh:mm:ss</code> format indicating the date and time when the audit log plugin opened the file.

<RECORD\_ID>12\_2019-10-03T14:06:33/RECORD\_ID>

#### • <TIMESTAMP>

A string representing a UTC value in YYYY-MM-DDThh:mm:ss UTC format indicating the date and time when the audit event was generated. For example, the event corresponding to execution of an SQL statement received from a client has a <TIMESTAMP> value occurring after the statement finishes, not when it was received.

## Example:

```
<TIMESTAMP>2019-10-03T14:09:45 UTC</TIMESTAMP>
```

The following elements are optional in <AUDIT\_RECORD> elements. Many of them occur only with specific <NAME> element values.

• <COMMAND CLASS>

A string that indicates the type of action performed.

## Example:

```
<COMMAND_CLASS>drop_table</COMMAND_CLASS>
```

The values correspond to the statement/sql/xxx command counters. For example, xxx is drop\_table and select for DROP TABLE and SELECT statements, respectively. The following statement displays the possible names:

```
SELECT REPLACE(EVENT_NAME, 'statement/sql/', '') AS name
FROM performance_schema.events_statements_summary_global_by_event_name
WHERE EVENT_NAME LIKE 'statement/sql/%'
ORDER BY name;
```

• <CONNECTION\_ATTRIBUTES>

As of MySQL 8.0.19, events with a <COMMAND\_CLASS> value of connect may include a <CONNECTION\_ATTRIBUTES> element to display the connection attributes passed by the client at connect time. (For information about these attributes, which are also exposed in Performance Schema tables, see Performance Schema Connection Attribute Tables.)

The <CONNECTION\_ATTRIBUTES> element contains one <ATTRIBUTE> element per attribute, each of which contains <NAME> and <VALUE> elements to indicate the attribute name and value, respectively.

```
<CONNECTION_ATTRIBUTES>
<ATTRIBUTE>
 <NAME>_pid</NAME>
 <VALUE>42794</VALUE>
</ATTRIBITE>
<ATTRIBUTE>
 <NAME>_os</NAME>
 <VALUE>macos0.14</VALUE>
</ATTRIBUTE>
<ATTRIBUTE>
 <NAME>_platform</NAME>
 <VALUE>x86_64</VALUE>
</ATTRIBUTE>
<ATTRIBUTE>
 <NAME>_client_version</NAME>
 <VALUE>8.0.19</VALUE>
```

```
</ATTRIBUTE>
<ATTRIBUTE>
<NAME>_client_name</NAME>
<VALUE>libmysql</VALUE>
</ATTRIBUTE>
<ATTRIBUTE>
<NAME>program_name</NAME>
<VALUE>mysqladmin</VALUE>
</ATTRIBUTE>
</CONNECTION_ATTRIBUTES>
```

If no connection attributes are present in the event, none are logged and no <CONNECTION\_ATTRIBUTES> element appears. This can occur if the connection attempt is unsuccessful, the client passes no attributes, or the connection occurs internally such as during server startup or when initiated by a plugin.

<CONNECTION\_ID>

An unsigned integer representing the client connection identifier. This is the same as the value returned by the CONNECTION\_ID() function within the session.

## Example:

<CONNECTION\_ID>127</CONNECTION\_ID>

• <CONNECTION TYPE>

The security state of the connection to the server. Permitted values are TCP/IP (TCP/IP connection established without encryption), SSL/TLS (TCP/IP connection established with encryption), Socket (Unix socket file connection), Named Pipe (Windows named pipe connection), and Shared Memory (Windows shared memory connection).

## Example:

<CONNECTION\_TYPE>SSL/TLS</CONNECTION\_TYPE>

• <DB>

A string representing a database name.

## Example:

```
<DB>test</DB>
```

For connect events, this element indicates the default database; the element is empty if there is no default database. For table-access events, the element indicates the database to which the accessed table belongs.

• <HOST>

A string representing the client host name.

## Example:

<HOST>localhost</HOST>

• <IP>

A string representing the client IP address.

<IP>127.0.0.1</IP>

• <MYSQL\_VERSION>

A string representing the MySQL server version. This is the same as the value of the VERSION() function or version system variable.

## Example:

<MYSQL\_VERSION>5.7.21-log</MYSQL\_VERSION>

• <OS LOGIN>

A string representing the external user name used during the authentication process, as set by the plugin used to authenticate the client. With native (built-in) MySQL authentication, or if the plugin does not set the value, this element is empty. The value is the same as that of the external\_user system variable (see Section 4.19, "Proxy Users").

## Example:

<OS\_LOGIN>jeffrey</OS\_LOGIN>

• <OS\_VERSION>

A string representing the operating system on which the server was built or is running.

#### Example:

<OS\_VERSION>x86\_64-Linux/OS\_VERSION>

• <PRIV\_USER>

A string representing the user that the server authenticated the client as. This is the user name that the server uses for privilege checking, and may differ from the <USER> value.

#### Example:

<PRIV\_USER>jeffrey</PRIV\_USER>

• <PROXY\_USER>

A string representing the proxy user (see Section 4.19, "Proxy Users"). The value is empty if user proxying is not in effect.

## Example:

<PROXY\_USER>developer</PROXY\_USER>

• <SERVER\_ID>

An unsigned integer representing the server ID. This is the same as the value of the server\_id system variable.

## Example:

<SERVER\_ID>1</SERVER\_ID>

#### • <SQLTEXT>

A string representing the text of an SQL statement. The value can be empty. Long values may be truncated. The string, like the audit log file itself, is written using UTF-8 (up to 4 bytes per character), so the value may be the result of conversion. For example, the original statement might have been received from the client as an SJIS string.

## Example:

<SQLTEXT>DELETE FROM t1</SQLTEXT>

## • <STARTUP\_OPTIONS>

A string representing the options that were given on the command line or in option files when the MySQL server was started. The first option is the path to the server executable.

#### Example:

```
<STARTUP_OPTIONS>/usr/local/mysql/bin/mysqld
--port=3306 --log_output=FILE</STARTUP_OPTIONS>
```

## • <STATUS>

An unsigned integer representing the command status: 0 for success, nonzero if an error occurred. This is the same as the value of the mysql\_errno() CAPI function. See the description for <STATUS</pre> CODE> for information about how it differs from <STATUS>.

The audit log does not contain the SQLSTATE value or error message. To see the associations between error codes, SQLSTATE values, and messages, see Server Error Message Reference.

Warnings are not logged.

## Example:

<STATUS>1051</STATUS>

#### <STATUS CODE>

An unsigned integer representing the command status: 0 for success, 1 if an error occurred.

The STATUS\_CODE value differs from the STATUS value: STATUS\_CODE is 0 for success and 1 for error, which is compatible with the EZ\_collector consumer for Audit Vault. STATUS is the value of the <code>mysql\_errno()</code> C API function. This is 0 for success and nonzero for error, and thus is not necessarily 1 for error.

## Example:

<STATUS\_CODE>0</STATUS\_CODE>

## • <TABLE>

A string representing a table name.

## Example:

<TABLE>t3</TABLE>

## • <USER>

A string representing the user name sent by the client. This may differ from the <PRIV\_USER> value.

## Example:

```
<USER>root[root] @ localhost [127.0.0.1]</USER>
```

• <VERSION>

An unsigned integer representing the version of the audit log file format.

Example:

<VERSION>1</VERSION>

## **Old-Style XML Audit Log File Format**

Here is a sample log file in old-style XML format (audit\_log\_format=OLD), reformatted slightly for readability:

```
<?xml version="1.0" encoding="utf-8"?>
<AUDIT>
  <AUDIT_RECORD
   TIMESTAMP="2019-10-03T14:25:00 UTC"
   RECORD_ID="1_2019-10-03T14:25:00"
   NAME="Audit"
   SERVER_ID="1"
    VERSION="1"
    STARTUP_OPTIONS="--port=3306"
   OS_VERSION="i686-Linux"
   MYSQL_VERSION="5.7.21-log"/>
  <AUDIT_RECORD
   TIMESTAMP="2019-10-03T14:25:24 UTC"
    RECORD_ID="2_2019-10-03T14:25:00"
    NAME="Connect"
    CONNECTION ID= "4"
    STATUS="0"
    STATUS_CODE="0"
    USER="root"
    OS_LOGIN=""
   HOST="localhost"
   IP="127.0.0.1"
    COMMAND_CLASS="connect"
    CONNECTION_TYPE="SSL/TLS"
    PRIV_USER="root"
   PROXY_USER="
   DB="test"/>
  <AUDIT_RECORD
    TIMESTAMP="2019-10-03T14:25:24 UTC"
    RECORD_ID="6_2019-10-03T14:25:00"
   NAME="Query"
   CONNECTION_ID= "4"
   STATUS="0"
    STATUS_CODE="0"
    USER="root[root] @ localhost [127.0.0.1]"
    OS_LOGIN=""
   HOST="localhost"
    IP="127.0.0.1"
    COMMAND_CLASS="drop_table"
    SQLTEXT="DROP TABLE IF EXISTS t"/>
  <AUDIT_RECORD
   TIMESTAMP="2019-10-03T14:25:24 UTC"
   RECORD_ID="8_2019-10-03T14:25:00"
   NAME="Quit"
    CONNECTION_ID= "4"
```

```
STATUS="0"
STATUS_CODE="0"
USER="root"
OS_LOGIN=""
HOST="localhost"
IP="127.0.0.1"
COMMAND_CLASS="connect"
CONNECTION_TYPE="SSL/TLS"/>
<AUDIT_RECORD
TIMESTAMP="2019-10-03T14:25:32 UTC"
RECORD_ID="12_2019-10-03T14:25:00"
NAME="NoAudit"
SERVER_ID="1"/>
</AUDIT>
```

The audit log file is written as XML, using UTF-8 (up to 4 bytes per character). The root element is <auditoriance <auditoriance

Attributes of <AUDIT RECORD> elements have these characteristics:

- Some attributes appear in every <AUDIT\_RECORD> element. Others are optional and may appear
  depending on the audit record type.
- Order of attributes within an <AUDIT RECORD> element is not guaranteed.
- Attribute values are not fixed length. Long values may be truncated as indicated in the attribute descriptions given later.
- The <, >, ", and & characters are encoded as &lt;, &gt;, &quot;, and &amp;, respectively. NUL bytes (U+00) are encoded as the? character.
- Characters not valid as XML characters are encoded using numeric character references. Valid XML characters are:

```
#x9 | #xA | #xD | [#x20-#xD7FF] | [#xE000-#xFFFD] | [#x10000-#x10FFFF]
```

The following attributes are mandatory in every <AUDIT RECORD> element:

NAME

A string representing the type of instruction that generated the audit event, such as a command that the server received from a client.

Example: NAME="Query"

Some common NAME values:

```
Audit When auditing starts, which may be server startup time

Connect When a client connects, also known as logging in

Query An SQL statement (executed directly)

Prepare Preparation of an SQL statement; usually followed by Execute

Execute Execution of an SQL statement; usually follows Prepare

Shutdown Server shutdown

Quit When a client disconnects

NoAudit Auditing has been turned off
```

The possible values are Audit, Binlog Dump, Change user, Close stmt, Connect Out, Connect, Create DB, Daemon, Debug, Delayed insert, Drop DB, Execute, Fetch, Field

List, Init DB, Kill, Long Data, NoAudit, Ping, Prepare, Processlist, Query, Quit, Refresh, Register Slave, Reset stmt, Set option, Shutdown, Sleep, Statistics, Table Dump, TableDelete, TableInsert, TableRead, TableUpdate, Time.

Many of these values correspond to the COM\_xxx command values listed in the my\_command.h header file. For example, "Create DB" and "Change user" correspond to COM\_CREATE\_DB and COM\_CHANGE\_USER, respectively.

Events having NAME values of TableXXX accompany Query events. For example, the following statement generates one Query event, two TableRead events, and a TableInsert events:

```
INSERT INTO t3 SELECT t1.* FROM t1 JOIN t2;
```

Each TableXXX event has TABLE and DB attributes to identify the table to which the event refers and the database that contains the table.

Connect events for old-style XML audit log format do not include connection attributes.

## • RECORD\_ID

A unique identifier for the audit record. The value is composed from a sequence number and timestamp, in the format <code>SEQ\_TIMESTAMP</code>. When the audit log plugin opens the audit log file, it initializes the sequence number to the size of the audit log file, then increments the sequence by 1 for each record logged. The timestamp is a UTC value in <code>YYYY-MM-DDThh:mm:ss</code> format indicating the date and time when the audit log plugin opened the file.

Example: RECORD ID="12 2019-10-03T14:25:00"

#### • TIMESTAMP

A string representing a UTC value in YYYY-MM-DDThh:mm:ss UTC format indicating the date and time when the audit event was generated. For example, the event corresponding to execution of an SQL statement received from a client has a TIMESTAMP value occurring after the statement finishes, not when it was received.

```
Example: TIMESTAMP="2019-10-03T14:25:32 UTC"
```

The following attributes are optional in <audit\_record> elements. Many of them occur only for elements with specific values of the NAME attribute.

## • COMMAND\_CLASS

A string that indicates the type of action performed.

```
Example: COMMAND_CLASS="drop_table"
```

The values correspond to the statement/sql/xxx command counters. For example, xxx is  $drop\_table$  and select for DROP TABLE and SELECT statements, respectively. The following statement displays the possible names:

```
SELECT REPLACE(EVENT_NAME, 'statement/sql/', '') AS name FROM performance_schema.events_statements_summary_global_by_event_name WHERE EVENT_NAME LIKE 'statement/sql/%' ORDER BY name;
```

## • CONNECTION\_ID

An unsigned integer representing the client connection identifier. This is the same as the value returned by the CONNECTION\_ID() function within the session.

Example: CONNECTION\_ID="127"

• CONNECTION\_TYPE

The security state of the connection to the server. Permitted values are TCP/IP (TCP/IP connection established without encryption), SSL/TLS (TCP/IP connection established with encryption), Socket (Unix socket file connection), Named Pipe (Windows named pipe connection), and Shared Memory (Windows shared memory connection).

Example: CONNECTION\_TYPE="SSL/TLS"

• DB

A string representing a database name.

Example: DB="test"

For connect events, this attribute indicates the default database; the attribute is empty if there is no default database. For table-access events, the attribute indicates the database to which the accessed table belongs.

• HOST

A string representing the client host name.

Example: HOST="localhost"

• IP

A string representing the client IP address.

Example: IP="127.0.0.1"

MYSQL\_VERSION

A string representing the MySQL server version. This is the same as the value of the VERSION() function or version system variable.

Example: MYSQL\_VERSION="5.7.21-log"

• OS\_LOGIN

A string representing the external user name used during the authentication process, as set by the plugin used to authenticate the client. With native (built-in) MySQL authentication, or if the plugin does not set the value, this attribute is empty. The value is the same as that of the external\_user system variable (see Section 4.19, "Proxy Users").

Example: OS\_LOGIN="jeffrey"

• OS\_VERSION

A string representing the operating system on which the server was built or is running.

Example: OS\_VERSION="x86\_64-Linux"

## • PRIV\_USER

A string representing the user that the server authenticated the client as. This is the user name that the server uses for privilege checking, and it may differ from the USER value.

Example: PRIV\_USER="jeffrey"

## • PROXY\_USER

A string representing the proxy user (see Section 4.19, "Proxy Users"). The value is empty if user proxying is not in effect.

Example: PROXY\_USER="developer"

#### • SERVER ID

An unsigned integer representing the server ID. This is the same as the value of the server\_id system variable.

Example: SERVER\_ID="1"

#### • SOLTEXT

A string representing the text of an SQL statement. The value can be empty. Long values may be truncated. The string, like the audit log file itself, is written using UTF-8 (up to 4 bytes per character), so the value may be the result of conversion. For example, the original statement might have been received from the client as an SJIS string.

Example: SQLTEXT="DELETE FROM t1"

#### • STARTUP OPTIONS

A string representing the options that were given on the command line or in option files when the MySQL server was started.

Example: STARTUP\_OPTIONS="--port=3306 --log\_output=FILE"

#### • STATUS

An unsigned integer representing the command status: 0 for success, nonzero if an error occurred. This is the same as the value of the <code>mysql\_errno()</code> C API function. See the description for <code>STATUS\_CODE</code> for information about how it differs from <code>STATUS</code>.

The audit log does not contain the SQLSTATE value or error message. To see the associations between error codes, SQLSTATE values, and messages, see Server Error Message Reference.

Warnings are not logged.

Example: STATUS="1051"

## • STATUS\_CODE

An unsigned integer representing the command status: 0 for success, 1 if an error occurred.

The STATUS\_CODE value differs from the STATUS value: STATUS\_CODE is 0 for success and 1 for error, which is compatible with the EZ\_collector consumer for Audit Vault. STATUS is the value of the <code>mysql\_erroo()</code> C API function. This is 0 for success and nonzero for error, and thus is not necessarily 1 for error.

Example: STATUS\_CODE="0"

• TABLE

A string representing a table name.

Example: TABLE="t3"

• USER

A string representing the user name sent by the client. This may differ from the PRIV\_USER value.

• VERSION

An unsigned integer representing the version of the audit log file format.

Example: VERSION="1"

## **JSON Audit Log File Format**

For JSON-format audit logging (audit\_log\_format=JSON), the log file contents form a JSON array with each array element representing an audited event as a JSON hash of key-value pairs. Examples of complete event records appear later in this section. The following is an excerpt of partial events:

```
{
    "timestamp": "2019-10-03 13:50:01",
    "id": 0,
    "class": "startup",
    ...
},
{
    "timestamp": "2019-10-03 15:02:32",
    "id": 0,
    "class": "connection",
    "event": "connect",
    ...
},
...
{
    "timestamp": "2019-10-03 17:37:26",
    "id": 0,
    "class": "table_access",
    "event": "insert",
    ...
}
...
}
```

The audit log file is written using UTF-8 (up to 4 bytes per character). When the audit log plugin begins writing a new log file, it writes the opening [ array marker. When the plugin closes a log file, it writes the closing ] array marker. The closing marker is not present while the file is open.

Items within audit records have these characteristics:

- Some items appear in every audit record. Others are optional and may appear depending on the audit record type.
- · Order of items within an audit record is not guaranteed.

- Item values are not fixed length. Long values may be truncated as indicated in the item descriptions given later.
- The " and \ characters are encoded as \ " and \\, respectively.

JSON format is the only audit log file format that supports the optional query time and size statistics, which are available from MySQL 8.0.30. This data is available in the slow query log for qualifying queries, and in the context of the audit log it similarly helps to detect outliers for activity analysis.

To add the query statistics to the log file, you must set them up as a filter using the audit\_log\_filter\_set\_filter() audit log function as the service element of the JSON filtering syntax. For instructions to do this, see Adding Query Statistics for Outlier Detection. For the bytes\_sent and bytes received fields to be populated, the system variable log\_slow\_extra must be set to ON.

The following examples show the JSON object formats for different event types (as indicated by the class and event items), reformatted slightly for readability:

Auditing startup event:

When the audit log plugin starts as a result of server startup (as opposed to being enabled at runtime), connection\_id is set to 0, and account and login are not present.

Auditing shutdown event:

```
{ "timestamp": "2019-10-03 14:28:20",
   "id": 3,
   "class": "audit",
   "event": "shutdown",
   "connection_id": 0,
   "shutdown_data": { "server_id": 1 } }
```

When the audit log plugin is uninstalled as a result of server shutdown (as opposed to being disabled at runtime), connection\_id is set to 0, and account and login are not present.

Connect or change-user event:

```
} }
```

#### Disconnect event:

```
{ "timestamp": "2019-10-03 14:24:45",
   "id": 3,
   "class": "connection",
   "event": "disconnect",
   "connection_id": 5,
   "account": { "user": "root", "host": "localhost" },
   "login": { "user": "root", "os": "", "ip": "::1", "proxy": "" },
   "connection_data": { "connection_type": "ssl" } }
```

## Query event:

Query event with optional query statistics for outlier detection:

```
"timestamp": "2022-01-28 13:09:30",
"id": 0,
"class": "general",
"event": "status",
"connection_id": 46,
"account": { "user": "user", "host": "localhost" },
"login": { "user": "user", "os": "", "ip": "127.0.0.1", "proxy": "" },
"general_data": { "command": "Query",
                  "sql_command": "insert",
           "query": "INSERT INTO audit_table VALUES(4)",
           "status": 1146 }
"query_statistics": { "query_time": 0.116250,
                       "bytes_sent": 18384,
                      "bytes_received": 78858,
                       "rows_sent": 3,
                       "rows_examined": 20878 } }
```

Table access event (read, delete, insert, update):

The items in the following list appear at the top level of JSON-format audit records: Each item value is either a scalar or a JSON hash. For items that have a hash value, the description lists only the item names within that hash. For more complete descriptions of second-level hash items, see later in this section.

• account

The MySQL account associated with the event. The value is a hash containing these items equivalent to the value of the CURRENT USER() function within the section: user, host.

### Example:

```
"account": { "user": "root", "host": "localhost" }
```

• class

A string representing the event class. The class defines the type of event, when taken together with the event item that specifies the event subclass.

## Example:

```
"class": "connection"
```

The following table shows the permitted combinations of class and event values.

## **Table 6.19 Audit Log Class and Event Combinations**

| Class Value       | Permitted Event Values           |
|-------------------|----------------------------------|
| audit             | startup, shutdown                |
| connection        | connect, change_user, disconnect |
| general           | status                           |
| table_access_data | read, delete, insert, update     |

#### • connection data

Information about a client connection. The value is a hash containing these items: connection\_type, status, db, and possibly connection\_attributes. This item occurs only for audit records with a class value of connection.

## Example:

As of MySQL 8.0.19, events with a class value of connection and event value of connect may include a connection\_attributes item to display the connection attributes passed by the client at connect time. (For information about these attributes, which are also exposed in Performance Schema tables, see Performance Schema Connection Attribute Tables.)

The connection\_attributes value is a hash that represents each attribute by its name and value.

```
"connection_attributes": {
   "_pid": "43236",
   "_os": "macos0.14",
   "_platform": "x86_64",
   "_client_version": "8.0.19",
   "_client_name": "libmysql",
   "program_name": "mysqladmin"
```

}

If no connection attributes are present in the event, none are logged and no connection\_attributes item appears. This can occur if the connection attempt is unsuccessful, the client passes no attributes, or the connection occurs internally such as during server startup or when initiated by a plugin.

• connection id

An unsigned integer representing the client connection identifier. This is the same as the value returned by the CONNECTION\_ID() function within the session.

## Example:

```
"connection_id": 5
```

event

A string representing the subclass of the event class. The subclass defines the type of event, when taken together with the class item that specifies the event class. For more information, see the class item description.

## Example:

```
"event": "connect"
```

general data

Information about an executed statement or command. The value is a hash containing these items: command, sql\_command, query, status. This item occurs only for audit records with a class value of general.

## Example:

• id

An unsigned integer representing an event ID.

### Example:

```
"id": 2
```

For audit records that have the same timestamp value, their id values distinguish them and form a sequence. Within the audit log, timestamp/id pairs are unique. These pairs are bookmarks that identify event locations within the log.

• login

Information indicating how a client connected to the server. The value is a hash containing these items: user, os, ip, proxy.

## Example:

```
"login": { "user": "root", "os": "", "ip": "::1", "proxy": "" }
```

query\_statistics

Optional query statistics for outlier detection. The value is a hash containing these items: query\_time, rows\_sent, rows\_examined, bytes\_received, bytes\_sent. For instructions to set up the query statistics, see Adding Query Statistics for Outlier Detection.

## Example:

• shutdown\_data

Information pertaining to audit log plugin termination. The value is a hash containing these items: server\_id This item occurs only for audit records with class and event values of audit and shutdown, respectively.

## Example:

```
"shutdown_data": { "server_id": 1 }
```

• startup\_data

Information pertaining to audit log plugin initialization. The value is a hash containing these items: server\_id, os\_version, mysql\_version, args. This item occurs only for audit records with class and event values of audit and startup, respectively.

#### Example:

• table\_access\_data

Information about an access to a table. The value is a hash containing these items: db, table, query, sql\_command, This item occurs only for audit records with a class value of table\_access.

#### • time

This field is similar to that in the timestamp field, but the value is an integer and represents the UNIX timestamp value indicating the date and time when the audit event was generated.

## Example:

```
"time" : 1618498687
```

The time field occurs in JSON-format log files only if the audit\_log\_format\_unix\_timestamp system variable is enabled.

#### timestamp

A string representing a UTC value in YYYY-MM-DD hh:mm:ss format indicating the date and time when the audit event was generated. For example, the event corresponding to execution of an SQL statement received from a client has a timestamp value occurring after the statement finishes, not when it was received.

#### Example:

```
"timestamp": "2019-10-03 13:50:01"
```

For audit records that have the same timestamp value, their id values distinguish them and form a sequence. Within the audit log, timestamp/id pairs are unique. These pairs are bookmarks that identify event locations within the log.

These items appear within hash values associated with top-level items of JSON-format audit records:

## • args

An array of options that were given on the command line or in option files when the MySQL server was started. The first option is the path to the server executable.

## Example:

#### • bytes\_received

The number of bytes received from the client. This item is part of the optional query statistics. For this field to be populated, the system variable log\_slow\_extra must be set to ON.

### Example:

```
"bytes_received": 78858
```

## bytes\_sent

The number of bytes sent to the client. This item is part of the optional query statistics. For this field to be populated, the system variable <code>log\_slow\_extra</code> must be set to <code>ON</code>.

## • command

A string representing the type of instruction that generated the audit event, such as a command that the server received from a client.

## Example:

```
"command": "Query"
```

• connection\_type

The security state of the connection to the server. Permitted values are tcp/ip (TCP/IP connection established without encryption), ssl (TCP/IP connection established with encryption), socket (Unix socket file connection), named\_pipe (Windows named pipe connection), and shared\_memory (Windows shared memory connection).

## Example:

```
"connection_type": "tcp/tcp"
```

• db

A string representing a database name. For connection\_data, it is the default database. For table\_access\_data, it is the table database.

## Example:

```
"db": "test"
```

• host

A string representing the client host name.

## Example:

```
"host": "localhost"
```

• ip

A string representing the client IP address.

#### Example:

```
"ip": "::1"
```

• mysql\_version

A string representing the MySQL server version. This is the same as the value of the VERSION() function or version system variable.

## Example:

```
"mysql_version": "5.7.21-log"
```

• os

A string representing the external user name used during the authentication process, as set by the plugin used to authenticate the client. With native (built-in) MySQL authentication, or if the plugin does not set the value, this attribute is empty. The value is the same as that of the external\_user system variable. See Section 4.19, "Proxy Users".

## Example:

```
"os": "jeffrey"
```

• os\_version

A string representing the operating system on which the server was built or is running.

#### Example:

```
"os_version": "i686-Linux"
```

• proxy

A string representing the proxy user (see Section 4.19, "Proxy Users"). The value is empty if user proxying is not in effect.

## Example:

```
"proxy": "developer"
```

query

A string representing the text of an SQL statement. The value can be empty. Long values may be truncated. The string, like the audit log file itself, is written using UTF-8 (up to 4 bytes per character), so the value may be the result of conversion. For example, the original statement might have been received from the client as an SJIS string.

### Example:

```
"query": "DELETE FROM t1"
```

• query\_time

The query execution time in microseconds (if the longlong data type is selected) or seconds (if the double data type is selected). This item is part of the optional query statistics.

## Example:

```
"query_time": 0.116250
```

• rows\_examined

The number of rows accessed during the query. This item is part of the optional query statistics.

## Example:

```
"rows_examined": 20878
```

• rows\_sent

The number of rows sent to the client as a result. This item is part of the optional query statistics.

```
"rows_sent": 3
```

## • server\_id

An unsigned integer representing the server ID. This is the same as the value of the server\_id system variable.

## Example:

```
"server_id": 1
```

• sql\_command

A string that indicates the SQL statement type.

## Example:

```
"sql_command": "insert"
```

The values correspond to the statement/sql/xxx command counters. For example, xxx is drop\_table and select for DROP TABLE and SELECT statements, respectively. The following statement displays the possible names:

```
SELECT REPLACE(EVENT_NAME, 'statement/sql/', '') AS name
FROM performance_schema.events_statements_summary_global_by_event_name
WHERE EVENT_NAME LIKE 'statement/sql/%'
ORDER BY name;
```

#### • status

An unsigned integer representing the command status: 0 for success, nonzero if an error occurred. This is the same as the value of the <code>mysql\_errno()</code> C API function.

The audit log does not contain the SQLSTATE value or error message. To see the associations between error codes, SQLSTATE values, and messages, see Server Error Message Reference.

Warnings are not logged.

## Example:

```
"status": 1051
```

#### • table

A string representing a table name.

```
"table": "t1"
```

#### • user

A string representing a user name. The meaning differs depending on the item within which user occurs:

- Within account items, user is a string representing the user that the server authenticated the client as. This is the user name that the server uses for privilege checking.
- Within login items, user is a string representing the user name sent by the client.

### Example:

"user": "root"

# 6.5.5 Configuring Audit Logging Characteristics

This section describes how to configure audit logging characteristics, such as the file to which the audit log plugin writes events, the format of written events, whether to enable log file compression and encryption, and space management.

- Naming Conventions for Audit Log Files
- Selecting Audit Log File Format
- Enabling the Audit Log Flush Task
- Adding Query Statistics for Outlier Detection
- Compressing Audit Log Files
- Encrypting Audit Log Files
- Manually Uncompressing and Decrypting Audit Log Files
- Audit Log File Encryption Prior to MySQL 8.0.17
- Space Management of Audit Log Files
- · Write Strategies for Audit Logging

#### Note

Encryption capabilities described here apply as of MySQL 8.0.17, with the exception of the section that compares current encryption capabilities to the previous more-limited capabilities; see Audit Log File Encryption Prior to MySQL 8.0.17.

For additional information about the functions and system variables that affect audit logging, see Audit Log Functions, and Audit Log Options and Variables.

The audit log plugin can also control which audited events are written to the audit log file, based on event content or the account from which events originate. See Section 6.5.7, "Audit Log Filtering".

## **Naming Conventions for Audit Log Files**

To configure the audit log file name, set the audit\_log\_file system variable at server startup. The default name is audit.log in the server data directory. For best security, write the audit log to a directory accessible only to the MySQL server and to users with a legitimate reason to view the log.

The plugin interprets the audit\_log\_file value as composed of an optional leading directory name, a base name, and an optional suffix. If compression or encryption are enabled, the effective file name (the name actually used to create the log file) differs from the configured file name because it has additional suffixes:

- If compression is enabled, the plugin adds a suffix of .gz.
- If encryption is enabled, the plugin adds a suffix of .pwd\_id.enc, where pwd\_id indicates which encryption password to use for log file operations. The audit log plugin stores encryption passwords in the keyring; see Encrypting Audit Log Files.

The effective audit log file name is the name resulting from the addition of applicable compression and encryption suffixes to the configured file name. For example, if the configured audit\_log\_file value is audit.log, the effective file name is one of the values shown in the following table.

| Enabled Features             | Effective File Name     |
|------------------------------|-------------------------|
| No compression or encryption | audit.log               |
| Compression                  | audit.log.gz            |
| Encryption                   | audit.log.pwd_id.enc    |
| Compression, encryption      | audit.log.gz.pwd_id.enc |

pwd\_id indicates the ID of the password used to encrypt or decrypt a file. pwd\_id format is pwd\_timestamp-seq, where:

- pwd\_timestamp is a UTC value in YYYYMMDDThhmmss format indicating when the password was created.
- seq is a sequence number. Sequence numbers start at 1 and increase for passwords that have the same pwd\_timestamp value.

Here are some example pwd\_id password ID values:

```
20190403T142359-1
20190403T142400-1
20190403T142400-2
```

To construct the corresponding keyring IDs for storing passwords in the keyring, the audit log plugin adds a prefix of audit\_log- to the *pwd\_id* values. For the example password IDs just shown, the corresponding keyring IDs are:

```
audit_log-20190403T142359-1
audit_log-20190403T142400-1
audit_log-20190403T142400-2
```

The ID of the password currently used for encryption by the audit log plugin is the one having the largest  $pwd\_timestamp$  value. If multiple passwords have that  $pwd\_timestamp$  value, the current password ID is the one with the largest sequence number. For example, in the preceding set of password IDs, two of them have the largest timestamp, 20190403T142400, so the current password ID is the one with the largest sequence number (2).

The audit log plugin performs certain actions during initialization and termination based on the effective audit log file name:

- During initialization, the plugin checks whether a file with the audit log file name already exists and renames it if so. (In this case, the plugin assumes that the previous server invocation exited unexpectedly with the audit log plugin running.) The plugin then writes to a new empty audit log file.
- During termination, the plugin renames the audit log file.

• File renaming (whether during plugin initialization or termination) occurs according to the usual rules for automatic size-based log file rotation; see Manual Audit Log File Rotation (Before MySQL 8.0.31).

## **Selecting Audit Log File Format**

To configure the audit log file format, set the audit\_log\_format system variable at server startup. These formats are available:

- NEW: New-style XML format. This is the default.
- OLD: Old-style XML format.
- JSON: JSON format. Writes the audit log as a JSON array. Only this format supports the optional query time and size statistics, which are available from MySQL 8.0.30.

For details about each format, see Section 6.5.4, "Audit Log File Formats".

# **Enabling the Audit Log Flush Task**

Starting in MySQL 8.0.34, MySQL Enterprise Audit provides the capability of setting a refresh interval to dispose of the in-memory cache automatically. A flush task configured using the audit\_log\_flush\_interval\_seconds system variable has a value of zero by default, which means the task is not scheduled to run.

When the task is configured to run (the value is non-zero), MySQL Enterprise Audit attempts to call the scheduler component at its initialization and configure a regular, recurring flush of its memory cache:

- If the audit log cannot find an implementation of the scheduler registration service, it does not schedule the flush and continue loading.
- Audit log implements the dynamic\_loader\_services\_loaded\_notification service and listens for new registrations of mysql\_scheduler so that audit log can register its scheduled task into the newly loaded scheduler.
- Audit log only registers itself into the first scheduler implementation loaded.

Similarly, MySQL Enterprise Audit calls the scheduler component at its deinitialization and unconfigures the recurring flush that it has scheduled. It keeps an active reference to the scheduler registration service until the scheduled task is unregistered, ensuring that the scheduler component cannot be unloaded while there are active scheduled jobs. All of the results from executing the scheduler and its tasks are written to the server error log.

To schedule an audit log flush task:

1. Confirm that the scheduler component is loaded and enabled. The component is enabled (ON) by default (see component\_scheduler.enabled).

- 2. Install the audit\_log plugin, if it is not installed already (see Section 6.5.2, "Installing or Uninstalling MySQL Enterprise Audit").
- 3. Start the server using audit\_log\_flush\_interval\_seconds and set the value to a number greater than 59. The upper limit of the value varies by platform. For example, to configure the flush task to recur every two minutes:

```
$> mysqld --audit_log_flush_interval_seconds=120
```

For more information, see the audit\_log\_flush\_interval\_seconds system variable.

# Adding Query Statistics for Outlier Detection

In MySQL 8.0.30 and later, you can extend log files in JSON format with optional data fields to show the query time, the number of bytes sent and received, the number of rows returned to the client, and the number of rows examined. This data is available in the slow query log for qualifying queries, and in the context of the audit log it similarly helps to detect outliers for activity analysis. The extended data fields can be added only when the audit log is in JSON format (audit\_log\_format=JSON), which is not the default setting.

The query statistics are delivered to the audit log through component services that you set up as an audit log filtering function. The services are named <code>mysql\_audit\_print\_service\_longlong\_data\_source</code> and <code>mysql\_audit\_print\_service\_double\_data\_source</code>. You can choose either data type for each output item. For the query time, <code>longlong</code> outputs the value in microseconds, and <code>double</code> outputs the value in seconds.

You add the query statistics using the audit\_log\_filter\_set\_filter() audit log function, as the service element of the JSON filtering syntax, as follows:

For the bytes\_sent and bytes\_received fields to be populated, the system variable log\_slow\_extra must be set to ON. If the system variable is value is OFF, a null value is written to the log file for these fields.

If you want to stop collecting the query statistics, use the  $audit_log_filter_set_filter()$  audit log function to remove the filter, for example:

```
SELECT audit_log_filter_remove_filter('QueryStatistics');
```

# **Compressing Audit Log Files**

Audit log file compression can be enabled for any logging format.

To configure audit log file compression, set the audit\_log\_compression system variable at server startup. Permitted values are NONE (no compression; the default) and GZIP (GNU Zip compression).

If both compression and encryption are enabled, compression occurs before encryption. To recover the original file manually, first decrypt it, then uncompress it. See Manually Uncompressing and Decrypting Audit Log Files.

# **Encrypting Audit Log Files**

Audit log file encryption can be enabled for any logging format. Encryption is based on user-defined passwords (with the exception of the initial password that the audit log plugin generates). To use this feature, the MySQL keyring must be enabled because audit logging uses it for password storage. Any keyring component or plugin can be used; for instructions, see Section 6.4, "The MySQL Keyring".

To configure audit log file encryption, set the audit\_log\_encryption system variable at server startup. Permitted values are NONE (no encryption; the default) and AES (AES-256-CBC cipher encryption).

To set or get an encryption password at runtime, use these audit log functions:

• To set the current encryption password, invoke audit\_log\_encryption\_password\_set(). This function stores the new password in the keyring. If encryption is enabled, it also performs a log file rotation operation that renames the current log file, and begins a new log file encrypted with the password. File renaming occurs according to the usual rules for automatic size-based log file rotation; see Manual Audit Log File Rotation (Before MySQL 8.0.31).

If the audit\_log\_password\_history\_keep\_days system variable is nonzero, invoking audit\_log\_encryption\_password\_set() also causes expiration of old archived audit log encryption passwords. For information about audit log password history, including password archiving and expiration, see the description of that variable.

• To get the current encryption password, invoke audit\_log\_encryption\_password\_get() with no argument. To get a password by ID, pass an argument that specifies the keyring ID of the current password or an archived password.

To determine which audit log keyring IDs exist, query the Performance Schema keyring\_keys table:

For additional information about audit log encryption functions, see Audit Log Functions.

When the audit log plugin initializes, if it finds that log file encryption is enabled, it checks whether the keyring contains an audit log encryption password. If not, the plugin automatically generates a random initial encryption password and stores it in the keyring. To discover this password, invoke audit\_log\_encryption\_password\_get().

If both compression and encryption are enabled, compression occurs before encryption. To recover the original file manually, first decrypt it, then uncompress it. See Manually Uncompressing and Decrypting Audit Log Files.

# Manually Uncompressing and Decrypting Audit Log Files

Audit log files can be uncompressed and decrypted using standard tools. This should be done only for log files that have been closed (archived) and are no longer in use, not for the log file that the audit log plugin is currently writing. You can recognize archived log files because they have been renamed by the audit log plugin to include a timestamp in the file name just after the base name.

For this discussion, assume that audit\_log\_file is set to audit.log. In that case, an archived audit log file has one of the names shown in the following table.

| Enabled Features             | Archived File Name  |
|------------------------------|---------------------|
| No compression or encryption | audit.timestamp.log |

| Enabled Features        | Archived File Name                |
|-------------------------|-----------------------------------|
| Compression             | audit.timestamp.log.gz            |
| Encryption              | audit.timestamp.log.pwd_id.enc    |
| Compression, encryption | audit.timestamp.log.gz.pwd_id.enc |

As discussed in Naming Conventions for Audit Log Files, <code>pwd\_id</code> format is <code>pwd\_timestamp-seq</code>. Thus, the names of archived encrypted log files actually contain two timestamps. The first indicates file rotation time, and the second indicates when the encryption password was created.

Consider the following set of archived encrypted log file names:

```
audit.20190410T205827.log.20190403T185337-1.enc
audit.20190410T210243.log.20190403T185337-1.enc
audit.20190415T145309.log.20190414T223342-1.enc
audit.20190415T151322.log.20190414T223342-2.enc
```

Each file name has a unique rotation-time timestamp. By contrast, the password timestamps are not unique:

- The first two files have the same password ID and sequence number (20190403T185337-1). They have the same encryption password.
- The second two files have the same password ID (20190414T223342) but different sequence numbers (1, 2). These files have different encryption passwords.

To uncompress a compressed log file manually, use <code>gunzip</code>, <code>gzip</code> -d, or equivalent command. For example:

```
gunzip -c audit.timestamp.log.gz > audit.timestamp.log
```

To decrypt an encrypted log file manually, use the openss1 command. For example:

```
openssl enc -d -aes-256-cbc -pass pass:password -md sha256
-in audit.timestamp.log.pwd_id.enc
-out audit.timestamp.log
```

To execute that command, you must obtain <code>password</code>, the encryption password. To do this, use <code>audit\_log\_encryption\_password\_get()</code>. For example, if the audit log file name is <code>audit.20190415T151322.log.20190414T223342-2.enc</code>, the password ID is <code>20190414T223342-2</code> and the keyring ID is <code>audit-log-20190414T223342-2</code>. Retrieve the keyring password like this:

```
SELECT audit_log_encryption_password_get('audit-log-20190414T223342-2');
```

If both compression and encryption are enabled for audit logging, compression occurs before encryption. In this case, the file name has <code>.gz</code> and <code>.pwd\_id.enc</code> suffixes added, corresponding to the order in which those operations occur. To recover the original file manually, perform the operations in reverse. That is, first decrypt the file, then uncompress it:

```
openssl enc -d -aes-256-cbc -pass pass:password -md sha256
   -in audit.timestamp.log.gz.pwd_id.enc
   -out audit.timestamp.log.gz
gunzip -c audit.timestamp.log.gz > audit.timestamp.log
```

# **Audit Log File Encryption Prior to MySQL 8.0.17**

This section covers the differences in audit log file encryption capabilities prior to and as of MySQL 8.0.17, which is when password history was implemented (which includes password archiving and expiration). It

also indicates how the audit log plugin handles upgrades to MySQL 8.0.17 or higher from versions lower than 8.0.17.

| Feature                  | Prior to MySQL 8.0.17 | As of MySQL 8.0.17           |
|--------------------------|-----------------------|------------------------------|
| Number of passwords      | Single password only  | Multiple passwords permitted |
| Encrypted log file names | .enc suffix           | .pwd_id.enc suffix           |
| Password keyring ID      | audit_log             | audit_log-pwd_id             |
| Password history         | No                    | Yes                          |

Prior to MySQL 8.0.17, there is no password history, so setting a new password makes the old password inaccessible, rendering MySQL Enterprise Audit unable to read log files encrypted with the old password. Should you anticipate a need to decrypt those files manually, you must maintain a record of previous passwords.

If audit log file encryption is enabled when you upgrade to MySQL 8.0.17 or higher from a lower version, the audit log plugin performs these upgrade actions:

- During plugin initialization, the plugin checks for an encryption password with a keyring ID of audit\_log. If it finds one, the plugin duplicates the password using a keyring ID in audit\_log-pwd\_id format and uses it as the current encryption password. (For details about pwd\_id syntax, see Naming Conventions for Audit Log Files.)
- Existing encrypted log files have a suffix of .enc. The plugin does not rename these to have a suffix of .pwd\_id.enc, but can read them as long as the key with the ID of audit\_log remains in the keyring.
- When password cleanup occurs, if the plugin expires any password with a keyring ID in audit\_log-pwd\_id format, it also expires the password with a keyring ID of audit\_log, if it exists. (At this point, encrypted log files that have a suffix of .enc rather than .pwd\_id.enc become unreadable by the plugin, so it is assumed that you no longer need them.)

### **Space Management of Audit Log Files**

The audit log file has the potential to grow quite large and consume a great deal of disk space. If you are collecting the optional query time and size statistics, which are available from MySQL 8.0.30, this increases the space requirements. The query statistics are only supported with JSON format.

To manage the space used, employ these methods:

- Log file rotation. This involves rotating the current log file by renaming it, then opening a new current log file using the original name. Rotation can be performed manually, or configured to occur automatically.
- Pruning of rotated JSON-format log files, if automatic rotation is enabled. Pruning can be performed based on log file age (as of MySQL 8.0.24), or combined log file size (as of MySQL 8.0.26).

To configure audit log file space management, use the following system variables:

- If audit\_log\_rotate\_on\_size is 0 (the default), automatic log file rotation is disabled.
  - No rotation occurs unless performed manually.
  - To rotate the current file, use one of the following methods:
    - Before MySQL 8.0.31, manually rename the file, then enable audit\_log\_flush to close it and open a new current log file using the original name. This file rotation method and the audit log flush variable are deprecated in MySQL 8.0.31.

With this file rotation method, pruning of rotated JSON-format log files does not occur; audit log max size and audit log prune seconds have no effect.

• From MySQL 8.0.31, run SELECT audit\_log\_rotate(); to rename the file and open a new audit log file using the original name.

With this file rotation method, pruning of rotated JSON-format log files occurs if audit\_log\_max\_size or audit\_log\_prune\_seconds has a value greater than 0.

See Manual Audit Log File Rotation (Before MySQL 8.0.31).

- If audit log rotate on size is greater than 0, automatic audit log file rotation is enabled:
  - Automatic rotation occurs when a write to the current log file causes its size to exceed the
     audit\_log\_rotate\_on\_size value, as well as under certain other conditions; see Automatic Audit
     Log File Rotation. When automatic rotation occurs, the audit log plugin renames the current log file
     and opens a new current log file using the original name.
  - Pruning of rotated JSON-format log files occurs if audit\_log\_max\_size or audit\_log\_prune\_seconds has a value greater than 0.
  - audit log flush has no effect.

#### Note

For JSON-format log files, rotation also occurs when the value of the <a href="mailto:audit\_log\_format\_unix\_timestamp">audit\_log\_format\_unix\_timestamp</a> system variable is changed at runtime. However, this does not occur for space-management purposes, but rather so that, for a given JSON-format log file, all records in the file either do or do not include the time field.

#### **Note**

Rotated (renamed) log files are not removed automatically. For example, with size-based log file rotation, renamed log files have unique names and accumulate indefinitely. They do not rotate off the end of the name sequence. To avoid excessive use of space:

- As of MySQL 8.0.24 (for JSON-format log files): Enable log file pruning as described in Audit Log File Pruning.
- Otherwise (for non-JSON files, or prior to MySQL 8.0.24 for all log formats):
   Remove old files periodically, backing them up first as necessary. If backed-up
   log files are encrypted, also back up the corresponding encryption passwords to a
   safe place, should you need to decrypt the files later.

The following sections describe log file rotation and pruning in greater detail.

- Manual Audit Log File Rotation (Before MySQL 8.0.31)
- Manual Audit Log File Rotation (From MySQL 8.0.31)
- Automatic Audit Log File Rotation
- Audit Log File Pruning

### Manual Audit Log File Rotation (Before MySQL 8.0.31)

#### Note

From MySQL 8.0.31, the audit\_log\_flush variable and this method of audit log file rotation are deprecated; expect support to be removed in a future version of MySQL.

If audit\_log\_rotate\_on\_size is 0 (the default), no log rotation occurs unless performed manually. In this case, the audit log plugin closes and reopens the log file when the audit\_log\_flush value changes from disabled to enabled. Log file renaming must be done externally to the server. Suppose that the log file name is audit.log and you want to maintain the three most recent log files, cycling through the names audit.log.1 through audit.log.3. On Unix, perform rotation manually like this:

1. From the command line, rename the current log files:

```
mv audit.log.2 audit.log.3
mv audit.log.1 audit.log.2
mv audit.log audit.log.1
```

This strategy overwrites the current audit.log.3 contents, placing a bound on the number of archived log files and the space they use.

2. At this point, the plugin is still writing to the current log file, which has been renamed to audit.log.1. Connect to the server and flush the log file so the plugin closes it and reopens a new audit.log file:

```
SET GLOBAL audit_log_flush = ON;
```

audit\_log\_flush is special in that its value remains OFF so that you need not disable it explicitly before enabling it again to perform another flush.

#### Note

If compression or encryption are enabled, log file names include suffixes that signify the enabled features, as well as a password ID if encryption is enabled. If file names include a password ID, be sure to retain the ID in the name of any files you rename manually so that the password to use for decryption operations can be determined.

#### Note

For JSON-format logging, renaming audit log files manually makes them unavailable to the log-reading functions because the audit log plugin can no longer determine that they are part of the log file sequence (see Section 6.5.6, "Reading Audit Log Files"). Consider setting audit\_log\_rotate\_on\_size greater than 0 to use size-based rotation instead.

#### Manual Audit Log File Rotation (From MySQL 8.0.31)

If audit\_log\_rotate\_on\_size is 0 (the default), no log rotation occurs unless performed manually.

To rotate the audit log file manually, run SELECT audit\_log\_rotate(); to rename the current audit log file and open a new audit log file. Files are renamed according to the conventions described in Naming Conventions for Audit Log Files.

The AUDIT\_ADMIN privilege is required to use the audit\_log\_rotate() function.

Managing the number of archived log files (the files that have been renamed) and the space they use is a manual task that involves removing archived audit log files that are no longer needed from your file system.

The content of audit log files that are renamed using the audit\_log\_rotate() function can be read by audit log read() function.

## **Automatic Audit Log File Rotation**

If audit\_log\_rotate\_on\_size is greater than 0, setting audit\_log\_flush has no effect. Instead, whenever a write to the current log file causes its size to exceed the audit\_log\_rotate\_on\_size value, the audit log plugin automatically renames the current log file and opens a new current log file using the original name.

Automatic size-based rotation also occurs under these conditions:

- During plugin initialization, if a file with the audit log file name already exists (see Naming Conventions for Audit Log Files).
- · During plugin termination.
- When the audit\_log\_encryption\_password\_set() function is called to set the encryption password, if encryption is enabled. (Rotation does not occur if encryption is disabled.)

The plugin renames the original file by inserting a timestamp just after its base name. For example, if the file name is audit.log, the plugin renames it to a value such as audit.20210115T140633.log. The timestamp is a UTC value in <a href="https://example.com/namms/">YYYYMMDDThhmmss</a> format. For XML logging, the timestamp indicates rotation time. For JSON logging, the timestamp is that of the last event written to the file.

If log files are encrypted, the original file name already contains a timestamp indicating the encryption password creation time (see Naming Conventions for Audit Log Files). In this case, the file name after rotation contains two timestamps. For example, an encrypted log file named audit.log.20210110T130749-1.enc is renamed to a value such as audit.20210115T140633.log.20210110T130749-1.enc.

## **Audit Log File Pruning**

The audit log plugin supports pruning of rotated JSON-format audit log files, if automatic log file rotation is enabled. To use this capability:

- Set audit\_log\_format to JSON. (In addition, consider also changing audit\_log\_file; see Selecting Audit Log File Format.)
- Set audit\_log\_rotate\_on\_size greater than 0 to specify the size in bytes at which automatic log file rotation occurs.
- By default, no pruning of automatically rotated JSON-format log files occurs. To enable pruning, set one of these system variables to a value greater than 0:
  - Set audit\_log\_max\_size greater than 0 to specify the limit in bytes on the combined size of rotated log files above which the files become subject to pruning. audit\_log\_max\_size is available as of MySQL 8.0.26.
  - Set audit\_log\_prune\_seconds greater than 0 to specify the number of seconds after which rotated log files become subject to pruning. audit\_log\_prune\_seconds is available as of MySQL 8.0.24.

Nonzero values of audit\_log\_max\_size take precedence over nonzero values of audit\_log\_prune\_seconds. If both are set greater than 0 at plugin initialization, a warning is written to the server error log. If a client sets both greater than 0 at runtime, a warning is returned to the client.

#### Note

Warnings to the error log are written as Notes, which are information messages. To ensure that such messages appear in the error log and are not discarded, make sure that error-logging verbosity is sufficient to include information messages. For example, if you are using priority-based log filtering, as described in Priority-Based Error Log Filtering (log\_filter\_internal), set the log\_error\_verbosity system variable to a value of 3.

Pruning of JSON-format log files, if enabled, occurs as follows:

- When automatic rotation takes place; for the conditions under which this happens, see Automatic Audit Log File Rotation.
- When the global audit\_log\_max\_size or audit\_log\_prune\_seconds system variable is set at runtime.

For pruning based on combined rotated log file size, if the combined size is greater than the limit specified by audit\_log\_max\_size, the audit log plugin removes the oldest files until their combined size does not exceed the limit.

For pruning based on rotated log file age, the pruning point is the current time minus the value of audit\_log\_prune\_seconds. In rotated JSON-format log files, the timestamp part of each file name indicates the timestamp of the last event written to the file. The audit log plugin uses file name timestamps to determine which files contain only events older than the pruning point, and removes them.

### Write Strategies for Audit Logging

The audit log plugin can use any of several strategies for log writes. Regardless of strategy, logging occurs on a best-effort basis, with no guarantee of consistency.

To specify a write strategy, set the audit\_log\_strategy system variable at server startup. By default, the strategy value is ASYNCHRONOUS and the plugin logs asynchronously to a buffer, waiting if the buffer is full. You can tell the plugin not to wait (PERFORMANCE) or to log synchronously, either using file system caching (SEMISYNCHRONOUS) or forcing output with a sync() call after each write request (SYNCHRONOUS).

For asynchronous write strategy, the audit\_log\_buffer\_size system variable is the buffer size in bytes. Set this variable at server startup to change the buffer size. The plugin uses a single buffer, which it allocates when it initializes and removes when it terminates. The plugin does not allocate this buffer for nonasynchronous write strategies.

Asynchronous logging strategy has these characteristics:

- Minimal impact on server performance and scalability.
- Blocking of threads that generate audit events for the shortest possible time; that is, time to allocate the buffer plus time to copy the event to the buffer.
- Output goes to the buffer. A separate thread handles writes from the buffer to the log file.

With asynchronous logging, the integrity of the log file may be compromised if a problem occurs during a write to the file or if the plugin does not shut down cleanly (for example, in the event that the server host exits unexpectedly). To reduce this risk, set audit\_log\_strategy to use synchronous logging.

A disadvantage of PERFORMANCE strategy is that it drops events when the buffer is full. For a heavily loaded server, the audit log may have events missing.

# 6.5.6 Reading Audit Log Files

The audit log plugin supports functions that provide an SQL interface for reading JSON-format audit log files. (This capability does not apply to log files written in other formats.)

When the audit log plugin initializes and is configured for JSON logging, it uses the directory containing the current audit log file as the location to search for readable audit log files. The plugin determines the file location, base name, and suffix from the value of the audit\_log\_file system variable, then looks for files with names that match the following pattern, where [...] indicates optional file name parts:

```
basename[.timestamp].suffix[.gz][[.pwd_id].enc]
```

If a file name ends with .enc, the file is encrypted and reading its unencrypted contents requires a decryption password obtained from the keyring. The audit log plugin determines the keyring ID of the decryption password as follows:

- If .enc is preceded by pwd id, the keyring ID is audit log-pwd id.
- If .enc is not preceded by *pwd\_id*, the file has an old name from before audit log encryption password history was implemented. The keyring ID is audit\_log.

For more information about encrypted audit log files, see Encrypting Audit Log Files.

The plugin ignores files that have been renamed manually and do not match the pattern, and files that were encrypted with a password no longer available in the keyring. The plugin opens each remaining candidate file, verifies that the file actually contains JSON audit events, and sorts the files using the timestamps from the first event of each file. The result is a sequence of files that are subject to access using the log-reading functions:

- audit\_log\_read() reads events from the audit log or closes the reading process.
- audit\_log\_read\_bookmark() returns a bookmark for the most recently written audit log event. This bookmark is suitable for passing to audit\_log\_read() to indicate where to begin reading.

audit\_log\_read() takes an optional JSON string argument, and the result returned from a successful
call to either function is a JSON string.

To use the functions to read the audit log, follow these principles:

- Call audit\_log\_read() to read events beginning from a given position or the current position, or to close reading:
  - To initialize an audit log read sequence, pass an argument that indicates the position at which to begin. One way to do so is to pass the bookmark returned by audit log read bookmark():

```
SELECT audit_log_read(audit_log_read_bookmark());
```

To continue reading from the current position in the sequence, call audit\_log\_read() with no
position specified:

```
SELECT audit_log_read();
```

To explicitly close the read sequence, pass a JSON null argument:

```
SELECT audit_log_read('null');
```

It is unnecessary to close reading explicitly. Reading is closed implicitly when the session ends or a new read sequence is initialized by calling audit\_log\_read() with an argument that indicates the position at which to begin.

- A successful call to audit\_log\_read() to read events returns a JSON string containing an array of audit events:
  - If the final value of the returned array is not a JSON null value, there are more events following those just read and audit\_log\_read() can be called again to read more of them.
  - If the final value of the returned array is a JSON null value, there are no more events left to be read in the current read sequence.

Each non-null array element is an event represented as a JSON hash. For example:

For more information about the content of JSON-format audit events, see JSON Audit Log File Format.

- An audit\_log\_read() call to read events that does not specify a position produces an error under any
  of these conditions:
  - A read sequence has not yet been initialized by passing a position to audit\_log\_read().
  - There are no more events left to be read in the current read sequence; that is, audit\_log\_read() previously returned an array ending with a JSON null value.
  - The most recent read sequence has been closed by passing a JSON null value to audit\_log\_read().

To read events under those conditions, it is necessary to first initialize a read sequence by calling audit\_log\_read() with an argument that specifies a position.

To specify a position to audit\_log\_read(), include an argument that indicates where to begin reading. For example, pass a bookmark, which is a JSON hash containing timestamp and id elements that uniquely identify a particular event. Here is an example bookmark, obtained by calling the audit\_log\_read\_bookmark() function:

Passing the current bookmark to audit\_log\_read() initializes event reading beginning at the bookmark position:

```
mysql> SELECT audit_log_read(audit_log_read_bookmark());
```

The argument to audit\_log\_read() is optional. If present, it can be a JSON null value to close the read sequence, or a JSON hash.

Within a hash argument to audit\_log\_read(), items are optional and control aspects of the read operation such as the position at which to begin reading or how many events to read. The following items are significant (other items are ignored):

• start: The position within the audit log of the first event to read. The position is given as a timestamp and the read starts from the first event that occurs on or after the timestamp value. The start item has this format, where value is a literal timestamp value:

```
"start": { "timestamp": "value" }
```

The start item is permitted as of MySQL 8.0.22.

- timestamp, id: The position within the audit log of the first event to read. The timestamp and id items together comprise a bookmark that uniquely identify a particular event. If an audit\_log\_read() argument includes either item, it must include both to completely specify a position or an error occurs.
- max\_array\_length: The maximum number of events to read from the log. If this item is omitted, the default is to read to the end of the log or until the read buffer is full, whichever comes first.

To specify a starting position to audit\_log\_read(), pass a hash argument that includes either a start item or a bookmark consisting of timestamp and id items. If a hash argument includes both a start item and a bookmark, an error occurs.

If a hash argument specifies no starting position, reading continues from the current position.

If a timestamp value includes no time part, a time part of 00:00:00 is assumed.

Example arguments accepted by audit log read():

• Read events starting with the first event that occurs on or after the given timestamp:

```
audit_log_read('{ "start": { "timestamp": "2020-05-24 12:30:00" } }')
```

• Like the previous example, but read at most 3 events:

```
audit_log_read('{ "start": { "timestamp": "2020-05-24 12:30:00" }, "max_array_length": 3 }')
```

• Read events starting with the first event that occurs on or after 2020-05-24 00:00:00 (the timestamp includes no time part, so 00:00:00 is assumed):

```
audit_log_read('{ "start": { "timestamp": "2020-05-24" } }')
```

Read events starting with the event that has the exact timestamp and event ID:

```
audit_log_read('{ "timestamp": "2020-05-24 12:30:00", "id": 0 }')
```

• Like the previous example, but read at most 3 events:

```
audit_log_read('{ "timestamp": "2020-05-24 12:30:00", "id": 0, "max_array_length": 3 }')
```

• Read events from the current position in the read sequence:

```
audit_log_read()
```

Read at most 5 events beginning at the current position in the read sequence:

```
audit_log_read('{ "max_array_length": 5 }')
```

Close the current read sequence:

```
audit_log_read('null')
```

A JSON string returned from either log-reading function can be manipulated as necessary. Suppose that a call to obtain a bookmark produces this value:

Calling  $audit_log_read()$  with that argument can return multiple events. To limit  $audit_log_read()$  to reading at most N events, add to the string a  $max_array_length$  item with that value. For example, to read a single event, modify the string as follows:

The modified string, when passed to audit\_log\_read(), produces a result containing at most one event, no matter how many are available.

Prior to MySQL 8.0.19, string return values from audit log functions are binary strings. To use a binary string with functions that require a nonbinary string (such as functions that manipulate JSON values), convert it to a nonbinary string. For example, before passing a bookmark to JSON\_SET(), convert it to utf8mb4 as follows:

```
SET @mark = CONVERT(@mark USING utf8mb4);
```

That statement can be used even for MySQL 8.0.19 and higher; for those versions, it is essentially a no-op and is harmless.

If an audit log function is invoked from within the <code>mysql</code> client, binary string results display using hexadecimal notation, depending on the value of the <code>--binary-as-hex</code>. For more information about that option, see <code>mysql</code> — The <code>MySQL</code> Command-Line Client.

To set a limit on the number of bytes that audit\_log\_read() reads, set the audit\_log\_read\_buffer\_size system variable. As of MySQL 8.0.12, this variable has a default of 32KB and can be set at runtime. Each client should set its session value of audit\_log\_read\_buffer\_size appropriately for its use of audit\_log\_read().

Each call to audit\_log\_read() returns as many available events as fit within the buffer size. Events that do not fit within the buffer size are skipped and generate warnings. Given this behavior, consider these factors when assessing the proper buffer size for an application:

- There is a tradeoff between number of calls to audit\_log\_read() and events returned per call:
  - With a smaller buffer size, calls return fewer events, so more calls are needed.
  - With a larger buffer size, calls return more events, so fewer calls are needed.

 With a smaller buffer size, such as the default size of 32KB, there is a greater chance for events to exceed the buffer size and thus to be skipped.

Prior to MySQL 8.0.12, audit\_log\_read\_buffer\_size has a default of 1MB, affects all clients, and can be changed only at server startup.

For additional information about audit log-reading functions, see Audit Log Functions.

# 6.5.7 Audit Log Filtering

#### Note

For audit log filtering to work as described here, the audit log plugin and the accompanying audit tables and functions must be installed. If the plugin is installed without the accompanying audit tables and functions needed for rule-based filtering, the plugin operates in legacy filtering mode, described in Section 6.5.10, "Legacy Mode Audit Log Filtering". Legacy mode (deprecated in MySQL 8.0.34) is filtering behavior as it was prior to MySQL 5.7.13; that is, before the introduction of rule-based filtering.

- · Properties of Audit Log Filtering
- Constraints on Audit Log Filtering Functions
- Using Audit Log Filtering Functions

### **Properties of Audit Log Filtering**

The audit log plugin has the capability of controlling logging of audited events by filtering them:

- Audited events can be filtered using these characteristics:
  - User account
  - · Audit event class
  - · Audit event subclass
  - · Audit event fields such as those that indicate operation status or SQL statement executed
- · Audit filtering is rule based:
  - A filter definition creates a set of auditing rules. Definitions can be configured to include or exclude events for logging based on the characteristics just described.
  - Filter rules have the capability of blocking (aborting) execution of qualifying events, in addition to existing capabilities for event logging.
  - Multiple filters can be defined, and any given filter can be assigned to any number of user accounts.
  - It is possible to define a default filter to use with any user account that has no explicitly assigned filter.

Audit log filtering is used to implement component services from MySQL 8.0.30. To get the optional query statistics available from that release, you set them up as a filter using the service component, which implements the services that write the statistics to the audit log. For instructions to set this filter up, see Adding Query Statistics for Outlier Detection.

For information about writing filtering rules, see Section 6.5.8, "Writing Audit Log Filter Definitions".

- Audit log filters can be defined and modified using an SQL interface based on function calls. By default, audit log filter definitions are stored in the <code>mysql</code> system database, and you can display audit filters by querying the <code>mysql.audit\_log\_filter</code> table. It is possible to use a different database for this purpose, in which case you should query the <code>database\_name.audit\_log\_filter</code> table instead. See Section 6.5.2, "Installing or Uninstalling MySQL Enterprise Audit", for more information.
- Within a given session, the value of the read-only audit\_log\_filter\_id system variable indicates whether a filter is assigned to the session.

#### Note

By default, rule-based audit log filtering logs no auditable events for any users. To log all auditable events for all users, use the following statements, which create a simple filter to enable logging and assign it to the default account:

```
SELECT audit_log_filter_set_filter('log_all', '{ "filter": { "log": true } }');
SELECT audit_log_filter_set_user('%', 'log_all');
```

The filter assigned to % is used for connections from any account that has no explicitly assigned filter (which initially is true for all accounts).

As previously mentioned, the SQL interface for audit filtering control is function based. The following list briefly summarizes these functions:

- audit\_log\_filter\_set\_filter(): Define a filter.
- audit\_log\_filter\_remove\_filter(): Remove a filter.
- audit\_log\_filter\_set\_user(): Start filtering a user account.
- audit\_log\_filter\_remove\_user(): Stop filtering a user account.
- audit\_log\_filter\_flush(): Flush manual changes to the filter tables to affect ongoing filtering.

For usage examples and complete details about the filtering functions, see Using Audit Log Filtering Functions, and Audit Log Functions.

# **Constraints on Audit Log Filtering Functions**

Audit log filtering functions are subject to these constraints:

- To use any filtering function, the audit\_log plugin must be enabled or an error occurs. In addition, the audit tables must exist or an error occurs. To install the audit\_log plugin and its accompanying functions and tables, see Section 6.5.2, "Installing or Uninstalling MySQL Enterprise Audit".
- To use any filtering function, a user must possess the AUDIT\_ADMIN SUPER privilege or an error occurs. To grant one of these privileges to a user account, use this statement:

```
GRANT privilege ON *.* TO user;
```

Alternatively, should you prefer to avoid granting the AUDIT\_ADMIN or SUPER privilege while still permitting users to access specific filtering functions, "wrapper" stored programs can be defined. This technique is described in the context of keyring functions in Using General-Purpose Keyring Functions; it can be adapted for use with filtering functions.

• The audit\_log plugin operates in legacy mode if it is installed but the accompanying audit tables and functions are not created. The plugin writes these messages to the error log at server startup:

```
[Warning] Plugin audit_log reported: 'Failed to open the audit log filter tables.'
```

```
[Warning] Plugin audit_log reported: 'Audit Log plugin supports a filtering, which has not been installed yet. Audit Log plugin will run in the legacy mode, which will be disabled in the next release.'
```

In legacy mode, which is deprecated as of MySQL 8.0.34, filtering can be done based only on event account or status. For details, see Section 6.5.10, "Legacy Mode Audit Log Filtering".

• It is theoretically possible for a user with sufficient permissions to mistakenly create an "abort" item in the audit log filter that prevents themselves and other administrators from accessing the system. From MySQL 8.0.28, the AUDIT\_ABORT\_EXEMPT privilege is available to permit a user account's queries to always be executed even if an "abort" item would block them. Accounts with this privilege can therefore be used to regain access to a system following an audit misconfiguration. The query is still logged in the audit log, but instead of being rejected, it is permitted due to the privilege.

Accounts created in MySQL 8.0.28 or later with the SYSTEM\_USER privilege have the AUDIT\_ABORT\_EXEMPT privilege assigned automatically when they are created. The AUDIT\_ABORT\_EXEMPT privilege is also assigned to existing accounts with the SYSTEM\_USER privilege when you carry out an upgrade procedure with MySQL 8.0.28 or later, if no existing accounts have that privilege assigned.

### **Using Audit Log Filtering Functions**

Before using the audit log functions, install them according to the instructions provided in Section 6.5.2, "Installing or Uninstalling MySQL Enterprise Audit". The AUDIT\_ADMIN or SUPER privilege is required to use any of these functions.

The audit log filtering functions enable filtering control by providing an interface to create, modify, and remove filter definitions and assign filters to user accounts.

Filter definitions are JSON values. For information about using JSON data in MySQL, see The JSON Data Type. This section shows some simple filter definitions. For more information about filter definitions, see Section 6.5.8, "Writing Audit Log Filter Definitions".

When a connection arrives, the audit log plugin determines which filter to use for the new session by searching for the user account name in the current filter assignments:

- If a filter is assigned to the user, the audit log uses that filter.
- Otherwise, if no user-specific filter assignment exists, but there is a filter assigned to the default account (%), the audit log uses the default filter.
- Otherwise, the audit log selects no audit events from the session for processing.

If a change-user operation occurs during a session (see mysql\_change\_user()), filter assignment for the session is updated using the same rules but for the new user.

By default, no accounts have a filter assigned, so no processing of auditable events occurs for any account.

Suppose that you want to change the default to be to log only connection-related activity (for example, to see connect, change-user, and disconnect events, but not the SQL statements users execute while connected). To achieve this, define a filter (shown here named log\_conn\_events) that enables logging only of events in the connection class, and assign that filter to the default account, represented by the % account name:

```
SET @f = '{ "filter": { "class": { "name": "connection" } } }';
SELECT audit_log_filter_set_filter('log_conn_events', @f);
SELECT audit_log_filter_set_user('%', 'log_conn_events');
```

Now the audit log uses this default account filter for connections from any account that has no explicitly defined filter.

To assign a filter explicitly to a particular user account or accounts, define the filter, then assign it to the relevant accounts:

```
SELECT audit_log_filter_set_filter('log_all', '{ "filter": { "log": true } }');
SELECT audit_log_filter_set_user('userl@localhost', 'log_all');
SELECT audit_log_filter_set_user('user2@localhost', 'log_all');
```

Now full logging is enabled for user1@localhost and user2@localhost. Connections from other accounts continue to be filtered using the default account filter.

To disassociate a user account from its current filter, either unassign the filter or assign a different filter:

• To unassign the filter from the user account:

```
SELECT audit_log_filter_remove_user('user1@localhost');
```

Filtering of current sessions for the account remains unaffected. Subsequent connections from the account are filtered using the default account filter if there is one, and are not logged otherwise.

To assign a different filter to the user account:

```
SELECT audit_log_filter_set_filter('log_nothing', '{ "filter": { "log": false } }');
SELECT audit_log_filter_set_user('userl@localhost', 'log_nothing');
```

Filtering of current sessions for the account remains unaffected. Subsequent connections from the account are filtered using the new filter. For the filter shown here, that means no logging for new connections from userl@localhost.

For audit log filtering, user name and host name comparisons are case-sensitive. This differs from comparisons for privilege checking, for which host name comparisons are not case-sensitive.

To remove a filter, do this:

```
SELECT audit_log_filter_remove_filter('log_nothing');
```

Removing a filter also unassigns it from any users to whom it is assigned, including any current sessions for those users.

The filtering functions just described affect audit filtering immediately and update the audit log tables in the mysql system database that store filters and user accounts (see Audit Log Tables). It is also possible to modify the audit log tables directly using statements such as INSERT, UPDATE, and DELETE, but such changes do not affect filtering immediately. To flush your changes and make them operational, call  $audit_log_filter_flush()$ :

```
SELECT audit_log_filter_flush();
```

#### Warning

audit\_log\_filter\_flush() should be used only after modifying the audit tables directly, to force reloading all filters. Otherwise, this function should be avoided. It is, in effect, a simplified version of unloading and reloading the audit\_log plugin with UNINSTALL PLUGIN plus INSTALL PLUGIN.

audit\_log\_filter\_flush() affects all current sessions and detaches them from their previous filters. Current sessions are no longer logged unless they disconnect and reconnect, or execute a change-user operation.

To determine whether a filter is assigned to the current session, check the session value of the read-only audit\_log\_filter\_id system variable. If the value is 0, no filter is assigned. A nonzero value indicates the internally maintained ID of the assigned filter:

# 6.5.8 Writing Audit Log Filter Definitions

Filter definitions are JSON values. For information about using JSON data in MySQL, see The JSON Data Type.

Filter definitions have this form, where actions indicates how filtering takes place:

```
{ "filter": actions }
```

The following discussion describes permitted constructs in filter definitions.

- Logging All Events
- Logging Specific Event Classes
- Logging Specific Event Subclasses
- Inclusive and Exclusive Logging
- Testing Event Field Values
- Blocking Execution of Specific Events
- Logical Operators
- Referencing Predefined Variables
- Referencing Predefined Functions
- · Replacement of Event Field Values
- Replacing a User Filter

# **Logging All Events**

To explicitly enable or disable logging of all events, use a log item in the filter:

```
{
   "filter": { "log": true }
}
```

The log value can be either true or false.

The preceding filter enables logging of all events. It is equivalent to:

```
{
  "filter": { }
}
```

Logging behavior depends on the log value and whether class or event items are specified:

- With log specified, its given value is used.
- Without log specified, logging is true if no class or event item is specified, and false otherwise (in which case, class or event can include their own log item).

# **Logging Specific Event Classes**

To log events of a specific class, use a class item in the filter, with its name field denoting the name of the class to log:

```
{
   "filter": {
      "class": { "name": "connection" }
   }
}
```

The name value can be connection, general, or table\_access to log connection, general, or table-access events, respectively.

The preceding filter enables logging of events in the connection class. It is equivalent to the following filter with log items made explicit:

To enable logging of multiple classes, define the class value as a JSON array element that names the classes:

#### Note

When multiple instances of a given item appear at the same level within a filter definition, the item values can be combined into a single instance of that item within an array value. The preceding definition can be written like this:

# **Logging Specific Event Subclasses**

To select specific event subclasses, use an event item containing a name item that names the subclasses. The default action for events selected by an event item is to log them. For example, this filter enables logging for the named event subclasses:

The event item can also contain explicit log items to indicate whether to log qualifying events. This event item selects multiple events and explicitly indicates logging behavior for them:

The event item can also indicate whether to block qualifying events, if it contains an abort item. For details, see Blocking Execution of Specific Events.

Table 6.20, "Event Class and Subclass Combinations" describes the permitted subclass values for each event class.

**Table 6.20 Event Class and Subclass Combinations** 

| <b>Event Class</b> | Event Subclass | Description                                                        |
|--------------------|----------------|--------------------------------------------------------------------|
| connection         | connect        | Connection initiation (successful or unsuccessful)                 |
| connection         | change_user    | User re-authentication with different user/password during session |
| connection         | disconnect     | Connection termination                                             |
| general            | status         | General operation information                                      |
| message            | internal       | Internally generated message                                       |
| message            | user           | Message generated by audit_api_message_emit_udf(                   |
| table_access       | read           | Table read statements, such as SELECT or INSERT INTO SELECT        |
| table_access       | delete         | Table delete statements, such as DELETE or TRUNCATE TABLE          |

| Event Class  | Event Subclass | Description                                        |
|--------------|----------------|----------------------------------------------------|
| table_access | insert         | Table insert statements, such as INSERT or REPLACE |
| table_access | update         | Table update statements, such as UPDATE            |

Table 6.21, "Log and Abort Characteristics Per Event Class and Subclass Combination" describes for each event subclass whether it can be logged or aborted.

Table 6.21 Log and Abort Characteristics Per Event Class and Subclass Combination

| <b>Event Class</b> | <b>Event Subclass</b> | Can be Logged | Can be Aborted |
|--------------------|-----------------------|---------------|----------------|
| connection         | connect               | Yes           | No             |
| connection         | change_user           | Yes           | No             |
| connection         | disconnect            | Yes           | No             |
| general            | status                | Yes           | No             |
| message            | internal              | Yes           | Yes            |
| message            | user                  | Yes           | Yes            |
| table_access       | read                  | Yes           | Yes            |
| table_access       | delete                | Yes           | Yes            |
| table_access       | insert                | Yes           | Yes            |
| table_access       | update                | Yes           | Yes            |

# Inclusive and Exclusive Logging

A filter can be defined in inclusive or exclusive mode:

- Inclusive mode logs only explicitly specified items.
- Exclusive mode logs everything but explicitly specified items.

To perform inclusive logging, disable logging globally and enable logging for specific classes. This filter logs connect and disconnect events in the connection class, and events in the general class:

To perform exclusive logging, enable logging globally and disable logging for specific classes. This filter logs everything except events in the general class:

```
{
    "filter": {
```

This filter logs change\_user events in the connection class, message events, and table\_access events, by virtue of *not* logging everything else:

# **Testing Event Field Values**

To enable logging based on specific event field values, specify a field item within the log item that indicates the field name and its expected value:

```
{
  "filter": {
     "class": {
     "name": "general",
          "event": {
          "name": "status",
          "log": {
                "field": { "name": "general_command.str", "value": "Query" }
          }
      }
    }
}
```

Each event contains event class-specific fields that can be accessed from within a filter to perform custom filtering.

An event in the connection class indicates when a connection-related activity occurs during a session, such as a user connecting to or disconnecting from the server. Table 6.22, "Connection Event Fields" indicates the permitted fields for connection events.

| Table | 6 22 | Connection | Event | Fiolds |
|-------|------|------------|-------|--------|
| Table | n.ZZ | Connection | Event | Fields |

| Field Name    | Field Type       | Description                               |
|---------------|------------------|-------------------------------------------|
| status        | integer          | Event status:                             |
|               |                  | 0: OK                                     |
|               |                  | Otherwise: Failed                         |
| connection_id | unsigned integer | Connection ID                             |
| user.str      | string           | User name specified during authentication |

| Field Name           | Field Type       | Description                                                        |
|----------------------|------------------|--------------------------------------------------------------------|
| user.length          | unsigned integer | User name length                                                   |
| priv_user.str        | string           | Authenticated user name (account user name)                        |
| priv_user.length     | unsigned integer | Authenticated user name length                                     |
| external_user.str    | string           | External user name (provided by third-party authentication plugin) |
| external_user.length | unsigned integer | External user name length                                          |
| proxy_user.str       | string           | Proxy user name                                                    |
| proxy_user.length    | unsigned integer | Proxy user name length                                             |
| host.str             | string           | Connected user host                                                |
| host.length          | unsigned integer | Connected user host length                                         |
| ip.str               | string           | Connected user IP address                                          |
| ip.length            | unsigned integer | Connected user IP address length                                   |
| database.str         | string           | Database name specified at connect time                            |
| database.length      | unsigned integer | Database name length                                               |
| connection_type      | integer          | Connection type:                                                   |
|                      |                  | 0 or "::undefined": Undefined                                      |
|                      |                  | 1 or "::tcp/ip":TCP/IP                                             |
|                      |                  | 2 or "::socket": Socket                                            |
|                      |                  | 3 or "::named_pipe":Named pipe                                     |
|                      |                  | 4 or "::ssl": TCP/IP with encryption                               |
|                      |                  | 5 or "::shared_memory":<br>Shared memory                           |

The "::xxx" values are symbolic pseudo-constants that may be given instead of the literal numeric values. They must be quoted as strings and are case-sensitive.

An event in the general class indicates the status code of an operation and its details. Table 6.23, "General Event Fields" indicates the permitted fields for general events.

**Table 6.23 General Event Fields** 

| Field Name         | Field Type       | Description          |
|--------------------|------------------|----------------------|
| general_error_code | integer          | Event status:        |
|                    |                  | 0: OK                |
|                    |                  | Otherwise: Failed    |
| general_thread_id  | unsigned integer | Connection/thread ID |

| Field Name                 | Field Type        | Description                                                        |
|----------------------------|-------------------|--------------------------------------------------------------------|
| general_user.str           | string            | User name specified during authentication                          |
| general_user.length        | unsigned integer  | User name length                                                   |
| general_command.str        | string            | Command name                                                       |
| general_command.length     | unsigned integer  | Command name length                                                |
| general_query.str          | string            | SQL statement text                                                 |
| general_query.length       | unsigned integer  | SQL statement text length                                          |
| general_host.str           | string            | Host name                                                          |
| general_host.length        | unsigned integer  | Host name length                                                   |
| general_sql_command.str    | string            | SQL command type name                                              |
| general_sql_command.length | unsigned integer  | SQL command type name length                                       |
| general_external_user.str  | string            | External user name (provided by third-party authentication plugin) |
| general_external_user.leng | tunsigned integer | External user name length                                          |
| general_ip.str             | string            | Connected user IP address                                          |
| general_ip.length          | unsigned integer  | Connection user IP address length                                  |

general\_command.str indicates a command name: Query, Execute, Quit, or Change user.

A general event with the general\_command.str field set to Query or Execute contains general\_sql\_command.str set to a value that specifies the type of SQL command: alter\_db, alter\_db\_upgrade, admin\_commands, and so forth. The available general\_sql\_command.str values can be seen as the last components of the Performance Schema instruments displayed by this statement:

An event in the table\_access class provides information about a specific type of access to a table. Table 6.24, "Table-Access Event Fields" indicates the permitted fields for table\_access events.

**Table 6.24 Table-Access Event Fields** 

| Field Name     | Field Type       | Description               |
|----------------|------------------|---------------------------|
| connection_id  | unsigned integer | Event connection ID       |
| sql_command_id | integer          | SQL command ID            |
| query.str      | string           | SQL statement text        |
| query.length   | unsigned integer | SQL statement text length |

| Field Name            | Field Type       | Description                         |
|-----------------------|------------------|-------------------------------------|
| table_database.str    | string           | Database name associated with event |
| table_database.length | unsigned integer | Database name length                |
| table_name.str        | string           | Table name associated with event    |
| table_name.length     | unsigned integer | Table name length                   |

The following list shows which statements produce which table-access events:

- read event:
  - SELECT
  - INSERT ... SELECT (for tables referenced in SELECT clause)
  - REPLACE ... SELECT (for tables referenced in SELECT clause)
  - UPDATE ... WHERE (for tables referenced in WHERE clause)
  - HANDLER ... READ
- delete event:
  - DELETE
  - TRUNCATE TABLE
- insert event:
  - INSERT
  - INSERT ... SELECT (for table referenced in INSERT clause)
  - REPLACE
  - REPLACE ... SELECT (for table referenced in REPLACE clause
  - LOAD DATA
  - LOAD XML
- update event:
  - UPDATE
  - UPDATE ... WHERE (for tables referenced in UPDATE clause)

## **Blocking Execution of Specific Events**

event items can include an abort item that indicates whether to prevent qualifying events from executing. abort enables rules to be written that block execution of specific SQL statements.

#### **Important**

It is theoretically possible for a user with sufficient permissions to mistakenly create an abort item in the audit log filter that prevents themselves and

other administrators from accessing the system. From MySQL 8.0.28, the AUDIT\_ABORT\_EXEMPT privilege is available to permit a user account's queries to always be executed even if an abort item would block them. Accounts with this privilege can therefore be used to regain access to a system following an audit misconfiguration. The query is still logged in the audit log, but instead of being rejected, it is permitted due to the privilege.

Accounts created in MySQL 8.0.28 or later with the SYSTEM\_USER privilege have the AUDIT\_ABORT\_EXEMPT privilege assigned automatically when they are created. The AUDIT\_ABORT\_EXEMPT privilege is also assigned to existing accounts with the SYSTEM\_USER privilege when you carry out an upgrade procedure with MySQL 8.0.28 or later, if no existing accounts have that privilege assigned.

The abort item must appear within an event item. For example:

```
"event": {
   "name": qualifying event subclass names
   "abort": condition
}
```

For event subclasses selected by the name item, the abort action is true or false, depending on *condition* evaluation. If the condition evaluates to true, the event is blocked. Otherwise, the event continues executing.

The *condition* specification can be as simple as true or false, or it can be more complex such that evaluation depends on event characteristics.

This filter blocks INSERT, UPDATE, and DELETE statements:

```
{
  "filter": {
     "class": {
        "name": "table_access",
        "event": {
            "name": [ "insert", "update", "delete" ],
            "abort": true
        }
     }
}
```

This more complex filter blocks the same statements, but only for a specific table (finances.bank\_account):

Statements matched and blocked by the filter return an error to the client:

```
ERROR 1045 (28000): Statement was aborted by an audit log filter
```

Not all events can be blocked (see Table 6.21, "Log and Abort Characteristics Per Event Class and Subclass Combination"). For an event that cannot be blocked, the audit log writes a warning to the error log rather than blocking it.

For attempts to define a filter in which the abort item appears elsewhere than in an event item, an error occurs.

# **Logical Operators**

Logical operators (and, or, not) permit construction of complex conditions, enabling more advanced filtering configurations to be written. The following log item logs only general events with general command fields having a specific value and length:

```
"filter": {
 "class": {
   "name": "general",
   "event": {
   "name": "status",
      "log": {
        "or": [
          {
            "and": [
                                                              "value": "Query" } },
              { "field": { "name": "general_command.str",
                "field": { "name": "general_command.length", "value": 5 } }
            ]
          },
            "and": [
              { "field": { "name": "general_command.str",
                                                              "value": "Execute" } },
               "field": { "name": "general_command.length", "value": 7 } }
         }
      ]
  }
```

# **Referencing Predefined Variables**

To refer to a predefined variable in a log condition, use a variable item, which takes name and value items and tests equality of the named variable against a given value:

```
"variable": {
   "name": "variable_name",
   "value": comparison_value
}
```

This is true if <code>variable\_name</code> has the value <code>comparison\_value</code>, false otherwise.

#### Example:

```
{
    "filter": {
        "class": {
            "name": "general",
            "event": {
                  "name": "status",
                  "log": {
                        "variable": {
```

Each predefined variable corresponds to a system variable. By writing a filter that tests a predefined variable, you can modify filter operation by setting the corresponding system variable, without having to redefine the filter. For example, by writing a filter that tests the value of the <a href="mailto:audit\_log\_connection\_policy\_value">audit\_log\_connection\_policy\_value</a> predefined variable, you can modify filter operation by changing the value of the <a href="mailto:audit\_log\_connection\_policy">audit\_log\_connection\_policy</a> system variable.

The audit\_log\_xxx\_policy system variables are used for the deprecated legacy mode audit log (see Section 6.5.10, "Legacy Mode Audit Log Filtering"). With rule-based audit log filtering, those variables remain visible (for example, using SHOW VARIABLES), but changes to them have no effect unless you write filters containing constructs that refer to them.

The following list describes the permitted predefined variables for variable items:

• audit\_log\_connection\_policy\_value

This variable corresponds to the value of the audit\_log\_connection\_policy system variable. The value is an unsigned integer. Table 6.25, "audit\_log\_connection\_policy\_value Values" shows the permitted values and the corresponding audit\_log\_connection\_policy values.

Table 6.25 audit\_log\_connection\_policy\_value Values

| Value                | Corresponding audit_log_connection_policy Value |
|----------------------|-------------------------------------------------|
| 0 <b>or</b> "::none" | NONE                                            |
| 1 or "::errors"      | ERRORS                                          |
| 2 <b>or</b> "::all"  | ALL                                             |

The "::xxx" values are symbolic pseudo-constants that may be given instead of the literal numeric values. They must be quoted as strings and are case-sensitive.

• audit\_log\_policy\_value

This variable corresponds to the value of the audit\_log\_policy system variable. The value is an unsigned integer. Table 6.26, "audit\_log\_policy\_value Values" shows the permitted values and the corresponding audit\_log\_policy values.

Table 6.26 audit\_log\_policy\_value Values

| Value                | Corresponding audit_log_policy Value |
|----------------------|--------------------------------------|
| 0 <b>or</b> "::none" | NONE                                 |
| 1 or "::logins"      | LOGINS                               |
| 2 <b>or</b> "::all"  | ALL                                  |
| 3 or "::queries"     | QUERIES                              |

The "::xxx" values are symbolic pseudo-constants that may be given instead of the literal numeric values. They must be quoted as strings and are case-sensitive.

• audit\_log\_statement\_policy\_value

This variable corresponds to the value of the audit\_log\_statement\_policy system variable. The value is an unsigned integer. Table 6.27, "audit\_log\_statement\_policy\_value Values" shows the permitted values and the corresponding audit\_log\_statement\_policy values.

Table 6.27 audit\_log\_statement\_policy\_value Values

| Value                | Corresponding audit_log_statement_policy Value |
|----------------------|------------------------------------------------|
| 0 <b>or</b> "::none" | NONE                                           |
| 1 or "::errors"      | ERRORS                                         |
| 2 <b>or</b> "::all"  | ALL                                            |

The "::xxx" values are symbolic pseudo-constants that may be given instead of the literal numeric values. They must be quoted as strings and are case-sensitive.

# **Referencing Predefined Functions**

To refer to a predefined function in a log condition, use a function item, which takes name and args items to specify the function name and its arguments, respectively:

```
"function": {
   "name": "function_name",
   "args": arguments
}
```

The name item should specify the function name only, without parentheses or the argument list.

The args item must satisfy these conditions:

- If the function takes no arguments, no args item should be given.
- If the function does take arguments, an args item is needed, and the arguments must be given in the order listed in the function description. Arguments can refer to predefined variables, event fields, or string or numeric constants.

If the number of arguments is incorrect or the arguments are not of the correct data types required by the function an error occurs.

#### Example:

The preceding filter determines whether to log general class status events depending on whether the current user is found in the audit\_log\_include\_accounts system variable. That user is constructed using fields in the event.

The following list describes the permitted predefined functions for function items:

• audit\_log\_exclude\_accounts\_is\_null()

Checks whether the audit\_log\_exclude\_accounts system variable is NULL. This function can be helpful when defining filters that correspond to the legacy audit log implementation.

Arguments:

None.

• audit log include accounts is null()

Checks whether the audit\_log\_include\_accounts system variable is NULL. This function can be helpful when defining filters that correspond to the legacy audit log implementation.

Arguments:

None.

• debug\_sleep(millisec)

Sleeps for the given number of milliseconds. This function is used during performance measurement.

debug\_sleep() is available for debug builds only.

## Arguments:

- millisec: An unsigned integer that specifies the number of milliseconds to sleep.
- find in exclude list(account)

Checks whether an account string exists in the audit log exclude list (the value of the audit\_log\_exclude\_accounts system variable).

#### Arguments:

- account: A string that specifies the user account name.
- find\_in\_include\_list(account)

Checks whether an account string exists in the audit log include list (the value of the audit\_log\_include\_accounts system variable).

### Arguments:

- account: A string that specifies the user account name.
- query\_digest([str])

This function has differing behavior depending on whether an argument is given:

• With no argument, query\_digest returns the statement digest value corresponding to the statement literal text in the current event.

• With an argument, query\_digest returns a Boolean indicating whether the argument is equal to the current statement digest.

#### Arguments:

• str: This argument is optional. If given, it specifies a statement digest to be compared against the digest for the statement in the current event.

#### Examples:

This function item includes no argument, so query\_digest returns the current statement digest as a string:

```
"function": {
    "name": "query_digest"
}
```

This function item includes an argument, so query\_digest returns a Boolean indicating whether the argument equals the current statement digest:

```
"function": {
    "name": "query_digest",
    "args": "SELECT ?"
}
```

This function was added in MySQL 8.0.26.

• string\_find(text, substr)

Checks whether the substr value is contained in the text value. This search is case-sensitive.

#### Arguments:

- *text*: The text string to search.
- *substr*: The substring to search for in *text*.

### **Replacement of Event Field Values**

As of MySQL 8.0.26, audit filter definitions support replacement of certain audit event fields, so that logged events contain the replacement value rather than the original value. This capability enables logged audit records to include statement digests rather than literal statements, which can be useful for MySQL deployments for which statements may expose sensitive values.

Field replacement in audit events works like this:

- Field replacements are specified in audit filter definitions, so audit log filtering must be enabled as described in Section 6.5.7, "Audit Log Filtering".
- Not all fields can be replaced. Table 6.28, "Event Fields Subject to Replacement" shows which fields are replaceable in which event classes.

### **Table 6.28 Event Fields Subject to Replacement**

| Event Class  | Field Name        |
|--------------|-------------------|
| general      | general_query.str |
| table_access | query.str         |

- Replacement is conditional. Each replacement specification in a filter definition includes a condition, enabling a replaceable field to be changed, or left unchanged, depending on the condition result.
- If replacement occurs, the replacement specification indicates the replacement value using a function that is permitted for that purpose.

As Table 6.28, "Event Fields Subject to Replacement" shows, currently the only replaceable fields are those that contain statement text (which occurs in events of the <code>general</code> and <code>table\_access</code> classes). In addition, the only function permitted for specifying the replacement value is <code>query\_digest</code>. This means that the only permitted replacement operation is to replace statement literal text by its corresponding digest.

Because field replacement occurs at an early auditing stage (during filtering), the choice of whether to write statement literal text or digest values applies regardless of log format written later (that is, whether the audit log plugin produces XML or JSON output).

Field replacement can take place at differing levels of event granularity:

- To perform field replacement for all events in a class, filter events at the class level.
- To perform replacement on a more fine-grained basis, include additional event-selection items. For
  example, you can perform field replacement only for specific subclasses of a given event class, or only in
  events for which fields have certain characteristics.

Within a filter definition, specify field replacement by including a print item, which has this syntax:

```
"print": {
    "field": {
        "name": "field_name",
        "print": condition,
        "replace": replacement_value
    }
}
```

Within the print item, its field item takes these three items to indicate how whether and how replacement occurs:

- name: The field for which replacement (potentially) occurs. field\_name must be one of those shown in Table 6.28, "Event Fields Subject to Replacement".
- print: The condition that determines whether to retain the original field value or replace it:
  - If condition evaluates to true, the field remains unchanged.
  - If condition evaluates to false, replacement occurs, using the value of the replace item.

To unconditionally replace a field, specify the condition like this:

```
"print": false
```

• replace: The replacement value to use when the print condition evaluates to false. Specify replacement\_value using a function item.

For example, this filter definition applies to all events in the general class, replacing the statement literal text with its digest:

```
{
   "filter": {
     "class": {
```

The preceding filter uses this print item to unconditionally replace the statement literal text contained in general\_query.str by its digest value:

print items can be written different ways to implement different replacement strategies. The replace item just shown specifies the replacement text using this function construct to return a string representing the current statement digest:

```
"function": {
   "name": "query_digest"
}
```

The query\_digest function can also be used in another way, as a comparator that returns a Boolean, which enables its use in the print condition. To do this, provide an argument that specifies a comparison statement digest:

```
"function": {
  "name": "query_digest",
  "args": "digest"
}
```

In this case, <code>query\_digest</code> returns <code>true</code> or <code>false</code> depending on whether the current statement digest is the same as the comparison digest. Using <code>query\_digest</code> this way enables filter definitions to detect statements that match particular digests. The condition in the following construct is true only for statements that have a digest equal to <code>SELECT</code>?, thus effecting replacement only for statements that do not match the digest:

```
"replace": {
    "function": {
        "name": "query_digest"
     }
    }
}
```

To perform replacement only for statements that do match the digest, use not to invert the condition:

Suppose that you want the audit log to contain only statement digests and not literal statements. To achieve this, you must perform replacement on all events that contain statement text; that is, events in the general and table\_access classes. An earlier filter definition showed how to unconditionally replace statement text for general events. To do the same for table\_access events, use a filter that is similar but changes the class from general to table\_access and the field name from general\_query.str to query.str:

Combining the general and table\_access filters results in a single filter that performs replacement for all statement text-containing events:

```
"name": "general_query.str",
          "print": false,
          "replace": {
            "function": {
              "name": "query_digest"
      }
      "name": "table_access",
      "print": {
        "field": {
         "name": "query.str",
          "print": false,
          "replace": {
            "function": {
              "name": "query_digest"
       }
     }
   }
 ]
}
```

To perform replacement on only some events within a class, add items to the filter that indicate more specifically when replacement occurs. The following filter applies to events in the table\_access class, but performs replacement only for insert and update events (leaving read and delete events unchanged):

```
"filter": {
  "class": {
    "name": "table_access",
    "event": {
      "name": [
        "insert",
        "update"
      "print": {
        "field": {
          "name": "query.str",
          "print": false,
          "replace": {
            "function": {
              "name": "query_digest"
       }
     }
   }
 }
}
```

This filter performs replacement for general class events corresponding to the listed account-management statements (the effect being to hide credential and data values in the statements):

```
{
    "filter": {
        "class": {
            "name": "general",
            "event": {
```

```
"name": "status",
    "print": {
      "field": {
        "name": "general_query.str",
"print": false,
        "replace": {
          "function": {
            "name": "query_digest"
      }
    },
    "log": {
      "or": [
        {
          "field": {
            "name": "general_sql_command.str",
            "value": "alter_user"
          "field": {
            "name": "general_sql_command.str",
            "value": "alter_user_default_role"
          "field": {
            "name": "general_sql_command.str",
             "value": "create_role"
          "field": {
            "name": "general_sql_command.str",
             "value": "create_user"
     ]
   }
}
```

For information about the possible general\_sql\_command.str values, see Testing Event Field Values.

# Replacing a User Filter

In some cases, the filter definition can be changed dynamically. To do this, define a filter configuration within an existing filter. For example:

A new filter is activated when the activate item within a subfilter evaluates to true. Using activate in a top-level filter is not permitted.

A new filter can be replaced with the original one by using a ref item inside the subfilter to refer to the original filter id.

The filter shown operates like this:

- The main filter waits for table\_access events, either update or delete.
- If the update or delete table\_access event occurs on the temp\_1 or temp\_2 table, the filter is replaced with the internal one (without an id, since there is no need to refer to it explicitly).
- If the end of the command is signalled (general / status event), an entry is written to the audit log file and the filter is replaced with the main filter.

The filter is useful to log statements that update or delete anything from the temp\_1 or temp\_2 tables, such as this one:

```
UPDATE temp_1, temp_3 SET temp_1.a=21, temp_3.a=23;
```

The statement generates multiple table\_access events, but the audit log file contains only general / status entries.

### Note

Any id values used in the definition are evaluated with respect only to that definition. They have nothing to do with the value of the audit\_log\_filter\_id system variable.

# 6.5.9 Disabling Audit Logging

The audit\_log\_disable variable, introduced in MySQL 8.0.28, permits disabling audit logging for all connecting and connected sessions. The audit\_log\_disable variable can be set in a MySQL Server option file, in a command-line startup string, or at runtime using a SET statement; for example:

```
SET GLOBAL audit_log_disable = true;
```

Setting audit\_log\_disable to true disables the audit log plugin. The plugin is re-enabled when audit\_log\_disable is set back to false, which is the default setting.

Starting the audit log plugin with audit\_log\_disable = true generates a warning (ER\_WARN\_AUDIT\_LOG\_DISABLED) with the following message: Audit Log is disabled. Enable it with audit\_log\_disable = false. Setting audit\_log\_disable to false also generates warning. When audit\_log\_disable is set to true, audit log function calls and variable changes generate a session warning.

Setting the runtime value of audit\_log\_disable requires the AUDIT\_ADMIN privilege, in addition to the SYSTEM\_VARIABLES\_ADMIN privilege (or the deprecated SUPER privilege) normally required to set a global system variable runtime value.

# 6.5.10 Legacy Mode Audit Log Filtering

#### Note

This section describes legacy audit log filtering, which applies if the audit\_log plugin is installed without the accompanying audit tables and functions needed for rule-based filtering.

Legacy Mode Audit Log Filtering is deprecated as of MySQL 8.0.34.

The audit log plugin can filter audited events. This enables you to control whether audited events are written to the audit log file based on the account from which events originate or event status. Status filtering occurs separately for connection events and statement events.

- · Legacy Event Filtering by Account
- · Legacy Event Filtering by Status

# **Legacy Event Filtering by Account**

To filter audited events based on the originating account, set one (not both) of the following system variables at server startup or runtime. These deprecated variables apply only for legacy audit log filtering.

- audit\_log\_include\_accounts: The accounts to include in audit logging. If this variable is set, only
  these accounts are audited.
- audit\_log\_exclude\_accounts: The accounts to exclude from audit logging. If this variable is set, all but these accounts are audited.

The value for either variable can be  $\underline{\mathtt{NULL}}$  or a string containing one or more comma-separated account names, each in  $\underline{user\_name@host\_name}$  format. By default, both variables are  $\underline{\mathtt{NULL}}$ , in which case, no account filtering is done and auditing occurs for all accounts.

Modifications to audit\_log\_include\_accounts or audit\_log\_exclude\_accounts affect only connections created subsequent to the modification, not existing connections.

Example: To enable audit logging only for the user1 and user2 local host accounts, set the audit\_log\_include\_accounts system variable like this:

```
SET GLOBAL audit_log_include_accounts = 'user1@localhost,user2@localhost';
```

Only one of  $audit_log_include_accounts$  or  $audit_log_exclude_accounts$  can be non-NULL at a time:

- If you set audit\_log\_include\_accounts, the server sets audit\_log\_exclude\_accounts to NULL.
- If you attempt to set audit\_log\_exclude\_accounts, an error occurs unless audit\_log\_include\_accounts is NULL. In this case, you must first clear audit\_log\_include\_accounts by setting it to NULL.

```
-- This sets audit_log_exclude_accounts to NULL SET GLOBAL audit_log_include_accounts = value;
```

```
-- This fails because audit_log_include_accounts is not NULL

SET GLOBAL audit_log_exclude_accounts = value;

-- To set audit_log_exclude_accounts, first set

-- audit_log_include_accounts to NULL

SET GLOBAL audit_log_include_accounts = NULL;

SET GLOBAL audit_log_exclude_accounts = value;
```

If you inspect the value of either variable, be aware that SHOW VARIABLES displays NULL as an empty string. To display NULL as NULL, use SELECT instead:

If a user name or host name requires quoting because it contains a comma, space, or other special character, quote it using single quotes. If the variable value itself is quoted with single quotes, double each inner single quote or escape it with a backslash. The following statements each enable audit logging for the local root account and are equivalent, even though the quoting styles differ:

```
SET GLOBAL audit_log_include_accounts = 'root@localhost';
SET GLOBAL audit_log_include_accounts = '''root''@''localhost''';
SET GLOBAL audit_log_include_accounts = '\'root\'@\'localhost\'';
SET GLOBAL audit_log_include_accounts = "'root'@'localhost'";
```

The last statement does not work if the ANSI\_QUOTES SQL mode is enabled because in that mode double quotes signify identifier quoting, not string quoting.

# **Legacy Event Filtering by Status**

To filter audited events based on status, set the following system variables at server startup or runtime. These deprecated variables apply only for legacy audit log filtering. For JSON audit log filtering, different status variables apply; see Audit Log Options and Variables.

- audit\_log\_connection\_policy: Logging policy for connection events
- audit\_log\_statement\_policy: Logging policy for statement events

Each variable takes a value of ALL (log all associated events; this is the default), ERRORS (log only failed events), or NONE (do not log events). For example, to log all statement events but only failed connection events, use these settings:

```
SET GLOBAL audit_log_statement_policy = ALL;
SET GLOBAL audit_log_connection_policy = ERRORS;
```

Another policy system variable, audit\_log\_policy, is available but does not afford as much control as audit\_log\_connection\_policy and audit\_log\_statement\_policy. It can be set only at server startup.

#### Note

The audit\_log\_policy legacy-mode system variable is deprecated as of MySQL 8.0.34.

At runtime, it is a read-only variable. It takes a value of ALL (log all events; this is the default), LOGINS (log connection events), QUERIES (log statement events), or NONE (do not log events). For any of those values, the audit log plugin logs all selected events without distinction as to success or failure. Use of audit\_log\_policy at startup works as follows:

- If you do not set audit\_log\_policy or set it to its default of ALL, any explicit settings for audit\_log\_connection\_policy or audit\_log\_statement\_policy apply as specified. If not specified, they default to ALL.
- If you set audit\_log\_policy to a non-ALL value, that value takes precedence over and is used to set audit\_log\_connection\_policy and audit\_log\_statement\_policy, as indicated in the following table. If you also set either of those variables to a value other than their default of ALL, the server writes a message to the error log to indicate that their values are being overridden.

| Startup audit_log_policy Value | Resulting<br>audit_log_connection_policy<br>Value | Resulting<br>audit_log_statement_policy<br>Value |
|--------------------------------|---------------------------------------------------|--------------------------------------------------|
| LOGINS                         | ALL                                               | NONE                                             |
| QUERIES                        | NONE                                              | ALL                                              |
| NONE                           | NONE                                              | NONE                                             |

# 6.5.11 Audit Log Reference

The following sections provide a reference to MySQL Enterprise Audit elements:

- Audit Log Tables
- Audit Log Functions
- Audit Log Option and Variable Reference
- · Audit Log Options and Variables
- Audit Log Status Variables

To install the audit log tables and functions, use the instructions provided in Section 6.5.2, "Installing or Uninstalling MySQL Enterprise Audit". Unless those objects are installed, the audit\_log plugin operates in legacy mode (deprecated in MySQL 8.0.34). See Section 6.5.10, "Legacy Mode Audit Log Filtering".

# **Audit Log Tables**

MySQL Enterprise Audit uses tables in the mysql system database for persistent storage of filter and user account data. The tables can be accessed only by users who have privileges for that database. To use a different database, set the audit\_log\_database system variable at server startup. The tables use the InnoDB storage engine.

If these tables are missing, the audit\_log plugin operates in (deprecated) legacy mode. See Section 6.5.10, "Legacy Mode Audit Log Filtering".

The audit log filter table stores filter definitions. The table has these columns:

NAME

The filter name.

#### • FILTER

The filter definition associated with the filter name. Definitions are stored as JSON values.

The audit log user table stores user account information. The table has these columns:

• USER

The user name part of an account. For an account user1@localhost, the USER part is user1.

• HOST

The host name part of an account. For an account user1@localhost, the HOST part is localhost.

• FILTERNAME

The name of the filter assigned to the account. The filter name associates the account with a filter defined in the audit\_log\_filter table.

# **Audit Log Functions**

This section describes, for each audit log function, its purpose, calling sequence, and return value. For information about the conditions under which these functions can be invoked, see Section 6.5.7, "Audit Log Filtering".

Each audit log function returns a string that indicates whether the operation succeeded. OK indicates success. ERROR: message indicates failure.

As of MySQL 8.0.19, audit log functions convert string arguments to utf8mb4 and string return values are utf8mb4 strings. Prior to MySQL 8.0.19, audit log functions treat string arguments as binary strings (which means they do not distinguish lettercase), and string return values are binary strings.

If an audit log function is invoked from within the <code>mysql</code> client, binary string results display using hexadecimal notation, depending on the value of the <code>--binary-as-hex</code>. For more information about that option, see <code>mysql</code> — The <code>MySQL</code> Command-Line Client.

These audit log functions are available:

audit\_log\_encryption\_password\_get([keyring\_id])

This function fetches an audit log encryption password from the MySQL keyring, which must be enabled or an error occurs. Any keyring component or plugin can be used; for instructions, see Section 6.4, "The MySQL Keyring".

With no argument, the function retrieves the current encryption password as a binary string. An argument may be given to specify which audit log encryption password to retrieve. The argument must be the keyring ID of the current password or an archived password.

For additional information about audit log encryption, see Encrypting Audit Log Files.

## Arguments:

*keyring\_id*: As of MySQL 8.0.17, this optional argument indicates the keyring ID of the password to retrieve. The maximum permitted length is 766 bytes. If omitted, the function retrieves the current password.

Prior to MySQL 8.0.17, no argument is permitted. The function always retrieves the current password.

## Return value:

The password string for success (up to 766 bytes), or NULL and an error for failure.

#### Example:

Retrieve the current password:

To retrieve a password by ID, you can determine which audit log keyring IDs exist by querying the Performance Schema keyring\_keys table:

audit\_log\_encryption\_password\_set(password)

Sets the current audit log encryption password to the argument and stores the password in the MySQL keyring. As of MySQL 8.0.19, the password is stored as a utf8mb4 string. Prior to MySQL 8.0.19, the password is stored in binary form.

If encryption is enabled, this function performs a log file rotation operation that renames the current log file, and begins a new log file encrypted with the password. The keyring must be enabled or an error occurs. Any keyring component or plugin can be used; for instructions, see Section 6.4, "The MySQL Keyring".

For additional information about audit log encryption, see Encrypting Audit Log Files.

# Arguments:

password: The password string. The maximum permitted length is 766 bytes.

#### Return value:

1 for success, 0 for failure.

```
mysql> SELECT audit_log_encryption_password_set(password);
+-----+
```

• audit\_log\_filter\_flush()

Calling any of the other filtering functions affects operational audit log filtering immediately and updates the audit log tables. If instead you modify the contents of those tables directly using statements such as INSERT, UPDATE, and DELETE, the changes do not affect filtering immediately. To flush your changes and make them operational, call audit\_log\_filter\_flush().

## Warning

audit\_log\_filter\_flush() should be used only after modifying the audit tables directly, to force reloading all filters. Otherwise, this function should be avoided. It is, in effect, a simplified version of unloading and reloading the audit\_log plugin with UNINSTALL PLUGIN plus INSTALL PLUGIN.

audit\_log\_filter\_flush() affects all current sessions and detaches them from their previous filters. Current sessions are no longer logged unless they disconnect and reconnect, or execute a change-user operation.

If this function fails, an error message is returned and the audit log is disabled until the next successful call to audit\_log\_filter\_flush().

Arguments:

None.

Return value:

A string that indicates whether the operation succeeded. OK indicates success. ERROR: message indicates failure.

• audit\_log\_filter\_remove\_filter(filter\_name)

Given a filter name, removes the filter from the current set of filters. It is not an error for the filter not to exist.

If a removed filter is assigned to any user accounts, those users stop being filtered (they are removed from the audit\_log\_user table). Termination of filtering includes any current sessions for those users: They are detached from the filter and no longer logged.

# Arguments:

• filter\_name: A string that specifies the filter name.

#### Return value:

A string that indicates whether the operation succeeded. OK indicates success. ERROR: message indicates failure.

# Example:

• audit\_log\_filter\_remove\_user(user\_name)

Given a user account name, cause the user to be no longer assigned to a filter. It is not an error if the user has no filter assigned. Filtering of current sessions for the user remains unaffected. New connections for the user are filtered using the default account filter if there is one, and are not logged otherwise.

If the name is %, the function removes the default account filter that is used for any user account that has no explicitly assigned filter.

# Arguments:

• user\_name: The user account name as a string in user\_name@host\_name format, or % to represent the default account.

# Return value:

A string that indicates whether the operation succeeded. OK indicates success. ERROR: message indicates failure.

• audit\_log\_filter\_set\_filter(filter\_name, definition)

Given a filter name and definition, adds the filter to the current set of filters. If the filter already exists and is used by any current sessions, those sessions are detached from the filter and are no longer logged. This occurs because the new filter definition has a new filter ID that differs from its previous ID.

### Arguments:

- filter name: A string that specifies the filter name.
- definition: A JSON value that specifies the filter definition.

#### Return value:

A string that indicates whether the operation succeeded. OK indicates success. ERROR: message indicates failure.

# Example:

• audit\_log\_filter\_set\_user(user\_name, filter\_name)

Given a user account name and a filter name, assigns the filter to the user. A user can be assigned only one filter, so if the user was already assigned a filter, the assignment is replaced. Filtering of current sessions for the user remains unaffected. New connections are filtered using the new filter.

As a special case, the name % represents the default account. The filter is used for connections from any user account that has no explicitly assigned filter.

# Arguments:

- user\_name: The user account name as a string in user\_name@host\_name format, or % to represent the default account.
- filter\_name: A string that specifies the filter name.

# Return value:

A string that indicates whether the operation succeeded. OK indicates success. ERROR: message indicates failure.

# Example:

audit\_log\_read([arg])

Reads the audit log and returns a JSON string result. If the audit log format is not JSON, an error occurs.

With no argument or a JSON hash argument, audit\_log\_read() reads events from the audit log and returns a JSON string containing an array of audit events. Items in the hash argument influence how reading occurs, as described later. Each element in the returned array is an event represented as a JSON hash, with the exception that the last element may be a JSON null value to indicate no following events are available to read.

With an argument consisting of a JSON null value, audit\_log\_read() closes the current read sequence.

For additional details about the audit log-reading process, see Section 6.5.6, "Reading Audit Log Files".

## Arguments:

To obtain a bookmark for the most recently written event, call audit\_log\_read\_bookmark().

arg: The argument is optional. If omitted, the function reads events from the current position. If present, the argument can be a JSON null value to close the read sequence, or a JSON hash. Within a hash argument, items are optional and control aspects of the read operation such as the position at which to begin reading or how many events to read. The following items are significant (other items are ignored):

• start: The position within the audit log of the first event to read. The position is given as a timestamp and the read starts from the first event that occurs on or after the timestamp value. The start item has this format, where value is a literal timestamp value:

```
"start": { "timestamp": "value" }
```

The start item is permitted as of MySQL 8.0.22.

- timestamp, id: The position within the audit log of the first event to read. The timestamp and id items together comprise a bookmark that uniquely identify a particular event. If an audit\_log\_read() argument includes either item, it must include both to completely specify a position or an error occurs.
- max\_array\_length: The maximum number of events to read from the log. If this item is omitted, the
  default is to read to the end of the log or until the read buffer is full, whichever comes first.

To specify a starting position to audit\_log\_read(), pass a hash argument that includes either a start item or a bookmark consisting of timestamp and id items. If a hash argument includes both a start item and a bookmark, an error occurs.

If a hash argument specifies no starting position, reading continues from the current position.

If a timestamp value includes no time part, a time part of 00:00:00 is assumed.

# Return value:

If the call succeeds, the return value is a  $_{
m JSON}$  string containing an array of audit events, or a  $_{
m JSON}$  null value if that was passed as the argument to close the read sequence. If the call fails, the return value is  $_{
m NULL}$  and an error occurs.

```
+-----+
mysql> SELECT audit_log_read('null');
+-----+
| audit_log_read('null') |
+-----+
| null |
```

#### Notes:

Prior to MySQL 8.0.19, string return values are binary JSON strings. For information about converting such values to nonbinary strings, see Section 6.5.6, "Reading Audit Log Files".

audit\_log\_read\_bookmark()

Returns a JSON string representing a bookmark for the most recently written audit log event. If the audit log format is not JSON, an error occurs.

The bookmark is a JSON hash with timestamp and id items that uniquely identify the position of an event within the audit log. It is suitable for passing to audit\_log\_read() to indicate to that function the position at which to begin reading.

For additional details about the audit log-reading process, see Section 6.5.6, "Reading Audit Log Files".

Arguments:

None.

Return value:

A JSON string containing a bookmark for success, or NULL and an error for failure.

## Example:

#### Notes:

Prior to MySQL 8.0.19, string return values are binary JSON strings. For information about converting such values to nonbinary strings, see Section 6.5.6, "Reading Audit Log Files".

• audit\_log\_rotate()

Arguments:

None.

Return value:

The renamed file name.

Example:

mysql> SELECT audit\_log\_rotate();

Using audit\_log\_rotate() requires the AUDIT\_ADMIN privilege.

# **Audit Log Option and Variable Reference**

# **Table 6.29 Audit Log Option and Variable Reference**

| Name          | Cmd-Line                            | Option File         | System Var | Status Var | Var Scope | Dynamic |
|---------------|-------------------------------------|---------------------|------------|------------|-----------|---------|
| audit-log     | Yes                                 | Yes                 |            |            |           |         |
| audit_log_bu  | uffe <b>Y_es</b> ize                | Yes                 | Yes        |            | Global    | No      |
| audit_log_co  | omp <b>Yes</b> sion                 | Yes                 | Yes        |            | Global    | No      |
| audit_log_co  | onn <b>¥e</b> son_policy            | Yes                 | Yes        |            | Global    | Yes     |
| audit_log_cı  | urrent_session                      |                     | Yes        |            | Both      | No      |
| Audit_log_c   | urrent_size                         |                     |            | Yes        | Global    | No      |
| audit_log_da  | ata <b>bھs</b> e                    | Yes                 | Yes        |            | Global    | No      |
| audit_log_di  | sabYees                             | Yes                 | Yes        |            | Global    | Yes     |
| audit_log_er  | ncry <b>/þéis</b> on                | Yes                 | Yes        |            | Global    | No      |
| Audit_log_e   | vent_max_drop_s                     | ze                  |            | Yes        | Global    | No      |
| Audit_log_e   | vents                               |                     |            | Yes        | Global    | No      |
| Audit_log_e   | vents_filtered                      |                     |            | Yes        | Global    | No      |
| Audit_log_e   | vents_lost                          |                     |            | Yes        | Global    | No      |
| Audit_log_e   | vents_written                       |                     |            | Yes        | Global    | No      |
| audit_log_ex  | xclu <b>Yde</b> saccounts           | Yes                 | Yes        |            | Global    | Yes     |
| audit_log_fil | e Yes                               | Yes                 | Yes        |            | Global    | No      |
| audit_log_fil | ter_id                              |                     | Yes        |            | Both      | No      |
| audit_log_flu | ısh                                 |                     | Yes        |            | Global    | Yes     |
| audit_log_flu | ush <u>Y</u> i <b>es</b> erval_seco | nds                 | Yes        |            | Global    | No      |
| audit_log_fo  | ormantes                            | Yes                 | Yes        |            | Global    | No      |
| audit_log_in  | clud'esaccounts                     | Yes                 | Yes        |            | Global    | Yes     |
| audit_log_m   | ax Yseese                           | Yes                 | Yes        |            | Global    | Yes     |
| audit_log_pa  | ass <b>Wes</b> d_history_           | k <b>Yeps</b> _days | Yes        |            | Global    | Yes     |
| audit_log_po  | olic)Yes                            | Yes                 | Yes        |            | Global    | No      |
| audit_log_pr  | run <b>e/_ess</b> conds             | Yes                 | Yes        |            | Global    | Yes     |

| Name            | Cmd-Line            | Option File | System Var | Status Var | Var Scope | Dynamic |
|-----------------|---------------------|-------------|------------|------------|-----------|---------|
| audit_log_read  | Ymesffer_size       | Yes         | Yes        |            | Varies    | Varies  |
| audit_log_rota  | e <u>Y</u> esn_size | Yes         | Yes        |            | Global    | Yes     |
| audit_log_state | Mesnt_policy        | Yes         | Yes        |            | Global    | Yes     |
| audit_log_strat | e <b>Yog</b> s      | Yes         | Yes        |            | Global    | No      |
| Audit_log_tota  | _size               |             |            | Yes        | Global    | No      |
| Audit_log_write | _waits              |             |            | Yes        | Global    | No      |

# **Audit Log Options and Variables**

This section describes the command options and system variables that configure operation of MySQL Enterprise Audit. If values specified at startup time are incorrect, the audit\_log plugin may fail to initialize properly and the server does not load it. In this case, the server may also produce error messages for other audit log settings because it does not recognize them.

To configure activation of the audit log plugin, use this option:

--audit-log[=value]

| Command-Line Format | audit-log[=value]    |
|---------------------|----------------------|
| Туре                | Enumeration          |
| Default Value       | ON                   |
| Valid Values        | ON                   |
|                     | OFF                  |
|                     | FORCE                |
|                     | FORCE_PLUS_PERMANENT |

This option controls how the server loads the audit\_log plugin at startup. It is available only if the plugin has been previously registered with INSTALL PLUGIN or is loaded with --plugin-load or --plugin-load-add. See Section 6.5.2, "Installing or Uninstalling MySQL Enterprise Audit".

The option value should be one of those available for plugin-loading options, as described in Installing and Uninstalling Plugins. For example, --audit-log=FORCE\_PLUS\_PERMANENT tells the server to load the plugin and prevent it from being removed while the server is running.

If the audit log plugin is enabled, it exposes several system variables that permit control over logging:

| mysql> SHOW VARIABLES LIKE 'audit_log%';                                                                                                    |                                                                   |  |  |
|----------------------------------------------------------------------------------------------------|-------------------------------------------------------------------|--|--|
| Variable_name                                                                                                    | Value                                                             |  |  |
| audit_log_buffer_size   audit_log_compression   audit_log_connection_policy   audit_log_current_session   audit_log_database   audit_log_disable   audit_log_encryption   audit_log_exclude_accounts | 1048576<br>  NONE<br>  ALL<br>  OFF<br>  mysql<br>  OFF<br>  NONE |  |  |
| audit_log_exclude_accounts<br>  audit_log_file<br>  audit log filter id                                                                                                    | <br>  audit.log<br>  0                                            |  |  |

| audit_log_flush                      | OFF          |   |
|--------------------------------------|--------------|---|
| audit_log_flush_interval_seconds     | 0            |   |
| audit_log_format                     | NEW          |   |
| audit_log_format_unix_timestamp      | OFF          |   |
| audit_log_include_accounts           |              |   |
| audit_log_max_size                   | 0            |   |
| audit_log_password_history_keep_days | 0            |   |
| audit_log_policy                     | ALL          |   |
| audit_log_prune_seconds              | 0            |   |
| audit_log_read_buffer_size           | 32768        |   |
| audit_log_rotate_on_size             | 0            |   |
| audit_log_statement_policy           | ALL          |   |
| audit_log_strategy                   | ASYNCHRONOUS |   |
| +                                    |              | + |

You can set any of these variables at server startup, and some of them at runtime. Those that are available only for legacy mode audit log filtering are so noted.

• audit\_log\_buffer\_size

| Command-Line Format              | audit-log-buffer-size=# |
|----------------------------------|-------------------------|
| System Variable                  | audit_log_buffer_size   |
| Scope                            | Global                  |
| Dynamic                          | No                      |
| SET_VAR Hint Applies             | No                      |
| Туре                             | Integer                 |
| Default Value                    | 1048576                 |
| Minimum Value                    | 4096                    |
| Maximum Value (64-bit platforms) | 18446744073709547520    |
| Maximum Value (32-bit platforms) | 4294967295              |
| Unit                             | bytes                   |
| Block Size                       | 4096                    |

When the audit log plugin writes events to the log asynchronously, it uses a buffer to store event contents prior to writing them. This variable controls the size of that buffer, in bytes. The server adjusts the value to a multiple of 4096. The plugin uses a single buffer, which it allocates when it initializes and removes when it terminates. The plugin allocates this buffer only if logging is asynchronous.

• audit\_log\_compression

| Command-Line Format  | audit-log-compression=value |
|----------------------|-----------------------------|
| System Variable      | audit_log_compression       |
| Scope                | Global                      |
| Dynamic              | No                          |
| SET_VAR Hint Applies | No                          |
| Туре                 | Enumeration                 |
| Default Value        | NONE                        |
| Valid Values         | NONE                        |
|                      | GZIP                        |

The type of compression for the audit log file. Permitted values are NONE (no compression; the default) and GZIP (GNU Zip compression). For more information, see Compressing Audit Log Files.

• audit\_log\_connection\_policy

| Command-Line Format  | audit-log-connection-policy=value |
|----------------------|-----------------------------------|
| Deprecated           | 8.0.34                            |
| System Variable      | audit_log_connection_policy       |
| Scope                | Global                            |
| Dynamic              | Yes                               |
| SET_VAR Hint Applies | No                                |
| Туре                 | Enumeration                       |
| Default Value        | ALL                               |
| Valid Values         | ALL                               |
|                      | ERRORS                            |
|                      | NONE                              |

## Note

This deprecated variable applies only to legacy mode audit log filtering (see Section 6.5.10, "Legacy Mode Audit Log Filtering").

The policy controlling how the audit log plugin writes connection events to its log file. The following table shows the permitted values.

| Value  | Description                       |
|--------|-----------------------------------|
| ALL    | Log all connection events         |
| ERRORS | Log only failed connection events |
| NONE   | Do not log connection events      |

## Note

At server startup, any explicit value given for <code>audit\_log\_connection\_policy</code> may be overridden if <code>audit\_log\_policy</code> is also specified, as described in Section 6.5.5, "Configuring Audit Logging Characteristics".

• audit\_log\_current\_session

| System Variable      | audit_log_current_session |
|----------------------|---------------------------|
| Scope                | Global, Session           |
| Dynamic              | No                        |
| SET_VAR Hint Applies | No                        |
| Туре                 | Boolean                   |

| Default Value | depends on filtering policy |  |
|---------------|-----------------------------|--|
|---------------|-----------------------------|--|

Whether audit logging is enabled for the current session. The session value of this variable is read only. It is set when the session begins based on the values of the <a href="audit\_log\_include\_accounts">audit\_log\_exclude\_accounts</a> system variables. The audit log plugin uses the session value to determine whether to audit events for the session. (There is a global value, but the plugin does not use it.)

# • audit\_log\_database

| Command-Line Format  | audit-log-database=value |
|----------------------|--------------------------|
| Introduced           | 8.0.33                   |
| System Variable      | audit_log_database       |
| Scope                | Global                   |
| Dynamic              | No                       |
| SET_VAR Hint Applies | No                       |
| Туре                 | String                   |
| Default Value        | mysql                    |

Specifies which database the audit\_log plugin uses to find its tables. This variable is read only. For more information, see Section 6.5.2, "Installing or Uninstalling MySQL Enterprise Audit").

## • audit\_log\_disable

| Command-Line Format  | audit-log-disable[={OFF ON}] |
|----------------------|------------------------------|
| Introduced           | 8.0.28                       |
| System Variable      | audit_log_disable            |
| Scope                | Global                       |
| Dynamic              | Yes                          |
| SET_VAR Hint Applies | No                           |
| Туре                 | Boolean                      |
| Default Value        | OFF                          |

Permits disabling audit logging for all connecting and connected sessions. In addition to the SYSTEM\_VARIABLES\_ADMIN privilege, disabling audit logging requires the AUDIT\_ADMIN privilege. See Section 6.5.9, "Disabling Audit Logging".

# • audit\_log\_encryption

| Command-Line Format  | audit-log-encryption=value |
|----------------------|----------------------------|
| System Variable      | audit_log_encryption       |
| Scope                | Global                     |
| Dynamic              | No                         |
| SET_VAR Hint Applies | No                         |
| Туре                 | Enumeration                |
| Default Value        | NONE                       |

| Valid Values | NONE |
|--------------|------|
|              | AES  |

The type of encryption for the audit log file. Permitted values are NONE (no encryption; the default) and AES (AES-256-CBC cipher encryption). For more information, see Encrypting Audit Log Files.

# • audit\_log\_exclude\_accounts

| Command-Line Format  | audit-log-exclude-accounts=value |
|----------------------|----------------------------------|
| Deprecated           | 8.0.34                           |
| System Variable      | audit_log_exclude_accounts       |
| Scope                | Global                           |
| Dynamic              | Yes                              |
| SET_VAR Hint Applies | No                               |
| Туре                 | String                           |
| Default Value        | NULL                             |

### Note

This deprecated variable applies only to legacy mode audit log filtering (see Section 6.5.10, "Legacy Mode Audit Log Filtering").

The accounts for which events should not be logged. The value should be NULL or a string containing a list of one or more comma-separated account names. For more information, see Section 6.5.7, "Audit Log Filtering".

Modifications to audit\_log\_exclude\_accounts affect only connections created subsequent to the modification, not existing connections.

## • audit log file

| Command-Line Format  | audit-log-file=file_name |
|----------------------|--------------------------|
| System Variable      | audit_log_file           |
| Scope                | Global                   |
| Dynamic              | No                       |
| SET_VAR Hint Applies | No                       |
| Туре                 | File name                |
| Default Value        | audit.log                |

The base name and suffix of the file to which the audit log plugin writes events. The default value is audit.log, regardless of logging format. To have the name suffix correspond to the format, set the name explicitly, choosing a different suffix (for example, audit.xml for XML format, audit.json for JSON format).

If the value of <a href="mailto:audit\_log\_file">audit\_log\_file</a> is a relative path name, the plugin interprets it relative to the data directory. If the value is a full path name, the plugin uses the value as is. A full path name may be useful if it is desirable to locate audit files on a separate file system or directory. For security reasons, write the audit log file to a directory accessible only to the MySQL server and to users with a legitimate reason to view the log.

For details about how the audit log plugin interprets the audit\_log\_file value and the rules for file renaming that occurs at plugin initialization and termination, see Naming Conventions for Audit Log Files.

The audit log plugin uses the directory containing the audit log file (determined from the audit\_log\_file value) as the location to search for readable audit log files. From these log files and the current file, the plugin constructs a list of the ones that are subject to use with the audit log bookmarking and reading functions. See Section 6.5.6, "Reading Audit Log Files".

### • audit log filter id

| System Variable      | audit_log_filter_id |
|----------------------|---------------------|
| Scope                | Global, Session     |
| Dynamic              | No                  |
| SET_VAR Hint Applies | No                  |
| Туре                 | Integer             |
| Default Value        | 1                   |
| Minimum Value        | 0                   |
| Maximum Value        | 4294967295          |

The session value of this variable indicates the internally maintained ID of the audit filter for the current session. A value of 0 means that the session has no filter assigned.

## audit\_log\_flush

| System Variable      | audit_log_flush |
|----------------------|-----------------|
| Scope                | Global          |
| Dynamic              | Yes             |
| SET_VAR Hint Applies | No              |
| Туре                 | Boolean         |
| Default Value        | OFF             |

### Note

The audit\_log\_flush variable is deprecated as of MySQL 8.0.31; expect support for it to be removed in a future version of MySQL. It is superseded by the audit\_log\_rotate() function.

If audit\_log\_rotate\_on\_size is 0, automatic audit log file rotation is disabled and rotation occurs only when performed manually. In that case, enabling audit\_log\_flush by setting it to 1 or ON causes the audit log plugin to close and reopen its log file to flush it. (The variable value remains OFF so that you need not disable it explicitly before enabling it again to perform another flush.) For more information, see Section 6.5.5, "Configuring Audit Logging Characteristics".

## • audit\_log\_flush\_interval\_seconds

| Command-Line Format | audit-log-flush-interval-<br>seconds[=value] |
|---------------------|----------------------------------------------|
| Introduced          | 8.0.34                                       |
| System Variable     | audit_log_flush_interval_seconds             |

| Scope                   | Global               |
|-------------------------|----------------------|
| Dynamic                 | No                   |
| SET_VAR Hint Applies    | No                   |
| Туре                    | Unsigned Long        |
| Default Value           | 0                    |
| Maximum Value (Windows) | 4294967295           |
| Maximum Value (Other)   | 18446744073709551615 |
| Unit                    | seconds              |

This system variable depends on the scheduler component, which must be installed and enabled (see Scheduler Component). To check the status of the component:

When audit\_log\_flush\_interval\_seconds has a value of zero (the default), no automatic refresh of the privileges occurs, even if the scheduler component is enabled (ON).

Values of 1 and 59 are not permitted; instead, these values adjusts to 60 automatically and the server emits a warning. Values greater than 60 define the number of seconds the scheduler component waits from startup, or from the beginning of the previous execution, until it attempts to schedule another execution.

To persist this global system variable to the <code>mysqld-auto.cnf</code> file without setting the global variable runtime value, precede the variable name by the <code>PERSIST\_ONLY</code> keyword or the <code>@@PERSIST\_ONLY</code>. qualifier.

• audit\_log\_format

| Command-Line Format  | audit-log-format=value |
|----------------------|------------------------|
| System Variable      | audit_log_format       |
| Scope                | Global                 |
| Dynamic              | No                     |
| SET_VAR Hint Applies | No                     |
| Туре                 | Enumeration            |
| Default Value        | NEW                    |
| Valid Values         | OLD                    |
|                      | NEW                    |
|                      | JSON                   |

The audit log file format. Permitted values are OLD (old-style XML), NEW (new-style XML; the default), and JSON. For details about each format, see Section 6.5.4, "Audit Log File Formats".

• audit\_log\_format\_unix\_timestamp

| Command-Line Format  | audit-log-format-unix-<br>timestamp[={OFF ON}] |
|----------------------|------------------------------------------------|
| Introduced           | 8.0.26                                         |
| System Variable      | audit_log_format_unix_timestamp                |
| Scope                | Global                                         |
| Dynamic              | Yes                                            |
| SET_VAR Hint Applies | No                                             |
| Туре                 | Boolean                                        |
| Default Value        | OFF                                            |

This variable applies only for JSON-format audit log output. When that is true, enabling this variable causes each log file record to include a time field. The field value is an integer that represents the UNIX timestamp value indicating the date and time when the audit event was generated.

Changing the value of this variable at runtime causes log file rotation so that, for a given JSON-format log file, all records in the file either do or do not include the time field.

Setting the runtime value of audit\_log\_format\_unix\_timestamp requires the AUDIT\_ADMIN privilege, in addition to the SYSTEM\_VARIABLES\_ADMIN privilege (or the deprecated SUPER privilege) normally required to set a global system variable runtime value.

• audit\_log\_include\_accounts

| Command-Line Format  | audit-log-include-accounts=value |
|----------------------|----------------------------------|
| Deprecated           | 8.0.34                           |
| System Variable      | audit_log_include_accounts       |
| Scope                | Global                           |
| Dynamic              | Yes                              |
| SET_VAR Hint Applies | No                               |
| Туре                 | String                           |
| Default Value        | NULL                             |

### Note

This deprecated variable applies only to legacy mode audit log filtering (see Section 6.5.10, "Legacy Mode Audit Log Filtering").

The accounts for which events should be logged. The value should be NULL or a string containing a list of one or more comma-separated account names. For more information, see Section 6.5.7, "Audit Log Filtering".

Modifications to audit\_log\_include\_accounts affect only connections created subsequent to the modification, not existing connections.

• audit\_log\_max\_size

| Command-Line Format | audit-log-max-size=# |
|---------------------|----------------------|

| Introduced              | 8.0.26               |
|-------------------------|----------------------|
| System Variable         | audit_log_max_size   |
| Scope                   | Global               |
| Dynamic                 | Yes                  |
| SET_VAR Hint Applies    | No                   |
| Туре                    | Integer              |
| Default Value           | 0                    |
| Minimum Value           | 0                    |
| Maximum Value (Windows) | 4294967295           |
| Maximum Value (Other)   | 18446744073709551615 |
| Unit                    | bytes                |
| Block Size              | 4096                 |

audit\_log\_max\_size pertains to audit log file pruning, which is supported for JSON-format log files only. It controls pruning based on combined log file size:

- A value of 0 (the default) disables size-based pruning. No size limit is enforced.
- A value greater than 0 enables size-based pruning. The value is the combined size above which audit log files become subject to pruning.

If you set audit\_log\_max\_size to a value that is not a multiple of 4096, it is truncated to the nearest multiple. In particular, setting it to a value less than 4096 sets it to 0 and no size-based pruning occurs.

If both audit\_log\_max\_size and audit\_log\_rotate\_on\_size are greater than 0, audit\_log\_max\_size should be more than 7 times the value of audit\_log\_rotate\_on\_size.

Otherwise, a warning is written to the server error log because in this case the "granularity" of size-based pruning may be insufficient to prevent removal of all or most rotated log files each time it occurs.

#### Note

Setting audit\_log\_max\_size by itself is not sufficient to cause log file pruning to occur because the pruning algorithm uses audit\_log\_rotate\_on\_size, audit\_log\_max\_size, and audit\_log\_prune\_seconds in conjunction. For details, see Space Management of Audit Log Files.

• audit log password history keep days

| Command-Line Format  | audit-log-password-history-keep-<br>days=# |
|----------------------|--------------------------------------------|
| Introduced           | 8.0.17                                     |
| System Variable      | audit_log_password_history_keep_days       |
| Scope                | Global                                     |
| Dynamic              | Yes                                        |
| SET_VAR Hint Applies | No                                         |
| Туре                 | Integer                                    |
| Default Value        | 0                                          |

| Minimum Value | 0          |
|---------------|------------|
| Maximum Value | 4294967295 |
| Unit          | days       |

The audit log plugin implements log file encryption using encryption passwords stored in the MySQL keyring (see Encrypting Audit Log Files). The plugin also implements password history, which includes password archiving and expiration (removal).

When the audit log plugin creates a new encryption password, it archives the previous password, if one exists, for later use. The audit\_log\_password\_history\_keep\_days variable controls automatic removal of expired archived passwords. Its value indicates the number of days after which archived audit log encryption passwords are removed. The default of 0 disables password expiration: the password retention period is forever.

New audit log encryption passwords are created under these circumstances:

- During plugin initialization, if the plugin finds that log file encryption is enabled, it checks whether the keyring contains an audit log encryption password. If not, the plugin automatically generates a random initial encryption password.
- When the audit\_log\_encryption\_password\_set() function is called to set a specific password.

In each case, the plugin stores the new password in the key ring and uses it to encrypt new log files.

Removal of expired audit log encryption passwords occurs under these circumstances:

- · During plugin initialization.
- When the audit\_log\_encryption\_password\_set() function is called.
- When the runtime value of audit\_log\_password\_history\_keep\_days is changed from its current value to a value greater than 0. Runtime value changes occur for SET statements that use the GLOBAL or PERSIST keyword, but not the PERSIST\_ONLY keyword. PERSIST\_ONLY writes the variable setting to mysqld-auto.cnf, but has no effect on the runtime value.

When password removal occurs, the current value of audit\_log\_password\_history\_keep\_days determines which passwords to remove:

- If the value is 0, the plugin removes no passwords.
- If the value is N > 0, the plugin removes passwords more than N days old.

#### Note

Take care not to expire old passwords that are still needed to read archived encrypted log files.

If you normally leave password expiration disabled (that is, <a href="mailto:audit\_log\_password\_history\_keep\_days">audit\_log\_password\_history\_keep\_days</a> has a value of 0), it is possible to perform an ondemand cleanup operation by temporarily assigning the variable a value greater than zero. For example, to expire passwords older than 365 days, do this:

SET GLOBAL audit\_log\_password\_history\_keep\_days = 365;

SET GLOBAL audit\_log\_password\_history\_keep\_days = 0;

Setting the runtime value of audit\_log\_password\_history\_keep\_days requires the AUDIT\_ADMIN privilege, in addition to the SYSTEM\_VARIABLES\_ADMIN privilege (or the deprecated SUPER privilege) normally required to set a global system variable runtime value.

## • audit\_log\_policy

| Command-Line Format  | audit-log-policy=value |
|----------------------|------------------------|
| Deprecated           | 8.0.34                 |
| System Variable      | audit_log_policy       |
| Scope                | Global                 |
| Dynamic              | No                     |
| SET_VAR Hint Applies | No                     |
| Туре                 | Enumeration            |
| Default Value        | ALL                    |
| Valid Values         | ALL                    |
|                      | LOGINS                 |
|                      | QUERIES                |
|                      | NONE                   |

#### Note

This deprecated variable applies only to legacy mode audit log filtering (see Section 6.5.10, "Legacy Mode Audit Log Filtering").

The policy controlling how the audit log plugin writes events to its log file. The following table shows the permitted values.

| Value   | Description                            |
|---------|----------------------------------------|
| ALL     | Log all events                         |
| LOGINS  | Log only login events                  |
| QUERIES | Log only query events                  |
| NONE    | Log nothing (disable the audit stream) |

audit\_log\_policy can be set only at server startup. At runtime, it is a read-only variable. Two other system variables, audit\_log\_connection\_policy and audit\_log\_statement\_policy, provide finer control over logging policy and can be set either at startup or at runtime. If you use audit\_log\_policy at startup instead of the other two variables, the server uses its value to set those variables. For more information about the policy variables and their interaction, see Section 6.5.5, "Configuring Audit Logging Characteristics".

# • audit\_log\_prune\_seconds

| Command-Line Format | audit-log-prune-seconds=# |
|---------------------|---------------------------|
| Introduced          | 8.0.24                    |
| System Variable     | audit_log_prune_seconds   |

| Scope                   | Global               |
|-------------------------|----------------------|
| Dynamic                 | Yes                  |
| SET_VAR Hint Applies    | No                   |
| Туре                    | Integer              |
| Default Value           | 0                    |
| Minimum Value           | 0                    |
| Maximum Value (Windows) | 4294967295           |
| Maximum Value (Other)   | 18446744073709551615 |
| Unit                    | bytes                |

audit\_log\_prune\_seconds pertains to audit log file pruning, which is supported for JSON-format log files only. It controls pruning based on log file age:

- A value of 0 (the default) disables age-based pruning. No age limit is enforced.
- A value greater than 0 enables age-based pruning. The value is the number of seconds after which audit log files become subject to pruning.

# Note

Setting audit\_log\_prune\_seconds by itself is not sufficient to cause log file pruning to occur because the pruning algorithm uses audit\_log\_rotate\_on\_size, audit\_log\_max\_size, and audit\_log\_prune\_seconds in conjunction. For details, see Space Management of Audit Log Files.

• audit\_log\_read\_buffer\_size

| Command-Line Format      | audit-log-read-buffer-size=# |
|--------------------------|------------------------------|
| System Variable          | audit_log_read_buffer_size   |
| Scope (≥ 8.0.12)         | Global, Session              |
| Scope (8.0.11)           | Global                       |
| Dynamic (≥ 8.0.12)       | Yes                          |
| Dynamic (8.0.11)         | No                           |
| SET_VAR Hint Applies     | No                           |
| Туре                     | Integer                      |
| Default Value (≥ 8.0.12) | 32768                        |
| Default Value (8.0.11)   | 1048576                      |
| Minimum Value (≥ 8.0.12) | 32768                        |
| Minimum Value (8.0.11)   | 1024                         |
| Maximum Value            | 4194304                      |

| Unit | bytes |
|------|-------|
|------|-------|

The buffer size for reading from the audit log file, in bytes. The audit\_log\_read() function reads no more than this many bytes. Log file reading is supported only for JSON log format. For more information, see Section 6.5.6, "Reading Audit Log Files".

As of MySQL 8.0.12, this variable has a default of 32KB and can be set at runtime. Each client should set its session value of audit\_log\_read\_buffer\_size appropriately for its use of audit\_log\_read(). Prior to MySQL 8.0.12, audit\_log\_read\_buffer\_size has a default of 1MB, affects all clients, and can be changed only at server startup.

# • audit log rotate on size

| Command-Line Format  | audit-log-rotate-on-size=# |
|----------------------|----------------------------|
| System Variable      | audit_log_rotate_on_size   |
| Scope                | Global                     |
| Dynamic              | Yes                        |
| SET_VAR Hint Applies | No                         |
| Туре                 | Integer                    |
| Default Value        | 0                          |
| Minimum Value        | 0                          |
| Maximum Value        | 18446744073709551615       |
| Unit                 | bytes                      |
| Block Size           | 4096                       |

If audit\_log\_rotate\_on\_size is 0, the audit log plugin does not perform automatic size-based log file rotation. If rotation is to occur, you must perform it manually; see Manual Audit Log File Rotation (Before MySQL 8.0.31).

If audit\_log\_rotate\_on\_size is greater than 0, automatic size-based log file rotation occurs. Whenever a write to the log file causes its size to exceed the audit\_log\_rotate\_on\_size value, the audit log plugin renames the current log file and opens a new current log file using the original name.

If you set audit\_log\_rotate\_on\_size to a value that is not a multiple of 4096, it is truncated to the nearest multiple. In particular, setting it to a value less than 4096 sets it to 0 and no rotation occurs, except manually.

#### Note

audit\_log\_rotate\_on\_size controls whether audit log file rotation occurs. It can also be used in conjunction with audit\_log\_max\_size and audit\_log\_prune\_seconds to configure pruning of rotated JSON-format log files. For details, see Space Management of Audit Log Files.

## audit\_log\_statement\_policy

| Command-Line Format | audit-log-statement-policy=value |
|---------------------|----------------------------------|
| Deprecated          | 8.0.34                           |
| System Variable     | audit_log_statement_policy       |
| Scope               | Global                           |

| Dynamic              | Yes         |
|----------------------|-------------|
| SET_VAR Hint Applies | No          |
| Туре                 | Enumeration |
| Default Value        | ALL         |
| Valid Values         | ALL         |
|                      | ERRORS      |
|                      | NONE        |

# Note

This deprecated variable applies only to legacy mode audit log filtering (see Section 6.5.10, "Legacy Mode Audit Log Filtering").

The policy controlling how the audit log plugin writes statement events to its log file. The following table shows the permitted values.

| Value  | Description                      |
|--------|----------------------------------|
| ALL    | Log all statement events         |
| ERRORS | Log only failed statement events |
| NONE   | Do not log statement events      |

## Note

At server startup, any explicit value given for audit\_log\_statement\_policy may be overridden if audit\_log\_policy is also specified, as described in Section 6.5.5, "Configuring Audit Logging Characteristics".

• audit\_log\_strategy

| Command-Line Format  | audit-log-strategy=value |
|----------------------|--------------------------|
| System Variable      | audit_log_strategy       |
| Scope                | Global                   |
| Dynamic              | No                       |
| SET_VAR Hint Applies | No                       |
| Туре                 | Enumeration              |
| Default Value        | ASYNCHRONOUS             |
| Valid Values         | ASYNCHRONOUS             |
|                      | PERFORMANCE              |
|                      | SEMISYNCHRONOUS          |
|                      | SYNCHRONOUS              |

The logging method used by the audit log plugin. These strategy values are permitted:

• ASYNCHRONOUS: Log asynchronously. Wait for space in the output buffer.

- PERFORMANCE: Log asynchronously. Drop requests for which there is insufficient space in the output buffer.
- SEMISYNCHRONOUS: Log synchronously. Permit caching by the operating system.
- SYNCHRONOUS: Log synchronously. Call sync() after each request.

# **Audit Log Status Variables**

If the audit log plugin is enabled, it exposes several status variables that provide operational information. These variables are available for legacy mode audit filtering (deprecated in MySQL 8.0.34) and JSON mode audit filtering.

• Audit\_log\_current\_size

The size of the current audit log file. The value increases when an event is written to the log and is reset to 0 when the log is rotated.

• Audit\_log\_event\_max\_drop\_size

The size of the largest dropped event in performance logging mode. For a description of logging modes, see Section 6.5.5, "Configuring Audit Logging Characteristics".

• Audit\_log\_events

The number of events handled by the audit log plugin, whether or not they were written to the log based on filtering policy (see Section 6.5.5, "Configuring Audit Logging Characteristics").

• Audit\_log\_events\_filtered

The number of events handled by the audit log plugin that were filtered (not written to the log) based on filtering policy (see Section 6.5.5, "Configuring Audit Logging Characteristics").

• Audit\_log\_events\_lost

The number of events lost in performance logging mode because an event was larger than the available audit log buffer space. This value may be useful for assessing how to set audit\_log\_buffer\_size to size the buffer for performance mode. For a description of logging modes, see Section 6.5.5, "Configuring Audit Logging Characteristics".

• Audit\_log\_events\_written

The number of events written to the audit log.

• Audit\_log\_total\_size

The total size of events written to all audit log files. Unlike Audit\_log\_current\_size, the value of Audit log total size increases even when the log is rotated.

• Audit\_log\_write\_waits

The number of times an event had to wait for space in the audit log buffer in asynchronous logging mode. For a description of logging modes, see Section 6.5.5, "Configuring Audit Logging Characteristics".

# 6.5.12 Audit Log Restrictions

MySQL Enterprise Audit is subject to these general restrictions:

- Only SQL statements are logged. Changes made by no-SQL APIs, such as memcached, Node.JS, and the NDB API, are not logged.
- Only top-level statements are logged, not statements within stored programs such as triggers or stored procedures.
- Contents of files referenced by statements such as LOAD DATA are not logged.

**NDB Cluster.** It is possible to use MySQL Enterprise Audit with MySQL NDB Cluster, subject to the following conditions:

- All changes to be logged must be done using the SQL interface. Changes using no-SQL interfaces, such
  as those provided by the NDB API, memcached, or ClusterJ, are not logged.
- The plugin must be installed on each MySQL server that is used to execute SQL on the cluster.
- Audit plugin data must be aggregated amongst all MySQL servers used with the cluster. This
  aggregation is the responsibility of the application or user.

# 6.6 The Audit Message Component

As of MySQL 8.0.14, the audit\_api\_message\_emit component enables applications to add their own message events to the audit log, using the audit\_api\_message\_emit\_udf() function.

The audit\_api\_message\_emit component cooperates with all plugins of audit type. For concreteness, examples use the audit log plugin described in Section 6.5, "MySQL Enterprise Audit".

- Installing or Uninstalling the Audit Message Component
- Audit Message Function

# **Installing or Uninstalling the Audit Message Component**

To be usable by the server, the component library file must be located in the MySQL plugin directory (the directory named by the plugin\_dir system variable). If necessary, configure the plugin directory location by setting the value of plugin\_dir at server startup.

To install the audit\_api\_message\_emit component, use this statement:

```
INSTALL COMPONENT "file://component_audit_api_message_emit";
```

Component installation is a one-time operation that need not be done per server startup. INSTALL COMPONENT loads the component, and also registers it in the mysql.component system table to cause it to be loaded during subsequent server startups.

To uninstall the audit\_api\_message\_emit component, use this statement:

```
UNINSTALL COMPONENT "file://component_audit_api_message_emit";
```

UNINSTALL COMPONENT unloads the component, and unregisters it from the mysql.component system table to cause it not to be loaded during subsequent server startups.

Because installing and uninstalling the audit\_api\_message\_emit component installs and uninstalls the audit\_api\_message\_emit\_udf() function that the component implements, it is not necessary to use CREATE FUNCTION or DROP FUNCTION to do so.

# **Audit Message Function**

This section describes the  $audit_api_message_emit_udf()$  function implemented by the  $audit_api_message_emit$  component.

Before using the audit message function, install the audit message component according to the instructions provided at Installing or Uninstalling the Audit Message Component.

audit\_api\_message\_emit\_udf(component, producer, message[, key, value] ...)

Adds a message event to the audit log. Message events include component, producer, and message strings of the caller's choosing, and optionally a set of key-value pairs.

An event posted by this function is sent to all enabled plugins of audit type, each of which handles the event according to its own rules. If no plugin of audit type is enabled, posting the event has no effect.

## Arguments:

- component: A string that specifies a component name.
- producer: A string that specifies a producer name.
- message: A string that specifies the event message.
- key, value: Events may include 0 or more key-value pairs that specify an arbitrary application-provided data map. Each key argument is a string that specifies a name for its immediately following value argument. Each value argument specifies a value for its immediately following key argument. Each value can be a string or numeric value, or NULL.

#### Return value:

The string OK to indicate success. An error occurs if the function fails.

## Example:

### Additional information:

Each audit plugin that receives an event posted by audit\_api\_message\_emit\_udf() logs the event in plugin-specific format. For example, the audit\_log plugin (see Section 6.5, "MySQL Enterprise Audit") logs message values as follows, depending on the log format configured by the audit log format system variable:

• JSON format (audit\_log\_format=JSON):

```
{
...
"class": "message",
"event": "user",
...
"message_data": {
   "component": "component_text",
   "producer": "producer_text",
   "message": "message_text",
   "map": {
```

```
"key1": "value1",
    "key2": 123,
    "key3": null
    }
}
```

• New-style XML format (audit\_log\_format=NEW):

```
<AUDIT RECORD>
<NAME>Message</NAME>
<COMMAND_CLASS>user</COMMAND_CLASS>
<COMPONENT>component_text</COMPONENT>
<PRODUCER>producer_text
<MESSAGE>message_text
<MAP>
  <ELEMENT>
    <KEY>key1</KEY>
    <VALUE>value1</VALUE>
  </ELEMENT>
  <ELEMENT>
    <KEY>key2</KEY>
    <VALUE>123</VALUE>
  </ELEMENT>
  <ELEMENT>
    <KEY>key3</KEY>
    <VALUE/>
  </ELEMENT>
</MAP>
</AUDIT_RECORD>
```

• Old-style XML format (audit\_log\_format=OLD):

```
<AUDIT_RECORD
...
NAME="Message"
...
COMMAND_CLASS="user"
COMPONENT="component_text"
PRODUCER="producer_text"
MESSAGE="message_text"/>
```

## Note

Message events logged in old-style XML format do not include the key-value map due to representational constraints imposed by this format.

Messages posted by audit\_api\_message\_emit\_udf() have an event class of MYSQL\_AUDIT\_MESSAGE\_CLASS and a subclass of MYSQL\_AUDIT\_MESSAGE\_USER. (Internally generated audit messages have the same class and a subclass of MYSQL\_AUDIT\_MESSAGE\_INTERNAL; this subclass currently is unused.) To refer to such events in audit\_log filtering rules, use a class element with a name value of message. For example:

```
{
   "filter": {
      "class": {
         "name": "message"
      }
   }
}
```

}

Should it be necessary to distinguish user-generated and internally generated message events, test the subclass value against user or internal.

Filtering based on the contents of the key-value map is not supported.

For information about writing filtering rules, see Section 6.5.7, "Audit Log Filtering".

# 6.7 MySQL Enterprise Firewall

### **Note**

MySQL Enterprise Firewall is an extension included in MySQL Enterprise Edition, a commercial product. To learn more about commercial products, see <a href="https://www.mysql.com/products/">https://www.mysql.com/products/</a>.

MySQL Enterprise Edition includes MySQL Enterprise Firewall, an application-level firewall that enables database administrators to permit or deny SQL statement execution based on matching against lists of accepted statement patterns. This helps harden MySQL Server against attacks such as SQL injection or attempts to exploit applications by using them outside of their legitimate query workload characteristics.

Each MySQL account registered with the firewall has its own statement allowlist, enabling protection to be tailored per account. For a given account, the firewall can operate in recording, protecting, or detecting mode, for training in the accepted statement patterns, active protection against unacceptable statements, or passive detection of unacceptable statements. The diagram illustrates how the firewall processes incoming statements in each mode.

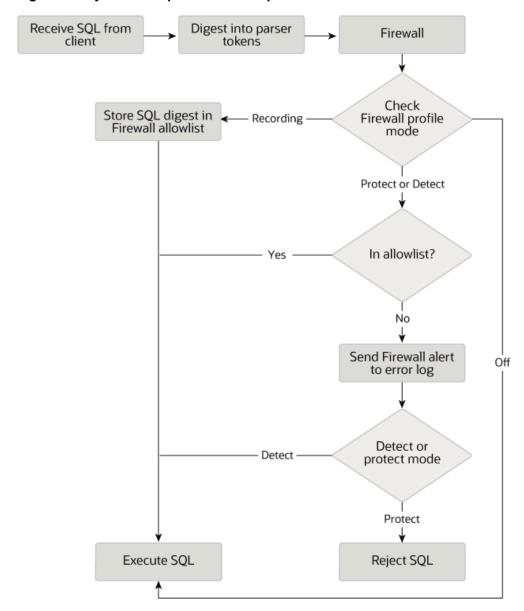

Figure 6.1 MySQL Enterprise Firewall Operation

The following sections describe the elements of MySQL Enterprise Firewall, discuss how to install and use it, and provide reference information for its elements.

# 6.7.1 Elements of MySQL Enterprise Firewall

MySQL Enterprise Firewall is based on a plugin library that includes these elements:

- A server-side plugin named MYSQL\_FIREWALL examines SQL statements before they execute and, based on the registered firewall profiles, renders a decision whether to execute or reject each statement.
- The MYSQL\_FIREWALL plugin, along with server-side plugins named MYSQL\_FIREWALL\_USERS and MYSQL\_FIREWALL\_WHITELIST implement Performance Schema and INFORMATION\_SCHEMA tables that provide views into the registered profiles.

- Profiles are cached in memory for better performance. Tables in the mysql system database provide backing storage of firewall data for persistence of profiles across server restarts.
- Stored procedures perform tasks such as registering firewall profiles, establishing their operational mode, and managing transfer of firewall data between the cache and persistent storage.
- Administrative functions provide an API for lower-level tasks such as synchronizing the cache with persistent storage.
- System variables enable firewall configuration and status variables provide runtime operational information.
- The FIREWALL\_ADMIN and FIREWALL\_USER privileges enable users to administer firewall rules for any user, and their own firewall rules, respectively.
- The FIREWALL\_EXEMPT privilege (available as of MySQL 8.0.27) exempts a user from firewall restrictions. This is useful, for example, for any database administrator who configures the firewall, to avoid the possibility of a misconfiguration causing even the administrator to be locked out and unable to execute statements.

# 6.7.2 Installing or Uninstalling MySQL Enterprise Firewall

MySQL Enterprise Firewall installation is a one-time operation that installs the elements described in Section 6.7.1, "Elements of MySQL Enterprise Firewall". Installation can be performed using a graphical interface or manually:

- On Windows, MySQL Installer includes an option to enable MySQL Enterprise Firewall for you.
- MySQL Workbench 6.3.4 or higher can install MySQL Enterprise Firewall, enable or disable an installed firewall, or uninstall the firewall.
- Manual MySQL Enterprise Firewall installation involves running a script located in the share directory of your MySQL installation.

## **Important**

Read this entire section before following its instructions. Parts of the procedure differ depending on your environment.

# Note

If installed, MySQL Enterprise Firewall involves some minimal overhead even when disabled. To avoid this overhead, do not install the firewall unless you plan to use it.

For usage instructions, see Section 6.7.3, "Using MySQL Enterprise Firewall". For reference information, see Section 6.7.4, "MySQL Enterprise Firewall Reference".

- Installing MySQL Enterprise Firewall
- Uninstalling MySQL Enterprise Firewall

# Installing MySQL Enterprise Firewall

If MySQL Enterprise Firewall is already installed from an older version of MySQL, uninstall it using the instructions given later in this section and then restart your server before installing the current version. In this case, it is also necessary to register your configuration again.

On Windows, you can use MySQL Installer to install MySQL Enterprise Firewall, as shown in Figure 6.2, "MySQL Enterprise Firewall Installation on Windows". Check the **Enable MySQL Enterprise Firewall** 

check box. (**Open Firewall port for network access** has a different purpose. It refers to Windows Firewall and controls whether Windows blocks the TCP/IP port on which the MySQL server listens for client connections.)

# **Important**

There is an issue for MySQL 8.0.19 installed using MySQL Installer that prevents the server from starting if MySQL Enterprise Firewall is selected during the server configuration steps. If the server startup operation fails, click **Cancel** to end the configuration process and return to the dashboard. You must uninstall the server.

The workaround is to run MySQL Installer without MySQL Enterprise Firewall selected. (That is, do not select the **Enable MySQL Enterprise Firewall** check box.) Then install MySQL Enterprise Firewall afterward using the instructions for manual installation later in this section. This problem is corrected in MySQL 8.0.20.

Figure 6.2 MySQL Enterprise Firewall Installation on Windows

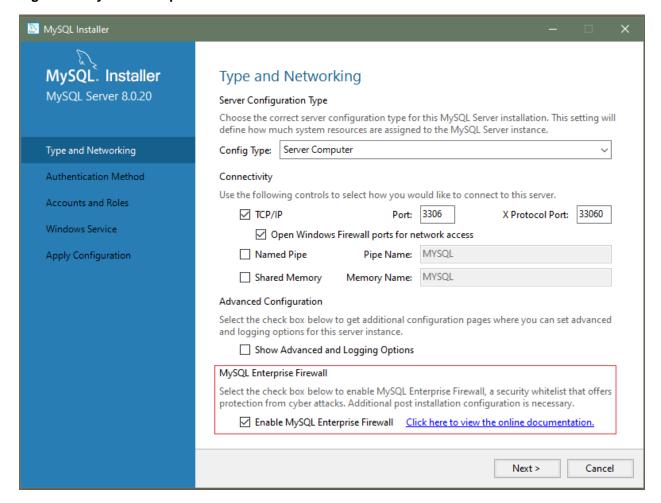

To install MySQL Enterprise Firewall using MySQL Workbench 6.3.4 or higher, see MySQL Enterprise Firewall Interface.

To install MySQL Enterprise Firewall manually, look in the share directory of your MySQL installation and choose the script that is appropriate for your platform. The available scripts differ in the file name used to refer to the script:

- win\_install\_firewall.sql
- linux\_install\_firewall.sql

The installation script creates stored procedures in the default database, mysql. Run the script as follows on the command line. The example here uses the Linux installation script. Make the appropriate substitutions for your system.

```
$> mysql -u root -p < linux_install_firewall.sql
Enter password: (enter root password here)</pre>
```

#### Note

To use MySQL Enterprise Firewall in the context of source/replica replication, Group Replication, or InnoDB Cluster, you must prepare the replica nodes prior to running the installation script on the source node. This is necessary because the INSTALL PLUGIN statements in the script are not replicated.

- 1. On each replica node, extract the INSTALL PLUGIN statements from the installation script and execute them manually.
- 2. On the source node, run the installation script as described previously.

Installing MySQL Enterprise Firewall either using a graphical interface or manually should enable the firewall. To verify that, connect to the server and execute this statement:

If the plugin fails to initialize, check the server error log for diagnostic messages.

# Uninstalling MySQL Enterprise Firewall

MySQL Enterprise Firewall can be uninstalled using MySQL Workbench or manually.

To uninstall MySQL Enterprise Firewall using MySQL Workbench 6.3.4 or higher, see MySQL Enterprise Firewall Interface, in MySQL Workbench.

To uninstall MySQL Enterprise Firewall manually, execute the following statements. Statements use IF EXISTS because, depending on the previously installed firewall version, some objects might not exist or might be dropped implicitly by uninstalling the plugin that installed them.

```
DROP TABLE IF EXISTS mysql.firewall_group_allowlist;
DROP TABLE IF EXISTS mysql.firewall_groups;
DROP TABLE IF EXISTS mysql.firewall_membership;
DROP TABLE IF EXISTS mysql.firewall_users;
DROP TABLE IF EXISTS mysql.firewall_whitelist;
UNINSTALL PLUGIN MYSQL_FIREWALL;
UNINSTALL PLUGIN MYSQL_FIREWALL_USERS;
UNINSTALL PLUGIN MYSQL_FIREWALL_WHITELIST;
DROP FUNCTION IF EXISTS firewall_group_delist;
DROP FUNCTION IF EXISTS firewall_group_enlist;
DROP FUNCTION IF EXISTS mysql_firewall_flush_status;
DROP FUNCTION IF EXISTS normalize statement;
DROP FUNCTION IF EXISTS read_firewall_group_allowlist;
DROP FUNCTION IF EXISTS read_firewall_groups;
DROP FUNCTION IF EXISTS read_firewall_users;
DROP FUNCTION IF EXISTS read_firewall_whitelist;
```

```
DROP FUNCTION IF EXISTS set_firewall_group_mode;

DROP FUNCTION IF EXISTS set_firewall_mode;

DROP PROCEDURE IF EXISTS mysql.sp_firewall_group_delist;

DROP PROCEDURE IF EXISTS mysql.sp_firewall_group_enlist;

DROP PROCEDURE IF EXISTS mysql.sp_reload_firewall_group_rules;

DROP PROCEDURE IF EXISTS mysql.sp_reload_firewall_rules;

DROP PROCEDURE IF EXISTS mysql.sp_set_firewall_group_mode;

DROP PROCEDURE IF EXISTS mysql.sp_set_firewall_group_mode_and_user;

DROP PROCEDURE IF EXISTS mysql.sp_set_firewall_mode;

DROP PROCEDURE IF EXISTS mysql.sp_set_firewall_mode;

DROP PROCEDURE IF EXISTS mysql.sp_migrate_firewall_user_to_group;
```

# 6.7.3 Using MySQL Enterprise Firewall

Before using MySQL Enterprise Firewall, install it according to the instructions provided in Section 6.7.2, "Installing or Uninstalling MySQL Enterprise Firewall".

This section describes how to configure MySQL Enterprise Firewall using SQL statements. Alternatively, MySQL Workbench 6.3.4 or higher provides a graphical interface for firewall control. See MySQL Enterprise Firewall Interface.

- Enabling or Disabling the Firewall
- Assigning Firewall Privileges
- Firewall Concepts
- Registering Firewall Group Profiles
- · Registering Firewall Account Profiles
- Monitoring the Firewall
- Migrating Account Profiles to Group Profiles

# **Enabling or Disabling the Firewall**

To enable or disable the firewall, set the <code>mysql\_firewall\_mode</code> system variable. By default, this variable is enabled when the firewall is installed. To control the initial firewall state explicitly, you can set the variable at server startup. For example, to enable the firewall in an option file, use these lines:

```
[mysqld]
mysql_firewall_mode=ON
```

After modifying my.cnf, restart the server to cause the new setting to take effect.

Alternatively, to set and persist the firewall setting at runtime:

```
SET PERSIST mysql_firewall_mode = OFF;
SET PERSIST mysql_firewall_mode = ON;
```

SET PERSIST sets a value for the running MySQL instance. It also saves the value, causing it to carry over to subsequent server restarts. To change a value for the running MySQL instance without having it carry over to subsequent restarts, use the GLOBAL keyword rather than PERSIST. See SET Syntax for Variable Assignment.

# **Assigning Firewall Privileges**

With the firewall installed, grant the appropriate privileges to the MySQL account or accounts to be used for administering it. The privileges depend on which firewall operations an account should be permitted to perform:

- Grant the FIREWALL\_EXEMPT privilege (available as of MySQL 8.0.27) to any account that should be
  exempt from firewall restrictions. This is useful, for example, for a database administrator who configures
  the firewall, to avoid the possibility of a misconfiguration causing even the administrator to be locked out
  and unable to execute statements.
- Grant the FIREWALL\_ADMIN privilege to any account that should have full administrative firewall access. (Some administrative firewall functions can be invoked by accounts that have FIREWALL\_ADMIN *or* the deprecated SUPER privilege, as indicated in the individual function descriptions.)
- Grant the FIREWALL\_USER privilege to any account that should have administrative access only for its
  own firewall rules.
- Grant the EXECUTE privilege for the firewall stored procedures in the mysql system database. These may invoke administrative functions, so stored procedure access also requires the privileges indicated earlier that are needed for those functions.

#### Note

The FIREWALL\_EXEMPT, FIREWALL\_ADMIN, and FIREWALL\_USER privileges can be granted only while the firewall is installed because the MYSQL\_FIREWALL plugin defines those privileges.

# **Firewall Concepts**

The MySQL server permits clients to connect and receives from them SQL statements to be executed. If the firewall is enabled, the server passes to it each incoming statement that does not immediately fail with a syntax error. Based on whether the firewall accepts the statement, the server executes it or returns an error to the client. This section describes how the firewall accomplishes the task of accepting or rejecting statements.

- Firewall Profiles
- · Firewall Statement Matching
- Profile Operational Modes
- · Firewall Statement Handling When Multiple Profiles Apply

#### **Firewall Profiles**

The firewall uses a registry of profiles that determine whether to permit statement execution. Profiles have these attributes:

- An allowlist. The allowlist is the set of rules that defines which statements are acceptable to the profile.
- A current operational mode. The mode enables the profile to be used in different ways. For example: the profile can be placed in training mode to establish the allowlist; the allowlist can be used for restricting statement execution or intrusion detection; the profile can be disabled entirely.
- A scope of applicability. The scope indicates which client connections the profile applies to:
  - The firewall supports account-based profiles such that each profile matches a particular client account (client user name and host name combination). For example, you can register one account profile for which the allowlist applies to connections originating from admin@localhost and another account profile for which the allowlist applies to connections originating from myapp@apphost.example.com.
  - As of MySQL 8.0.23, the firewall supports group profiles that can have multiple accounts as members, with the profile allowlist applying equally to all members. Group profiles enable easier administration

and greater flexibility for deployments that require applying a given set of allowlist rules to multiple accounts.

Initially, no profiles exist, so by default, the firewall accepts all statements and has no effect on which statements MySQL accounts can execute. To apply firewall protective capabilities, explicit action is required:

- Register one or more profiles with the firewall.
- Train the firewall by establishing the allowlist for each profile; that is, the types of statements the profile permits clients to execute.
- Place the trained profiles in protecting mode to harden MySQL against unauthorized statement execution:
  - MySQL associates each client session with a specific user name and host name combination. This
    combination is the session account.
  - For each client connection, the firewall uses the session account to determine which profiles apply to handling incoming statements from the client.

The firewall accepts only statements permitted by the applicable profile allowlists.

Most firewall principles apply identically to group profiles and account profiles. The two types of profiles differ in these respects:

- An account profile allowlist applies only to a single account. A group profile allowlist applies when the session account matches any account that is a member of the group.
- To apply an allowlist to multiple accounts using account profiles, it is necessary to register one profile
  per account and duplicate the allowlist across each profile. This entails training each account profile
  individually because each one must be trained using the single account to which it applies.

A group profile allowlist applies to multiple accounts, with no need to duplicate it for each account. A group profile can be trained using any or all of the group member accounts, or training can be limited to any single member. Either way, the allowlist applies to all members.

Account profile names are based on specific user name and host name combinations that depend on
which clients connect to the MySQL server. Group profile names are chosen by the firewall administrator
with no constraints other than that their length must be from 1 to 288 characters.

#### Note

Due to the advantages of group profiles over account profiles, and because a group profile with a single member account is logically equivalent to an account profile for that account, it is recommended that all new firewall profiles be created as group profiles. Account profiles are deprecated as of MySQL 8.0.26 and subject to removal in a future MySQL version. For assistance converting existing account profiles, see Migrating Account Profiles to Group Profiles.

The profile-based protection afforded by the firewall enables implementation of strategies such as these:

- If an application has unique protection requirements, configure it to use an account not used for any other purpose and set up a group profile or account profile for that account.
- If related applications share protection requirements, associate each application with its own account, then add these application accounts as members of the same group profile. Alternatively, configure all the applications to use the same account and associate them with an account profile for that account.

### **Firewall Statement Matching**

Statement matching performed by the firewall does not use SQL statements as received from clients. Instead, the server converts incoming statements to normalized digest form and firewall operation uses these digests. The benefit of statement normalization is that it enables similar statements to be grouped and recognized using a single pattern. For example, these statements are distinct from each other:

```
SELECT first_name, last_name FROM customer WHERE customer_id = 1;
select first_name, last_name from customer where customer_id = 99;
SELECT first_name, last_name FROM customer WHERE customer_id = 143;
```

But all of them have the same normalized digest form:

```
SELECT `first_name` , `last_name` FROM `customer` WHERE `customer_id` = ?
```

By using normalization, firewall allowlists can store digests that each match many different statements received from clients. For more information about normalization and digests, see Performance Schema Statement Digests and Sampling.

#### Warning

Setting the max\_digest\_length system variable to zero disables digest production, which also disables server functionality that requires digests, such as MySQL Enterprise Firewall.

### **Profile Operational Modes**

Each profile registered with the firewall has its own operational mode, chosen from these values:

- OFF: This mode disables the profile. The firewall considers it inactive and ignores it.
- RECORDING: This is the firewall training mode. Incoming statements received from a client that matches
  the profile are considered acceptable for the profile and become part of its "fingerprint." The firewall
  records the normalized digest form of each statement to learn the acceptable statement patterns for the
  profile. Each pattern is a rule, and the union of the rules is the profile allowlist.

A difference between group and account profiles is that statement recording for a group profile can be limited to statements received from a single group member (the training member).

- PROTECTING: In this mode, the profile allows or prevents statement execution. The firewall matches incoming statements against the profile allowlist, accepting only statements that match and rejecting those that do not. After training a profile in RECORDING mode, switch it to PROTECTING mode to harden MySQL against access by statements that deviate from the allowlist. If the mysql\_firewall\_trace system variable is enabled, the firewall also writes rejected statements to the error log.
- DETECTING: This mode detects but not does not block intrusions (statements that are suspicious because they match nothing in the profile allowlist). In DETECTING mode, the firewall writes suspicious statements to the error log but accepts them without denying access.

When a profile is assigned any of the preceding mode values, the firewall stores the mode in the profile. Firewall mode-setting operations also permit a mode value of RESET, but this value is not stored: setting a profile to RESET mode causes the firewall to delete all rules for the profile and set its mode to OFF.

#### Note

Messages written to the error log in DETECTING mode or because mysql\_firewall\_trace is enabled are written as Notes, which are information messages. To ensure that such messages appear in the error log and are not discarded, make sure that error-logging verbosity is sufficient to include

information messages. For example, if you are using priority-based log filtering, as described in Priority-Based Error Log Filtering (log\_filter\_internal), set the log\_error\_verbosity system variable to a value of 3.

# **Firewall Statement Handling When Multiple Profiles Apply**

For simplicity, later sections that describe how to set up profiles take the perspective that the firewall matches incoming statements from a client against only a single profile, either a group profile or account profile. But firewall operation can be more complex:

- · A group profile can include multiple accounts as members.
- · An account can be a member of multiple group profiles.
- · Multiple profiles can match a given client.

The following description covers the general case of how the firewall operates, when potentially multiple profiles apply to incoming statements.

As previously mentioned, MySQL associates each client session with a specific user name and host name combination known as the session account. The firewall matches the session account against registered profiles to determine which profiles apply to handling incoming statements from the session:

- The firewall ignores inactive profiles (profiles with a mode of OFF).
- The session account matches every active group profile that includes a member having the same user and host. There can be more than one such group profile.
- The session account matches an active account profile having the same user and host, if there is one. There is at most one such account profile.

In other words, the session account can match 0 or more active group profiles, and 0 or 1 active account profiles. This means that 0, 1, or multiple firewall profiles are applicable to a given session, for which the firewall handles each incoming statement as follows:

- If there is no applicable profile, the firewall imposes no restrictions and accepts the statement.
- If there are applicable profiles, their modes determine statement handling:
  - The firewall records the statement in the allowlist of each applicable profile that is in RECORDING mode.
  - The firewall writes the statement to the error log for each applicable profile in DETECTING mode for which the statement is suspicious (does not match the profile allowlist).
  - The firewall accepts the statement if at least one applicable profile is in RECORDING or DETECTING mode (those modes accept all statements), or if the statement matches the allowlist of at least one applicable profile in PROTECTING mode. Otherwise, the firewall rejects the statement (and writes it to the error log if the mysql\_firewall\_trace system variable is enabled).

With that description in mind, the next sections revert to the simplicity of the situations when a single group profile or a single account profile apply, and cover how to set up each type of profile.

# **Registering Firewall Group Profiles**

MySQL Enterprise Firewall supports registration of group profiles as of MySQL 8.0.23. A group profile can have multiple accounts as its members. To use a firewall group profile to protect MySQL against incoming statements from a given account, follow these steps:

- 1. Register the group profile and put it in RECORDING mode.
- 2. Add a member account to the group profile.
- 3. Connect to the MySQL server using the member account and execute statements to be learned. This trains the group profile and establishes the rules that form the profile allowlist.
- 4. Add to the group profile any other accounts that are to be group members.
- 5. Switch the group profile to PROTECTING mode. When a client connects to the server using any account that is a member of the group profile, the profile allowlist restricts statement execution.
- 6. Should additional training be necessary, switch the group profile to RECORDING mode again, update its allowlist with new statement patterns, then switch it back to PROTECTING mode.

Observe these guidelines for firewall-related account references:

• Take note of the context in which account references occur. To name an account for firewall operations, specify it as a single quoted string ('user\_name@host\_name'). This differs from the usual MySQL convention for statements such as CREATE USER and GRANT, for which you quote the user and host parts of an account name separately ('user\_name'@'host\_name').

The requirement for naming accounts as a single quoted string for firewall operations means that you cannot use accounts that have embedded @ characters in the user name.

- The firewall assesses statements against accounts represented by actual user and host names as authenticated by the server. When registering accounts in profiles, do not use wildcard characters or netmasks:
  - Suppose that an account named me@%.example.org exists and a client uses it to connect to the server from the host abc.example.org.
  - The account name contains a % wildcard character, but the server authenticates the client as having a user name of me and host name of abc.example.com, and that is what the firewall sees.
  - Consequently, the account name to use for firewall operations is me@abc.example.org rather than me@%.example.org.

The following procedure shows how to register a group profile with the firewall, train the firewall to know the acceptable statements for that profile (its allowlist), use the profile to protect MySQL against execution of unacceptable statements, and add and remove group members. The example uses a group profile name of fwgrp. The example profile is presumed for use by clients of an application that accesses tables in the sakila database (available at https://dev.mysql.com/doc/index-other.html).

Use an administrative MySQL account to perform the steps in this procedure, except those steps designated for execution by member accounts of the firewall group profile. For statements executed by member accounts, the default database should be sakila. (You can use a different database by adjusting the instructions accordingly.)

 If necessary, create the accounts that are to be members of the fwgrp group profile and grant them appropriate access privileges. Statements for one member are shown here (choose an appropriate password):

```
CREATE USER 'memberl'@'localhost' IDENTIFIED BY 'password';
GRANT ALL ON sakila.* TO 'memberl'@'localhost';
```

2. Use the sp\_set\_firewall\_group\_mode() stored procedure to register the group profile with the firewall and place the profile in RECORDING (training) mode:

```
CALL mysql.sp_set_firewall_group_mode('fwgrp', 'RECORDING');
```

3. Use the sp\_firewall\_group\_enlist() stored procedure to add an initial member account for use in training the group profile allowlist:

```
CALL mysql.sp_firewall_group_enlist('fwgrp', 'memberl@localhost');
```

4. To train the group profile using the initial member account, connect to the server as member1 from the server host so that the firewall sees a session account of member1@localhost. Then execute some statements to be considered legitimate for the profile. For example:

```
SELECT title, release_year FROM film WHERE film_id = 1;
UPDATE actor SET last_update = NOW() WHERE actor_id = 1;
SELECT store_id, COUNT(*) FROM inventory GROUP BY store_id;
```

The firewall receives the statements from the member1@localhost account. Because that account is a member of the fwgrp profile, which is in RECORDING mode, the firewall interprets the statements as applicable to fwgrp and records the normalized digest form of the statements as rules in the fwgrp allowlist. Those rules then apply to all accounts that are members of fwgrp.

#### Note

Until the fwgrp group profile receives statements in RECORDING mode, its allowlist is empty, which is equivalent to "deny all." No statement can match an empty allowlist, which has these implications:

- The group profile cannot be switched to PROTECTING mode. It would reject every statement, effectively prohibiting the accounts that are group members from executing any statement.
- The group profile can be switched to DETECTING mode. In this case, the
  profile accepts every statement but logs it as suspicious.
- 5. At this point, the group profile information is cached, including its name, membership, and allowlist. To see this information, query the Performance Schema firewall tables:

+-----

#### **Note**

The @@version\_comment rule comes from a statement sent automatically by the mysql client when you connect to the server.

### **Important**

Train the firewall under conditions matching application use. For example, to determine server characteristics and capabilities, a given MySQL connector might send statements to the server at the beginning of each session. If an application normally is used through that connector, train the firewall using the connector, too. That enables those initial statements to become part of the allowlist for the group profile associated with the application.

6. Invoke sp\_set\_firewall\_group\_mode() again to switch the group profile to PROTECTING mode:

```
CALL mysql.sp_set_firewall_group_mode('fwgrp', 'PROTECTING');
```

#### **Important**

Switching the group profile out of RECORDING mode synchronizes its cached data to the mysql system database tables that provide persistent underlying storage. If you do not switch the mode for a profile that is being recorded, the cached data is not written to persistent storage and is lost when the server is restarted.

7. Add to the group profile any other accounts that should be members:

```
CALL mysql.sp_firewall_group_enlist('fwgrp', 'member2@localhost');
CALL mysql.sp_firewall_group_enlist('fwgrp', 'member3@localhost');
CALL mysql.sp_firewall_group_enlist('fwgrp', 'member4@localhost');
```

The profile allowlist trained using the member1@localhost account now also applies to the additional accounts.

8. To verify the updated group membership, query the firewall\_membership table again:

- 9. Test the group profile against the firewall by using any account in the group to execute some acceptable and unacceptable statements. The firewall matches each statement from the account against the profile allowlist and accepts or rejects it:
  - This statement is not identical to a training statement but produces the same normalized statement as one of them, so the firewall accepts it:

```
| BRIGHT ENCOUNTERS | 2006 | +-----+
```

These statements match nothing in the allowlist, so the firewall rejects each with an error:

```
mysql> SELECT title, release_year FROM film WHERE film_id = 98 OR TRUE;
ERROR 1045 (28000): Statement was blocked by Firewall
mysql> SHOW TABLES LIKE 'customer%';
ERROR 1045 (28000): Statement was blocked by Firewall
mysql> TRUNCATE TABLE mysql.slow_log;
ERROR 1045 (28000): Statement was blocked by Firewall
```

• If the mysql\_firewall\_trace system variable is enabled, the firewall also writes rejected statements to the error log. For example:

```
[Note] Plugin MYSQL_FIREWALL reported:
'ACCESS DENIED for 'memberl@localhost'. Reason: No match in allowlist.
Statement: TRUNCATE TABLE `mysql` . `slow_log`'
```

These log messages may be helpful in identifying the source of attacks, should that be necessary.

10. Should members need to be removed from the group profile, use the

```
sp_firewall_group_delist() stored procedure rather than sp_firewall_group_enlist():

CALL mysql.sp_firewall_group_delist('fwgrp', 'member3@localhost');
```

The firewall group profile now is trained for member accounts. When clients connect using any account in the group and attempt to execute statements, the profile protects MySQL against statements not matched by the profile allowlist.

The procedure just shown added only one member to the group profile before training its allowlist. Doing so provides better control over the training period by limiting which accounts can add new acceptable statements to the allowlist. Should additional training be necessary, you can switch the profile back to RECORDING mode:

```
CALL mysql.sp_set_firewall_group_mode('fwgrp', 'RECORDING');
```

However, that enables any member of the group to execute statements and add them to the allowlist. To limit the additional training to a single group member, call sp\_set\_firewall\_group\_mode\_and\_user(), which is like sp\_set\_firewall\_group\_mode() but takes one more argument specifying which account is permitted to train the profile in RECORDING mode. For example, to enable training only by member4@localhost, do this:

```
CALL mysql.sp_set_firewall_group_mode_and_user('fwgrp', 'RECORDING', 'member4@localhost');
```

That enables additional training by the specified account without having to remove the other group members. They can execute statements, but the statements are not added to the allowlist. (Remember, however, that in RECORDING mode the other members can execute *any* statement.)

#### Note

To avoid unexpected behavior when a particular account is specified as the training account for a group profile, always ensure that account is a member of the group.

After the additional training, set the group profile back to PROTECTING mode:

```
CALL mysql.sp_set_firewall_group_mode('fwgrp', 'PROTECTING');
```

The training account established by sp\_set\_firewall\_group\_mode\_and\_user() is saved in the group profile, so the firewall remembers it in case more training is needed later. Thus, if you call

sp\_set\_firewall\_group\_mode() (which takes no training account argument), the current profile training account, member4@localhost, remains unchanged.

To clear the training account if it actually is desired to enable all group members to perform training in RECORDING mode, call sp\_set\_firewall\_group\_mode\_and\_user() and pass a NULL value for the account argument:

```
CALL mysql.sp_set_firewall_group_mode_and_user('fwgrp', 'RECORDING', NULL);
```

It is possible to detect intrusions by logging nonmatching statements as suspicious without denying access. First, put the group profile in DETECTING mode:

```
CALL mysql.sp_set_firewall_group_mode('fwgrp', 'DETECTING');
```

Then, using a member account, execute a statement that does not match the group profile allowlist. In DETECTING mode, the firewall permits the nonmatching statement to execute:

In addition, the firewall writes a message to the error log:

```
[Note] Plugin MYSQL_FIREWALL reported:
'SUSPICIOUS STATEMENT from 'member1@localhost'. Reason: No match in allowlist.
Statement: SHOW TABLES LIKE ?'
```

To disable a group profile, change its mode to OFF:

```
CALL mysql.sp_set_firewall_group_mode(group, 'OFF');
```

To forget all training for a profile and disable it, reset it:

```
CALL mysql.sp_set_firewall_group_mode(group, 'RESET');
```

The reset operation causes the firewall to delete all rules for the profile and set its mode to OFF.

# **Registering Firewall Account Profiles**

MySQL Enterprise Firewall enables profiles to be registered that correspond to individual accounts. To use a firewall account profile to protect MySQL against incoming statements from a given account, follow these steps:

- 1. Register the account profile and put it in RECORDING mode.
- 2. Connect to the MySQL server using the account and execute statements to be learned. This trains the account profile and establishes the rules that form the profile allowlist.
- Switch the account profile to PROTECTING mode. When a client connects to the server using the account, the account profile allowlist restricts statement execution.
- 4. Should additional training be necessary, switch the account profile to RECORDING mode again, update its allowlist with new statement patterns, then switch it back to PROTECTING mode.

Observe these guidelines for firewall-related account references:

• Take note of the context in which account references occur. To name an account for firewall operations, specify it as a single quoted string ('user\_name@host\_name'). This differs from the usual MySQL

convention for statements such as CREATE USER and GRANT, for which you quote the user and host parts of an account name separately ('user name'@'host name').

The requirement for naming accounts as a single quoted string for firewall operations means that you cannot use accounts that have embedded @ characters in the user name.

- The firewall assesses statements against accounts represented by actual user and host names as authenticated by the server. When registering accounts in profiles, do not use wildcard characters or netmasks:
  - Suppose that an account named me@%.example.org exists and a client uses it to connect to the server from the host abc.example.org.
  - The account name contains a % wildcard character, but the server authenticates the client as having a user name of me and host name of abc.example.com, and that is what the firewall sees.
  - Consequently, the account name to use for firewall operations is me@abc.example.org rather than me@%.example.org.

The following procedure shows how to register an account profile with the firewall, train the firewall to know the acceptable statements for that profile (its allowlist), and use the profile to protect MySQL against execution of unacceptable statements by the account. The example account, fwuser@localhost, is presumed for use by an application that accesses tables in the sakila database (available at <a href="https://dev.mysql.com/doc/index-other.html">https://dev.mysql.com/doc/index-other.html</a>).

Use an administrative MySQL account to perform the steps in this procedure, except those steps designated for execution by the fwuser@localhost account that corresponds to the account profile registered with the firewall. For statements executed using this account, the default database should be sakila. (You can use a different database by adjusting the instructions accordingly.)

1. If necessary, create the account to use for executing statements (choose an appropriate password) and grant it privileges for the sakila database:

```
CREATE USER 'fwuser'@'localhost' IDENTIFIED BY 'password';
GRANT ALL ON sakila.* TO 'fwuser'@'localhost';
```

2. Use the sp\_set\_firewall\_mode() stored procedure to register the account profile with the firewall and place the profile in RECORDING (training) mode:

```
CALL mysql.sp_set_firewall_mode('fwuser@localhost', 'RECORDING');
```

3. To train the registered account profile, connect to the server as fwuser from the server host so that the firewall sees a session account of fwuser@localhost. Then use the account to execute some statements to be considered legitimate for the profile. For example:

```
SELECT first_name, last_name FROM customer WHERE customer_id = 1;
UPDATE rental SET return_date = NOW() WHERE rental_id = 1;
SELECT get_customer_balance(1, NOW());
```

Because the profile is in RECORDING mode, the firewall records the normalized digest form of the statements as rules in the profile allowlist.

#### Note

Until the fwuser@localhost account profile receives statements in RECORDING mode, its allowlist is empty, which is equivalent to "deny all." No statement can match an empty allowlist, which has these implications:

- The account profile cannot be switched to PROTECTING mode. It would reject every statement, effectively prohibiting the account from executing any statement.
- The account profile can be switched to DETECTING mode. In this case, the profile accepts every statement but logs it as suspicious.
- 4. At this point, the account profile information is cached. To see this information, query the INFORMATION\_SCHEMA firewall tables:

#### Note

The @@version\_comment rule comes from a statement sent automatically by the mysql client when you connect to the server.

#### **Important**

Train the firewall under conditions matching application use. For example, to determine server characteristics and capabilities, a given MySQL connector might send statements to the server at the beginning of each session. If an application normally is used through that connector, train the firewall using the connector, too. That enables those initial statements to become part of the allowlist for the account profile associated with the application.

5. Invoke sp\_set\_firewall\_mode() again, this time switching the account profile to PROTECTING mode:

```
CALL mysql.sp_set_firewall_mode('fwuser@localhost', 'PROTECTING');
```

#### **Important**

Switching the account profile out of RECORDING mode synchronizes its cached data to the mysql system database tables that provide persistent underlying storage. If you do not switch the mode for a profile that is being recorded, the cached data is not written to persistent storage and is lost when the server is restarted.

- 6. Test the account profile by using the account to execute some acceptable and unacceptable statements. The firewall matches each statement from the account against the profile allowlist and accepts or rejects it:
  - This statement is not identical to a training statement but produces the same normalized statement as one of them, so the firewall accepts it:

These statements match nothing in the allowlist, so the firewall rejects each with an error:

```
mysql> SELECT first_name, last_name FROM customer WHERE customer_id = 1 OR TRUE;
ERROR 1045 (28000): Statement was blocked by Firewall
mysql> SHOW TABLES LIKE 'customer%';
ERROR 1045 (28000): Statement was blocked by Firewall
mysql> TRUNCATE TABLE mysql.slow_log;
ERROR 1045 (28000): Statement was blocked by Firewall
```

• If the mysql\_firewall\_trace system variable is enabled, the firewall also writes rejected statements to the error log. For example:

```
[Note] Plugin MYSQL_FIREWALL reported:
'ACCESS DENIED for fwuser@localhost. Reason: No match in allowlist.
Statement: TRUNCATE TABLE `mysql` . `slow_log`'
```

These log messages may be helpful in identifying the source of attacks, should that be necessary.

The firewall account profile now is trained for the fwuser@localhost account. When clients connect using that account and attempt to execute statements, the profile protects MySQL against statements not matched by the profile allowlist.

It is possible to detect intrusions by logging nonmatching statements as suspicious without denying access. First, put the account profile in DETECTING mode:

```
CALL mysql.sp_set_firewall_mode('fwuser@localhost', 'DETECTING');
```

Then, using the account, execute a statement that does not match the account profile allowlist. In DETECTING mode, the firewall permits the nonmatching statement to execute:

In addition, the firewall writes a message to the error log:

```
[Note] Plugin MYSQL_FIREWALL reported:
'SUSPICIOUS STATEMENT from 'fwuser@localhost'. Reason: No match in allowlist.
Statement: SHOW TABLES LIKE ?'
```

To disable an account profile, change its mode to OFF:

```
CALL mysql.sp_set_firewall_mode(user, 'OFF');
```

To forget all training for a profile and disable it, reset it:

```
CALL mysql.sp_set_firewall_mode(user, 'RESET');
```

The reset operation causes the firewall to delete all rules for the profile and set its mode to OFF.

# Monitoring the Firewall

To assess firewall activity, examine its status variables. For example, after performing the procedure shown earlier to train and protect the fwgrp group profile, the variables look like this:

The variables indicate the number of statements rejected, accepted, logged as suspicious, and added to the cache, respectively. The Firewall\_access\_granted count is 4 because of the @@version\_comment statement sent by the mysql client each of the three times you connected using the registered account, plus the SHOW TABLES statement that was not blocked in DETECTING mode.

# **Migrating Account Profiles to Group Profiles**

Prior to MySQL 8.0.23, MySQL Enterprise Firewall supports only account profiles that each apply to a single account. As of MySQL 8.0.23, the firewall also supports group profiles that each can apply to multiple accounts. A group profile enables easier administration when the same allowlist is to be applied to multiple accounts: instead of creating one account profile per account and duplicating the allowlist across all those profiles, create a single group profile and make the accounts members of it. The group allowlist then applies to all the accounts.

A group profile with a single member account is logically equivalent to an account profile for that account, so it is possible to administer the firewall using group profiles exclusively, rather than a mix of account and group profiles. For new firewall installations, that is accomplished by uniformly creating new profiles as group profiles and avoiding account profiles.

Due to the greater flexibility offered by group profiles, it is recommended that all new firewall profiles be created as group profiles. Account profiles are deprecated as of MySQL 8.0.26 and subject to removal in a future MySQL version. For upgrades from firewall installations that already contain account profiles, MySQL Enterprise Firewall in MySQL 8.0.26 and higher includes a stored procedure named sp\_migrate\_firewall\_user\_to\_group() to help you convert account profiles to group profiles. To use it, perform the following procedure as a user who has the FIREWALL\_ADMIN privilege:

 Run the firewall\_profile\_migration.sql script to install the sp\_migrate\_firewall\_user\_to\_group() stored procedure. The script is located in the share directory of your MySQL installation.

```
$> mysql -u root -p < firewall_profile_migration.sql
Enter password: (enter root password here)</pre>
```

Identify which account profiles exist by querying the Information Schema MYSQL\_FIREWALL\_USERS table. For example:

3. For each account profile identified by the previous step, convert it to a group profile:

```
CALL mysql.sp_migrate_firewall_user_to_group('admin@localhost', 'admins');
CALL mysql.sp_migrate_firewall_user_to_group('local_client@localhost', 'local_clients');
CALL mysql.sp_migrate_firewall_user_to_group('remote_client@localhost', 'remote_clients');
```

In each case, the account profile must exist and must not currently be in RECORDING mode, and the group profile must not already exist. The resulting group profile has the named account as its single enlisted member, which is also set as the group training account. The group profile operational mode is taken from the account profile operational mode.

4. (Optional) Remove sp\_migrate\_firewall\_user\_to\_group():

```
DROP PROCEDURE IF EXISTS mysql.sp_migrate_firewall_user_to_group;
```

For additional details about <code>sp\_migrate\_firewall\_user\_to\_group()</code>, see Firewall Miscellaneous Stored Procedures.

# 6.7.4 MySQL Enterprise Firewall Reference

The following sections provide a reference to MySQL Enterprise Firewall elements:

- MySQL Enterprise Firewall Tables
- MySQL Enterprise Firewall Stored Procedures
- MySQL Enterprise Firewall Administrative Functions
- MySQL Enterprise Firewall System Variables
- MySQL Enterprise Firewall Status Variables

# MySQL Enterprise Firewall Tables

MySQL Enterprise Firewall maintains profile information on a per-group and per-account basis, using tables in the firewall database for persistent storage and Information Schema and Performance Schema tables to provide views into in-memory cached data. When enabled, the firewall bases operational decisions on the cached data. The firewall database can be the mysql system database or a custom schema (see Installing MySQL Enterprise Firewall).

Tables in the firewall database are covered in this section. For information about MySQL Enterprise Firewall Information Schema and Performance Schema tables, see INFORMATION\_SCHEMA MySQL Enterprise Firewall Tables, and Performance Schema Firewall Tables, respectively.

- Firewall Group Profile Tables
- Firewall Account Profile Tables

# **Firewall Group Profile Tables**

As of MySQL 8.0.23, MySQL Enterprise Firewall maintains group profile information using tables in the mysql system database for persistent storage and Performance Schema tables to provide views into inmemory cached data.

Each system and Performance Schema table is accessible only by accounts that have the SELECT privilege for it.

The mysql.firewall\_groups table lists names and operational modes of registered firewall group profiles. The table has the following columns (with the corresponding Performance Schema firewall\_groups table having similar but not necessarily identical columns):

NAME

The group profile name.

MODE

The current operational mode for the profile. Permitted mode values are OFF, DETECTING, PROTECTING, and RECORDING. For details about their meanings, see Firewall Concepts.

USERHOST

The training account for the group profile, to be used when the profile is in RECORDING mode. The value is NULL, or a non-NULL account that has the format user\_name@host\_name:

- If the value is NULL, the firewall records allowlist rules for statements received from any account that is a member of the group.
- If the value is non-NULL, the firewall records allowlist rules only for statements received from the named account (which should be a member of the group).

The mysql.firewall\_group\_allowlist table lists allowlist rules of registered firewall group profiles. The table has the following columns (with the corresponding Performance Schema firewall group allowlist table having similar but not necessarily identical columns):

NAME

The group profile name.

• RULE

A normalized statement indicating an acceptable statement pattern for the profile. A profile allowlist is the union of its rules.

• ID

An integer column that is a primary key for the table.

The mysql.firewall\_membership table lists the members (accounts) of registered firewall group profiles. The table has the following columns (with the corresponding Performance Schema firewall\_membership table having similar but not necessarily identical columns):

• GROUP\_ID

The group profile name.

• MEMBER ID

The name of an account that is a member of the profile.

#### **Firewall Account Profile Tables**

MySQL Enterprise Firewall maintains account profile information using tables in the mysql system database for persistent storage and INFORMATION\_SCHEMA tables to provide views into in-memory cached data.

Each mysql system database table is accessible only by accounts that have the SELECT privilege for it. The INFORMATION SCHEMA tables are accessible by anyone.

As of MySQL 8.0.26, these tables are deprecated and subject to removal in a future MySQL version. See Migrating Account Profiles to Group Profiles.

The mysql.firewall\_users table lists names and operational modes of registered firewall account profiles. The table has the following columns (with the corresponding MYSQL\_FIREWALL\_USERS table having similar but not necessarily identical columns):

• USERHOST

The account profile name. Each account name has the format user\_name@host\_name.

• MODE

The current operational mode for the profile. Permitted mode values are OFF, DETECTING, PROTECTING, RECORDING, and RESET. For details about their meanings, see Firewall Concepts.

The mysql.firewall\_whitelist table lists allowlist rules of registered firewall account profiles. The table has the following columns (with the corresponding MYSQL\_FIREWALL\_WHITELIST table having similar but not necessarily identical columns):

USERHOST

The account profile name. Each account name has the format user name@host name.

• RULE

A normalized statement indicating an acceptable statement pattern for the profile. A profile allowlist is the union of its rules.

• ID

An integer column that is a primary key for the table. This column was added in MySQL 8.0.12.

# MySQL Enterprise Firewall Stored Procedures

MySQL Enterprise Firewall stored procedures perform tasks such as registering profiles with the firewall, establishing their operational mode, and managing transfer of firewall data between the cache and persistent storage. These procedures invoke administrative functions that provide an API for lower-level tasks.

Firewall stored procedures are created in the <code>mysql</code> system database. To invoke a firewall stored procedure, either do so while <code>mysql</code> is the default database, or qualify the procedure name with the database name. For example:

CALL mysql.sp\_set\_firewall\_group\_mode(group, mode);

- Firewall Group Profile Stored Procedures
- Firewall Account Profile Stored Procedures
- Firewall Miscellaneous Stored Procedures

### **Firewall Group Profile Stored Procedures**

These stored procedures perform management operations on firewall group profiles:

• sp firewall group delist(group, user)

This stored procedure removes an account from a firewall group profile.

If the call succeeds, the change in group membership is made to both the in-memory cache and persistent storage.

### Arguments:

- group: The name of the affected group profile.
- user: The account to remove, as a string in user\_name@host\_name format.

#### Example:

```
CALL sp_firewall_group_delist('g', 'fwuser@localhost');
```

This procedure was added in MySQL 8.0.23.

• sp\_firewall\_group\_enlist(group, user)

This stored procedure adds an account to a firewall group profile. It is not necessary to register the account itself with the firewall before adding the account to the group.

If the call succeeds, the change in group membership is made to both the in-memory cache and persistent storage.

### Arguments:

- group: The name of the affected group profile.
- user: The account to add, as a string in user name@host name format.

### Example:

```
CALL sp_firewall_group_enlist('g', 'fwuser@localhost');
```

This procedure was added in MySQL 8.0.23.

• sp\_reload\_firewall\_group\_rules(group)

This stored procedure provides control over firewall operation for individual group profiles. The procedure uses firewall administrative functions to reload the in-memory rules for a group profile from the rules stored in the <code>mysql.firewall\_group\_allowlist</code> table.

### Arguments:

• group: The name of the affected group profile.

### Example:

```
CALL sp_reload_firewall_group_rules('myapp');
```

#### Warning

This procedure clears the group profile in-memory allowlist rules before reloading them from persistent storage, and sets the profile mode to OFF. If the profile mode was not OFF prior to the <code>sp\_reload\_firewall\_group\_rules()</code> call, use <code>sp\_set\_firewall\_group\_mode()</code> to restore its previous mode after reloading the rules. For example, if the profile was in <code>PROTECTING</code> mode, that is

no longer true after calling <code>sp\_reload\_firewall\_group\_rules()</code> and you must set it to <code>PROTECTING</code> again explicitly.

This procedure was added in MySQL 8.0.23.

• sp\_set\_firewall\_group\_mode(group, mode)

This stored procedure establishes the operational mode for a firewall group profile, after registering the profile with the firewall if it was not already registered. The procedure also invokes firewall administrative functions as necessary to transfer firewall data between the cache and persistent storage. This procedure may be called even if the mysql\_firewall\_mode system variable is OFF, although setting the mode for a profile has no operational effect until the firewall is enabled.

If the profile previously existed, any recording limitation for it remains unchanged. To set or clear the limitation, call <code>sp\_set\_firewall\_group\_mode\_and\_user()</code> instead.

### Arguments:

- group: The name of the affected group profile.
- *mode*: The operational mode for the profile, as a string. Permitted mode values are OFF, DETECTING, PROTECTING, and RECORDING. For details about their meanings, see Firewall Concepts.

#### Example:

```
CALL sp_set_firewall_group_mode('myapp', 'PROTECTING');
```

This procedure was added in MySQL 8.0.23.

sp set firewall group mode and user(group, mode, user)

This stored procedure registers a group with the firewall and establishes its operational mode, similar to sp\_set\_firewall\_group\_mode(), but also specifies the training account to be used when the group is in RECORDING mode.

#### Arguments:

- group: The name of the affected group profile.
- *mode*: The operational mode for the profile, as a string. Permitted mode values are OFF, DETECTING, PROTECTING, and RECORDING. For details about their meanings, see Firewall Concepts.
- user: The training account for the group profile, to be used when the profile is in RECORDING mode. The value is NULL, or a non-NULL account that has the format user\_name@host\_name:
  - If the value is NULL, the firewall records allowlist rules for statements received from any account that is a member of the group.
  - If the value is non-NULL, the firewall records allowlist rules only for statements received from the named account (which should be a member of the group).

#### Example:

```
CALL sp_set_firewall_group_mode_and_user('myapp', 'RECORDING', 'myapp_userl@localhost');
```

This procedure was added in MySQL 8.0.23.

### **Firewall Account Profile Stored Procedures**

These stored procedures perform management operations on firewall account profiles:

• sp\_reload\_firewall\_rules(user)

This stored procedure provides control over firewall operation for individual account profiles. The procedure uses firewall administrative functions to reload the in-memory rules for an account profile from the rules stored in the mysql.firewall\_whitelist table.

### Arguments:

• user: The name of the affected account profile, as a string in user\_name@host\_name format.

### Example:

```
CALL mysql.sp_reload_firewall_rules('fwuser@localhost');
```

#### Warning

This procedure clears the account profile in-memory allowlist rules before reloading them from persistent storage, and sets the profile mode to OFF. If the profile mode was not OFF prior to the <code>sp\_reload\_firewall\_rules()</code> call, use <code>sp\_set\_firewall\_mode()</code> to restore its previous mode after reloading the rules. For example, if the profile was in <code>PROTECTING</code> mode, that is no longer true after calling <code>sp\_reload\_firewall\_rules()</code> and you must set it to <code>PROTECTING</code> again explicitly.

As of MySQL 8.0.26, this procedure is deprecated and subject to removal in a future MySQL version. See Migrating Account Profiles to Group Profiles.

• sp\_set\_firewall\_mode(user, mode)

This stored procedure establishes the operational mode for a firewall account profile, after registering the profile with the firewall if it was not already registered. The procedure also invokes firewall administrative functions as necessary to transfer firewall data between the cache and persistent storage. This procedure may be called even if the mysql\_firewall\_mode system variable is OFF, although setting the mode for a profile has no operational effect until the firewall is enabled.

#### Arguments:

- user: The name of the affected account profile, as a string in user\_name@host\_name format.
- mode: The operational mode for the profile, as a string. Permitted mode values are OFF, DETECTING, PROTECTING, RECORDING, and RESET. For details about their meanings, see Firewall Concepts.

Switching an account profile to any mode but RECORDING synchronizes its firewall cache data to the mysql system database tables that provide persistent underlying storage. Switching the mode from OFF to RECORDING reloads the allowlist from the mysql.firewall whitelist table into the cache.

If an account profile has an empty allowlist, its mode cannot be set to PROTECTING because the profile would reject every statement, effectively prohibiting the account from executing statements. In response to such a mode-setting attempt, the firewall produces a diagnostic message that is returned as a result set rather than as an SQL error:

```
+-----+
| ERROR: PROTECTING mode requested for a@b but the allowlist is empty. |
+------+
```

As of MySQL 8.0.26, this procedure is deprecated and subject to removal in a future MySQL version. See Migrating Account Profiles to Group Profiles.

### **Firewall Miscellaneous Stored Procedures**

These stored procedures perform miscellaneous firewall management operations.

• sp\_migrate\_firewall\_user\_to\_group(user, group)

As of MySQL 8.0.26, account profiles are deprecated because group profiles can do anything account profiles can do. The sp\_migrate\_firewall\_user\_to\_group() stored procedure converts a firewall account profile to a group profile with the account as its single enlisted member. Run the firewall\_profile\_migration.sql script to install it. The conversion procedure is discussed in Migrating Account Profiles to Group Profiles.

This routine requires the FIREWALL\_ADMIN privilege.

#### Arguments:

- user: The name of the account profile to convert to a group profile, as a string in user\_name@host\_name format. The account profile must exist, and must not currently be in RECORDING mode.
- group: The name of the new group profile, which must not already exist. The new group profile has the named account as its single enlisted member, and that member is set as the group training account. The group profile operational mode is taken from the account profile operational mode.

#### Example:

```
CALL sp_migrate_firewall_user_to_group('fwuser@localhost', 'mygroup);
```

This procedure was added in MySQL 8.0.26.

### MySQL Enterprise Firewall Administrative Functions

MySQL Enterprise Firewall administrative functions provide an API for lower-level tasks such as synchronizing the firewall cache with the underlying system tables.

Under normal operation, these functions are invoked by the firewall stored procedures, not directly by users. For that reason, these function descriptions do not include details such as information about their arguments and return types.

- Firewall Group Profile Functions
- Firewall Account Profile Functions
- · Firewall Miscellaneous Functions

### **Firewall Group Profile Functions**

These functions perform management operations on firewall group profiles:

• firewall\_group\_delist(group, user)

This function removes an account from a group profile. It requires the FIREWALL\_ADMIN privilege.

### Example:

```
SELECT firewall_group_delist('g', 'fwuser@localhost');
```

This function was added in MySQL 8.0.23.

• firewall\_group\_enlist(group, user)

This function adds an account to a group profile. It requires the FIREWALL ADMIN privilege.

It is not necessary to register the account itself with the firewall before adding the account to the group.

#### Example:

```
SELECT firewall_group_enlist('g', 'fwuser@localhost');
```

This function was added in MySQL 8.0.23.

• read\_firewall\_group\_allowlist(group, rule)

This aggregate function updates the recorded-statement cache for the named group profile through a SELECT statement on the mysql.firewall\_group\_allowlist table. It requires the FIREWALL\_ADMIN privilege.

#### Example:

```
SELECT read_firewall_group_allowlist('my_fw_group', fgw.rule)
FROM mysql.firewall_group_allowlist AS fgw
WHERE NAME = 'my_fw_group';
```

This function was added in MySQL 8.0.23.

read\_firewall\_groups(group, mode, user)

This aggregate function updates the firewall group profile cache through a SELECT statement on the mysql.firewall\_groups table. It requires the FIREWALL\_ADMIN privilege.

#### Example:

```
SELECT read_firewall_groups('g', 'RECORDING', 'fwuser@localhost')
FROM mysql.firewall_groups;
```

This function was added in MySQL 8.0.23.

• set\_firewall\_group\_mode(group, mode[, user])

This function manages the group profile cache, establishes the profile operational mode, and optionally specifies the profile training account. It requires the FIREWALL\_ADMIN privilege.

If the optional *user* argument is not given, any previous *user* setting for the profile remains unchanged. To change the setting, call the function with a third argument.

If the optional user argument is given, it specifies the training account for the group profile, to be used when the profile is in RECORDING mode. The value is NULL, or a non-NULL account that has the format  $user\_name@host\_name$ :

- If the value is NULL, the firewall records allowlist rules for statements received from any account that is a member of the group.
- If the value is non-NULL, the firewall records allowlist rules only for statements received from the named account (which should be a member of the group).

#### Example:

```
SELECT set_firewall_group_mode('g', 'DETECTING');
```

This function was added in MySQL 8.0.23.

#### **Firewall Account Profile Functions**

These functions perform management operations on firewall account profiles:

• read\_firewall\_users(user, mode)

This aggregate function updates the firewall account profile cache through a SELECT statement on the mysql.firewall\_users table. It requires the FIREWALL\_ADMIN privilege or the deprecated SUPER privilege.

#### Example:

```
SELECT read_firewall_users('fwuser@localhost', 'RECORDING')
FROM mysql.firewall_users;
```

As of MySQL 8.0.26, this function is deprecated and subject to removal in a future MySQL version. See Migrating Account Profiles to Group Profiles.

• read\_firewall\_whitelist(user, rule)

This aggregate function updates the recorded-statement cache for the named account profile through a SELECT statement on the mysql.firewall\_whitelist table. It requires the FIREWALL\_ADMIN privilege or the deprecated SUPER privilege.

# Example:

```
SELECT read_firewall_whitelist('fwuser@localhost', fw.rule)
FROM mysql.firewall_whitelist AS fw
WHERE USERHOST = 'fwuser@localhost';
```

As of MySQL 8.0.26, this function is deprecated and subject to removal in a future MySQL version. See Migrating Account Profiles to Group Profiles.

• set\_firewall\_mode(user, mode)

This function manages the account profile cache and establishes the profile operational mode. It requires the FIREWALL ADMIN privilege or the deprecated SUPER privilege.

### Example:

```
SELECT set_firewall_mode('fwuser@localhost', 'RECORDING');
```

As of MySQL 8.0.26, this function is deprecated and subject to removal in a future MySQL version. See Migrating Account Profiles to Group Profiles.

#### **Firewall Miscellaneous Functions**

These functions perform miscellaneous firewall operations:

• mysql\_firewall\_flush\_status()

This function resets several firewall status variables to 0:

- Firewall\_access\_denied
- Firewall\_access\_granted
- Firewall\_access\_suspicious

This function requires the FIREWALL\_ADMIN privilege or the deprecated SUPER privilege.

#### Example:

```
SELECT mysql_firewall_flush_status();
```

normalize\_statement(stmt)

This function normalizes an SQL statement into the digest form used for allowlist rules. It requires the FIREWALL\_ADMIN privilege or the deprecated SUPER privilege.

### Example:

```
SELECT normalize_statement('SELECT * FROM t1 WHERE c1 > 2');
```

#### Note

The same digest functionality is available outside firewall context using the  ${\tt STATEMENT\_DIGEST\_TEXT}()$  SQL function.

### MySQL Enterprise Firewall System Variables

MySQL Enterprise Firewall supports the following system variables. Use them to configure firewall operation. These variables are unavailable unless the firewall is installed (see Section 6.7.2, "Installing or Uninstalling MySQL Enterprise Firewall").

• mysql\_firewall\_mode

| Command-Line Format | mysql-firewall-mode[={OFF ON}] |
|---------------------|--------------------------------|
| System Variable     | mysql_firewall_mode            |
| Scope               | Global                         |
| Dynamic             | Yes                            |

| SET_VAR Hint Applies | No      |
|----------------------|---------|
| Туре                 | Boolean |
| Default Value        | ON      |

Whether MySQL Enterprise Firewall is enabled (the default) or disabled.

• mysql\_firewall\_trace

| Command-Line Format  | mysql-firewall-trace[={OFF ON}] |
|----------------------|---------------------------------|
| System Variable      | mysql_firewall_trace            |
| Scope                | Global                          |
| Dynamic              | Yes                             |
| SET_VAR Hint Applies | No                              |
| Туре                 | Boolean                         |
| Default Value        | OFF                             |

Whether the MySQL Enterprise Firewall trace is enabled or disabled (the default). When mysql\_firewall\_trace is enabled, for PROTECTING mode, the firewall writes rejected statements to the error log.

# **MySQL Enterprise Firewall Status Variables**

MySQL Enterprise Firewall supports the following status variables. Use them to obtain information about firewall operational status. These variables are unavailable unless the firewall is installed (see Section 6.7.2, "Installing or Uninstalling MySQL Enterprise Firewall"). Firewall status variables are set to 0 whenever the MYSQL\_FIREWALL plugin is installed or the server is started. Many of them are reset to zero by the mysql\_firewall\_flush\_status() function (see MySQL Enterprise Firewall Administrative Functions).

• Firewall\_access\_denied

The number of statements rejected by MySQL Enterprise Firewall.

• Firewall\_access\_granted

The number of statements accepted by MySQL Enterprise Firewall.

• Firewall\_access\_suspicious

The number of statements logged by MySQL Enterprise Firewall as suspicious for users who are in DETECTING mode.

• Firewall\_cached\_entries

The number of statements recorded by MySQL Enterprise Firewall, including duplicates.

# Appendix A MySQL 8.0 FAQ: Security

#### Questions

- A.1: Where can I find documentation that addresses security issues for MySQL?
- A.2: What is the default authentication plugin in MySQL 8.0?
- A.3: Does MySQL have native support for SSL?
- A.4: Is SSL support built into MySQL binaries, or must I recompile the binary myself to enable it?
- A.5: Does MySQL have built-in authentication against LDAP directories?
- A.6: Does MySQL include support for Roles Based Access Control (RBAC)?
- A.7: Does MySQL support TLS 1.0 and 1.1?

#### **Questions and Answers**

#### A.1: Where can I find documentation that addresses security issues for MySQL?

The best place to start is Chapter 1, Security.

Other portions of the MySQL Documentation which you may find useful with regard to specific security concerns include the following:

- · Section 2.1, "Security Guidelines".
- Section 2.3, "Making MySQL Secure Against Attackers".
- · How to Reset the Root Password.
- Section 2.5, "How to Run MySQL as a Normal User".
- Section 2.4, "Security-Related mysgld Options and Variables".
- · Section 2.6, "Security Considerations for LOAD DATA LOCAL".
- Chapter 3, Postinstallation Setup and Testing.
- Chapter 5, Using Encrypted Connections.
- Loadable Function Security Precautions.

There is also the Secure Deployment Guide, which provides procedures for deploying a generic binary distribution of MySQL Enterprise Edition Server with features for managing the security of your MySQL installation.

### A.2: What is the default authentication plugin in MySQL 8.0?

The default authentication plugin as of MySQL 8.0 is caching\_sha2\_password. For information about this plugin, see Section 6.1.2, "Caching SHA-2 Pluggable Authentication".

The caching\_sha2\_password plugin provides more secure password encryption than the deprecated mysql\_native\_password plugin (the default plugin in MySQL versions before MySQL 8.0). For information about the implications of this change of default plugin for server operation and compatibility

of the server with clients and connectors, see caching\_sha2\_password as the Preferred Authentication Plugin.

For general information about pluggable authentication and other available authentication plugins, see Section 4.17, "Pluggable Authentication", and Section 6.1, "Authentication Plugins".

#### A.3: Does MySQL have native support for SSL?

Yes, the binaries have support for SSL connections between the client and server. See Chapter 5, *Using Encrypted Connections*.

You can also tunnel a connection using SSH, if (for example) the client application does not support SSL connections. For an example, see Section 5.4, "Connecting to MySQL Remotely from Windows with SSH".

#### A.4: Is SSL support built into MySQL binaries, or must I recompile the binary myself to enable it?

Yes, the binaries have SSL enabled for client/server connections that are secured, authenticated, or both. See Chapter 5, *Using Encrypted Connections*.

#### A.5: Does MySQL have built-in authentication against LDAP directories?

The Enterprise edition includes a PAM Authentication Plugin that supports authentication against an LDAP directory.

#### A.6: Does MySQL include support for Roles Based Access Control (RBAC)?

Not at this time.

#### A.7: Does MySQL support TLS 1.0 and 1.1?

Support for the TLSv1 and TLSv1.1 connection protocols is removed as of MySQL 8.0.28. The protocols were deprecated from MySQL 8.0.26. For the consequences of that removal, see Removal of Support for the TLSv1 and TLSv1.1 Protocols.

Support for TLS versions 1.0 and 1.1 is removed because those protocol versions are old, released in 1996 and 2006, respectively. The algorithms used are weak and outdated.

Unless you are using very old versions of MySQL Server or connectors, you are unlikely to have connections using TLS 1.0 or 1.1. MySQL connectors and clients select the highest TLS version available by default.

When was support for TLS 1.2 added to MySQL Server? MySQL Community Server added TLS 1.2 support when the community server switched to OpenSSL for MySQL 5.6, 5.7, and 8.0 in 2019. For MySQL Enterprise Edition, OpenSSL added TLS 1.2 support in 2015, in MySQL Server 5.7.10.

How can one view which TLS versions are in active use? For MySQL 5.7 or 8.0, review whether TLS 1.0 or 1.1 is in use by running this query:

```
SELECT
   `session_ssl_status`.`thread_id`, `session_ssl_status`.`ssl_version`,
   `session_ssl_status`.`ssl_cipher`, `session_ssl_status`.`ssl_sessions_reused`
FROM `sys`.`session_ssl_status`
WHERE ssl_version NOT IN ('TLSv1.3','TLSv1.2');
```

If a thread using TLSv1.0 or TLSv1.1 is listed, you can determine where this connection is coming from by running this query:

Alternatively, you can run this guery:

These queries provide details needed to determine which application is not supporting TLS 1.2 or 1.3, and target upgrades for those.

Are there other options for testing for TLS 1.0 or 1.1? Yes, you can disable those versions prior to upgrading your server to a newer version. Explicitly specify which version to use, either in mysql.cnf (or mysql.ini) or by using SET PERSIST, for example: --tls-version=TLSv12.

Do all MySQL Connectors (5.7 and 8.0) support TLS 1.2 and higher? What about C and C++ applications using libmysql? For C and C++ applications using the community libmysqlclient library, use an OpenSSL-based library (that is, do not use YaSSL). Usage of OpenSSL was unified in 2018 (in MySQL 8.0.4 and 5.7.28, respectively). The same applies for Connector/ODBC and Connector/C++. To determine what library dependencies are used, run the following commands to see if OpenSSL is listed. On Linux, use this command:

```
$> sudo ldd usr/local/mysql/lib/libmysqlclient.a | grep -i openssl
```

On MacOS, use this command:

```
$> sudo otool -l /usr/local/mysql/lib/libmysqlclient.a | grep -i openssl
```

Check the documentation for each connector, but they do support TLS 1.2 and TLS 1.3.